# Data analysis using the NAG library DLLs

William G. Bardsley

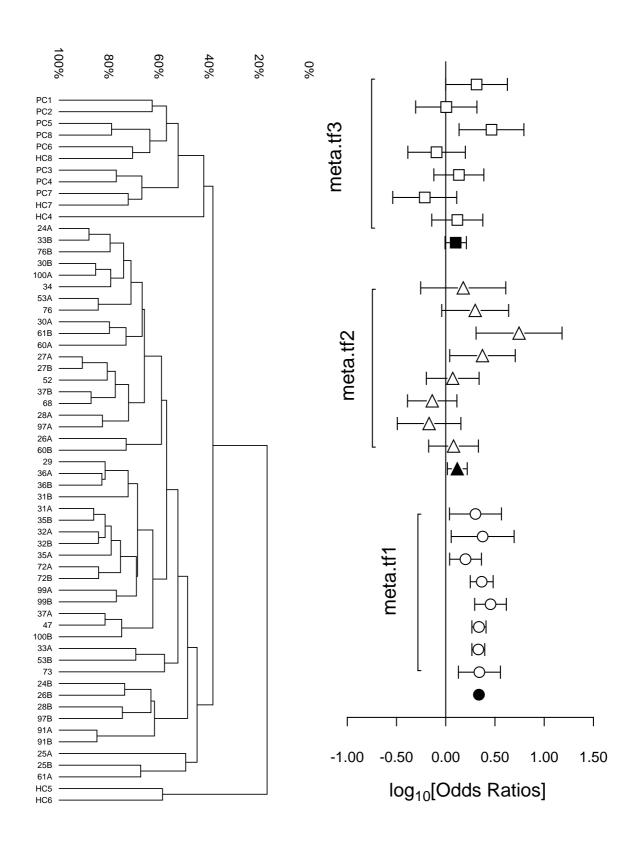

| 1 | Intro | duction                                                     |
|---|-------|-------------------------------------------------------------|
|   | 1.1   | Supplying data sets                                         |
|   | 1.2   | The File Open control                                       |
|   | 1.3   | Example 1: Zeros of a polynomial                            |
|   | 1.4   | Example 2: Singular Value Decomposition                     |
|   | 1.5   | Example 3: Dendrogram creation                              |
|   | 1.6   | Example 4: Quadrature                                       |
|   | 1.0   | Example 1. Quadrature                                       |
| 2 | Data  | analysis techniques                                         |
|   | 2.1   | Introduction                                                |
|   | 2.2   | Weighting                                                   |
|   |       | 2.2.1 Arbitrary weights                                     |
|   |       | 2.2.2 Replicate weights                                     |
|   |       | 2.2.3 Curve fitting weights                                 |
|   | 2.3   | Principles involved when fitting models to data             |
|   |       | 2.3.1 Limitations when fitting models                       |
|   |       | 2.3.2 Fitting linear models                                 |
|   |       | 2.3.3 Fitting generalized linear models                     |
|   |       | 2.3.4 Fitting nonlinear models                              |
|   |       | 2.3.5 Fitting survival models                               |
|   | 2.4   | Goodness of fit                                             |
|   |       | 2.4.1 The chi-square test for goodness of fit               |
|   |       | 2.4.2 The <i>t</i> test for parameter redundancy            |
|   |       | 2.4.3 The <i>F</i> test for model discrimination            |
|   |       | 2.4.4 Analysis of residuals                                 |
|   |       | 2.4.5 How good is the fit ?                                 |
|   | 2.5   | Testing for differences between two parameter estimates     |
|   | 2.6   | Testing for differences between several parameter estimates |
|   | 2.7   | Graphical deconvolution of complex models                   |
|   |       |                                                             |
| 3 | Linea | ar models 2                                                 |
|   | 3.1   | Introduction                                                |
|   | 3.2   | Linear regression                                           |
|   | 3.3   | Polynomial regression                                       |
|   | 3.4   | Robust regression                                           |
|   | 3.5   | Regression on ranks                                         |
|   | ~     | H III (CIN)                                                 |
| 4 |       | ralized linear models (GLM)                                 |
|   | 4.1   | Introduction                                                |
|   | 4.2   | GLM examples                                                |
|   | 4.3   | The SimFiT simplified Generalized Linear Models interface   |
|   | 4.4   | Logistic regression                                         |
|   | 4.5   | Conditional binary logistic regression with stratified data |

ii Contents

| 5 | Nonli | inear models: Simple fitting                                    | 38 |  |  |  |  |  |  |  |
|---|-------|-----------------------------------------------------------------|----|--|--|--|--|--|--|--|
|   | 5.1   | Introduction                                                    | 38 |  |  |  |  |  |  |  |
|   |       | 5.1.1 User friendly curve fitting programs                      | 39 |  |  |  |  |  |  |  |
|   |       | 5.1.2 IFAIL and IOSTAT error messages                           | 39 |  |  |  |  |  |  |  |
|   | 5.2   | Exponential functions                                           | 40 |  |  |  |  |  |  |  |
|   | 5.3   | How to interpret parameter estimates                            | 41 |  |  |  |  |  |  |  |
|   | 5.4   | How to interpret goodness of fit                                | 42 |  |  |  |  |  |  |  |
|   | 5.5   | How to interpret model discrimination results                   | 44 |  |  |  |  |  |  |  |
|   | 5.6   | High/low affinity ligand binding sites                          | 45 |  |  |  |  |  |  |  |
|   | 5.7   | Cooperative ligand binding                                      | 46 |  |  |  |  |  |  |  |
|   | 5.8   | Cooperativity analysis                                          | 46 |  |  |  |  |  |  |  |
|   | 5.9   |                                                                 | 47 |  |  |  |  |  |  |  |
|   |       | Ligand binding species fractions                                |    |  |  |  |  |  |  |  |
|   | 5.10  | Michaelis-Menten kinetics                                       | 48 |  |  |  |  |  |  |  |
|   |       | 5.10.1 Extrapolating Michaelis-Menten kinetics                  | 48 |  |  |  |  |  |  |  |
|   | 5.11  | Isotope displacement kinetics                                   | 49 |  |  |  |  |  |  |  |
|   |       | Positive rational functions                                     | 50 |  |  |  |  |  |  |  |
|   | 5.13  | Plotting positive rational functions                            | 51 |  |  |  |  |  |  |  |
|   |       | 5.13.1 Scatchard plots                                          | 51 |  |  |  |  |  |  |  |
|   |       | 5.13.2 Semi-log plots                                           | 51 |  |  |  |  |  |  |  |
|   |       | 5.13.3 Asymptotic forms                                         | 52 |  |  |  |  |  |  |  |
|   |       | 5.13.4 Sigmoidicity                                             | 53 |  |  |  |  |  |  |  |
|   | 5.14  | Nonlinear growth curves                                         | 54 |  |  |  |  |  |  |  |
|   | 5.15  | Nonlinear survival curves                                       | 57 |  |  |  |  |  |  |  |
|   | 5.16  | Nonlinear decay curves                                          | 57 |  |  |  |  |  |  |  |
|   | 5.17  | Accuracy of growth/decay/survival parameter estimates           | 58 |  |  |  |  |  |  |  |
|   |       |                                                                 |    |  |  |  |  |  |  |  |
| 6 | Nonli | nlinear models: Advanced fitting 59                             |    |  |  |  |  |  |  |  |
|   | 6.1   | Fitting a function of one variable using <b>qnfit</b>           | 59 |  |  |  |  |  |  |  |
|   | 6.2   | Fitting a mixture of two normal distributions                   | 62 |  |  |  |  |  |  |  |
|   |       | 6.2.1 Fitting histogram data                                    | 62 |  |  |  |  |  |  |  |
|   |       | 6.2.2 Fitting a cumulative frequency                            | 64 |  |  |  |  |  |  |  |
|   | 6.3   | Fitting a beta distribution to a sample of observations         | 66 |  |  |  |  |  |  |  |
|   | 0.0   | 6.3.1 Generating random samples                                 | 66 |  |  |  |  |  |  |  |
|   |       | 6.3.2 Parameter estimation for statistical distributions        | 68 |  |  |  |  |  |  |  |
|   |       | 6.3.3 Preparing samples of observations for curve fitting       | 68 |  |  |  |  |  |  |  |
|   |       | 6.3.4 Fitting a beta pdf                                        | 69 |  |  |  |  |  |  |  |
|   |       |                                                                 | 71 |  |  |  |  |  |  |  |
|   |       | 8                                                               |    |  |  |  |  |  |  |  |
|   |       | 6.3.6 Plotting a combined graph                                 | 72 |  |  |  |  |  |  |  |
|   | - 1   | 6.3.7 Practical issues                                          | 74 |  |  |  |  |  |  |  |
|   | 6.4   | Plotting the objective function using <b>qnfit</b>              | 75 |  |  |  |  |  |  |  |
|   | 6.5   | Plotting best-fit surfaces using <b>qnfit</b>                   | 76 |  |  |  |  |  |  |  |
|   | 6.6   | Fitting functions of several variables using <b>qnfit</b>       | 77 |  |  |  |  |  |  |  |
|   | 6.7   | Fitting multi-function models using <b>qnfit</b>                | 78 |  |  |  |  |  |  |  |
|   | 6.8   | Fitting a convolution integral using <b>qnfit</b>               | 79 |  |  |  |  |  |  |  |
|   |       |                                                                 |    |  |  |  |  |  |  |  |
| 7 | Diffe | rential equations                                               | 82 |  |  |  |  |  |  |  |
|   | 7.1   | Introduction                                                    | 82 |  |  |  |  |  |  |  |
|   | 7.2   | Phase portraits of plane autonomous systems                     | 82 |  |  |  |  |  |  |  |
|   | 7.3   | Orbits of differential equations                                | 82 |  |  |  |  |  |  |  |
|   | 7.4   | Fitting differential equations                                  | 83 |  |  |  |  |  |  |  |
|   |       | 7.4.1 Fitting a single differential equation using <b>qnfit</b> | 84 |  |  |  |  |  |  |  |
|   |       | 7.4.1.1 Michaelis-Menten irreversible substrate depletion       | 84 |  |  |  |  |  |  |  |
|   |       | 7.4.1.2 Von Bertalanffy allometric growth model                 | 85 |  |  |  |  |  |  |  |
|   |       | 7.4.1.3 Von Bertalanffy allometric growth and decay model       | 86 |  |  |  |  |  |  |  |
|   |       | y                                                               |    |  |  |  |  |  |  |  |

|   |        | 7.4.2      | Fitting systems of differential equations using <b>deqsol</b>   |
|---|--------|------------|-----------------------------------------------------------------|
| 8 | Calib  | ration a   | nd Bioassay 90                                                  |
|   | 8.1    | Introdu    | ction                                                           |
|   | 8.2    | Calibra    | tion curves                                                     |
|   |        | 8.2.1      | Turning points in calibration curves                            |
|   |        | 8.2.2      | Calibration using polnom                                        |
|   |        | 8.2.3      | Calibration using <b>calcurve</b>                               |
|   |        | 8.2.4      | Calibration using qnfit                                         |
|   | 8.3    | Dose re    | esponse curves, EC50, IC50, ED50, and LD50                      |
|   | 8.4    | 95% co     | nfidence regions in inverse prediction                          |
|   | 8.5    | Partial l  | Least Squares (PLS)                                             |
| 9 | Statis | stical ana | alysis 101                                                      |
|   | 9.1    |            | ction                                                           |
|   |        | 9.1.1      | Statistical tests                                               |
|   |        | 9.1.2      | Multiple tests                                                  |
|   | 9.2    |            | ploration                                                       |
|   | 7.2    | 9.2.1      | Exhaustive analysis: arbitrary vector                           |
|   |        | 9.2.2      | Exhaustive analysis: arbitrary matrix                           |
|   |        | 9.2.3      | Exhaustive analysis: multivariate normal matrix                 |
|   |        | 9.2.3      | t tests on groups across rows of a matrix                       |
|   |        | 9.2.4      | Nonparametric tests across rows of a matrix                     |
|   |        |            | •                                                               |
|   | 0.2    | 9.2.6      | • • •                                                           |
|   | 9.3    |            |                                                                 |
|   |        | 9.3.1      | 1-sample <i>t</i> test                                          |
|   |        | 9.3.2      | 1-sample Kolmogorov-Smirnov test                                |
|   |        | 9.3.3      | 1-sample Shapiro-Wilks test for normality                       |
|   |        | 9.3.4      | 1-sample Dispersion and Fisher exact Poisson tests              |
|   |        | 9.3.5      | Goodness of fit to a Poisson distribution                       |
|   |        | 9.3.6      | 2-sample unpaired <i>t</i> and variance ratio tests             |
|   |        | 9.3.7      | 2-sample paired <i>t</i> test                                   |
|   |        | 9.3.8      | 2-sample Kolmogorov-Smirnov test                                |
|   |        | 9.3.9      | 2-sample Wilcoxon-Mann-Whitney U test                           |
|   |        | 9.3.10     | 2-sample Wilcoxon signed-ranks test                             |
|   |        | 9.3.11     | Chi-square test on observed and expected frequencies            |
|   |        | 9.3.12     | Chi-square, Fisher-exact, and loglinear contingency table tests |
|   |        |            | 9.3.12.1 The chi-square contingency table test                  |
|   |        |            | 9.3.12.2 The Fisher exact contingency table test                |
|   |        |            | 9.3.12.3 The loglinear contingency table test                   |
|   |        | 9.3.13     | McNemar test                                                    |
|   |        | 9.3.14     | Cochran Q repeated measures test on a matrix of 0,1 values      |
|   |        | 9.3.15     | The binomial test                                               |
|   |        | 9.3.16     | The sign test                                                   |
|   |        | 9.3.17     | The run test                                                    |
|   |        | 9.3.18     | The F test for excess variance                                  |
|   |        | 9.3.19     | Nonparametric tests using rstest                                |
|   |        | 9.3.20     | Runs up or down test for randomness                             |
|   |        | 9.3.21     | Median test                                                     |
|   |        | 9.3.21     | Mood's test and David's test for equal dispersion               |
|   |        | 9.3.22     | Kendall coefficient of concordance                              |
|   |        | 1.0.40     | Tionaun coometent di concordune.                                |

| 10 | Analy | rsis of variance                                               | 140 |
|----|-------|----------------------------------------------------------------|-----|
|    | 10.1  | Introduction                                                   | 140 |
|    | 10.2  | Variance homogeneity tests ( <i>n</i> samples or library file) | 140 |
|    | 10.3  |                                                                | 142 |
|    |       | 10.3.1 Angular transformation                                  | 142 |
|    |       | 10.3.2 Square root transformation                              | 142 |
|    |       | 10.3.3 Log transformation                                      | 142 |
|    | 10.4  | 1-way and Kruskal-Wallis ( <i>n</i> samples or library file)   | 143 |
|    | 10.4  | Tukey Q test (n samples or library file)                       | 145 |
|    | 10.5  | Plotting 1-way data                                            | 145 |
|    | 10.7  | 2-way and the Friedman test (one matrix)                       | 148 |
|    |       |                                                                |     |
|    | 10.8  | 3-way and Latin Square design (one matrix)                     | 149 |
|    | 10.9  | Groups and subgroups (one matrix)                              | 150 |
|    |       |                                                                | 151 |
|    | 10.11 | Repeated measures (one matrix)                                 | 153 |
|    | A 1   |                                                                | 155 |
| 11 |       |                                                                | 157 |
|    | 11.1  |                                                                | 157 |
|    |       |                                                                | 157 |
|    |       | 1                                                              | 159 |
|    |       | 1                                                              | 160 |
|    |       | 11.1.4 Confidence limits for analysis of two proportions       | 160 |
|    | 11.2  | Meta analysis                                                  | 161 |
|    | 11.3  | Bioassay, estimating percentiles                               | 164 |
|    | 11.4  | Trichotomous data                                              | 165 |
|    | 11.5  | Plotting binomial error bars                                   | 166 |
|    | 11.6  | Plotting Log-Odds error bars                                   | 166 |
|    | 11.7  | Plotting meta analysis error bars                              | 167 |
|    |       |                                                                |     |
| 12 | Multi | · · · · · · · · · · · · · · · · · · ·                          | 168 |
|    | 12.1  | Introduction                                                   | 168 |
|    | 12.2  | Correlation: parametric (Pearson product moment)               | 168 |
|    |       | 12.2.1 Plotting lines on correlation diagrams                  | 170 |
|    |       | 12.2.1.1 Ordinary least squares                                | 171 |
|    |       | 12.2.1.2 The major axis line                                   | 172 |
|    |       | 12.2.1.3 The reduced major axis line                           | 172 |
|    |       | 12.2.1.4 Plotting scattergrams, clusters, and connections      | 173 |
|    |       | 12.2.2 Plotting bivariate confidence ellipses: basic theory    |     |
|    |       |                                                                | 175 |
|    | 12.3  |                                                                | 176 |
|    | 12.4  |                                                                | 177 |
|    | 12.5  | Correlation: canonical                                         | 179 |
|    | 12.6  | Cluster analysis: calculating a distance matrix                | 181 |
|    | 12.7  | Cluster analysis: nearest neighbors                            | 182 |
|    | 12.7  | Cluster analysis: dendrograms                                  | 183 |
|    | 12.0  |                                                                |     |
|    |       | 12.8.1 Plotting dendrograms: standard format                   | 185 |
|    |       | 12.8.2 Plotting dendrograms: stretched format                  | 186 |
|    | 10.0  | 12.8.3 Plotting dendrograms: subgroups                         | 187 |
|    | 12.9  | Cluster analysis: classical metric scaling, MDS                | 188 |
|    |       | Cluster analysis: non-metric (ordinal) scaling                 | 188 |
|    | 12.11 | Cluster analysis: K-means clustering                           | 189 |
|    |       | 12.11.1 Plotting K-Means clusters: UK airports                 | 194 |
|    |       | 6 6 6 6 6 6 6 6 6 6 6 6 6 6 6 6 6 6 6                          | 195 |
|    |       | 12.11.3 Plotting K-Means clusters: variables or scores         | 196 |

|    | 12.12               | Labeling multivariate plots                                             | 197 |
|----|---------------------|-------------------------------------------------------------------------|-----|
|    | 12.13               | Adjusting multivariate plot labels                                      | 198 |
|    | 12.14               | Principal components analysis                                           | 199 |
|    | 12.15               | Procrustes analysis                                                     | 202 |
|    |                     | Varimax and Quartimax rotation                                          |     |
|    |                     | Multivariate analysis of variance (MANOVA)                              |     |
|    |                     | Comparing groups: canonical variates (discriminant functions)           |     |
|    |                     | 12.18.1 Comparing groups: Mahalanobis distances (discriminant analysis) |     |
|    |                     | 12.18.2 Comparing groups: Assigning new observations                    |     |
|    |                     | 12.18.3 Plotting training sets and assigned observations                |     |
|    | 12.19               | Factor analysis                                                         |     |
|    |                     | Biplots                                                                 |     |
|    |                     |                                                                         |     |
| 13 | Time                | series                                                                  | 221 |
|    | 13.1                | Introduction                                                            | 221 |
|    | 13.2                | Time series data smoothing                                              | 221 |
|    | 13.3                | Time series lags and autocorrelations                                   | 221 |
|    | 13.4                | Autoregressive integrated moving average models (ARIMA)                 | 224 |
|    | 13.5                | Auto- and cross-correlation matrices                                    | 225 |
|    |                     |                                                                         |     |
| 14 | Survi               | val analysis                                                            | 228 |
|    | 14.1                | Introduction                                                            | 228 |
|    | 14.2                | Fitting one set of survival times                                       | 228 |
|    | 14.3                | Comparing two sets of survival times                                    | 230 |
|    | 14.4                | Survival analysis using generalized linear models                       | 232 |
|    |                     | 14.4.1 The exponential survival model                                   | 233 |
|    |                     | 14.4.2 The Weibull survival model                                       | 234 |
|    |                     | 14.4.3 The extreme value survival model                                 | 234 |
|    |                     | 14.4.4 The Cox proportional hazards model                               | 234 |
|    | 14.5                | Comprehensive Cox regression                                            | 235 |
|    | 14.6                | Plotting censored survival data                                         | 236 |
|    |                     |                                                                         |     |
| 15 |                     | , slopes, lag times and asymptotes                                      | 238 |
|    |                     | Introduction                                                            |     |
|    | 15.2                | Models used by program <b>inrate</b>                                    |     |
|    |                     | 15.2.1 Estimating initial rates using <b>inrate</b>                     |     |
|    |                     | 15.2.2 Lag times and steady states using <b>inrate</b>                  | 239 |
|    | 15.3                | Model-free fitting using <b>compare</b>                                 | 239 |
|    | 15.4                | Estimating averages and AUC using deterministic equations               |     |
|    | 15.5                | Estimating AUC using average                                            | 243 |
| 16 | Culina              | amosthing                                                               | 244 |
| 10 | <b>Spilite</b> 16.1 | smoothing Introduction                                                  | 244 |
|    | 16.1                |                                                                         | 244 |
|    | 16.2                | User-defined fixed knots                                                | 245 |
|    |                     | Automatically calculated knots                                          | 246 |
|    | 16.4                | In between knots: $\rho$ input                                          |     |
|    | 16.5                | In between knots: $\rho$ by generalized cross validation                | 248 |
|    | 16.6                | Using splines                                                           | 248 |
|    | 16.7                | Advice on which type of spline to use                                   | 249 |

vi

| <b>17</b> | <b>Statis</b> | tical calc | rulations 2                                   | <b>50</b> |
|-----------|---------------|------------|-----------------------------------------------|-----------|
|           | 17.1          | Introduc   | tion                                          | 50        |
|           | 17.2          | Statistica | al power and sample size                      | 50        |
|           |               | 17.2.1     | Power calculations for 1 binomial sample      | 52        |
|           |               | 17.2.2     | Power calculations for 2 binomial samples     | 53        |
|           |               | 17.2.3     | Power calculations for 1 normal sample        | 53        |
|           |               | 17.2.4     | Power calculations for 2 normal samples       | 54        |
|           |               | 17.2.5     | Power calculations for k normal samples       | 55        |
|           |               |            | · · · · · · · · · · · · · · · · · · ·         | 56        |
|           |               | 17.2.6     |                                               | 57        |
|           |               |            |                                               | 57        |
|           |               | 17.2.8     |                                               | 58        |
|           | 17.3          | Paramete   |                                               | 59        |
|           |               | 17.3.1     |                                               | 59        |
|           |               |            | 1                                             | 59        |
|           |               |            | ±                                             | 60        |
|           |               |            |                                               | 60        |
|           |               |            |                                               | 60        |
|           |               | 17.000     | <u> </u>                                      | 61        |
|           | 17.4          | Robust a   | $\varepsilon$ 1 $J$                           | 61        |
|           | 17.5          |            | J 1                                           | 63        |
|           | 17.6          |            |                                               | 64        |
|           | 17.7          |            | ·                                             | 65        |
|           | 17.8          |            |                                               | 65        |
|           | 17.0          |            |                                               | 66        |
|           | 17.9          |            |                                               | 66        |
|           |               |            |                                               | 68        |
|           |               |            | •                                             | 69        |
|           |               | _          |                                               | 72        |
|           |               |            |                                               | 74        |
|           |               |            |                                               | 78        |
|           | 17.17         |            |                                               | 78        |
|           |               |            |                                               | 80        |
|           |               |            |                                               | 80        |
|           |               | 17.14.3    | Example 2. 1 DR(D11) for a matrix of p values | 00        |
| 18        | Nume          | rical ana  | alvsis 2                                      | 82        |
|           |               |            | ·                                             | 82        |
|           |               |            |                                               | 82        |
|           | 18.3          |            |                                               | 83        |
|           | 18.4          |            |                                               | 83        |
|           | 18.5          |            | *                                             | 84        |
|           | 18.6          |            |                                               | 85        |
|           | 18.7          |            |                                               | 86        |
|           | 18.8          |            |                                               | 86        |
|           | 18.9          |            |                                               | 87        |
|           | 18.10         |            | •                                             | 88        |
|           |               |            | •                                             | 88        |
|           |               | _          |                                               | 88        |
|           |               | _          |                                               | 90        |
|           |               | •          |                                               | 90        |
|           |               |            |                                               | 91        |
|           |               | _          |                                               | 92        |
|           |               | _          |                                               | 93        |
|           |               | _          |                                               | 94        |
|           |               | - 6        | - <del>-</del>                                | -         |

*Contents* vii

|    | 18.19 | Bound-o   | constrained quasi-Newton optimization                              |
|----|-------|-----------|--------------------------------------------------------------------|
|    | 18.20 | Plotting  | contours for Rosenbrock optimization trajectory                    |
| 19 | Grap  | h plottin | g techniques 299                                                   |
|    | 19.1  | •         | al objects and plotting styles                                     |
|    |       | 19.1.1    | Symbols                                                            |
|    |       | 19.1.2    | Lines: standard types                                              |
|    |       | 19.1.3    | Lines: extending to boundaries                                     |
|    |       | 19.1.4    | Text                                                               |
|    |       | 19.1.5    | Fonts, character sizes and line thicknesses                        |
|    |       | 19.1.6    | Arrows                                                             |
|    |       | 19.1.7    | Basic plotting styles                                              |
|    |       | 19.1.7    | Example of plotting without data: Venn diagram                     |
|    |       | 19.1.6    |                                                                    |
|    | 10.2  |           |                                                                    |
|    | 19.2  |           | d shapes                                                           |
|    |       | 19.2.1    | Alternative axes and labels                                        |
|    |       | 19.2.2    | Transformed data                                                   |
|    |       | 19.2.3    | Alternative sizes, shapes and clipping                             |
|    |       | 19.2.4    | Rotated and re-scaled graphs                                       |
|    |       | 19.2.5    | Changed aspect ratios and shear transformations                    |
|    |       | 19.2.6    | Reduced or enlarged graphs                                         |
|    |       | 19.2.7    | Split axes         312                                             |
|    |       | 19.2.8    | Stepping over intermediate data points                             |
|    | 19.3  |           | ns                                                                 |
|    |       | 19.3.1    | Maths                                                              |
|    |       | 19.3.2    | Chemical Formulæ                                                   |
|    |       | 19.3.3    | Composite graphs                                                   |
|    | 19.4  | Bar char  | rts and pie charts                                                 |
|    |       | 19.4.1    | Perspective effects                                                |
|    |       | 19.4.2    | Advanced barcharts                                                 |
|    |       | 19.4.3    | Three dimensional barcharts                                        |
|    | 19.5  | Error ba  | urs                                                                |
|    |       | 19.5.1    | Error bars with barcharts                                          |
|    |       | 19.5.2    | Error bars with skyscraper and cylinder plots                      |
|    |       | 19.5.3    | Slanting and multiple error bars                                   |
|    |       | 19.5.4    | Calculating error bars interactively                               |
|    | 19.6  | Three di  | imensional plotting                                                |
|    |       |           | Surfaces and contours                                              |
|    |       | 19.6.2    | Three dimensional space curves                                     |
|    |       | 19.6.3    | Projecting space curves onto planes                                |
|    |       | 19.6.4    | Three dimensional scatter diagrams                                 |
|    |       | 19.6.5    | Two dimensional families of curves                                 |
|    |       | 19.6.6    | Three dimensional families of curves                               |
|    | 19.7  |           | zed techniques                                                     |
|    | 17.7  | 19.7.1    | Segmented models with cross-over points                            |
|    |       | 19.7.1    | Plotting single impulse functions                                  |
|    |       |           |                                                                    |
|    |       | 19.7.3    | Plotting periodic impulse functions                                |
|    |       | 19.7.4    | Subsidiary figures as insets                                       |
|    |       | 19.7.5    | Nonlinear growth curves                                            |
|    |       | 19.7.6    | Immunoassay and dose-response dilution curves                      |
|    | 10.0  | 19.7.7    | Information panels                                                 |
|    | 19.8  |           | ric curves                                                         |
|    |       | 19.8.1    | $r = r(\theta)$ parametric plot 1: Eight leaved rose               |
|    |       | 19.8.2    | $r = r(\theta)$ parametric plot 2: Logarithmic spiral with tangent |

viii

| 20       | PoctS | crint nr       | ocedures 338                                                       |
|----------|-------|----------------|--------------------------------------------------------------------|
| 40       | 20.1  |                | plated PostScript files                                            |
|          | 20.1  | 20.1.1         | 1                                                                  |
|          |       | 20.1.1         |                                                                    |
|          |       | 20.1.2         | Editing SIMFIT Postscript files                                    |
|          |       | 20.1.3         | Rotating, re-sizing, and changing aspect ratios                    |
|          |       |                |                                                                    |
|          |       | 20.1.5         | Creating freestyle collages                                        |
|          |       |                | 20.1.5.1 Creating insets                                           |
|          | •••   | FF1 6          | 20.1.5.2 Creating split graphs                                     |
|          | 20.2  |                | mat of SimFiT PostScript files                                     |
|          |       | 20.2.1         | Advice about editing PostScript files                              |
|          |       |                | 20.2.1.1 The percent-hash escape sequence                          |
|          |       |                | 20.2.1.2 Changing line thickness and plot size                     |
|          |       |                | 20.2.1.3 Changing PostScript fonts                                 |
|          |       |                | 20.2.1.4 Changing title and legends                                |
|          |       |                | 20.2.1.5 Deleting graphical objects                                |
|          |       |                | 20.2.1.6 Changing line and symbol types                            |
|          |       |                | 20.2.1.7 Adding extra text                                         |
|          |       |                | 20.2.1.8 Changing colors                                           |
|          | 20.3  | Standar        | d fonts                                                            |
|          |       | 20.3.1         | Decorative fonts                                                   |
|          |       | 20.3.2         | Plotting characters outside the keyboard set                       |
|          |       |                | 20.3.2.1 The StandardEncoding Vector                               |
|          |       |                | 20.3.2.2 The ISOLatin1Encoding Vector                              |
|          |       |                | 20.3.2.3 The SymbolEncoding Vector                                 |
|          |       |                | 20.3.2.4 The ZapfDingbatsEncoding Vector                           |
|          |       | 20.3.3         | SIMFIT character display codes                                     |
|          |       | 20.3.4         | editps text formatting commands                                    |
|          |       |                | 20.3.4.1 Special text formatting commands, e.g. left               |
|          |       |                | 20.3.4.2 Coordinate text formatting commands, e.g. raise           |
|          |       |                | 20.3.4.3 Currency text formatting commands, e.g. dollar            |
|          |       |                | 20.3.4.4 Maths text formatting commands, e.g. divide               |
|          |       |                | 20.3.4.5 Scientific units text formatting commands, e.g. Angstrom  |
|          |       |                | 20.3.4.6 Font text formatting commands, e.g. roman                 |
|          |       |                | 20.3.4.7 Poor man's bold text formatting command, e.g. pmb?        |
|          |       |                | 20.3.4.8 Punctuation text formatting commands, e.g. dagger         |
|          |       |                | 20.3.4.9 Letters and accents text formatting commands, e.g. Aacute |
|          |       |                | 20.3.4.10 Greek text formatting commands, e.g. alpha               |
|          |       |                | 20.3.4.11 Line and Symbol text formatting commands, e.g. ce        |
|          |       |                | 20.3.4.11 Eline and Symbol text formatting commands                |
|          | 20.4  | DootCon        |                                                                    |
|          | 20.4  | 20.4.1         | 1 1                                                                |
|          |       |                | 1                                                                  |
|          |       | 20.4.2         | The technique for defining specials                                |
|          |       | 20.4.3         | Examples of PostScript specials                                    |
| A        | Dietr | ibutions       | and special functions 357                                          |
| <b>A</b> | A.1   |                | e distribution functions                                           |
|          | Α.1   | A.1.1          | Bernoulli distribution                                             |
|          |       | A.1.1<br>A.1.2 | Binomial distribution                                              |
|          |       | A.1.2<br>A.1.3 |                                                                    |
|          |       | A.1.3<br>A.1.4 |                                                                    |
|          |       |                |                                                                    |
|          |       | A.1.5          | Negative binomial distribution                                     |
|          |       | A.1.6          | Hypergeometric distribution                                        |
|          |       | A.1.7          | Poisson distribution                                               |

| A.2 | Continu | ous distributions                                                         |
|-----|---------|---------------------------------------------------------------------------|
|     | A.2.1   | Uniform distribution                                                      |
|     | A.2.2   | Normal (or Gaussian) distribution                                         |
|     |         | A.2.2.1 Example 1. Sums of normal variables                               |
|     |         | A.2.2.2 Example 2. Convergence of a binomial to a normal distribution 360 |
|     |         | A.2.2.3 Example 3. Distribution of a normal sample mean and variance 360  |
|     |         | A.2.2.4 Example 4. The central limit theorem                              |
|     | A.2.3   | Lognormal distribution                                                    |
|     | A.2.4   | Bivariate normal distribution                                             |
|     | A.2.5   | Multivariate normal distribution                                          |
|     | A.2.6   | <i>t</i> distribution                                                     |
|     | A.2.7   | Cauchy distribution                                                       |
|     | A.2.8   | Chi-square distribution                                                   |
|     | A.2.9   | F distribution                                                            |
|     |         | Exponential distribution                                                  |
|     | A.2.11  | Beta distribution                                                         |
|     |         | Gamma distribution                                                        |
|     |         | Weibull distribution                                                      |
|     |         | Logistic distribution                                                     |
|     |         |                                                                           |
| 4.0 |         | Log logistic distribution                                                 |
| A.3 |         | ntral distributions                                                       |
|     | A.3.1   | Non-central beta distribution                                             |
|     | A.3.2   | Non-central chi-square distribution                                       |
|     | A.3.3   | Non-central <i>F</i> distribution                                         |
|     | A.3.4   | Non-central <i>t</i> distribution                                         |
| A.4 | _       | functions                                                                 |
|     | A.4.1   | Binomial coefficient                                                      |
|     | A.4.2   | Gamma and incomplete gamma functions                                      |
|     | A.4.3   | Beta and incomplete beta functions                                        |
|     | A.4.4   | Exponential integrals                                                     |
|     | A.4.5   | Sine and cosine integrals and Euler's gamma                               |
|     | A.4.6   | Fermi-Dirac integrals                                                     |
|     | A.4.7   | Debye functions                                                           |
|     | A.4.8   | Clausen integral                                                          |
|     | A.4.9   | Spence integral                                                           |
|     | A.4.10  | Dawson integral                                                           |
|     |         | Fresnel integrals                                                         |
|     | A.4.12  | Polygamma functions                                                       |
|     | A.4.13  | <b>Struve functions</b>                                                   |
|     | A.4.14  | Kummer confluent hypergeometric functions                                 |
|     | A.4.15  | Abramovitz functions                                                      |
|     | A.4.16  | Legendre polynomials                                                      |
|     | A.4.17  | Bessel, Kelvin, and Airy functions                                        |
|     | A.4.18  | Elliptic integrals                                                        |
|     | A.4.19  | Single impulse functions                                                  |
|     |         | A.4.19.1 Heaviside unit function                                          |
|     |         | A.4.19.2 Kronecker delta function                                         |
|     |         | A.4.19.3 Unit impulse function                                            |
|     |         | A.4.19.4 Unit spike function                                              |
|     |         | A.4.19.5 Gauss pdf                                                        |
|     | A.4.20  | Periodic impulse functions                                                |
|     | 1120    | A.4.20.1 Square wave function                                             |
|     |         | A.4.20.2 Rectified triangular wave                                        |
|     |         | A.4.20.3 Morse dot wave function                                          |
|     |         | The state of wave function                                                |

|   |     |               | A.4.20.4   | Sawtooth wave function                                           |
|---|-----|---------------|------------|------------------------------------------------------------------|
|   |     |               | A.4.20.5   | Rectified sine wave function                                     |
|   |     |               | A.4.20.6   | Rectified sine half-wave function                                |
|   |     |               | A.4.20.7   | Unit impulse wave function                                       |
|   |     |               |            |                                                                  |
| В |     | defined r     |            | 372                                                              |
|   | B.1 |               |            | as a dynamic link library                                        |
|   | B.2 |               | _          | using standard mathematical notation                             |
|   | B.3 | Supplyi       | _          | as ASCII text files                                              |
|   |     | B.3.1         | Formattin  | g conventions for user defined models                            |
|   |     |               | B.3.1.1    | Table of user-defined model commands                             |
|   |     |               | B.3.1.2    | Table of synonyms for user-defined model commands                |
|   |     |               | B.3.1.3    | Error handling in user defined models                            |
|   |     |               | B.3.1.4    | Notation for functions of more than three variables              |
|   |     |               | B.3.1.5    | The commands put(.) and get(.)                                   |
|   |     |               | B.3.1.6    | The command get3(.,.,.)                                          |
|   |     |               | B.3.1.7    | The commands epsabs and epsrel                                   |
|   |     |               | B.3.1.8    | The commands blim(.) and tlim(.)                                 |
|   |     | B.3.2         | Plotting u | ser defined models                                               |
|   |     | B.3.3         | _          | eros of user defined models                                      |
|   |     | B.3.4         | _          | eros of $n$ functions in $n$ variables                           |
|   |     | B.3.5         |            | g 1 function of 1 variable                                       |
|   |     | B.3.6         |            | g $n$ functions of $m$ variables                                 |
|   |     | B.3.7         |            | b-models from user-defined models                                |
|   |     | <b>D</b> .3.7 | B.3.7.1    | The command putpar                                               |
|   |     |               | B.3.7.2    | The command value(.)                                             |
|   |     |               | B.3.7.3    | The command quad(.)                                              |
|   |     |               | B.3.7.4    | The command convolute(.,.)                                       |
|   |     |               | B.3.7.5    | The command root(.)                                              |
|   |     |               |            |                                                                  |
|   |     |               | B.3.7.6    |                                                                  |
|   |     |               | B.3.7.7    | The command order                                                |
|   |     |               | B.3.7.8    | The command middle                                               |
|   |     |               | B.3.7.9    | The syntax for subsidiary models                                 |
|   |     |               | B.3.7.10   | Rules for using sub-models                                       |
|   |     |               | B.3.7.11   | Nesting subsidiary models                                        |
|   |     |               | B.3.7.12   | IFAIL values for D01AJF, D01AEF and C05AZF                       |
|   |     |               | B.3.7.13   | Test files illustrating how to call sub-models                   |
|   |     | B.3.8         |            | ecial functions from user-defined models                         |
|   |     |               | B.3.8.1    | Table of special function commands                               |
|   |     |               | B.3.8.2    | Using the command middle with special functions                  |
|   |     |               | B.3.8.3    | Special functions with one argument                              |
|   |     |               | B.3.8.4    | Special functions with two arguments                             |
|   |     |               | B.3.8.5    | Special functions with three or more arguments                   |
|   |     |               | B.3.8.6    | Test files illustrating how to call special functions            |
|   |     | B.3.9         | Operation  | s with scalars and vectors                                       |
|   |     |               | B.3.9.1    | The command store(j)                                             |
|   |     |               | B.3.9.2    | The command storef(file)                                         |
|   |     |               | B.3.9.3    | The command $poly(x,m,n)$                                        |
|   |     |               | B.3.9.4    | The command cheby(x,m,n)                                         |
|   |     |               | B.3.9.5    | The commands $11norm(m,n)$ , $12norm(m,n)$ and $1inorm(m,n)$ 388 |
|   |     |               | B.3.9.6    | The commands $sum(m,n)$ and $ssq(m,n)$                           |
|   |     |               | B.3.9.7    | The command dotprod(1, m, n)                                     |
|   |     |               | B.3.9.8    | Commands to use mathematical constants                           |
|   |     | B.3.10        |            | nctions                                                          |
|   |     |               |            |                                                                  |

*Contents* xi

|   |             | B.3.11   | Logical functions                                              | 390 |  |  |  |
|---|-------------|----------|----------------------------------------------------------------|-----|--|--|--|
|   |             | B.3.12   | Conditional execution                                          | 390 |  |  |  |
|   |             | B.3.13   | Arbitrary functions with arbitrary arguments                   | 391 |  |  |  |
|   | B.4         | Example  | pples using standard mathematical expressions                  |     |  |  |  |
|   |             | B.4.1    | Test file usermod1_e.tf1: 1 function of 1 variable             |     |  |  |  |
|   |             | B.4.2    | Test file line3_e.mod: 3 functions of 1 variable               |     |  |  |  |
|   |             | B.4.3    | Test file e04fyf_e.mod: 1 function of 3 variables              |     |  |  |  |
|   |             | B.4.4    | Test file d01fcf_e.mod: 1 function of 4 variables              |     |  |  |  |
|   |             | B.4.5    | Test file optimum_e.mod: 3 functions of 2 variables            |     |  |  |  |
|   |             | B.4.6    | Test file d01eaf_e.mod: 10 functions of 4 variables            |     |  |  |  |
|   |             | B.4.7    | Test file c05nbf_e.mod: 9 functions of 9 variables             |     |  |  |  |
|   |             | B.4.8    | Test file deqmod2_e.tf2: 2 differential equations              |     |  |  |  |
|   | B.5         |          | es of user-defined models in reverse Polish notation           |     |  |  |  |
|   | <b>D</b> .3 | •        |                                                                |     |  |  |  |
|   |             | B.5.1    | Example 1: a straight line                                     |     |  |  |  |
|   |             | B.5.2    | Example 2: damped simple harmonic motion                       |     |  |  |  |
|   |             | B.5.3    | Example 3: diffusion into a capillary                          |     |  |  |  |
|   |             | B.5.4    | Example 4: defining three models at the same time              |     |  |  |  |
|   |             | B.5.5    | Example 5: Lotka-Volterra predator-prey differential equations |     |  |  |  |
|   |             | B.5.6    | Example 6: supplying initial conditions                        |     |  |  |  |
|   |             | B.5.7    | Example 7: transforming differential equations                 |     |  |  |  |
|   |             | B.5.8    | Example 8: consecutive irreversible chemical reactions         |     |  |  |  |
|   |             | B.5.9    | Example 9: evaluating a convolution integral                   | 402 |  |  |  |
| ~ |             |          |                                                                | 40. |  |  |  |
| C |             | ry of mo |                                                                | 405 |  |  |  |
|   | C.1         |          | natical models [Library: Version 2.0]                          |     |  |  |  |
|   | C.2         |          | ns of one variable                                             |     |  |  |  |
|   |             | C.2.1    | Differential equations                                         |     |  |  |  |
|   |             | C.2.2    | Systems of differential equations                              |     |  |  |  |
|   |             | C.2.3    | Special models                                                 |     |  |  |  |
|   |             | C.2.4    | Biological models                                              | 407 |  |  |  |
|   |             | C.2.5    | Biochemical models                                             | 408 |  |  |  |
|   |             | C.2.6    | Chemical models                                                | 409 |  |  |  |
|   |             | C.2.7    | Physical models                                                | 409 |  |  |  |
|   |             | C.2.8    | Statistical models                                             | 410 |  |  |  |
|   |             | C.2.9    | Empirical models                                               | 411 |  |  |  |
|   |             | C.2.10   | Mathematical models                                            | 411 |  |  |  |
|   | C.3         | Function | ns of two variables                                            | 411 |  |  |  |
|   |             | C.3.1    | Polynomials                                                    | 411 |  |  |  |
|   |             | C.3.2    | Rational functions:                                            | 412 |  |  |  |
|   |             | C.3.3    | Enzyme kinetics                                                | 412 |  |  |  |
|   |             | C.3.4    | Biological                                                     |     |  |  |  |
|   |             | C.3.5    | Physical                                                       |     |  |  |  |
|   |             | C.3.6    | Statistical                                                    |     |  |  |  |
|   | C.4         |          | ns of three variables                                          |     |  |  |  |
|   | O. 1        | C.4.1    | Polynomials                                                    |     |  |  |  |
|   |             | C.4.1    | Enzyme kinetics                                                |     |  |  |  |
|   |             | C.4.2    | Biological                                                     |     |  |  |  |
|   |             | C.4.3    | Statistics                                                     |     |  |  |  |
|   |             |          |                                                                |     |  |  |  |

| D | NAG | library details                                        | 414 |
|---|-----|--------------------------------------------------------|-----|
|   | D.1 | NAG data files and models                              | 414 |
|   | D.2 | NAG procedures                                         | 416 |
|   | D.3 | NAG DLL interface                                      | 417 |
|   | D.4 | NAG library updates                                    | 418 |
|   | D.5 | Example 1: Upgrading from Mark 22 to Mark 23           | 420 |
|   | D.6 | Example 2: upgrading from Mark 23 to Mark 24           | 421 |
|   | D.7 | Example 3: upgrading from Mark 24 to Mark 25           | 421 |
|   | D.8 | Example 4: Upgrading from Mark 25 to Mark26            | 423 |
|   | D.9 | Example 5: Upgrading from Mark 26 to Mark27 and beyond | 423 |

## **List of Tables**

| 2.1                                                         | Comparing parameter estimates                                                                                                    | 18                                                 |
|-------------------------------------------------------------|----------------------------------------------------------------------------------------------------|----------------------------------------------------|
| 3.1<br>3.2<br>3.3<br>3.4                                    | Multilinear regression Results from polynomial regression Robust regression Regression on ranks                                                                                                    | 22<br>23<br>27<br>28                               |
| 4.1<br>4.2<br>4.3<br>4.4<br>4.5<br>4.6<br>4.7<br>4.8<br>4.9 | GLM example 1: normal errors GLM example 2: binomial errors GLM example 3: Poisson errors GLM contingency table analysis: 1 GLM contingency table analysis: 2 GLM example 4: gamma errors Dummy indicators for categorical variables Binary logistic regression Conditional binary logistic regression                                           | 31<br>32<br>32<br>33<br>34<br>34<br>36<br>36<br>37 |
| 5.1<br>5.2<br>5.3<br>5.4<br>5.5<br>6.1<br>6.2               | Fitting two exponentials: 1. parameter estimates  Fitting two exponentials: 2. correlation matrix  Fitting two exponentials: 3. goodness of fit statistics  Fitting two exponentials: 4. model discrimination statistics  Fitting nonlinear growth models  Parameters for best-fit Gaussians  Results from fitting a function of three variables | 41<br>42<br>43<br>44<br>56<br>61<br>77             |
| 7.1<br>7.2<br>7.3<br>7.4                                    | Parameters for Michaelis-Menten irreversible substrate depletion Inverse prediction with the Von Bertalanffy differential equation Estimating derivatives with the Von Bertalanffy equation Parameters for growth and decay                                                                                                    | 85<br>86<br>86<br>87                               |
| 8.1                                                         | PLS: variables influence on projection                                                                                                    | 100                                                |
| 9.1<br>9.2<br>9.3<br>9.4                                    | Exhaustive analysis of an arbitrary matrix                                                                                                    | 102<br>104<br>105<br>106                           |
| 9.5<br>9.6<br>9.7<br>9.8                                    | Hotelling $T^2$ test for $H_0$ : means are equal                                                                                                    | 107<br>108<br>109<br>110                           |
| 9.9<br>9.10                                                 | 1 1                                                                                                    | 110<br>111                                         |

xiv List of Tables

| 9.11           | Kolomogorov-Smirnov 1-sample and Shapiro-Wilks tests            | 13             |
|----------------|-----------------------------------------------------------------|----------------|
| 9.12           | Poisson distribution tests                                      | 14             |
| 9.13           | Unpaired <i>t</i> test                                          | 18             |
| 9.14           | Paired <i>t</i> test                                            | 18             |
| 9.15           | Kolmogorov-Smirnov 2-sample test                                | 19             |
| 9.16           | Wilcoxon-Mann-Whitney U test                                    | 20             |
| 9.17           | Wilcoxon signed-ranks test                                      | 21             |
| 9.18           | Chi-square test on observed and expected frequencies            | 22             |
| 9.19           | Chi-square and likelihood ratio contingency table tests: 2 by 2 | 24             |
| 9.20           | Fisher exact contingency table test 1                           | 25             |
| 9.21           | Fisher exact contingency table test 2                           | 26             |
| 9.22           | Chi-square and likelihood ratio contingency table tests: 2 by 6 | 27             |
| 9.23           | Loglinear contingency table analysis                            | 27             |
| 9.24           | McNemar 2 by 2 test                                             | 28             |
| 9.25           | McNemar 3 by 3 test                                             | 30             |
| 9.26           | Cochran Q repeated measures test                                | 30             |
| 9.27           | Binomial test                                                   | 31             |
| 9.28           | Sign test                                                       | 32             |
| 9.29           | Run test                                                        | 33             |
| 9.30           | F test for exess variance                                       | 34             |
| 9.31           | Runs up or down test for randomness                             | 35             |
| 9.32           | Median test                                                     | 36             |
| 9.33           | Mood-David equal dispersion tests                               | 37             |
| 9.34           | Kendall coefficient of concordance: results                     | 38             |
| 9.35           | Kendall coefficient of concordance: data pre-ranked             | 38             |
| 9.36           | Kendall coefficient of concordance: data un-ranked              | 39             |
|                |                                                                 |                |
| 10.1           | Bartlett and Levene tests for homogeneity of variance           |                |
| 10.2           | 1                                                               | 44             |
| 10.3           |                                                                 | 45             |
| 10.4           | 1                                                               | 49             |
| 10.5           |                                                                 | 50             |
| 10.6           | ANOVA example 4: arbitrary groups and subgroups                 |                |
| 10.7           |                                                                 | 52             |
| 10.8           | ANOVA example 6: repeated measures                              | 54             |
| 11.1           | Analysis of proportions: dichotomous data                       | 58             |
| 11.1           | V 1 1                                                           | 50<br>62       |
| 11.2           |                                                                 | 63             |
| 11.3           |                                                                 | 65             |
| 11.4           | Analysis of proportion: meta analysis with zero frequencies     | ))             |
| 12.1           | Correlation: Pearson product moment analysis                    | 70             |
| 12.2           | · · · · · · · · · · · · · · · · · · ·                           | 71             |
| 12.3           |                                                                 | 77             |
| 12.4           |                                                                 | 77             |
| 12.5           |                                                                 | 78             |
| 12.6           |                                                                 | 79             |
| 12.7           |                                                                 | 81             |
| 12.8           |                                                                 | 82             |
| 12.9           |                                                                 | 84             |
| 12.10          |                                                                 | 89             |
| 12.11          |                                                                 |                |
|                | Cluster analysis: K-means clustering                            | 90             |
| 12.12          | ·                                                               | 90<br>91       |
| 12.12<br>12.13 | K-means clustering for Iris data                                | 90<br>91<br>99 |

List of Tables xv

| 12.14 | Procrustes analysis                                               | 202 |
|-------|-------------------------------------------------------------------|-----|
| 12.15 | Varimax rotation                                                  | 203 |
| 12.16 | MANOVA example 1a. Typical one way MANOVA layout                  | 204 |
| 12.17 | MANOVA example 1b. Test for equality of all means                 | 205 |
| 12.18 | MANOVA example 1c. The distribution of Wilk's $\Lambda$           | 206 |
| 12.19 | MANOVA example 2. Test for equality of selected means             | 207 |
| 12.20 | MANOVA example 3. Test for equality of all covariance matrices    | 207 |
| 12.21 | MANOVA example 4. Profile analysis                                | 208 |
| 12.22 | Comparing groups: canonical variates                              | 209 |
| 12.23 | Comparing groups: Mahalanobis distances                           | 212 |
| 12.24 | Comparing groups: Assigning new observations                      | 213 |
| 12.25 | Factor analysis 1: calculating loadings                           | 215 |
| 12.26 | Factor analysis 2: calculating factor scores                      | 216 |
| 12.27 | Singular values for East Jerusalem Households                     | 220 |
| 12.27 | onigatar varies for East serusarem frouseholds                    | 220 |
| 13.1  | Autocorrelations and Partial Autocorrelations                     | 222 |
| 13.2  | Fitting an ARIMA model to time series data                        | 225 |
| 13.3  | Auto- and cross-correlation matrices                              | 227 |
|       |                                                                   |     |
| 14.1  | Survival analysis: one sample                                     | 229 |
| 14.2  | Survival analysis: two samples                                    | 231 |
| 14.3  | GLM survival analysis                                             | 233 |
| 14.4  | Cox regression parameters                                         | 235 |
| 14.5  | Mantel-Haenzel log rank test                                      | 236 |
|       |                                                                   |     |
| 15.1  | Comparing two data sets                                           | 242 |
|       |                                                                   |     |
| 16.1  | Spline calculations                                               | 247 |
| 17.1  | Debugge and selection of the control of                           | 262 |
| 17.1  | Robust analysis of one sample                                     | 263 |
| 17.2  | Robust analysis of two samples                                    | 263 |
| 17.3  | Indices of diversity                                              | 264 |
| 17.4  | Latin squares: 4 by 4 random designs                              | 266 |
| 17.5  | Latin squares: higher order random designs                        | 266 |
| 17.6  | Fitting a mixture of two overlapping normal distributions         | 272 |
| 17.7  | Fitting a flow cytometry histogram                                | 273 |
| 18.1  | Zeros of a polynomial                                             | 282 |
|       |                                                                   | 283 |
| 18.2  | Matrix example 1: Determinant, inverse, eigenvalues, eigenvectors |     |
| 18.3  | Matrix example 2: Singular value decomposition                    | 284 |
| 18.4  | Matrix example 3: Pseudo inverse and rank                         | 285 |
| 18.5  | Matrix example 4: LU factorization and condition number           | 285 |
| 18.6  | Matrix example 5: QR factorization                                | 287 |
| 18.7  | Matrix example 6: Cholesky factorization                          | 287 |
| 18.8  | Matrix example 7: Evaluation of quadratic forms                   | 288 |
| 18.9  | Solving $Ax = b$ : square where $A^{-1}$ exists                   | 289 |
| 18.10 | Solving $Ax = b$ : overdetermined in 1, 2 and $\infty$ norms      | 289 |
| 18.11 | The symmetric eigenvalue problem                                  | 290 |

# **List of Figures**

| 1.1  | The SIMFIT File Open control                                                     |
|------|----------------------------------------------------------------------------------|
| 1.2  | Dendrogram creation                                                              |
| 2.1  | Comparing parameter estimates                                                    |
| 2.2  | Graphical deconvolution of complex models                                        |
| 3.1  | Plots from polynomial regression                                                 |
| 5.1  | Alternative types of exponential functions                                       |
| 5.2  | Fitting exponential functions                                                    |
| 5.3  | Fitting high/low affinity sites                                                  |
| 5.4  | Ligand binding species fractional populations                                    |
| 5.5  | Extrapolation                                                                    |
| 5.6  | Isotope displacement kinetics                                                    |
| 5.7  | Fitting positive rational functions                                              |
| 5.8  | Original plot and Scatchard transform                                            |
| 5.9  | Substrate inhibition plot and semilog transform                                  |
| 5.10 | Definition of sigmoidicity                                                       |
| 5.11 | Typical growth curve models                                                      |
| 5.12 | Using <b>gcfit</b> to fit growth curves                                          |
| 5.13 | Estimating growth curve parameters                                               |
| 6.1  | Fitting a sum of three Gaussians                                                 |
| 6.2  | Further plots after fitting a sum of three Gaussians                             |
| 6.3  | Objective function from an exponential model                                     |
| 6.4  | Objective function from Michaelis-Menten models                                  |
| 6.5  | Best-fit two variable model surface                                              |
| 6.6  | Sequential sections across a best-fit surface                                    |
| 6.7  | Fitting three equations simultaneously                                           |
| 6.8  | Fitting consecutive chemical reactions                                           |
| 6.9  | Fitting a convolution integral                                                   |
| 7.1  | Phase portraits of plane autonomous systems                                      |
| 7.2  | Orbits of differential equations                                                 |
| 7.3  | Fitting the Von Bertalanffy growth differential equation                         |
| 7.4  | Inverse prediction with the Von Bertalanffy differential equation                |
| 7.5  | Fitting the Von Bertalanffy growth and decay differential equation               |
| 7.6  | Fitting the epidemic differential equations                                      |
| 8.1  | A linear calibration curve                                                       |
| 8.2  | A cubic spline calibration curve                                                 |
| 8.3  | Plotting LD50 data with error bars                                               |
| 8.4  | PLS: selecting I factors from k=12 by using the variance explained in X and Y 90 |

List of Figures xvii

| 8.5   | PLS correlation between scores                                |
|-------|---------------------------------------------------------------|
| 9.1   | Plotting vectors                                              |
| 9.2   | Plot to diagnose multivariate normality                       |
| 9.3   | Goodness of fit to a Poisson distribution                     |
| 9.4   | Observed and Expected frequencies                             |
| 10.1  |                                                               |
| 10.1  | Box and whisker plot                                          |
| 10.2  | Range and percentiles plot                                    |
| 10.3  | Plotting interactions in Factorial ANOVA                      |
| 11.1  | Plotting analysis of proportions data                         |
| 11.2  | Meta analysis and log odds ratios                             |
| 11.3  | Binomial parameter error bars                                 |
| 11.4  | Log-Odds error bars                                           |
| 11.5  | Log-Odds-Ratios error bars                                    |
| 11.5  | Log-Odds-Rados Citol bals                                     |
| 12.1  | Bivariate density surfaces and contours                       |
| 12.2  | Correlations and scattergrams                                 |
| 12.3  | Clusters and connections                                      |
| 12.4  | Confidence ellipses for a bivariate normal distribution       |
| 12.5  | 95% confidence regions                                        |
| 12.6  | Canonical correlations for two groups                         |
| 12.7  | Dendrograms and multivariate cluster analysis                 |
| 12.8  | Plotting dendrograms: standard format                         |
| 12.9  | Plotting dendrograms: stretched format                        |
| 12.10 | Plotting dendrograms: thresholds                              |
| 12.11 | Plotting dendrograms: subgroups                               |
| 12.11 | Classical metric and non-metric scaling                       |
| 12.12 | Plotting K-means clusters: individual labels                  |
| 12.13 | Plotting K-means clusters: Fisher Iris data                   |
| 12.14 | Plotting K-means clusters: UK airports                        |
| 12.15 | Plotting K-means clusters: highlighting centroids             |
| 12.17 | Plotting K-means clusters: variables or scores                |
|       |                                                               |
| 12.18 | Labelling statistical graphs                                  |
| 12.19 | Principal components                                          |
| 12.20 | Principal component scores and loadings                       |
| 12.21 | Principal components scree diagram                            |
| 12.22 | MANOVA profile analysis                                       |
| 12.23 | Comparing groups: canonical variates and confidence regions   |
| 12.24 | Comparing groups: principal components and canonical variates |
| 12.25 | Training sets and groups assigned                             |
| 12.26 | Two dimensional biplot for East Jerusalem Households          |
| 12.27 | Three dimensional biplot for East Jerusalem Households        |
| 12.28 | Percentage variance from singular value decomposition         |
| 13.1  | The T4253H data smoother                                      |
| 13.2  | Time series before and after differencing                     |
| 13.3  | Times series autocorrelation and partial autocorrelations     |
| 13.4  | Fitting an ARIMA model to time series data                    |
| 15.1  |                                                               |
| 14.1  | Analyzing one set of survival times                           |
| 14.2  | Analyzing two sets of survival times                          |
| 14.3  | Cox regression survivor functions                             |
| 14.4  | Plotting censored survival times                              |

xviii List of Figures

| 15.1                    | Fitting initial rates                                                                                                    | 40             |
|-------------------------|----------------------------------------------------------------------------------------------------|----------------|
| 15.2                    | Fitting lag times                                                                                                    | 40             |
| 15.3                    | Fitting burst kinetics                                                                                                    | 41             |
| 15.4                    | Model free curve fitting                                                                                                    | 41             |
| 15.5                    |                                                                                                    | 43             |
|                         |                                                                                                    |                |
| 16.1                    | Splines: equally spaced interior knots                                                                                                    | 46             |
| 16.2                    | Splines: user spaced interior knots                                                                                                    | 46             |
| 16.3                    | Splines: automatically spaced interior knots                                                                                                    | 47             |
|                         |                                                                                                    |                |
| 17.1                    |                                                                                                    | 52             |
| 17.2                    |                                                                                                    | 56             |
| 17.3                    | 1 3                                                                                                    | 62             |
| 17.4                    | Noncentral chi-square distribution                                                                                                    | 65             |
| 17.5                    | <b>Random walks</b>                                                                                                    | 67             |
| 17.6                    | Kernel density estimation                                                                                                    | 68             |
| 17.7                    | Binomial probability distributions                                                                                                    | 69             |
| 17.8                    |                                                                                                    | 70             |
| 17.9                    |                                                                                                    | 71             |
| 17.10                   | · · · · · · · · · · · · · · · · · · ·                                                                                                    | 71             |
| 17.11                   |                                                                                                    | 73             |
| 17.12                   |                                                                                                    | 76             |
| 17.13                   |                                                                                                    | 77             |
| 17.14                   |                                                                                                    | 78             |
| 17.14                   | Titting I site to 2 IBE sites. behaviour of R                                                                                                    | 70             |
| 18.1                    | Contour diagram for Rosenbrock optimization trajectory                                                                                                    | 98             |
|                         |                                                                                                    |                |
| 19.1                    | Symbols, fill styles, sizes and widths                                                                                                    | 99             |
| 19.2                    | Lines: standard types                                                                                                    | 00             |
| 19.3                    | Lines: extending to boundaries                                                                                                    | 01             |
| 19.4                    | Text, maths and accents                                                                                                    | 02             |
| 19.5                    | Arrows and boxes                                                                                                    | 03             |
| 19.6                    | Basic plotting styles                                                                                                    | 04             |
| 19.7                    |                                                                                                    | 05             |
| 19.8                    | Polygons                                                                                                    | 06             |
| 19.9                    | • •                                                                                                    | 07             |
| 19.10                   |                                                                                                    | 08             |
| 19.11                   | · · · · · · · · · · · · · · · · · · ·                                                                                                    | 09             |
| 19.12                   |                                                                                                    | 09             |
| 19.13                   |                                                                                                    | 10             |
| 19.14                   |                                                                                                    | 11             |
| 19.15                   |                                                                                                    | 12             |
| 19.16                   | 1                                                                                                    | 13             |
| 19.17                   | • • •                                                                                                    | 14             |
| 19.17                   |                                                                                                    | 15             |
| 19.16                   | · · · · · · · · · · · · · · · · · · ·                                                                                                    | 16             |
|                         |                                                                                                    |                |
| 19.20                   |                                                                                                    | 17             |
| 19.21                   |                                                                                                    | 18             |
| 19.22                   | Three dimensional barcharts                                                                                                    | 19             |
|                         |                                                                                                    | 20             |
| 19.23                   | Error bars 1: barcharts                                                                                                    | 20             |
| 19.24                   | Error bars 1: barcharts                                                                                                    | 21             |
| 19.24<br>19.25          | Error bars 1: barcharts                                                                                                    | 21<br>22       |
| 19.24<br>19.25<br>19.26 | Error bars 1: barcharts3Error bars 2: skyscraper and cylinder plots3Error bars 3: slanting and multiple3Error bars 4: calculated interactively3                            | 21<br>22<br>23 |
| 19.24<br>19.25          | Error bars 1: barcharts3Error bars 2: skyscraper and cylinder plots3Error bars 3: slanting and multiple3Error bars 4: calculated interactively3Three dimensional plotting3 | 21<br>22       |

List of Figures xix

| 19.29 | Projecting space curves onto planes                                | 326 |
|-------|--------------------------------------------------------------------|-----|
|       | Three dimensional scatter plot                                     |     |
| 19.31 | Two dimensional families of curves                                 | 328 |
| 19.32 | Three dimensional families of curves                               | 329 |
| 19.33 | Models with cross over points                                      | 330 |
|       |                                                                    | 331 |
| 19.35 | Plotting periodic impulse functions                                | 332 |
| 19.36 | Subsidiary figures as insets                                       | 333 |
| 19.37 | Growth curves                                                      | 333 |
| 19.38 | Immunoassay and dose-response dilution curves                      | 334 |
| 19.39 | Information panels                                                 | 335 |
| 19.40 | $r = r(\theta)$ parametric plot 1. Eight leaved Rose               | 336 |
| 19.41 | $r = r(\theta)$ parametric plot 2. Logarithmic Spiral with Tangent | 337 |
| • • • |                                                                    |     |
| 20.1  | Insets 1: Exponential fitting and semilog transforms               | 339 |
| 20.2  | Insets 2: Opaque and transparent backgrounds in insets             | 339 |

List of Figures

## Part 1

## Introduction

The NAG library is the most extensive and well documented source of high quality compiled software currently available to data analysts for use with personal computers in the Windows operating system. However, in order to make use of this resource the following steps are required.

- O Identify the nature of the analysis required in order to decide which analytical procedures are necessary, and therefore which subroutines are required.
- O Look up the subroutine names in the NAG documentation and discover the nature of the arguments and workspaces that must be supplied for the problem in hand.
- O Provide information to the user on how to prepare the data for analysis, which nowadays means providing a mechanism to work in concert with a spreadsheet program such as Microsoft Excel or OpenOffice Calc.
- O Write a program to link to the NAG library DLLs, read in data, choose input parameters to control the analytical procedures, call the subroutines, create tables of results for archiving, plot graphs, and save graphics files for incorporation into documents.
- O Provide a mechanism to select alternative arguments for calling the library, or controlling program behavior in the event of subroutines returning nonzero IFAIL values.

Of course, such an undertaking is well within the capabilities of a computer programmer with an understanding of laboratory procedures, competence in numerical analysis, statistical understanding, and graphical display skills, but it could still prove an arduous undertaking. Consider, for example, what would be required to write a program to take in several data sets simultaneously, select starting estimates, simulate a system of differential equations, overlay the simulated differential equations on the data sets to view the goodness of fit of the starting estimates, investigate curve fitting using a cyclical procedure for randomly perturbing the starting estimates, fit the differential equations using constrained regression, then display the final graphs and tables of goodness of fit. Such a program will need to call dozens of NAG routines, and will take thousands of lines of source code, especially if users also want additional procedures like investigating the phase plane for autonomous systems, viewing the objective function at the solution point, calculating areas and derivatives or performing inverse prediction.

It will be clear that such a task is quite beyond the ability of the very people who require data analysis most: the actual laboratory or field investigators, especially in the chemical, biological, medical, and social sciences, i.e. those who generate real data. However this does not mean that such experimentalists cannot therefore use the NAG library DLLs. SimFiT is a free software, OpenSource package that provides out of the box procedures to take care of all such issues, and it makes available to investigators a large proportion of the contemporary analytical procedures used to analyze laboratory data and design experiments. SimFiT users do not actually have to know anything at all about the subroutines linked in from the NAG DLls, although SimFiT also provides a convenient way to create modules that can run from within the SimFiT environment to

2 SimFjT

call any NAG routines. Such advanced investigators can use the SIMDEM package that is linked to the NAG Fortran builder to facilitate the creation of modules.

### 1.1 Supplying data sets

It is assumed that users will have downloaded SimFIT from http://simfit.manchester.ac.uk and therefore have access to all the documentation on installation, configuration, the interface to Excel, details on how to compile SimFIT and so on that is available from that site. The rest of this document is designed to explain how SimFIT can be used to demonstrate the NAG library, since, after demonstrating a routine, it will then be perfectly obvious to users how to analyze their own data. Of course, SimFIT has a great many procedures such as fitting nonlinear or differential equations, where there are no appropriate NAG data sets because the procedure involves calling many NAG routines. In such cases SimFIT default data sets are provided.

Data can be input into SIMFIT using any of the following procedures.

- O Tables consisting of *n* by *m* matrices of numerical values or such tables bordered by row labels and column titles can be highlighted in a spreadsheet, copied to the clipboard, then pasted into SimFIT using the *File Open* control.
- O Such tables can be exported from the spreadsheet into data files in any of the common formats such as space-delimited text files, tab-delimited files, comma-separated variables, html, xml, or several other specialized internet ready formats. They can all be imported into SIMFIT using the *File Open* control.
- O Using one of the Excel macros, such as simfit4.xls or simfit6.xls that are distributed with the SimFiT package, selected data sets can be transformed, missing values can be replaced if required, then files can be written out correctly formatted for use by the *File Open* control.
- O Data files can be prepared and edited in SIMFIT format using one of the programs distributed with SIMFIT or using any text editor, such as Notepad. There is also a program to paste in clipboard tables and export them in SIMFIT file format.

It has to be said that most SimFIT users routinely have their spreadsheet program open at the same time, and simply copy and paste selected data matrices from the current workspace into SimFIT for immediate analysis as required. They know that, in doing this, no details of the analysis are ever lost as SimFIT keeps a log file to archive important results which can be consulted retrospectively. Some also keep their word processor open at the same time and copy and paste selected sections of results from SimFIT as required.

Now, although running SimFIT in concert with a program such as Excel or Calc in this way is quite sufficient most of the time, there are many procedures where direct input of files using the *File Open* control is preferable. For instance, in nonlinear regression starting estimates and parameter limits can be added to data files, variables to be included or excluded in multivariate analysis can be indicated on the data file, and when fitting multi function models or systems of differential equations, plotting multiple graphics files, or importing multiple Postscript file to create collages, one file can reference many data sets contained in other files. For advanced users SimFIT also has a project technique which archives files in different categories for situations when multiple file input is called for.

### 1.2 The File Open control

When using SimFiT to demonstrate the NAG DLLs there is often no need to specify data sets as the default examples are the same as the data sets given as examples in the NAG documentation. This provides users with the opportunity to read the specification and output tables from the NAG documentation, then compare with the SimFiT results. However, for more ambitious use, or situations where there is no obvious NAG default data set the SimFiT *File Open* control will have to be used, so this described next.

Supplying data sets

The SmFIT *File Open* control, displayed in figure 1.1, helps users to create new files (i.e., in the Save As ... mode) or analyze existing files (i.e., in the Open ... mode). In particular, it should be pointed out that the [Demo] button gives access to appropriate test files for the current procedure, while the [NAG] button makes the NAG test files available as listed on page 414.

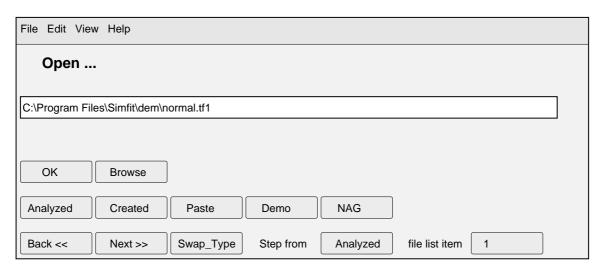

Figure 1.1: The SIMFIT File Open control

The top level [File], [Edit], [View], and [Help] menus allow you to select appropriate test files to use for practise or browse to understand the formatting. Below this is an edit box and a set of buttons which will now be described.

File Name You can type the name of a file into the edit box but, if you do this, you must type in the full path. If you just type in a file name you will get an error message, since SimFIT will not let you create files in the SimFIT folder, or in the root, to avoid confusion.

OK This option indicates that the name in the edit box is the file name required.

This option simply transfers you to the Windows control but, when you know how to use the SimFiT file selection control properly, you will almost never use the Windows control.

Analyzed This history option allows you to choose from a list of the last files that SimFiT has analyzed, but the list does not contain files recently saved.

This history option allows you to choose from a list of the last files that SIMFIT has created, but the list does not contain files recently analyzed. Of course, many files will first be created then subsequently analyzed, when they would appear in both Analyzed and Created lists.

Paste This option is only activated when SimFiT detects ASCII text data on the clipboard and, if you choose it, then SimFiT will attempt to analyze the clipboard data. If the clipboard data are correctly formatted, SimFiT will create a temporary file, which you can subsequently save if required. If the data are not properly formatted, however, an error message will be generated. When highlighting data in your spreadsheet to copy to the clipboard, write to a comma delimited ASCII text file, or use a with a macro like simfit6.xls, you must be very careful to select the columns for analysis so that they all contain exactly the same number of rows.

Demo This option provides you with a set of test files that have been prepared to allow you to see SIMFIT in action with correctly formatted data. Obviously not all the files displayed are consistent with all

4 SIMFIT

the possible program functions. With programs like **simstat**, where this can happen, you must use the [Help] option to decide which file to select. When you use a SIMFIT program for the first time, you should use this option before analyzing your own data.

NAG This option provides you with a set of test files that have been prepared to allow you to use SimFiT to see how to use NAG library routines.

Back This option allows you to scroll backwards through recent files and edit the filename, if required, before selecting.

Next This option allows you to scroll forwards through recent files and edit the filename, if required, before selecting.

Swap Type This option toggles between Created and Analyzed file types.

If you name files sensibly, like results.1, results.2, results.3, and so on, and always give your data short meaningful titles describing the data and including the date, you will find the [Back], [Next], [Created] and [Analyzed] buttons far quicker and more versatile than the [Browse] pipe to Windows.

## 1.3 Example 1: Zeros of a polynomial

This is about the simplest example possible for demonstrating a NAG routine. The file c02agf.tfl listed below has a header section consisting of a title followed by dimensions (6 rows and 1 column) then a data section with the list of coefficients, and finally a trailer section. It is automatically provided as a default when the zeros of a polynomial option is selected, i.e. C02AGF, from the SimFIT Numerical Analysis procedure.

```
Coefficients for NAG example C02AGF

6  1
  1
  2
  3
  4
  5
  6
  2
zeros of x^5 + 2x^4 + 3x^3 + 4x^2 + 5x + 6
NAG reports -1.4918,.55169+/-1.2533i,-.80579+/-1.2229i
```

Then the following results are displayed.

```
Data: Coefficients for NAG example C02AGF
Zeros of f(x) = A(1)x^{(n-1)} + A(2)x^{(n-2)} + ... + A(n)
                              Real Part
                                         Imaginary Part
    1) =
          1.0000E+00
                            -1.4918E+00
     2) =
          2.0000E+00
                             5.5169E-01 1.2533E+00
     3) = 3.0000E+00
                             5.5169E-01 -1.2533E+00
          4.0000E+00
                            -8.0579E-01 1.2229E+00
     5) =
          5.0000E+00
                            -8.0579E-01 -1.2229E+00
A (
Α(
     6) =
           6.0000E+00 (constant term)
```

Users can then edit these coefficients or enter a new set of coefficients from the clipboard, from a file formatted like co2agf.tfl, or by simple entering values from the terminal.

Supplying data sets 5

### 1.4 Example 2: Singular Value Decomposition

The next example is much more complicated as it involves calling the three routines F08KEF, F08KFF, and F08MEF to estimate the singular values of a matrix contained in the test file f08kff.tfl. This procedure is central to many SIMFIT multivariate analysis techniques, but it is often useful to estimate the rank of data matrices when analytical procedures fail due to singularity, for example badly formatted categorical analysis data sets, or data sets accidentally containing multiples of the same column.

Here is the data file

```
SVD data for f08kff
6 4
-0.57 -1.28 -0.39 0.25
-1.93 1.08 -0.31 -2.14
2.30 0.24 0.40 -0.35
-1.93 0.64 -0.66 0.08
0.15 0.30 0.15 -2.13
-0.02 1.03 -1.43 0.50
1
NAG reports singular values as: 3.9987 3.0005 1.9967 0.9999
```

and here are the results from analysis using F08KEF, F08KFF, and F08MEF.

```
Index
          Sigma(i) Fraction Cumulative
                                         Sigma(i)^2 Fraction Cumulative: rank = 4
       3.99872E+00
                     0.4000
                                0.4000
                                        1.59898E+01
                                                      0.5334
                                                                 0.5334
    1
                     0.3002
      3.00052E+00
                                0.7002
                                        9.00310E+00
                                                      0.3003
                                                                 0.8337
      1.99671E+00
                     0.1998
                                0.9000
                                        3.98686E+00
                                                      0.1330
                                                                 0.9666
      9.99941E-01
                     0.1000
                                1.0000
                                        9.99882E-01
                                                      0.0334
                                                                 1.0000
Right singular vectors by row (V-transpose)
  8.25146E-01 -2.79359E-01
                           2.04799E-01
                                         4.46263E-01
 -4.53045E-01 -2.12129E-01 -2.62209E-01
                                        8.25226E-01
 -2.82853E-01 -7.96096E-01
                           4.95159E-01 -2.02593E-01
  1.84064E-01 -4.93145E-01 -8.02572E-01 -2.80726E-01
Left singular vectors by column (U)
 -2.02714E-02 2.79395E-01 4.69005E-01 7.69176E-01
 -7.28415E-01 -3.46414E-01 -1.69416E-02 -3.82903E-02
 4.39270E-01 -4.95457E-01 -2.86798E-01 8.22225E-02
 -4.67847E-01 3.25841E-01 -1.53556E-01 -1.63626E-01
                           1.12455E-01
 -2.20035E-01 -6.42775E-01
                                         3.57248E-01
 -9.35234E-02 1.92680E-01 -8.13184E-01 4.95724E-01
```

## 1.5 Example 3: Dendrogram creation

Plotting dendrograms (page 183) is a much more complicated situation, requiring subroutines G03EAF, G03ECF, and G03EHF, and it should be pointed out that the following SIMFIT test file, g03ecf.tf1, has extra optional items in addition to the NAG demonstration matrix data. Note for instance the

```
begin{indicators} ... end{indicators}
```

section showing that the first variable is to be suppressed as is required to conform with the NAG documentation, followed by the

```
begin{labels}...end{labels}
```

section to provide plotting labels to identify cases in the dendrogram.

6 SIMFIT

```
Data for dendrogram creation by G03EAF/G03ECF/G03EHF
     5
         2
 1
 2
         1
     1
 3
     4
         3
 4
     1
 5
 13
begin{indicators} 1 = include, 0 = suppress a variable
     1
end{indicators}
begin{labels} identifiers for the cases, i.e. rows
В
C
D
E
х
У
Z
end{labels}
```

Here are the results for calculating a distance matrix with g03eaf.tfl then g03ecf.tfl using G03EAF.

```
File = g03eaf.tf1, Variables included: * 2 3
Transformation = Untransformed
Distance = Euclidean squared distance
Scaling = Unscaled
Linkage = Median
Weighting [weights r not used]
Distance matrix (strict lower triangle) is:
 1.00E+00
 2.90E+01 2.60E+01
 5.00E+01 4.90E+01 5.00E+00
 5.00E+01 5.30E+01 1.30E+01 4.00E+00
File = g03ecf.tf1, Variables included: * 2 3
Transformation = Untransformed
Distance = Euclidean squared distance
Scaling = Unscaled
Linkage = Median
Weighting [weights r not used]
Distance matrix (strict lower triangle) is:
 1.70E+01
 2.00E+00 1.30E+01
 1.60E+01 1.00E+00 1.00E+01
 4.00E+00 1.70E+01 1.00E+01 2.00E+01
```

Here we have another level of complexity: several parameters must be defined before a distance matrix can be calculated. In this case, G03EAF must be provided with information about any transformations that should be applied, the distance metric to be used, the scaling required, the linkage to employ, and any weighting to provide. This is how SIMFIT handles such arguments. Every time a procedure in SIMFIT calls a NAG subroutine, there is provided a set of sensible defaults, which are usually chosen to be representative of general use, and to be as simple as possible. However, there are interactive menus offering users the chance to alter these defaults. It is obvious that any user changing the default arguments must either understand the purpose

Supplying data sets 7

of the arguments or, if in doubt, consult the NAG documentation for the meaning of, and effects from changing the defaults. If the defaults are altered, they will remain as the new settings, but only as long as the particular SimFIT program is executing. To avoid confusion, especially where multi-users are involved, the defaults are always re-initialized each time a new execution starts, but the current arguments are always added to the SimFIT log file, as in the above example.

Once a distance matrix has been calculated it can be used to perform further calculations, such as nearest neighbors, or clustering techniques, such as dendrogram creation, as in figure 1.2 This dendrogram again

## Dendrogram created by G03EAF/G03ECF/G03EHF

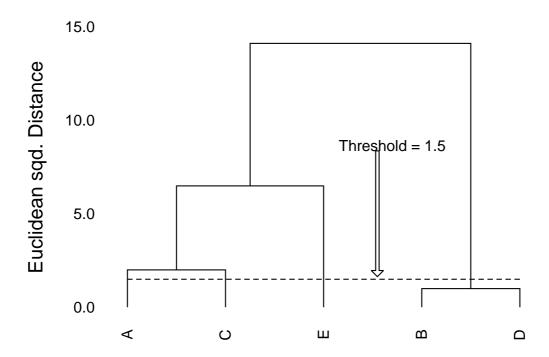

Figure 1.2: Dendrogram creation

requires a parameter to be supplied to G03ECF which, in this case, was the instruction to use a median linkage, as also indicated in the above output table for the distance matrix calculation with test file g03ecf.tfl.

The SimFIT implementation of distance matrix calculation and dendrogram creation also provides a large number of additional post-analysis procedures, one of which is illustrated in figure 1.2. This dendrogram has a horizontal dotted line at a value of 1.5, which is a threshold used to generate sub groups. In this case it is clear that cases B and D identified by the labels appended to g03ecf.tfl cluster below this threshold, actually at a distance of 1, but this threshold can be altered interactively to identify clustering below any given threshold. Subgroup partitioning can also be done by requesting a fixed number of sub-groups, say K, and such subgroups can then be written to file with centroids appended ready for K-means clustering, etc.

8 SIMFIT

### 1.6 Example 4: Quadrature

Often users will need to call a NAG routine that requires a named procedure to be passed as an argument. So this example introduces yet another feature: providing a model equation file (page 372). In this case we show how to use SimFiT program **usermod** to call D01AJF in order to estimate

$$\int_{0}^{2\pi} \frac{x \sin(30x)}{\sqrt{\left(1 - \left(\frac{x}{2\pi}\right)^{2}\right)}} dx.$$

which is implemented as a model in the test file d01ajf.mod as follows.

```
x*sin(30*x)/sqrt\{1 - (x/2pi)^2\} Note: -2pi < x < 2pi to avoid poles
NAG reports -2.54326 for A=0,B=6.2832,epsabs=0,epsrel=1.e-4
1 equation
 1 variable
 0 parameters
 Х
 Х
 30
 multiply
 sine
 multiply
 1
 twopi
 divide
 power
 subtract
 squareroot
 divide
 f(1)
```

After selecting the limits and control parameters required the integral is estimated as follows.

```
Numerical quadrature over the range: 0.000E+00, 6.2831853E+00

Number of Simpson divisions = 200

Area by the Simpson rule = -2.39868E+00

IFAIL (from D01AJF) = 0

EPSABS = 0.00000E+00

EPSREL = 1.00000E-04

ABSERR = 1.27534E-05

Area by adaptive integration = -2.54326E+00
```

Note that this procedure also shows, for comparison, the results using Simpson's method which, with such a difficult problem, is much less robust.

## Part 2

## Data analysis techniques

#### 2.1 Introduction

Before attempting to analyze your own experimental results you must be clear as to the nature of your data, as this will dictate the possible types of procedures that can be used. So we begin with the usual textbook classification of data types.

The classification of a variable X with scores  $x_A$  and  $x_B$  on two objects A and B will usually involve one of the following scales.

- 1. A nominal scale can only have  $x_A = x_B$  or  $x_A \neq x_B$ , such as male or female.
- 2. An *ordinal scale* also allows  $x_A > x_B$  or  $x_A < x_B$ , for instance bright or dark.
- 3. An *interval scale* assumes that a meaningful difference can be defined, so that A can be  $x_A x_B$  units different from B, as with temperature in degrees Celsius.
- 4. A *ratio scale* has a meaningful zero point so that we can say A is  $x_A/x_B$  superior to B if  $x_A > x_B$  and  $x_B \neq 0$ , as with temperature in degrees Kelvin.

To many, these distinctions are too restrictive, and variables on nominal and ordinal scales are just known as categorical or qualitative variables, while variables on interval or ratio scales are known as quantitative variables. Again, variables that can only take distinct values are known as discrete variables, while variables that can have any values are referred to as continuous variables. Binary variables, for instance, can have only one of two values, say 0 or 1, while a categorical variable with k levels will usually be represented as a set of k (0, 1) dummy variables where only one can be nonzero at each category level. Alternatively, taking a very broad and simplistic view, we could also classify experiments into those that yield objective measurements using scientific instruments, like spectrophotometers, and those that generate numbers in categories, i.e., counts. Measurements tend to require techniques such as analysis of variance or deterministic model fitting, while counts tend to require analysis of proportions or analysis of contingency tables. Of course, it is very easy to find exceptions to any such classifications; for instance modeling the size of a population using a continuous growth model when the population is a discrete not a continuous variable, but some commonsense is called for here.

## 2.2 Weighting

Frequently in data analysis functions are defined as weighted sums of n sub-functions as in

$$f(x) = w_1 f_1(x) + w_2 f_2(x) + \dots + w_n f_n(x)$$
  
=  $f_1(x)/s_1^2 + f_2(x)/s_2^2 + \dots + f_n(x)/s_n^2$ ,

where the weighting factors  $w_i$  or  $s_i$  are nonnegative numbers. There are three distinct ways this is done, and SimFIT users must be careful that weights are being used in the correct way for the procedure selected.

#### 2.2.1 Arbitrary weights

In this situation a user suspects that some data points are more accurate than others, and uses weighting factors to emphasize the importance of accurate observations, or down-weight possible outliers. As this procedure is subjective, the performance of statistical tests may be compromised. An extreme case which is often encountered is where users decide to eliminate selected observations because they probably represent artifacts.

#### 2.2.2 Replicate weights

Weights  $w_i$  are used by SimFIT in multivariate statistics where means of replicates are used either to compress data sets, or because individual observations are no longer available. To appreciate the motivation for this type of weighting consider the situation where there are n sample means  $\bar{x}_i$ , each obtained using a sample size  $n_i$ , and it is required to calculate the overall mean  $\bar{x}$  as follows

$$\bar{x} = \frac{n}{n_i \bar{x}_i} / \frac{n}{n_i} n_i.$$

Here the overall mean is obtained as a weighted sum of the individual sample means and we have

$$w_i = n_i / \frac{n}{i-1} n_i$$
, and  $m_{i-1} w_i = 1$ .

With weights used in this way, setting  $w_i = 0$  on the data file is a convenient way to suppress observations while  $w_i = n_i$  allows for replicates.

#### 2.2.3 Curve fitting weights

Weights  $s_i$  are used by SimFiT in curve fitting to minimize the weighted sum of squares objective function

$$WSSQ = \sum_{i=1}^{n} w_i (y_i - f(x_i | \Theta)^2)$$
$$= \sum_{i=1}^{n} \left( \frac{y_i - f(x_i | \Theta)}{s_i} \right)^2,$$

with respect to a parameter vector  $\Theta$ , where the  $s_i$  would be the estimated standard deviation of the responses  $y_i$  when the independent variable is  $x_i$ , or perhaps some function of the observations or best-fit model. The motivation for this is the hope that this is equivalent to Maximum Likelihood Estimation.

This follows by analogy from the definition of a chi-squared variable with n degrees of freedom as the sum of squares of n standardized normal variates, i.e.

$$\chi_n^2 = \int_{i=1}^n \left( \frac{x_i - \mu_i}{\sigma_i} \right)^2,$$

but using this analogy could be pushing interpretation too far as, in practise, neither the means  $\mu_i$  or variances  $\sigma_i^2$  are available, only estimates. Accordingly, in curve fitting there are essentially four possibilities.

#### 1. Using the observations.

The weights are calculated according to a formula such as

$$w_i = 1/(A + By_i^2),$$

where A represents an error component with constant variance, and B accounts for an error component with constant relative error. If parameters A and B can be estimated independently, and not from the data, and this model for the experimental error can be justified independently then this is a sensible way to proceed. However, estimating A and B at the same time as model fitting decreases the degrees of freedom, greatly decreases the accuracy of parameter estimates, and is very questionable, as weights are changed for each iteration of the optimization.

Fitting models to data

#### 2. Using the best-fit model.

The weights are calculated according to a similar formula such as

$$w_i = 1/(A + Bf(x_i|\hat{\Theta})^2).$$

This is even more questionable than the previous method because it assumes a correct model has been identified, and it means that weights are even more drastically altered at each iteration of the optimization. Setting A=0 and B=1, or some other scalar for example, is known as chi-square minimization, but this procedure greatly exaggerates the importance of small observations.

#### 3. Using standard errors.

In this case the weights would be

$$w_i = 1/s_i^2$$
,

where the  $s_i$  are standard errors calculated from replicates. Perhaps this is the safest way, but only as long as the replicates at each design points are sufficiently numerous to allow a meaningful estimate of the standard errors. An absolute minimum sample size of 3, and preferably very much greater than 5 is required.

#### 4. Constant weighting.

Taking the option

$$w_i = 1$$

does not represent absence of weighting: it involves the assumption that the sample variance is constant, and not a function of the independent variable. Just as the assumption of fixed relative error leads to over-emphasizing low value observations, the assumption of constant variance places too much emphasis on large observations when, as every experimentalist knows, there is usually a minimum variance component at low values, but approximately relative error takes over at large values.

## 2.3 Principles involved when fitting models to data

A frequently occurring situation is where an investigator has a vector of n observations  $y_1, y_2, \ldots, y_n$ , with errors  $\epsilon_i$ , at settings of some independent variable  $x_i$  which are supposedly known exactly, and wishes to fit a model f(x) to the data in order to estimate m parameters  $\theta_1, \theta_2, \ldots, \theta_m$  by minimizing some appropriate function of the residuals  $r_i$ . If the true model is g(x) and a false model f(x) has been fitted, then the relationship between the observations, errors and residuals  $r_i$  would be

$$y_i = g(x_i) + \epsilon_i$$
  

$$r_i = y_i - f(x_i)$$
  

$$= g(x_i) - f(x_i) + \epsilon_i.$$

That is, the residuals would be sums of a model error term plus a random error term as follows

Model Error = 
$$g(x_i) - f(x_i)$$
  
Random Error =  $\epsilon_i$ .

If the model error term is appreciable, then fitting is a waste of time, and if the nature of the error term is not taken into account, any parameters estimated are likely to be biased. An important variation on this theme is when the control variables  $x_i$  are not known with high precision, as they would be in a precisely controlled laboratory experiment, but are themselves random variables as in biological experiments, and so best regarded as covariates rather than independent variables. The principle used most often in data fitting is to choose those parameters that make the observations as likely as possible, that is, to appeal to the principle of maximum likelihood. This is seldom possible to do as the true model is generally unknown so that an approximate model has to be used, and the statistical nature of the error term is not usually known with certainty. A further complication is that iterative techniques must often be employed to estimate parameters by maximum likelihood, and these depend heavily on starting estimates and frequently locate false local minima rather than the desired global minimum. Again, the values of parameters to be estimated often have a physical meaning, and so are constrained to restricted regions of parameter space, which means that constrained regression has to be used, and this is much more problematical than unconstrained regression.

#### 2.3.1 Limitations when fitting models

It must be emphasized that, when fitting a function of k variables such as

$$y = f(x_1, x_2, \dots, x_k, \theta_1, \theta_2, \dots, \theta_m)$$

to n data points in order to estimate m parameters, a realistic approach must be adopted to avoid over-interpretation as follows.

#### O Independent variables

If the data y are highly accurate measurements, i.e. with high signal to noise ratios (page 250), and the variables x can be fixed with high precision, then it is reasonable to regard x as independent variables and attempt to fit models based upon physical principles. This can only be the case in disciplines such as physics and chemistry where the y would be quantities such as absorption of light or concentrations, and the x could be things like temperatures or times. The model would then be formulated according to the appropriate physical laws, such as the law of mass action, and it would generally be based on differential equations.

#### **O** Covariates

In biological experiments, the the data *y* are usually much more noisy and there may even be random variation in the *x* variables. Then it would be more appropriate to regard the *x* as covariates and only fit simple models, like low order rational functions or exponentials. In some cases models such as nonlinear growth models could be fitted in order to estimate physically meaningful parameters, such as the maximum growth rate, or final asymptotic size but, in extreme cases, it may only make sense to fit models like polynomials for data smoothing, where the best-fit parameters are purely empirical and cannot be interpreted in terms of established physical laws.

#### O Categorical variables

Where categorical variables are encountered then parallel shift models must be fitted. In this case each variable with l levels is taken to be equivalent to l dummy indicator variables which can be either 0 or 1. However one of these is then suppressed arbitrarily to avoid aliasing and the levels of categorical variables are simply interpreted as factors that contribute to the regression constant. Clearly this is a very primitive method of analysis which easily leads to over-interpretation where there are more than a couple of variables and more than two or three categories.

In all cases, the number of observations must greatly exceed the number of parameters that are to be estimated, say for instance by a factor of ten.

#### 2.3.2 Fitting linear models

If the assumed model is of the form

$$f(x) = \theta_1 \phi_1(x) + \theta_2 \phi_2(x) + \dots + \theta_m \phi_m(x)$$

it is linear in the parameters  $\theta_j$ , and so can be easily fitted by linear regression if the errors are normally distributed with zero mean and known variance  $\sigma_i^2$ , since maximum likelihood in this case is equivalent to minimizing the weighted sum of squares

$$WSSQ = \prod_{i=1}^{n} \left( \frac{y_i - f(x_i)}{\sigma_i} \right)^2$$

with respect to the parameters. SIMFIT provides model free fitting by cubic splines, simple linear regression as in

$$f(x) = \theta_1 + \theta_2 x,$$

multilinear regression

$$f(x) = \theta_1 x_1 + \theta_2 x_2 + \dots + \theta_m x_m,$$

Fitting models to data 13

polynomial regression

$$f(x) = \theta_1 + \theta_2 x + \theta_3 x^2 + \dots + \theta_m x^{m-1},$$

and also transformed polynomial regression, where new variables are defined by

$$X = X(x)$$

$$Y = Y(y)$$

and a polynomial is fitted to Y(X). Models like these are used for data smoothing, preliminary investigation, and fitting noisy data over a limited range of independent variable. That is, in situations where developing meaningful scientific models may not be possible or profitable. With linear models, model discrimination is usually restricted to seeing if some reduced parameter set is sufficient to explain the data upon using the F test, t tests are employed to check for parameter redundancy, and goodness of fit tends to be based on chisquare tests on WSSQ and normality of studentized residuals. The great advantage of linear regression is the attractively simple conceptual scheme and ease of computation. The disadvantage is that the models are not based on scientific laws, so that the parameter estimates do not have a physical interpretation. Another serious limitation is that prediction is not possible by extrapolation, e.g., if growth data are fitted using polynomials and the asymptotic size is required.

#### 2.3.3 Fitting generalized linear models

These models are mostly used when the errors do not follow a normal distribution, but the explanatory variables are assumed to occur linearly in a model sub-function. The best known example would be logistic regression, but the technique can also be used to fit survival models. Because the distribution of errors may follow a non-normal distribution, various types of deviance residuals are used in the maximum likelihood objective function. Sometimes these techniques have special advantages, e.g., predicting probabilities of success or failure as a functions of covariates after binary logistic regression is certain to yield probability estimates between zero and one because the model

$$-\infty < \log\left(\frac{y}{1-y}\right) < \infty$$

implies that 0 < y < 1.

#### 2.3.4 Fitting nonlinear models

Many models fitted to data are constructed using scientific laws, like the law of mass action, and so these will usually be nonlinear and may even be of rather complex form, like systems of nonlinear differential equations, or convolution integrals, and they may have to be expressed in terms of special functions which have to evaluated by numerical techniques, e.g., inverse probability distributions. Success in this area is heavily dependent on having accurate data over a wide range of the independent variable, and being in possession of good starting estimates. Often, with simple models like low order exponentials

$$f(x) = A_1 \exp(-k_1 x) + A_2 \exp(-k_2 x) + \dots + A_m \exp(-k_m x),$$

rational functions

$$f(x) = \frac{V_1 x}{K_1 + x} + \frac{V_2 x}{K_2 + x} + \dots + \frac{V_m x}{K_m + x},$$

or growth models

$$f(x) = \frac{A}{1 + B\exp(-kx)},$$

good starting estimates can be estimated from the data and, where this is possible, SIMFIT has a number of dedicated user-friendly programs that will perform all the necessary scaling. However, for experts requiring advanced fitting techniques a special program **qnfit** is provided.

#### 2.3.5 Fitting survival models

There are four main techniques used to analyze survival data.

- 1. Estimates of proportions of a population surviving as a function of time are available by some technique which does not directly estimate the number surviving in a populations of known initial size, rather, proportions surviving are inferred by indirect techniques such as light scattering for bacterial density or enzyme assay for viable organisms. In such instances the estimated proportions are not binomial variables so fitting survival models directly by weighted least squares is justified, especially where destructive sampling has to be used so that autocorrelations are less problematical. Program **gcfit** is used in mode 2 for this type of fitting (see page 57).
- 2. A population of individuals is observed and information on the times of censoring (i.e. leaving the group) or failure are recorded, but no covariates are measured. In this case, survival density functions, such as the Weibull model, can be fitted by maximum likelihood, and there are numerous statistical and graphical techniques to test for goodness of fit. Program **gcfit** is used in mode 3 for this type of fitting (see page 228).
- 3. When there are covariates as well as survival times and censored data, then survival models can be fitted as generalized linear models. The SIMFIT GLM simplified interface module is used for this type of analysis (see page 232).
- 4. The Cox proportional hazards model does not attempt to fit a complete model, but a partial model can be fitted by the method of partial likelihood as long as the proportional hazards assumption is justified independently. Actually, after fitting by partial likelihood, a piece-wise hazard function can be estimated and residuals can then be calculated. The SimFIT GLM simplified interface module is used for this type of analysis (page 234).

#### 2.4 Goodness of fit

After a model has been fitted to data it is important to assess goodness of fit, which can only be done if assumptions are made about the model and the distribution of experimental errors. If a correct linear model is fitted to data, and the errors are independently normally distributed with mean zero and known standard deviation which is used for weighting, then a number of exact statistical results apply. If there are m parameters and n experimental measurements, the sum of weighted squared residuals WSSQ is a chi-square variable with n-m degrees of freedom, the m ratios

$$t_i = \frac{\theta_i - \hat{\theta}_i}{\hat{s}_i}$$

involving the exact parameters  $\theta_i$ , estimated parameters  $\hat{\theta}_i$ , and estimated standard errors  $\hat{s}_i$  are t distributed with n-m degrees of freedom and, if fitting a model with  $m_1$  parameters results in  $WSSQ_1$  but fitting the next model in the hierarchy with  $m_2$  parameters gives the weighted sum of squares  $WSSQ_2$ , then

$$F = \frac{(WSSQ_1 - WSSQ_2)/(m_2 - m_1)}{WSSQ_2/(n - m_2)}$$

is F distributed with  $m_2 - m_1$  and  $n - m_2$  degrees of freedom. When  $n \gg m$  the weighted residuals will be approximately unit normal variables ( $\mu = 0, \sigma = 1$ ), their signs will be binomially distributed with parameters n and 0.5, the runs minus 1 given n will be binomially distributed with parameters n - 1 and 0.5, while the runs given the number of positive and negative signs will follow a more complicated distribution (page 132).

With nonlinear models and weights estimated from replicates at distinct  $x_i$ , i.e., not known exactly, statistical tests are no longer exact. SimFIT programs allow you to simulate results and see how close the statistics are to the exact ones. There are program to evaluate the probability density (or mass) function and the cumulative distribution function for a chosen distribution, as well as calculating percentage points. In addition, you can use program **makmat** to make files containing your statistics, and these numbers can then be tested to see if they are consistent with the chosen distribution.

Fitting models to data 15

#### 2.4.1 The chi-square test for goodness of fit

Let WSSQ = weighted sum of squares and NDOF = no. degrees of freedom (no. points - no. parameters). If all s=1, WSSQ/NDOF estimates the (constant) variance  $\sigma^2$ . You can compare it with any independent estimate of the (constant) variance of response y. If you had set s= exact std. dev., WSSQ would be a chi-square variable, and you could consider rejecting a fit if the probability of chi-square exceeding WSSQ (i.e.,  $P(\chi^2 \geq WSSQ)$ ) is <.01(1% significance level) or <0.05(5% significance level). Where standard error estimates are based on 3–5 replicates, you can reasonably decrease the value of WSSQ by 10–20% before considering rejecting a model by this chi-square test.

#### 2.4.2 The t test for parameter redundancy

The number T=(parameter estimate)/(standard error) can be referred to the t distribution to assess any parameter redundancy, where  $P(t \le -|T|) = P(t \ge |T|) = \alpha/2$ . Two tail p values are defined as  $p=\alpha$ , and parameters are significantly different from 0 if p < .01(1%) (< .05(5%)). Parameter correlations can be assessed from corresponding elements of the correlation matrix.

#### 2.4.3 The F test for model discrimination

The F test just described is very useful for discriminating between models with up to 3 or 4 parameters. For models with more than 4 parameters, calculated F test statistics are no longer approximately F distributed, but they do estimate the extent to which model error is contributing to excess variance from fitting a deficient model. It is unlikely that you will ever have data that is good enough to discriminate between nonlinear models with much more than 5 or 6 parameters in any case.

#### 2.4.4 Analysis of residuals

The plot of residuals (or better weighted residuals) against dependent or independent variable or best-fit response is a traditional (arbitrary) approach that should always be used, but many prefer the normal or half normal plots. The sign test is weak and should be taken rather seriously if rejection is recommended ( $P(\text{signs} \le \text{observed}) < .01 \text{ (or } .05)$ ). The run test conditional on the sum of positive and negative residuals is similarly weak, but the run test conditional on observed positive and negative residuals is quite reliable, especially if the sample size is fairly large (> 20 ?). Reject if  $P(\text{runs} \le \text{observed})$  is < .01 (1%) (or < .05 (5%))

#### 2.4.5 How good is the fit?

If you set s=1, WSSQ/NDOF should be about the same as the (constant) variance of y. You can consider rejecting the fit if there is poor agreement in a variance ratio test. If s= sample standard deviation of y (which may be the best choice?), then WSSQ is approximately chi-square and should be around NDOF. Relative residuals do not depend on s. They should not be larger than 25%, there should not be too many symbols \*\*\*, \*\*\*\*, or \*\*\*\*\* in the residuals table and also, the average relative residual should not be much larger than 10%. These, and the R-squared test, are all convenient tests for the magnitude of the difference between your data and the best-fit curve.

A graph of the best-fit curve should show the data scattered randomly above and below the fitted curve, and the number of positive and negative residuals should be about the same. The table of residuals should be free from long runs of the same signs, and the plot of weighted residuals against independent variable should be like a sample from a normal distribution with  $\mu=0$  and  $\sigma=1$ , as judged by the Shapiro-Wilks test, and the normal or half normal plots. The sign, run and Durbin-Watson tests help you to detect any correlations in the residuals.

#### 2.5 Testing for differences between two parameter estimates

This can sometimes be a useful simple procedure when you wish to compare two parameters resulting from a regression, e.g., the final size from fitting a growth curve model, or perhaps two parameters that have been derived from regression parameters e.g., AUC from fitting an exponential model, or LD50 from bioassay. You input the two parameters, the standard error estimates, the total number of experimental observations, and the number of parameters estimated from the regression. A *t* test (page 115) for equality is then performed using the correction for unequal variances. Such *t* tests depend on the asymptotic normality of maximum likelihood parameters, and will only be meaningful if the data set is fairly large and the best fit model adequately represents the data. Furthermore, *t* tests on parameter estimates are especially unreliable because they ignore non-zero covariances in the estimated parameter variance-covariance matrix.

### 2.6 Testing for differences between several parameter estimates

To take some account of the effect of significant off-diagonal terms in the estimated parameter variance-covariance matrix you will need to calculate a Mahalanobis distance between parameter estimates e.g., to test if two or more curve fits using the same model but with different data sets support the presence of significant treatment effects. For instance, after fitting the logistic equation to growth data by nonlinear regression, you may wish to see if the growth rates, final asymptotic size, half-time, etc. have been affected by the treatment. Note that, after every curve fit, you can select an option to add the current parameters and covariance matrix to your parameter covariance matrix project archive, and also you have the opportunity to select previous fits to compare with the current fit. For instance, you may wish to compare two fits with m parameters, A in the first set with estimated covariance matrix  $C_A$  and B in the second set with estimated covariance matrix  $C_B$ . The parameter comparison procedure will then perform a t test for each pair of parameters, and also calculate the quadratic form

$$Q = (A - B)^{T} (C_A + C_B)^{-1} (A - B)$$

which has an approximate chi-square distribution with *m* degrees of freedom. You should realize that the rule of thumb test using non-overlapping confidence regions is more conservative than the above *t* test; parameters can still be significantly different despite a small overlap of confidence windows.

This technique must be used with care when the models are sums of functions such as exponentials, Michaelis-Menten terms, High-Low affinity site isotherms, Gaussians, trigonometric terms, and so on. This is because the parameters are only unique up to a permutation. For instance, the terms  $A_i$  and  $k_i$  are linked in the exponential function

$$f(t) = \int_{i=1}^{m} A_i \exp(-k_i t)$$

but the order implied by the index i is arbitrary. So, when testing if  $A_1$  from fitting a data set is the same as  $A_1$  from fitting another data set it is imperative to compare the same terms. The user friendly programs **exfit**, **mmfit**, and **hlfit** attempt to assist this testing procedure by rearranging the results into increasing order of amplitudes  $A_i$  but, to be sure, it is best to use **qnfit**, where starting estimates and parameter constraints can be used from a parameter limits file. That way there is a better chance that parameters and covariance matrices saved to project archives for retrospective testing for equality of parameters will be consistent, i.e. the parameters will be compared in the correct order.

Figure 2.1 illustrates a common problem, where the same model has been fitted to alternative data sets and it is wished to decide if one or more parameters differ significantly.

In this case, the logistic model defined as

$$f(t) = \frac{p_1}{1 + p_2 \exp(-p_3 t)}$$

was simulated using **makdat** and **adderr** then fitted by **gcfit**, and the main interest is to decide if the estimated final asymptote i.e.  $\hat{p}_1$  differs significantly for the test files gcfit.tf2 and gcfit.tf3 which actually

Fitting models to data 17

# **Comparing Parameter Estimates for Logistic Models**

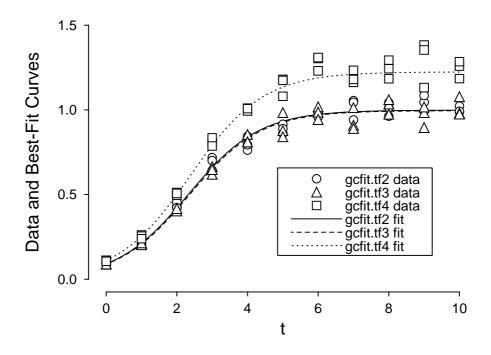

Figure 2.1: Comparing parameter estimates

have identical parameters  $p_1 = 1$ , while gcfit.tf4 has a slightly larger asymptotic value  $p_1 = 1.25$ , the other parameters being identical  $p_2 = 10$  and  $p_3 = 1$ .

Table 2.1 illustrates how this technique works.

The data were fitted using **gcfit** using the option to store parameter estimates and covariance matrices. Then the global tests for different parameter sets, and *t* tests for individual parameter differences were performed, leading to the results indicated.

Clearly the parameter estimates for test files gcfit.tf2 and gcfit.tf3 indicate no significant differences, while gcfit.tf4 differed significantly from both of these, due to a larger value for the asymptote  $p_1$  for gcfit.tf4.

```
Mahalanobis chi-square, and corrected pairwise t tests for
differences between parameters(A,B) and covariances(Ca,Cb).
Comparison 1: Parameters from gcfit.tf3 (A) and gcfit.tf2 (B)
Q = (A-B)^T(Ca+Cb)^(-1)(A-B) = 2.193E+00, NDOF = 3
Probability(Chi-square \geq Q) = 0.5333
Index
                   В
                              А - В
                                                   DOF
       A
                                        t
   1 9.956E-01 9.989E-01 -3.300E-03 -2.567E-01
                                                    53 0.7984
   2 1.015E+01 9.890E+00 2.600E-01 7.224E-01
                                                    40 0.4743
   3 9.848E-01 9.881E-01 -3.300E-03 -1.164E-02
                                                    37 0.9908
Comparison 2: Parameters from gcfit.tf4 (A) and gcffit.tf2 (B)
Q = (A-B)^T(Ca+Cb)^(-1)(A-B) = 7.492E+02, NDOF = 3
Probability(Chi-square >= Q) = 0.0000 Reject H0 at 1% sig.level
Index
       A
                   В
                              A - B
                                        t
                                                   DOF
                                                          p
   1
      1.224E+00 9.989E-01 2.251E-01 1.917E+01
                                                    57
                                                        0.0000
   2 1.004E+01 9.890E+00 1.500E-01 3.823E-01
                                                    50 0.7038
   3 9.690E-01 9.881E-01 -1.910E-02 -6.294E-02
                                                    46 0.9501
Comparison 3: Parameters from gcfit.tf4 (A) and gcfit.tf3 (B)
Q = (A-B)^T(Ca+Cb)^(-1)(A-B) = 1.064E+03, NDOF = 3
Probability(Chi-square >= Q) = 0.0000 Reject H0 at 1% sig.level
Index
                В
                              А - В
                                        t
                                                   DOF
      1.224E+00 9.956E-01 2.284E-01 1.621E+01
                                                    59
                                                        0.0000
      1.004E+01 1.015E+01 -1.100E-01 -4.430E-01
                                                    52 0.6596
      9.690E-01 9.848E-01 -1.580E-02 -9.271E-02
                                                    52
                                                        0.9265
```

Table 2.1: Comparing parameter estimates

# 2.7 Graphical deconvolution of complex models

Many decisions depend on differentiating nested models, e.g., polynomials, or models in sequence of increasing order, e.g., sums of Michaelis-Mentens or exponentials, and you should always use the option in **qnfit**, **exfit**, **mmfit** and **hlfit** (see page 18) to plot the terms in the sum as what can loosely be described as a graphical deconvolution before accepting the results of an F test to support a richer model.

The advantage of the graphical deconvolution technique is that you can visually assess the contribution of individual component functions to the overall sum, as in figure 2.2 which shows the graphical deconvolution of best fit curves as follows.

- 1. Fitting a sum of three Gaussian *pdfs* to the test file gauss 3.tf1 using **qnfit** (page 59).
- 2. Fitting a double exponential function to the test file exfit.tf4 using **exfit** (page 40).
- 3. Fitting a double binding site curve to the test file hotcold.tfl using **mmfit** in isotope displacement mode (page 49).

Graphical deconvolution, which displays graphs for the individual components making up a composite functions defined as the sum of these components, should always be done after fitting sums of monomials, Michaelis-Mentens, High/Low affinity sites, exponentials, logistics or Gaussians, to assess the contribution of the individual components to the overall fit, before accepting statistical evidence for improved fit. Many claims for three exponentials or Michaelis-Mentens would not have been made if this simple graphical technique had been used.

Fitting models to data

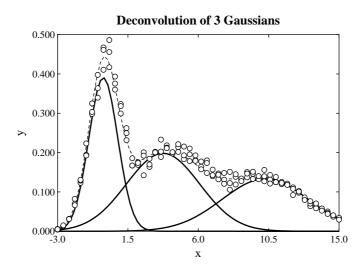

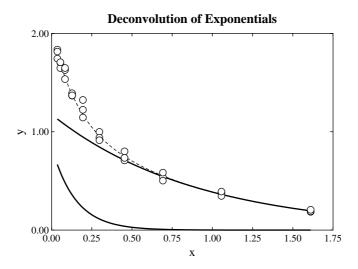

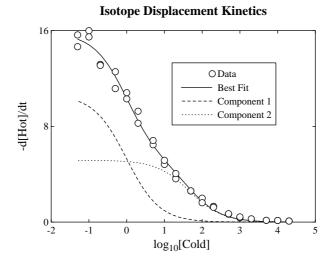

Figure 2.2: Graphical deconvolution of complex models

# Part 3

# **Linear models**

#### 3.1 Introduction

A linear model is one of the form

$$f(x) = \theta_1 \phi_1(x) + \theta_2 \phi_2(x) + \dots + \theta_n \phi_n(x)$$

where the n parameters  $\theta_i$  are to be estimated, while the n functions  $\phi_i(x)$  are known functions of the independent variable x. Examples would be polynomials or multilinear models, and models of this type are particularly easy to fit and often yield unique solutions, which explains why they are often used in situations where they are not strictly justified.

# 3.2 Linear regression

Program linfit fits a multilinear model in the form

$$y = \beta_0 x_0 + \beta_1 x_1 + \beta_2 x_2 + \dots + \beta_m x_m,$$

where  $x_0 = 1$ , but you can choose interactively whether or not to include a constant term  $\beta_0$ , you can decide which variables are to be included, and you can use a weighting scheme if this is required. For each regression sub-set, you can observe the parameter estimates and standard errors, R-squared, Mallows  $C_p$  (page 45), and ANOVA table, to help you decide which combinations of variables are the most significant. Unlike nonlinear regression, multilinear regression, which is based on the assumptions

$$Y = X\beta + \epsilon,$$
  

$$E(\epsilon) = 0,$$
  

$$Var(\epsilon) = \sigma^{2}I,$$

allows us to introduce the hat matrix

$$H = X(X^T X)^{-1} X^T,$$

then define the leverages  $h_{ii}$ , which can be used to asses influence, and the studentized residuals

$$R_i = \frac{r_i}{\hat{\sigma}\sqrt{1 - h_{ii}}},$$

which may offer some advantages over ordinary residuals  $r_i$  for goodness of fit assessment from residuals plots. In the event of weighting being required, Y, X and  $\epsilon$  above are simply replaced by  $W^{\frac{1}{2}}Y$ ,  $W^{\frac{1}{2}}X$ , and  $W^{\frac{1}{2}}\epsilon$ .

Model discrimination is particularly straightforward with multilinear regression, and it is often important to answer questions like these.

Linear regression 21

- Is a particular parameter well-determined?
- Should a particular parameter be included in the regression?
- Is a particular parameter estimate significantly different between two data sets?
- Does a set of parameter estimates differ significantly between two data sets?
- Are two data sets with the same variables significantly different?

To assess the reliability of any parameter estimate, SIMFIT lists the estimated standard error, the 95% confidence limits, and the two tail p value for a t test (page 115). If the p value for a parameter is appreciably greater than 0.05, the parameter can be regarded as indistinguishable from zero, so you should consider suppressing the the corresponding variable from the regression and fitting again. To select a minimum significant set of variables for regression you should perform the F test (page 134) and, to simplify the systematic use of this procedure, SimFIT allows you to save sets of parameters and objective functions after a regression so that these can be recalled retrospectively for the F test. With large numbers of variables it is very tedious to perform all subsets regression and a simple expedient would be to start by fitting all variables, then consider for elimination any variables with ill-defined parameter estimates. It is often important to see if a particular parameter is significantly different between two data sets, and SimFiT provides the facility to compare any two parameters in this way, as long as you know the values, standard errors, and numbers of experimental points. This procedure (page 16) is very over-simplified, as it ignores other parameters estimated in the regression, and their associated covariances. A more satisfactory procedure is to compare full sets of parameters estimated from regression using the same model with different data sets, and also using the estimated variance-covariance matrices. SIMFIT provides the facility to store parameters and variancecovariance matrices in this way (page 16), and this is a valuable technique to asses if two data sets are significantly different, assuming that if two sets of parameter estimates are significantly different, then the data sets are significantly different.

Two well documented and instructive data sets will be found in linfit.tfl and linfit.tfl but be warned; real life phenomena are nonlinear, and the multilinear model is seldom the correct one. In fact the data in linfit.tfl have a singular design matrix, which deserves comment. It sometimes happens that data have been collected at settings of the variables that are not independent. This is particularly troublesome with what are known as (badly) designed experiments, e.g., 0 for female, 1 for male and so on. Another common error is where percentages or proportions in categories are taken as variables in such a way that a column in the design matrix is a linear combination of other columns, e.g., because all percentages add up to 100 or all proportions add up to 1. When the SimFiT regression procedures detect singularity you will be warned that the covariance matrix is singular and that the parameter standard errors should be ignored. However, with multilinear regression, the fitting still takes place using the singular value decomposition (SVD) and parameters and standard errors are printed. However only some parameters will be estimable and you should redesign the experiment so that the covariance matrix is of full rank and all parameters are estimable. If SimFiT warns you that a covariance matrix cannot be inverted or that SVD has to be used then you should not carry on regardless: the results are likely to be misleading so you should redesign the experiment so that all parameters are estimable.

As an example, after fitting the test file linfit.tf2, table 3.1 results. From the table of parameter estimates it is clear that the estimated parameter confidence limits all include zero, and that all the parameter p values all exceed 0.05. So none of the parameters are particularly well-determined. However, from the  $C_p$  value, half normal residuals plot and ANOVA table, with overall p value less than 0.05 for the F value, it appears that a multilinear model does fit the overall data set reasonably well. The fact that the leverages are all of similar size and that none of the studentized residuals are of particularly large absolute magnitude (all less than 2) suggests that none of the data points are could be considered as outliers. Note that program **linfit** also lets you explore generalized linear modelling (GLM), reduced major axis regression (minimizing the sum of areas of triangles formed between the best-fit line and data points), orthogonal regression (minimizing the sum of squared distances between the best-fit line and the data points), and robust regression in the  $L_1$  or  $L_\infty$  norms as, alternatives to the usual  $L_2$  norm.

```
No. parameters = 5, Rank = 5, No. points = 13, No. deg. freedom = 8
 Residual-SSQ = 4.79E+01, Mallows' Cp = 5.000E+00, R-squared = 0.9824
                           95% conf. limits
 Parameter
                 Value
                                                 Std.error
                                                                   р
             6.241E+01
                                                              0.3991
  Constant
                        -9.918E+01
                                     2.240E+02
                                                 7.007E+01
    В(
        1)
             1.551E+00
                        -1.663E-01
                                     3.269E+00
                                                 7.448E-01
                                                              0.0708
   В(
        2)
             5.102E-01
                        -1.159E+00
                                     2.179E+00
                                                 7.238E-01
                                                              0.5009 ***
             1.019E-01
   B(
        3)
                       -1.638E+00
                                     1.842E+00
                                                 7.547E-01
                                                              0.8959 ***
            -1.441E-01
                       -1.779E+00
                                     1.491E+00
                                                 7.091E-01
                                                              0.8441 ***
   В(
        4)
Number
          Y-value
                      Theory
                               Residual
                                          Leverage Studentized
        7.850E+01
                   7.850E+01
                              4.760E-03
                                         5.503E-01
                                                    2.902E-03
    1
        7.430E+01
                   7.279E+01
                              1.511E+00
                                         3.332E-01
                                                    7.566E-01
     3
        1.043E+02
                   1.060E+02 -1.671E+00
                                         5.769E-01 -1.050E+00
        8.760E+01 8.933E+01 -1.727E+00
                                         2.952E-01 -8.411E-01
                                         3.576E-01
     5
                                                   1.279E-01
       9.590E+01 9.565E+01 2.508E-01
       1.092E+02 1.053E+02 3.925E+00
                                         1.242E-01
                                                    1.715E+00
     7
       1.027E+02 1.041E+02 -1.449E+00
                                         3.671E-01 -7.445E-01
    8
       7.250E+01
                  7.567E+01 -3.175E+00
                                         4.085E-01 -1.688E+00
    9
       9.310E+01 9.172E+01
                             1.378E+00
                                         2.943E-01
                                                    6.708E-01
       1.159E+02 1.156E+02 2.815E-01
    10
                                         7.004E-01
                                                    2.103E-01
    11
        8.380E+01
                  8.181E+01
                              1.991E+00
                                         4.255E-01
                                                    1.074E+00
       1.133E+02 1.123E+02 9.730E-01
                                         2.630E-01
                                                    4.634E-01
    12
       1.094E+02 1.117E+02 -2.294E+00 3.037E-01 -1.124E+00
 ANOVA
             NDOF
 Source
                          SSQ
                                 Mean SSQ
                                              F-value
                                                               р
 Total
               12
                    2.716E+03
 Regression
               4
                    2.668E+03
                                6.670E+02
                                            1.115E+02
                                                          0.0000
 Residual
                    4.786E+01
                                5.983E+00
```

Table 3.1: Multilinear regression

# 3.3 Polynomial regression

Program **polnom** sequentially fits polynomials of degree n = 0, 1, 2, 3, 4, 5, 6 of the type

$$p(x) = p_0 + p_1 x + p_2 x^2 + \dots + p_n x^n,$$

using Chebyshev polynomials  $T_i(.)$  as follows

$$T(\bar{x}) = 0.5A_1T_0(\bar{x}) + A_2T_1(\bar{x}) + A_3T_2(\bar{x}) + \dots + A_{n+1}T_n(\bar{x})$$

for numerical stability, where

$$\bar{x} = \frac{(x - x_{min}) - (x_{max} - x)}{x_{max} - x_{min}}.$$

Note that, as  $x_{min} \le x \le x_{max}$ , then  $-1 \le \bar{x} \le 1$ , and after fitting, **polnom** maps  $T(\bar{x})$  back into p(x). Polynomials are not mathematical models as such because they are too flexible and cannot model the sort of horizontal asymptotes frequently encountered with experimental data, e.g. growth curves. However, as long as low degrees are used and curves with turning points are treated with care, they can be used for calibration or deciding if a there is a trend in noisy data sets. Here a major issue is deciding on the minimum degree that is justified statistically, and table 3.2 illustrates how **polnom** does this. In this case the data are from e02aef.tf1, and the analysis indicates very clearly that degree 3 is required, as will be seen from figure 3.1.

Linear regression 23

```
Chebyshev coefficients AO, A1,..., An
n
0
   1.22E+01
1
   1.23E+01
              2.74E-01
              6.20E+00
   2.07E+01
                         8.19E+00
   2.41E+01
              9.41E+00
                        1.08E+01
                                   3.06E+00
4
   2.41E+01
              9.32E+00
                        1.08E+01
                                   3.00E+00 -8.55E-02
   2.41E+01
              9.33E+00
                        1.08E+01
                                   3.03E+00 -5.62E-02
5
                                                         4.76E-02
6
   2.41E+01
              9.34E+00
                        1.08E+01
                                   3.04E+00 -4.23E-02
                                                         5.84E-02
                                                                    2.63E-02
                            % change P(C>WSSQ)
                                                    5%
n
    SIGMA
             change
                      WSSQ
                                                        F-val
                                                               P(F>F-val)
0
   4.07E+00
                      1.65E+02
                                         0.00
                                                    no
1
   4.28E+00
               5.36
                     1.65E+02
                                 0.09
                                         0.00
                                                        8.00E-03
                                                                    0.931
                                                    no
                                                                             no
   1.69E+00
              60.63
                     2.28E+01
                                86.22
                                         0.00
                                                        5.01E+01
                                                                    0.000
                                                                           yes
                                                   no
              95.95
3
   6.82E-02
                     3.26E-02
                                99.86
                                         1.00
                                                        4.88E+03
                                                                    0.000
                                                   yes
                                                                           yes
              30.96
4
   4.71E-02
                     1.33E-02
                                59.14
                                         1.00
                                                        8.68E+00
                                                                    0.026
                                                   yes
                                                                           yes
   3.89E-02
              17.36
                     7.58E-03
                                43.09
                                         1.00
                                                   yes
                                                        3.79E+00
                                                                    0.109
                                                                             no
   3.90E-02
               0.24
                     6.09E-03
                                19.62
                                         1.00
                                                        9.76E-01
                                                                    0.379
                                                  yes
                                                                             no
 Parameter
                                       ... 95% con. lim...
                Value
                          Std. error
                                                               0.000
   p(0)
              1.092E+01
                           1.63E-01
                                       1.05E+01
                                                   1.13E+01
   p(1)
              8.459E-01
                           1.46E-01
                                       5.01E-01
                                                   1.19E+00
                                                               0.001
   p(2)
             -1.513E+00
                           3.68E-02
                                      -1.60E+00
                                                 -1.43E+00
                                                               0.000
              1.912E-01
                           2.74E-03
                                       1.85E-01
                                                   1.98E-01
                                                               0.000
   p(3)
```

Table 3.2: Results from polynomial regression

# Best Fit Polynomials of Degree 0, 1, 2, and 3

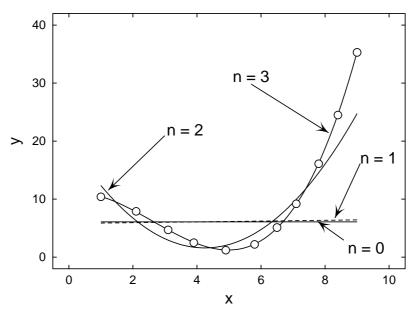

Figure 3.1: Plots from polynomial regression

# 3.4 Robust regression

Robust techniques are required when in the linear model

$$Y = X\beta + \epsilon$$

the errors  $\epsilon$  are not normally distributed. There are several alternative techniques available, arising from a consideration of the objective function to be minimized by the fitting technique. One approach seeks to suppress the well known effect that outliers bias parameter estimates by down-weighting extreme observations, and yet another technique uses regression on ranks. First we consider the p-norm of a n-vector x, which is defined as

$$||x||_p = \binom{n}{i=1} |x_i|^p$$
,

and the objective functions required for maximum likelihood estimation. There are three cases.

1. The  $L_1$  norm.

If the errors are bi-exponentially distributed (page 363) then the correct objective function is the sum of the absolute values of all the residuals

$$_{i=1}^{n} |Y - X\hat{\beta}|.$$

2. The  $L_2$  norm.

If the errors are normally distributed with known variances  $\sigma_i$  (page 360) then the correct objective function, just as in weighted least squares, is

$$\prod_{i=1}^{n} [(Y - X\hat{\beta})/\sigma_i]^2.$$

3. The  $L_{\infty}$  norm.

If the errors are uniformly distributed (page 359) then the correct objective function is the largest absolute residual

$$\max_{n} |Y - X\hat{\beta}|.$$

Although SimFITprovides options for  $L_1$  and  $L_\infty$  fitting by iterative techniques, parameter standard error estimates and analysis of variance tables are not calculated. The techniques can be used to assess how serious the effects of outliers are in any given data set, but otherwise they should be reserved for situations where either a bi-exponential or uniform distribution of errors seems more appropriate than a normal distribution of errors.

In actual experiments it is often the case that there are more errors in the tails of the distribution than are consistent with a normal distribution, so that the error distribution is more like a Cauchy distribution (page 362) than a normal distribution. For such circumstances a variety of techniques exist for dampening down the effect of such outliers. One such technique is bounded influence regression, which leads to M-estimates, but it should be obvious that

.

No automatic technique can extract meaningful results from bad data and, where possible, serious experimentalists should, of course, strive to identify outliers and remove them from the data set, rather than use automatic techniques to suppress the influence of outliers by down-weighting. Robust regression is a technique for when all else fails, outliers cannot be identified independently and deleted, so the experimentalist is forced to analyze noisy data sets where analysis of the error structure is not likely to be meaningful as sufficient replicates cannot be obtained. An abstract of the NAG G02HAF documentation is now given to clarify the options, and this should be consulted for more details and references.

Robust regression 25

If  $r_i$  are calculated residuals,  $w_i$  are estimated weights,  $\psi(.)$  and  $\chi(.)$  are specified functions,  $\phi(.)$  is the unit normal density and  $\Phi(.)$  the corresponding distribution function,  $\sigma$  is a parameter to be estimated, and  $\alpha_1$ ,  $\alpha_2$  are constants, then there are three main possibilities.

1. Schweppe regression

$$\frac{n}{i=1}\psi(r_i/(\sigma w_i))w_ix_{ij} = 0, \qquad j = 1, 2, \dots, m$$

$$\Phi(\alpha_1) = 0.75$$

$$\alpha_2 = \frac{1}{n} \sum_{i=1}^n w_i^2 \sum_{-\infty}^\infty \chi(z/w_i)\phi(z) dz$$

2. Huber regression

3. Mallows regression

$$\frac{1}{n} \psi(r_i/\sigma) w_i x_{ij} = 0, \qquad j = 1, 2, \dots, m$$

$$\frac{1}{n} \sum_{i=1}^{n} \Phi(\alpha_1/\sqrt{w_i}) = 0.75$$

$$\alpha_2 = \frac{1}{n} \sum_{i=1}^{n} w_i \underset{-\infty}{\sim} \chi(z) \phi(z) dz$$

The estimate for  $\sigma$  can be obtained at each iteration by the median absolute deviation of the residuals

$$\hat{\sigma} = \underset{i}{\text{median}}(|r_i|)/\alpha_1$$

or as the solution to

$$\sum_{i=1}^{n} \chi(r_i/(\hat{\sigma}w_i))w_i^2 = (n-k)\alpha_2$$

where k is the column rank of X.

For the iterative weighted least squares regression used for the estimates there are several possibilities for the functions  $\psi$  and  $\chi$ , some requiring additional parameters c,  $h_1$ ,  $h_2$ ,  $h_3$ , and d.

(a) Unit weights, equivalent to least-squares.

$$\psi(t) = t, \qquad \chi(t) = t^2/2$$

(b) Huber's function

$$\psi(t) = \max(-c, \min(c, t)), \qquad \chi(t) = \begin{cases} t^2/2, & |t| \le d \\ d^2/2, & |t| > d \end{cases}$$

(c) Hampel's piecewise linear function

$$\psi_{h_1,h_2,h_3}(t) = -\psi_{h_1,h_2,h_3}(-t) = \begin{cases} t, & 0 \le t \le h_1 \\ h_1, & h_1 \le t \le h_2 \\ h_1(h_3 - t)/(h_3 - h_2), & h_2 \le t \le h_3 \\ 0, & h_3 < t \end{cases} \chi(t) = \begin{cases} t^2/2, & |t| \le d \\ d^2/t, & |t| > d \end{cases}$$

(d) Andrew's sine wave function

$$\psi(t) = \begin{cases} \sin t, & -\pi \le t \le \pi \\ 0, & |t| > \pi \end{cases} \qquad \chi(t) = \begin{cases} t^2/2, & |t| \le d \\ d^2/2, & |t| > d \end{cases}$$

(e) Tukey's bi-weight

$$\psi(t) = \begin{cases} t(1-t^2)^2, & |t| \le 1\\ 0, & |t| > 1 \end{cases} \qquad \chi(t) = \begin{cases} t^2/2, & |t| \le d\\ d^2/2, & |t| > d \end{cases}$$

Weights  $w_i$  require the definition of functions u(.) and f(.) as follows.

(i) Krasker-Welsch weights

$$u(t) = g_1(c/t)$$
  

$$g_1(t) = t^2 + (1 - t^2)(2\Phi(t) - 1) - 2t\phi(t)$$
  

$$f(t) = 1/t$$

(ii) Maronna's weights

$$u(t) = \begin{cases} c/t^2, & |t| > c \\ 1, & |t| \le c \end{cases}$$
$$f(t) = \sqrt{u(t)}$$

Finally, in order to estimate the parameter covariance matrix, two diagonal matrices D and P are required as follows.

1. Average over the  $r_i$ 

Schweppe Mallows 
$$D_{i} = \left(\frac{1}{n} \int_{j=1}^{n} \psi'(r_{j}/(\hat{\sigma}w_{i})) w_{i} \right) \qquad D_{i} = \left(\frac{1}{n} \int_{j=1}^{n} \psi'(r_{j}/\hat{\sigma})\right) w_{i}$$

$$P_{i} = \left(\frac{1}{n} \int_{j=1}^{n} \psi^{2}(r_{j}/(\hat{\sigma}w_{i})) w_{i}^{2} \right) \qquad P_{i} = \left(\frac{1}{n} \int_{j=1}^{n} \psi^{2}(r_{j}/(\hat{\sigma})) w_{i}^{2} \right)$$

2. Replace expected value by observed

Schweppe Mallows 
$$D_i = \psi'(r_i/(\hat{\sigma}w_i)w_i)$$
 
$$D_i = \psi'(r_i/\hat{\sigma})w_i$$
 
$$P_i = \psi^2(r_i/(\hat{\sigma}w_i)w_i^2)$$
 
$$P_i = \psi^2(r_i/(\hat{\sigma})w_i^2)$$

Table 3.3 illustrates the use of robust regression using the test file g02haf.tf1. Note that the output lists all the settings used to configure NAG routine G02HAF and, in addition, it also presents the type of results usually associated with standard multilinear regression. Of course these calculations should be interpreted with great caution if the data sample has many outliers, or has errors that depart widely from a normal distribution. It should be noted that, in the SimFiTimplementation of this technique, the starting estimates required for the iterations used by the robust estimation are first calculated automatically by a standard multilinear regression. Another point worth noting is that users of all SimFiTmultilinear regression analysis can either supply a matrix with a first column of  $x_1 = 1$  and suppress the option to include a constant in the regression, or omit the first column for  $x_1 = 1$  from the data file, whereupon SimFiTwill automatically add such a column, and do all the necessary adjustments for degrees of freedom.

Regression on ranks 27

```
G02HAF settings: INDW > 0, Schweppe with Krasker-Welsch weights
                   IPSI = 2, Hampel piecewise linear
                   ISIG > 0, sigma using the chi function
                   INDC = 0, Replacing expected by observed
 H1 = 1.5000E+00,
                    H2 = 3.0000E+00,
                                      H3 = 4.5000E+00
CUCV = 3.0000E+00, DCHI = 1.5000E+00, TOL = 5.0000E-05
No. parameters = 3, Rank = 3, No. points = 8, No. deg. freedom = 5
Residual-SSQ = 4.64E-01, Mallows' Cp = 3.000E+00, R-squared = 0.9844
 Final sigma value = 2.026E-01
Parameter
                Value
                          95% conf. limits
                                                Std.error
            4.042E+00
                                   4.141E+00
                                                            0.0000
 Constant
                        3.944E+00
                                                3.840E-02
    B( 1)
             1.308E+00
                        1.238E+00
                                     1.378E+00
                                                 2.720E-02
                                                            0.0000
        2)
             7.519E-01
                        6.719E-01
                                     8.319E-01
                                                3.112E-02
                                                            0.0000
Number
         Y-value
                     Theory
                              Residual
                                        Weighting
     1 2.100E+00 1.982E+00 1.179E-01
                                        5.783E-01
     2 3.600E+00 3.486E+00 1.141E-01 5.783E-01
                  4.599E+00 -9.872E-02 5.783E-01
     3 4.500E+00
     4 6.100E+00
                  6.103E+00 -2.564E-03 5.783E-01
       1.300E+00
                  1.426E+00 -1.256E-01
                                        4.603E-01
       1.900E+00 2.538E+00 -6.385E-01
                                        4.603E-01
     6
     7
       6.700E+00 6.659E+00 4.103E-02
                                        4.603E-01
     8 5.500E+00 5.546E+00 -4.615E-02 4.603E-01
 ANOVA
            NDOF
                                Mean SSQ
 Source
                          SSQ
                                             F-value
 Total
               7
                    2.966E+01
               2
                   2.919E+01
                                1.460E+01
                                            1.573E+02
                                                        0.0000
 Regression
                5
                   4.639E-01
                               9.278E-02
 Residual
```

Table 3.3: Robust regression

### 3.5 Regression on ranks

It is possible to perform regression where observations are replaced by ranks, as illustrated for test data g08raf.tfl, and g08rbf.tfl in table 3.4.

It is assumed that a monotone increasing differentiable transformation h exists such that

$$h(Y_i) = x_i^T \beta + \epsilon_i$$

for observations  $Y_i$  given explanatory variables  $x_i$ , parameters  $\beta$ , and random errors  $\epsilon_i$ , when the following can be estimated, and used to test  $H_0: \beta = 0$ .

- ①  $X^T a$ , the score statistic.
- ②  $X^T(B-A)X$ , the estimated variance covariance matrix of the scores.
- ③  $\hat{\beta} = MX^T a$ , the estimated parameters.
- 4  $M = (X^T (B A)X)^{-1}$ , the estimated variance covariance matrix of  $\hat{\beta}$ .
- ⑤  $CTS = \hat{\beta}^T M^{-1} \hat{\beta}$ , the  $\chi^2$  test statistic.
- ©  $\hat{\beta}_i/\sqrt{M_{ii}}$ , the approximate z statistics.

```
File: G08RAF.TF1 (1 sample, 20 observations)
parameters = 2, distribution = logistic
CTS = 8.221E+00, NDOF = 2, P(chi-sq >= CTS) = 0.0164
            Estimate
                        Std.Err.
                                    z-value
                                               р
-1.048E+00 -8.524E-01 1.249E+00 -6.824E-01
                                             0.4950
 6.433E+01 1.139E-01 4.437E-02 2.567E+00 0.0103
CV matrices: upper triangle for scores, lower for parameters
 6.7326E-01 -4.1587E+00
 1.5604E+00 5.3367E+02
 1.2160E-02 1.9686E-03
File: G08RBF.TF1 (1 sample, 40 observations)
parameters = 1, gamma = 1.0e-05
CTS = 2.746E+00, NDOF = 1, P(chi-sq >= CTS) = 0.0975
     Score
            Estimate
                       Std.Err.
                                 z-value
  4.584E+00 5.990E-01 3.615E-01 1.657E+00 0.0975 *
CV matrices: upper triangle for scores, lower for parameters
 7.6526E+00
 1.3067E-01
```

Table 3.4: Regression on ranks

Here M and a depend on the ranks of the observations, while B depends on the the distribution of  $\epsilon$ , which can be assumed to be normal, logistic, extreme value, or double-exponential, when there is no censoring. However, table 3.4 also displays the results from analyzing g08rbf.tf1, which contains right censored data. That is, some of the measurements were capped, i.e., an upper limit to measurement existed, and all that can be said is that an observation was at least as large as this limit. In such circumstances a parameter  $\gamma$  must be set to model the distribution of errors as a generalized logistic distribution, where as  $\gamma$  tends to zero a skew extreme value is approached, when  $\gamma$  equals one the distribution is symmetric logistic, and when  $\gamma$  tends to infinity the negative exponential distribution is assumed.

# Part 4

# **Generalized linear models (GLM)**

#### 4.1 Introduction

This technique is intermediate between linear regression, which is trivial and gives uniquely determined parameter estimates but is rarely appropriate, and nonlinear regression, which is very hard and does not usually give unique parameter estimates, but is justified with normal errors and a known model. The SimFiT generalized models interface can be used from **gcfit**, **linfit** or **simstat** as it finds many applications, ranging from bioassay to survival analysis.

To understand the motivation for this technique, it is usual to refer to a typical doubling dilution experiment in which diluted solutions from a stock containing infected organisms are plated onto agar in order to count infected plates, and hence estimate the number of organisms in the stock. Suppose that before dilution the stock had N organisms per unit volume, then the number per unit volume after  $x = 0, 1, \dots, m$  dilutions will follow a Poisson dilution with  $\mu_x = N/2^x$ . Now the chance of a plate receiving no organisms at dilution x is the first term in the Poisson distribution, that is  $\exp(-\mu_x)$ , so if  $p_x$  is the probability of a plate becoming infected at dilution x, then

$$p_x = 1 - \exp(-\mu_x), x = 1, 2, \dots, m.$$

Evidently, where the  $p_x$  have been estimated as proportions from  $y_x$  infected plates out of  $n_x$  plated at dilution x, then N can be estimated using

$$\log[-\log(1 - p_x)] = \log N - x \log 2$$

considered as a maximum likelihood fitting problem of the type

$$\log[-\log(1-p_x)] = \beta_0 + \beta_1 x$$

where the errors in estimated proportions  $p_x = y_x/n_x$  are binomially distributed. So, to fit a generalized linear model, you must have independent evidence to support your choice for an assumed error distribution for the dependent variable *Y* from the following possibilities:

| □ normal                                                               |
|------------------------------------------------------------------------|
| □ binomial                                                             |
| ☐ Poisson                                                              |
| □ gamma                                                                |
| which it is supposed that the expectation of V is to be estimated i.e. |

in which it is supposed that the expectation of Y is to be estimated, i.e.,

The associated *pdfs* are parameterized as follows.

normal : 
$$f_Y = \frac{1}{\sqrt{2\pi} \sigma} \exp\left(-\frac{(y-\mu)^2}{2\sigma^2}\right)$$
  
binomial:  $f_Y = \binom{N}{y} \pi^y (1-\pi)^{N-y}$   
Poisson:  $f_Y = \frac{\mu^y \exp(-\mu)}{y!}$   
gamma:  $f_Y = \frac{1}{\Gamma(\nu)} \left(\frac{\nu y}{\mu}\right)^{\nu} \exp\left(-\frac{\nu y}{\mu}\right) \frac{1}{y}$ 

It is a mistake to make the usual unwarranted assumption that measurements imply a normal distribution, while proportions imply a binomial distribution, and counting processes imply a Poisson distribution, unless the error distribution assumed has been verified for your data. Another very questionable assumption that has to made is that a predictor function  $\eta$  exists, which is a linear function of the m covariates, i.e., independent explanatory variables, as in

$$\eta = {}_{j=1}^m \beta_j x_j.$$

Finally, yet another dubious assumption must be made, that a link function  $g(\mu)$  exists between the expected value of Y and the linear predictor. The choice for

$$g(\mu) = \eta$$

depends on the assumed distribution as follows. For the binomial distribution, where y successes have been observed in N trials, the link options are the logistic, probit or complementary log-log

$$\begin{aligned} \text{logistic: } \eta &= \log \left( \frac{\mu}{N - \mu} \right) \\ \text{probit: } \eta &= \Phi^{-1} \left( \frac{\mu}{N} \right) \\ \text{complementary log-log: } \eta &= \log \left( -\log \left( 1 - \frac{\mu}{N} \right) \right). \end{aligned}$$

Where observed values can have only one of two values, as with binary or quantal data, it may be wished to perform binary logistic regression. This is just the binomial situation where y takes values of 0 or 1, N is always set equal to 1, and the logistic link is selected. However, for the normal, Poisson and gamma distributions the link options are

exponent: 
$$\eta = \mu^a$$
  
identity:  $\eta = \mu$   
 $\log: \eta = \log(\mu)$   
square root:  $\eta = \sqrt{\mu}$   
reciprocal:  $\eta = \frac{1}{\mu}$ .

In addition to these possibilities, you can supply weights and install an offset vector along with the data set, the regression can include a constant term if requested, the constant exponent a in the exponent link can be altered, and variables can be selected for inclusion or suppression in an interactive manner. However, note that the same strictures apply as for all regressions: you will be warned if the SVD has to be used due to rank deficiency and you should redesign the experiment until all parameters are estimable and the covariance matrix has full rank, rather than carry on with parameters and standard errors of limited value.

### 4.2 GLM examples

The test files to investigate the GLM functions are: glm.tfl: normal error and reciprocal link

glm.tf2: binomial error and logistic link (logistic regression)

glm.tf3: Poisson error and log link

glm.tf4: gamma error and reciprocal link

where the data format for k variables, observations y and weightings s is

$$x_1, x_2, \ldots, x_k, y, s$$

except for the binomial error which has

$$x_1, x_2, \ldots, x_k, y, N, s$$

for y successes in N independent Bernoulli trials. Note that the weights w used are actually  $w = 1/s^2$  if advanced users wish to employ weighting, e.g., using s as the reciprocal of the square root of the number of replicates for replicate weighting, except that when  $s \le 0$  the corresponding data points are suppressed. Also, observe the alternative measures of goodness of fit, such as residuals, leverages and deviances. The residuals  $r_i$ , sums of squares SSQ and deviances  $d_i$  and overall deviance DEV depend on the error types as indicated in the examples.

#### GLM example 1: G02GAF, normal errors

Table 4.1 has the results from fitting a reciprocal link with mean but no offsets to glm.tfl. Note that the

```
No. parameters = 2, Rank = 2, No. points = 5, Deg. freedom = 3
Parameter
                Value
                           95% conf. limits
                                                Std.error
                                                              p
 Constant -2.387E-02 -3.272E-02 -1.503E-02
                                                             0.0033
                                                 2.779E-03
   B( 1)
            6.381E-02
                       5.542E-02
                                    7.221E-02
                                                 2.638E-03
                                                             0.0002
WSSQ = 3.872E-01, S = 1.291E-01, A = 1.000E+00
Number
          Y-value
                       Theory
                               Dev-resid
                                             Leverage
         2.500E+01
                     2.504E+01
                               -3.866E-02
                                             9.954E-01
     1
     2
        1.000E+01
                    9.639E+00
                                3.613E-01
                                             4.577E-01
                               3.198E-02
     3
        6.000E+00
                    5.968E+00
                                             2.681E-01
     4
        4.000E+00
                     4.322E+00
                               -3.221E-01
                                             1.666E-01
         3.000E+00
                     3.388E+00 -3.878E-01
                                             1.121E-01
```

Table 4.1: GLM example 1: normal errors

scale factor (S =  $\sigma^2$ ) can be input or estimated using the residual sum of squares SSQ defined as follows

normal error: 
$$r_i = y_i - \hat{\mu}_i$$
  

$$SSQ = \prod_{i=1}^{n} r_i.$$

#### GLM example 2: G02GBF, binomial errors

Table 4.2 shows the results from fitting a logistic link and mean but no offsets to glm.tf2. The estimates are defined as follows

binomial error: 
$$d_i = 2\left\{y_i \log\left(\frac{y_i}{\hat{\mu_i}}\right) + (t_i - y_i) \log\left(\frac{t_i - y_i}{t_i - \hat{\mu_i}}\right)\right\}$$

$$r_i = \operatorname{sign}(y_i - \hat{\mu_i})\sqrt{d_i}$$

$$DEV = \int_{i=1}^n d_i.$$

```
No. parameters = 2, Rank = 2, No. points = 3, Deg. freedom = 1
                          95% conf. limits
                Value
                                                Std.error
           -2.868E+00
                       -4.415E+00 -1.322E+00
                                                1.217E-01
                                                            0.0270
 Constant
                       -2.457E+00
                                   1.604E+00
   B( 1)
           -4.264E-01
                                                1.598E-01
                                                            0.2283 ***
Deviance = 7.354E-02
                       Theory
Number
          Y-value
                               Dev-resid
                                             Leverage
        1.900E+01
    1
                    1.845E+01
                               1.296E-01
                                            7.687E-01
    2
        2.900E+01
                    3.010E+01 -2.070E-01
                                            4.220E-01
     3
        2.400E+01
                    2.345E+01
                               1.178E-01
                                            8.092E-01
```

Table 4.2: GLM example 2: binomial errors

```
No. parameters = 9, Rank = 7, No. points = 15, Deg. freedom = 8
                          95% conf. limits
                Value
 Parameter
                                               Std.error
  Constant
            2.598E+00
                        2.538E+00
                                    2.657E+00
                                                2.582E-02
                                                           0.0000
   В(
       1)
            1.262E+00
                        1.161E+00
                                    1.363E+00
                                               4.382E-02
                                                           0.0000
                      1.177E+00
   В(
       2)
            1.278E+00
                                  1.378E+00 4.362E-02
                                                           0.0000
   В(
       3)
            5.798E-02 -9.595E-02 2.119E-01
                                               6.675E-02
                                                           0.4104 ***
   В(
       4)
            1.031E+00 9.036E-01
                                  1.158E+00 5.509E-02
                                                           0.0000
                        1.223E-01 4.598E-01
   В(
       5)
            2.910E-01
                                               7.317E-02
                                                           0.0041
   В(
       6)
            9.876E-01
                        8.586E-01 1.117E+00
                                               5.593E-02
                                                           0.0000
   В(
       7)
            4.880E-01
                                               6.754E-02
                        3.322E-01
                                   6.437E-01
                                                           0.0001
                      -4.080E-01
   В(
       8)
           -1.996E-01
                                    8.754E-03
                                               9.035E-02
                                                           0.0582
Deviance = 9.038E+00, A = 1.000E+00
Number
          Y-value
                       Theory
                               Dev-resid
                                            Leverage
    1
        1.410E+02
                   1.330E+02
                              6.875E-01
                                            6.035E-01
        6.700E+01
                    6.347E+01
                               4.386E-01
                                           5.138E-01
     2
     3
        1.140E+02
                    1.274E+02 -1.207E+00
                                            5.963E-01
     4
        7.900E+01
                    7.729E+01
                               1.936E-01
                                            5.316E-01
     5
        3.900E+01
                    3.886E+01
                               2.218E-02
                                            4.820E-01
     6
        1.310E+02
                    1.351E+02 -3.553E-01
                                           6.083E-01
    7
        6.600E+01
                   6.448E+01 1.881E-01
                                           5.196E-01
     8
        1.430E+02 1.294E+02 1.175E+00 6.012E-01
    9
        7.200E+01 7.852E+01 -7.465E-01 5.373E-01
   10
        3.500E+01 3.948E+01 -7.271E-01
                                           4.882E-01
        3.600E+01 3.990E+01 -6.276E-01
                                            3.926E-01
   11
                              -1.213E+00
   12
        1.400E+01
                    1.904E+01
                                            2.551E-01
        3.800E+01
                    3.821E+01
                              -3.464E-02
    13
                                            3.815E-01
    14
        2.800E+01
                    2.319E+01
                                9.675E-01
                                            2.825E-01
                                1.203E+00
    15
        1.600E+01
                    1.166E+01
                                            2.064E-01
```

Table 4.3: GLM example 3: Poisson errors

GLM example 3: G02GCF, Poisson errors

Table 4.3 shows the results from fitting a log link and mean but no offsets to glm.tf3. The definitions are

Poisson error: 
$$d_i = 2\left\{y_i \log\left(\frac{y_i}{\hat{\mu_i}}\right) - (y_i - \hat{\mu_i})\right\}$$

$$r_i = \operatorname{sign}(y_i - \hat{\mu_i})\sqrt{d_i}$$

$$DEV = \int_{i=1}^{n} d_i,$$

but note that an error message is output to warn you that the solution is overdetermined, i.e., the parameters and standard errors are not unique. To understand this, we point out that the data in glim.tf3 are the representation of a contingency table using dummy indicator variables (page 35) as will be clear from table 4.4. Thus, in order to obtain unique parameter estimates, it is necessary to impose constraints so that the

| Test | t file loglin.tf1 |     |    |    | Test file glm.tf3 |   |   |   |   |   |   |   |     |   |
|------|-------------------|-----|----|----|-------------------|---|---|---|---|---|---|---|-----|---|
| 141  | 67                | 114 | 79 | 39 | 1                 | 0 | 0 | 1 | 0 | 0 | 0 | 0 | 141 | 1 |
| 131  | 66                | 143 | 72 | 35 | 1                 | 0 | 0 | 0 | 1 | 0 | 0 | 0 | 67  | 1 |
| 36   | 14                | 38  | 28 | 16 | 1                 | 0 | 0 | 0 | 0 | 1 | 0 | 0 | 114 | 1 |
|      |                   |     |    |    | 1                 | 0 | 0 | 0 | 0 | 0 | 1 | 0 | 79  | 1 |
|      |                   |     |    |    | 1                 | 0 | 0 | 0 | 0 | 0 | 0 | 1 | 39  | 1 |
|      |                   |     |    |    | 0                 | 1 | 0 | 1 | 0 | 0 | 0 | 0 | 131 | 1 |
|      |                   |     |    |    | 0                 | 1 | 0 | 0 | 1 | 0 | 0 | 0 | 66  | 1 |
|      |                   |     |    |    | 0                 | 1 | 0 | 0 | 0 | 1 | 0 | 0 | 143 | 1 |
|      |                   |     |    |    | 0                 | 1 | 0 | 0 | 0 | 0 | 1 | 0 | 72  | 1 |
|      |                   |     |    |    | 0                 | 1 | 0 | 0 | 0 | 0 | 0 | 1 | 35  | 1 |
|      |                   |     |    |    | 0                 | 0 | 1 | 1 | 0 | 0 | 0 | 0 | 36  | 1 |
|      |                   |     |    |    | 0                 | 0 | 1 | 0 | 1 | 0 | 0 | 0 | 14  | 1 |
|      |                   |     |    |    | 0                 | 0 | 1 | 0 | 0 | 1 | 0 | 0 | 38  | 1 |
|      |                   |     |    |    | 0                 | 0 | 1 | 0 | 0 | 0 | 1 | 0 | 28  | 1 |
|      |                   |     |    |    | 0                 | 0 | 1 | 0 | 0 | 0 | 0 | 1 | 16  | 1 |

Table 4.4: GLM contingency table analysis: 1

resulting constrained system is of full rank. Let the singular value decomposition (SVD)  $P^*$  be represented, as in G02GKF, by

$$P^* = \left(\begin{array}{c} D^{-1} P_1^T \\ P_0^T \end{array}\right),$$

and suppose that there are m parameters and the rank is r, so that there need to be  $n_c = m - r$  constraints, for example, in a m by  $n_c$  matrix C where

$$C^T \beta = 0.$$

Then the constrained estimates  $\hat{\beta}_c$  are given in terms of the SVD parameters  $\hat{\beta}_{svd}$  by

$$\hat{\beta}_c = A\hat{\beta}_{svd}$$

$$= (I - P_0(C^T P_0)^{-1}C^T)\hat{\beta}_{svd},$$

while the variance-covariance matrix V is given by

$$V = AP_1D^{-2}P_1^TA^T,$$

provided that  $(C^T P_0^{-1})$  exists. This approach is commonly used in log-linear analysis of contingency tables, but it can be tedious to first fit the overdetermined Poisson GLM model then apply a matrix of constraints as just described. For this reason SIMFIT provides an automatic procedure (page 126) to calculate the dummy indicator matrix from the contingency table then fit a log-linear model and apply the further constraints that the row sum and column sum are zero. Table 4.5 illustrates how this is done with loglin.tf1.

GLM example 4: G02GDF, gamma errors

```
no. rows = 3, no. columns = 5
Deviance (D) = 9.038E+00, deq.free. = 8, P(chi-sq>=D) = 0.3391
                     Std.Err.
                                ..95% con. lim....
Parameter
           Estimate
                      3.96E-02 3.89E+00
Constant
           3.983E+00
                                          4.07E+00
                                                    0.0000
Row
    1
           3.961E-01
                      4.58E-02
                                2.90E-01
                                          5.02E-01
                                                    0.0000
Row
     2
           4.118E-01
                     4.57E-02
                                3.06E-01
                                          5.17E-01
                                                    0.0000
                     6.22E-02 -9.51E-01 -6.64E-01
Row
    3
          -8.079E-01
                                                    0.0000
    1
           5.112E-01
                     5.62E-02 3.82E-01
                                         6.41E-01
                                                    0.0000
Col
Col
     2
          -2.285E-01
                     7.27E-02 -3.96E-01 -6.08E-02
                                                    0.0137
     3
Col
           4.680E-01
                     5.69E-02 3.37E-01 5.99E-01
                                                    0.0000
Col
     4
          -3.155E-02
                     6.75E-02 -1.87E-01
                                          1.24E-01
                                                     0.6527 ***
     5
                     8.87E-02 -9.24E-01 -5.15E-01
          -7.191E-01
Col
                                                     0.0000
                         Delta Residual
     Data
               Model
                                          Leverage
      141
              132.99
                          8.01
                                  0.6875
                                            0.6035
                                  0.4386
       67
              63.47
                          3.53
                                            0.5138
      114
              127.38
                        -13.38
                                 -1.2072
                                            0.5963
       79
               77.29
                         1.71
                                  0.1936
                                            0.5316
       39
               38.86
                          0.14
                                  0.0222
                                            0.4820
              135.11
                         -4.11
                                 -0.3553
                                            0.6083
      131
                         1.52
       66
               64.48
                                  0.1881
                                            0.5196
      143
              129.41
                         13.59
                                  1.1749
                                            0.6012
       72
               78.52
                         -6.52
                                 -0.7465
                                            0.5373
       35
               39.48
                         -4.48
                                 -0.7271
                                            0.4882
       36
               39.90
                         -3.90
                                 -0.6276
                                            0.3926
       14
               19.04
                         -5.04
                                 -1.2131
                                            0.2551
       38
               38.21
                         -0.21
                                 -0.0346
                                            0.3815
       28
               23.19
                          4.81
                                  0.9675
                                            0.2825
       16
               11.66
                          4.34
                                  1.2028
                                            0.2064
```

Table 4.5: GLM contingency table analysis: 2

```
No. parameters = 2, Rank = 2, No. points = 10, Deg. freedom = 8
 Parameter
                 Value
                           95% conf. limits
                                                 Std.error
                                                               p
             1.441E+00
                       -8.812E-02
                                   2.970E+00
                                                 6.630E-01
                                                             0.0615
  Constant
           -1.287E+00
                       -2.824E+00
                                     2.513E-01
                                                 6.669E-01
                                                             0.0898
       1)
Adjusted Deviance = 3.503E+01, S = 1.074E+00, A = 1.000E+00
Number
           Y-value
                        Theory
                                 Dev-resid
                                              Leverage
     1
         1.000E+00
                     6.480E+00
                               -1.391E+00
                                             2.000E-01
     2
         3.000E-01
                    6.480E+00 -1.923E+00
                                            2.000E-01
     3
         1.050E+01
                     6.480E+00
                               5.236E-01
                                             2.000E-01
         9.700E+00
                     6.480E+00
                               4.318E-01
                                             2.000E-01
     5
         1.090E+01
                     6.480E+00
                               5.678E-01
                                             2.000E-01
     6
         6.200E-01
                     6.940E-01
                                             2.000E-01
                               -1.107E-01
     7
         1.200E-01
                     6.940E-01
                                -1.329E+00
                                             2.000E-01
     8
         9.000E-02
                     6.940E-01
                                -1.482E+00
                                             2.000E-01
     9
                               -3.106E-01
         5.000E-01
                     6.940E-01
                                             2.000E-01
    10
         2.140E+00
                     6.940E-01
                                1.366E+00
                                             2.000E-01
```

Table 4.6: GLM example 4: gamma errors

Table 4.6 shows the results from fitting a reciprocal link and mean but no offsets to glm.tf4. Note that with gamma errors, the scale factor  $(v^{-1})$  can be input or estimated using the degrees of freedom, k, and

$$\hat{v}^{-1} = \sum_{i=1}^{n} \frac{\left[ (y_i - \hat{\mu}_i) / \hat{\mu}_i \right]^2}{N - k}.$$
gamma: 
$$d_i = 2 \left\{ \log(\hat{\mu}_i) + \left( \frac{y_i}{\hat{\mu}_i} \right) \right\}$$

$$r_{i} = \frac{3(y_{i}^{\frac{1}{3}} - \hat{\mu}_{i}^{\frac{1}{3}})}{\hat{\mu}_{i}^{\frac{1}{3}}}$$

$$DEV = \int_{-1}^{1} d_{i}$$

### 4.3 The SIMFIT simplified Generalized Linear Models interface

Although generalized linear models have widespread use, specialized knowledge is sometimes required to prepare the necessary data files, weights, offsets, etc. For this reason, there is a simplified SIMFIT interface to facilitate the use of GLM techniques in such fields as the following.

- Bioassay, assuming a binomial distribution and using logistic, probit, or log-log models to estimate percentiles, such as the LD50 (page 90).
- · Logistic regression and binary logistic regression.
- Logistic polynomial regression, generating new variables interactively as powers of an original covariate.
- Contingency table analysis, assuming Poisson errors and using log-linear analysis to quantify row and column effects (page 123).
- Survival analysis, using the exponential, Weibull, extreme value, and Cox (i.e., proportional hazard) models (page 228).

Of course, by choosing the advanced interface, users can always take complete control of the GLM analysis, but for many purposes the simplified interface will prove much easier to use for many routine applications. Some applications of the simplified interface will now be presented.

# 4.4 Logistic regression

Logistic regression is an application of the previously discussed GLM procedure assuming binomial errors and a logistic link. It is widely used in situations where there are binary variables and estimates of odds ratios or log odds ratios are required. A particularly useful application is in binary logistic regression where the  $y_i$  values are all either 0 or 1 and all the  $N_i$  values are equal to 1, so that a probability  $\hat{p}_i$  is to be estimated as a function of some variables. Frequently the covariates are qualitative variables which can be included in the model by defining appropriate dummy indicator variables. For instance, suppose a factor has m levels, then we can define m dummy indicator variables  $x_1, x_2, \ldots, x_m$  as in Table 4.7. The data file would be set up as if to estimate all m parameters for the m factor levels but because only m-1 of the dummy indicator variables are independent, one of them would have to be suppressed if a constant were to be fitted, to avoid aliasing, i.e., the model would be overdetermined and the parameters could not be estimated uniquely. Suppose, for instance, that the model to be fitted was for a factor with three levels, i.e.,

$$\log\left\{\frac{E(y)}{1 - E(y)}\right\} = a_0 + a_1 x_1 + a_2 x_2 + a_3 x_3$$

| Level | $x_1$ | $x_2$ | <i>x</i> <sub>3</sub> | <br>$x_m$ |
|-------|-------|-------|-----------------------|-----------|
| 1     | 1     | 0     | 0                     | <br>0     |
| 2     | 0     | 1     | 0                     | <br>0     |
| 3     | 0     | 0     | 1                     | <br>0     |
|       |       |       |                       | <br>      |
| m     | 0     | 0     | 0                     | <br>1     |

Table 4.7: Dummy indicators for categorical variables

but with  $x_1$  suppressed. Then the estimated parameters could be interpreted as log odds ratios for the factor levels with respect to level 1, the suppressed reference level. This is because for probability estimates  $\hat{p}_1$ ,  $\hat{p}_2$  and  $\hat{p}_3$  we would have the odds estimates

$$\frac{\hat{p}_1}{1 - \hat{p}_1} = \exp(a_0)$$
$$\frac{\hat{p}_2}{1 - \hat{p}_2} = \exp(a_0 + a_2)$$
$$\frac{\hat{p}_3}{1 - \hat{p}_3} = \exp(a_0 + a_3)$$

and estimates for the corresponding log odds ratios involving only the corresponding estimated coefficients

$$\log \left\{ \frac{\hat{p}_2/(1-\hat{p}_2)}{\hat{p}_1/(1-\hat{p}_1)} \right\} = a_2$$
$$\log \left\{ \frac{\hat{p}_3/(1-\hat{p}_3)}{\hat{p}_1/(1-\hat{p}_1)} \right\} = a_3.$$

Even with quantitative, i.e., continuous data, the best-fit coefficients can always be interpreted as estimates for the log odds ratios corresponding to unit changes in the related covariates.

As an example of simple binary logistic regression, fit the data in test file logistic.tfl to obtain the results shown in table 4.8. The parameters are well determined and the further step was taken to calculate an

```
No. parameters = 3, Rank = 3, No. points = 39, Deg. freedom = 36
                          95% conf. limits
                                           Std.error
Parameter
                Value
                                                              р
 Constant -9.520E+00 -1.606E+01 -2.981E+00
                                                3.224E+00
                                                            0.0055
                                                            0.0100
    B( 1) 3.877E+00
                       9.868E-01
                                    6.768E+00 1.425E+00
    B(2)
            2.647E+00
                       7.975E-01
                                    4.496E+00
                                                9.119E-01
                                                            0.0063
Deviance = 2.977E+01
    0) = 1.000E + 00, coefficient = -9.520E + 00 (the constant term)
   1) =
         1.000E+00, coefficient =
                                   3.877E+00
   2) = 1.000E+00, coefficient =
Binomial N = 1
y(x) = 4.761E-02, Binomial probability p = 0.04761
```

Table 4.8: Binary logistic regression

expected frequency, given the parameter estimates. It frequently happens that, after fitting a data set, users wish to predict the binomial probability using the parameters estimated from the sample. That is, given the

model

$$\log\left(\frac{E(y)}{1 - E(y)}\right) = \beta_0 + \beta_1 x_1 + \beta_2 x_2 + \ldots + \beta_m x_m$$
$$= \eta,$$

where y is recorded as either 0 (failure) or 1 (success) in a single trial, then the binomial probability p would be estimated as

$$\hat{p} = \frac{\exp(\hat{\eta})}{1 + \exp(\hat{\eta})},$$

where  $\hat{\eta}$  is evaluated using parameter estimates with user supplied covariates. In this case, with a constant term and  $x_1 = x_2 = 1$ , then  $\hat{p} = 0.04761$ .

# 4.5 Conditional binary logistic regression with stratified data

A special case of multivariate conditional binary logistic regression is in matched case control studies, where the data consist of strata with cases and controls, and it is wished to estimate the effect of covariates, after allowing for differing baseline constants in each stratum. Consider, for example, the case of s strata with  $n_k$  cases and  $m_k$  controls in the kth stratum. Then, for the jth person in the kth stratum with c-dimensional covariate vector  $x_{jk}$ , the probability  $P_k(x_{jk})$  of being a case is

$$P_k(x_{jk}) = \frac{\exp(\alpha_k + \beta^T x_{jk})}{1 + \exp(\alpha_k + \beta^T x_{jk})}$$

where  $\alpha_k$  is a stratum specific constant. Estimation of the c parameters  $\beta_i$  can be accomplished by maximizing the conditional likelihood, without explicitly estimating the constants  $\alpha_k$ .

As an example, fit the test file strata.tfl to obtain the results shown in table 4.9. Note that the input file

```
No. parameters = 2, No. points = 7, Deg. freedom = 5
 Parameter
                           95% conf. limits
                 Value
                                                 Std.error
                                                                р
                                                              0.7226 ***
           -5.223E-01
                       -4.096E+00 3.051E+00
                                                 1.390E+00
   B( 1)
   B(2) -2.674E-01
                       -2.446E+00
                                     1.911E+00
                                                 8.473E-01
                                                              0.7651 ***
Deviance = 5.475E+00
                      Controls
    Strata
               Cases
         1
                   2
                             2
         2
                             2
```

Table 4.9: Conditional binary logistic regression

must use the *s* variable, i.e. the last column in the data file, to indicate the stratum to which the observation corresponds, and since the model fitted is incomplete, goodness of fit analysis is not available.

# Part 5

# Nonlinear models: Simple fitting

#### 5.1 Introduction

Linear regression is trivial and gives unique solutions, but constrained nonlinear regression is extremely complicated and does not give unique solutions. So you might ask: Why bother with nonlinear regression? The answer is that nature is nonlinear, so nonlinear regression is the only approach open to honest investigators. Sometimes it is possible to transform data and use linear techniques, as in generalized linear interactive modelling (GLM), but this just bypasses the central issue; finding a mathematical model derived using established physical laws, and involving constants that have a well defined physical meaning. Logistic regression, for instance, involving fitting a polynomial to transformed data, may seem to work; but the polynomial coefficients have no meaning. Estimating rate constants, on the other hand, allows comparisons to be made of kinetic, transport or growth processes under different treatments, and helps to explain experimental results in terms of processes such as diffusion or chemical reaction theory.

Nonlinear regression involves the following steps.

- 1. Obtaining data for responses  $y_i$ , i = 1, 2, ..., n at exactly known values of fixed variables  $x_i$ .
- 2. Estimating weighting factors  $w_i = 1/s_i^2$ , where the  $s_i$  are standard deviations, or smoothed estimates, obtained by analyzing the behaviour of replicates at the fixed  $x_i$  values if possible, or  $s_i = 1$  otherwise.
- 3. Selecting a sensible deterministic model from a set of plausible mathematical models for

$$y_i = f(x_i, \mathbf{\Theta}) + \epsilon_i,$$

where  $\Theta = \theta_1, \theta_2, \dots, \theta_k$  are parameters, and  $\epsilon_i$  are uncorrelated errors with zero mean.

- 4. Choosing meaningful starting parameter estimates for the unknown parameter vector Θ.
- 5. Normalizing the data so that internal parameters, objective function and condition number of the Hessian matrix are of order unity (in internal coordinates) at the solution point.
- 6. Assessing goodness of fit by examining the weighted residuals

$$r_i = (y_i - f(x_i, \hat{\boldsymbol{\Theta}}))/s_i$$

where  $\hat{\Theta}$  is the best fit parameter vector.

7. Investigating parameter redundancy by examining the weighted sum of squared residuals WSSQ

$$WSSQ = {n \atop i=1} r_i^2,$$

and the estimated parameter variance-covariance matrix.

Curve fitting is controversial, so the SIMFIT philosophy will be stated at this point.

Weighting should only be attempted by users who have at least four replicates per design point and are prepared to investigate the relative effects of alternative weighting schemes.

Caution is needed when interpreting goodness of fit statistics, and users should demand convincing evidence before concluding that models with more than say four parameters are justified.

If there are no parameter constraints, a modified Gauss-Newton or Levenburg-Marquardt method can be used, but if constraints are required a sequential quadratic programming or quasi-Newton method should be used. You must have good data over a wide range to define asymptotes etc., fit all replicates, not means, and use sensible models and starting estimates.

#### 5.1.1 User friendly curve fitting programs

Unfortunately,  $x_i$  cannot be fixed exactly,  $w_i$  have to be estimated, we are never certain that f(.) is the correct model, experimental errors are not uncorrelated and normally distributed, and WSSQ minimization is is not guaranteed to give a unique or sensible solution with nonlinear models. Nevertheless SIMFIT has these linear and nonlinear regression programs that greatly simplify model fitting and parameter estimation.

**linfit** linear/multi-linear regression and generalized linear modelling (GLM) **exfit** sum of exponentials, choosing from 6 possible types (unconstrained)

gcfit growth models (exponential, monomolecular, Richards, Von Bertalanffy, Gompertz, Logistic,

Preece-Baines) with or without constant terms (unconstrained)

**hlfit** sum of high/low affinity ligand binding sites with a constant term (constrained)

**mmfit** sum of Michaelis-Menten functions (constrained)

**polnom** polynomials (Chebyshev) in sequence of increasing degree (unconstrained)

**rffit** positive *n* : *n* rational functions (constrained)

**sffit** saturation function for positive or negative binding cooperativity (constrained)

**csafit** flow cytometry histograms with stretch and shift (constrained)

inrate Hill-n/Michaelis-Menten/line/quadratic/lag-phase/monomolecular (unconstrained)

The user-friendly nonlinear regression programs calculate starting estimates, scale data into internal coordinates, then attempt to minimize the objective function WSSQ/NDOF, which has expectation 1 with correct model and weights. However, if incorrect models or weights are used, or  $WSSQ/NDOF \ll 1.0$ E-6, or  $\gg 1.0$ E6, the programs may not converge. If you have insufficient replicates to estimate weights and have set s = 1, the programs do unweighted regression, replacing the chi-square test by calculation of the average cv%

$$cv\% = 100 \frac{\sqrt{WSSQ/NDOF}}{(1/n)_{i=1}^{n} |y_i|}$$
, and  $NDOF = n$  – no. of parameters.

These programs must be supplied with all observations, not means of replicates or else biased statistics will be output and, after fitting, options are available to plot residuals, identify outliers, calculate error bars interactively from groups of replicates (arranged in nondecreasing order), etc.

#### 5.1.2 IFAIL and IOSTAT error messages

As curve fitting is iterative you are likely to encounter error messages when curve fitting as follows. IFAIL errors flag computational failure, and will occur if the data lead to a singularity in evaluating some expression. For instance, the formula y = 1/x will lead to overflow when x becomes so small that y would exceed the largest number allowed on your computer. IFAIL messages look like this:

```
FATAL : IFAIL = 1 from C05AZF/ZSOLVE.
```

which means that a fault leading to IFAIL = 1 on exit from C05AZF has occurred in subroutine ZSOLVE. The order of severity of SIMFIT error messages is

then self-explanatory text. If a nonzero IFAIL value is returned and you want to know what it means, you can look it up in the NAG library handbook by simply searching for the routine on the web. For instance, searching for C05AZF should lead you to an appropriate web document, e.g.,

http://www.nag.co.uk/numeric/fl/manual/C05/C05azf.pdf, where you can find out what C05AZF does and what the IFAIL message indicates.

IOSTAT errors flag input or output failure, and will occur if a program is unable to read data correctly from files, e.g., because the file is formatted incorrectly, end-of-file has been encountered leading to negative IOSTAT, or data has become corrupted, e.g., with letters instead of numbers.

The following sections take each of the user friendly programs in turn and suggest ways you can practise with the test files. Finally we briefly turn to specialized models, and comprehensive curve fitting for experts.

#### 5.2 Exponential functions

Graphs for the exponential function

$$f(t) = A_1 \exp(-k_1 t) + A_2 \exp(-k_2 t) + \dots + A_n \exp(-k_n t) + C$$

are shown in figure 5.1. Note that all these curves can be fitted by exfit, but with different strategies for initial

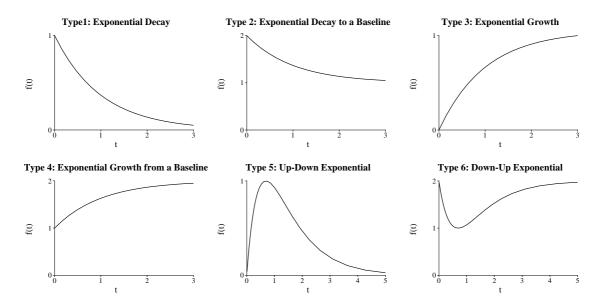

Figure 5.1: Alternative types of exponential functions

parameter estimates and scaling, depending on curve type.

Types 1 and 2 are the familiar exponential declines to zero or an asymptote that are often used for pharma-cokinetic elimination studies.

Types 3 and 4 are typically used for growth or accumulation situations.

Types 5 and 6 are used in absorption elimination or chemical intermediate studies and require at least two exponentials. For intermediate cases where compartments are not empty or chemical species are not zero

at zero time, and it usual to follow fitting these models by a relaxation step to accommodate variants of the schemes illustrated.

The test file exfit.tf4 has data for the function

$$f(t) = \exp(-t) + \exp(-5t)$$

obtained by using **adderr** to add error to the exact data in exfit.tf3 prepared by **makdat**. So you read this data into **exfit**, select models of type 1, and then request **exfit** to fit 1 exponential then 2 exponentials, using a short random search. The result is shown in figure 5.2, namely, the fit with two exponentials is sufficiently better than the fit with 1 exponential that we can assume an acceptable model to be

$$f(t) = A_1 \exp(-k_1 t) + A_2 \exp(-k_2 t).$$

Now do it again, but this time pay more attention to the goodness of fit criteria, residuals, parameter estimates and statistical analysis. Get the hang of the way SIMFIT does goodness of fit, residuals display, graph plotting and statistics, because all the curve fitting programs adopt a similar approach. As for the

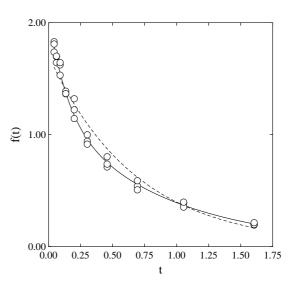

Figure 5.2: Fitting exponential functions

other test files, exfit.tf1 and exfit.tf2 are for 1 exponential, while exfit.tf5 and exfit.tf6 are double exponentials for models 5 and 6. Linked sequential exponential models should be fitted by program **qnfit** not program **exfit**, since the time constants and amplitudes are not independent in such cases. Program **exfit** can also be used in pharmacokinetics to estimate time to half maximum response and AUC.

# 5.3 How to interpret parameter estimates

The meaning of the results generated by program **exfit** after fitting two exponentials to exfit.tf4 will now be explained, as a similar type of analysis is generated by all the user-friendly curve fitting programs. Consider, first of all Table 5.1 listing parameter estimates which result from fitting two exponentials. The

```
Parameter
            Value
                      Std. error
                                      95% Con.
                                                Lim.
     A(1)
                         6.77E-02
                                     7.13E-01
                                                 9.92E-01
                                                             0.000
            8.526E-01
                                     1.02E+00
                                                             0.000
     A(2)
            1.176E+00
                         7.48E-02
                                                 1.33E+00
     k(1)
            6.793E+00
                         8.54E-01
                                     5.04E+00
                                                 8.55E+00
                                                             0.000
     k(2)
            1.112E+00
                         5.11E-02
                                     1.01E+00
                                                 1.22E+00
                                                             0.000
     AUC
            1.183E+00
                         1.47E - 0.2
                                     1.15E+00
                                                 1.21E+00
                                                             0.000
  AUC is the area under the curve from t = 0 to t = infinity
  Initial time point (A)
                            = 3.598E-02
  Final time point
                      (B)
                            = 1.611E+00
  Area from t = A to t = B = 9.383E-01
  Average over range (A,B) = 5.958E-01
```

Table 5.1: Fitting two exponentials: 1. parameter estimates

first column gives the estimated values for the parameters, i.e., the amplitudes A(i) and decay constants k(i), although it must be appreciated that the pairwise order of these is arbitrary. Actually program **exfit** will always try to rearrange the output so that the amplitudes are in increasing order, and a similar rearrangement will also occur with programs **mmfit** and **hlfit**. For situations where A(i) > 0 and k(i) > 0, the area from zero

to infinity, i.e. the AUC, can be estimated, as can the area under the data range and the average function value (page 242) calculated from it. The parameter AUC is not estimated directly from the data, but is a secondary parameter estimated algebraically from the primary parameters. The standard errors of the primary parameters are obtained from the inverse of the estimated Hessian matrix at the solution point, but the standard error of the AUC is estimated from the partial derivatives of AUC with respect to the primary parameters, along with the estimated variance-covariance matrix (page 96). The 95% confidence limits are calculated from the parameter estimates and the t distribution (page 362), while the p values are the two-tail probabilities for the estimates, i.e., the probabilities that parameters as extreme or more extreme than the estimated ones could have resulted if the true parameter values were zero. The windows defined by the confidence limits are useful for a quick rule of thumb comparison with windows from fitting the same model to another data set; if the windows are disjoint then the corresponding parameters differ significantly, although there are more meaningful tests (page 16). Clearly, parameters with p < 0.05 are well defined, while parameters with p > 0.05 must be regarded as ill-determined.

Expert users may sometimes need the estimated correlation matrix

$$C_{ij} = \frac{CV_{i,j}}{\sqrt{CV_{ii}CV_{jj}}},$$

where  $-1 \le C_{ij} \le 1$ ,  $C_{ii} = 1$ , which is shown in Table 5.2

```
Parameter correlation matrix

1.000

-0.876 1.000

-0.596 0.900 1.000

-0.848 0.949 0.820 1.00
```

Table 5.2: Fitting two exponentials: 2. correlation matrix

# 5.4 How to interpret goodness of fit

Table 5.3, displaying the results from analyzing the residuals after fitting two exponentials to exfit.tf4, is typical of many SimFIT programs. Residuals tables should always be consulted when assessing goodness of fit. Several points should be remembered when assessing such residuals tables, where there are N observations  $y_i$ , with weighting factors  $s_i$ , theoretical values  $f(x_i)$ , residuals  $r_i = y_i - f(x_i)$ , weighted residuals  $r_i/s_i$ , and where k parameters have been estimated.

• The chi-square test (page 122) using

$$WSSQ = \sum_{i=1}^{N} \left( \frac{y_i - f(x_i)}{s_i} \right)^2$$

is only meaningful if the weights defined by the  $s_i$  supplied for fitting are good estimates of the standard deviations of the observations at that level of the independent variable; say means of at least five replicates. Inappropriate weighting factors will result in a biased chi-square test. Also, if all the  $s_i$  are set equal to 1, unweighted regression will be performed and an alternative analysis based on the coefficient of variation will be performed.

• The  $R^2$  value is the square of the correlation coefficient (page 168) between data and best fit points. It only represents a meaningful estimate of that proportion of the fit explained by the regression for simple unweighted linear models, and should be interpreted with restraint when nonlinear models have been fitted.

```
Analysis of residuals: \overline{WSSQ} = 2.440E+01
P(chi-sq. >= WSSQ) = 0.553
R-squared, cc(theory,data)^2 = 0.993
Largest Abs.rel.res. = 11.99 %
Smallest Abs.rel.res.
                           = 0.52 %
Average Abs.rel.res.
                           = 3.87 %
Abs.rel.res. in range 10-20 % = 3.33 %
Abs.rel.res. in range 20-40 % = 0.00 %
Abs.rel.res. in range 40-80 % = 0.00 %
                    > 80 % = 0.00 %
Abs.rel.res.
No. res. < 0 (m)
                            = 15
No. res. > 0 (n)
                            = 15
No. runs observed (r) = 16
P(runs = < r : given m and n) = 0.576
5% lower tail point = 11
1% lower tail point
P(runs = < r : given m plus n) = 0.644
P(signs =<least no. observed) = 1.000
Durbin-Watson test statistic = 1.806
Shapiro-Wilks W (wtd. res.) = 0.939
Significance level of W = 0.084
Akaike AIC (Schwarz SC) stats = 1.798E+00 (7.403E+00)
Verdict on goodness of fit: incredible
```

Table 5.3: Fitting two exponentials: 3. goodness of fit statistics

• The results based on the absolute relative residuals  $a_i$  defined using machine precision  $\epsilon$  as

$$a_i = \frac{2|r_i|}{\max(\epsilon, |y_i| + |f(x_i)|)}$$

do not have statistical relevance, but they do have obvious empirical justification, and they must be interpreted with commonsense, especially where the data and/or theoretical values are very small.

- The probability of the number of runs observed given m negative and n positive residuals is a very useful test for randomly distributed runs (page 132), but the probability of runs given N = m + n, and also the overall sign test (page 132) are weak, except for very large data sets.
- The Durbin-Watson test statistic

$$DW = \frac{\sum_{i=1}^{N-1} (r_{i+1} - r_i)^2}{\sum_{i=1}^{N} r_i^2}$$

is useful for detecting serially correlated residuals, which could indicate correlated data or an inappropriate model. The expected value is 2.0, and values less than 1.5 suggest positive correlation, while values greater than 2.5 suggest negative serial correlation.

- Where N, the number of data points, significantly exceeds k, the number of parameters estimated, the weighted residuals are approximately normally distributed, and so the Shapiro-Wilks test (page 112) should be taken seriously.
- The Akaike AIC statistic

$$AIC = N \log(WSSQ/N) + 2k$$

and Schwarz Bayesian criterion SC

$$SC = N \log(WSSQ/N) + k \log N$$

are only really meaningful if minimizing WSSQ is equivalent to Maximum Likelihood Estimation. Note that only differences between AIC with the same data, i.e. fixed N, are relevant, as in the evidence ratio ER, defined as  $ER = \exp[(AIC(1) - AIC(2))/2]$ .

- The final verdict is calculated from an empirical look-up table, where the position in the table is a weighted mean of scores allocated for each of the tests listed above. It is qualitative and rather conservative, and has no precise statistical relevance, but a good result will usually indicate a wellfitting model.
- As an additional measure, plots of residuals against theory, and half-normal residuals plots (figure 9.1) can be displayed after such residuals analysis, and they should always be inspected before concluding that any model fits satisfactorily.
- With linear models, SimFIT also calculates studentized residuals and leverages, while with generalized linear models (page 29), deviance residuals can be tabulated.

### 5.5 How to interpret model discrimination results

After a sequence of models have been fitted, tables like Table 5.4 are generated. First of all, note that the above

```
WSSQ-previous
                        = 2.249E+02
WSSQ-current
                       = 2.440E+01
No. parameters-previous = 2
No. parameters-current = 4
No. x-values
                      = 30
Akaike AIC-previous
                      = 6.444E+01
Akaike AIC-current
                      = 1.798E+00, ER = 3.998E+13
Schwarz SC-previous
Schwarz SC-current
                       = 6.724E+01
                       = 7.403E+00
Mallows Cp
                      = 2.137E+02, Cp/M1 = 1.069E+02
Num. deg. of freedom = 2
Den. deg. of freedom = 26
F test statistic (FS) = 1.069E+02
P(F >= FS)
                      = 0.0000
P(F = < FS)
                       = 1.0000
                      = 3.369E+00
5% upper tail point
1% upper tail point
                       = 5.526E+00
Conclusion based on F test
Reject previous model at 1% significance level
There is strong support for the extra parameters
Tentatively accept the current best fit model
```

Table 5.4: Fitting two exponentials: 4. model discrimination statistics

model discrimination analysis is only strictly applicable for nested linear models with known error structure, and should be interpreted with restraint otherwise. Now, if  $WSSQ_1$  with  $m_1$  parameters is the previous (possibly deficient) model, while  $WSSQ_2$  with  $m_2$  parameters is the current (possibly superior) model, so that  $WSSQ_1 > WSSQ_2$ , and  $m_1 < m_2$ , then

$$F = \frac{(WSSQ_1 - WSSQ_2)/(m_2 - m_1)}{WSSQ_2/(N - m_2)}$$

should be F distributed (page 363) with  $m_2 - m_1$  and  $N - m_2$  degrees of freedom, and the F test (page 134) for excess variance can be used. Alternatively, if  $WSSQ2/(N - m_2)$  is equivalent to the true variance, i.e.,

model 2 is equivalent to the true model, the Mallows  $C_p$  statistic

$$C_p = \frac{WSSQ_1}{WSSQ_2/(N - m_2)} - (N - 2m_1)$$

can be considered. This has expectation  $m_1$  if the previous model is sufficient, so values greater than  $m_1$ , that is  $C_p/m_1 > 1$ , indicate that the current model should be preferred over the previous one. However, graphical deconvolution, as illustrated on page 18, should always be done wherever possible, as with sums of exponentials, Michaelis-Mentens, High-Low affinity sites, sums of Gaussians or trigonometric functions, etc., before concluding that a higher order model is justified on statistical grounds.

# 5.6 High/low affinity ligand binding sites

The binding of ligands to receptors can be defined in terms of a binding polynomial p(x) in the free ligand activity x, as follows

$$\begin{split} p(x) &= 1 + K_1 x + K_2 x^2 + \dots + K_n x^n \\ &= 1 + A_1 x + A_1 A_2 x^2 + \dots + \sum_{i=1}^n A_i x^i \\ &= 1 + \binom{n}{1} B_1 x + \binom{n}{2} B_1 B_2 x^2 + \dots + \binom{n}{n} \sum_{i=1}^n B_i x^i, \end{split}$$

where the only difference between these alternative expressions concerns the meaning and interpretation of the binding constants. The fractional saturation is just the scaled derivative of the log of the polynomial with respect to log(x). If the binding polynomial has all real factors, then the fractional saturation y as a function of free ligand is indistinguishable from independent high/low affinity sites or uniformly negative cooperativity with Hill slope H everywhere less than or equal to unity.

So, as the high/low sites model is just a weighted sum of 1-site models, the general model for a mixture of n high/low affinity sites is

$$f(x) = \frac{a_1 K_1 x}{1 + K_1 x} + \frac{a_2 K_2 x}{1 + K_2 x} + \dots + \frac{a_n K_n x}{1 + K_n x} + C$$

but usually it is only possible to differentiate between the cases n=1 and n=2. The test files <code>hlfit.tf1</code> and <code>hlfit.tf2</code> are for 1 site, while <code>hlfit.tf3</code> has data for 2 sites and <code>hlfit.tf4</code> has the same data with added error. When fitting this model you should normalize the data if possible to zero baseline, that is f(0)=0, or alternatively C=0, and explore whether two independent sites give a better fit than one site. So, read <code>hlfit.tf4</code> into program <code>hlfit</code>, ask for lowest order 1, highest order 2 and the case where C is not varied but is fixed at C=0. The outcome is illustrated in figure 5.3 and, from the statistics, you will learn that independent low and high affinity sites are justified in this case. To interpret the parameter estimates, you take the values for

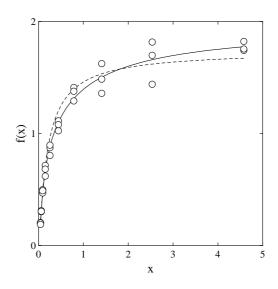

Figure 5.3: Fitting high/low affinity sites

 $K_1$  and  $K_2$  as estimates for the respective association constants, and  $a_1$  and  $a_2$  as the relative number of sites in the respective categories. The total number of sites is proportional to  $a_1 + a_2$ , and has got nothing to do with n, which is the number of distinct binding types that can be deduced from the binding data. Concentration at half saturation is also estimated by **hlfit**, but cooperative binding should be fitted by program **sffit**.

# 5.7 Cooperative ligand binding

If the n zeros of the binding polynomial are  $\alpha_i$  then the fractional saturation y can be expressed as

$$y = \left(\frac{x}{n}\right)_{i=1}^{n} \frac{1}{x - \alpha_i},$$

but further discussion depends on the nature of the zeros.

First observe that, for a set of m groups of receptors, each with  $n_i$  independent binding sites and binding constant  $k_i$ , then the zeros are all real and

$$p(x) = \sum_{i=1}^{m} (1 + k_i x)^{n_i},$$
  
and  $y = \frac{1}{\sum_{i=1}^{m} n_i} \sum_{i=1}^{m} \frac{n_i k_i x}{1 + k_i x},$ 

so y is just the sum of simple binding curves, giving concave down double reciprocal plots, etc.

However, if the binding polynomial has complex conjugate zeros, the Hill slope may exceed unity and there may be evidence of positive cooperativity. The way to quantify the sign of cooperativity is to fit the appropriate order n saturation function f(x) to the binding data, i.e.,

$$f(x) = Zy + C,$$
where  $y = \left(\frac{1}{n}\right) \frac{d \log(p(x))}{d \log(x)}$ 

to determine the binding constants, where Z accounts for proportionality between site occupation and response, and C is a background constant. Note that the Hill slope cannot exceed the Hill slope of any of the factors of the binding polynomial, so further calculations are required to see if the binding data show evidence of positive or negative cooperativity.

To use **sffit** you should really have some idea about the total number of binding sites on the macromolecule or receptor, i.e., n, and suspect cooperative interaction between the sites, i.e., if **hlfit** cannot fit the data. The appropriate model for cooperative ligand binding to macromolecules is

$$f(x) = \frac{Z(\phi_1 x + 2\phi_2 x^2 + \dots + n\phi_n x^n)}{n(1 + \phi_1 x + \phi_2 x^2 + \dots + \phi_n x^n)} + C$$

where Z is a scaling factor and C is a baseline correction. In this formulation, the  $\phi_i$  are overall binding constants, but the alternative definitions for binding constants, and the convention for measuring deviations from noncooperative binding in terms of the Hessian of the binding polynomial, are in the tutorial. Test files for program **sffit** are sffit.tfl and sffit.tfl for 1 site and sffit.tfl and sffit.tfl for 2 sites, and note that concentration at half saturation is also estimated. Always try to normalize your data so that Z = 1 and C = 0. Such normalizing is done by a combination of you finding the normalizing parameters independently, and/or using a preliminary fit to estimate them, followed by scaling your data using **editfl**.

# 5.8 Cooperativity analysis

After fitting a model, program **sffit** outputs the binding constant estimates in all the conventions and, when n > 2 it also outputs the zeros of the best fit binding polynomial and those of the Hessian of the binding polynomial h(x), defined as

$$h(x) = np(x)p''(x) - (n-1)p'(x)^{2}$$

since it is at positive zeros of the Hessian that cooperativity changes take place. This because the Hill slope H is the derivative of the log odds with respect to chemical potential, i.e.,

$$H = \frac{d \log[y/(1-y)]}{d \log(x)}$$
$$= 1 + \frac{xh(x)}{p'(x) (np(x) + xp'(x))}$$

and positive zeros of h(x) indicate points where the theoretical one-site binding curve coinciding with the actual saturation curve at that x value has the same slope as the higher order saturation curve, which are therefore points of cooperativity change. The SIMFIT cooperativity procedure allows users to input binding constant estimates retrospectively to calculate zeros of the binding polynomial and Hessian, and also to plot species fractions.

# 5.9 Ligand binding species fractions

The species fractional populations  $s_i$  which are defined for i = 0, 1, ..., n as

$$s_i = \frac{K_i x^i}{K_0 + K_1 x + K_2 x^2 + \dots + K_n x^n}$$

with  $K_0 = 1$ , are interpreted as the proportions of the receptor in the various states of ligation as a function of ligand activity. The species fractions defined as  $y_i = is_i/n$  for i = 1, 2, ..., n are the contributions of the species to the overall saturation. Note that i=0 i=1 while i=1 i=1

Such expressions are very useful when analyzing cooperative ligand binding data as in figure 5.4. They can be generated from the best fit binding polynomial after fitting binding curves with program **sffit**, or by input of binding constants into program **simstat**. At the same time other important analytical results like factors of the Hessian and minimax indexHill slope Hill slope are also calculated. The species fractional populations can

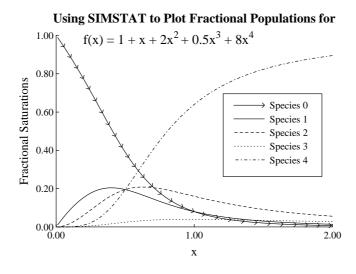

Figure 5.4: Ligand binding species fractional populations

be also used in a probability model to interpret ligand binding in several interesting ways. For this purpose, consider a random variable *U* representing the probability of a receptor existing in a state with *i* ligands bound.

Then the the probability mass function, expected values and variance are

$$P(U = i) = s_i \ (i = 0, 1, 2, ..., n),$$

$$E(U) = \int_{i=0}^{n} i s_i,$$

$$E(U^2) = \int_{i=0}^{n} i^2 s_i,$$

$$V(U) = E(U^2) - [E(U)]^2$$

$$= x \left( \frac{p'(x) + xp''(x)}{p(x)} \right) - \left( \frac{xp'(x)}{p(x)} \right)^2$$

$$= n \frac{dy}{d \log x},$$

as fractional saturation y is E(U)/n. In other words, the slope of a semi-log plot of fractional saturation data indicates the variance of the number of occupied sites, namely; all unoccupied when x=0, distribution with variance increasing as a function of x up to the maximum semi-log plot slope, then finally approaching all sites occupied as x tends to infinity. You can input binding constants into the statistical calculations procedure to see how they are mapped into all spaces, cooperativity coefficients are calculated, zeros of the binding polynomial and Hessian are estimated, Hill slope is reported, and species fractions and binding isotherms are displayed, as is done automatically after every n>1 fit by program **sffit**.

#### 5.10 Michaelis-Menten kinetics

A mixture of independent isoenzymes, each separately obeying Michaelis-Menten kinetics is modeled by

$$v(S) = \frac{V_{max_1}S}{K_{m_1} + S} + \frac{V_{max_2}S}{K_{m_2} + S} + \dots + \frac{V_{max_n}S}{K_{m_n} + S}$$

and again only the cases n=1 and n=2 need to be considered. The appropriate test files are mmfit.tf1 and mmfit.tf2 for one enzyme, but mmfit.tf3 and mmfit.tf4 for 2 isoenzymes. Read mmfit.tf4 into **mmfit** and decide if 1 or 2 enzymes are needed to explain the data. There is a handy rule of thumb that can be used to decide if any two parameters are really different (page 16). If the 95% confidence limits given by SIMFIT do not overlap at all, it is very likely that the two parameters are different. Unfortunately, this test is very approximate and nothing can be said with any certainty if the confidence limits overlap. When you fit mmfit.tf4 try to decide if  $V_{max_1}$  and  $V_{max_2}$  are different. What about  $K_{m_1}$  and  $K_{m_2}$ ? Program **mmfit** also estimates concentration at half maximum response, i.e., EC50 and IC50 (page 93), but **rffit**. should be used if the data show substrate activation or substrate inhibition.

#### 5.10.1 Extrapolating Michaelis-Menten kinetics

Best fit curves from **qnfit** can be extrapolated beyond data limits but more complicated extrapolation is sometimes required. For instance, fitting the mixed, or noncompetitive inhibition model

$$v(S, I) = \frac{VS}{K(1 + I/K_{is}) + (1 + I/K_{ii})S}$$

as a function of two variables is straightforward but, before the computer age, people used to fit this sort of model using linear regression to the double reciprocal form

$$\frac{1}{v} = \frac{1}{V} \left( 1 + \frac{I}{K_{ii}} \right) + \frac{K}{V} \left( 1 + \frac{I}{K_{is}} \right)$$

which is still sometimes used to demonstrate the intersection point of the best-fit lines. Figure 5.5 was obtained by fitting the mixed model to inhibit.tfl, plotting sections through the best-fit surface at fixed inhibitor concentration, and saving these as files. The files (referenced by the library file inhibit.tfl) were plotted

# **Double Reciprocal Plot For Inhibition Data**

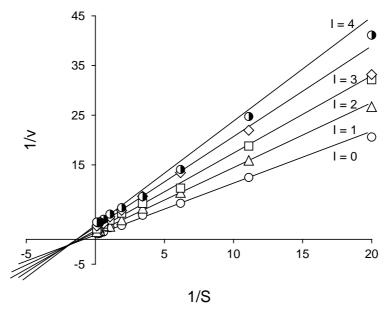

Figure 5.5: Extrapolation

in double reciprocal space using **simplot**, and figure 5.5 was created by overlaying extra lines over each best-fit line and extending these beyond the fixed point at

$$\frac{1}{S} = -\frac{1}{K} \left( \frac{K_{is}}{K_{ii}} \right), \frac{1}{v} = \frac{1}{V} \left( 1 - \frac{K_{is}}{K_{ii}} \right).$$

Original best-fit lines were then suppressed, and other cosmetic changes were implemented. For obvious mathematical reasons, extrapolation for this model in transformed space cannot be generated by requesting an extended range for a best-fit curves in the original space. To avoid extrapolated lines passing through plotting symbols, the option to plot extra lines in the background, i.e., before the data, was selected.

# 5.11 Isotope displacement kinetics

The rational function models just discussed for binding and kinetics represent the saturation of binding sites, or flux through active sites, and special circumstances apply when there is no appreciable kinetic isotope effect. That is, the binding or kinetic transformation process is the same whether the substrate is labeled or not. This allows experiments in which labeled ligand is displaced by unlabeled ligand, or where the flux of labeled substrate is inhibited by unlabeled substrate. Since the ratios of labeled ligand to unlabeled ligand in the bound state, free state, and in the total flux are equal, a modified form of the previous equations can be used to model the binding or kinetic processes. For instance, suppose that total substrate, S say, consists of labeled substrate, S say, and unlabeled substrate, S say. Then the flux of labeled substrate will be given by

$$-\frac{d[Hot]}{dt} = \frac{V_{max_1}[Hot]}{K_{m_1} + [Hot] + [Cold]} + \frac{V_{max_2}[Hot]}{K_{m_2} + [Hot] + [Cold]} + \dots + \frac{V_{max_n}[Hot]}{K_{m_n} + [Hot] + [Cold]}$$

So, if [Hot] is kept fixed and [Cold] is regarded as the independent variable, then program **mmfit** can be used to fit the resulting data, as shown for the test file hotcold.tfl in figure 5.6.

Actually this figure was obtained by fitting the test file using program qnfit, which allows users to specify the concentration of fixed [Hot]. It also allows users to appreciate the contribution of the individual component species to the overall sum, by plotting the deconvolution, as illustrated. Graphical deconvolution (page 18) should always be done if it is necessary to decide on the activities of kinetically distinct isoenzymes or proportions of independent High/Low affinity binding sites. Note that an important difference between using mmfit in this mode rather than in straightforward kinetic mode is that the kinetic constants are modified in the fol-

# 

Figure 5.6: Isotope displacement kinetics

lowing sense: the apparent  $V_{max}$  values estimated are actually the true values multiplied by the concentration of labeled substrate, while the apparent  $K_m$  values estimated are the true ones plus the concentration of labeled substrate. A similar analysis is possible for program **hlfit** as well as for programs **sffit** and **rffit**, except that here some further algebra is required, since the models are not linear summations of 1:1 rational functions. Note that, in isotope displacement mode, concentration at half maximum response can be used as an estimate for IC50, allowing for the ratio of labeled to unlabeled ligand, if required (page 93).

#### 5.12 Positive rational functions

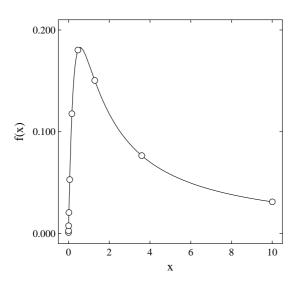

Figure 5.7: Fitting positive rational functions

Deviations from Michaelis-Menten kinetics can be fitted by the n:n positive rational function

$$f(x) = \frac{\alpha_0 + \alpha_1 x + \alpha_2 x^2 + \dots + \alpha_n x^n}{\beta_0 + \beta_1 x + \beta_2 x^2 + \dots + \beta_n x^n}$$

where  $\alpha_i \geq 0$ ,  $\beta_0 = 1$ , and  $\beta_i \geq 0$ . In enzyme kinetics a number of special cases arise in which some of these coefficients should be set to zero. For instance, with dead-end substrate inhibition we would have  $\alpha_0 = 0$  and  $\alpha_n = 0$ . The test files for **rffit** are all exact data, and the idea is that you would add random error to simulate experiments. For the time being we will just fit one test file, rffit.tf2, with substrate inhibition data. Input rffit.tf2 into program **rffit**, then request lowest degree n = 2 and highest degree n = 2 with  $\alpha_0 = 0$  and  $\alpha_2 = 0$ . Note that these are called A(0) and A(N) by the program. You will get the fit shown in figure 5.7. Now you could try what happens if you fit all the test files with unrestricted rational functions of orders 1:1, 2:2 and

3:3. Also, you could pick any of these and see what happens if random error is added. Observe that program

**rffit** does all manner of complicated operations to find starting estimates and scale your data, but be warned; fitting positive rational functions is extremely difficult and demands specialized knowledge. Don't be surprised if program **rffit** finds a good fit with coefficients that bear no resemblance to the actual ones.

### 5.13 Plotting positive rational functions

In the days before computers were used for data analysis, deviations from Michaelis-Menten kinetics, such as sigmoidicity, substrate inhibition, and substrate activation, were diagnosed by graphical techniques based upon plotting and extrapolating in transformed space, so a few remarks about the limitations of such techniques are appropriate. Of course such graphical techniques should only be used for illustration nowadays and decisions about deviations from Michaelis-Menten kinetics should only be based on the sort of statistical procedures provided by SimFiT.

### 5.13.1 Scatchard plots

Kinetic measurements have zero rate at zero substrate concentration ( $\alpha_0 = 0$ ), but this is not always possible with ligand binding experiments. Displacement assays, for instance, always require a baseline to be estimated which can have serious consequences as figure 5.8 illustrates. If a baseline is substantial, then the correct

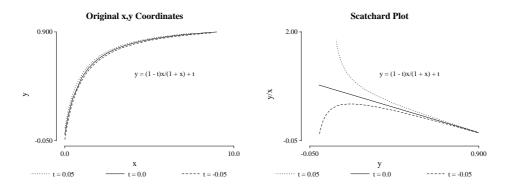

Figure 5.8: Original plot and Scatchard transform

procedure is to estimate it independently, and subtract it from all values, in order to fit using C=0. Alternatively, **hlfit** can be used to estimate C in order to normalize to zero baseline. Figure 5.8 is intended to serve as a warning as to possible misunderstanding that can arise with a small baseline correction that is overlooked or not corrected properly. It shows plots of

$$y = \frac{(1-t)x}{1+x} + t$$

for the cases with t=0.05 (positive baseline), t=0 (no baseline) and t=-0.05 (negative baseline). The plots cannot be distinguished in the original space, but the differences near the origin are exaggerated in Scatchard space, giving the false impression that two binding sites are present. Decisions as to whether one or more binding sites are present should be based on the statistics calculated by SimFIT programs, not on the plot shapes in transformed axes.

### 5.13.2 Semi-log plots

Whereas the Scatchard, double-reciprocal, and related plots seriously distort and over-emphasize deviations from Michaelis-Menten kinetics, the semi-logarithmic plot merely stretches the horizontal axis, making it easier to appreciate the goodness of fit. It is especially useful as logarithmic spacing spacing of the independent variable is often used to optimize tests for model discrimination. For instance, figure 5.9 illustrates a substrate inhibition curve and the semilogarithmic transform, which is the best way to view such fits.

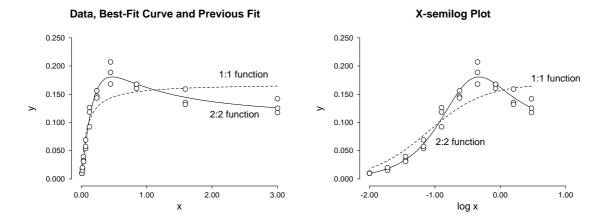

Figure 5.9: Substrate inhibition plot and semilog transform

### 5.13.3 Asymptotic forms

The 3:3 rational function with  $\alpha_0 = 0$  has 27 possible double reciprocal plots, and it is seldom possible to justify degrees for n > 3 anyway by statistical tests, although there may be compulsive chemical evidence, e.g. hemoglobin with n = 4. Now the coefficients  $\alpha_i$  and  $\beta_j$  will be functions of rate or binding constants, so limiting expressions are often sought to obtain information about kinetic mechanisms by fitting simpler equations, e.g. a 1:1 function with  $\alpha_0 = 0$  to the whole data set or just the extreme values. The interpretation of the parameters of a best fit single Michaelis-Menten 1:1 hyperbola fitted in this way may be aided by considering three special formulations.

$$TPH = \frac{\alpha_1 \alpha_n x}{\alpha_n \beta_0 + \alpha_1 \beta_n x},$$

$$OH(0) = \frac{\alpha_1^2 x}{\alpha_1 \beta_0 + (\alpha_1 \beta_1 - \alpha_2 \beta_0) x},$$

$$OH(\infty) = \frac{\alpha_n^2 x}{(\alpha_n \beta_{n-1} - \alpha_{n-1} \beta_n) + \alpha_n \beta_n x}.$$

The theoretical parent hyperbola TPH is what would be required if the high degree model is almost indistinguishable from a 1:1 function because all the Sylvester dialytic eliminants are effectively zero, indicating a reduction in degree by cancelation of common factors. To the extent that this procedure is justified, the two parameters that can be estimated are the apparent kinetic constants

$$V_{max} = \alpha_n/\beta_n$$
, and  $K_m = \alpha_n\beta_0/(\alpha_1\beta_1)$ .

The osculating hyperbola at zero OH(0) is the best 1:1 approximant to a rational function at the origin, as it has second order contact and can model a sigmoid curve. Irrespective of which technique is used to fit the data for low x the only parameters that can be estimated are the apparent kinetic constants

$$V_{max} = \alpha_1^2/(\alpha_1\beta_1 - \alpha_2\beta_0)$$
, and  $K_m = \alpha_1\beta_0/(\alpha_1\beta_1 - \alpha_2\beta_0)$ .

The osculating hyperbola at infinity  $OH(\infty)$  is the best 1:1 approximant to a rational function as the independent variable increases without limit, as it has second order contact and can model substrate inhibition curves. Irrespective of which technique is used to fit the data for high x the only parameters that can be estimated are the apparent kinetic constants

$$V_{max} = \alpha_n/\beta_n$$
, and  $K_m = (\alpha_n\beta_{n-1} - \alpha_{n-1}\beta_n)/(\alpha_n\beta_n)$ .

### 5.13.4 Sigmoidicity

A positive rational function will be sigmoid if

$$\alpha_2 \beta_0^2 - \alpha_1 \beta_0 \beta_1 - \alpha_0 \beta_0 \beta_2 + \alpha_0 \beta_1^2 > 0,$$

but in the usual case  $\alpha_0 = 0$  it is possible to define satisfactory measures of sigmoidicity, which can be explained by reference to figure 5.10.

### **Sigmoidicity of Positive Rational Functions**

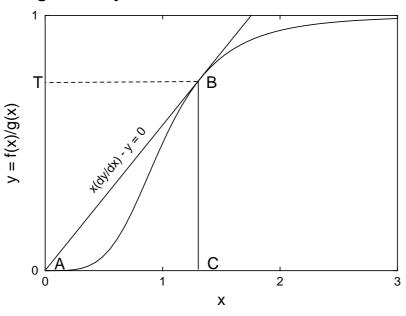

Figure 5.10: Definition of sigmoidicity

The point labeled *C* is the first positive root of

$$xy' - y = 0$$

and the point labeled T = y(C) is the y coordinate where the tangent from the origin touches the curve. Consider then the expressions

$$\Delta_1 = \frac{T}{\max(y), \text{ for } x \ge 0}$$

$$\Delta_2 = \frac{Area(ABC)}{\frac{C}{0} y(t)dt}$$

where  $\Delta_1$  and  $\Delta_2$  both increase as sigmoidicity increases. It can be shown that, for fractional saturation functions of order n, the following inequality applies

$$T \le \frac{n-1}{n},$$

while, at least for the cases n = 2, 3, 4, the positive rational function curve of maximum sigmoidicity is the normalized Hill equation

$$y = \frac{x^n}{1 + x^n}.$$

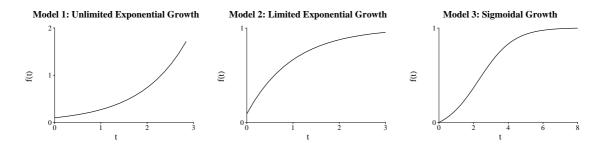

Figure 5.11: Typical growth curve models

### 5.14 Nonlinear growth curves

Three typical growth curve shapes are shown in figure 5.11. Model 1 is exponential growth, which is only encountered in the early phase of development, Model 2 is limited exponential growth, concave down to an asymptote fitted by the monomolecular model (Type 3 of figure 5.1), and several models can fit sigmoidal profiles as for Model 3 in figure 5.11, e.g., the logistic equation

$$f(t) = \frac{A}{1 + B \exp(-kt)}.$$

Select [Fit] from the main menu then gcfit to fit growth curves. Input gcfit.tf2 then fit models 1, 2 and 3 in sequence to obtain figure 5.12, i.e., the exponential model gives a very poor fit, the monomolecular model leads to an improved fit, but the logistic is much better. This is the usual sequence of fitting with gcfit but it does much more. It can fit up to ten models sequentially and gives many statistics, such as maximum growth rate, to assist advanced users. The reason why there are alternative models, such as those of Gompertz, Richards, Von Bertalanffy, Preece and Baines, etc., is that the logistic model is often too restrictive, being symmetrical about the mid point, so generating biased fit. The table of compared fits displayed by gcfit helps in model selection, however, none of these models can accommodate turning points, and all benefit from sufficient data to define the position of the horizontal asymptote.

### Fitting Alternative Growth Models

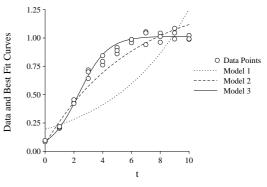

Figure 5.12: Using **gcfit** to fit growth curves

Most growth data are monotonically increasing observations of size S(t) as a function of time t, from a small value of size  $S_0$  at time t=0 to a final asymptote  $S_\infty$  at large time. Decay data are fitted like growth models but in reversed order (see page 57). The usual reason for fitting models is to compare growth rates between different populations, or to estimate parameters, e.g., the maximum growth rate, maximum size, time to reach half maximum size, etc. The models used are mostly variants of the Von Bertalanffy allometric differential equation

$$dS/dt = AS^{\alpha} - BS^{\beta}$$
,

which supposes that growth rate is the difference between anabolism and catabolism expressed as power functions in size. This equation defines monotonically increasing S(t) profiles and can be fitted by **deqsol** or **qnfit**, but a number of special cases leading to explicit integrals are frequently encountered. These have

the benefit that parameters estimated from the data have a physical meaning, unlike fitting polynomials where the parameters have no meaning and cannot be used to estimate final size, maximum growth rate and so on. Clearly, the following models should only be fitted when data cover a sufficient time range to allow meaningful estimates for  $S_0$  and  $S_\infty$ .

1. Exponential model 
$$dS/dt = kS$$
  $S(t) = A \exp(kt)$ , where  $A = S_0$ 

2. Monomolecular model  $dS/dt = k(A - S)$   $S(t) = A[1 - B \exp(-kt)]$ , where  $B = 1 - S_0/A$ 

3. Logistic model  $dS/dt = kS(A - S)/A$   $S(t) = A/[1 + B \exp(-kt)]$ , where  $B = A/S_0 - 1$ 

4. Gompertz model  $dS/dt = kS[\log(A) - \log(S)]$   $S(t) = A \exp[-B \exp(-kt)]$ , where  $B = \log(A/S_0)$ 

5. Von Bertalanffy  $2/3$  model  $dS/dt = \eta S^{2/3} - \kappa S$   $S(t) = [A^{1/3} - B \exp(-kt)]^3$  where  $A^{1/3} = \eta/\kappa$ ,  $B = \eta/\kappa - S_0^{1/3}$ ,  $k = \kappa/3$ 

6. Model 3 with constant  $f(t) = S(t) - C$   $df/dt = dS/dt = kf(t)(A - f(t))/A$   $S(t) = A/[1 + B \exp(-kt)] + C$ 

7. Model 4 with constant  $f(t) = S(t) - C$   $df/dt = dS/dt = kf(t)[\log(A) - \log(f(t))]$   $S(t) = A \exp[-B \exp(-kt)] + C$ 

8. Model 5 with constant  $f(t) = S(t) - C$   $df/dt = dS/dt = \eta f(t)^{2/3} - \kappa f(t)$   $S(t) = [A^{1/3} - B \exp(-kt)]^3 + C$ 

9. Richards model  $dS/dt = \eta S^m - \kappa S$   $S(t) = [A^{1-m} - B \exp(-kt)]^{[1/(1-m)]}$  where  $A^{1-m} = \eta/\kappa$ ,  $B = \eta/\kappa - S_0^{1-m}$ ,  $k = \kappa(1 - m)$  if  $m < 1$  then  $\eta$ ,  $\kappa$ ,  $\kappa$  and  $\kappa$  are  $\kappa = 0$  if  $m > 1$  then  $\kappa = 0$  but  $\kappa$ ,  $\kappa$  and  $\kappa$  are  $\kappa = 0$  10. Preece and Baines model  $\kappa$  and  $\kappa$  and  $\kappa$  are  $\kappa$  of  $\kappa$  and  $\kappa$  are  $\kappa$  of  $\kappa$  and  $\kappa$  and  $\kappa$  are  $\kappa$  of  $\kappa$  of  $\kappa$  and  $\kappa$  are  $\kappa$  of  $\kappa$  of  $\kappa$  of  $\kappa$  and  $\kappa$  are  $\kappa$  of  $\kappa$  of  $\kappa$ 

In mode 1, **gcfit** fits a selection of these classical growth models, estimates the maximum size, maximum and minimum growth rates, and times to half maximum response, then compares the fits. As an example, consider table 5.5, which is an abbreviated form of the results file from fitting gcfit.tf2, as described by figure 5.12. This establishes the satisfactory fit with the logistic model when compared to the exponential and monomolecular models.

Figure 5.13 shows typical derived plots as follows.

- Data with and best-fit curve  $\hat{S}$  and asymptote  $\hat{S}_{\infty}$ ;
- Derivative of best-fit curve  $d\hat{S}/dt$ ; and
- Relative rate  $(1/\hat{S})d\hat{S}/dt$ .

| Results   | for model 1  |             |       |           |          |        |         | -      |       |
|-----------|--------------|-------------|-------|-----------|----------|--------|---------|--------|-------|
| Paramete: | r Value      | Std. err.   | 95    | & conf. ] | Lim      | р      |         |        |       |
| A         | 1.963E-01    | 2.75E-02    | 1.40  | E-01 2.   | .52E-01  | 0.00   | 0       |        |       |
| k         | 1.840E-01    | 1.84E-02    | 1.47  | E-01 2.   | .22E-01  | 0.00   | 0       |        |       |
|           |              |             |       |           |          |        |         |        |       |
| Results : | for model 2  |             |       |           |          |        |         |        |       |
| Paramete: | r Value      | Std. err.   | 95    | conf. ]   | Lim      | р      |         |        |       |
| A         | 1.328E+00    | 1.16E-01    | 1.09  | E+00 1.   | .56E+00  | 0.00   | 0       |        |       |
| В         | 9.490E-01    | 9.52E-03    | 9.30  | E-01 9.   | .68E-01  | 0.00   | 0       |        |       |
| k         | 1.700E-01    | 2.90E-02    | 1.11  | E-01 2.   | .29E-01  | 0.00   | 0       |        |       |
| t-half    | 3.768E+00    | 6.42E-01    | 2.46  | E+00 5.   | .08E+00  | 0.00   | 0       |        |       |
|           |              |             |       |           |          |        |         |        |       |
|           | for model 3  |             |       |           |          |        |         |        |       |
|           | r Value      | Std. err.   |       |           |          |        |         |        |       |
|           | 9.989E-01    |             |       |           | .01E+00  |        |         |        |       |
| В         |              | 3.33E-01    |       |           |          |        |         |        |       |
| k         |              | 2.68E-02    |       |           |          |        |         |        |       |
|           | 2.319E+00    |             |       |           | .41E+00  |        |         |        |       |
|           | observed dat |             |       |           | eoretica | 1 = 9. | 989E-01 |        |       |
| _         | observed/Th. |             |       |           |          |        |         |        |       |
|           | observed gro |             |       |           | eoretica |        |         |        |       |
|           | n max. rate  |             |       |           | eoretica |        |         |        |       |
|           | observed gro |             | 4.985 |           | eoretica |        |         |        |       |
| Time when | n min. rate  | observed =  | 1.000 | E+01 The  | eoretica | 1 = 1. | 000E+01 |        |       |
|           |              |             |       |           |          |        |         |        |       |
| Summary   |              |             |       |           | 40-      | 406    |         |        |       |
| Model WS  | ~            | SSQ/NDOF P( |       |           |          |        |         |        |       |
| 1 4.72E   |              | 52E+02 0    |       |           |          |        |         | Very   |       |
| 2 5.42E   |              |             | 0.000 |           |          | 0      | 12.05   | Very   | _     |
| 3 3.96E   | +01 30 1.    | 32E+00 0    | 113   | 0.500     | 0        | 0      | 3.83    | Incred | lible |

Table 5.5: Fitting nonlinear growth models

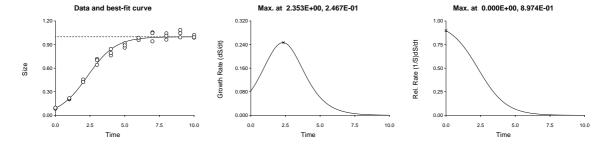

Figure 5.13: Estimating growth curve parameters

### 5.15 Nonlinear survival curves

In mode 2, **gcfit** fits a sequence of survival curves, where it is assumed that the data are uncorrelated estimates of fractions surviving  $0 \le S(t) \le 1$  as a function of time  $t \ge 0$ , e.g. such as would result from using independent samples for each time point. However, as normalizing data to S(0) = 1 can introduce bias, mode 2 allows an amplitude factor to be estimated (see page 57).

It is important to realize that, if any censoring has taken place, the estimated fraction should be corrected for this. In other words, you start with a population of known size and, as time elapses, you estimate the fraction surviving by any sampling technique that gives estimates corrected to the original population at time zero.

The test files weibull.tfl and gompertz.tfl contain some exact data, which you can fit to see how mode 2 works. Then you can add error to simulate reality using program **adderr**. Note that you prepare your own data files for mode 2 using the same format as for program **makfil**, making sure that the fractions are between zero and one, and that only nonnegative times are allowed. It is probably best to do unweighted regression with this sort of data (i.e. all s=1) unless the variance of the sampling technique has been investigated independently.

In survival mode the time to half maximum response is estimated with 95% confidence limits and this can used to estimate LD50 (page 93). The survivor function is S(t) = 1 - F(t), the pdf is f(t), i.e. f(t) = -dS/dt, the hazard function is h(t) = f(t)/S(t), and the cumulative hazard is  $H(t) = -\log(S(t))$ . Plots are provided for S(t), f(t), h(t),  $\log[h(t)]$  and, as in mode 1, a summary is given to help choose the best fit model from the following list, all of which decrease monotonically from S(0) = 1 to  $S(\infty) = 0$  with increasing time.

1. Exponential model 
$$S(t) = \exp(-At)$$

$$f(t) = AS(t)$$

$$h(t) = A$$
2. Weibull model  $S(t) = \exp[-(At)^B]$ 

$$f(t) = AB[(At)^{B-1}]S(t)$$

$$h(t) = AB(At)^{B-1}$$
3. Gompertz model  $S(t) = \exp[-(B/A)\{\exp(At) - 1\}]$ 

$$f(t) = B\exp(At)S(t)$$

$$h(t) = B\exp(At)$$
4. Log-logistic model  $S(t) = 1/[1 + (At)^B]$ 

$$f(t) = AB(At)^{B-1}/[1 + (At)^B]^2$$

$$h(t) = AB(At)^{B-1}/[1 + (At)^B]$$

Note that, in modes 3 and 4, **gcfit** provides options for using such survival models to analyze survival times, as described on page 228.

### 5.16 Nonlinear decay curves

It is often required to model data that are decaying monotonically from a positive starting size at zero time to a final value of zero or a limiting background level. The most usual case is where it is intended to use a simple growth or survival model in order to estimate parameters such as

- The starting size;
- The time to half decay;
- The maximum rate of decay; or sometimes

• The final asymptotic size.

Program **gcfit** can be used in modes 1 or 2 for this purpose with certain limitations.

When mode 1 is used and a data set is provided where  $\alpha \le t \le \beta$  and  $S(\alpha) > S(\beta)$  then **gcfit** reverses the data to generate a new variable T from the original variable t using

$$T = \alpha + \beta - t$$

then rearranging the data into increasing order of T. Program **gcfit** then fits the reversed data set using the normal growth curve models and outputs best-fit parameters referring to the reversed data, except that outputs involving time, such as the half time or plots, refer to the original time. Of course the estimated maximum asymptotic size, that is  $\hat{A}$  or  $\hat{A} + \hat{C}$ , will then refer to the starting size at time zero, and  $\hat{C}$  will be the estimated final size.

When mode 2 is used there will be no such issues as the data will be in the correct order. Accordingly it will usually be best to fit decay data using one of the survival models as long as it realized that it will be necessary to allow **gcfit** to estimate the starting amplitude  $\hat{S}(0)$  and also to note that these models are asymptotic to zero size at infinite time.

### 5.17 Accuracy of growth/decay/survival parameter estimates

Program **gcfit** first normalizes data so that the parameters to be estimated are of order unity, then it calculates starting estimates using the first few and last few points. After unconstrained regression using explicit formulas for the models, derivatives, and Jacobians, the parameter estimates are re-scaled into units that refer to the original data. If the model is a good approximation and the data are extensive and of high quality some of the parameters, such as the maximum size, can be estimated with reasonable precision. However, the half-time is often difficult to estimate accurately, and the minimax slopes can usually not be estimated very accurately. This problem is seriously compounded by using a model with insufficient flexibility leading to a biased fit. Each case must be decided upon after experimentation but, in general, the Gompertz model model would usually be preferred in mode 1, and the Weibull or Gompertz model in mode 2.

Note that **gcfit** calculates the half-times by substituting the m parameter estimates  $\theta(i)$ , i = 1, 2, ..., m into the formula

$$t_{1/2} = f(\Theta)$$

required for the model chosen, but then the confidence limits are calculated using the estimated covariance matrix and the propagation of errors formula

$$\hat{V}(t_{1/2}) = \prod_{i=1}^m \left(\frac{\partial f}{\partial \theta_i}\right)^2 \hat{V}(\theta_i) + 2 \prod_{i=2}^{m} \prod_{j=1}^{i-1} \frac{\partial f}{\partial \theta_i} \frac{\partial f}{\partial \theta_j} \hat{CV}(\theta_i, \theta_j).$$

As the estimated covariance matrix is already based upon a linearizing assumption and the above variance expression only uses the early terms of a Taylor series expansion, these confidence limits should be interpreted with restraint.

### Part 6

# Nonlinear models: Advanced fitting

Eventually there always comes a time when users want extra features, like the following.

- a) Interactive choice of model, data sub-set or weighting scheme.
- b) Choice of optimization technique.
- c) Fixing some parameters while others vary in windows of restricted parameter space.
- d) Supplying user-defined models with features such as special functions, functions of several variables, root finding, numerical integration, Chebyshev expansions, etc.
- e) Simultaneously fitting a set of equations, possibly linked by common parameters.
- f) Fitting models defined parametrically, or as functions of functions.
- g) Estimating the eigenvalues and condition number of the Hessian matrix at solution points.
- h) Visualizing the weighted sum of squares and its contours at solution points.
- i) Inverse prediction, i.e., nonlinear calibration.
- j) Estimating first and second derivatives or areas under best fit curves.
- k) Supplying starting estimates added to the end of data files.
- 1) Selecting sets of starting estimates from parameter limits files.
- m) Performing random searches of parameter space before commencing fitting.
- n) Estimating weights from the data and best fit model.
- o) Saving parameters for excess variance *F* tests in model discrimination.

Program **qnfit** is provided for such advanced curve fitting. The basic version of program **qnfit** only supports quasi-Newton optimization, but some versions allow the user to select modified Gauss-Newton or sequential quadratic programming techniques. Users must be warned that this is a very advanced piece of software and it demands a lot from users. In particular, it scales parameters but doesn't scale data. To ensure optimum operation, users should appreciate how to scale data correctly, especially with models where parameters occur exponentially. They should also understand the mathematics of the model being fitted and have good starting estimates. In expert mode, starting estimates and limits are appended to data files to facilitate exploring parameter space. Test files qnfit.tf1 (1 variable), qnfit.tf2 (2 variables) and qnfit.tf3 (3 variables) have such parameter windows. Alternatively, parameter limits files can be supplied, preferably as library files like qnfit.tf1. Several cases will now be described as examples of advanced curve fitting

# 6.1 Fitting a function of one variable using qnfit

If we read the test file <code>gauss3.tf1</code> into <code>qnfit</code> and select to fit a sum of three Gaussian probability density functions with variable amplitudes (page 407) then the initial fit to the data using the parameter limits appended to the data file, i.e. the overlay before fitting, can be viewed as in the left hand sub-figure of figure 6.1. After curve fitting has been completed the right hand sub-figure displays the final best-fit curve, and the details from the fitting are in table 6.1. Note that the constant term was held fixed at zero, as was required by the limits appended to the test file. After successful fitting, users may wish to report estimated parameters with

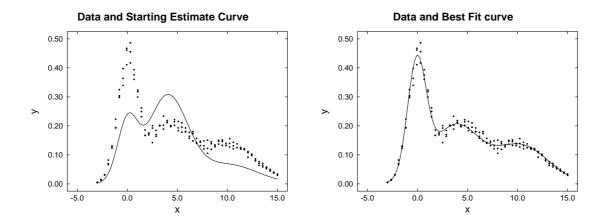

Figure 6.1: Fitting a sum of three Gaussians

central confidence limits, which is easily done as the appropriate t values for the correct degrees of freedom are always appended to the end of the **qnfit** best-fit parameters table.

After a fit has been completed there are numerous further options provided for studying the fit or plotting the results in alternative ways. For instance, figure 6.2 shows in the left hand figure the way that models consisting

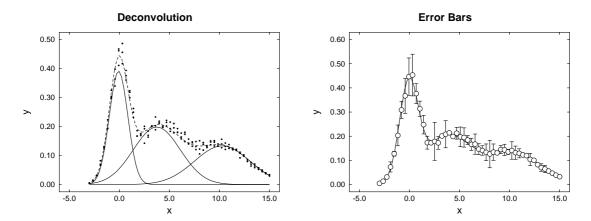

Figure 6.2: Further plots after fitting a sum of three Gaussians

of sums of independent sub-models can be plotted along with then sub-models to indicate the contribution of the separate components to the fit, a sort of graphical deconvolution, while the right hand sub-figure illustrates how error bars can be calculated interactively.

```
No. Lower-Limit Upper-Limit
                               Value
                                         Std. Err.
                                                    ....95% Conf. Lim...
      0.000E+00 2.000E+00 9.0754E-01 2.162E-02 8.648E-01 9.503E-01 0.0000
  1
   2
                  2.000E+00 1.1643E+00 4.217E-02 1.081E+00 1.248E+00 0.0000
      0.000E+00
      0.000E+00
                  2.000E+00 9.2518E-01 3.013E-02 8.656E-01 9.847E-01
                                                                          0.0000
     -2.000E+00
                  2.000E+00 -7.2977E-02 1.557E-02 -1.038E-01 -4.219E-02
                                                                          0.0000
                  6.000E+00 3.7451E+00 5.082E-02
                                                   3.645E+00
                                                              3.846E+00
  5
      2.000E+00
                                                                          0.0000
                            1.0277E+01 9.641E-02
                                                   1.009E+01
  6
      8.000E+00
                  1.200E+01
                                                               1.047E+01
                                                                          0.0000
  7
      1.000E-01
                  2.000E+00
                             9.2640E-01
                                        1.433E-02
                                                   8.981E-01
                                                               9.547E-01
                                                                          0.0000
  8
      1.000E+00
                  3.000E+00 2.3433E+00 7.057E-02
                                                   2.204E+00 2.483E+00
                                                                          0.0000
      2.000E+00
  9
                  4.000E+00 2.7691E+00 6.264E-02 2.645E+00 2.893E+00 0.0000
Parameter(10) = 0 is the fixed constant term
For 50,90,95,99% con. lim. using [parameter value +/- t(alpha/2)*std.err.]
t(.25) = 0.676, t(.05) = 1.656, t(.025) = 1.977, t(.005) = 2.611
Analysis of residuals:
                        WSSQ = 2.711E+02
P(chi-sq. >= WSSQ)
                             = 0.000
                                            Reject at 1% sig. level
R-squared, cc(theory,data)^2 = 0.977
Largest Abs.rel.res.
                           =
                                 32.21 %
Smallest Abs.rel.res.
                            =
                                 0.13 %
Average Abs.rel.res.
                                  6.32 %
Abs.rel.res. in range 10-20 \% =
                                 20.00 %
Abs.rel.res. in range 20-40 % =
                                  2.67 %
Abs.rel.res. in range 40-80 % =
                                  0.00 %
Abs.rel.res.
                      > 80 % =
                                  0.00 %
No. res. < 0 (m)
                                  75
                                  75
No. res. > 0 (n)
                             =
No. runs observed (r)
P(\text{runs} = < r : \text{given m and n}) = 0.143
5% lower tail point
                                  65
1% lower tail point
P(runs = < r : given m plus n) = 0.163
P(signs =<least no. observed) = 1.000
Durbin-Watson test statistic = 1.693
Shapiro-Wilks W (wtd. res.) = 0.990
Significance level of W
                            = 0.342
Akaike AIC (Schwarz SC) stats = 1.068E+02 ( 1.339E+02)
Verdict on goodness of fit: excellent
```

Table 6.1: Parameters for best-fit Gaussians

### 6.2 Fitting a mixture of two normal distributions

Often samples consist of a mixture of distributions. For instance a sample of heights of subjects drawn from a homogeneous population, i.e. of the same age and medical condition, could appear to be be approximately normally distributed but would actually consist of two sub-populations, male and female. In reality, special techniques exist for analyzing certain cases where populations cannot be physically separated into sub-groups but can be resolved into supposed sub-populations using the method of maximum likelihood. However, the curve fitting approach will be discussed in this tutorial because, in principle, it can be used for arbitrary mixtures of any any distributions, not just normal distributions.

For instance, to explain how to use SIMFIT program **qnfit** for this purpose, consider the simplest case of a sample arising from a mixture of two normally distributed sub populations, so that a sample partitioned into histogram bins could be approximately modeled by the expression

$$f(x) = \frac{t}{\sigma_1 \sqrt{2\pi}} \exp\left(-\frac{1}{2} \left\{\frac{x - \mu_1}{\sigma_1}\right\}^2\right) + \frac{1 - t}{\sigma_2 \sqrt{2\pi}} \exp\left(-\frac{1}{2} \left\{\frac{x - \mu_2}{\sigma_2}\right\}^2\right)$$

where  $0 \le t \le 1$  and the parameters  $t, \mu_1, \mu_2, \sigma_1, \sigma_2$  must be estimated by fitting to the histogram bins. The serious problem with this approach is that the shape of the histogram, and therefore the best-fit parameters, will depend on the number of bins chosen. It should therefore be obvious that a very large sample will be necessary, and meaningful parameter estimates can only be expected when  $\mu_1$  and  $\mu_2$  are widely separate,  $\sigma_1$  and  $\sigma_2$  are similar and less than the difference between  $\mu_1$  and  $\mu_2$ , and the partitioning parameter t must obey  $t \approx 0.5$ . Of course the constraints  $\sigma_1 > 0$ ,  $\sigma_2 > 0$  also must be imposed.

### 6.2.1 Fitting histogram data

The data file <code>qnfit\_data.tf6</code> can be selected from **qnfit** by clicking on the [Demo] button, and it is listed below after extracting as a table using the [Results] button on the main SIMFIT menu.

| Data file qnfit_data.tf4 |        |     |  |  |  |  |
|--------------------------|--------|-----|--|--|--|--|
| 10                       | 3      |     |  |  |  |  |
| -3.6                     | 0.0375 | 1.0 |  |  |  |  |
| -2.8                     | 0.0625 | 1.0 |  |  |  |  |
| -2.0                     | 0.2000 | 1.0 |  |  |  |  |
| -1.2                     | 0.2000 | 1.0 |  |  |  |  |
| -0.4                     | 0.1000 | 1.0 |  |  |  |  |
| 0.4                      | 0.1250 | 1.0 |  |  |  |  |
| 1.2                      | 0.1250 | 1.0 |  |  |  |  |
| 2.0                      | 0.2500 | 1.0 |  |  |  |  |
| 2.8                      | 0.1250 | 1.0 |  |  |  |  |
| 3.6                      | 0.0250 | 1.0 |  |  |  |  |
| begin{limits}            |        |     |  |  |  |  |
| -5.0                     | -1.0   | 0.0 |  |  |  |  |
| 0.1                      | 0.8    | 5.0 |  |  |  |  |
| 0.1                      | 0.4    | 0.9 |  |  |  |  |
| 0.0                      | 1.0    | 5.0 |  |  |  |  |
| 0.1                      | 1.2    | 5.0 |  |  |  |  |
| end{limits}              |        |     |  |  |  |  |

This file was created by reading a mixed sample of 50 N(-1.5, 1) numbers and 50 N(1.5, 1) numbers from program **rannum** into the exhaustive analysis of a vector routine available under [Data exploration] from the [Statistics] option on the main SIMFIT menu. This indicates that the mixed sample is not consistent with a single normal distribution and this step should be taken before fitting any data set because, if the sample is consistent with a single normal distribution, there is little point in trying to fit a sum of two non–identical distributions. This procedure also gives the option of plotting a histogram and then, having chosen the number

of bins required, it can create a curve fitting file either unweighted or weighted by the square root of the bin size. Unless a very large sample is under investigation and there are no empty bins an unweighted file should be created. Note in particular that, as the best-fit curve integrates to unity over the data range  $(-\infty, \infty)$ , the option to normalize the histogram to area 1 must also be chosen.

After reading in the data file <code>qnfit\_data.tf6</code> the model file <code>qnfit\_model.tf6</code> should be selected, and this contains the following definition for a sum of two normal distributions.

```
%
Sum of two normal pdfs
A = -(1/2)[(x - p(1))/p(2)]^2
B = -(1/2)[(x - p(4))/p(5)]^2
f(x) = {[1 - p(3)]exp(A)/p(2) + p(3)exp(B)/p(5)}/sqrt{2*pi)}
%
1 equation
1 variable
5 parameters
%
begin{expression}
A = -0.5*[(x - p(1))/p(2)]^2
B = -0.5*[(x - p(4))/p(5)]^2
C = [1.0 - p(3)]*exp(a)/p(2) + p(3)*exp(b)/p(5)
f(1) = C/root2pi
end{expression}
%
```

The best fit results table follows.

| Number | Low-Limit | High-Limit | Value    | Std.Error | Lower95%cl | Upper95%cl | p      |
|--------|-----------|------------|----------|-----------|------------|------------|--------|
| 1      | -5.0      | 0.0        | -1.44100 | 0.172367  | -1.88408   | -0.99792   | 0.0004 |
| 2      | 0.1       | 5.0        | 1.05066  | 0.181518  | 0.58405    | 1.51726    | 0.0022 |
| 3      | 0.1       | 0.9        | 0.45929  | 0.061382  | 0.30150    | 0.61707    | 0.0007 |
| 4      | 0.0       | 5.0        | 1.96743  | 0.133634  | 1.62392    | 2.31095    | 0.0000 |
| 5      | 0.1       | 5.0        | 0.78877  | 0.135524  | 0.44039    | 1.13714    | 0.0021 |

It might be required to plot the best-fit curve superimposed on the sample histogram and the following steps are required to do this.

- 1. Request a plot in the usual way then choose [Advanced] and transfer to advanced editing.
- 2. The plot displayed will have symbols for the mid-points of the histogram which need to be changed.
- 3. From the [Data] options choose to plot bars instead of symbols.
- 4. The bar type, fill-style, color, and width can be altered if required.

A typical plot resulting from this editing is shown next and clearly shows that, with such dense and well–separated accurate data, a reasonable fit has been achieved. The profile of the two contributing sub–groups was obtained by using the SimFIT library built–in equation instead of the model file and finally requesting graphical deconvolution

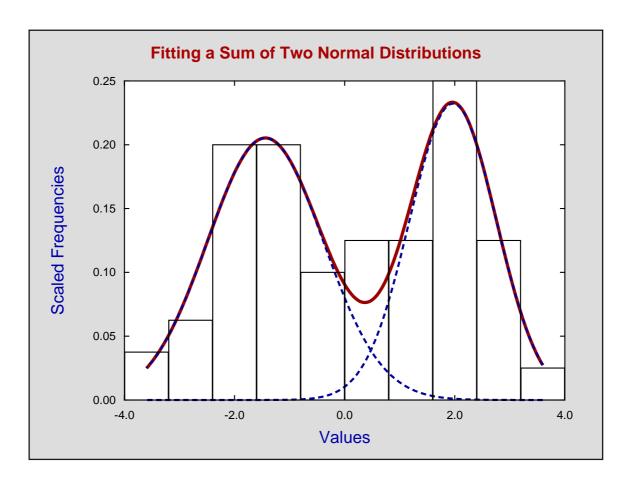

### 6.2.2 Fitting a cumulative frequency

Often data are only available in partitioned form. For instance, counts from channels in flow cytometry are effectively in the form of histogram bins, so the analysis by fitting *pdfs* is all that is possible despite the fact that the results will depend on the number of bins. However, when a sample is available it is possible to fit a sum of two normal *cdfs* as discussed next, and this does not depend on partitioning into bins.

Read test file normal.tf3 into the exhaustive analysis of a vector procedure exactly as with Example 6 but this time choose to export a *cdf* type curve fitting file. This test file is called <code>qnfit\_data.tf7</code> and the model file <code>qnfit\_model.tf7</code> created using <code>SimFiT</code> usermod is as below.

```
% Sum of two normal distributions p(3)Phi((x - p(1))/p(2)) + (1 - p(3))Phi((x - p(4))/p(5))% 1 \text{ equation}1 \text{ variable}5 \text{ parameters}% begin\{expression\}A = p(3)normalcdf((x - p(1))/p(2))B = (1.0 - p(3))normalcdf((x - p(4))/p(5))f(1) = A + Bend\{expression\}%
```

| The table of parameter estimates is displayed next followed by a plot of the data with best-fit curv | The table of parameter | estimates is displayed | d next followed by a | plot of the data | with best-fit curve |
|----------------------------------------------------------------------------------------------------|------------------------|------------------------|----------------------|------------------|---------------------|
|----------------------------------------------------------------------------------------------------|------------------------|------------------------|----------------------|------------------|---------------------|

| Number | Low-Limit | High-Limit | Value    | Std.Error | Lower95%cl | Upper95%cl | p      |
|--------|-----------|------------|----------|-----------|------------|------------|--------|
| 1      | -5.0      | 0.0        | -1.49012 | 0.034982  | -1.55957   | -1.42067   | 0.0000 |
| 2      | 0.1       | 5.0        | 1.08482  | 0.036551  | 1.01226    | 1.15738    | 0.0000 |
| 3      | 0.1       | 0.9        | 0.52956  | 0.010863  | 0.50799    | 0.55112    | 0.0000 |
| 4      | 0.0       | 5.0        | 1.85840  | 0.028793  | 1.80124    | 1.91556    | 0.0000 |
| 5      | 0.1       | 5.0        | 0.81238  | 0.030455  | 0.75192    | 0.87284    | 0.0000 |

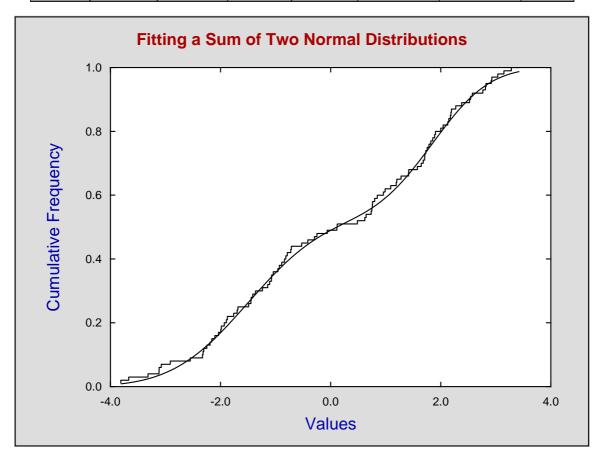

To compare the results from fitting the pdfs and cdfs we can define the sums of squares SSQ between the parameter estimates  $\hat{p_i}$  and the population parameters  $p_i$  as

$$SSQ = \int_{i=1}^{5} (\hat{p}_i - p_i)^2$$

and note that

for the *pdfs*: SSQ = 0.271, and  $\sqrt{SSQ} = 0.520$ , while for the *cdfs*: SSQ = 0.171, and  $\sqrt{SSQ} = 0.414$ 

a slightly better result from fitting the cdfs.

In order to succeed in estimating convincing parameter estimates there must be a very large sample with well–separated means, similar variances that do not cause too much overlap, and approximately equally sized sub–groups. Then fitting a *cdf* will give a unique set of parameter estimates as opposed to the way that fitting *pdfs* is dependent on the number of bins, but a visual display of the contribution by sub–groups is perhaps easier judged by superimposing a best fit curve on a histogram.

### 6.3 Fitting a beta distribution to a sample of observations

A random variable X ( $0 \le x \le 1$ ) with the following pdf  $f_X(x : \alpha, \beta)$  and cdf  $F_X(x : \alpha, \beta)$ 

$$f_X(x : \alpha, \beta) = \frac{\Gamma(\alpha + \beta)}{\Gamma(\alpha)\Gamma(\beta)} x^{\alpha - 1} (1 - x)^{\beta - 1}$$
$$F_X(x : \alpha, \beta) = {}_0^x f_X(t : \alpha, \beta) dt$$
$$= I_X(\alpha, \beta)$$

with parameters  $\alpha > 0$  and  $\beta > 0$ , where  $I_x(\alpha,\beta)$  is the regularized incomplete beta distribution, is referred to as a beta random variable. The widespread use of this distribution in data analysis arises not because many experimental observations do actually arise from a beta distribution, but because it is often a convenient unimodal distribution that serves well as an approximation in many situations, such as those involving the estimation of proportions. Some idea of the variation in the profile of a beta distribution as a function of the shape parameters  $\alpha$  and  $\beta$  will be clear for the next figure.

### The Beta Distribution

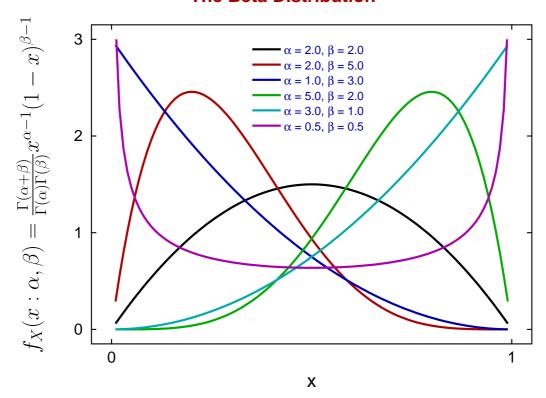

The wide variation in shape that is possible is what makes this a valuable empirical model for fitting arbitrary data that can be projected into the interval (0,1) in order to estimate and visualize skew and kurtosis. In addition the inversion of shape leading to poles at the extremes is often useful in some situations. This document explains how to use SimFiT to simulate pseudo-random beta variables and fit a beta distribution to observations using constrained weighted least squares in order to estimate goodness of fit.

### 6.3.1 Generating random samples

When fitting a specified probability distribution to a sample of observations it is valuable first to simulate random samples for the distribution, then observe how the values for random observations change as the

parameters vary. Random samples can then be plotted as histograms or cumulative distributions to get a feel as to how well your data can be modeled by the distribution and what are likely to be reasonable parameters.

From the main SIMFIT menu choose [Simulate] then [Generate random numbers and walks] which opens up program **rannum**, and then select to generate sequences of random numbers for the stated distribution and parameters. As an example, consider the following six samples with 100 observations using a beta distribution with  $\alpha = 3$  and  $\beta = 2$  which demonstrates some rather surprising issues.

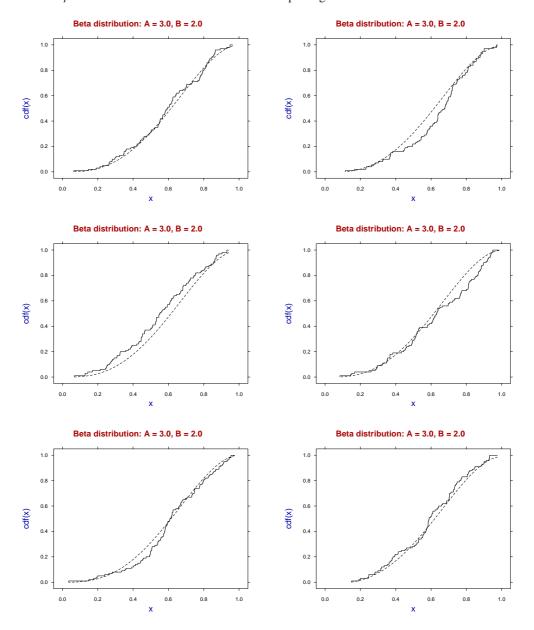

It will be seen that, even with a fairly large sample, it is possible to get seemingly large systematic deviations (from a Kolomogorov–Smirnov perspective) between the sample cumulative distribution (solid step curve) and the theoretical distribution (dotted curves) due to the unavoidable pseudo serial correlation in the sample cumulative. This must be kept in mind when assessing the goodness of fit by subjective graphical inspection of this type.

Of course things are no better with displaying the theoretical PDF overlayed on a histograms, as histogram shape depends on the number of bins chosen. At this point it should be noted that the data exploration option

in program **simstat** allows users to examine such PDF and CDF overlays for chosen distributions using any sample of observations.

### 6.3.2 Parameter estimation for statistical distributions

Before describing methods to estimate parameters for selected statistical distributions, such as the beta distribution from samples of observations, three points should be considered.

- 1. Experimental observations do not often follow statistical distributions exactly, rather distributions are assumed for convenience. For instance, the distribution of biological variables such as height, weight, blood pressure, etc., in populations are often analyzed as if the data followed a Gaussian distribution, which may appear reasonable in practise but is impossible mathematically, because the Gaussian distribution assumes  $-\infty \le X \le \infty$ .
- 2. Mathematical statistics is based on such precisely defined variables but everything that is measured experimentally has unavoidable observational error in addition to natural variation.
- 3. Many methods for parameter estimation depend on sample moments and it is well know that, apart from perhaps the first moment in some situations, higher moments are themselves parameter estimates with large variances, that is, are very innacurate.

For such reasons there is something to be said for estimating parameters by constrained nonlinear regression which offers the possibility of calculating parameter confidence limits and assessing goodness of fit by residuals analysis. That is, arranging a single sample of observations into a form suitable for fitting a statistical distribution as if it were a model for constrained weighted least squares fitting. Usually this means fitting a PDF to a histogram, or a CDF to a sample cumulative. If a very large sample is available, or observations are only available as already partitioned into bins, then fitting a histogram could be considered, as long as it is realized that the result will depend on the number of bins chosen.

### 6.3.3 Preparing samples of observations for curve fitting

Data must be available as vector, that is, a single column of values with no labels or missing values, and then this is input into the SIMFIT program for exhaustive analysis of a sample. This can be opened from the main SIMFIT menu by choosing [Data exploration]. There are then two options that will prove useful, and both are available using program **rannum**.

### 1. Exhaustive analysis of an arbitrary vector

This allows you to create a PDF file for fitting by choosing the number of bins required then creating a PDF curve fitting file where the histogram area is scaled to one. Alternatively you can create a CDF curve fitting file. From this procedure you can also calculate the sample moments if these are needed to estimate starting estimates.

### 2. Comparing data with a known distribution

A distribution is chosen then the parameters are varied until a reasonable fit is apparent when the data are displayed as a PDF-histogram or CDF-cumulative plot. The values chosen can then be used as starting estimates.

Another issue that is often considered is the minimum sample size that is required to begin to justify concluding that a specified distribution with the estimate parameters does reasonably represent the data. Rules of thumb such as ... at least ten times the number of parameters ... or similar are often suggested which would mean 20 for the beta distribution, but experience indicates a minimum sample size of about 100. So we now turn to a worked example using a beta distribution with a sample size of 100 and  $\alpha = 3$  and  $\beta = 2$ , where the mode is shifted slightly to the right.

### 6.3.4 Fitting a beta pdf

A random sample contained in the file beta32\_data.tfl was generated by program **rannum** then transformed into a pdf-fitting histogram file with area one by the option to perform exhaustive analysis of a vector, leading to the curve-fitting data file beta32\_pdf.tfl shown below.

```
beta pdf fitting file generated by RANNUM: A = 3, B = 2
10 3
1.8144613E-01 6.0634121E-01
2.6390795E-01 8.4887769E-01
                              1
3.4636977E-01 7.2760945E-01
4.2883159E-01
             1.8190236E+00
5.1129342E-01
             1.8190236E+00
5.9375524E-01
             1.2126824E+00
6.7621706E-01
              1.3339507E+00
7.5867888E-01
              1.3339507E+00
8.4114070E-01
             1.6977554E+00
                             1
9.2360252E-01 7.2760945E-01
begin{limits}
1 1
      5
1 1
      5
```

The first column contains the centers of the ten histogram bins, and the second column contains the scaled frequencies, while the third column (with weights equal to one) indicates that unweighted fitting is to be used.

The section starting with the token begin{limits} and ending with the token end{limits} gives the lower limits, the starting estimates, then the upper limits to be used by program **qnfit** for constrained nonlinear regression in the EXPERT mode, i.e. where such estimates are appended to the data file.

The results from fitting by the SIMFIT quasi-Newton constrained optimization technique are shown next.

| Number | Low-Limit | High-Limit | Value   | Std.Error | Lower95%cl | Upper95%cl | p      |
|--------|-----------|------------|---------|-----------|------------|------------|--------|
| 1      | 1         | 5          | 2.26957 | 0.454304  | 1.22195    | 3.31720    | 0.0011 |
| 2      | 1         | 5          | 1.70249 | 0.301995  | 1.00609    | 2.39889    | 0.0005 |
| 3      | 1         | 1          | 1.00000 | 0.000000  | 1.00000    | 1.00000    | fixed  |

For 50,90,95,99% con. lim. using [parameter value +/- t(alpha/2)\*std.err.] t(.25) = 0.706, t(.05) = 1.860, t(.025) = 2.306, t(.005) = 3.355

Note that the model used by SimFIT has the following parameter definitions.

end{limits}

$$p(1) = \alpha$$
$$p(2) = \beta$$
$$p(3) = \Delta$$

where  $\Delta$  is a scaling factor than can be used if the area under the histogram is not one. For this fit p(3) was not varied but was fixed, i.e.,  $\Delta = 1$ .

After listing all the goodness of fit results program **qnfit** first shows a default graph where the tops of the histogram bins are shown as dots and the best–fit curve is displayed as a smooth curve ranging between the the centers of the first and last histogram bins.

This default graph from program **qnfit** is shown next.

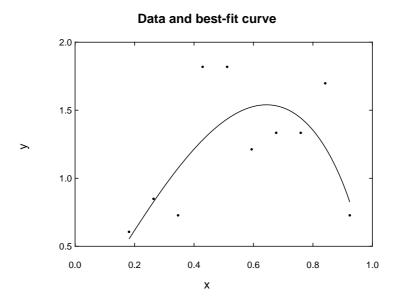

Here is the default graph after editing to replace the dots by outline type histogram bars width 1.47, and other obvious changes, to give the next graph.

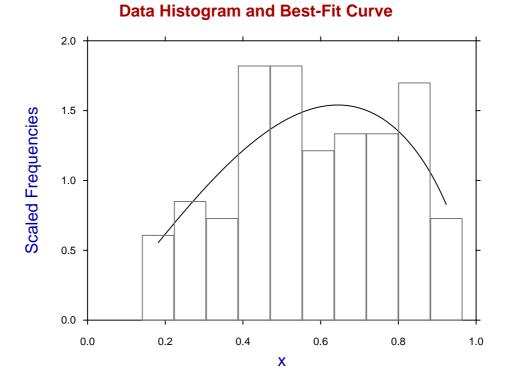

# It is possible to create such graphs with many more possible options by saving the best–fit curve parameters, then reading the data into the Data Exploration option of program **simstat** to create the histogram overlayed by the pdf for a beta distribution with the best-fit parameters over the full range, etc.

### 6.3.5 Fitting a beta cdf

Proceeding as before then fitting a beta cdf to the data file beta32\_cdf.tf1 using program **qnfit** yields these parameter estimates.

| Number | Low-Limit | High-Limit | Value       | Std.Error   | Lower95%cl  | Upper95%cl  | p      |
|--------|-----------|------------|-------------|-------------|-------------|-------------|--------|
| 1      | 1         | 5          | 2.52779E+00 | 5.57879E-02 | 2.41708E+00 | 2.63850E+00 | 0.0000 |
| 2      | 1         | 5          | 1.88851E+00 | 4.03438E-02 | 1.80845E+00 | 1.96857E+00 | 0.0000 |
| 3      | 1         | 1          | 1.00000E+00 | 0.00000E+00 | 1.00000E+00 | 1.00000E+00 | fixed  |

For 50,90,95,99% con. lim. using [parameter value +/- t(alpha/2)\*std.err.] t(.25) = 0.677, t(.05) = 1.661, t(.025) = 1.984, t(.005) = 2.627

The following best-fit curve was edited by simply replacing the default plotting symbols (dots with no lines) for the data by no symbols but a cdf-type step curve.

### Data and Best-Fit Curve for a Beta Distribution

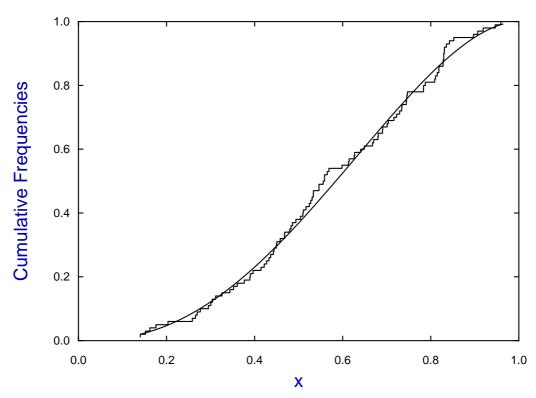

It is clear that fitting such simple models with just two varied parameters gives well-defined parameter estimates (p = 0) but fitting the cdf using all 100 points gives better estimates than fitting to a histogram which only fits ten points.

To quantify this observation, the procedure of data generation by program **rannum** followed by fitting using program **qnfit** was repeated, and the Euclidean distance D between the estimates  $(\hat{\alpha}, \hat{\beta})$  and the actual parameter values  $(\alpha, \beta)$  was calculated, where D is defined as follows,

$$D = \sqrt{(\alpha - \hat{\alpha})^2 + (\beta - \hat{\beta})^2}.$$

| $\hat{\alpha}$ | $\hat{eta}$ | D        | Type                         | Best Fit |
|----------------|-------------|----------|------------------------------|----------|
| 2.38518        | 1.84594     | 0.633828 | pdf: $\alpha = 3, \beta = 2$ |          |
| 2.52170        | 2.06080     | 0.482149 | cdf: $\alpha = 3, \beta = 2$ | cdf      |
| 2.60811        | 1.65327     | 0.523259 | pdf: $\alpha = 3, \beta = 2$ |          |
| 2.63019        | 1.76255     | 0.439479 | cdf: $\alpha = 3, \beta = 2$ | cdf      |
| 2.26957        | 1.70249     | 0.788695 | pdf: $\alpha = 3, \beta = 2$ |          |
| 2.52799        | 1.88851     | 0.484998 | cdf: $\alpha = 3, \beta = 2$ | cdf      |
| 1.94617        | 3.97530     | 0.059226 | pdf: $\alpha = 2, \beta = 4$ |          |
| 1.85620        | 3.86457     | 0.197534 | cdf: $\alpha = 2, \beta = 4$ | pdf      |
| 1.64910        | 3.79293     | 0.407442 | pdf: $\alpha = 2, \beta = 4$ |          |
| 1.67319        | 4.03689     | 0.328885 | cdf: $\alpha = 2, \beta = 4$ | cdf      |
| 2.45517        | 4.91705     | 1.023797 | pdf: $\alpha = 2, \beta = 4$ |          |
| 2.37186        | 4.82599     | 0.905836 | cdf: $\alpha = 2, \beta = 4$ | cdf      |
| 2.13494        | 7.54346     | 0.476065 | pdf: $\alpha = 2, \beta = 8$ |          |
| 2.12449        | 8.17192     | 0.212260 | cdf: $\alpha = 2, \beta = 8$ | cdf      |

From this table, where both the pdf and cdf were fitted to the same data set as both histograms (observations pooled into 10 bins) and cumulative frequencies (all 100 observations) for a total of seven separate simulations, a number of tentative conclusions can be drawn.

- The parameters were estimated rather better using the data in cumulative distribution format.
- There is a tendency to underestimate the parameters.

Although not shown, there is an improvement in parameter estimates when the additional normalizing parameter is allowed to vary, more so with histograms of course. However there are other ways to decide which technique to use.

### 6.3.6 Plotting a combined graph

Often beta distributions are plotted simply to estimate the extent to which the mode is skewed away from the central position, and this is most convincingly seen in histograms as long as the number of bins is not too large.

So, as there are only two, or rarely three parameters to be fitted and the beta distribution is robust as an empirical model and easy to fit to a sample of observations, there seems no reason why both should not be fitted at the same time.

For a combined graph from such a fitting procedure there are two considerations.

- 1. Four files of coordinates are required, that is:
  - File 1: coordinates for the histogram;
  - File 2: coordinates for the best-fit pdf;
  - File 3: coordinates for the sample cumulatives; and
  - File 4: coordinates for the best-fit cdf.
- 2. Two scales are required for the vertical axes, such as:
  - plotting the histogram and pdf using a left-hand scale; and
  - plotting the sample cumulative and cdf using a right-hand scale.

There are several methods by which this process can be done. Perhaps the most obvious is to save the coordinate files from the graphs of data and best fit graphs displayed by program **qnfit**, but this is not necessarily the best way.

Probably the best and easiest SIMFIT technique do this, for instance, for a beta distribution like the one from the previous table with  $\alpha = 2$ ,  $\beta = 8$ , is as follows.

- 1. Open the option in the SimFIT program **simstat** to compare a sample with an assumed distribution.
- 2. Read in the data and construct a histogram plotted against a beta distribution with best–fit parameters  $\hat{\alpha} = 2.13494, \hat{\beta} = 7.54346.$
- 3. From this save the coordinates to File 1 and File 2.
- 4. Now construct a cumulative distribution stair-step type plot with added cdf with best-fit parameters  $\hat{\alpha} = 2.12449, \hat{\beta} = 8.17192.$
- 5. From this save the coordinates to File 3 and File 4.
- 6. Open program **simplot** then choose two create a double axis plot and read in File 1 and File 2 to plot against the left–hand *Y*-axis, then File 3 and File 4 for the right–hand axis.

All that remains is fine tuning to create the following plot.

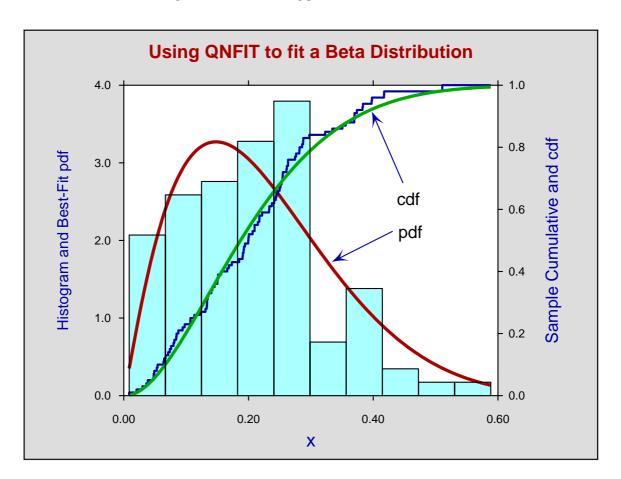

It should be noted that plotting symbols can be replaced by filled polygons, but if these are filled with color the histogram bin outlines will be lost. This can be overcome by using the same file (File 1) added interactively as an additional file (File 5) used to outline the resulting filled polygons. Alternatively, if this situation is anticipated, an additional copy of File 1 containing the histogram outlines can be added right from the start.

### 6.3.7 Practical issues

As the shape of the data will be evident before any computation of best–fit parameters, then visual inspection helps in the choice of starting estimates and limits.

Writing the beta probability density function, i.e. the PDF, in the following form

$$f_x(x:\alpha,\beta) = \frac{1}{B(\alpha,\beta)} x^{\alpha-1} (1-x)^{\beta-1}$$

emphasizes that, as the complete beta function itself, i.e.,  $B(\alpha, \beta)$  is a constant and not dependent on x, the graphical behaviour of this density function for  $0 \le x \le 1$  depends only on the expression

$$x^{\alpha-1}(1-x)^{\beta-1}$$

so there is a single turning point for non-degenerate cases at the mode M where

$$M = \frac{\alpha - 1}{\alpha + \beta - 2}.$$

As M=0.5 when  $\alpha=\beta$ , while M>0.5 if  $\alpha>\beta$ , and M<0.5 if  $\alpha<\beta$ , the displacement of the mode from 0.5 indicates the relative magnitude of  $\alpha$  and  $\beta$ . Of course the degenerate case when  $\alpha=\beta=1$  corresponding to a uniform distribution, the complications due to vertical asymptotes when x=0 for  $\alpha<1$  and x=1 for  $\beta<1$ , along with the general inversion of shape when  $\alpha<1$  and  $\beta<1$  must be considered. As the general shape would be indicated by the data then this means it is easy to decide on the lower limits of 1 when  $\alpha>1$  and  $\beta>1$  and upper limits of 1 when  $\alpha<1$  and  $\beta<1$ .

There are two other practical issues to consider when fitting the beta distribution to observations.

### 1. The range of x values

In the cases where  $\alpha > 1$  and  $\beta > 1$  then there is no restriction of range and observations can be anywhere between x = 0 and x = 1. However, if vertical asymptotes are anticipated, then values must be restricted near potential asymptotes so that computation does not lead to overflow.

### 2. The parameter limits

As computation of best–fit parameters proceeds then, at every fixed value of x, the values of the internal estimates  $\hat{\alpha}$  and  $\hat{\beta}$  are perturbed by factors of the order of machine precision. So the upper and lower limits should normally be chosen such that singular cases are avoided.

Another issue concerns the evaluation of the complete beta function for non–integer arguments. As  $\alpha$  and  $\beta$  become larger then the time taken to evaluate the complete beta function increases very rapidly. Of course the computer code doing this is optimized, but is still faced with such limitations. So it is recommended that the upper limits requested for parameter estimates should be selected conservatively with this in mind to avoid lengthy computations.

### 6.4 Plotting the objective function using qnfit

SIMFIT tries to minimize WSSQ/NDOF which has expectation unity at solution points, and it is useful to view this as a function of the parameters close to a minimum. Figure 6.3 shows the objective function from fitting a single exponential model

$$f(t) = A \exp(-kt)$$

to the test file exfit.tf2.

# WSSQ/NDOF = f(k,A)

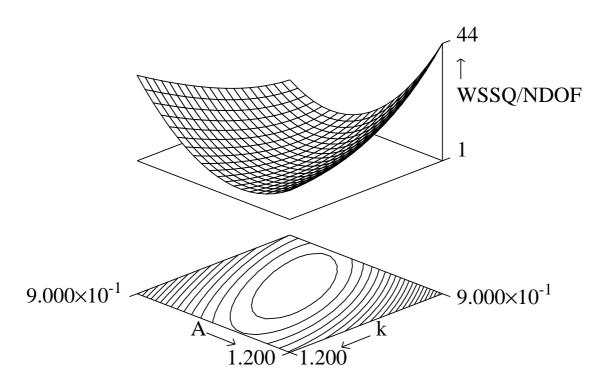

Figure 6.3: Objective function from an exponential model

Figure 6.4 shows details from fitting a simple Michaelis-Menten steady state model

$$v(S) = \frac{V_{max}S}{K_m + S}$$

with two parameters to data in the test file mmfit.tf2, and a double Michaelis-Menten model

$$v(S) = \frac{V_{max(1)}S}{K_{m(1)} + S} + \frac{V_{max(2)}S}{K_{m(2)} + S}$$

with four parameters, of which only two are varied for the plot, to data in test file mmfit.tf4.

Such plots are created by **qnfit** after fitting, by selecting any two parameters and the ranges of variation required. Information about the eccentricity is also available from the parameter covariance matrix, and the eigenvalues and condition number of the Hessian matrix in internal coordinates. Some contour diagrams show long valleys at solution points, sometimes deformed considerably from ellipses, illustrating the increased difficulty encountered with such ill-conditioned problems.

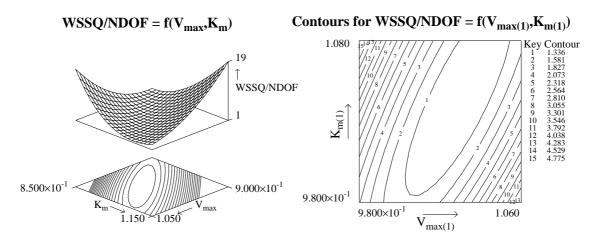

Figure 6.4: Objective function from Michaelis-Menten models

### 6.5 Plotting best-fit surfaces using qnfit

When fitting functions of two variables it is often useful to plot best-fit models as a three dimensional surface, or as a contour diagram with the two variables plotted over a range. For instance, figure 6.5 shows the best fit surface after using **qnfit** to fit the two-variable inhibition kinetics model

$$v(S,I) = \frac{V_{max}[S]}{K_m + [S](1+[I]/K_i)}. \label{eq:vmax}$$

Note that such surfaces can also be created for functions of two variables using **makdat**.

It is also valuable to be able to plot sequential slices across best-fit surfaces to assess goodness of fit visually when functions of two variables have been fitted. So, as in figure 6.6, **qnfit** allows slices to be cut through a best fit surface for fixed values of either variable. Such composite plots show successive sections through a best fit surface, and this is probably the best way to visualize goodness of fit of a surface to functions of two variables.

# Inhibition Kinetics: v = f([S],[I])

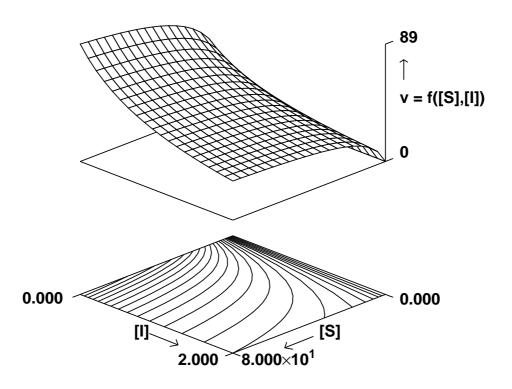

Figure 6.5: Best-fit two variable model surface

### 6.6 Fitting functions of several variables using qnfit

The only feature that differs from functions of one variable is that overlaying the current best-fit curve on the data before fitting and several other graphical techniques are not possible. Table 6.2 illustrates the outcome

```
Value
No. Lower-Limit Upper-Limit
                                                      ....95% Conf. Lim...
                                          Std. Err.
  1
      0.000E+00
                  5.000E+00
                              8.2438E-02
                                          1.237E-02
                                                      5.548E-02
                                                                 1.094E-01
                                                                             0.0000
      0.000E+00
                  5.000E+00
                              1.1340E+00
                                          3.082E-01
                                                      4.626E-01
                                                                 1.805E+00
                                                                             0.0031
      0.000E+00
                  5.000E+00
                              2.3428E+00
                                          2.965E-01
                                                      1.697E+00
                                                                 2.989E+00
                                                                             0.0000
 Parameter correlation matrix 0.753
                               -0.725 -0.997
Eigenvalues of Hessian 8.500E-04, 3.364E-01, 1.456E+00,
                                                                        1.713E+03
                                                           Cond. no. =
```

Table 6.2: Results from fitting a function of three variables

from fitting the NAG library E04FYF/E04YCF example

$$f(x, y, z) = p_1 + \frac{x}{p_2 y + p_3 z}.$$

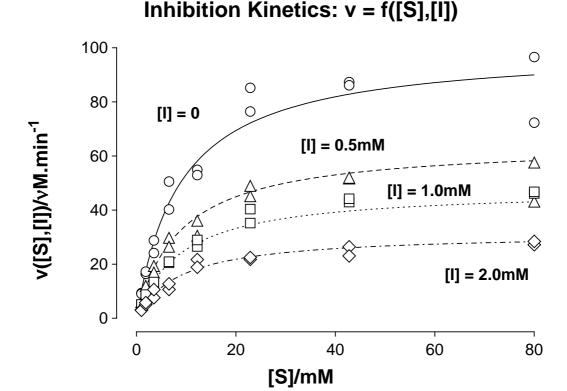

### Figure 6.6: Sequential sections across a best-fit surface

### 6.7 Fitting multi-function models using qnfit

Often m distinct data sets are obtained from one experiment, or independently from several experiments, so that several model equations must be fitted at the same time. In this case the objective function is the normalized sum of the weighted sums of squares from each data set, i.e.

$$\frac{WSSQ}{NDOF} = \sum_{j=1}^{m} \sum_{i=1}^{n_j} \left( \frac{y_{ij} - f_j(x_{ij}, \Theta)}{s_{ij}} \right)^2 / \binom{m}{j=1} n_j - k$$

and there are  $n_j$  observations in data set j for j = 1, 2, ..., m, and k parameters have been estimated for the m models  $f_j$ . Usually the models would not be disjoint but would have common parameters, otherwise the data sets could be fitted independently.

This can be best illustrated using a very simple model, three distinct straight lines. Open program **qnfit** and select to fit n functions of one variable. Specify that three equations are required, then read in the library file line3.tfl containing three data sets and select the model file line3.mod (page 397) which defines three independent straight lines. Choose expert mode and after fitting figure 6.7 will be obtained. Since, in this case, the three component sub-models are uncoupled, the off-diagonal covariance matrix elements will be seen to be zero. This is because the example has been selected to be the simplest conceivable example to illustrate how to perform multi-function fitting.

The main points to note when fitting multiple functions are as follows.

• You must provide the data sets as a library file.

# Using Qnfit to Fit Three Equations 40 O Data Set 1 Best Fit 1 A Data Set 2 Best Fit 2 Data Set 3 Best Fit 3 10 O Data Set 1 A Data Set 2 O Data Set 2 O Data Set 3 O Data Set 3 O Data S

### Figure 6.7: Fitting three equations simultaneously

X

- Missing data sets in the library file can be denoted using a percentage sign %.
- Expert mode starting parameters, if required, must be added to the first non-missing data file specified in the library file.
- You must provide the model as a user-defined model file.

A more instructive example is using data in test file consec3.tfl together with the model file consec3.mod (page 400) to fit two irreversible consecutive chemical reactions involving three species  $A \to B \to C$  with  $A(0) = A_0 > 0$ , B(0) = C(0) = 0 when the equations are

$$A(x) = A_0 \exp(-k_1 x)$$

$$B(x) = \frac{k_1}{k_2 - k_1} A_0(\exp(-k_1 x) - \exp(-k_2 x)), \text{ when } k_1 \neq k_2$$

$$= A_0 x \exp(-k x), \text{ when } k_1 = k_2 = k$$

$$C(x) = A_0 - A(x) - B(x).$$

File consec3. mod can be browsed to see how use the SIMFIT if...then...else... technique (page 380) in a user-defined model to evaluate the required expression for B(x), and the results are illustrated in figure 6.8.

### 6.8 Fitting a convolution integral using qnfit

Fitting convolution integrals (page 379) involves parameter estimation in f(t), g(t), and (f \* g)(t), where

$$(f * g)(t) = \int_0^t f(u)g(t - u) du,$$

and such integrals occur as output functions from the response of a device to an input function. Sometimes the input function can be controlled independently so that, from sampling the output function, parameters of the response function can be estimated, and frequently the functions may be normalized, e.g. the response function

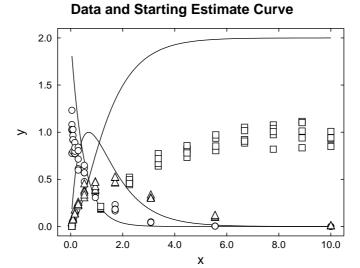

### **Data and Best Fit Curve**

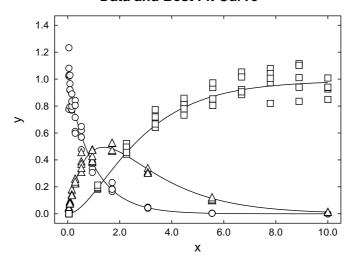

Figure 6.8: Fitting consecutive chemical reactions

may be modeled as a function integrating to unity as a result of a unit impulse at zero time. However, any one, two or even all three of the functions may have to be fitted. Figure 6.9 shows the graphical display following the fitting of a convolution integral using **qnfit** where, to demonstrate the procedure to be followed for maximum generality, replicates of the output function at unequally spaced time points have been assumed. The model is convolv3.mod (page 402) and the data file is convolv3.tfl, which just specifies replicates for the output function resulting from

$$f(t) = \exp(-\alpha t)$$
  
$$g(t) = \beta^2 t \exp(-\beta t).$$

Note how missing data for f(t) and g(t) are indicated by percentage symbols in the library file so, in this case, the model <code>convolve.mod</code> could have been fitted as a single function. However, by fitting as three functions of one variables but with data for only one function, a visual display of all components of the convolution integral evaluated at the best-fit parameters can be achieved.

# Fitting a Convolution Integral f\*g

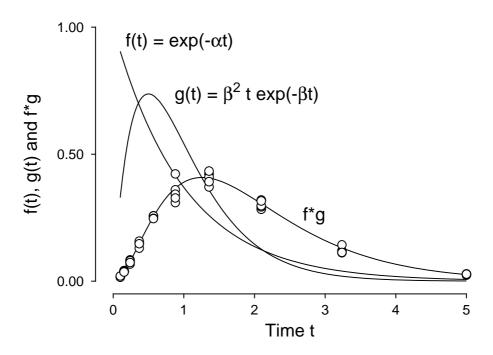

Figure 6.9: Fitting a convolution integral

### Part 7

# **Differential equations**

### 7.1 Introduction

Program **makdat** can simulate single differential equations, program **qnfit** can fit single differential equations, and program **deqsol** can simulate and fit systems of differential equations. To do this the equations must be either used from the library or supplied as user-defined models. Systems of *n* equations must be formulated as a set of *n* simple expressions and a Jacobian can be supplied or omitted. If a Jacobian is to be supplied the solution must be compared using the BDF technique both with and without the supplied Jacobian to make sure the supplied jacobian has been coded correctly.

### 7.2 Phase portraits of plane autonomous systems

When studying plane autonomous systems of differential equations it is useful to plot phase portraits. Consider, for instance, a simplified version of the Lotka-Volterra predator-prey equations given by

$$\frac{dy(1)}{dx} = y(1)(1 - y(2))$$
$$\frac{dy(2)}{dx} = y(2)(y(1) - 1)$$

which has singular points at (0,0) and (1,1). Figure 7.1 was generated using **deqsol**, then requesting a phase portrait. You can choose the range of independent variables, the number of grid points, and the precision required to identify singularities. At each grid point the direction is defined by the right hand sides of the defining equations and singular points are emphasized by automatic change of plotting symbol. Note that arrows can have fixed length or have length proportional to magnitude.

### 7.3 Orbits of differential equations

To obtain orbits with y(i) parameterized by time as in figure 7.2, trajectories have to be integrated and collected together. For instance the simple system

$$\frac{dy(1)}{dx} = y(2)$$

$$\frac{dy(2)}{dx} = -(y(1) + y(2))$$

which is equivalent to

$$y'' + y' + y = 0$$

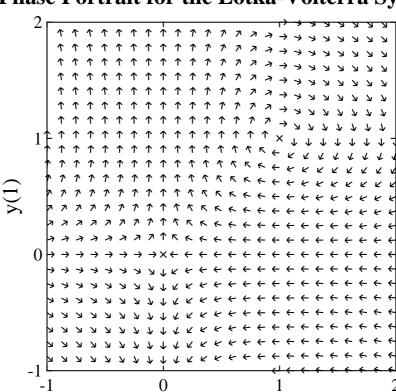

# Phase Portrait for the Lotka-Volterra System

Figure 7.1: Phase portraits of plane autonomous systems

was integrated by **deqsol** for the initial conditions illustrated, then the orbits were used to create the orbit diagram. The way to create such diagrams is to integrate repeatedly for different initial conditions, then store the required orbits, which is a facility available in **deqsol**. The twelve temporary stored orbits are f\$orbits.001 to f\$orbits.012 and orbits generated in this way can also be plotted as an overlays on a phase portrait in order to emphasize particular trajectories. Just create a library file with the portrait and orbits together and choose the vector field option in program **simplot**. With this option, files with four columns are interpreted as arrow diagrams while files with two columns are interpreted in the usual way as coordinates to be joined up to form a continuous curve.

### 7.4 Fitting differential equations

SIMFIT can simulate systems of differential equations and fit them to experimental data just like any other model. If there are n differential equations with m parameters then there must be n additional parameters for the initial conditions. That is, parameters  $p_{m+i} = y_i(0)$  for i = 1, 2, ..., n. When fitting differential equations the data must be extensive with a high signal to noise ratio and, if possible, the initial conditions should be treated as fixed parameters, or at least constrained between narrow limits. Although the main SIMFIT program for simulating and fitting differential equations is **deqsol**, it is probably more convenient to fit single equations using **qnfit**, so such examples will be described next.

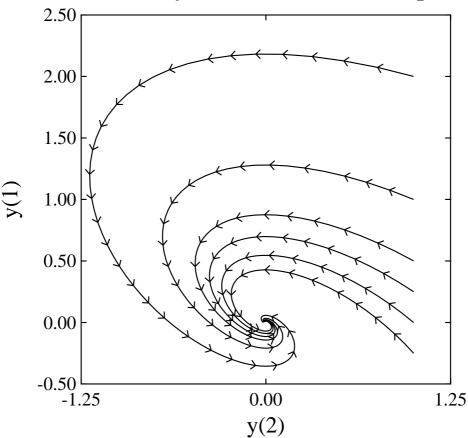

# **Orbits for a System of Differential Equations**

Figure 7.2: Orbits of differential equations

### 7.4.1 Fitting a single differential equation using qnfit

To illustrate fitting a single differential equation we will consider three examples in increasing order of difficulty for fitting.

- 1. Michaelis-Menten irreversible substrate depletion.
- 2. Von Bertalanffy allometric growth model.
- 3. Von Bertalanffy allometric growth/decay model.

### 7.4.1.1 Michaelis-Menten irreversible substrate depletion

The model equation is

$$\frac{dS}{dt} = \frac{-V_{max}S}{K_m + S}$$

which, in terms of parameters, is expressed as

$$\frac{dy}{dx} = \frac{-p_2y}{p_1 + y}$$
, with  $p_3 = y(0)$ .

With only three parameters to be estimated this model is extremely easy to fit and, in this case, can be formally integrated anyway (page 408). Note that, if the initial substrate concentration was known exactly, then y(0) could have been fixed, but in this case replicates representing experimental error are included in test file  $qnfit_ode.tf1$ , so y(0) was estimated as shown in table 7.1.

| No. | Lower-Limit | Upper-Limit | Value      | Std. Err. | 95% Conf. Lim       | р      |
|-----|-------------|-------------|------------|-----------|---------------------|--------|
| 1   | 5.000E-01   | 1.500E+00   | 1.0965E+00 | 7.901E-02 | 9.371E-01 1.256E+00 | 0.0000 |
| 2   | 5.000E-01   | 1.500E+00   | 1.0927E+00 | 7.358E-02 | 9.442E-01 1.241E+00 | 0.0000 |
| 3   | 5.000E-01   | 1.500E+00   | 1.0466E+00 | 2.232E-02 | 1.002E+00 1.092E+00 | 0.0000 |

Table 7.1: Parameters for Michaelis-Menten irreversible substrate depletion

### 7.4.1.2 Von Bertalanffy allometric growth model

The data in test file qnfit\_ode.tf2 were read into qnfit and the Von Bertalanffy differential equation

$$\frac{dy}{dx} = Ay^m - By^n$$
  
=  $p_1 y^{p_2} - p_3 y^{p_4}$ , with  $p_5 = y(0)$ 

was fitted giving the results in figure 7.3.

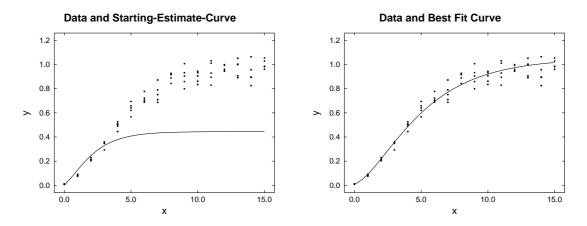

Figure 7.3: Fitting the Von Bertalanffy growth differential equation

Note that this differential equation must have A > 0, B > 0, n > m > 0 and y(0) > 0 in order to model growth curves, and it cannot model growth curves with turning points since it is autonomous.

It should also be emphasized that this model is over-parameterized so that the parameter estimates are highly correlated. This means that widely varying sets of parameter estimates can give more or less equally good fit. Neverthless, despite this limitation, the best-fit curve is still useful as an empirical data smoothing curve as explained next.

Often, after fitting equations to data, users wish to estimate derivatives, or areas, or use the best-fit curve as a standard curve in calibration. So, to illustrate another feature of **qnfit** the ability to inverse predict X given Y after fitting was exploited with results as in table 7.2. Another feature that is often required after fitting is to estimate the minimum and maximum slope of the best-fit curve. This is particularly useful when equations are used to model growth curves, and the results from such an analysis are shown in table 7.3. This example illustrates that often, where parameters cannot be determined precisely, model fitting to data can

| y input   | x predicted |
|-----------|-------------|
| 2.000E-01 | 1.859E+00   |
| 4.000E-01 | 3.323E+00   |
| 6.000E-01 | 5.011E+00   |
| 8.000E-01 | 7.445E+00   |

Table 7.2: Inverse prediction with the Von Bertalanffy differential equation

```
Max. dy/dx =
              1.39E-01, at x =
                                 2.39E+00
                                     0.000E+00
Initial dy/dx =
                 0.000E+00, at
                 9.417E-03, at x =
Final
        dy/dx =
                                     1.500E+01
Minimum dy/dx =
                 0.000E+00, at x =
                                     0.000E+00
                 1.385E-01, at x =
Maximum dy/dx =
                                     2.395E+00
```

Table 7.3: Estimating derivatives with the Von Bertalanffy equation

nevertheless be justified by demonstrating that a selected model can actually reproduce the features of a data set and estimate derived results from the best-fit curve. Where, as in this example, data are asymptotic to a constant value, such a deterministic model may predict with less bias than using a polynomial or spline curve.

Figure 7.4 is a graphical illustration of the results from table 7.2 and table 7.3. The left hand figure shows

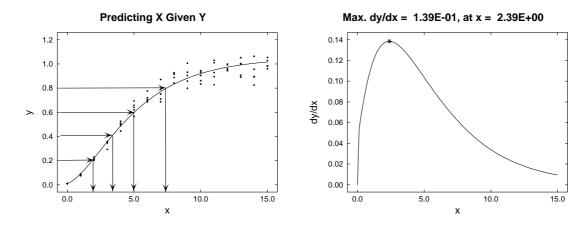

Figure 7.4: Inverse prediction with the Von Bertalanffy differential equation

what is involved in predicting *X* given *Y* by solving the appropriate equation numerically, while the right hand figure illustrates the derivative as a function of the independent variable. This can be done for all equations, not just differential equations as, again, the calculation is done numerically.

### 7.4.1.3 Von Bertalanffy allometric growth and decay model

An advantage of the Von Bertalanffy growth model is that it is very flexible and can fit a wide variety of typically sigmoid growth curves. However, as it is autonomous, extra parameters have to added to model other growth curve features, such as growth followed by decay. A simple modification gives

$$\frac{dy}{dx} = \exp(-p_5 x) p_1 y^{p_2} - p_3 y^{p_4}$$
, with  $p_6 = y(0)$ 

where the anabolic term decreases exponentially so that, eventually, the catabolic term dominates and y(x) has a turning point. The results from fitting data in the test file qnfit\_ode.tf3 are shown in figure 7.5.

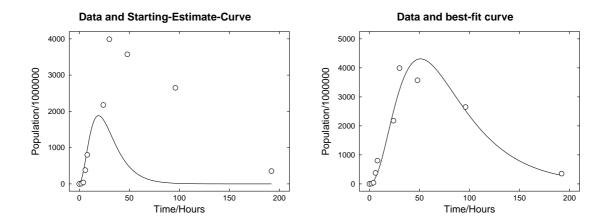

Figure 7.5: Fitting the Von Bertalanffy growth and decay differential equation

Before leaving this example we must observe table 7.4. The data in this table were obtained experimentally

| No. | Lower-Limit | Upper-Limit | Value      | Std. Err95% Conf. Lim         | р      |
|-----|-------------|-------------|------------|-------------------------------|--------|
| 1   | 1.000E+00   | 1.000E+01   | 2.7143E+00 | 8.793E-02 2.499E+00 2.929E+00 | 0.0000 |
| 2   | 6.667E-01   | 6.667E-01   | 6.6670E-01 |                               | fixed  |
| 3   | 1.000E-04   | 2.000E+00   | 1.1040E-01 | 5.081E-03 9.797E-02 1.228E-01 | 0.0000 |
| 4   | 1.000E+00   | 1.000E+00   | 1.0000E+00 |                               | fixed  |
| 5   | 1.000E-04   | 1.000E-01   | 8.0919E-03 | 1.249E-03 5.036E-03 1.115E-02 | 0.0006 |
| 6   | 1.000E+00   | 5.000E+01   | 3.9033E+00 | 1.058E-01 3.644E+00 4.162E+00 | 0.0000 |

Table 7.4: Parameters for growth and decay

for a bacterial population with a finite food resource and, in order to obtain a good fit, it is necessary to reduce the number of parameters to be fitted. In this case the usual allometric values for the anabolic exponent  $p_2$  and catabolic exponent  $p_4$  were used, and these are indicated as being fixed in table 7.4. Further, the observations were weighted by the square root of the counts, to avoid overflow and other numerical difficulties caused by the large values used in this particular data set.

# 7.4.2 Fitting systems of differential equations using degsol

Figure 7.6 illustrates how to use **deqsol** to fit systems of differential equations for the simple three component epidemic model

$$\frac{dy(1)}{dt} = -p_1 y(1) y(2)$$

$$\frac{dy(2)}{dt} = p_1 y(1) y(2) - p_2 y(2)$$

$$\frac{dy(3)}{dt} = p_2 y(2)$$

where y(1) are susceptible individuals, y(2) are infected, and y(3) are resistant members of the population. Fitting differential equations is a very specialized procedure and should only be undertaken by those who understand the issues involved. For example, there is a very important point to remember when using **deqsol**: if a system of n equations involves m parameters  $p_i$  and n initial conditions y(0) for purposes of simulation, there will actually be m + n parameters as far as curve fitting is concerned, as the last n parameters  $p_i$  for  $i = m+1, m+2, \ldots, m+n$ , will be used for the initial conditions, which can be varied or (preferably) fixed. To

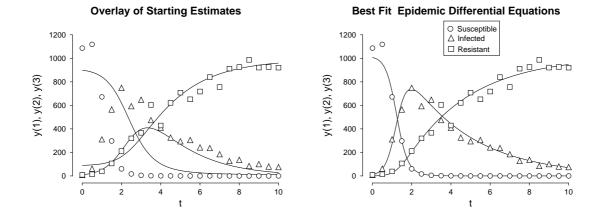

Figure 7.6: Fitting the epidemic differential equations

show you how to practise simulating and fitting differential equations, the steps followed to create figure 7.6, and also some hints, are now given.

- O Program **deqsol** was opened, then the epidemic model was selected from the library of three component models and simulated for the default parameters  $p_1$ ,  $p_2$  and initial conditions y0(1), y0(2), y0(3) (i.e. parameters  $p_3$ ,  $p_4$ , and  $p_5$ ).
- O The data referenced in the library file <code>epidemic.tfl</code> were generated using parameter values 0.004, 0.3, 980, 10 and 10, by first writing the simulated (i.e. exact) data to files <code>y1.dat</code>, <code>y2.dat</code>, and <code>y3.dat</code>, then adding 10% relative error using adderr to save perturbed data as <code>y1.err</code>, <code>y2.err</code>, and <code>y3.err</code>. Program maklib was then used to create the library file <code>epidemic.tfl</code>, which just has a title followed by the three file names.
- O Curve fitting was then selected in **deqsol**, the default equations were integrated, the library file was input and the current default differential equations were overlayed on the data to create the left hand plot. The first file referenced has a begin{limits} ... end{limits} section to initialize starting estimates and limits, and you should always overlay the starting solution over the data before fitting to make sure that good starting estimates are being used.
- O By choosing direct curve fitting, the best fit parameters and initial conditions were estimated. It is also possible to request random starts, when random starting estimates are selected in sequence and the results are logged for comparison, but this facility is only provided for expert users, or for systems where small alterations in starting values can lead to large changes in the solutions.
- O After curve fitting, the best fit curves shown in the right hand plot were obtained. In this extremely simple example the initial conditions were also estimated along with the two kinetic parameters. However, if at all possible, the initial conditions should be input as fixed parameters (by setting the lower limit, starting value and upper limit to the same value) or as parameters constrained within a narrow range, as solutions always advance from the starting estimates so generating a sort of autocorrelation error. Note that, in this example, the differential equations add to zero, indicating the conservation equation

$$y(1) + y(2) + y(3) = k$$

for some constant k. This could have been used to eliminate one of the y(i), leading to a reduced set of equations. However, the fact that the differentials add to zero, guarantees conservation when the full set is used, so the system is properly specified and not overdetermined, and it is immaterial whether the full set or reduced set is used.

- O Note that, when the default graphs are transferred to **simplot** for advanced editing, such as changing line and symbol types, the data and best fit curves are transferred alternately as data/best-fit pairs, not all data then all best-fit, or vice versa.
- O For situations where there is no experimental data set for one or more of the components, a percentage sign % can be used in the library file to indicate a missing component. The curve fitting procedure will then just ignore this particular component when calculating the objective function.
- O Where components measured experimentally are linear combinations of components of the system of differential equations, a transformation matrix can be supplied as described in the readme files.
- O As the covariance matrix has to be estimated iteratively, the default setting which is to calculate parameter estimates with standard errors may prove inconvenient. The extra, time-consuming, step of calculating the variance covariance matrix can be switched off where this is preferred.
- O When requesting residuals and goodness of fit analysis for any given component y(i) you must provide the number of parameters estimated for that particular component, to correct for reduced degrees of freedom for an individual fit, as opposed to a total residuals analysis which requires the overall degrees of freedom

# Part 8

# **Calibration and Bioassay**

# 8.1 Introduction

Multivariate calibration requires the PLS technique (page 97), but univariate calibration and bioassay using SimF<sub>I</sub>T employs the following definitions.

#### Calibration

This requires fitting a curve y = f(x) to a (x, y) training data set with x known exactly and y measured with limited error, so that the best fit model  $\hat{f}(x)$  can then be used to predict  $x_i$  given arbitrary  $y_i$ . Usually the model is of no significance and steps are taken to use a data range over which the model is approximately linear, or at worst a shallow smooth curve. It is assumed that experimental errors arising when constructing the best fit curve are uncorrelated and normally distributed with zero mean, so that the standard curve is a good approximation to the maximum likelihood estimate.

#### Bioassay

This is a special type of calibration, where the data are obtained over as wide a range as possible, nonlinearity is accepted (e.g. a sigmoid curve), and specific parameters of the underlying response, such as the time to half-maximum response, final size, maximum rate, area AUC, EC50, LD50, or IC50 are to be estimated. With bioassay, a known deterministic model may be required, and assuming normally distributed errors may sometimes be a reasonable assumption, but alternatively the data may consist of proportions in one of two categories (e.g. alive or dead) as a function of some treatment, so that binomial error is more appropriate and probit analysis, or similar, is called for.

# 8.2 Calibration curves

Creating and using a standard calibration curve involves:

- 1. Measuring responses  $y_i$  at fixed values of  $x_i$ , and using replicates to estimate  $s_i$ , the sample standard deviation of  $y_i$  if possible.
- 2. Preparing a curve fitting type file with x, y, and s using program **makfil**, and using **makmat** to prepare a vector type data file with  $x_i$  values to predict  $y_i$ .
- 3. Finding a best fit curve y = f(x) to minimize WSSQ, the sum of weighted squared residuals.
- 4. Supplying  $y_i$  values and predicting  $x_i$  together with 95% confidence limits, i.e. inverse-prediction of  $x_i = \hat{f}^{-1}(y_i)$ . Sometimes you may also need to evaluate  $y_i = \hat{f}(x_i)$ .

It may be that the  $s_i$  are known independently, but often they are supposed constant and unweighted regression, i.e. all  $s_i = 1$ , is unjustifiably used. Any deterministic model can be used for f(x), e.g., a sum of logistics or Michaelis-Menten functions using program **qnfit**, but this could be unwise. Calibration curves arise from the operation of numerous effects and cannot usually be described by one simple equation. Use of such

equations can lead to biased predictions and is not always recommended. Polynomials are useful for gentle curves as long as the degree is reasonably low ( $\leq 3$ ?) but, for many purposes, a weighted least squares data smoothing cubic spline is the best choice. Unfortunately polynomials and splines are too flexible and follow outliers, leading to oscillating curves, rather than the data smoothing that is really required. Also they cannot fit horizontal asymptotes. You can help in several ways.

- a) Get good data with more distinct x-values rather than extra replicates.
- b) If the data approach horizontal asymptotes, either leave some data out as they are no use for prediction anyway, or try using log(x) rather than x, which can be done automatically by program **calcurve**.
- c) Experiment with the weighting schemes, polynomial degrees, spline knots or constraints to find the optimum combinations for your problem.
- d) Remember that predicted confidence limits also depend on the s values you supply, so either get the weighting scheme right, or set all all  $s_i = 1$ .

# 8.2.1 Turning points in calibration curves

You will be warned if f(x) has a turning point, since this can make inverse prediction ambiguous. You can then re-fit to get a new curve, eliminate bad data points, get new data, etc., or carry on if the feature seems to be harmless. You will be given the option of searching upwards or downwards for prediction in such ambiguous cases. It should be obvious from the graph, nature of the mathematical function fitted, or position of the turning point in which direction the search should proceed.

# 8.2.2 Calibration using polnom

For linear or almost linear data you can use program linfit (page 20) which just fits straight lines of the form

$$f(x) = p_0 + p_1 x,$$

as shown in figure 8.1. However, for smooth gentle curves, program **polnom** (page 22) is preferred because

# **Best Fit Line and 95% Limits**

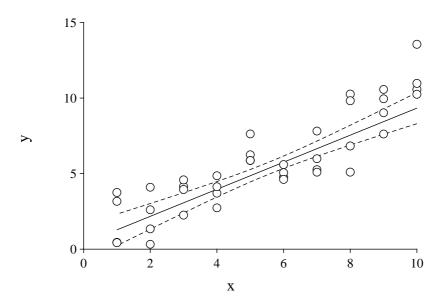

Figure 8.1: A linear calibration curve

it can also fit a polynomial

$$f(x) = p_0 + p_1 x + p_2 x^2 + \dots + p_n x^n$$
,

where the degree n is chosen according to statistical principles. What happens is that **polnom** fits all polynomials from degree 0 up to degree 6 and gives statistics necessary to choose the statistically justified best fit n. However, in the case of calibration curves, it is not advisable to use a value of n greater than 2 or at most 3, and warnings are issued if the best fit standard curve has any turning points that could make inverse prediction non-unique.

To practise, read test file line.tf1 for a line, or polnom.tf1 for a gentle curve, into **polnom** and create a linear calibration curve with confidence envelope as shown in figure 8.1. Now predict x from y values, say for instance using polnom.tf3, or the values 2,4,6,8,10.

# 8.2.3 Calibration using calcurve

# 0.80 0.40 -0.40 -0.80 0 2 4 6 8 10

Figure 8.2: A cubic spline calibration curve

If a polynomial of degree 2 or at most 3 is not adequate, a cubic spline calibration curve could be considered. It does not matter how nonlinear your data are, **calcurve** can fit them with splines with user-defined fixed knots as described on page 244. The program has such a vast number of options that a special mode of operation is allowed, called the expert mode, where all decisions as to weighting, spline knots, transformations, etc. are added to the data file. The advantage of this is that, once a standard curve has been created, it can be reproduced exactly by reading in the standard curve data file.

To practise, read in calcurve.tfl and use expert mode to get figure 8.2. Now do inverse prediction using calcurve.tfl and browse calcurve.tfl to understand expert mode.

# 8.2.4 Calibration using qnfit

Sometimes you would want to use a specific mathematical model for calibration. For instance, a mixture of two High/Low affinity binding sites or a cooperative binding model might be required for a saturation curve, or a mixture of two logistics might adequately fit growth data. If you know an appropriate model for the standard curve, use **qnfit** for inverse prediction because, after fitting, the best-fit curve can be used for calibration, or for estimating derivatives or areas under curves *AUC* if appropriate.

# 8.3 Dose response curves, EC50, IC50, ED50, and LD50

A special type of inverse prediction is required when equations are fitted to dose response data in order to estimate some characteristic parameter, such as the half time  $t_{1/2}$ , the area under the curve AUC, or median effective dose in bioassay (e.g. ED50, EC50, IC50, LD50, etc.), along with standard errors and 95% confidence limits. The model equations used in this sort of analysis are not supposed to be exact models constructed according to scientific laws, rather they are empirical equations, selected to have a shape that is close to the shape expected of such data sets. So, while it is pedantic to insist on using a model based on scientific model building, it is important to select a model that fits closely over a wide variety of conditions.

Older techniques, such as using data subjected to a logarithmic transform in order to fit a linear model, are no longer called for as they are very unreliable, leading to biased parameter estimates. Hence, in what follows, it is assumed that data are to be analyzed in standard, not logarithmically transformed coordinates, but there is nothing to prevent data being plotted in transformed space after analysis, as is frequently done when the independent variable is a concentration, i.e., it is desired to have an the independent variable proportional to chemical potential. The type of analysis called for depends very much on the nature of the data, the error distribution involved, and the goodness of fit of the assumed model. It is essential that data are obtained over a wide range, and that the best fit curves are plotted and seen to be free from bias which could seriously degrade routine estimates of percentiles, say. The only way to decide which of the following procedures should be selected for your data, is to analyze the data using those candidate models that are possibilities, and then to adopt the model that seems to perform best, i.e., gives the closest best fit curves and most sensible inverse predictions.

#### **□** Exponential models

If the data are in the form of a simple or multiphasic exponential decline from a finite value at t = 0 to zero as  $t \to \infty$ , and half times  $t_{1/2}$ , or areas AUC are required, use **exfit** (page 40) to fit one or a sum of two exponentials with no constant term. Practise with **exfit** and test file exfit.tf4. With the simple model

$$f(t) = A \exp(-kt)$$

of order 1, then the AUC = A/k and  $t_{1/2} = -\log(2)/k$  are given explicitly but, if this model does not fit and a higher model has to be used, then the corresponding parameters will be estimated numerically.

#### ☐ Trapezoidal estimation

If no deterministic model can be used for the AUC it is usual to prefer the trapezoidal method with no data smoothing, where replicates are simply replaced by means values that are then joined up sequentially by sectional straight lines. The program **average** (page 243) is well suited to this sort of analysis.

# ☐ The Hill equation

This empirical equation is

$$f(x) = \frac{Ax^n}{B^n + x^n},$$

which can be fitted using program **inrate** (page 238), with either n estimated or n fixed, and it is often used in sigmoidal form (i.e. n > 1) to estimate the maximum value A and half saturation point B, with sigmoidal data (not data that are only sigmoidal when x-semilog transformed, as all binding isotherms are sigmoidal in x-semilog space).

#### ☐ Ligand binding and enzyme kinetic models.

There are three cases:

- a) data are increasing as a function of an effector, i.e., ligand or substrate, and the median effective ligand concentration ED50 or apparent  $K_m = EC50 = ED50$  is required,
- b) data are a decreasing function of an inhibitor [I] at fixed substrate concentration [S] and IC50, the concentration of inhibitor giving half maximal inhibition, is required, or
- c) the flux of labeled substrate [Hot], say, is measured as a decreasing function of unlabeled isotope [Cold], say, with [Hot] held fixed.

If the data are for an increasing saturation curve and ligand binding models are required, then **hlfit** (page 45) or, if cooperative effects are present, **sffit** (page 46) can be used to fit one or two binding site models. Practise with **sffit** and sffit.tf4.

More often, however, an enzyme kinetic model, such as the Michaelis-Menten equation will be used as now described. To estimate the maximum rate and apparent  $K_m$ , i.e., EC50 the equation fitted by **mmfit** in substrate mode would be

$$v([S]) = \frac{V_{max}[S]}{K_m + [S]}$$

while the interpretation of IC50 for a reversible inhibitor at concentration [i] with substrate fixed at concentration S would depend on the model assumed as follows.

Competitive inhibition 
$$v([I]) = \frac{V_{max}[S]}{K_m(1+I/K_i)+[S]}$$

$$IC50 = \frac{K_i(K_m+[S])}{K_m}$$
Uncompetitive inhibition  $v([I]) = \frac{V_{max}[S]}{K_m+[S](1+[I]/K_i]}$ 

$$IC50 = \frac{K_i(K_m+[S])}{[S]}$$
Noncompetitive inhibition  $v([I]) = \frac{V_{max}[S]}{(1+[I]/K_i)(K_m+[S])}$ 

$$IC50 = K_i$$
Mixed inhibition  $v([I]) = \frac{V_{max}[S]}{K(1+[I]/K_{i1})+[S](1+[I]/K_{i2})}$ 

$$IC50 = \frac{K_{i1}K_{i2}(K_m+[S])}{(K_mK_{i2}+[S]K_{i1})}$$
Isotope displacement  $v([Cold]) = \frac{V_{max}[Hot]}{K_m+[Hot]+[Cold]}$ 

$$IC50 = K_m+[Hot]$$

Of course, only two independent parameters can be estimated with these models, and, if higher order models are required and justified by statistics and graphical deconvolution, the apparent  $V_{max}$  and apparent  $K_m$  are then estimated numerically.

#### ☐ Growth curves.

If the data are in the form of sigmoidal increase, and maximum size, maximum growth rate, minimum growth rate,  $t_{1/2}$  time to half maximum size, etc. are required, then use **gcfit** in growth curve mode 1 (page 54). Practise with test file gcfit.tf2 to see how a best-fit model is selected. For instance, with the logistic model

$$f(t) = \frac{A}{1 + B \exp(-kt)}$$
$$t_{1/2} = \frac{\log(B)}{k}$$

the maximum size A and time to reach half maximal size  $t_{/2}$  are estimated.

#### ☐ Survival curves.

If the data are independent estimates of fractions remaining as a function of time or some effector, i.e. sigmoidally decreasing profiles fitted by **gcfit** in mode 2, and  $t_{1/2}$  is required, then normalize the data to proportions of time zero values and use **gcfit** in survival curve mode 2 (page 57). Practise with Weibull.tfl, which has the model equation

$$S(t) = 1 - \exp(-(At)^B)$$
  
 $t_{1/2} = \frac{\log(2)}{AB}.$ 

#### ☐ Survival time models.

If the data are in the form of times to failure, possibly censored, then **gcfit** should be used in survival time mode 3 (page 228). Practise with test file survive.tf2. With the previous survival curve and with survival time models the median survival time  $t_{1/2}$  is estimated, where

$$\int_{0}^{t_{1/2}} f_{T}(t) dt = \frac{1}{2},$$

and  $f_T(t)$  is the survival probability density function.

#### **☐** Models for proportions.

If the data are in the form of numbers of successes (or failures) in groups of known size as a function of some control variable and you wish to estimate percentiles, e.g., EC50, IC50, or maybe LD50 (the median dose for survival in toxicity tests), use **gcfit** in GLM dose response mode. This is because the error distribution is binomial, so generalized linear models, as discussed on page 29, should be used. You should practise fitting the test file 1d50.tf1 with the logistic, probit and log-log models, observing the goodness of fit options and the ability to change the percentile level interactively. An example of how to use this technique follows.

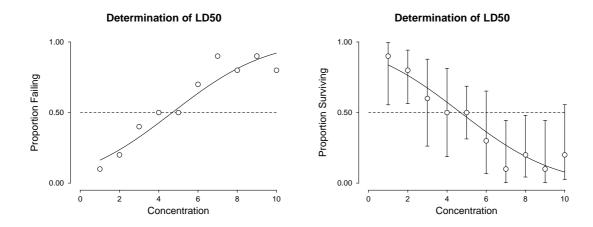

Figure 8.3: Plotting LD50 data with error bars

Figure 8.3 illustrates the determination of LD50 using GLM. The left hand figure shows the results from using the probit model to determine LD50 using test file 1d50.tf2. The right hand figure shows exactly the same analysis but carried out using the proportion surviving, i.e., the complement of the numbers in test file 1d50.tf2, replacing y, the number failing (dying) in a sample of size N, by N-y, the number succeeding (surviving) in a sample of size N. Of course the value of the LD50 estimate and the associated standard error are identical for both data sets. Note that, in GLM analysis, the percentile can be changed interactively, e.g., if you need to estimate LD25 or LD75, etc.

The point about using the analysis of proportions routines in this way for the error bars in the right hand figure is that exact, unsymmetrical 95% confidence limits can be generated from the sample sizes and numbers of successes in this way.

# 8.4 95% confidence regions in inverse prediction

**polnom** estimates non-symmetrical confidence limits assuming that the N values of y for inverse prediction and weights supplied for weighting are exact, and that the model fitted has n parameters that are justified statistically. **calcurve** uses the weights supplied, or the estimated coefficient of variation, to fit confidence envelope splines either side of the best fit spline, by employing an empirical technique developed by simulation studies. Root finding is employed to locate the intersection of the  $y_i$  supplied with the envelopes. The AUC, LD50, half-saturation, asymptote and other inverse predictions in SimFiT use a t distribution with N-n degrees of freedom, and the variance-covariance matrix estimated from the regression. That is, assuming a prediction parameter defined by  $p = f(\theta_1, \theta_2, \dots, \theta_n)$ , a central 95% confidence region is constructed using the prediction parameter variance estimated by the propagation of errors formula

$$\hat{V}(p) = \prod_{i=1}^{n} \left(\frac{\partial f}{\partial \theta_i}\right)^2 \hat{V}(\theta_i) + 2 \prod_{i=2}^{n} \prod_{j=1}^{i-1} \frac{\partial f}{\partial \theta_i} \frac{\partial f}{\partial \theta_j} \hat{CV}(\theta_i, \theta_j).$$

Note that this formula for the propagation of errors can be used to calculate parameter standard errors for parameters that are calculated as functions of parameters that have been estimated by fitting, such as apparent maximal velocity when fitting sums of Michaelis-Menten functions. However, such estimated standard errors will only be very approximate.

# 8.5 Partial Least Squares (PLS)

This technique is also known as regression by projection to latent structures, and it is sometimes useful when a n by r matrix of responses Y, with  $r \ge 1$ , is observed with a n by m matrix of predictor variables X, with m > 1, and one or more of the following conditions may apply:

- O There is no deterministic model to express the r columns of Y as functions of the m columns of the matrix X.
- O The number of columns of *X* is too large for convenient analysis, or the number of observations *n* is not significantly greater than the number of predictor variables *m*.
- O The *X* variables may be correlated and/or the *Y* variables may be correlated.

The idea behind PLS is to express the X and Y matrices in terms of sets of k factors, with  $k \le m$ , derived from the matrices by projection and regression techniques. The X scores would have maximum covariance with the Y scores, and the principal problem is to decide on a sufficiently small dimension l, with  $l \le k$ , that would be needed to represent the relationship between Y and X adequately. Having obtained satisfactory expressions for approximating X and Y using these factors, they can then be used to treat X as a training matrix, then predict what new Y would result from a new N by M matrix M that is expressed in the same variables as the training matrix M. Hence the use of this technique in multivariate calibration, or quantitative structure activity relationships (QSAR).

If  $X_1$  is the centered matrix obtained from X by subtracting the X column means, and  $Y_1$  is obtained from Y by subtracting the Y column means, then the first factor is obtained by regressing on a column vector of n normalized scores  $t_1$ , as in

$$\hat{X}_{1} = t_{1} p_{1}^{T}$$

$$\hat{Y}_{1} = t_{1} c_{1}^{T}$$

$$t_{1}^{T} t_{1} = 1,$$

where the column vectors of m x-loadings  $p_1$  and r y-loadings  $c_1$  are calculated by least squares, i.e.

$$p_1^T = t_1^T X_1$$
$$c_1^T = t_1^T Y_1.$$

The x-score vector  $t_1 = X_1 w_1$  is the linear combination of  $X_1$  that has maximum covariance with the y-scores  $u_1 = Y_1 c_1$ , where the x-weights vector  $w_1$  is the normalized first left singular vector of  $X_1^T Y_1$ . The further k-1 orthogonal factors are then calculated successively using

$$X_{i} = X_{i-1} - \hat{X}_{i-1}$$

$$Y_{i} = Y_{i-1} - \hat{Y}_{i-1}, i = 2, 3, \dots, k$$

$$t_{i}^{T} t_{i} = 0, j = 1, 2, \dots, i-1.$$

Once a set of k factors has been calculated, these can be used to generate the parameter estimates necessary to predict a new Y matrix from a Z matrix, given the original training matrix X. Usually k would be an upper limit on the number of factors to consider, and the m by r parameter estimates matrix B required for I factors, where  $I \le k$ , would be given by

$$B = W(P^T W)^{-1} C^T.$$

Here W is the m by k matrix of x-weights, P is the m by k matrix of x-loadings, and C is the r by k matrix of y-loadings. Note that B calculated in this way is for the centered matrices  $X_1$  and  $Y_1$ , but parameter estimates appropriate for the original data are also calculated.

Before proceeding to discuss a worked example, it is important to emphasize a complication which can arise when predicting a new *Y* matrix using the parameter estimates. In most multivariate techniques it is immaterial

whether the data are scaled and centered before submitting a sample for analysis, or whether the data are scaled and centered internally by the software. In the case of PLS, the Y predicted will be incorrect if the data are centered and scaled independently before analysis, but then the Z matrix for prediction is centered and scaled using its own column means and variances.

So there are just two ways to make sure PLS predicts correctly.

- 1. You can submit *X* and *Y* matrices that are already centered and scaled, but then you must submit a *Z* matrix that has not been centered and scaled using its own column means and standard deviations, but one that has been processed by subtracting the original *X* column means and scaled using the original *X* column standard deviations.
- 2. Do not center or scale any data. Just submit the original data for analysis, request automatic centering and scaling if necessary, but allow the software to then center and scale internally.

As the first method is error prone and will predict scaled and centered predictions, which could be confusing, the advice to PLS users would be:

Do not center or scale any training sets, or Z-data for predicting new Y, before PLS analysis. Always submit raw data and allow the software to perform centering and scaling. That way predictions will be in coordinates corresponding to the original Y-coordinates.

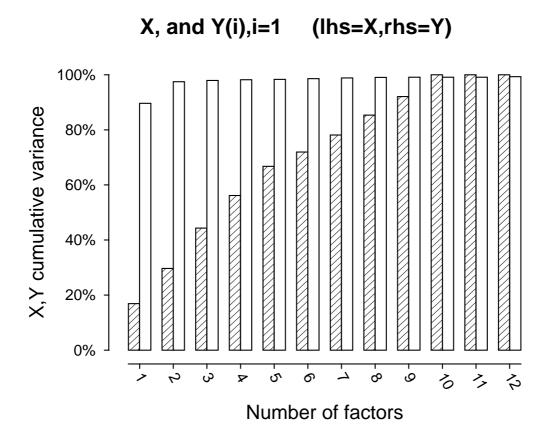

Figure 8.4: PLS: selecting I factors from k=12 by using the variance explained in X and Y

Several techniques are available to decide how many factors l out of the maximum calculated k should be selected when using a training set for prediction. For instance, figure 8.4 was obtained by using test file g02laf.tf1 with 15 rows and 15 columns as the source of X prediction data, and test file g02laf.tf2

with 15 rows and just 1 column as the source of Y response data, then fitting a PLS model with up to a maximum of k = 12 factors. It illustrates how the cumulative percentage of variance in X and a column of Y is accounted for the factor model as the number of factors is steadily increased. It is clear that two factors are sufficient to account for the variance of the single column of Y in this case but more, probably about 6, are required to account for the variance in the X matrix, i.e. we should choose l = 6.

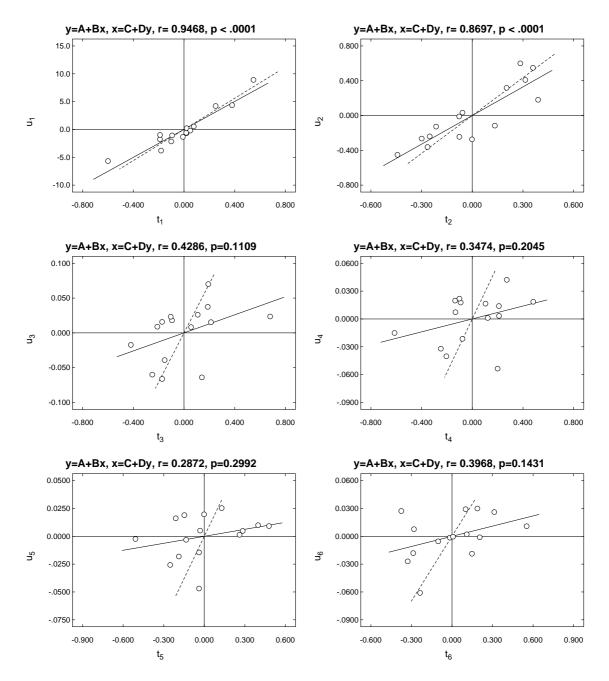

Figure 8.5: PLS correlation between scores

Alternatively, figure 8.5 plots the successive correlations between the X and Y scores. Each plot shows the best fit linear regression for the  $u_i$  i.e. Y scores on the  $t_i$  i.e. X scores, and also the best fit linear regression of the X scores on the Y scores, as explained elsewhere (page 168), together with the correlation coefficients Y and and significance levels Y. Clearly the scores corresponding to the first two factors are highly correlated,

but thereafter the correlation is very weak.

Note that the PLS model can be summarized as follows

$$X = \bar{X} + TP^{T} + E$$

$$Y = \bar{Y} + UC^{T} + F$$

$$U = T + H$$

where E, F, and H are matrices of residuals. So the SIMFIT PLS routines also allow users to study such residuals, to see how closely the fitted model predicts the original Y data for increasing numbers of factors before the number of factors to be used routinely is decided. Various tests for goodness of fit can be derived from these residuals and, in addition, variable influence on projection (VIP) statistics can also be calculated.

Table 8.1 gives the VIP values for fitting a PLS model to the X data in test file g02laf.tfl, which are available after parameters have been calculated.

| Variable | VIP         |   |
|----------|-------------|---|
| 1        | 6.11072E-01 |   |
| 2        | 3.18216E-01 |   |
| 3        | 7.51272E-01 |   |
| 4        | 5.04820E-01 |   |
| 5        | 2.71225E-01 |   |
| 6        | 3.59276E-01 |   |
| 7        | 1.57773E+00 | * |
| 8        | 2.43477E+00 | * |
| 9        | 1.13220E+00 | * |
| 10       | 1.22255E+00 | * |
| 11       | 1.17993E+00 | * |
| 12       | 8.83977E-01 |   |
| 13       | 2.12875E-01 |   |
| 14       | 2.12875E-01 |   |
| 15       | 2.12875E-01 |   |

Table 8.1: PLS: variables influence on projection

Now the sum of squared VIP values equals the number of X variables, and a large VIP(i) value indicates that X variable i has an important influence on projection. So, we see that only variables 7, 8, 9, 10, and 11 have VIP values greater than 1, and these are therefore the more important predictor variables in the X predictor matrix.

# Part 9

# Statistical analysis

# 9.1 Introduction

The main part of the SIMFIT statistics functions are to be found in the program **simstat**, which is in many ways like a small scale statistics package. This provides options for data exploration, statistical tests, analysis of variance, multivariate analysis, regression, time series, power calculations, etc., as well as a number of calculations, like finding zeros of polynomials, or values of determinants, inverses, eigenvalues or eigenvalues of matrices. In addition to **simstat** there are also several specialized programs that can be used for more detailed work and to obtain information about dedicated statistical distributions and related tests but, before describing the **simstat** procedures with worked examples, a few comments about tests may be helpful.

#### 9.1.1 Statistical tests

A test statistic is a function evaluated on a data set, and the significance level of a test is the probability of obtaining a test statistic as extreme, or more extreme, from a random sample, given a null hypothesis  $H_0$ , which usually specifies a distribution for that test statistic. If the error rate, i.e. significance level p is less than some critical level, say  $\alpha=0.05$  or  $\alpha=0.01$ , it is reasonable to consider whether the null hypothesis should be rejected. The correct procedure is to choose a test, decide whether to use the upper, lower, or two-tail test statistic as appropriate, select the critical significance level, do the test, then accept the outcome. What is not valid is to try several tests until you find one that gives you the result you want. That is because the probability of a Type 1 error increases monotonically as the number of tests increases, particularly if the tests are on the same data set, or some subsets of a larger data set. This multiple testing should never be done, but everybody seems to do it. Of course, all bets are off anyway if the sample does not conform to the assumptions implied by  $H_0$ , for instance, doing a t test with two samples that are known not to be normally distributed with the same variance.

# 9.1.2 Multiple tests

Statistical packages are designed to be used in the rather pedantic but correct manner just described, which makes them rather inconvenient for data exploration. SimFiT, on the other hand, is biased towards data exploration, so that various types of multiple testing can be done. However, once the phase of data exploration is completed, there is nothing to stop you making the necessary decisions and only using the subset of results calculated by the SimFiT statistical programs, as in the classical (correct) manner. Take, for example, the t test. SimFiT does a test for normality and variance equality on the two samples supplied, it reports lower, upper and two tail test statistics and p values simultaneously, it performs a corrected test for the case of unequal variances at the same time, it allows you to follow the t test by a paired t test if the sample sizes are equal and, after doing the t test, it saves the data for a Mann-Whitney U or Kolmogorov-Smirnov 2-sample test on request. An even more extreme example is the all possible pairwise comparisons option, which does all possible t, Mann-Whitney U and Kolmogorov-Smirnov 2-sample tests on a library file of column vectors.

In fact there are two ways to view this type of multiple testing. If you are just doing data exploration to identify possible differences between samples, you can just regard the p values as a measure of the differences between pairs of samples, in that small p values indicate samples which seem to have different distributions. In this case you would attach no importance as to whether the p values are less than any supposed critical q values. On the other hand, if you are trying to identify samples that differ significantly, then some technique is required to structure the multiple testing procedure and/or alter the significance level, as in the Tukey Q test. If the experimentwise error rate is  $q_e$  while the comparisonwise error rate is  $q_e$  and there are  $q_e$  comparisons then, from equating the probability of  $q_e$  tests with no Type 1 errors it follows that

$$1 - \alpha_e = (1 - \alpha_c)^k.$$

This is known as the Dunn-Sidak correction, but, alternatively, the Bonferroni correction is based on the recommendation that, for k tests, the error rate should be decreased from  $\alpha$  to  $\alpha/k$ , which gives a similar value to use for  $\alpha_c$  in the multiple test, given  $\alpha_e$ .

# 9.2 Data exploration

SIMFIT has a number of techniques that are appropriate for exploration of data and data mining. Such techniques do not always lead to meaningful hypothesis tests, but are best used for preliminary investigation of data sets prior to more specific model building.

# 9.2.1 Exhaustive analysis: arbitrary vector

This procedure is used when you have a single sample (column vector) and wish to explore the overall statistical properties of the data. For example, read in the vector test file normal.tfl and you will see that all the usual summary statistics are calculated as in Table 9.1, including the range, hinges (i.e. quartiles), mean

```
Data: 50 numbers from a normal distribution mu = 0 and sigma = 1
Sample size
                          50
Minimum, Maximum values
                          -2.208E+00, 1.617E+00
Lower and Upper Hinges
                         -8.550E-01,
                                       7.860E-01
Coefficient of skewness
                         -1.669E-02
                         -7.684E-01
Coefficient of kurtosis
Median value
                          -9.736E-02
Sample mean
                          -2.579E-02
Sample standard deviation 1.006E+00: CV% = 3.899E+03%
Standard error of the mean 1.422E-01
Upper 2.5% t-value
                           2.010E+00
Lower 95% con lim for mean -3.116E-01
Upper 95% con lim for mean 2.600E-01
Variance of the sample
                           1.011E+00
Lower 95% con lim for var.
                           7.055E-01
Upper 95% con lim for var. 1.570E+00
Shapiro-Wilks W statistic
                           9.627E-01
Significance level for W
                           0.1153
                                      Tentatively accept normality
```

Table 9.1: Exhaustive analysis of an arbitrary vector

 $\bar{x}$ , standard deviation s, and the normalized sample moments  $s_3$  (coefficient of skewness), and  $s_4$  (coefficient

Data exploration 103

of kurtosis), defined in a sample of size n by

$$\bar{x} = \frac{1}{n} \sum_{i=1}^{n} x_i$$

$$s = \sqrt{\frac{1}{n-1}} \sum_{i=1}^{n} (x_i - \bar{x})^2$$

$$s_3 = \frac{n}{(n-1)(n-2)} \sum_{i=1}^{n} (x_i - \bar{x})^3$$

$$s_4 = \frac{(n+1)n}{(n-1)(n-2)(n-3)} \sum_{i=1}^{n} (x_i - \bar{x})^4 - \frac{3(n-1)^2}{(n-2)(n-3)}.$$

You can then do a Shapiro-Wilks test for normality (which will, of course, not always be appropriate) or create a histogram, pie chart, cumulative distribution plot or appropriate curve-fitting files. This option is a very valuable way to explore any single sample before considering other tests. If you created files vector.lst and vector.2nd as recommended earlier you can now examine these. Note that once a sample has been read into program **simstat** it is saved as the current sample for editing, transforming or re-testing. Since vectors have only one coordinate, graphical display requires a further coordinate. In the case of histograms the extra coordinate is provided by the choice of bins, which dictates the shape, but in the case of cumulative distributions it is automatically created as steps and therefore of unique shape. Pie chart segments are calculated in proportion to the sample values, which means that this is only appropriate for positive samples, e.g., counts. The other techniques illustrated in figure 9.1 require further explanation. If the sample values

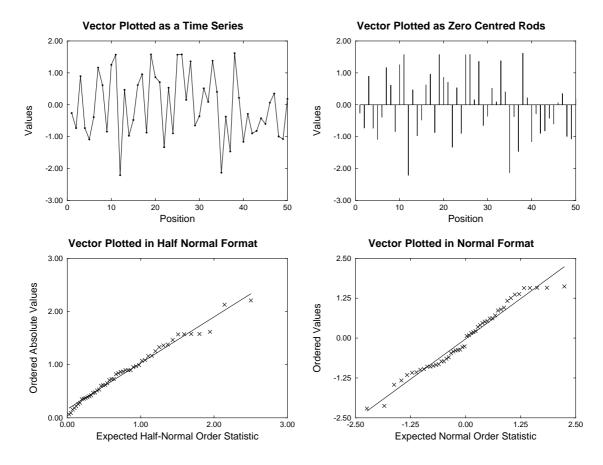

Figure 9.1: Plotting vectors

have been measured in some sequence of time or space, then the y values could be the sample values while the x values would be successive integers, as in the time series plot. Sometimes it is useful to see the variation

in the sample with respect to some fixed reference value, as in the zero centered rods plot. The data can be centered automatically about zero by subtracting the sample mean if this is required. The half normal and normal plots are particularly useful when testing for a normal distribution with residuals, which should be approximately normally distributed if the correct model is fitted. In the half normal plot, the absolute values of a sample of size n are first ordered then plotted as  $y_i$ ,  $i = 1, \ldots, n$ , while the half normal order statistics are approximated by

$$x_i = \Phi^{-1}\left(\frac{n+i+\frac{1}{2}}{2n+\frac{9}{8}}\right), i = 1,\dots,n$$

which is valuable for detecting outliers in regression. The normal scores plot simply uses the ordered sample as *y* and the normal order statistics are approximated by

$$x_i = \Phi^{-1}\left(\frac{i - \frac{3}{8}}{n + \frac{1}{4}}\right), i = 1, \dots, n$$

which makes it easy to visualize departures from normality. Best fit lines, correlation coefficients, and significance values are also calculated for half normal and normal plots. Note that a more accurate calculation for expected values of normal order statistics is employed when the Shapiro-Wilks test for normality (page 112) is used and a normal scores plot is required.

# 9.2.2 Exhaustive analysis: arbitrary matrix

This procedure is provided for when you have recorded several variables (columns) with multiple cases (rows) and therefore have data in the form of a rectangular matrix, as with Table 9.2 resulting from analyzing matrix.tf2. The option is used when you want summary statistics for a numerical matrix with no missing

| Data: Matrix of order 7 by 5 |            |            |            |            |  |  |
|------------------------------|------------|------------|------------|------------|--|--|
| Row                          | Mean       | Variance   | St.Dev.    | Coeff.Var. |  |  |
| 1                            | 3.6800E+00 | 8.1970E+00 | 2.8630E+00 | 77.80%     |  |  |
| 2                            | 6.8040E+00 | 9.5905E+00 | 3.0969E+00 | 45.52%     |  |  |
| 3                            | 6.2460E+00 | 3.5253E+00 | 1.8776E+00 | 30.06%     |  |  |
| 4                            | 4.5460E+00 | 7.1105E+00 | 2.6666E+00 | 58.66%     |  |  |
| 5                            | 5.7840E+00 | 5.7305E+00 | 2.3939E+00 | 41.39%     |  |  |
| 6                            | 4.8220E+00 | 6.7613E+00 | 2.6003E+00 | 53.92%     |  |  |
| 7                            | 5.9400E+00 | 1.7436E+00 | 1.3205E+00 | 22.23%     |  |  |

Table 9.2: Exhaustive analysis of an arbitrary matrix

values. It analyzes every row and column in the matrix then, on request, exhaustive analysis of any chosen row or column can be performed, as in exhaustive analysis of a vector.

Often the rows or columns of a data matrix have pairwise meaning. For instance, two columns may be measurements from two populations where it is of interest if the populations have the same means. If the populations are normally distributed with the same variance, then an unpaired t test might be appropriate (page 115), otherwise the corresponding nonparametric test (Mann-Whitney U, page 119), or possibly a Kolmogorov-Smirnov 2-sample test (page 117) might be better. Again, two columns might be paired, as with measurements before and after treatment on the same subjects. Here, if normality of differences is reasonable, a paired t test (page 117) might be called for, otherwise the corresponding nonparametric procedure (Wilcoxon signed rank test, page 121), or possibly a run test (page 132), or a sign test (page 132) might be useful for testing for absence of treatment effect. Table 9.3 illustrates the option to do statistics on paired rows or columns, in this case columns 1 and 2 of matrix.tf2. You identify two rows or columns from the matrix then simple plots, linear regression, correlation, and chosen statistical tests can be done. Note that all the p values calculated for this procedure are for two-tail tests, while the run, Wilcoxon sign rank, and sign test

Data exploration 105

```
Unpaired t test:
t = -3.094E+00
p = 0.0093 *p = < 0.01
Paired t test:
t = -3.978E+00
p = 0.0073 *p = < 0.01
Kolmogorov-Smirnov 2-sample test:
d = 7.143E-01
z = 3.818E-01
p = 0.0082 *p = < 0.01
Mann-Whitney U test:
u = 7.000E + 00
z = -2.172E + 00
p = 0.0262 *p = < 0.05
Wilcoxon signed rank test:
w = 1.000E + 00
z = -2.113E+00
             *p = < 0.05
p = 0.0313
Run test:
    1 (number of x > y)
    6 (number of x < y)
p =
    0.2857
Sign test:
N = 7 \text{ (non-tied pairs)}
 = 6 (number of x < y)
p = 0.1250
```

Table 9.3: Statistics on paired columns of a matrix

ignore values which are identical in the two columns. More detailed tests can be done on the selected column vectors by the comprehensive statistical test options to be discussed subsequently (page 111).

The comprehensive analysis of a matrix procedure also allows for the data matrix to be plotted as a 2-dimensional bar chart, assuming that the rows are cases and the columns are numbers in distinct categories, or as a 3-dimensional bar chart assuming that all cell entries are as in a contingency table, or similar. Alternatively, plots displaying the columns as scattergrams, box and whisker plots, or bar charts with error bars can be constructed.

#### 9.2.3 Exhaustive analysis: multivariate normal matrix

This provides options that are useful before proceeding to more specific techniques that depend on multivariate normality (page 361), e.g., MANOVA and some types of ANOVA.

A graphical technique is provided for investigating if a data matrix with n rows and m columns, where n >> m > 1, is consistent with a multivariate normal distribution. For example, figure 9.2 shows plots for two random samples from a multivariate normal distribution. The plot uses the fact that, for a multivariate normal distribution with sample mean  $\bar{x}$  and sample covariance matrix S,

$$(x-\bar{x})^T S^{-1}(x-\bar{x}) \sim \frac{m(n^2-1)}{n(n-m)} F_{m,n-m},$$

where x is a further independent observation from this population, so that the transforms plotted against the quantiles of an F distribution with m and n-m degrees of freedom, i.e. according to the cumulative

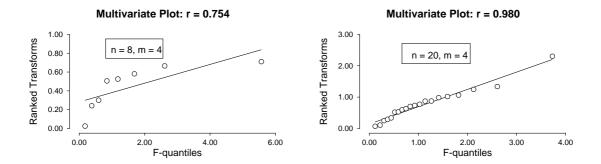

Figure 9.2: Plot to diagnose multivariate normality

probabilities for (i-0.5)/n for  $i=1,2,\ldots,n$  should be a straight line. It can be seen from figure 9.2 that this plot is of little value for small values of n, say  $n \approx 2m$  but becomes progressively more useful as the sample size increases, say n > 5m.

Again, there are procedures to calculate the column means  $\bar{x}_j$ , and m by m sample covariance matrix S, defined for a n by m data matrix  $x_{ij}$  with  $n \ge 2$ ,  $m \ge 2$  as

$$\bar{x}_j = \frac{1}{n} \sum_{i=1}^n x_{ij}$$

$$s_{jk} = \frac{1}{n-1} \sum_{i=1}^n (x_{ij} - \bar{x}_j)(x_{ik} - \bar{x}_k)$$

and then exploit several techniques which use these estimates for the population mean vector and covariance matrix. The eigenvalues and determinants of the sample covariance matrix and its inverse are required for several MANOVA techniques, so these can also be estimated. It is possible to perform two variants of the Hotelling  $T^2$  test, namely

- testing for equality of the mean vector with a specified reference vector of means, or
- testing for equality of all means without specifying a reference mean.

Dealing first with testing that a vector of sample means is consistent with a reference vector, table 9.4 resulted

```
Hotelling one sample T-square test
H0: Delta = (Mean - Expected) are all zero
No. rows = 10, No. columns = 4
Hotelling T-square =
                       7.439E+00
F Statistic (FTS)
                       1.240E+00
Deg. Free. (d1,d2) =
P(F(d1,d2) >= FTS) =
                       0.3869
Column
                   Std.Err.
          Mean
                              Expected
                                           Delta
                                                                p
                              0.00E+00 -5.30E-01 -1.15E+00
       -5.300E-01
                    4.63E-01
                                                              0.2815
                              0.00E+00 -3.00E-02 -7.78E-02
       -3.000E-02
                    3.86E-01
                                                              0.9397
       -5.900E-01
                    4.91E-01
                              0.00E+00 -5.90E-01 -1.20E+00
                                                              0.2601
        3.100E+00
                   1.95E+00
                              0.00E+00
                                         3.10E+00
                                                   1.59E+00
                                                              0.1457
```

Table 9.4: Hotelling  $T^2$  test for  $H_0$ : means = reference

when the test file hotel.tfl was analyzed using the Hotelling one sample test procedure. This tests the

Data exploration 107

null hypothesis  $H_0: \mu = \mu_0$  against the alternative  $H_1: \mu \neq \mu_0$ , where  $\mu_0$  is a known mean vector and no assumptions are made about the covariance matrix  $\Sigma$ . Hotelling's  $T^2$  is

$$T^2 = n(\bar{x} - \mu_0)^T S^{-1}(\bar{x} - \mu_0)$$

and, if  $H_0$  is true, then an F test can be used since  $(n-m)T^2/(m(n-1))$  is distributed asymptotically as  $F_{m,n-m}$ . Users can input any reference mean vector  $\mu_0$  to test for equality of means but, when the data columns are all differences between two observations for the same subjects and the aim is to test for no significant differences, so that  $\mu_0$  is the zero vector, as with hotel.tfl, the test is a sort of higher dimensional analogue of the paired t test. Table 9.4 also shows the results when t tests are applied to the individual columns of differences between the sample means  $\bar{x}$  and the reference means  $\mu_0$ , which is suspect because of multiple testing but, in this case, the conclusion is the same as the Hotelling  $T^2$  test: none of the column means are significantly different from zero.

Now, turning to a test that all means are equal, table 9.5 shows the results when the data in anova6.tf1 are

```
Hotelling one sample T-square test

H0: Column means are all equal

No. rows = 5, No. columns = 4

Hotelling T-square = 1.705E+02

F Statistic (FTS) = 2.841E+01

Deg. Free. (d1,d2) = 3, 2

P(F(d1,d2) >= FTS) = 0.0342 Reject H0 at 5% sig.level
```

Table 9.5: Hotelling  $T^2$  test for  $H_0$ : means are equal

analyzed, and the theoretical background to this test will be presented subsequently (page 153).

Options are provided for investigating the structure of the covariance matrix. The sample covariance matrix and its inverse can be displayed along with eigenvalues and determinants, and there are also options to check if the covariance matrix has a special form, namely

- testing for compound symmetry,
- · testing for spherical symmetry, and
- testing for spherical symmetry of the covariance matrix of orthonormal contrasts.

For instance, using the test file hotel.tfl produces the results of table 9.6 showing an application of a test for compound symmetry and a test for sphericity. Compound symmetry is when a covariance matrix  $\Sigma$  has a special form with constant nonnegative diagonals and equal nonnegative off-diagonal elements as follows.

$$\Sigma = \sigma^2 \left( \begin{array}{cccc} 1 & \rho & \dots & \rho \\ \rho & 1 & \dots & \rho \\ \dots & \dots & \dots & \dots \\ \rho & \rho & \dots & 1 \end{array} \right)$$

This can be tested using estimates for the diagonal and off-diagonal elements  $\sigma^2$  and  $\sigma^2 \rho$  as follows

$$s^{2} = \frac{1}{m} \sum_{i=1}^{m} s_{ii}$$

$$s^{2}r = \frac{2}{m(m-1)} \sum_{i=2}^{m} \sum_{j=1}^{i-1} s_{ij}.$$

```
Variance-Covariance matrix
2.1401E+00 -1.1878E-01 -8.9411E-01 3.5922E+00
-1.1878E-01 1.4868E+00 7.9144E-01 1.8811E+00
-8.9411E-01 7.9144E-01 2.4099E+00 -4.6011E+00
 3.5922E+00 1.8811E+00 -4.6011E+00 3.7878E+01
Pearson product-moment correlations
1.0000 -0.0666 -0.3937 0.3990
-0.0666 1.0000 0.4181 0.2507
-0.3937 0.4181 1.0000 -0.4816
0.3990 0.2507 -0.4816 1.0000
Compound symmetry test
HO: Covariance matrix has compound symmetry
No. of groups
No. of variables (m) = 4
Sample size (n) = 10
Determinant of CV
                    = 9.814E+01
Determinant of S 0 = 1.452E+04
LRTS (-2*log(lambda)) = 3.630E+01
Degrees of Freedom
                   = 8
P(chi-square >= LRTS) = 0.0000 Reject H0 at 1% sig.level
Likelihood ratio sphericity test
H0: Covariance matrix = k*Identity (for some k > 0)
No. small eigenvalues = 0 (i.e. < 1.00E-07)
No. of variables (m) = 4
Sample size (n) = 10
Determinant of CV
                    = 9.814E+01
                    = 4.391E+01
Trace of CV
Mauchly W statistic = 6.756E-03
LRTS (-2*log(lambda)) = 4.997E+01
Degrees of Freedom
                     = 9
P(chi-square >= LRTS) = 0.0000 Reject H0 at 1% sig.level
```

Table 9.6: Covariance matrix symmetry and sphericity tests

The Wilks generalized likelihood-ratio statistic is

$$L = \frac{|S|}{(s^2 - s^2 r)^{m-1} [s^2 + (m-1)s^2 r]},$$

where the numerator is the determinant of the covariance matrix estimated with  $\nu$  degrees of freedom, while the denominator is the determinant of the matrix with average variance on the diagonals and average covariance as off-diagonal elements, and this is used to construct the test statistic

$$\chi^2 = -\left[\nu - \frac{m(m+1)^2(2m-3)}{6(m-1)(m^2+m-4)}\right]\log L$$

which, for large  $\nu$ , has an approximate chi-squared distribution with m(m+1)/2-2 degrees of freedom.

Data exploration 109

The sphericity test, designed to test the null hypothesis  $H_0: \Sigma = kI$  against  $H_1: \Sigma \neq kI$ . In other words, the population covariance matrix  $\Sigma$  is a simple multiple of the identity matrix, which is a central requirement for some analytical procedures. If the sample covariance matrix S has eigenvalues  $\alpha_i$  for  $i=1,2,\ldots,m$  then, defining the arithmetic mean A and geometric mean G of these eigenvalues as

$$A = (1/m) \prod_{i=1}^{m} \alpha_i$$
$$G = (\prod_{i=1}^{m} \alpha_i)^{1/m},$$

the likelihood ratio test statistic

$$-2\log\lambda = nm\log(A/G)$$

is distributed asymptotically as  $\chi^2$  with (m-1)(m+2)/2 degrees of freedom. Using the fact that the determinant of a covariance matrix is the product of the eigenvalues while the trace is the sum, the Mauchly test statistic W can also be calculated from A and G since

$$W = \frac{|S|}{\{Tr(S)/m\}^m}$$
$$= \frac{\sum_{i=1}^{m} \alpha_i}{\{(\sum_{i=1}^{m} \alpha_i)/m\}^m}$$
so that  $-2\log \lambda = -n\log W$ .

Clearly, the test rejects the assumption that the covariance matrix is a multiple of the identity matrix in this case, a conclusion which is obvious from inspecting the sample covariance and correlation matrices. Since the calculation of small eigenvalues is very inaccurate when the condition number of the covariance matrix is appreciable, any eigenvalues less than the minimal threshold indicated are treated as equal to that threshold when calculating the test statistic.

# 9.2.4 t tests on groups across rows of a matrix

Sometimes a matrix with n rows and m columns holds data where groups are defined across rows by membership according to columns, and it is wished to do tests based on groups down through all rows. For instance, test file ttest.tf6 has 5 rows, but in each row the first 6 columns constitute one group (say X), while the next 7 columns constitute a second group (say Y). At the end of the file there is an extra text section, as follows

where a 1 denotes membership of the X group, and -1 indicates membership of the Y group. A 0 can also be used to indicate groups other than X or Y, i.e. to effectively suppress columns. Table 9.7 shows the results from analyzing ttest.tf6. which calculates the sample means, and standard deviations required for a t

| - |             |             |             |             |              |             |         |
|---|-------------|-------------|-------------|-------------|--------------|-------------|---------|
|   | X_bar       | X_std       | Y_bar       | Y_std       | SE_diff      | t           | р       |
|   | 8.7500E+00  | 5.8224E-01  | 9.7429E+00  | 8.1824E-01  | 4.00913E-01  | -2.4765E+00 | 0.0308  |
|   | 8.2167E+00  | 1.0420E+00  | 9.1143E+00  | 1.3006E+00  | 6.62051E-01  | -1.3558E+00 | 0.2023  |
|   | 1.7933E+01  | 1.8886E+00  | 9.4714E+00  | 9.8778E-01  | 8.16416E-01  | 1.0365E+01  | 0.0000  |
|   | -1.0000E+00 | -1.0000E+00 | -1.0000E+00 | -1.0000E+00 | -1.00000E+00 | -1.0000E+00 | -1.0000 |
|   | 8.8333E+00  | 8.2381E-01  | 1.8700E+01  | 1.6258E+00  | 7.36044E-01  | -1.3405E+01 | 0.0000  |

Table 9.7: t tests on groups across rows of a matrix

test. The two-tail *p* values are displayed, and a -1 is used to signify that a row contains groups with zero variance, so that the test cannot be performed. The minimum sample size for each group is 2 although much larger sample size should be used if possible.

# 9.2.5 Nonparametric tests across rows of a matrix

If the assumptions of normality and constant variance required by the previous t test are not justified, the same technique can be applied using nonparametric tests. Table 9.8 shows the results from analyzing ttest.tf6 in this way using the Mann-Whitney U test. This requires larger samples than the previous t test and, if the

```
MW_U MW_Z MW_2-tail_p
7.0000E+00 -1.9339E+00 0.9814
1.1000E+01 -1.3609E+00 0.9277
4.2000E+01 2.9286E+00 0.0006
-1.0000E+00 -1.0000E+00 -1.0000
0.0000E+00 -2.9326E+00 1.0000
```

Table 9.8: Nonparametric tests across rows

group size is fairly large, a Kolmogorov-Smirnov 2-sample test can also be done.

# 9.2.6 All possible pairwise tests (*n* vectors or a library file)

This option is used when you have several samples (column vectors) and wish to explore which samples differ significantly. The procedure takes in a library file referencing sets of vector files and then performs any combination of two-tailed t, Kolmogorov-Smirnov 2-sample, and/or Mann-Whitney U tests on all possible pairs. It is usual to select either just t tests for data that you know to be normally distributed, or just Mann-Whitney U tests otherwise. Because the number of tests is large, e.g., 3n(n-1)/2 for all tests with n samples, be careful not to use it with too many samples.

For example, try it by reading in the library files anoval.tfl (or the smaller data set npcorr.tfl with three vectors of length 9 where the results are shown in table 9.9) and observing that significant differences are

```
Mann-Whitney-U/Kolmogorov-Smirnov-D/unpaired-t tests
No. tests = 9, p(1%) = 0.001111, p(5%) = 0.005556 [Bonferroni]
column2.tf1 (data set 1)
column2.tf2 (data set 2)
N1 = 9, N2 = 9, MWU = 8.000E+00, p = 0.00226
                KSD = 7.778E-01, p = 0.00109 **
                  T = -3.716E+00, p = 0.00188 *
column2.tf1 (data set 1)
column2.tf3 (data set 3)
N1 = 9, N2 = 9, MWU = 2.100E+01, p = 0.08889
               KSD = 5.556E-01, p = 0.05545
                  T = -2.042E+00, p = 0.05796
column2.tf2 (data set 2)
column2.tf3 (data set 3)
N1 = 9, N2 = 9, MWU = 5.550E+01, p = 0.19589
                KSD = 4.444E-01, p = 0.20511
                  T = 1.461E+00, p = 0.16350
```

Table 9.9: All possible comparisons

highlighted. This technique can be very useful in preliminary data analysis, for instance to identify potentially rogue columns in analysis of variance, i.e., pairs of columns associated with small p values. However, it is up to you to appreciate when the results are meaningful and to make the necessary adjustment to critical significance levels where the Bonferroni principle is required (due to multiple tests on the same data).

Tests 111

# 9.3 Tests

# **9.3.1 1-sample** *t* **test**

This procedure is used when you have a sample that is known to be normally distributed and wish to test  $H_0$ : the mean is  $\mu_0$ , where  $\mu_0$  is a known quantity. Table 9.10 shows the results for such a 1-sample t test on the

```
No. of x-values
                            50
No. of degrees of freedom =
                            49
Theoretical mean (mu_0) = 0.000E+00
Sample mean (x_bar)
                       = -2.579E-02
Std. err. of mean (SE)
                        = 1.422E-01
                      = -1.814E-01
TS = (x_bar - mu_0)/SE
P(t >= TS) (upper tail p) = 0.5716
P(t = < TS) (lower tail p) = 0.4284
p for two tailed t test = 0.8568
                       = -2.579E-02
Diffn. D = x_bar - x_mu
Lower 95% con. lim. for D = -3.116E-01
Upper 95% con. lim. for D = 2.600E-01
Conclusion: Consider accepting equality of means
```

Table 9.10: One sample *t* test

data in test file normal.tfl. The procedure can first do a Shapiro-Wilks test for normality (page 112) if requested and then, for n values of  $x_i$ , it calculates the sample mean  $\bar{x}$ , sample variance  $s^2$ , standard error of the mean  $s_{\bar{x}}$  and test statistic TS according to

$$\bar{x} = \frac{1}{n} \sum_{i=1}^{n} x_i$$

$$s^2 = \frac{1}{n-1} \sum_{i=1}^{n} (x_i - \bar{x})^2$$

$$s_{\bar{x}} = \sqrt{s^2/n}$$

$$TS = \frac{\bar{x} - \mu_0}{s_{\bar{x}}}$$

where  $\mu_0$  is the supposed theoretical, user-supplied population mean. The significance levels for upper, lower, and two-tailed tests are calculated for a t distribution with n-1 degrees of freedom. You can then change  $\mu_0$  or select a new data set.

# 9.3.2 1-sample Kolmogorov-Smirnov test

This nonparametric procedure is used when you have a single sample (column vector) of reasonable size (say greater than 20) and wish to explore if it is consistent with some known distribution, e.g., normal, binomial, Poisson, gamma, etc. The test only works optimally with large samples where the null distribution is a continuous distribution that can be specified exactly and not defined using parameters estimated from the sample. It calculates the maximum positive difference  $D_n^+$ , negative difference  $D_n^-$ , and overall difference  $D_n^-$  emaximum of  $D_n^+$  and  $D_n^-$  between the sample cumulative distribution function  $S(x_i)$  and the theoretical

 $cdf F(x_i)$  under  $H_0$ , i.e., if frequencies  $f(x_i)$  are observed for the variable  $x_i$  in a sample of size n, then

$$S(x_i) = \int_{j=1}^{i} f(x_j)/n$$

$$F(x_i) = P(x \le x_i)$$

$$D_n^+ = \max(S(x_i) - F(x_i), 0), i = 1, 2, \dots, n$$

$$D_n^- = \max(F(x_i) - S(x_{i-1}), 0), i = 2, 3, \dots, n$$

$$D_n = \max(D_n^+, D_n^-).$$

The standardized statistics  $Z=D\sqrt{n}$  are calculated for the D values appropriate for upper-tail, lower-tail, or two-tailed tests, then the exact significance levels are calculated by SIMFIT for small samples by solving  $P(D_n \leq a/n)$  using the difference equation

$$\sum_{j=0}^{\lfloor 2a \rfloor} (-1)^j ((2a-j)^j/j!) q_{r-j}(a) = 0, r = 2[a] + 1, 2[a] + 2, \dots$$

with initial conditions

$$q_r(a) = 1, r = 0$$

$$= r^r / r!, r = 1, \dots, [a]$$

$$= r^r / r! - 2a \sum_{j=0}^{[r-a]} ((a+j)^{j-1}/j!) (r-a-j)^{r-j} / (r-j)!, r = [a+1], \dots, 2[a],$$

where [a] is the largest integer  $\leq a$  regardless of the sign of a, while the series

$$\lim_{n \to \infty} P\left(D_n \le \frac{z}{\sqrt{n}}\right) = 1 - 2 \sum_{i=1}^{\infty} (-1)^{i-1} \exp(-2i^2 z^2)$$

is used for large samples. For example, input the file normal.tfl and test to see if these numbers do come from a normal distribution. See if your own files vector.1st and vector.2nd come from a uniform or a beta distribution. Note that there are two ways to perform this test; you can state the parameters, or they can be estimated by the program from the sample, using the method of moments, or else maximum likelihood. However, calculating parameters from samples compromises this test leading to a significant reduction in power. If you want to see if a sample comes from a binomial, Poisson, uniform, beta, gamma, lognormal normal, or Weibull distribution, etc., the data supplied must be of a type that is consistent with the supposed distribution, otherwise you will get error messages. Before you do any parametric test with a sample, you can always use this option to see if the sample is in fact consistent with the supposed distribution. An extremely valuable option provided is to view the best-fit cdf superimposed upon the sample cumulative distribution, which is a very convincing way to assess goodness of fit. Superposition of the best fit pdf on the sample histogram can also be requested, which is useful for discrete distributions but less useful for continuous distributions, since it requires large samples (say greater than 50) and the histogram shape depends on the number of bins selected. Table 9.11 illustrates the results when the test file normal.tfl is analyzed to see if the data are consistent with a normal distribution using the Kolmogorov-Smirnov test with parameters estimated from the sample, and the Shapiro-Wilks test to be described shortly (page 112). Note that typical plots of the best fit normal distribution with the sample cumulative distribution, and best-fit density function overlayed on the sample histogram obtained using this procedure can be seen on page ??, while normal scores plots were discussed and illustrated on page 103. Note that significance levels are given in the table for upper-tail, lower-tail, and two-tail tests. In general you should only use the two-tail probability levels, reserving the one-tail tests for situations where the only possibility is either that the sample mean may be shifted to the right of the null distribution requiring an upper-tail test, or to the left requiring a lower-tail test

# 9.3.3 1-sample Shapiro-Wilks test for normality

This procedure is used when you have data and wish to test  $H_0$ : the sample is normally distributed. It is a very useful general test which may perform better than the Kolmogorov-Smirnov 1-sample test just described,

Tests 113

```
Data: 50 numbers from a normal distribution mu = 0 and sigma = 1
Parameters estimated from sample are:
mu = -2.579E-02, se = 1.422E-01, 95%cl = (-3.116E-01, 2.600E-01)
sigma = 1.006E+00, sigma^2 = 1.011E+00, 95%cl = (7.055E-01, 1.570E+00)
Sample size = 50, i.e. no. of x-values
H0: F(x) \text{ equals } G(y) \text{ (x & theory are comparable) against}
H1: F(x) not equal to G(y) (x & theory not comparable)
D = 9.206E - 02
z = 6.510E-01
p = 0.7559
H2: F(x) > G(y) (x tend to be smaller than theoretical)
D = 9.206E-02
z = 6.510E-01
p = 0.3780
H3: F(x) < G(y) (x tend to be larger than theoretical)
D = 6.220E - 02
z = 4.398E-01
p = 0.4919
Shapiro-Wilks normality test:
W statistic = 9.627E-01
Sign. level = 0.1153
                          Tentatively accept normality
```

Table 9.11: Kolomogorov-Smirnov 1-sample and Shapiro-Wilks tests

but the power is low, so reasonably large sample sizes (say > 20) are required. The test statistic W, where  $0 \le W \le 1$ , is constructed by considering the regression of ordered sample values on the corresponding expected normal order statistics, so a normal scores plot should always be examined when testing for a normal distribution, and it should be approximately linear if a sample is from a normal distribution. For a sample of size n, this plot and the theory for the Shapiro-Wilks test, require the normal scores, i.e., the expected values of the rth largest order statistics given by

$$E(r,n) = \frac{n!}{(r-1)!(n-r)!} \int_{-\infty}^{\infty} x [1 - \Phi(x)]^{r-1} [\Phi(x)]^{n-r} \phi(x) dx,$$
where  $\phi(x) = \frac{1}{\sqrt{2\pi}} \exp\left(-\frac{1}{2}x^2\right)$ ,
and  $\Phi(x) = \frac{x}{-\infty} \phi(u) du$ .

Then the test statistic W uses the vector of expected values of a standard normal sample  $x_1, x_2, \ldots, x_n$  and the corresponding covariance matrix, that is

$$m_i = E(x_i) \ (i = 1, 2, ..., n),$$
  
and  $v_{ij} = \text{cov}(x_i, x_j) \ (i, j = 1, 2, ..., n),$ 

so that, for an ordered random sample  $y_1, y_2, \ldots, y_n$ ,

$$W = \frac{\binom{n}{i=1} a_i y_i}{\binom{n}{i} (y_i - \bar{y})^2},$$
 where  $a^T = m^T V^{-1} [(m^T V^{-1}) (V^{-1} m)]^{-\frac{1}{2}}.$ 

Finally, the significance level for the statistic *W* calculated from a sample is obtained by transformation to an approximately standard normal deviate using

$$z = \frac{(1 - W)^{\lambda} - \mu}{\sigma},$$

where  $\lambda$  is estimated from the sample and  $\mu$ , and  $\sigma$  are the sample mean and standard deviation. Values of W close to 1 support normality, while values close to 0 suggest deviation from normality.

# 9.3.4 1-sample Dispersion and Fisher exact Poisson tests

This procedure is used when you have data in the form of non-negative integers (e.g. counts) and wish to test  $H_0$ : the sample is from a Poisson distribution. Given a sample of n observations  $x_i$  with sample mean  $\bar{x} = \frac{n}{i-1} x_i / n$  from a Poisson distribution (page 359), the dispersion D given by

$$D = {n \atop i=1} (x_i - \bar{x})^2 / \bar{x}$$

is approximately chi-square distributed with n-1 degrees of freedom. A test for consistency with a Poisson distribution can be based on this D statistic but, with small samples, the more accurate Fisher exact test can be performed. This estimates the probability of the sample observed based on all partitions consistent with the sample mean, size and total. After performing these tests on a sample of nonnegative integers, this option then plots a histogram of the observed and expected frequencies (page 116). Table 9.12 shows the results

```
Dispersion and Fisher-exact Poisson tests
Sample size = 40
Sample total
                 = 44
Sample ssq
                 = 80
              = 1.100E+00
Sample mean
Lower 95% con.lim. = 7.993E-01
Upper 95% con.lim. = 1.477E+00
Sample variance = 8.103E-01
Dispersion (D)
                 = 2.873E+01
P(Chi-sq >= D)
                 = 0.88632
No. deg. freedom = 39
Fisher exact Prob. = 0.91999
Kolmogorov-Smirnov one sample test
H0: F(x) = G(y) (x & theory are comparable) against
H1: F(x) not equal to G(y) (x & theory not comparable)
D = 1.079E-01
z = 6.822E-01
p = 0.7003
H2: F(x) > G(y) (x tend to be smaller than theoretical)
D = 7.597E - 02
z = 4.805E-01
p = 0.4808
H3: F(x) < G(y) (x tend to be larger than theoretical)
D = 1.079E - 01
 = 6.822E-01
 = 0.3501
```

Table 9.12: Poisson distribution tests

from analyzing data in the test file poisson.tfl and also the results from using the previously discussed Kolmogorov 1-sample test with the same data. Clearly the data are consistent with a Poisson distribution. The mean and expectation of a Poisson distribution are identical and three cases can arise.

Tests 115

1. The sample variance exceeds the upper confidence limit for the sample mean indicating over-dispersion, i.e. too much clustering/clumping.

- 2. The sample variance is within the confidence limits for the sample mean indicating consistency with a Poisson distribution.
- 3. The sample variance is less than the lower confidence limit for the sample mean indicating underdispersion, i.e. too much uniformity.

Output from the Kolmogorov-Smirnov 1-sample test for a Poisson distribution indicates if the variance is suspiciously small or large.

# 9.3.5 Goodness of fit to a Poisson distribution

After using a Kolmogorov-Smirnov 1-sample or Fisher exact test to estimate goodness of fit to a Poisson distribution, the sample cdf can be compared with the theoretical cdf as in figure 9.3. The theoretical cdf is shown as a filled polygon for clarity. Also, sample and theoretical frequencies can be compared, as shown for a normal graph with bars as plotting symbols, and sample values displaced to avoid overlapping. Observe that the labels at x = -1 and x = 8 were suppressed, and bars were added as graphical objects to identify the bar types.

# Goodness Of Fit to a Poisson Distribution, $\mu = 3$

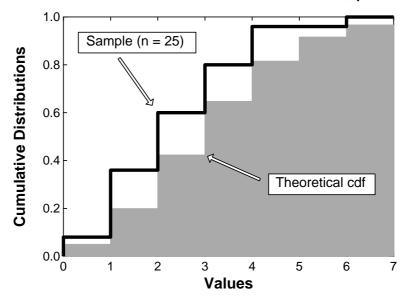

# 9.3.6 2-sample unpaired t and variance ratio tests

This procedure is used when you have two samples  $x = (x_1, x_2, ..., x_m)$  and  $y = (y_1, y_2, ..., y_n)$  (i.e., two column vectors of measurements, not counts) which are assumed to come from two normal distributions with the same variance, and you wish to test  $H_0$ : the means of the two samples are equal. It is equivalent to 1-way

# Goodness Of Fit to a Poisson Distribution, $\mu = 3$

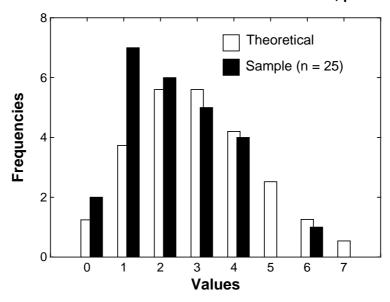

Figure 9.3: Goodness of fit to a Poisson distribution

analysis of variance (page 140) with just two columns. The test statistic U that is calculated is

$$U = \frac{\bar{x} - \bar{y}}{\sqrt{s_p^2 \left(\frac{1}{m} + \frac{1}{n}\right)}},$$
where  $\bar{x} = \frac{m}{i=1} x_i / m$ ,
$$\bar{y} = \frac{n}{i=1} y_i / n,$$

$$s_x^2 = \frac{m}{i=1} (x_i - \bar{x})^2 / (m-1),$$

$$s_y^2 = \frac{n}{i=1} (y_i - \bar{y})^2 / (n-1),$$
and  $s_p^2 = \frac{(m-1)s_x^2 + (n-1)s_y^2}{m+n-2}.$ 

Here  $s_p^2$  is the pooled variance estimate and U has a t distribution with m+n-2 degrees of freedom under  $H_0$ : the means are identical. The sample means and variances are calculated, then the test statistic and significance levels for lower, upper and two-tail tests. Note that before doing a t or paired t test, SIMFIT can do a Shapiro-Wilks test, which examines the correlation between the sample cumulative distribution and the expected order statistics to test for normal distributions. It can also do a variance ratio test for common variances, which calculates

$$\phi = \max\left(\frac{s_x^2}{s_y^2}, \frac{s_y^2}{s_x^2}\right).$$

A 2-tail probability for this F test with a and b degrees of freedom is twice the upper tail probability, as

$$P(F_{a,b} \ge \phi) = P(F_{b,a} \le 1/\phi).$$

However, both the Shapiro-Wilks test, and also the *F* test are very weak with small samples, say less than 25. So, if you have large samples which do not pass these tests, ask yourself if doing a *t* test makes sense (since a *t* test depends upon the assumption that both samples are normal and with the same variance).

Tests 117

Note that the Satterthwaite procedure, using a  $t_c$  statistic with  $\nu$  degrees of freedom calculated with the Welch correction for unequal variances is performed at the same time, using

$$t_{c} = \frac{\bar{x} - \bar{y}}{se(\bar{x} - \bar{y})}$$

$$se(\bar{x} - \bar{y}) = \sqrt{\frac{s_{x}^{2}}{m} + \frac{s_{y}^{2}}{n}}$$

$$v = \frac{se(\bar{x} - \bar{y})^{4}}{(s_{x}^{2}/m)^{2}/(m-1) + (s_{y}^{2}/n)^{2}/(n-1)}$$

and the results are displayed within square brackets adjacent to the uncorrected results. However, this should only be trusted if the data sets seem approximately normally distributed with fairly similar variances. Note that, every time SimFIT estimates parameters by regression, it estimates the parameter standard error and does a t test for parameter redundancy. However, at any time subsequently, you can choose the option to compare two parameters and estimated standard errors from the curve fitting menus, which does the above test corrected for unequal variances. Table 9.13 shows the results from analyzing data in ttest.tf4 and ttest.tf5 which are not paired. Clearly the correction for unequal variance is unimportant in this case and the unpaired t test supports equality of the means.

# 9.3.7 2-sample paired t test

This procedure is used when you have paired measurements, e.g., two successive measurements on the same subjects before and after treatments, and wish to test  $H_0$ : the mean of the differences between paired measurements is zero. Just as the unpaired t test is equivalent to analysis of variance with just two columns, the paired t test is equivalent to repeated measurements analysis of variance. For convenience, data for all paired tests also can be input as a n by 2 matrix rather than two vectors of length n. The paired t test is based on the assumption that the differences between corresponding pairs  $x_i$  and  $y_i$  are normally distributed, not necessarily the original data although this would normally have to be the case, and it requires the calculation of  $\bar{d}$ ,  $s_d^2$ , and  $t_d$  given by

$$d_i = x_i - y_i$$

$$\bar{d} = \int_{i=1}^n \frac{d_i}{n}$$

$$s_d^2 = \int_{i=1}^n \frac{(d_i - \bar{d})^2}{(n-1)^2}$$

$$t_d = \frac{\bar{d}}{\sqrt{s_d^2/n}}$$

The test statistic  $t_d$  is again assumed to follow a t distribution with n-1 degrees of freedom. For more details of the t distribution see page 362.

Table 9.14 shows the results from a paired t test with paired data from test files ttest.tf2 and ttest.tf3, where the test supports equality of means.

# 9.3.8 2-sample Kolmogorov-Smirnov test

This nonparametric procedure is used when you have two samples (column vectors) X of length m and Y of length n and you wish to test  $H_0$ : the samples are from the same, unspecified, distribution. It is a poor test unless both samples are fairly large (say > 20) and both come from a continuous and not a discrete distribution. The  $D_{m,n}+$ ,  $D_{m,n}-$  and  $D_{m,n}$  values are obtained from the differences between the two sample cumulative distribution functions, then the test statistic

$$z = \sqrt{\frac{mn}{m+n}} D_{m,n}$$

```
Normal distribution test 1, Data: X-data for t test
Shapiro-Wilks statistic W = 9.924E-01
Significance level for W = 1.0000 Tentatively accept normality
Normal distribution test 2, Data: Y-data for t test
Shapiro-Wilks statistic W = 9.980E-01
Significance level for W = 0.9999 Tentatively accept normality
F test for equality of variances
No. of x-values
Mean x
                      = 1.200E+02
Sample variance of x = 4.575E+02
Sample std. dev. of x = 2.139E+01
No. of y-values
                       = 7
                      = 1.010E+02
Mean y
Sample variance of y = 4.253E+02
Sample std. dev. of y = 2.062E+01
                      = 1.076E+00
Variance ratio
Deg. of freedom (num) = 11
Deg. of freedom (denom) = 6
P(F >= Variance ratio) = 0.4894
Two tail p value = 0.9788
Conclusion: Consider accepting equality of variances
Unpaired t test ([ ] = corrected for unequal variances)
No. of x-values
                           = 12
                           = 7
No. of y-values
No. of degrees of freedom = 17
                                           13]
Unpaired t test statistic U = 1.891E+00 [ 1.911E+00]
P(t >= U) (upper tail p) = 0.0379 [ 0.0391]
P(t = < U) (lower tail p) = 0.9621
p for two tailed t test = 0.0757
                                       [ 0.9609]
                                       [ 0.0782]
Difference between means DM = 1.900E+01
Lower 95% con. limit for DM = -2.194E+00 [ -1.980E+00]
Upper 95% con. limit for DM = 4.019E+01 [ 3.998E+01]
Conclusion: Consider accepting equality of means
```

Table 9.13: Unpaired *t* test

```
Paired t test
No. of degrees of freedom = 9
Paired t test statistic S = -9.040E-01
P(t >= S) = 0.8052
P(t =< S) = 0.1948
p for two tailed t test = 0.3895
Mean of differences MD = -1.300E+00
Lower 95% con. limit for MD = -4.553E+00
Upper 95% con. limit for MD = 1.953E+00
Conclusion: Consider accepting equality of means
```

Table 9.14: Paired *t* test

Tests 119

is calculated. For small samples SimFIT calculates significance levels using the formula

$$P(D_{m,n} \le d) = A(m,n) / {m+n \choose n}$$

where A(m,n) is the number of paths joining integer nodes from (0,0) to (m,n) which lie entirely within the boundary lines defined by d in a plot with axes  $0 \le X \le m$  and  $0 \le Y \le n$ , and where A(u,v) at any intersection satisfies the recursion

$$A(u, v) = A(u - 1, v) + A(u, v - 1)$$

with boundary conditions A(0, v) = A(u, 0) = 1. However, for large samples, the asymptotic formula

$$\lim_{m,n \to \infty} P\left(\sqrt{\frac{mn}{m+n}} D_{m,n} \le z\right) = 1 - 2 \sum_{i=1}^{\infty} (-1)^{i-1} \exp(-2i^2 z^2)$$

is employed. For example, use the test files ttest.tf4 and ttest.tf5 to obtain the results shown in table 9.15. The test again supports equality of means. You could also try your own files vector.1st and

```
Size of X-data = 12

Size of Y-data = 7

H0: F(x) is equal to G(y) (x and y are comparable) against

H1: F(x) not equal to G(y) (x and y not comparable)

D = 4.405E-01

z = 2.095E-01

p = 0.2653

H2: F(x) > G(y) (x tend to be smaller than y)

D = 0.000E+00

z = 0.000E+00

p = 0.5000

H3: F(x) < G(y) (x tend to be larger than y)

D = 4.405E-01

z = 2.095E-01

p = 0.1327
```

Table 9.15: Kolmogorov-Smirnov 2-sample test

vector. 2nd (prepared previously) to illustrate a very important set of principles. For instance, it is obvious to you what the values in the two samples suggest about the possibility of a common distribution. What do the upper, lower and two tail tests indicate? Do you agree? What happens if you put your vector files in the other way round? Once you have understood what happens to these data sets you will be a long way towards being able to analyze your own pairs of data sets. Note that, if data have been input from files, **simstat** saves the last set of files for re-analysis, for instance to do the next test.

# 9.3.9 2-sample Wilcoxon-Mann-Whitney U test

The Mann-Whitney U nonparametric procedure (which is equivalent to the Wilcoxon rank-sum test) is used when you have two samples (column vectors) and wish to test  $H_0$ : the samples have the same medians, against  $H_A$ : the distributions are not equivalent, e.g., one sample dominates the other in distribution. Although the test only works optimally for continuous data, it can be useful for scored data, where the order is meaningful but not the numerical magnitude of differences. The two samples, x of size m and y of size n, are combined, then the sums of the ranks of the two samples in the combined sample are used to calculate exact significance levels for small samples, or asymptotic values for large samples. The test statistic U is calculated from the

ranks  $r_{xi}$  in the pooled sample, using average ranks for ties, as follows

$$R_x = \frac{m}{i=1} r_{xi}$$

$$U = R_x - \frac{m(m+1)}{2}.$$

The statistic U is also the number of times a score in sample y precedes a score in sample x, counting a half for tied scores, so large values suggest that x values tend to be larger than y values.

For example, do exactly as for the t test using ttest.tf4 and ttest.tf5 and compare the the results as displayed in table 9.16 with table 9.15 and table 9.13. The null hypothesis  $H_0: F(x) = G(y)$  is that two

```
Size of X-data = 12
Size of Y-data = 7
U = 6.250E+01
z = 1.691E+00
H0: F(x) is equal to G(y) (x and y are comparable)
    as null hypothesis against the alternatives:-
H1: F(x) not equal to G(y) (x and y not comparable)
p = 0.0873
H2: F(x) > G(y) (x tend to be smaller than y)
p = 0.9605
H3: F(x) < G(y) (x tend to be larger than y)
p = 0.0436 Reject H0 at 5% s-level</pre>
```

Table 9.16: Wilcoxon-Mann-Whitney U test

samples are identically distributed, and the appropriate rejection regions are

$$U_x \le u_{\alpha}$$
 for  $H_1: F(x) \ge G(y)$   
 $U_y \le u_{\alpha}$  for  $H_1: F(x) \le G(y)$   
 $U_x \le u_{\alpha/2}$  or  $U_y \le u_{\alpha/2}$  for  $H_1: F(x) \ne G(y)$ 

where the critical points  $u_{\alpha}$  can be calculated from the distribution of U. Defining  $r_{m,n}(u)$  as the number of distinguishable arrangements of the m X and n Y variables such that in each sequence Y precedes X exactly u times, the recursions

$$r_{m,n}(u) = r_{m,n-1}(u) + r_{m-1,n}(u-n)$$

$$P(U=u) = r_{m,n} / {m+n \choose m}$$

$$= p_{m,n}(u)$$

$$= \left(\frac{n}{m+n}\right) p_{m,n-1}(u) + \left(\frac{m}{m+n}\right) p_{m-1,n}(u-n)$$

are used by SimFiTto calculate exact tail probabilities for  $n, m \le 40$  or  $m + n \le 50$ , but for larger samples a normal approximation is used. The parameter z in table 9.16 is the approximate normal test statistic given by

$$z = \frac{U - mn/2 \pm 0.5}{\sqrt{V(U)}}$$
 where  $V(U) = \frac{mn(m+n+1)}{12} - \frac{mnT}{(m+n)(m+n-1)}$  and  $T = \frac{\tau}{j=1} \frac{t_j(t_j-1)(t_j+1)}{12}$ 

Tests 121

with  $\tau$  groups of ties containing  $t_j$  ties per group. The equivalence of this test using test statistic  $U = U_x$  and the Wilcoxon rank-sum test using test statistic  $R = R_x$  will be clear from the identities

$$U_x = R_x - m(m+1)/2$$

$$U_y = R_y - n(n+1)/2$$

$$U_x + U_y = mn$$

$$R_x + R_y = (m+n)(m+n+1)/2.$$

Many people recommend the consistent use of this test instead of the t or Kolmogorov-Smirnov tests, so you should try to find out why we need two nonparametric tests. For instance; do they both give the same results?; should you always use both tests?; are there circumstances when the two tests would give different results?; is rejection of  $H_0$  in the one-tail test of table 9.16 to be taken seriously with such small sample sizes, and so on. Note that the Kruskal-Wallis test (page 144) is the extension of the Mann-Whitney U test to more than two independent samples.

# 9.3.10 2-sample Wilcoxon signed-ranks test

This procedure is used when you have two paired samples, e.g., two successive observations on the same subjects, and wish to test  $H_0$ : the median of the differences is zero. Just as the Mann-Whitney U test is the nonparametric equivalent of the unpaired t test, the Wilcoxon paired-sample signed-ranks test is the nonparametric equivalent of the paired t test. If the data are counts, scores, proportions, percentages, or any other type of non-normal data, then these tests should be used instead of the t tests. Table 9.17 shows

```
Size of data = 10

No. values suppressed = 0

W = 1.700E+01

z = -1.027E+00

H0: X median = Y median
    as null hypothesis against the alternatives:-

H1: Medians are not equal

p = 0.2480

H2: X median < Y median

p = 0.1240

H3: X median > Y median

p = 0.8047
```

Table 9.17: Wilcoxon signed-ranks test

the results from analyzing the data in ttest.tf2 and ttest.tf3, which was previously done using the paired t test (page118). The test examines the pairwise differences between two samples of size n to see if there is any evidence to support a difference in location between the two populations, i.e. a nonzero median for the vector of differences between the two samples. It is usual to first suppress any values with zero differences and to use a zero test median value. The vector of differences is replaced by a vector of absolute differences which is then ranked, followed by restoring the signs and calculating the sum of the positive ranks  $T^+$ , and the sum of negative ranks  $T^-$ , where clearly

$$T^+ + T^- = n(n+1)/2.$$

The null hypothesis  $H_0: M = M_0$  is that the median difference M equals a chosen median  $M_0$ , which is usually input as zero, and the appropriate rejection regions are

```
T^- \le t_{\alpha} for H_1: M > M_0

T^+ \le t_{\alpha} for H_1: M < M_0

T^+ \le t_{\alpha/2} or T^- \le t_{\alpha/2} for H_1: M \ne M_0
```

where the critical points  $t_{\alpha}$  can be calculated from the distribution of T, which is either  $T^+$  or  $T^-$  such that  $P(T \le t_{\alpha}) = \alpha$ . If  $u_n(k)$  is the number of ways to assign plus and minus signs to the first n integers, then

$$P(T_n^+ = k) = \frac{u_n(k)}{2^n}$$
$$= \frac{u_{n-1}(k-n) + u_{n-1}(k)}{2^n}$$

which is used by SIMFITto calculate exact tail probabilities for  $n \le 80$ . The normal approximation z in table 9.17 is defined as

$$z = \frac{|A| - 0.5}{\sqrt{V}}$$
where  $A = [T - [n(n+1) - m(m+1)]/4]$   
and  $V = [n(n+1)(2n+1) - m(m+1)(2m+1) - R/2]/24$ .

Here m is the number of zero differences included in the analysis, if any, and  $R = \sum r_i^2(r_i + 1)$  is the sum of tied ranks, excluding any due to zero differences and, for n > 80, tail areas are calculated using this normal approximation.

# 9.3.11 Chi-square test on observed and expected frequencies

This test is used when you have a sample of n observed frequencies  $O_i$  and a corresponding set of expected frequencies  $E_i$  and wish to test that the observed frequencies are consistent with the distribution generating the expected values, by calculating the statistic C given by

$$C = {n \atop i=1} \frac{(O_i - E_i)^2}{E_i}.$$

If the expected frequencies are exact and the observed values are representative of the supposed distribution, then C is asymptotically distributed as chi-square with  $\nu$  degrees of freedom. In the usual case, the expected frequencies are not exact but are calculated using m parameters estimated from the sample, so that the degrees of freedom are given by

$$\nu=n-1-m.$$

Table 9.18 illustrates the results with test files chisqd.tf2 and chisqd.tf3 and one estimated parameter.

```
No. of partitions (bins) = 6
No. of deg. of freedom = 4
Chi-square test stat. C = 1.531E+00
P(chi-square >= C) = 0.8212 Consider accepting H0
Upper tail 5% crit. point = 9.488E+00
Upper tail 1% crit. point = 1.328E+01
```

Table 9.18: Chi-square test on observed and expected frequencies

The test requires rather large samples, so that the expected values are all positive integers, if possible say  $\geq 5$ , and the number of observed values, i.e. bins n, is sufficient for a reasonable number of degrees of freedom in the chi-square test. If the total number of observations is k, then the number of bins n used to partition the data is often recommended to be of the order

$$n\approx k^{0.4}$$

but this, and the intervals used to partition the data, depend on the shape of the assumed distribution. Of course, the significance level for the test will depend on the number of bins used, and the intervals selected to partition the sample of observations into bins.

Figure 9.4 illustrates a bar chart for these data that can be inspected to compare the observed and expected values visually.

# **Observed and Expected Frequencies**

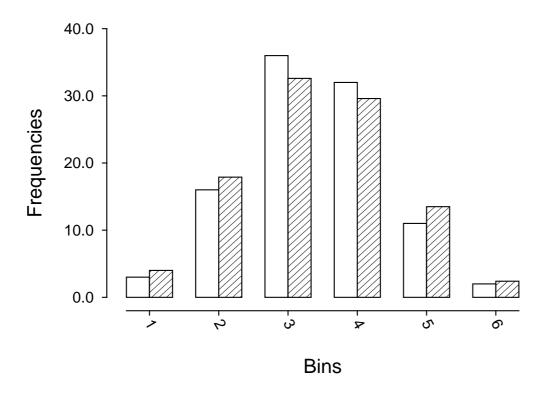

Figure 9.4: Observed and Expected frequencies

### 9.3.12 Chi-square, Fisher-exact, and loglinear contingency table tests

A contingency table is an array of nonnegative frequencies with n rows and m columns, such as this table contained in SimFiT test file chisqd.tf4, for 15 observations carried out on two populations to test for equal probabilities of success.

|          | Success | Failure |    |
|----------|---------|---------|----|
| Sample 1 | 3       | 3       | 6  |
| Sample 2 | 7       | 2       | 9  |
|          | 10      | 5       | 15 |

Here, the cell frequencies are (3, 3, 7, 2), the sum of row frequencies known as row marginals are (6, 9), the sum of column frequencies known as column marginals are (10, 5), and obviously the row and column marginals must separately both add up to the total number of frequencies (15).

To be precise, in the general case there will be frequencies  $f_{ij}$  where i = 1, 2, ..., n, and j = 1, 2, ..., m, and it is wished to test for homogeneity, i.e. independence, or no association between the variables, which can be stated as the null hypothesis

$$H_0: \mu_{ij} = \mu_{i.}\mu_{.j}$$
, for  $i = 1, 2, ..., n$ , and  $j = 1, 2, ..., m$ 

where each cell probability  $\mu_{ij}$  is completely determined by the corresponding row marginal  $\mu_{i.}$ , and the column marginal  $\mu_{.j}$ . To examine a given data set SIMFIT provides the following three alternatives, which are based on the hypergeometric distribution (page 358) and the chi-square distribution (page 363).

#### 1. The chi-square contingency table test.

This is the easiest to perform and and interpret, and is the test most generally used. However, it must be emphasized that the test statistic is only asymptotically distributed as chi-square with (n-1)(m-1) degrees of freedom in the limit for large samples. Where there are small frequencies the option to combine cells should be considered, and note that the Yate's continuity correction may be used where appropriate.

### 2. The Fisher exact contingency table test.

This is very powerful and widely used, but sometimes suffers from being difficult to interpret with large samples, which also may lead to computational problems.

#### 3. The loglinear contingency table test.

This uses general linear modeling assuming a Poisson error distribution and log link, but it does require some expertise on the part of users.

### 9.3.12.1 The chi-square contingency table test

For all tables, SIMFIT calculates a chi-square test statistic C from the observed frequencies  $f_{ij}$ , and expected frequencies  $e_{ij}$ , and also a likelihood ratio test statistic L defined in terms of the expected values  $e_{ij}$  and marginals  $f_{i}$  and  $f_{ij}$  as follows

$$e_{ij} = f_{i.}f_{.j}/N$$

$$C = \int_{i=1}^{n} \int_{j=1}^{m} \frac{(f_{ij} - e_{ij})^2}{e_{ij}}$$

$$L = -2\log \lambda$$

$$= 2 \int_{i=1}^{n} \int_{j=1}^{m} f_{ij} \log(f_{ij}/e_{ij})$$

It is often recommended to combine cells where the expected values are small, say  $e_{ij} < 0.5$ , and this facility is provided.

Select chi-square contingency table analysis, then analyze the above data which leads to table 9.19 showing

```
No. of rows = 2
No. of columns = 2
Chi-sq. test stat. C = 3.125E-01
No. deg. of freedom = 1
P(chi-sq. >= C) = 0.5762
Upper tail 5% point = 3.841E+00
Upper tail 1% point = 6.635E+00
L = -2*log(lambda) = 1.243E+00
P(chi-sq. >= L) = 0.2649
Yate's correction used in chi-square
```

Table 9.19: Chi-square and likelihood ratio contingency table tests: 2 by 2

the results from calculation of the approximate chi-square test statistic with the Yate's continuity correction

$$C = \frac{N(|f_{11}f_{22} - f_{12}f_{21}| - N/2)^2}{r_1r_2c_1c_2}$$

for this 2 by 2 contingency table, where N is the sum of frequencies  $f_{ij}$ ,  $r_i$  are the row marginals, and  $c_j$  are the column marginals. Clearly, the results do not suggest rejecting  $H_0$ .

#### 9.3.12.2 The Fisher exact contingency table test

For 2 by 2 contingency tables, and  $N \le 100$ , results are displayed. as in table 9.20. For convenience, this test

```
Data: Test file chisqd.tf4: Fisher exact test
Observed
           Rearranged so R1 = smallest marginal, C2 >= C1
       3
                    3
    r) = p for f(1,1) = r after rearranging and adjusting
    0) = 0.041958
    1) = 0.251748
    2) = 0.419580
    3) = 0.239760 p(*), observed frequencies
    4) = 0.044955
    5) = 0.001998
P_Sums, for 1-tail and 2-tail test statistics
P_sum1 = 0.041958 sum of p(r) = < p(*) for r < 3
P_sum2 = 0.953047 sum of all p(r) for r = < 3
P_sum3 = 0.286713 sum of all p(r) for r >= 3
P_sum4 = 0.046953 sum of p(r) = < p(*) for r > 3
P_sum5 = 1.000000 P_sum2 + P_sum4
P_sum6 = 0.328671 P_sum1 + P_sum3
```

Table 9.20: Fisher exact contingency table test 1

starts by rearranging the data table until  $r_1$  is the smallest marginal and  $c_2 \ge c_1$ . Then all hypothetical tables that are possible with the same marginals are considered, but now for  $r = f_{11}$  for  $r = 0, 1, ..., r_1$  as follows, where the observed frequencies are indicated by stars (\*).

|   |   |   |   |   |   |    | *2 |   |   |   |   |
|---|---|---|---|---|---|----|----|---|---|---|---|
| 6 | 4 | 5 | 5 | 4 | 6 | *3 | *7 | 2 | 8 | 1 | 9 |

Assuming the null hypothesis, the probabilities p(r) for tables with  $f_{11} = r$  are then calculated for a hypergeometric distribution using

$$p(r) = \frac{r_1! r_2! c_1! c_2!}{f_{11}! f_{21}! f_{12}! f_{22}! N!}$$

$$= \frac{r_1! r_2! c_1! c_2!}{N! r! (r_1 - r)! (c_1 - r)! (N - c_1 - r_1 + r)!}, \quad r = 0, 1, \dots, r_1.$$

With the tables under consideration it is clear that, had the outcome been as for the hypothetical tables indicated by p(0), p(4), or p(5) then the possibility of rejecting  $H_0$  would have to be considered. However, the current data p(3), indicated by p(\*) would be accepted, as for the chi-square test on the same data. With less obvious results, various one-tailed and two-tailed tests can be based on considering probabilities for more extreme contingency tables, or sums of such probabilities. As an example consider the following data

|              | Boys     | Girls    |    |
|--------------|----------|----------|----|
| Left-handed  | 6 (18%)  | 12 (22%) | 18 |
| Right-handed | 28 (82%) | 24 (67%) | 52 |
|              | 34       | 36       | 70 |

and possible hypotheses for this sample

 $H_0$ : left-handedness is not less common in boys than girls

 $H_A$ : left-handedness is less common in boys than girls.

Table 9.21 presents the results. Here, adding up the probabilities for the observed table p(6) = p(\*) and

```
Observed
           Rearranged so R1 = smallest marginal, C2 >= C1
   6
                   6
  28
      24
                  28
                      24
    r) = p for f(1,1) = r after rearranging and adjusting
    0) = 0.000000
    1) = 0.000013
р(
    2) = 0.000177
р(
    3) = 0.001436
p(
    4) = 0.007590
p(
    5) = 0.027720
p(
      = 0.072572
                  p(*), observed frequencies
р(
    7)
       = 0.139338
p(
    8) = 0.198959
p(
    9) = 0.212877
р(
  10) = 0.171062
p(11) = 0.102959
p(12) = 0.046046
p(13) = 0.015082
p(14) = 0.003535
p(15) = 0.000571
p(16) = 0.000060
p(17) = 0.000004
p(18) = 0.000000
P Sums, for 1-tail and 2-tail test statistics
P_sum1 = 0.036936 sum of p(r) = < p(*) for r < 6
                  sum of all p(r) for r = < 6
P_sum2 = 0.109508
P_sum3 = 0.963064
                   sum of all p(r) for r >= 6
P_sum4 = 0.065297
                   sum of p(r) = < p(*) for r > 6
P_sum5 = 0.174805
                   P_sum2 + P_sum4
P_sum6 = 1.000000
                   P_sum1 + P_sum3
```

Table 9.21: Fisher exact contingency table test 2

all the possible tables more extreme than this that would favor  $H_A$  against  $H_0$  we see that the appropriate one-tailed p value is

$$p(0) + p(1) + p(2) + p(3) + p(4) + p(5) + p(6) = 0.109508$$

and so, for this sample with  $\alpha = 0.05$  we would not consider rejecting  $H_0$ .

#### 9.3.12.3 The loglinear contingency table test

Analysis of the data in chisqd.tf5 shown in table 9.22 and table 9.23 illustrates another feature of contingency table analysis. For 2 by 2 tables the Fisher exact, chi-square, and likelihood ratio tests are usually adequate but, for larger contingency tables with no very small cell frequencies it may be useful to fit a log-linear model. To do this, SIMFIT defines dummy indicator variables for the rows and columns (page 35), then fits a generalized linear model (page 29) assuming a Poisson error distribution and log link, but imposing the constraints that the sum of row coefficients is zero and the sum of column coefficients is zero, to avoid fitting an overdetermined model (page 32). The advantage of this approach is that the deviance, predicted frequencies, deviance residuals, and leverages can be calculated for the model

$$\log(\mu_{ij}) = \theta + \alpha_i + \beta_j,$$

| Observed chi-square  | Ere | equenci | es  |        |    |    |    |           |
|----------------------|-----|---------|-----|--------|----|----|----|-----------|
| 6 15                 | 10  | )       | 38  | 62     |    | 26 | 5  |           |
| 16 12                | 9   | )       | 22  | 36     |    | Ę  | 5  |           |
| No. of rows          | =   | 2       |     |        |    |    |    |           |
| No. of columns       | =   | 6       |     |        |    |    |    |           |
| Chi-sq. test stat. C | =   | 1.859E  | +01 |        |    |    |    |           |
| No. deg. of freedom  | =   | 5       |     |        |    |    |    |           |
| P(chi-sq. >= C)      | =   | 0.0023  |     | Reject | HО | at | 1% | sig.level |
| Upper tail 5% point  | =   | 1.107E  | +01 |        |    |    |    |           |
| Upper tail 1% point  | =   | 1.509E  | +01 |        |    |    |    |           |
| L = -2*log(lambda)   | =   | 1.924E  | +01 |        |    |    |    |           |
| P(chi-sq. >= L)      | =   | 0.0017  |     | Reject | HО | at | 1% | sig.level |

Table 9.22: Chi-square and likelihood ratio contingency table tests: 2 by 6

```
Deviance (D) = 1.924E+01, deg.free. = 5
P(chi-sq>=D) = 0.0017
                       Reject H0 at 1% sig.level
                                  ..95% con. lim....
Parameter
            Estimate
                       Std.Err.
Constant
           2.856E+00
                       7.48E-02
                                 2.66E+00
                                            3.05E+00
                                                       0.0000
           2.255E-01
Row
                       6.40E-02 6.11E-02
                                            3.90E-01
                                                       0.0168
Row
          -2.255E-01
                       6.40E-02 -3.90E-01 -6.11E-02
                                                       0.0168
Col
     1
          -4.831E-01
                       1.89E-01 -9.69E-01
                                            2.57E-03
                                                       0.0508
Col
     2
          -2.783E-01
                       1.73E-01 -7.24E-01
                                            1.68E-01
                                                       0.1696
          -6.297E-01
                       2.01E-01 -1.15E+00 -1.12E-01
Col
     3
                                                       0.0260
Col
     4
           5.202E-01
                       1.28E-01
                                 1.90E-01
                                           8.51E-01
                                                       0.0098
                                 7.27E-01
                                                       0.0003
Col
     5
           1.011E+00
                      1.10E-01
                                            1.29E+00
          -1.401E-01
                                            2.81E-01
Col
     6
                       1.64E-01 -5.62E-01
                                                       0.4320 ***
                          Delta
                                 Residual
     Data
               Model
                                            Leverage
                          -7.44
        6
                13.44
                                  -2.2808
                                              0.6442
               16.49
                          -1.49
                                   -0.3737
       15
                                              0.6518
                                              0.6397
       10
               11.61
                          -1.61
                                  -0.4833
       38
               36.65
                          1.35
                                   0.2210
                                              0.7017
       62
               59.87
                           2.13
                                    0.2740
                                              0.7593
       26
               18.94
                           7.06
                                    1.5350
                                              0.6578
                           7.44
                                    2.2661
                                              0.4414
       16
                8.56
       12
               10.51
                           1.49
                                    0.4507
                                              0.4533
        9
                7.39
                           1.61
                                    0.5713
                                              0.4343
       22
                23.35
                          -1.35
                                   -0.2814
                                              0.5317
       36
                38.13
                                   -0.3486
                                              0.6220
                          -2.13
        5
                12.06
                          -7.06
                                   -2.3061
                                              0.4628
```

Table 9.23: Loglinear contingency table analysis

where  $\mu_{ij}$  are the expected cell frequencies expressed as functions of an overall mean  $\theta$ , row coefficients  $\alpha_i$ , and column coefficients  $\beta_j$ . The row and column coefficients reflect the main effects of the categories, according to the above model, where

$$_{i=1}^{n}\alpha_{i}=\underset{j=1}{\overset{m}{\beta_{j}}}=0$$

and the deviance, which is a likelihood ratio test statistic, can be used to test the justification for a mixed term  $\gamma_{ij}$  in the saturated model

$$\log(\mu_{ij}) = \theta + \alpha_i + \beta_j + \gamma_{ij},$$

which fits exactly, i.e., with zero deviance. SIMFIT performs a chi-square test on the deviance to test the null hypotheses of homogeneity, which is the same as testing that all  $\gamma_{ij}$  are zero, the effect of individual cells can be assessed from the leverages, and various deviance residuals plots can be done to estimate goodness of fit of the assumed log-linear model.

### 9.3.13 McNemar test

The McNemar test is used to analyze paired observations of a dichotomous variable, i.e. where there can only be one of two possible values such as: success/failure, +/-, 0/1, etc. and it is of interest to examine if the paired values are associated or are independent.

To be precise, consider the possible outcome from testing fifty specimens of sputum cultured on two different culture media, A and B, with the intention of detecting a particular bacterium. The four possible outcomes were as follows.

| Type    | Medium A | Medium B | Number |
|---------|----------|----------|--------|
| Both    | +        | +        | 20     |
| A only  | +        | -        | 12     |
| B only  | -        | +        | 2      |
| Neither | -        | -        | 16     |

These data can be arranged as a 2 by 2 contingency table, such as this table contained in SIMFIT test file mcnemar.tfl.

|       | B + | B - | Total |
|-------|-----|-----|-------|
| A +   | 20  | 12  | 32    |
| A -   | 2   | 16  | 18    |
| Total | 22  | 28  | 50    |

Here, the cell frequencies are  $(f_{11} = 20, f_{12} = 12, f_{21} = 2, f_{22} = 16)$ , the sum of row frequencies known as row marginals are (32, 18), the sum of column frequencies known as column marginals are (22, 28), and obviously the row and column marginals must separately both add up to the total number of frequencies (n = 50).

Analysis of these data produces table 9.24 where frequencies  $f_{ij}$  are analyzed by calculating the  $\chi^2$  test

```
McNemar test

H0: Expected value of [(f(1,2) - (f(2,1))/n] = 0
Data for 2 by 2 McNemar test
No. of rows/columns = 2
Chi-sq. test stat. C = 5.786E+00
No. deg. of freedom = 1
P(chi-sq. >= C) = 0.0162 Reject H0 at 5% level
Upper tail 5% point = 3.841E+00
Upper tail 1% point = 6.635E+00

Continuity correction used in chi-square
```

Table 9.24: McNemar 2 by 2 test

statistic given by

$$\chi^2 = \frac{(|f_{12} - f_{21}| - 1)^2}{f_{12} + f_{21}}.$$

which has an approximate chi-square distribution with 1 degree of freedom. The outcome emphasizes the obvious fact that culture medium A is more effective than culture medium B.

Note that this test does not perform so well with small frequencies and, in particular, if r = 2 and

$$f_{12} + f_{21} \le 20$$

a warning will be displayed. In such cases it may be preferable to do a binomial test using  $N = f_{12} + f_{21}$  then  $X = f_{12}$  or  $X = f_{21}$  to check if  $\hat{p} = X/N$  is consistent with a binomial distribution with parameters N and p = 0.5. Since in the 2 by 2 case the McNemar test is equivalent to testing if two sample estimates for a binomial probability parameter differ significantly, we can use SIMFIT to calculate exact 95% confidence limits as follows

For 2/14:  $0.0178 \le \hat{p} = 0.1429 \le 0.4281$ For 12/14:  $0.5719 \le \hat{p} = 0.8571 \le 0.9822$ 

which convincingly demonstrates the superiority of culture medium A over culture medium B.

To explain the logic behind this analysis, note that the overall proportion of successes with medium A is  $(f_{11} + f_{12})/n$ , while the overall proportion of successes with medium B is  $(f_{11} + f_{21})/n$ , so that the difference between these estimates for the probability of success depends only on  $f_{12} - f_{21}$ , and the null hypothesis for such a 2 by 2 table can be expressed as expectations in several equivalent ways without using the diagonal frequencies  $f_{ii}$  except in the sample size n, such as

$$H_0: E\left(\frac{f_{12} - f_{21}}{n}\right) = 0$$
, or  $H_0: E\left(\frac{f_{12}}{f_{21}}\right) = 1$ .

Note that it is important that tables for the McNemar test are set up correctly to reflect the pairwise nature of the data, so an additional example is given using data in test file mcnemar.tf2 for the case where medication A was applied to one arm and medication B to the other arm with subjects suffering from a rash on both arms.

```
Chi-sq. test stat. C = 5.625E-01
No. deg. of freedom = 1
P(chi-sq. >= C) = 0.4533 Consider accepting H0
Upper tail 5% point = 3.841E+00
Upper tail 1% point = 6.635E+00
```

The outcome is that there is no evidence to support a significant difference between medications A and B in this experiment.

More generally, for larger r by r tables with identical paired row and column categorical variables, the continuity correction is not used, and the appropriate test statistic is

$$\chi^2 = \frac{r}{i=1} \frac{(f_{ij} - f_{ji})^2}{f_{ij} + f_{ji}}$$

with r(r-1)/2 degrees of freedom. Unlike the normal contingency table analysis where the null hypothesis is independence of rows and columns, with this test there is intentional association between rows and columns. The test statistic does not use the diagonal frequencies  $f_{ii}$  and is testing whether the upper right corner of the table is symmetrical with the lower left corner. The SimFIT test file monemar.tf3 contains data for a such a 3 by 3 McNemar table, as follows.

Table 9.25 illustrates this test by showing that the analysis of data in mcnemar.tfl is consistent with association between the variables.

```
Data for McNemar test
            20
                     7
    173
    15
            51
                     2
            3
                    24
HO: intentional association between row and column data.
Data: Data for McNemar test (details at end of file)
No. of rows/columns = 3
Chi-sq. test stat. C = 1.248E+00
No. deg. of freedom = 3
P(chi-sq. >= C)
                                 Consider accepting H0
                = 0.7416
Upper tail 5% point = 7.815E+00
Upper tail 1% point = 1.134E+01
```

Table 9.25: McNemar 3 by 3 test

### 9.3.14 Cochran Q repeated measures test on a matrix of 0,1 values

This procedure is used for a randomized block or repeated-measures design with a dichotomous variable. The blocks (e.g., subjects) are in rows from 1 to n of a matrix while the attributes, which can be either 0 or 1, are in groups, that is, columns 1 to m. So, with n blocks, m groups,  $G_i$  as the number of attributes equal to 1 in group i, and  $B_i$  as the number of attributes equal to 1 in block j, then the statistic Q is calculated, where

$$Q = \frac{(m-1)\left[ {m \atop i=1} G_i^2 - \frac{1}{m} \left( {m \atop i=1} G_i \right)^2 \right]}{{n \atop j=1} B_j - \frac{1}{m} {n \atop j=1} B_j^2}$$

and Q is distributed as approximately chi-square with m-1 degrees of freedom. It is recommended that m should be at least 4 and mn should be at least 24 for the approximation to be satisfactory.

For example, try the test file cochranq.tfl to obtain the results shown in table 9.26, noting that rows with

```
Data for Cochran Q test
          ABCDE
subject-1 0 0 0 1 0
subject-2 1 1 1 1 1
subject-3 0 0 0 1 1
subject-4 1 1 0 1 0
subject-5 0 1 1 1 1
subject-6 0 1 0 0 1
subject-7 0 0 1 1 1
subject-8 0 0 1 1 0
No. blocks (rows) = 7
No. groups (cols) = 5
Cochran Q value = 6.947E+00
P(chi-sqd. >= Q) = 0.1387
95% chi-sq. point = 9.488E+00
99% chi-sq. point = 1.328E+01
```

Table 9.26: Cochran Q repeated measures test

all 0 or all 1 are not counted, while you can, optionally have an extra column of successive integers in order from 1 to n in the first column to help you identify the subjects in the results file. Clearly, the test provides no

reason to reject the null hypothesis that the binary response of the subjects is the same for the variables called A, B, C, D, E in table 9.26.

### 9.3.15 The binomial test

This procedure, which is based on the binomial distribution (page 357), is used with dichotomous data, i.e., where an experiment has only two possible outcomes and it is wished to test  $H_0$ : binomial  $p=p_0$  for some  $0 \le p_0 \le 1$ . For instance, to test if success and failure are subject to pre-determined probabilities, e.g., equally likely. You input the number of successes, k, the number of Bernoulli trials, N, and the supposed probability of success, p, then the program calculates the probabilities associated with k, N, p, and l = N - k including the estimated probability parameter  $\hat{p}$  with 95% confidence limits, and the two-tail binomial test statistic. The probabilities, which can be used for upper-tail, lower-tail, or two-tail testing are

$$\hat{p} = k/N$$

$$P(X = k) = \binom{N}{k} p^{k} (1 - p)^{N - k}$$

$$P(X > k) = \sum_{i=k+1}^{N} \binom{N}{i} p^{i} (1 - p)^{N - i}$$

$$P(X < k) = \sum_{i=0}^{k-1} \binom{N}{i} p^{i} (1 - p)^{N - i}$$

$$P(X = l) = \binom{N}{l} p^{l} (1 - p)^{N - l}$$

$$P(X > l) = \sum_{i=l+1}^{N} \binom{N}{i} p^{i} (1 - p)^{N - i}$$

$$P(X < l) = \sum_{i=0}^{l-1} \binom{N}{i} p^{i} (1 - p)^{N - i}$$

$$P(X < l) = \min_{i=0}^{l-1} \binom{N}{i} p^{i} (1 - p)^{N - i}$$

$$P(\text{two tail}) = \min(P(X \ge k), P(X \le k)) + \min(P(X \ge l), P(X \le l)).$$

Table 9.27 shows, for example, that the probability of obtaining five successes (or alternatively five failures) in

```
Successes K = 5
Trials N
L = (N - K) = 0
           = 0.50000
p-theory
p-estimate = 1.00000 (95% c.l. = 0.47818,1.00000)
P(X > K) = 0.00000
P(X < K) = 0.96875
P(X = K) = 0.03125
P(X >= K) = 0.03125
P(X = < K) = 1.00000
P(X > L) = 0.96875
P(X < L) = 0.00000
P(X = L) = 0.03125
P(X >= L) = 1.00000
P(X = < L) = 0.03125
Two tail binomial test statistic = 0.06250
```

Table 9.27: Binomial test

an experiment with equiprobable outcome would not lead to rejection of  $H_0$ : p = 0.5 in a two tail test. Note, for instance, that the exact confidence limit for the estimated probability includes 0.5. Many life scientists when asked what is the minimal sample size to be used in an experiment, e.g. the number of experimental

animals in a trial, would use a minimum of six, since the null hypothesis of no effect would never be rejected with a sample size of five.

### 9.3.16 The sign test

This procedure, which is also based on the binomial distribution (page 357) but assuming the special case p=0.5, is used with dichotomous data, i.e., where an experiment has only two possible outcomes and it is wished to test if success and failure are equally likely. The test is rather weak and large samples, say greater than 20, are usually recommended. For example, just enter the number of positives and negatives and observe the probabilities calculated. Table 9.28 could be used, for instance, to find out how many consecutive

```
Sign test analysis with m + n = 10
P( +ve = m ) = 0.24609, m = 5
P( +ve > m ) = 0.37695
P( +ve < m ) = 0.37695
P( +ve >= m ) = 0.62305
P( +ve =< m ) = 0.62305
P( -ve = n ) = 0.24609, n = 5
P( -ve < n ) = 0.37695
P( -ve < n ) = 0.37695
P( -ve > n ) = 0.62305
P( -ve > n ) = 0.62305
Two tail sign test statistic = 1.00000
```

Table 9.28: Sign test

successes you would have to observe before the likelihood of an equiprobable outcome would be questioned. Obviously five successes and five failures is perfectly consistent with the null hypothesis  $H_0: p = 0.5$ , but see next what happens when the pattern of successes and failures is considered. Note that the Friedman test (page 148) is the extension of the sign test to more than two matched samples.

### 9.3.17 The run test

This is also based on an application of the binomial distribution (page 357) and is used when the sequence of successes and failures (presumed in the null hypothesis to be equally likely) is of interest, not just the overall proportions. For instance, the sequence

+++--+---+-

or alternatively

111001100010

has twelve items with six runs, as will be clear by adding brackets like this

$$(aaa)(bb)(aa)(bbb)(a)(b)$$
.

You can perform this test by providing the number of items, signs, then runs, and you will be warned if the number of runs is inconsistent with the number of positive and negative signs, otherwise the probability of the number of runs given the number of positives and negatives will be calculated. Again, rather large samples are recommended. For instance, what is the probability of a sample of ten new born babies consisting of five boys and five girls? What if all the boys were born first, then all the girls, that is, two runs? We have seen in table 9.28 that the sign test alone does not help, but table 9.29 would confirm what most would believe intuitively: the event may not represent random sampling but could suggest the operation of other factors. In this way the run test, particularly when conditional upon the number of successes and failures, is using information from the sequence of outcomes and is therefore more powerful than the sign test alone.

```
No. of -ve numbers = 5
No. of +ve numbers = 5
No. of runs = 2
Probability(runs =< observed;
given no. of +ve, -ve numbers) = 0.00794 Reject H0 at 1% s-level
Critical no. for 1% sig. level = 2
Critical no. for 5% sig. level = 3
Probability(runs =< observed;
given no. of non zero numbers) = 0.01953 Reject H0 at 5% s-level
Probability(signs =< observed)
(Two tail sign test statistic) = 1.00000
```

Table 9.29: Run test

The run test can be valuable in the analysis of residuals if there is a natural ordering, for instance, when the residuals are arranged to correspond to the order of a single independent variable. This is not possible if there are replicates, or several independent variables so, to use the run test in such circumstances, the residuals must be arranged in some meaningful sequence, such as the order in time of the observation, otherwise arbitrary results can be obtained by rearranging the order of residuals. Given the numbers of positive and negative residuals, the probability of any possible number of runs can be calculated by enumerating all possible arrangements. For instance, the random number of runs R given R given R positive and R negative residuals (redefining if necessary so that R depends on whether the number of runs is even or odd as follows

$$P(R = 2k) = \frac{2\binom{m-1}{k-1}\binom{n-1}{k-1}}{\binom{m+n}{m}},$$
or  $P(R = 2k+1) = \frac{\binom{m-1}{k-1}\binom{n-1}{k} + \binom{m-1}{k}\binom{n-1}{k-1}}{\binom{m+n}{m}}.$ 

Here the maximum number of runs is 2m + 1 if m < n, or 2m if m = n, and  $k = 1, 2, ..., m \le n$ . However, in the special case that m > 20 and n > 20, the probabilities of r runs can be estimated by using a normal distribution with

$$\mu = \frac{2mn}{m+n} + 1,$$
 
$$\sigma^2 = \frac{2mn(2mn-m-n)}{(m+n)^2(m+n-1)},$$
 and 
$$z = \frac{r-\mu + 0.5}{\sigma},$$

where the usual continuity correction is employed.

The previous conditional probabilities depend on the values of m and n, but it is sometimes useful to know the absolute probability of R runs given N=n+m nonzero residuals. There will always be at least one run, so the probability of r runs occurring depends on the number of ways of choosing break points where a sequence of residuals changes sign. This will be the same as the number of ways of choosing r-1 items from N-1 without respect to order, divided by the total number of possible configurations, i.e. the probability of r-1

successes in N-1 independent Bernoulli trials given by

$$P(R=r) = \binom{N-1}{r-1} \left(\frac{1}{2}\right)^{N-1}.$$

This is the value referred to as the probability of runs given the number of nonzero residuals in table 9.29.

### 9.3.18 The F test for excess variance

This procedure, which is based on the F distribution (page 363), is used when you have fitted two nested models, e.g., polynomials of different degrees, to the same data and wish to use parsimony to see if the extra parameters are justified. You input the weighted sums of squares  $WSSQ_1$  for model 1 with  $m_1$  parameters and  $WSSQ_2$  for model 2 with  $m_2$  parameters, and the sample size n, when the following test statistic is calculated

$$F(m_2-m_1,n-m_2) = \frac{(WSSQ_1-WSSQ_2)/(m_2-m_1)}{WSSQ_2/(n-m_2)}.$$

Table 9.30 illustrates how the test is performed. This test for parameter redundancy is also widely used with

```
Q1 ((W)SSQ \text{ for model } 1) = 1.200E+01
Q2 ((W)SSQ \text{ for model } 2) = 1.000E+01
M1 (no. params. model 1) = 2
M2 (no. params. model 2) = 3
NPTS (no. exper. points) = 12
Numerator deg. freedom
Denominator deg. freedom = 9
F test statistic TS = 1.800E+00
P(F >= TS)
                          = 0.2126
P(F = < TS)
                         = 0.7874
5% upper tail crit. pnt. = 5.117E+00
1% upper tail crit. pnt. = 1.056E+01
Conclusion:
Model 2 is not justified ... Tentatively accept model 1
```

Table 9.30: *F* test for exess variance

models that are not linear or nested and, in such circumstances, it must be interpreted with caution as no more than a useful guide. However, as the use of this test is so common, SIMFIT provides a way to store the necessary parameters in an archive file w\_ftests.cfg after any fitting, so that the results can be recalled retrospectively to assess model validity. Note that, when you select to recover stored values for this test you must ensure that the data are retrieved in the correct order. The best way to ensure this is by using a systematic technique for assigning meaningful titles as the data are stored.

The justification for the F test can be illustrated by successive fitting of polynomials

```
H_0: f(x) = \alpha_0

H_1: f(x) = \alpha_0 + \alpha_1 x

H_2: f(x) = \alpha_0 + \alpha_1 x + \alpha_2 x^2

...

H_k: f(x) = \alpha_0 + \alpha_1 x + \alpha_2 x^2 + \dots + \alpha_k x^k
```

in a situation where experimental error is normal with zero mean and constant variance, and the true model is a polynomial, a situation that will never be encountered in real life. The important distributional results, illustrated for the case of two models i and j, with  $j > i \ge 0$ , so that the number of points and parameters satisfy  $n > m_j > m_i$  while the sums of squares are  $Q_i > Q_j$ , then

- 1.  $(Q_i Q_j)/\sigma^2$  is  $\chi^2(m_j m_i)$  under model i
- 2.  $Q_j/\sigma^2$  is  $\chi^2(n-m_j)$  under model j
- 3.  $Q_j$  and  $Q_i Q_j$  are independent under model j.

So the likelihood ratio test statistic

$$F = \frac{(Q_i - Q_j)/(m_j - m_i)}{Q_i/(n - m_i)}$$

is distributed as  $F(m_j - m_i, n - m_j)$  if the true model is model i, which is a special case of model j in the nested hierarchy of the polynomial class of linear models.

### 9.3.19 Nonparametric tests using rstest

When it is not certain that your data are consistent with a known distribution for which special tests have been devised, it is advisable to use nonparametric tests. Many of these are available at appropriate points from **simstat** as follows. Kolmogorov-Smirnov 1-sample (page 111) and 2-sample (page 117), Mann-Whitney U (page 119), Wilcoxon signed ranks (page 121), chi-square (page 122), Cochran Q (page 130), sign (page 132), run (page 132), Kruskall-Wallis (page 144), Friedman (page 148), and nonparametric correlation (page 176) procedures. However, for convenience, program **rstest** should be used, and this also provides further tests as now described.

### 9.3.20 Runs up or down test for randomness

The runs up test can be conducted on a vector of observations  $x_1, x_2, \ldots, x_n$  provided n is fairly large (at least 1000) and there are no ties in the data. The runs down test is done by multiplying the sample by -1 then repeating the runs up test. Table 9.31 illustrates the results from analyzing g08eaf.tf1, showing no

```
Title of data

Data for G08EAF: 1000 U(0,1) pseudo-random numbers

Size of sample = 1000

CU (chi-sq.stat. for runs up) = 7.747E+00

Degrees of freedom = 4

P(chi-sq. >= CU) (upper tail p) = 0.1013

CD (chi-sq.stat. for runs down) = 4.640E+00

Degrees of freedom = 4

P(chi-sq. >= CD) (upper tail p) = 0.3263
```

Table 9.31: Runs up or down test for randomness

evidence against randomness. The number of runs up  $c_i$  of length i are calculated for increasing values of i up to a limit r-1, all runs of length greater than r-1 being counted as runs of length r. Then the chi-square statistic

$$\chi^2 = (c-\mu_c)^T \Sigma_c^{-1} (c-\mu_c)$$

with r degrees of freedom is calculated, where

```
c = c_1, c_2, \dots, c_r, vector of counts \mu_c = e_1, e_2, \dots, e_r, vector of expected values \Sigma_c = \text{covariance matrix.}
```

Note that the default maximum value for r is set by SIMFIT at four, which should be sufficient for many purposes. If the maximum number of runs requested is so large there are empty bins for large values of r which would compromise the chi-squared test, then this maximum value is temporarily reduced to the r

level corresponding to the largest observed run, and the degrees of freedom in the chi-square test are reduced accordingly.

Using p = i - 1 Levene (Ann. Math. Stat. 23 (1952) 34-56) gives formulas for calculating the expected values for runs  $c_i$  of length i < r as

$$n\frac{p^2+3p+1}{(p+3)!} - \frac{p^3+3p^2-p-4}{(p+3)!}$$

and for runs  $c_i$  for i greater than or equal to r as

$$n\frac{p+1}{(p+2)!} - \frac{p^2+p-1}{(p+2)!}$$
.

Also formulas for the covariance matrix of  $c_i$  are given

#### 9.3.21 Median test

The median test examines the difference between the medians of two samples to test the null hypothesis

 $H_0$ : the medians are the same,

against the alternative hypothesis that they are different. Table 9.32 presents the results from analyzing

```
Current data sets X and Y are:

Data for G08ACF: the median test

No. X-values = 16

Data for G08ACF: the median test

No. Y-values = 23

Results for median test:

H0: medians are the same

No. X-scores below pooled median = 13

No. Y-scores below pooled median = 6

Probability under H0 = 0.0009 Reject H0 at 1% sig.level
```

Table 9.32: Median test

g08acf.tf1 and g08acf.tf2. The test procedure is first to calculate the median for the pooled sample, then form a two by two contingency table 9.3.12 for scores above and below this pooled median. For small samples  $(n_1 + n_2 < 40)$  a Fisher exact test is used 9.3.12, otherwise a chi-squared test 9.3.11 is used.

For instance, with sample 1 of size  $n_1$  and sample 2 of size  $n_2$  the pooled median M is calculated for the combined sample of size  $n = n_1 + n_2$ . Then  $i_1$ , the number of values less than this pooled median in sample 1, and  $i_2$ , the number of values less than this pooled median are calculated. If the medians of these two samples are identical then we could expect  $i_1$  to be about  $n_1/2$  and  $i_2$  to be about  $n_2/2$  which can be tested using the following 2 by 2 frequency table.

### 9.3.22 Mood's test and David's test for equal dispersion

These are used to test the null hypothesis of equal dispersions, i.e. equal variances. Table 9.33 presents the

```
Current data sets X and Y are:
Data for G08BAF: Mood-David tests for equal dispersions
No. X-values = 6
Data for G08BAF: Mood-David tests for equal dispersions
No. Y-values = 6
Results for the Mood test
HO: dispersions are equal
H1: X-dispersion > Y-dispersion
H2: X-dispersion < Y-dispersion
The Mood test statistic = 7.550E+01
Probability under HO
                      = 0.8339
Probability under H1
                         = 0.4170
Probability under H2
                         = 0.5830
Results for the David test
HO: dispersions are equal
H1: X-dispersion > Y-dispersion
H2: X-dispersion < Y-dispersion
The David test statistic = 9.467E+00
Probability under HO
                         = 0.3972
Probability under H1
                          = 0.8014
Probability under H2
                          = 0.1986
```

Table 9.33: Mood-David equal dispersion tests

results from analyzing g08baf.tf1 and g08baf.tf2. If the two samples are of size  $n_1$  and  $n_2$ , so that  $n = n_1 + n_2$ , then the ranks  $r_i$  in the pooled sample are calculated. The two test statistics W and V are defined as follows.

• Mood's test assumes that the two samples have the same mean so that

$$W = {n_1 \atop i=1} \left( r_i - \frac{n+1}{2} \right)^2,$$

which is the sum of squares of deviations from the average rank in the pooled sample, is approximately normally distributed for large n. The test statistic is

$$z = \frac{W - n_1(n^2 - 1)/12}{\sqrt{n_1 n_2(n+1)(n^2 - 4)/180}}.$$

· David's test uses the mean rank

$$\bar{r} = \prod_{i=1}^{n_1} r_i / n_1$$

to reduce the effect of the assumption of equal means in the calculation of

$$V = \frac{1}{n_1 - 1} \prod_{i=1}^{n_1} (r_i - \bar{r})^2,$$

and V is also approximately normally distributed for large n. The test statistic is

$$z = \frac{V - n(n+1)/12}{\sqrt{nn_2(n+1)(3(n+1)(n_1+1) - nn_1)/360n_1(n_1-1)}}.$$

### 9.3.23 Kendall coefficient of concordance

This test is used to measure the degree of agreement between k comparisons of n objects. Table 9.34 presents

```
H0: no agreement between comparisons
Data title: Data for G08DAF
No. of columns (objects) = 10
No. of rows (comparisons) = 3
Kendall coefficient W = 0.8277
P(chi-sq >= W) = 0.0078 Reject H0 at 1% sig.level
```

Table 9.34: Kendall coefficient of concordance: results

```
Data for G08DAF
          10
 1.0 4.5
           2.0
                      3.0 7.5
                                6.0
                                     9.0
                4.5
                      4.5
                           8.0
                                9.0
                                     6.5 10.0
                                     8.0
Rows can be comparisons or variables
                                      (i = 1, 2, ..., k)
Columns can be objects or observations (j = 1, 2, ..., n)
If the A(i,j) are ranks of object j in comparison i, then
the A(i,j) must be > 0 and ties must be averages so that
sum of ranks A(i,j) for j = 1,2,...,n must be n(n + 1)/2.
However A can be input as original data, when the rows must
be variables, and the columns must be the observations to
be ranked automatically by the program.
```

Table 9.35: Kendall coefficient of concordance: data pre-ranked

the results from analyzing g08daf.tf1, i.e. the data file shown in table 9.35, which illustrates the format for supplying data for analysis in pre-ranked form. Ranks  $r_{ij}$  for the the rank of object j in comparison i (with tied values being given averages) are used to calculate the n column rank sums  $R_j$ , which would be approximately equal to the average rank sum k(n+1)/2 under

 $H_0$ : there is no agreement.

For total agreement the  $R_j$  would have values from some permutation of k, 2k, ..., nk, and the total squared deviation of these is  $k^2n(n^2-1)/12$ . Then the coefficient W is calculated according to

$$W = \frac{\sum_{j=1}^{n} (R_j - k(n+1)/2)^2}{k^2 n(n^2 - 1)/12 - k T}$$

which lies between 0 for complete disagreement and 1 for complete agreement. Here the denominator correction for ties uses T defined as

$$T = t(t^2 - 1)/12$$

where t is the number of occurrences of each tied rank within a comparison. For large samples (n > 7), k(n-1)W is approximately  $\chi^2_{n-1}$  distributed, otherwise tables should be used for accurate significance levels.

Table 9.36 emphasizes that un-ranked data as in test file kendall.tfl can be supplied for analysis, when SIMFIT will generate the ranks internally before calculating the test statistic which, in this case leads to W = 0.9241, p = 0.0013.

```
Data for Kendall coefficient of concordance
3 12
10.4 10.8 11.1 10.2 10.3 10.2 10.7 10.5 10.8 11.2 10.6 11.4
7.4 7.6 7.9 7.2 7.4 7.1 7.4 7.2 7.8 7.7 7.8 8.3
17.0 17.0 20.0 14.5 15.5 13.0 19.5 16.0 21.0 20.0 18.0 22.0
7
Columns 1 to 10 are bird species
Rows 1 to 3 are wing length, tail length, and bill length
From example 19.5 of Zar Biostatistical Analysis 3rd Edn. p437
The following ranks are calculated internally by Simfit
4.0 8.5 10.0 1.5 3.0 1.5 7.0 5.0 8.5 11.0 6.0 12.0
5.0 7.0 11.0 2.5 5.0 1.0 5.0 2.5 9.5 8.0 9.5 12.0
5.5 5.5 9.5 2.0 3.0 1.0 8.0 4.0 11.0 9.5 7.0 12.0
```

Table 9.36: Kendall coefficient of concordance: data un-ranked

# Part 10

# **Analysis of variance**

### 10.1 Introduction

In studying the distribution of the variance estimate from a sample of size n from a normal distribution with mean  $\mu$  and variance  $\sigma^2$ , you will have encountered the following decomposition of a sum of squares

$$_{i=1}^{n} \left(\frac{y_{i} - \mu}{\sigma}\right)^{2} = _{i=1}^{n} \left(\frac{y_{i} - \bar{y}}{\sigma}\right)^{2} + \left(\frac{\bar{y} - \mu}{\sigma/\sqrt{n}}\right)^{2}$$

into independent chi-square variables with n-1 and 1 degree of freedom respectively. Analysis of variance is an extension of this procedure based on linear models, assuming normality and constant variance, then partitioning of chi-square variables (page 363) into two or more independent components, invoking Cochran's theorem (page 363) and comparing the ratios to F variables (page 363) with the appropriate degrees of freedom for variance ratio tests. It can be used, for instance, when you have a set of samples (columns vectors) that come from normal distributions with the same variance and wish to test if all the samples have the same mean. Due to the widespread use of this technique, many people use it even though the original data are not normally distributed with the same variance, by applying variance stabilizing transformations (page 142), like the square root with counts, which can sometimes transform non-normal data into transformed data that are approximately normally distributed. An outline of the theory necessary for several widely used designs follows, but you should never make the common mistake of supposing that ANOVA is model free: ANOVA is always based upon data collected as replicates and organized into cells, where it is assumed that all the data are normally distributed with the same variance but with mean values that differ from cell to cell according to an assumed general linear model.

# 10.2 Variance homogeneity tests (n samples or library file)

It is often stated that ANOVA procedures are relatively insensitive to small departures from normality, but are much more affected by differences in variances between groups so, for that reason, variance-stabilizing transformations are frequently resorted to. Variance homogeneity tests are best done interactively on the data set, so that the effect of transformations on variance stabilizations can be judged before proceeding to ANOVA.

Table 10.1 illustrates analysis of data in the test file anoval.tfl for homogeneity of variance, using the Bartlett test, and also the Levene test.

With two normal samples the F test is recommended, and this can be performed routinely in SimFIT as part of the t test procedure (page 115), which is actually equivalent to 1-way ANOVA when there are only two samples. Where there are n normal samples the Bartlett test is recommended, and this is just the same as the F test when there are two samples of the same size. If there are k groups, with sample size  $n_i$ ,  $v_i = n_i - 1$ , and sample variances  $s_i^2$ , then the pooled variance estimate  $s_p^2$ , and parameters B and C can be calculated as

```
Homogeneity of variance test 1: Bartlett
      Transformation = x (untransformed data)
                   B = 6.9006E-01
                   C = 1.0800E + 00
                 B/C = 6.3895E-01
                NDOF = 4
P(chi-square >= B/C) = 0.9586
Upper tail 1% point = 1.3277E+01
Upper tail 5% point = 9.4877E+00
Homogeneity of variance test 2: Levene (median)
     Transformation = x (untransformed data)
                  W = 1.8458E-01
               DOF1 = 4
               DOF2 = 25
          P(F >= W) = 0.9442
Upper tail 1% point = 4.1774E+00
Upper tail 5% point = 2.7587E+00
```

Table 10.1: Bartlett and Levene tests for homogeneity of variance

follows,

$$s_p^2 = \frac{\sum_{i=1}^k v_i s_i^2}{\sum_{i=1}^k v_i}$$

$$B = \log(s_p^2) \sum_{i=1}^k v_i - \sum_{i=1}^k v_i \log(s_i^2)$$

$$C = 1 + \frac{1}{3(k-1)} \left( \sum_{i=1}^k \frac{1}{v_i} - \frac{1}{\sum_{i=1}^k v_i} \right).$$

To test homogeneity of variance, the Bartlett test statistic B/C is approximately chi-square distributed with k-1 degrees of freedom.

When normality cannot be assumed, the Levene test can be performed. If the total number of observations is  $N = \frac{k}{i-1} n_i$ , then the test statistic W is defined as

$$W = \frac{(N-k) \sum_{i=1}^{k} n_i (Z_{i.} - Z_{..})^2}{(k-1) \sum_{i=1}^{k} \sum_{i=1}^{n_i} (Z_{ij} - Z_{i.})^2},$$

where  $Z_{..}$  is the mean of all  $Z_{ij}$ , and  $Z_{i.}$  is the group mean of the  $Z_{ij}$ . If  $Y_{ij}$  is observation j in group i the definitions are

$$Z_{ij} = |Y_{ij} - Y_{i.}|$$

$$Z_{..} = \frac{1}{N} \sum_{i=1}^{k} \sum_{j=1}^{n_i} Z_{ij}$$

$$Z_{i.} = \frac{1}{n_i} \sum_{j=1}^{n_i} Z_{ij},$$

but note that there are several ways to define  $Y_{i.}$ . Usually this is taken to be the median of group i, but if there are long tails in the distribution as with the Cauchy distribution (page 362), the the trimmed mean can

be used (page 262). The group mean can also be used if the data are similar to a normal distribution. To test variance homogeneity, the Levene test statistic W is approximately F distributed with k-1 and N-k degrees of freedom.

Table 10.1 illustrates that the null hypothesis

$$H_0: \sigma_1^2 = \sigma_2^2 = \cdots = \sigma_k^2$$

cannot be rejected for the data in test file anoval.tfl.

### 10.3 Variance stabilizing transformations

A number of transformations are in use that attempt to create new data that is more approximately normally distributed than the original data, or at least has more constant variance, as the two aims can not usually both be achieved. If the distribution of X is known, then the variance of any function of X can of course be calculated. However, to a very crude first approximation, if a random variable X is transformed by Y = f(X), then the variances are related by the differential equation

$$V(Y) \approx \left(\frac{dY}{dX}\right)^2 V(X)$$

which yields f(.) on integration, e.g., if V(Y) = constant is required, given V(X).

Note that SIMFIT provides the ability to test the commonly used transformations, to be discussed next, whenever the previous test is used, to make sure that variances are equal before proceeding to the analysis of variance.

### 10.3.1 Angular transformation

This arcsine transformation is sometimes used for binomial data with parameters N and p, e.g., for X successes in N trials, when

$$X \sim b(N, p)$$
  
 $Y = \arcsin(\sqrt{X/N})$   
 $E(Y) \simeq \arcsin(\sqrt{p})$   
 $V(Y) \simeq 1/(4N)$  (using radial measure).

However, note that the variance of the transformed data is only constant in situations where there are constant binomial denominators.

### 10.3.2 Square root transformation

This is often used for counts, e.g., for Poisson variables with mean  $\mu$ , when

$$X \sim \text{Poisson}(\mu)$$
  
 $Y = \sqrt{x}$   
 $E(Y) \simeq \sqrt{\mu}$   
 $V(Y) \simeq 1/4$ .

### 10.3.3 Log transformation

When the variance of X is proportional to a known power  $\alpha$  of E(X), then the power transformation  $Y = X^{\beta}$  will stabilize variance for  $\beta = 1 - \alpha/2$ . The angular and square root transformations are, of course, just special

cases of this, but a singular case of interest is the constant coefficient of variation situation  $V(X) \propto E(X)^2$  which justifies the log transform, as follows

$$E(X) = \mu$$

$$V(X) \propto \mu^2$$

$$Y = \log X$$

$$V(Y) = k, \text{ a constant.}$$

# 10.4 1-way and Kruskal-Wallis (n samples or library file)

This procedure is used when you have columns (i.e. samples) of normally distributed measurements with the same variance and wish to test if all the means are equal. With two columns it is equivalent to the two-sample unpaired t test (page 115), so it can be regarded as an extension of this test to cases with more than two columns. Suppose a random variable Y is measured for groups i = 1, 2, ..., k and subjects  $j = 1, 2, ..., n_i$ , and it is assumed that the appropriate general linear model for the  $n = \frac{k}{i-1} n_i$  observations is

$$y_{ij} = \mu + \alpha_i + e_{ij}$$

$$\sum_{i=1}^{k} \alpha_i = 0$$

where the errors  $e_{ij}$  are independently normally distributed with zero mean and common variance  $\sigma^2$ .

Then the 1-way ANOVA null hypothesis is

$$H_0: \alpha_i = 0$$
, for  $i = 1, 2, \dots, k$ ,

that is, the means for all k groups are equal, and the basic equations are as follows.

$$\bar{y}_{i} = \frac{n_{i}}{j=1} y_{ij} / n_{i}$$

$$\bar{y} = \frac{k}{i=1} \frac{n_{i}}{j=1} y_{ij} / n$$

$$\frac{k}{i=1} \frac{n_{i}}{j=1} (y_{ij} - \bar{y})^{2} = \frac{k}{i=1} \frac{n_{i}}{j=1} (y_{ij} - \bar{y}_{i})^{2} + \frac{k}{i=1} n_{i} (\bar{y}_{i} - \bar{y})^{2}$$

$$\text{Total } SSQ = \frac{k}{i=1} \frac{n_{i}}{j=1} (y_{ij} - \bar{y})^{2}, \text{ with } DF = n - 1$$

$$\text{Residual } SSQ = \frac{k}{i=1} \frac{n_{i}}{j=1} (y_{ij} - \bar{y}_{i})^{2}, \text{ with } DF = n - k$$

$$\text{Group } SSQ = \frac{k}{i=1} n_{i} (\bar{y}_{i} - \bar{y})^{2}, \text{ with } DF = k - 1.$$

Here Total SSQ is the overall sum of squares, Group SSQ is the between groups (i.e. among groups) sum of squares, and Residual SSQ is the residual (i.e. within groups, or error) sum of squares. The mean sums of squares and F value can be calculated from these using

Total 
$$SSQ$$
 = Residual  $SSQ$  + Group  $SSQ$ 

Total  $DF$  = Residual  $DF$  + Group  $DF$ 

Group  $MS$  =  $\frac{\text{Group } SSQ}{\text{Group } DF}$ 

Residual  $MS$  =  $\frac{\text{Residual } SSQ}{\text{Residual } DF}$ 
 $F$  =  $\frac{\text{Group } MS}{\text{Residual } MS}$ ,

so that the degrees of freedom for the F variance ratio to test if the between groups MS is significantly larger than the residual MS are k-1 and n-k. The SimFiT 1-way ANOVA procedure allows you to include or

exclude selected groups, i.e., data columns, and to employ variance stabilizing transformations if required, but it also provides a nonparametric test, and it allows you to explore which column or columns differ significantly in the event of the F value leading to a rejection of  $H_0$ .

As the assumptions of the linear model will not often be justified, the nonparametric Kruskal-Wallis test can be done at the same time, or as an alternative to the parametric 1-way ANOVA just described. This is in reality an extension of the Mann-Whitney U test (page 119) to k independent samples, which is designed to test  $H_0$ : the medians are all equal. The test statistic H is calculated as

$$H = \frac{12}{n(n+1)} \mathop{}_{i=1}^{k} \frac{R_i^2}{n_i} - 3(n+1)$$

where  $R_i$  is the sum of the ranks of the  $n_i$  observations in group i, and  $n = \frac{k}{i-1} n_i$ . This test is actually a 1-way ANOVA carried out on the ranks of the data. The p value are calculated exactly for small samples, but the fact that H approximately follows a  $\chi^2_{k-1}$  distribution is used for large samples. If there are ties, then H is corrected by dividing by  $\lambda$  where

$$\lambda = 1 - \frac{\sum_{i=1}^{m} (t_i^3 - t_i)}{n^3 - n}$$

where  $t_i$  is the number of tied scores in the ith group of ties, and m is the number of groups of tied ranks. The test is  $3/\pi$  times as powerful as the 1-way ANOVA test when the parametric test is justified, but it is more powerful, and should always be used, if the assumptions of the linear normal model are not appropriate. As it is unusual for the sample sizes to be large enough to verify that all the samples are normally distributed and with the same variance, rejection of  $H_0$  in the Kruskal-Wallis test (which is the higher order analogue of the Mann-Whitney U test, just as 1-way ANOVA is the higher analogue of the t test) should always be taken seriously.

To see how these tests work in practise, read in the matrix test file tukey.tfl which refers to a data set where the column vectors are the groups, and you will get the results shown in Table 10.2. The null hypothesis,

```
One Way Analysis of Variance: (Grand Mean 4.316E+01)
Transformation:- x (untransformed data)
                    SSQ
                             NDOF
Source
Between Groups
                  2.193E+03
                                4
                                    5.484E+02
                                    9.765E+00
Residual
                  2.441E+02
                                25
Total
                  2.438E+03
                                29
Kruskal-Wallis Nonparametric One Way Analysis of Variance
Test statistic
                 NDOF
                         р
    2.330E+01
                        0.0001
```

Table 10.2: ANOVA example 1(a): 1-way and the Kruskal-Wallis test

that all the columns are normally distributed with the same mean and variance, would be rejected at the 5% significance level if p < 0.05, or at the 1% significance level if p < 0.01, which suggests, in this case, that at least one pair of columns differ significantly. Note that each time you do an analysis, the Kruskal-Wallis nonparametric test based on ranks can be done at the same time, or instead of ANOVA. In this case the same conclusion is reached but, of course, it is up to you which result to rely on. Also, you can interactively suppress or restore columns in the data set and you can select variance stabilizing transformations if necessary (page 142). These can automatically divide sample values by 100 if your data are as percentages rather than proportions and a square root, arc sine, logit or similar transformation is called for.

### **10.5** Tukey Q test (*n* samples or library file)

This post-ANOVA procedure is used when you have k normal samples with the same variance and 1-way ANOVA suggests that at least one pair of columns differ significantly. For example, after analyzing tukeyq.tfl as just described, then selecting the Tukey Q test, Table 10.3 will be displayed. Note that the

| Tu | Tukey Q-test with 5 means and 10 comparisons |     |          |       |           |         |         |     |           |      |
|----|----------------------------------------------|-----|----------|-------|-----------|---------|---------|-----|-----------|------|
| 5% | 5% point = 4.189E+00, 1% point = 5.125E+00   |     |          |       |           |         |         |     |           |      |
| Co | lur                                          | nns | S Q      |       | р         | 5%      |         | 1%  | NB :      | NA   |
|    | 5                                            | 1   | 2.055    | E+01  | 0.0001    | *       |         | *   | 6         | 6    |
|    | 5                                            | 2   | 1.416    | E+01  | 0.0001    | *       |         | *   | 6         | 6    |
|    | 5                                            | 4   | 1.348    | E+01  | 0.0001    | *       |         | *   | 6         | 6    |
|    | 5                                            | 3   | 1.114    | E+01  | 0.0001    | *       |         | *   | 6         | 6    |
|    | 3                                            | 1   | 9.406    | E+00  | 0.0001    | *       |         | *   | 6         | 6    |
|    | 3                                            | 2   | 3.018    | E+00  | 0.2377    | NS      |         | NS  | 6         | 6    |
|    | 3                                            | 4   | [[2.338] | E+00  | 0.4792]   | No-Test | No-Te   | est | 6         | 6    |
|    | 4                                            | 1   | 7.068    | E+00  | 0.0005    | *       |         | *   | 6         | 6    |
|    | 4                                            | 2   | [[6.793] | E-01  | 0.9885]   | No-Test | No-Te   | est | 6         | 6    |
|    | 2                                            | 1   | 6.388    | E+00  | 0.0013    | *       |         | *   | 6         | 6    |
| [  | 5%                                           | ] a | ind/or [ | [ 1%] | ] No-Test | results | given : | for | reference | only |

Table 10.3: ANOVA example 1(b): 1-way and the Tukey Q test

means are ranked and columns with means between those of extreme columns that differ significantly are not tested, according to the protocol that is recommended for this test. This involves a systematic procedure where the largest mean is compared to the smallest, then the largest mean is compared with the second largest, and so on. If no difference is found between two means then it is concluded that no difference exists between any means enclosed by these two, and so no testing is done. Evidently, for these data, column 5 differs significantly from columns 1, 2, 3, and 4, and column 3 differs significantly from column 1. The test statistic Q for comparing columns A and B with sample sizes A and A is

$$Q = \frac{\bar{y_B} - \bar{y_A}}{SE}$$
where  $SE = \sqrt{\frac{s^2}{n}}$ , if  $n_A = n_B$ 

$$SE = \sqrt{\frac{s^2}{2} \left(\frac{1}{n_A} + \frac{1}{n_B}\right)}$$
, if  $n_A \neq n_B$ 

$$s^2 = \text{error } MS$$

and the significance level for Q is calculated as a studentized range.

# 10.6 Plotting 1-way data

After analyzing a selected subset of data, possibly transformed, it is useful to be able to inspect the columns of data so as to identify obvious differences. This can be done by plotting the selected columns as a scattergram, or by displaying the selected columns as a box and whisker plot, with medians, quartiles and ranges, or as a range and percentiles plot.

Figure 10.1 illustrates a box and whisker plot for the data in anoval.tfl where the samples have different sample sizes, so this is best done using such a library file. Clearly, a matrix file cannot be used where the samples have different sample sizes. In this plot the lower limit shows the lowest value, the bottom of the box shows the lower quartile, the mid-bar shows the median, the upper part of the box shows the upper quartile,

while the upper limit shows the largest value. Another useful way to display these positions is the range and percentiles plot, as in figure 10.2, where a set of symbols joined by lines indicates the positions of the same percentile points as the box and whisker plot. With numerous samples this plot is easier to interpret than a crowded box and whisker plot.

Alternatively, a bar chart or line and symbol plot can be constructed with the means of selected columns, and with error bars calculated for 95% confidence limits, or as selected multiples of the sample standard errors or sample standard deviations. This option is also provided after doing 1-way ANOVA.

# **Box and Whisker Plot**

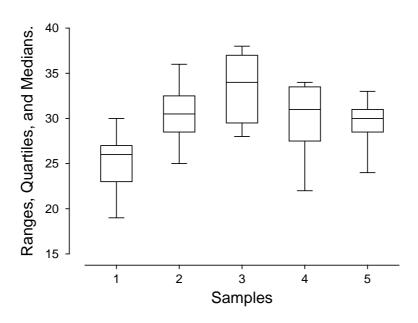

Figure 10.1: Box and whisker plot

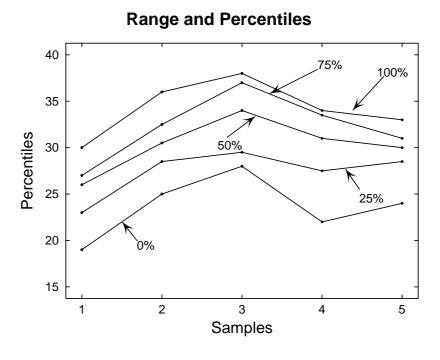

Figure 10.2: Range and percentiles plot

# 10.7 2-way and the Friedman test (one matrix)

This procedure is used when you want to include row and column effects in a completely randomized design, i.e., assuming no interaction and one replicate per cell so that the appropriate linear model is

$$y_{ij} = \mu + \alpha_i + \beta_j + e_{ij}$$

$$r_{i=1} \alpha_i = 0$$

$$r_{i=1} \beta_j = 0$$

for a data matrix with r rows and c columns, i.e. n = rc. The mean sums of squares and degrees of freedom for row and column effects are worked out, then the appropriate F and p values are calculated. Using  $R_i$  for the row sums,  $C_j$  for the column sums, and  $T = \frac{r}{i-1} R_i = \frac{c}{j-1} C_j$  for the sum of observations, these are

Row 
$$SSQ = \frac{r}{i=1} R_i^2/c - T^2/n$$
, with  $DF = r - 1$   
Column  $SSQ = \frac{c}{j=1} C_j^2/r - T^2/n$ , with  $DF = c - 1$   
Total  $SSQ = \frac{r}{i=1} \frac{c}{j=1} y_{ij}^2 - T^2/n$ , with  $DF = n - 1$   
Residual  $SSQ = \text{Total } SSQ - \text{Row } SSQ - \text{Column } SSQ$ , with  $DF = (r - 1)(c - 1)$ 

where Row SSQ is the between rows sums of squares, Column SSQ is the between columns sum of squares, Total SSQ is the total sum of squares and Residual SSQ is the residual, or error sum of squares. Now two F statistics can be calculated from the mean sums of squares as

$$F_R = \frac{\text{Rows } MS}{\text{Residual } MS}$$
$$F_C = \frac{\text{Column } MS}{\text{Residual } MS}.$$

The statistic  $F_R$  is compared with F(r-1,(r-1)(c-1)) to test

$$H_R: \alpha_i = 0, i = 1, 2, \dots, r$$

i.e., absence of row effects, while  $F_C$  is compared with F(c-1,(r-1)(c-1)) to test

$$H_C: \beta_i = 0, j = 1, 2, \dots, c$$

i.e., absence of column effects.

If the data matrix represents scores etc., rather than normally distributed variables with identical variances, then the matrix can be analyzed as a two way table with k rows and l columns using the nonparametric Friedman 2-way ANOVA procedure, which is an analogue of the sign test (page 132) for multiple matched samples designed to test  $H_0$ : all medians are equal, against the alternative,  $H_1$ : they come from different populations. The procedure ranks column scores as  $r_{ij}$  for row i and column j, assigning average ranks for ties, works out rank sums as  $t_i = \frac{l}{i=1} r_{ij}$ , then calculates FR given by

$$FR = \frac{12}{kl(k+1)} \sum_{i=1}^{k} (t_i - l(k+1)/2)^2.$$

For small samples, exact significance levels are calculated, while for large samples it is assumed that FR follows a  $\chi^2_{k-1}$  distribution. For practise you should try the test file anova 2.tfl which is analyzed as shown in Table 10.4. Note that there are now two p values for the two independent significance tests, and observe that, as in the previous 1-way ANOVA test, the corresponding nonparametric (Friedman) test can be done at the same time, or instead of the parametric test if required.

```
2-Way Analysis of Variance: (Grand mean
                                          2.000E+00)
                            NDOF
                   SSQ
                                     MSSQ
                                                F
Source
                                                            р
Between rows
                 0.000E+00
                               17
                                   0.000E+00
                                              0.000E+00
                                                          1.0000
Between columns 8.583E+00
                               2
                                  4.292E+00
                                              5.421E+00
                                                          0.0090
Residual
                 2.692E+01
                               34
                                   7.917E-01
                 3.550E+01
Total
                               53
Friedman Nonparametric Two-Way Analysis of Variance
Test Statistic = 8.583E+00
No. Deg. Free. = 2
Significance = 0.0137
```

Table 10.4: ANOVA example 2: 2-way and the Friedman test

### 10.8 3-way and Latin Square design (one matrix)

The linear model for a m by m Latin Square ANOVA is

$$y_{ijk} = \mu + \alpha_i + \beta_j + \gamma_k + e_{ijk}$$

$$\underset{i=1}{\overset{m}{\alpha_i}} \alpha_i = 0$$

$$\underset{j=1}{\overset{m}{\beta_j}} \beta_j = 0$$

$$\underset{k=1}{\overset{m}{\gamma_k}} \gamma_k = 0$$

where  $\alpha_i$ ,  $\beta_j$  and  $\gamma_k$  represent the row, column and treatment effect, and  $e_{ijk}$  is assumed to be normally distributed with zero mean and variance  $\sigma^2$ . The sum of squares partition is now

Total 
$$SSQ = Row SSQ + Column SSQ + Treatment SSQ + Residual SSQ$$

where the  $m^2$  observations are arranged in the form of a m by m matrix so that every treatment occurs once in each row and column. This design, which is used for economical reasons to account for row, column, and treatment effects, leads to the three variance ratios

$$F_R = \frac{\text{Row } MS}{\text{Residual } MS}$$

$$F_C = \frac{\text{Column } MS}{\text{Residual } MS}$$

$$F_T = \frac{\text{Treatment } MS}{\text{Residual } MS}$$

to use in F tests with m-1, and (m-1)(m-2) degrees of freedom. Note that SIMFIT data files for Latin square designs with m treatment levels have 2m rows and m columns, where the first m by m block identifies the treatments, and the next m by m block of data are the observations. When designing such experiments, the particular Latin square used should be chosen randomly if possible as described on page 265. For instance, try the test file anova3.tf1, which should be consulted for details, noting that integers (1, 2, 3, 4, 5) are used instead of the usual letters (A, B, C, D, E) in the data file header to indicate the position of the treatments. Note that, in Table 10.5, there are now three p values for significance testing between rows, columns, and treatments.

```
Three Way Analysis of Variance: (Grand mean 7.186E+00)
            NDOF
                                          F
                    SSQ
                               MSQ
Source
                                                      p
                             7.356E+00
                                        9.027E+00
                                                    0.0013
Rows
               4
                  2.942E+01
Columns
               4
                  2.299E+01
                             5.749E+00
                                        7.055E+00
                                                    0.0037
Treatments
               4
                  5.423E-01
                             1.356E-01
                                        1.664E-01
              12 9.779E+00
                             8.149E-01
Error
                 6.274E+01
                             2.614E+00
Total
              2.4
Row means:
 8.136E+00 6.008E+00 8.804E+00
                                  6.428E+00
Column means:
 5.838E+00 6.322E+00 7.462E+00 7.942E+00
                                             8.364E+00
Treatment means:
 7.318E+00
            7.244E+00 7.206E+00 6.900E+00
                                             7.260E+00
```

Table 10.5: ANOVA example 3: 3-way and Latin square design

# 10.9 Groups and subgroups (one matrix)

The linear models for ANOVA are easy to manipulate mathematically and trivial to implement in computer programs, and this has lead to a vast number of possible designs for ANOVA procedures. This situation is likely to bewilder users, and may easily mislead the unwary, as it stretches credulity to the limit to believe that experiments, which almost invariably reflect nonlinear non-normal phenomena, can be analyzed in a meaningful way by such elementary models. Nevertheless, ANOVA remains valuable for preliminary data exploration, or in situations like clinical or agricultural trials, where only gross effects are of interest and precise modelling is out of the question, so a further versatile and flexible ANOVA technique is provided by SIMFIT for two-way hierarchical classification with subgroups of possibly unequal size, assuming a fixed effects model. Suppose, for instance, that there are  $k \ge 2$  treatment groups, with group i subdivided into  $l_i$  treatment subgroups, where subgroup j contains  $n_{ij}$  observations. That is, observation  $y_{mij}$  is observation m in subgroup j of group i where

$$1 \le i \le k, 1 \le j \le l_i, 1 \le m \le n_{ij}$$
.

The between groups, between subgroups within groups, and residual sums of squares are

Group 
$$SSQ = \frac{k}{i=1} n_{i.} (\bar{y}_{.i.} - \bar{y}_{...})^2$$
  
Subgroup  $SSQ = \frac{k}{i=1} \frac{l_i}{j=1} n_{ij} (\bar{y}_{.ij} - \bar{y}_{.i.})^2$   
Residual  $SSQ = \frac{i}{i=1} \frac{l_i}{j=1} \frac{n_{ij}}{m=1} (y_{mij} - \bar{y}_{.ij})^2$ 

which, using  $l = \sum_{i=1}^{k} l_i$  and  $n = \sum_{i=1}^{k} n_i$ , and normalizing give the variance ratios

$$F_G = \frac{\text{Group } SSQ/(k-1)}{\text{Residual } SSQ/(n-l)}$$

$$F_S = \frac{\text{Subgroup } SSQ/(l-k)}{\text{Residual } SSQ/(n-l)}$$

to test for between groups and between subgroups effects. To practise, an appropriate test file is anova  $4 \cdot \text{tf1}$ , which should be consulted for details, and the results are shown in table 10.6. Of course, there are now two p values for significance testing and, also note that, because this technique allows for many designs that cannot be represented by rectangular matrices, the data files must have three columns and n rows: column one contains the group numbers, column two contains the subgroup numbers, and column three contains the observations as a vector in the order of groups and subgroups within groups. By defining groups and subgroups correctly a large number of ANOVA techniques can be done using this procedure.

| Groups/Subgroups  | 2-Way ANOVA  |               |        |
|-------------------|--------------|---------------|--------|
| Transformation =  | x (untransfo | ormed data)   |        |
| Source            | SSQ          | NDOF F        | р      |
| Between Groups    | 4.748E-01    | 1 1.615E+01   | 0.0007 |
| Subgroups         | 8.162E-01    | 6 4.626E+00   | 0.0047 |
| Residual          | 5.587E-01    | 19            |        |
| Total             | 1.850E+00    | 26            |        |
|                   |              |               |        |
| Group Subgroup    |              |               |        |
| 1 1               | 2.100E+00    |               |        |
| 1 2               | 2.233E+00    |               |        |
| 1 3               | 2.400E+00    |               |        |
| 1 4               | 2.433E+00    |               |        |
| 1 5               | 1.800E+00    |               |        |
| 2 1               | 1.867E+00    |               |        |
| 2 2               | 1.860E+00    |               |        |
| 2 3               | 2.133E+00    |               |        |
| Group 1 mean = 2. | .206E+00 (16 | Observations) |        |
| Group 2 mean = 1. | .936E+00 (11 | Observations) |        |
| Grand mean = 2.   | .096E+00 (27 | Observations) |        |

Table 10.6: ANOVA example 4: arbitrary groups and subgroups

# 10.10 Factorial design (one matrix)

Factorial ANOVA is employed when two or more factors are used together at more than one level, possibly with blocking, and the technique is best illustrated by a simple example. For instance, table 10.7 shows the results from analyzing data in the test file anova5.tfl. which has two factors, *A* and *B* say, but no blocking. The appropriate linear model is

$$y_{ijk} = \mu + \alpha_i + \beta_j + (\alpha \beta)_{ij} + e_{ijk}$$

where there are a levels of factor A, b levels of factor B and n replicates per cell, that is, n observations at each fixed pair of i and j values. As usual,  $\mu$  is the mean,  $\alpha_i$  is the effect of A at level i,  $\beta_j$  is the effect of B at level j,  $(\alpha\beta)_{ij}$  is the effect of the interaction between A and B at levels i and j, and  $e_{ijk}$  is the random error component at replicate k. Also there are the necessary constraints that  $a_{i=1}^a \alpha_i = 0$ ,  $a_{i=1}^b \alpha_i = 0$ , and  $a_{i=1}^b \alpha_i = 0$ . The null hypotheses would be

$$H_0: \alpha_i = 0$$
, for  $i = 1, 2, \dots, a$ 

to test for the effects of factor A,

$$H_0: \beta_j = 0$$
, for  $j = 1, 2, ..., b$ 

to test for the effects of factor B, and

$$H_0: (\alpha \beta)_{ij} = 0$$
, for all  $i, j$ 

to test for possible AB interactions. The analysis of variance table is based upon calculating F statistics as ratios of sums of squares that arise from the partitioning of the total corrected sum of squares as follows

$$a b n \atop i=1 j=1 k=1 (y_{ijk} - \bar{y}_{...})^2 = a b n \atop i=1 j=1 k=1 [(\bar{y}_{i..} - \bar{y}_{...}) + (\bar{y}_{.j.} - \bar{y}_{...}) + (\bar{y}_{ijk} - \bar{y}_{i...}) + (\bar{y}_{ijk} - \bar{y}_{ij..})]^2$$

$$+ (\bar{y}_{ij.} - \bar{y}_{i..} - \bar{y}_{.j.} + \bar{y}_{...}) + (y_{ijk} - \bar{y}_{ij.})]^2$$

$$= b n a (\bar{y}_{i..} - \bar{y}_{...})^2 + a n b (\bar{y}_{.j.} - \bar{y}_{...})^2$$

$$+ n a b (\bar{y}_{ij.} - \bar{y}_{i..} - \bar{y}_{.j.} + \bar{y}_{...})^2 + a b n (\bar{y}_{ijk} - \bar{y}_{ij.})^2$$

$$+ n a b (\bar{y}_{ij.} - \bar{y}_{i...} - \bar{y}_{.j.} + \bar{y}_{...})^2 + a b n (\bar{y}_{ijk} - \bar{y}_{ij.})^2$$

```
Factorial ANOVA
Transformation = x (untransformed data)
Source
                  SSQ
                            NDOF
                                    MS
Blocks
                0.000E+00
                               0
                                  0.000E+00
                                              0.000E+00
                                                         0.0000
Effect 1 (A)
                1.386E+03
                               1
                                  1.386E+03
                                             6.053E+01
                                                         0.0000
Effect 2 (B)
                7.031E+01
                               1
                                  7.031E+01
                                              3.071E+00
                                                         0.0989
                                                         0.6499
                4.900E+00
                                  4.900E+00
Effect 3 (A*B)
                               1
                                              2.140E-01
Residual
                3.664E+02
                              16
                                  2.290E+01
Total
                1.828E+03
                              19
Overall mean
 2.182E+01
Treatment means
Effect 1
 1.350E+01
            3.015E+01
Std.Err. of difference in means = 2.140E+00
Effect
 2.370E+01
            1.995E+01
Std.Err. of difference in means = 2.140E+00
Effect
 1.488E+01
            1.212E+01
                       3.252E+01
                                   2.778E+01
Std.Err. of difference in means = 3.026E+00
```

Table 10.7: ANOVA example 5: factorial design

It is clear from the F statistics and significance levels p in table 10.7 that, with these data, A has a large effect, B has a small effect, and there is no significant interaction. Figure 10.3 illustrates a graphical

### **Means for Two-Factor ANOVA**

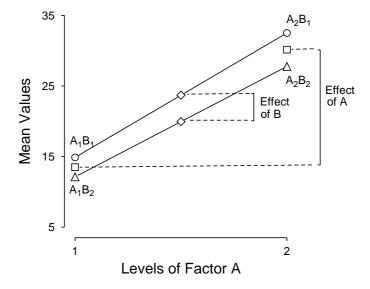

Figure 10.3: Plotting interactions in Factorial ANOVA

technique for studying interactions in factorial ANOVA that can be very useful with limited data sets, say with only two factors. First of all, note that the factorial ANOVA table outputs results in standard order, e.g.  $A_1B_1, A_1B_2, A_2B_1, A_2B_2$  and so on, while the actual coefficients  $\alpha_i, \beta_j, (\alpha\beta)_{ij}$  in the model can be estimated by subtracting the grand mean from the corresponding treatment means. In the marginals plot, the line connecting the circles is for observations with B at level 1 and the line connecting the triangles is for observations with B at level 2. The squares are the overall means of observations with factor A at level 1 (13.5) and level 2 (30.15), while the diamonds are the overall means of observations with factor B (i.e. 23.7 and 19.95) from table 10.7. Parallel lines indicate the lack of interaction between factors A and B while the larger shift for variation in A as opposed to the much smaller effect of changes in levels of B merely reinforces the conclusions reached previously from the B values in table 10.7. If the data set contains blocking, as with test files anova5.tf2 and anova5.tf4, then there will be extra information in the ANOVA table corresponding to the blocks, e.g., to replace the values shown as zero in table 10.7 as there is no blocking with the data in anova5.tf1.

# 10.11 Repeated measures (one matrix)

This procedure is used when you have paired measurements, and wish to test for absence of treatment effects. With two samples it is equivalent to the two-sample paired t test (page 117), so it can be regarded as an extension of this test to cases with more than two columns. If the rows of a data matrix represent the effects of different column-wise treatments on the same subjects, so that the values are serially correlated, and it is wished to test for significant treatment effects irrespective of differences between subjects, then repeated-measurements design is appropriate. The simplest, model-free, approach is to treat this as a special case of 2-way ANOVA where only between-column effects are considered and between-row effects, i.e., between subject variances, are expected to be appreciable, but are not considered. Many further specialized techniques are also possible, when it is reasonable to attempt to model the treatment effects, e.g., when the columns represent observations in sequence of, say, time or drug concentration, but often such effects are best fitted by nonlinear rather than linear models. A useful way to visualize repeated-measurements ANOVA data with small samples ( $\leq 12$  subjects) is to input the matrix into the exhaustive analysis of a matrix procedure and plot the matrix with rows identified by different symbols. Table 10.8 shows the results from analyzing data in the test file anova6.tfl which consists of three sections, a Mauchly sphericity test, the ANOVA table, and a Hotelling  $T^2$  test, all of which will now be discussed.

In order for the normal two-way univariate ANOVA to be appropriate, sphericity of the covariance matrix of orthonormal contrasts is required. The test is based on a orthonormal contrast matrix, for example a Helmert matrix of the form

$$C = \begin{pmatrix} 1/\sqrt{2} & -1/\sqrt{2} & 0 & 0 & 0 & \dots \\ 1/\sqrt{6} & 1/\sqrt{6} & -2/\sqrt{6} & 0 & 0 & \dots \\ 1/\sqrt{12} & 1/\sqrt{12} & 1/\sqrt{12} & -3/\sqrt{12} & 0 & \dots \\ \dots & \dots & \dots & \dots & \dots \end{pmatrix}$$

which, for m columns, has dimensions m-1 by m, and where every row sum is zero, every row has length unity, and all the rows are orthogonal. Such Helmert conrasts compare each successive column mean with the average of the preceding (or following) column means but, in the subsequent discussion, any orthonormal contrast matrix leads to the same end result, namely, when the covariance matrix of orthonormal contrasts satisfies the sphericity condition, then the sums of squares used to construct the F test statistics will be independent chi-square variables and the two-way univariate ANOVA technique will be the most powerful technique to test for equality of column means. The sphericity test uses the sample covariance matrix S to construct the Mauchly W statistic given by

$$W = \frac{|CSC^T|}{[Tr(CSC^T)/(m-1)]^{m-1}}.$$

If S is estimated with  $\nu$  degrees of freedom then

$$\chi^2 = -\left[\nu - \frac{2m^2 - 3m + 3}{6(m-1)}\right] \log W$$

```
Sphericity test on CV of Helmert orthonormal contrasts
H0: Covariance matrix = k*Identity (for some k > 0)
No. small eigenvalues = 0 (i.e. < 1.00E-07)
No. of variables (m) = 4
Sample size (n) = 5
Determinant of CV
                   = 1.549E+02
Trace of CV
                   = 2.820E+01
Mauchly W statistic = 1.865E-01
LRTS (-2*log(lambda)) = 4.572E+00
                   = 5
Degrees of Freedom
P(chi-square >= LRTS) = 0.4704
e (Geisser-Greenhouse) = 0.6049
e (Huynh-Feldt) = 1.0000
e (lower bound)
                    = 0.3333
Repeat-measures ANOVA: (Grand mean 2.490E+01)
Source
             SSQ
                    NDOF
                           MSSQ
Subjects 6.808E+02
Treatments 6.982E+02
                      3 2.327E+02 2.476E+01 0.0000
                                              0.0006 (Greenhouse-Geisser)
                                              0.0000 (Huyhn-Feldt)
                                              0.0076 (Lower-bound)
Remainder 1.128E+02 12 9.400E+00
Total
         1.492E+03 19
Friedman Nonparametric Two-Way Analysis of Variance
Test Statistic = 1.356E+01
No. Deg. Free. = 3
Significance
             = 0.0036
Hotelling one sample T-square test
HO: Column means are all equal
No. rows = 5, No. columns = 4
Hotelling T-square = 1.705E+02
F Statistic (FTS) = 2.841E+01
Deg. Free. (d1,d2) = 3, 2
P(F(d1,d2) >= FTS) = 0.0342 Reject H0 at 5% sig.level
```

Table 10.8: ANOVA example 6: repeated measures

is approximately distributed as chi-square with m(m-1)/2-1 degrees of freedom. Clearly, the results in table 10.8 show that the hypothesis of sphericity cannot be rejected, and the results from two-way ANOVA can be tentatively accepted. However, in some instances, it may be necessary to alter the degrees of freedom for the F statistics as discussed next.

The model for univariate repeated measures with m treatments used once on each of n subjects is a mixed

model of the form

$$y_{ij} = \mu + \tau_i + \beta_j + e_{ij},$$

where  $\tau_i$  is the fixed effect of treatment i so that  $\prod_{i=1}^{m} \tau_i = 0$ , and  $\beta_j$  is the random effect of subject j with mean zero, and  $\prod_{i=1}^{n} \beta_j = 0$ . Hence the decomposition of the sum of squares is

$$\sum_{i=1}^{m} (y_{ij} - \bar{y}_{.j})^2 = n \sum_{i=1}^{m} (\bar{y}_{i.} - \bar{y}_{..})^2 + \sum_{i=1}^{m} (y_{ij} - \bar{y}_{i.} - \bar{y}_{.j} + \bar{y}_{..})^2,$$

that is

 $SS_{\text{Within subjects}} = SS_{\text{treatments}} + SS_{\text{Error}}$ 

with degrees of freedom

$$n(m-1) = (m-1) + (m-1)(n-1).$$

To test the hypothesis of no treatment effect, that is

$$H_0: \tau_i = 0 \text{ for } i = 1, 2, \dots, m,$$

the appropriate test statistic would be

$$F = \frac{SS_{\text{treatment}}/(m-1)}{SS_{\text{Error}}/[(m-1)(n-1)]}$$

but, to make this test more robust, it may be necessary to adjust the degrees of freedom when calculating critical levels. In fact the degrees of freedom should be taken as

Numerator degrees of freedom =  $\epsilon(m-1)$ 

Denominator degrees of freedom =  $\epsilon(m-1)(n-1)$ 

where there are four possibilities for the correction factor  $\epsilon$ , all with  $0 \le \epsilon \le 1$ .

1. The default epsilon.

This is  $\epsilon = 1$ , which is the correct choice if the sphericity criterion is met.

2. The Greenhouse-Geisser epsilon.

This is

$$\epsilon = \frac{\binom{m-1}{i=1} \lambda_i)^2}{(m-1)_{i=1}^{m-1} \lambda_i^2}$$

where  $\lambda_i$  are the eigenvalues of the covariance matrix of orthonormal contrasts, and it could be used if the sphericity criterion is not met, although some argue that it is an ultraconservative estimate.

3. The Huyhn-Feldt epsilon.

This is can also be used when the sphericity criterion is not met, and it is constructed from the Greenhouse-Geisser estimate  $\hat{\epsilon}$  as follows

$$a = n(m-1)\hat{\epsilon} - 2$$
  

$$b = (m-1)(n-G-(m-1)\hat{\epsilon})$$
  

$$\epsilon = \min(1, a/b),$$

where G is the number of groups. It is generally recommended to use this estimate if the ANOVA probabilities given by the various adjustments differ appreciably.

4. The lower bound epsilon.

This is defined as

$$\epsilon = 1/(m-1)$$

which is the smallest value and results in using the F statistic with 1 and n-1 degrees of freedom.

If the sphericity criterion is not met, then it is possible to use multivariate techniques such as MANOVA as long as n > m, as these do not require sphericity, but these will always be less powerful than the univariate ANOVA just discussed. One possibility is to use the Hotelling  $T^2$  test to see if the column means differ significantly, and the results displayed in table 10.8 were obtained in this way. Again a matrix C of orthonormal contrasts is used together with the vector of column means

$$\bar{\mathbf{y}} = (\bar{\mathbf{y}}_1, \bar{\mathbf{y}}_2, \dots, \bar{\mathbf{y}}_m)^T$$

to construct the statistic

$$T^2 = n(C\bar{y})^T (CSC^T)^{-1} (C\bar{y})$$

since

$$\frac{(n-m+1)T^2}{(n-1)(m-1)} \sim F(m-1,n-m+1)$$

if all column means are equal.

# Part 11

# **Analysis of proportions**

### 11.1 Introduction

Suppose that a total of N observations can be classified into k categories with frequencies consisting of  $y_i$  observations in category i, so that  $0 \le y_i \le N$  and  $k \ge 1$ , then there are k proportions defined as

$$p_i = y_i/N$$
,

of which only k-1 are independent due to the fact that

$$\sum_{i=1}^{k} p_i = 1.$$

If these proportions are then interpreted as estimates of the multinomial probabilities (page 358) and it is wished to make inferences about these probabilities, then we are in a situation that loosely can be described as analysis of proportions, or analysis of categorical data. Since the observations are integer counts and not measurements, they are not normally distributed, so techniques like ANOVA should not be used and specialized methods to analyze frequencies must be employed.

### 11.1.1 Dichotomous data

If there only two categories, such as success or failure, male or female, dead or alive, etc., the data are referred to as dichotomous, and there is only one parameter to consider. So the analysis of two-category data is based on the binomial distribution (page 357) which is required when y successes have been recorded in N trials and it is wished to explore possible variations in the binomial parameter estimate

$$\hat{p} = y/N$$
,

and its unsymmetrical confidence limits (see page 259), possibly as ordered by an indexing parameter x. The SIMFIT analysis of proportions procedure accepts a matrix of such y, N data then calculates the binomial parameters and derived parameters such as the Odds

Odds = 
$$\hat{p}/(1-\hat{p})$$
, where  $0 < \hat{p} < 1$ ,

and  $\log(\text{Odds})$ , along with standard errors and confidence limits. It also does a chi-square contingency table test and a likelihood ratio test for common binomial parameters. Sometimes the proportions of successes in sample groups are in arbitrary order, but sometimes an actual indexing parameter is required, as when proportions in the same groups are evolving in time. As an example, read in binomial.tf2, which has (y, N) data, to see how a parameter x is added equal to the order in the data file. It will be seen from the results in table 11.1 that confidence limits are calculated for the parameter estimates and for the differences between parameter estimates, giving some idea which parameters differ significantly when compared independently. Logs of differences and odds with confidence limits can also be tabulated. You could then read in binomial.tf3

```
To test HO: equal binomial p-values
Sample-size/no.pairs = 5
Overall sum of Y
                      = 202
Overall sum of N
                      = 458
Overall estimate of p = 0.4410
Lower 95% con. limit = 0.3950
Upper 95% con. limit = 0.4879
-2 \log \text{lambda} (-2LL) = 1.183E+02, NDOF = 4
P(chi-sq. >= -2LL)
                      = 0.0000 Reject H0 at 1% s-level
Chi-sq. test stat (C) = 1.129E+02, NDOF = 4
P(chi-sq. >= C)
                      = 0.0000 Reject HO at 1% s-level
                lower-95%
             Ν
                            p-hat
                                     upper-95%
      У
     23
            84
                 0.18214
                            0.27381
                                      0.38201
     12
            78
                 0.08210
                            0.15385
                                      0.25332
     31
           111
                 0.19829
                            0.27928
                                      0.37241
     65
            92
                 0.60242
                            0.70652
                                      0.79688
     71
            93
                 0.66404
                            0.76344
                                      0.84542
d(i,j) = p_hat(i) - p_hat(j), NNT = 1/|d(i,j)|
       j
          lower-95%
                      d(i,j) upper-95%
                                           Result
                                                          Var(d(i,j)) NNT (95%c.l.)
   1
       2
          -0.00455
                     0.11996
                               0.24448, Not significant
                                                            0.00404
                                                                         9 (...)
       3
          -0.13219 -0.00547
                               0.12125, Not significant
                                                            0.00418
   1
                                                                       183 (NNH)
   1
          -0.56595 -0.43271
                              -0.29948, p(1) < p(4)
                                                            0.00462
                                                                         3 (NNH)
                    -0.48963
   1
          -0.61829
                              -0.36097, p(1) < p(5)
                                                            0.00431
                                                                         3 (NNH)
                    -0.12543
   2
       3
          -0.24109
                              -0.00977, p(2) < p(3)
                                                            0.00348
                                                                         8 (NNH)
   2
          -0.67543
                    -0.55268
                              -0.42992, p(2) < p(4)
       4
                                                            0.00392
                                                                         2 (NNH)
   2
       5
          -0.72737
                    -0.60959
                              -0.49182, p( 2) < p( 5)
                                                            0.00361
                                                                         2
                                                                           (NNH)
   3
       4
          -0.55224
                    -0.42724
                              -0.30225, p( 3) < p( 4)
                                                            0.00407
                                                                         3
                                                                           (NNH)
   3
       5
          -0.60427
                    -0.48416
                              -0.36405, p( 3) < p( 5)
                                                            0.00376
                                                                         3 (NNH)
   4
       5
          -0.18387
                    -0.05692
                                0.07004, Not significant
                                                            0.00420
                                                                        18 (NNH)
```

Table 11.1: Analysis of proportions: dichotomous data

as an example of (y, N, x) data, to see what to do if a parameter has to be set. Note that tests are done on the data without referencing the indexing parameter x, but plotting the estimates of proportions with confidence limits depends upon the parameter x, if only for spacing out. Experiment with the various ways of plotting the proportions to detect significant differences visually, as when confidence limits do not overlap, indicating statistically significant differences. Figure 11.1 shows the data from binomial.tf2 plotted as binomial parameter estimates with the overall 95% confidence limits, along with the same data in Log-Odds format, obtained by transferring the data as Y = p/(1-p) and X = x directly from the Log-Odds plot into the advanced graphics option then choosing the reverse semi-log transformation, i.e., where x is mapped to y and log y is mapped to x. Note that the error bars are exact in all plots and are therefore unsymmetrical. Observe that, in figure 11.1, estimates are both above and below the overall mean (solid circle) and overall 95% confidence limits (dotted lines), indicating a significant partitioning into two groups, while the same conclusion can be reached by observing the error bar overlaps in the Log-Odds plot. If it is suspected that the parameter estimate is varying as a function of x or several independent variables, then logistic regression using the GLM option can be used. For further details of the error bars and more advanced plotting see page 166

Analysis of proportions 159

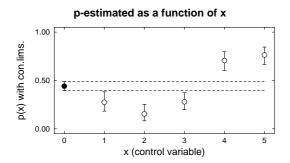

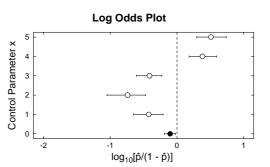

Figure 11.1: Plotting analysis of proportions data

#### 11.1.2 Binomial parameter confidence limits

It is obvious that a binomial parameter estimate  $\hat{p} = y/N$  for the true population parameter p must satisfy

$$0 \le \hat{p} \le 1$$

and so the confidence limits should also be constrained to this range. Hence any accurate confidence limits cannot be symmetrical but must be skewed and so, when a binomial parameter is estimated, it is not possible to report the result in the usual way as  $\hat{p} \pm \hat{s}$ , or as  $\hat{p}(\hat{p} - \hat{s}, \hat{p} + \hat{s})$ , where  $\hat{s}$  is estimated from the sample and percentiles of a standard normal distribution. Nevertheless, many users of computer packages do not understand this and prefer an approximate expression using the normal distribution because, as long as the sample is large and  $p \approx 0.5$ , a binomial distribution can be approximated by a normal distribution. For that reason a large sample 95% approximate central confidence range for the true population parameter p is often constructed using

$$\tilde{p} - \tilde{s} \le p \le \tilde{p} + \tilde{s}$$
, where  $\tilde{s} = Z_{\alpha/2} \sqrt{\tilde{p}(1-\tilde{p})/\tilde{N}}$ 

with 
$$\tilde{N} = N + 4$$
, and  $\tilde{p} = (y + 2)/\tilde{N}$ .

31

91

111

92

It is clear that for large samples with  $y \approx N/2$  the normal approximation will be adequate but, in order to check the closeness of the approximate limits to the exact ones in any given case, SIMFIT provides tables to check the values. For instance, analysis of the test file binomial.tf4 yields the following comparison.

| $\hat{p} =$   | $\hat{p} = (y/N)$ with exact unsymmetrical small sample limits |              |             |                  |                             |   |  |  |  |  |
|---------------|----------------------------------------------------------------|--------------|-------------|------------------|-----------------------------|---|--|--|--|--|
| у             | Ν                                                              | Lower-95%    | $\hat{p}$   | Upper-95%        |                             |   |  |  |  |  |
| 23            | 84                                                             | 0.182144     | 0.273810    | 0.382008         |                             |   |  |  |  |  |
| 12            | 78                                                             | 0.082102     | 0.153846    | 0.253321         |                             |   |  |  |  |  |
| 31            | 111                                                            | 0.198289     | 0.279279    | 0.372414         |                             |   |  |  |  |  |
| 91            | 92                                                             | 0.940922     | 0.989130    | 0.999725         |                             |   |  |  |  |  |
| 1             | 93                                                             | 0.000272     | 0.010753    | 0.058458         |                             |   |  |  |  |  |
|               |                                                                |              |             |                  |                             |   |  |  |  |  |
| $\tilde{p} =$ | (y+2)                                                          | )/(N+4) with | approximate | e central limits | $[\tilde{p} \pm \tilde{s}]$ |   |  |  |  |  |
| у             | Ν                                                              | Lower-95%    | $	ilde{p}$  | Upper-95%        | $\tilde{s}$                 |   |  |  |  |  |
| 23            | 84                                                             | 0.189866     | 0.284091    | 0.378316         | 0.094225                    | _ |  |  |  |  |
| 12            | 78                                                             | 0.089290     | 0.170732    | 0.252173         | 0.081442                    |   |  |  |  |  |

<sup>1 93 -0.003524 0.030928 0.065380
\*\*\*</sup> Indicates parameter limits outside range (0,1)

0.204283

0.933945

The column  $\hat{s}$  indicates the amount  $\hat{s}$  added to and subtracted from  $\hat{p}$  to derive the limits so that the results can be reported as  $\hat{p} \pm \hat{s}$ . It will be seen that modifying the data in test file binomial.tf3 to make test

0.286957

0.968750

0.369630

1.003555

0.082673

0.034805 \*\*\*

file binomial.tf4 by editing in a couple of extreme values causes the approximate method to overflow or underflow as indicated by \*\*\*. Actually the numerical calculation to estimate the exact confidence takes much longer than estimation of the normal approximation, so SimFiT allows users to choose the method to use when analyzing large samples.

#### 11.1.3 Differences between binomial parameter estimates

For cases where the number of samples is relatively small, it is also sometimes helpful to examine tables that highlight significant differences between estimates as follows, using the test file binomial.tf4.

| d( | i, j) | $=\hat{p}_i-\hat{p}_j, I$ | VNT = 1/ d | (i,j)     |                 |             |     |           |
|----|-------|---------------------------|------------|-----------|-----------------|-------------|-----|-----------|
| i  | j     | Lower-95%                 | d(i, j)    | Upper-95% | Result          | Var(d(i,j)) | NNT | (95%c.l.) |
| 1  | 2     | -0.00455                  | 0.11996    | 0.24448   | Not significant | 0.00404     | 9   | ()        |
| 1  | 3     | -0.13219                  | -0.00547   | 0.12125   | Not significant | 0.00418     | 183 | (NNH)     |
| 1  | 4     | -0.81300                  | -0.71532   | -0.61764  | p(1) < p(4)     | 0.00248     | 2   | (NNH)     |
| 1  | 5     | 0.16542                   | 0.26306    | 0.36069   | p(1) > p(5)     | 0.00248     | 4   | (3,6)     |
| 2  | 3     | -0.24109                  | -0.12543   | -0.00977  | p(2) < p(3)     | 0.00348     | 8   | (NNH)     |
| 2  | 4     | -0.91811                  | -0.83528   | -0.75246  | p(2) < p(4)     | 0.00179     | 2   | (NNH)     |
| 2  | 5     | 0.06033                   | 0.14309    | 0.22586   | p(2) > p(5)     | 0.00178     | 7   | (4,17)    |
| 3  | 4     | -0.79596                  | -0.70985   | -0.62374  | p(3) < p(4)     | 0.00193     | 2   | (NNH)     |
| 3  | 5     | 0.18247                   | 0.26853    | 0.35458   | p(3) > p(5)     | 0.00193     | 4   | (3,5)     |
| 4  | 5     | 0.94857                   | 0.97838    | 1.00818   | p(4) > p(5)     | 0.00023     | 2   | (1,2)     |

Where d(i, j) < 0, number needed to harm (NNH) is shown instead of NNT confidence limits.

Note that when the lower limit is negative and the upper limit is positive the confidence range includes zero so that the difference between estimates is not significantly different from zero. When the parameters are listed as different, the result can be interpreted as stricter (since  $\alpha/2$  is used) than a one-sided lower tail or upper tail test (where  $\alpha$  would normally be used). A purist would argue that, as three tests are being done on the same data, the Bonferroni principle would require that significance levels should be divided by three anyway.

It should be noted that the number needed to treat (NNT) is simply the reciprocal of the absolute difference  $d(i,j) = p_i - p_j$ , except that, to avoid overflow, this is constrained to the range  $1 \le NNT \le 10^6$ . Where confidence limits for NNT cannot be estimated, this is indicated by (...), and when the probability difference is negative the number needed to harm is indicated by (NNH) instead of the confidence range, as will be seen in the above table.

#### 11.1.4 Confidence limits for analysis of two proportions

Given two proportions  $p_i$  and  $p_j$  estimated as

$$\hat{p}_i = y_i/N_i$$

$$\hat{p}_j = y_j/N_j$$

it is often wished to estimate confidence limits for the relative risk  $RR_{ij}$ , the difference between proportions  $DP_{ij}$ , and the odds ratio  $OR_{ij}$ , defined as

$$RR_{ij} = \hat{p}_i/\hat{p}_j$$

$$DP_{ij} = \hat{p}_i - \hat{p}_j$$

$$OR_{ij} = \hat{p}_i(1 - \hat{p}_j)/[\hat{p}_j(1 - \hat{p}_i)].$$

First of all note that, for small proportions, the odds ratios and relative risks are similar in magnitude. Then it should be recognized that, unlike the case of single proportions, exact confidence limits can not easily be

estimated. However, approximate central  $100(1-\alpha)\%$  confidence limits can be calculated using

$$\log(RR_{ij}) \pm Z_{\alpha/2} \sqrt{\frac{1 - \hat{p_i}}{N_i \hat{p_i}} + \frac{1 - \hat{p_j}}{N_j \hat{p_j}}}$$

$$DP_{ij} \pm Z_{\alpha/2} \sqrt{\frac{\hat{p_i}(1 - \hat{p_i})}{N_i} + \frac{\hat{p_j}(1 - \hat{p_j})}{N_j}}$$

$$\log(OR_{ij}) \pm Z_{\alpha/2} \sqrt{\frac{1}{y_i} + \frac{1}{N_i - y_i} + \frac{1}{y_j} + \frac{1}{N_j - y_j}}$$

provided  $\hat{p}_i$  and  $\hat{p}_j$  are not too close to 0 or 1. Here  $Z_{\alpha/2}$  is the upper  $100(1-\alpha/2)$  percentage point for the standard normal distribution, and confidence limits for  $RR_{ij}$  and  $OR_{ij}$  can be obtained using the exponential function.

To further clarify table 11.1 it should be pointed out that the confidence limits for individual probabilities are exact and unsymmetrical, as explained on page 259, but for pairwise comparisons the large sample normal approximations are employed. If the confidence regions estimated by this procedure include zero the differences are reported as not significant, otherwise the relative magnitudes of the pair are indicated. As elsewhere in SimFiT the significance level can be set by the user. Also it should be noted that the number needed to treat (NNT) is simply the reciprocal of the absolute value of the difference  $d(i, j) = p_i - p_j$  except that, to avoid overflow, this is constrained to the range  $1 \le NNT \le 10^6$ .

### 11.2 Meta analysis

A pair of success/failure classifications with y successes in N trials, i.e. with frequencies  $n_{11} = y_1$ ,  $n_{12} = N_1 - y_1$ ,  $n_{21} = y_2$ , and  $n_{22} = N_2 - y_2$ , results in a 2 by 2 contingency table, and meta analysis is used for exploring k sets of such 2 by 2 contingency tables. That is, each row of each table is a pair of numbers of successes and number of failures, so that the Odds ratio in contingency table k can be defined as

Odds ratio<sub>k</sub> = 
$$\frac{y_{1k}/(N_{1k} - y_{1k})}{y_{2k}/(N_{2k} - y_{2k})}$$
  
=  $\frac{n_{11k}n_{22k}}{n_{12k}n_{21k}}$ .

Typically, the individual contingency tables would be for partitioning of groups before and after treatment, and a common situation would be where the aim of the meta analysis would be to assess differences between the results summarized in the individual contingency tables, or to construct a best possible Odds ratio taking into account the sample sizes for appropriate weighting. Suppose, for instance, that contingency table number k is

$$\begin{array}{c|cccc} n_{11k} & n_{12k} & n_{1+k} \\ n_{21k} & n_{22k} & n_{2+k} \\ \hline n_{+1k} & n_{+2k} & n_{++k} \end{array}$$

where the marginals are indicated by plus signs in the usual way. Then, assuming conditional independence and a hypergeometric distribution (page 358), the mean and variance of  $n_{11k}$  are given by

$$\begin{split} E(n_{11k}) &= n_{1+k} n_{+1k} / n_{++k} \\ V(n_{11k}) &= \frac{n_{1+k} n_{2+k} n_{+1k} n_{+2k}}{n_{++k}^2 \left( n_{++k} - 1 \right)}, \end{split}$$

and, to test for significant differences between m contingency tables, the Cochran-Mantel-Haenszel test statistic CMH, given by

$$CMH = \frac{\left\{ \left| {m \atop k=1} (n_{11k} - E(n_{11k})) \right| - \frac{1}{2} \right\}^2}{{m \atop k=1} V(n_{11k})}$$

can be regarded as an approximately chi-square variable with one degree of freedom. Some authors omit the continuity correction and sometimes the variance estimate is taken to be

$$\hat{V}(n_{11k}) = n_{1+k} n_{2+k} n_{+1k} n_{+2k} / n_{++k}^3.$$

As an example, read in meta.tfl and observe the calculation of the test statistic as shown in table 11.2. The

```
To test HO: equal binomial p-values
No. of 2 by 2 tables = 8 \text{ (sum of } Y = 4081, sum of } N = 8419)
Overall estimate of p = 0.4847 (95\%c.1 = 0.4740, 0.4955)
-2 \log \text{lambda} (-2LL) = 3.109E+02, NDOF = 15
P(chi-sq. >= -2LL)
                   = 0.0000 Reject H0 at 1% s-level
Chi-sq. test stat (C) = 3.069E+02, NDOF = 15
P(chi-sq. >= C)
                     = 0.0000 Reject HO at 1% s-level
Cochran-Mantel-Haenszel 2 x 2 x k Meta Analysis
                             E[n(1,1)] Var[n(1,1)]
     У
            N Odds Ratio
                  2.19600
                             113.00000
                                         16.89720
    126
           226
    35
          96
    908 1596
                  2.14296
                             773.23448
                                       179.30144
    497 1304
                  2.17526
                             799.28296
        1660
                                       149.27849
    913
    336
          934
    235
          407
                  2.85034
                             203.50000
                                         31.13376
          179
    58
   402
          710
                  2.31915
                             355.00000
                                         57.07177
   121
         336
                             169.00000
   182
         338
                  1.58796
                                          28.33333
         170
    72
          159
                   2.36915
                             53.00000
                                          9.00000
    60
    11
           54
           193
                  2.00321
                             96.50000
    104
                                          11.04518
     21
            57
HO: conditional independence (all odds ratios = 1)
CMH Test Statistic = 2.794E+02
P(chi-sq. >= CMH) = 0.0000 Reject H0 at 1% s-level
Common Odds Ratio = 2.174E+00, 95\%cl = (1.914E+00, 2.471E+00)
Overall 2 by 2 table
         и - у
      У
    2930
           2359
    1151
            1979
Overall Odds Ratio = 2.136E+00, 95%cl = (1.950E+00, 2.338E+00)
```

Table 11.2: Analysis of proportions: meta analysis

estimated common odds ratio  $\hat{\theta}_{MH}$  presented in table 11.2 is calculated allowing for random effects using

$$\hat{\theta}_{MH} = \frac{\sum_{k=1}^{m} (n_{11k} n_{22k} / n_{++k})}{\sum_{k=1}^{m} (n_{12k} n_{21k} / n_{++k})},$$

while the variance is used to construct the confidence limits from

$$\begin{split} \hat{\sigma}^2 [\log(\hat{\theta}_{MH})] &= \frac{\sum_{k=1}^m (n_{11k} + n_{22k}) n_{11k} n_{22k} / n_{++k}^2}{2 \left(\sum_{k=1}^m n_{11k} n_{22k} / n_{++k}\right)^2} \\ &+ \frac{\sum_{k=1}^m [(n_{11k} + n_{22k}) n_{12k} n_{21k} + (n_{12k} + n_{n21k}) n_{11k} n_{22k}] / n_{++k}^2}{2 \left(\sum_{k=1}^m n_{11k} n_{22k} / n_{++k}\right) \left(\sum_{k=1}^m n_{12k} n_{21k} / n_{++k}\right)} \\ &+ \frac{\sum_{k=1}^m (n_{12k} + n_{21k}) n_{12k} n_{21k} / n_{++k}}{2 \left(\sum_{k=1}^m n_{12k} n_{21k} / n_{++k}\right)^2}. \end{split}$$

Also, in table 11.2, the overall 2 by 2 contingency table using the pooled sample assuming a fixed effects model is listed for reference, along with the overall odds ratio and estimated confidence limits calculated using the expressions presented previously for an arbitrary log odds ratio (page 161). Table 11.3 illustrates another

| d(i,j) | = p_ | hat(i) - p | _hat(j),  | NT = 1/ d(i | ,j)           |         |               |
|--------|------|------------|-----------|-------------|---------------|---------|---------------|
| i      | j    | d(i,j)     | lower-95% | upper-95%   | Result        | Var(d)  | NNT (95%c.l.) |
| 1      | 2    | 0.19294    | 0.07691   | 0.30897,    | p(1) > p(2)   | 0.00350 | 6 (3,14)      |
| 3      | 4    | 0.18779    | 0.15194   | 0.22364,    | p(3) > p(4)   | 0.00033 | 6 (4,7)       |
| 5      | 6    | 0.19026    | 0.15127   | 0.22924,    | p(5) > p(6)   | 0.00040 | 6 (4,7)       |
| 7      | 8    | 0.25337    | 0.16969   | 0.33706,    | p(7) > p(8)   | 0.00182 | 4 (2,6)       |
| 9      | 10   | 0.20608    | 0.14312   | 0.26903,    | p(9) > p(10)  | 0.00103 | 5 (3,7)       |
| 11     | 12   | 0.11493    | 0.02360   | 0.20626,    | p(11) > p(12) | 0.00217 | 9 (4,43)      |
| 13     | 14   | 0.17365    | 0.04245   | 0.30486,    | p(13) > p(14) | 0.00448 | 6 (3,24)      |
| 15     | 16   | 0.17044    | 0.02682   | 0.31406,    | p(15) > p(16) | 0.00537 | 6 (3,38)      |

Table 11.3: Analysis of proportions: risk difference

technique to study sets of 2 by 2 contingency tables. SIMFIT can calculate all the standard probability statistics for sets of paired experiments. In this case the pairwise differences are illustrated along with the number needed to treat i.e. NNT = 1/d, but it should be remembered that such estimates have to be interpreted with care. For instance, the differences and log ratios change sign when the rows are interchanged.

Again, it should be emphasized that SIMFIT outputs values and confidence limits both for the differences  $d_{1,2} = \hat{p}_1 - \hat{p}_2$  and the calculated  $NNT = 1/d_{1,2}$  values, but the choice between these quantities for data interpretation is controversial. To appreciate the reason why a value of NNT calculated from a sample is just a coarse estimate of the size of a sample needed to treat in order to obtain one additional cure, and could be very misleading, consider the situation of binomial trials with exactly known probabilities  $p_1$  and  $p_2$ , and  $p_1 > p_2$ . The condition that the expectation of a binomial variable  $X_1$  with probability  $p_1$  should be one greater than than a binomial variable  $X_2$  with probability  $p_2$  given a sample size N is

$$E(X_1) = E(X_2) + 1$$
  
 $Np_1 = Np_2 + 1$ , so that  
 $N = \frac{1}{p_1 - p_2}$ .

Of course NNT calculated from data is not the exact N as just derived but is given by the random function

$$NNT = \frac{1}{\hat{p}_1 - \hat{p}_2}$$

where there is experimental uncertainty in the parameter estimates. This is one reason why many experts recommend relying on conclusions based directly on the difference  $d_{1,2}$ , because this quantity is more robust for the purpose of hypothesis testing than NNT where reciprocation exaggerates random effects. Another reason is that it is possible to calculate accurate confidence limits for the difference  $d_{1,2}$ , but confidence limits calculated for NNT are unsymmetrical and much less intuitive.

Figure 11.2 shows the Log-Odds-Ratio plot with confidence limits resulting from this analysis, after transferring to advanced graphics as just described for ordinary analysis of proportions. The relative position of

## Meta Analysis of 2 by 2 Contingency Tables

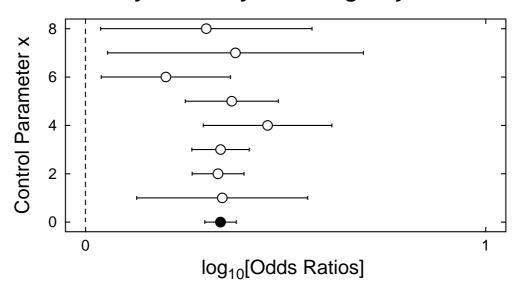

Figure 11.2: Meta analysis and log odds ratios

the data with respect to the line Log-Odds-Ratio = 0 clearly indicates a shift from 50:50 but non-disjoint confidence limits do not suggest statistically significant differences. For further details of the error bars and more advanced plotting see page 166

Contingency table analysis is compromised when cells have zero frequencies, as many of the usual summary statistics become undefined. Structural zeros are handled by applying loglinear GLM analysis but sampling zeros presumably arise from small samples with extreme probabilities. Such tables can be analyzed by exact methods, but usually a positive constant is added to all the frequencies to avoid the problems. Table 11.4 illustrates how this problem is handled in SimFiT when analyzing data in the test file meta.tf4; the correction of adding 0.01 to all contingency tables frequencies being indicated. Values ranging from 0.00000001 to 0.5 have been suggested elsewhere for this purpose, but all such choices are a compromise and, if possible, sampling should be continued until all frequencies are nonzero.

## 11.3 Bioassay, estimating percentiles

Where it is required to construct a dose response curve from sets of (y, N) data at different levels of an independent variable, x, it is sometimes useful to apply probit analysis or logistic regression to estimate percentiles, like LD50 (page 93) using generalized linear models (page 29). To observe how this works, read in the test file ld50.tf1 and try the various options for choosing models, plotting graphs and examining residuals.

Analysis of proportions 165

```
Cochran-Mantel-Haenszel 2 x 2 x k Meta Analysis
            N Odds Ratio E[n(1,1)] Var[n(1,1)]
*** 0.01 added to all cells for next calculation
     0
            6
                  0.83361
                              0.01091
                                          0.00544
      0
            5
*** 0.01 added to all cells for next calculation
            6
                601.00000
                              1.51000
      3
                                          0.61686
      0
            6
*** 0.01 added to all cells for next calculation
      6
            6 1199.00995
                              4.01000
                                          0.73008
      2
            6
*** 0.01 added to all cells for next calculation
      5
            6
                  0.00825
                              5.51000
      6
            6
*** 0.01 added to all cells for next calculation
      2
            2
                 0.40120
                           2.01426
                                         0.00476
      5
            5
H0: conditional independence (all odds ratios = 1)
CMH Test Statistic = 3.862E+00
P(chi-sq. >= CMH) = 0.0494 Reject HO at 5% s-level
Common Odds Ratio = 6.749E+00, 95\%cl = (1.144E+00, 3.981E+01)
```

Table 11.4: Analysis of proportion: meta analysis with zero frequencies

#### 11.4 Trichotomous data

This procedure is used when an experiment has three possible outcomes, e.g., an egg can fail to hatch, hatch male, or hatch female, and you wish to compare the outcome from a set of experiments. For example, read in trinom.tfl then trinom.tfl to see how to detect significant differences graphically (i.e., where there are non-overlapping confidence regions) in trinomial proportions, i.e., where groups can be split into three categories. For details of the trinomial distribution see page 358 and for plotting contours see page 261.

## 11.5 Plotting binomial error bars

Figure 11.3 shows binomial parameter estimates for y successes in N trials. The error bars represent exact, unsymmetrical confidence limits (see page 259), not those calculated using the normal approximation.

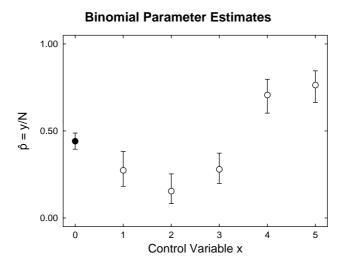

Figure 11.3: Binomial parameter error bars

## 11.6 Plotting Log-Odds error bars

Figure 11.3 can also be manipulated by transforming the estimates  $\hat{p} = y/N$  and confidence limits. For instance, the ratio of success to failure (i.e. Odds y/(N-y)) or the logarithm (i.e. Log Odds) can be used, as in figure 11.4, to emphasize deviation from a fixed p value, e.g. p = 0.5 with a log-odds of 0. Figure 11.4 was created from a simple log-odds plot by using the [Advanced] option to transfer the x,  $\hat{p}/(1-\hat{p})$  data into **simplot**, then selecting a reverse y-semilog transform.

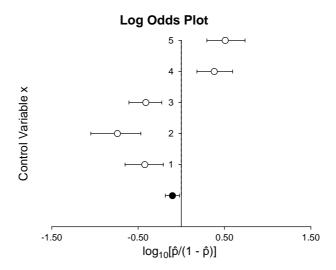

Figure 11.4: Log-Odds error bars

Analysis of proportions 16°

### 11.7 Plotting meta analysis error bars

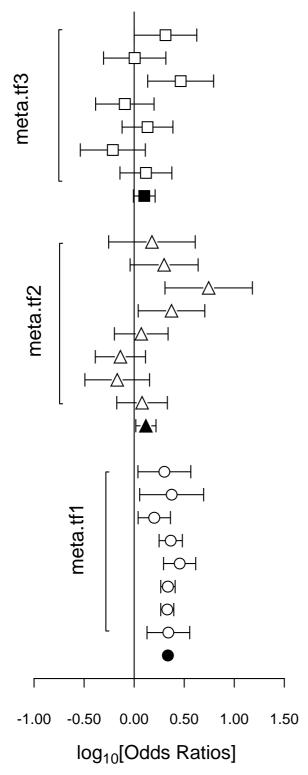

Figure 11.5: Log-Odds-Ratios error bars

It is often useful to plot Log-Odds-Ratios, so the creation of figure 11.5 will be outlined.

#### (1) The data

Test files meta.tf1, meta.tf2, and meta.tf3 were analyzed in sequence using the SIMFIT Meta Analysis procedure (page 161). Note that, in these files, column 3 contains spacing coordinates so that data will be plotted consecutively.

#### (2) The ASCII coordinate files

During Meta Analysis,  $100(1-\alpha)\%$  confidence limits on the Log-Odds-Ratio resulting from a 2 by 2 contingency tables with cell frequencies  $n_{ij}$  can be constructed from the approximation  $\hat{e}$  where

$$\hat{e} = Z_{\alpha/2} \sqrt{\frac{1}{n_{11}} + \frac{1}{n_{12}} + \frac{1}{n_{21}} + \frac{1}{n_{22}}}.$$

When Log-Odds-Ratios with error bars are displayed, the overall values (shown as filled symbols) with error bars are also plotted with a *x* coordinate one less than smallest *x* value on the input file. For this figure, error bar coordinates were transferred into the project archive using the [Advanced] option to save ASCII coordinate files.

#### (3) Creating the composite plot

Program **simplot** was opened and the six error bar coordinate files were retrieved from the project archive. Experienced users would do this more easily using a library file of course. Reverse *y*-semilog transformation was selected, symbols were chosen, axes, title, and legends were edited, then half bracket hooks identifying the data were added as arrows and extra text.

#### $(4) \ \hbox{Creating the PostScript file}$

Vertical format was chosen then, using the option to stretch PostScript files (page 186), the *y* coordinate was stretched by a factor of two.

#### $(5) \ \textbf{Editing the PostScript file}$

To create the final PostScript file for LATEX a tighter bounding box was calculated using **gsview** then, using **notepad**, clipping coordinates at the top of the file were set equal to the BoundingBox coordinates, to suppress excess white space. This can also be done using the [Style] option to omit painting a white background, so that PostScript files are created with transparent backgrounds, i.e. no white space, and clipping is irrelevant.

## **Part 12**

# **Multivariate statistics**

#### 12.1 Introduction

It is assumed that the data are in the form of a n by m matrix, where the n rows represent cases and the m columns are variables, and it is wished to explore relationships between the rows and columns. Frequently this requires graphical display, so data files for multivariate analysis often have row and column labels in addition to the nm observations.

## 12.2 Correlation: parametric (Pearson product moment)

Given any set of n nonsingular  $(x_i, y_i)$  pairs, a correlation coefficient r can be calculated as

$$r = \frac{\prod_{i=1}^{n} (x_i - \bar{x})(y_i - \bar{y})}{\sqrt{\prod_{i=1}^{n} (x_i - \bar{x})^2 \prod_{i=1}^{n} (y_i - \bar{y})^2}}$$

where  $-1 \le r \le 1$  and, using  $b_{xy}$  for the slope of the regression of X on Y, and  $b_{yx}$  for the slope of the regression of Y on X, it will be shown later that

$$r^2 = b_{yx}b_{xy}$$
.

However, only when X is normally distributed given Y, and Y is normally distributed given X can simple statistical tests be used for significant linear correlation. Figure 12.1 illustrates how the elliptical contours of constant probability for a bivariate normal distribution discussed on page 361 are aligned with the X and Y axes when X and Y are uncorrelated, i.e.,  $\rho = 0$  but are inclined otherwise. In this example  $\mu_X = \mu_Y = 0$  and  $\sigma_X = \sigma_Y = 1$ , but in the upper figure  $\rho = 0$ , while in the lower figure  $\rho = 0.9$ . The Pearson product moment correlation coefficient r is an estimator of  $\rho$ , and it can can be used to test for independence of X and Y. For instance, when the  $(x_i, y_i)$  pairs are from such a bivariate normal distribution, the statistic

$$t = r\sqrt{\frac{n-2}{1-r^2}}$$

has a Student's *t*-distribution with n-2 degrees of freedom.

The SimFIT product moment correlation procedure can be used when you have a data matrix X consisting of m > 1 columns of n > 1 measurements (not counts or categorical data) and wish to test for pairwise linear correlations, i.e., where pairs of columns can be regarded as consistent with a joint normal distribution. In matrix notation, the relationships between such a n by m data matrix X, the same matrix Y after centering by subtracting each column mean from the corresponding column, the sum of squares and products matrix C,

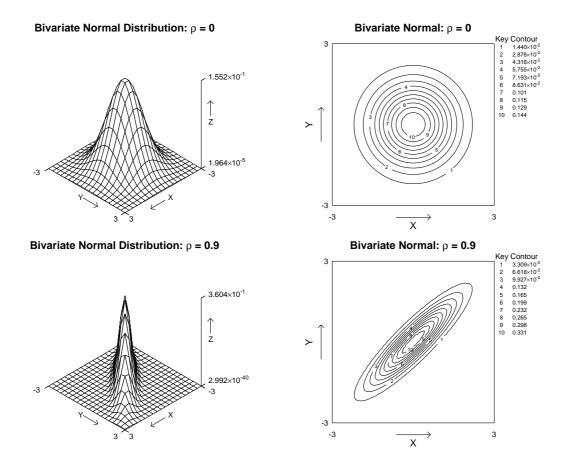

Figure 12.1: Bivariate density surfaces and contours

the covariance matrix S, the correlation matrix R, and the diagonal matrix D of standard deviations are

$$C = Y^{T} Y$$

$$S = \frac{1}{n-1} C$$

$$D = \operatorname{diag}(\sqrt{s_{11}}, \sqrt{s_{22}}, \dots, \sqrt{s_{mm}})$$

$$R = D^{-1} S D^{-1}$$

$$S = D R D.$$

So, for all pairs of columns, the sample correlation coefficients  $r_{jk}$  are given by

$$r_{jk} = \frac{s_{jk}}{\sqrt{s_{jj}s_{kk}}},$$
 where  $s_{jk} = \frac{1}{n-1} \sum_{i=1}^{n} (x_{ij} - \bar{x}_j)(x_{ik} - \bar{x}_k),$ 

and the corresponding  $t_{jk}$  values and significance levels  $p_{jk}$  are calculated then output in matrix format with the correlations as a strict upper triangular matrix, and the significance levels as a strict lower triangular matrix.

Table 12.1 shows the results from analyzing the test file g02baf.tf1, which refers to a set of 3 column vectors of length 5. To be more precise, the values  $a_{ij}$  for matrix A in table 12.1 are interpreted as now described. For j > i in the upper triangle, then  $a_{ij} = r_{ij} = r_{ji}$  are the correlation coefficients, while for i > j

```
Matrix A, Pearson correlation results
Upper triangle = r, Lower = corresponding two-tail p values

.... -0.5704 0.1670
0.3153 .... -0.7486
0.7883 0.1455 ....

Test for absence of any significant correlations
H0: correlation matrix is the identity matrix
Determinant = 2.290E-01
Test statistic (TS) = 3.194E+00
Degrees of freedom = 3
P(chi-sq >= TS) = 0.3627
```

Table 12.1: Correlation: Pearson product moment analysis

in the lower triangle  $a_{ij} = p_{ij} = p_{ji}$  are the corresponding two-tail probabilities. The self-correlations are all 1, of course, and so they are represented by dotted lines. Table 12.1 indicates that none of the correlations are significant in this case, that is, the probability of obtaining such pairwise linearity in a random swarm of points is not low, but after the correlation matrix the results of a likelihood ratio test for the absence of significant correlations are displayed. To test the hypothesis of no significant correlations, i.e.  $H_0$ : the covariance matrix is diagonal, or equivalently  $H_0$ : the correlation matrix R is the identity matrix, the statistic

$$-2\log \lambda = -(n - (2m + 11)/6)\log |R|$$

is used, which has the asymptotic chi-square distribution with m(m-1)/2 degrees of freedom.

After the results have been calculated you can choose pairs of columns for further analysis, as shown for the test file cluster.tfl in table 12.2, where there seem to be significant correlations. First the test for significant correlation was done, then columns 1 and 2 were selected for further analysis, consisting of all the statistics necessary to study the regression of column 1 on column 2 and vice versa. Various graphical techniques are then possible to visualize correlation between the columns selected by superimposing best-fit lines or confidence region ellipses (page 173). Highly significant linear correlation is indicated by best-fit lines with similar slopes as well as r values close to 1 and small p values. Note that, after a correlation analysis, a line can be added to the scattergram to indicate the extent of rotation of the axes of the ellipses from coincidence with the X,Y axes.

#### 12.2.1 Plotting lines on correlation diagrams

You can plot either both unweighted regression lines, the unweighted reduced major axis line, or the unweighted major axis line on such scattergrams and the difference between these types will now be outlined.

For n pairs  $(x_i, y_i)$  with mean  $x = \bar{x}$  and mean  $y = \bar{y}$ , the variances and covariance required are

$$S_{xx} = \frac{1}{n-1} \prod_{i=1}^{n} (x_i - \bar{x})^2$$

$$S_{yy} = \frac{1}{n-1} \prod_{i=1}^{n} (y_i - \bar{y})^2$$

$$S_{xy} = \frac{1}{n-1} \prod_{i=1}^{n} (x_i - \bar{x})(y_i - \bar{y}).$$

```
Test for absence of any significant correlations
HO: correlation matrix is the identity matrix
                   = 2.476E-03
Determinant
Test statistic (TS) = 4.501E+01
Degrees of freedom = 28
P(chi-sq >= TS)
                  = 0.0220 Reject H0 at 5% sig.level
For the next analysis: X is column 1, Y is column 2
Linear regression: y(x) = A + B*x, x(y) = C + D*y
Sample size = 12
For X: mean = 8.8333E+00, std. dev. = 5.7814E+00, var. = 3.3424E+01
For Y: mean = 9.9167E+00, std. dev. = 7.5973E+00, var. = 5.7720E+01
Parameter
            Estimate
                        Std.Err. Est./Std.Err.
B (slope) 6.9583E-01 3.5252E-01
                                   1.9739E+00
                                                   0.0766
         3.7702E+00 3.6748E+00
A (const)
                                     1.0260E+00
                                                  0.3291
          5.2951E-01
r (Ppmcc)
                        2.6826E-01
                                     1.9739E+00
                                                   0.0766
           2.8038E-01, y-variation due to x = 28.04%
r-squared
z(Fisher)
           5.8946E-01, Note: z = (1/2)\log[(1+r)/(1-r)],
r^2=B*D, t=r*sqrt[(n-2)/(1-r^2))]=Est./Std.Err. for B,D,and r
The Pearson product-moment corr. coeff. r estimates rho and
95% conf. limits using z are -0.0771 =  rho = < 0.8500
                Sum of squares ndof Mean square
     Source
due to regression 1.7802E+02 1
                                     1.7802E+02 3.8962E+00 0.7665
about regression
                  4.5690E+02
                                  10
                                       4.5690E+01
                  6.3492E+02
total
                                  11
Conclusion: B is not significantly different from zero (p > 0.05)
           A is not significantly different from zero (p > 0.05)
The two best-fit unweighted regression lines are:
y(x) = 3.7702E+00 + 6.9583E-01*x, x(y) = 4.8375E+00 + 4.0294E-01*y
```

Table 12.2: Correlation: analysis of selected columns

Also, for an arbitrary point  $(x_i, y_i)$  and a straight line defined by y = a + bx the squares of the vertical, horizontal, and orthogonal (i.e. perpendicular) distances,  $v_i^2, h_i^2$ , and  $o_i^2$  between the point and the line are

$$v_i^2 = [y_i - (a + bx_i)]^2$$
  

$$h_i^2 = v_i^2/b^2$$
  

$$o_i^2 = v_i^2/(1 + b^2).$$

#### 12.2.1.1 Ordinary least squares

If x is regarded as an exact variable free from random variation or measurement error while y has random variation, then the best fit line from minimizing the sum of  $v_i^2$  is

$$y_1(x) = \hat{\beta}_1 x + [\bar{y} - \hat{\beta}_1 \bar{x}]$$

where  $\hat{\beta}_1 = S_{xy}/S_{xx}$ . However, if y is regarded as an exact variable while x has random variation, then the best fit line for x as a function of y from minimizing the sum of  $h_i^2$  would be

$$x_2(y) = (1/\hat{\beta}_2)y + [\bar{x} - (1/\hat{\beta}_2)\bar{y}]$$

where  $\hat{\beta}_2 = S_{yy}/S_{xy}$  or, rearranging to express the line as  $y_2(x)$ ,

$$y_2(x) = \hat{\beta}_2 x + [\bar{y} - \hat{\beta}_2 \bar{x}],$$

emphasizing that the slope of the regression line for  $y_2(x)$  is the reciprocal of the slope for  $x_2(y)$ . Since neither of these two best fit lines can be regarded as satisfactory, SimFIT plots both lines such that  $y_1(x)$  covers the range of x values while  $x_2(y)$  covers the range of y values. However these two lines intersect at  $(\bar{x}, \bar{y})$  and, from the fact that the ratio of slopes equals the square of the correlation coefficient, that is,

$$r^2 = \hat{\beta}_1/\hat{\beta}_2,$$

then two best fit lines with similar slopes suggests strong linear correlation, whereas one line almost parallel to the x axis and the other almost parallel to the y axis would indicate negligible linear correlation. For instance, if there is no linear correlation between x and y, then the slope of the regression line for y(x) i.e.  $\hat{\beta}_1$  would be zero, as would be the slope of the regression line for x(y) i.e.  $1/\hat{\beta}_2$  leading to  $r^2 = 0$ . Conversely strong linear correlation would lead to  $\hat{\beta}_1 = \hat{\beta}_2$  and  $r^2 = 1$ .

The major axis and reduced major axis lines to be discussed next are attempts to get round the necessity to plot two lines and just have one best fit line intermediate between these two lines to represent the correlation.

#### 12.2.1.2 The major axis line

Here it is the sum of  $o_i^2$ , the squares of the orthogonal distances between the points and the best fit line, that is minimized to yield the slope as

$$\hat{\beta}_3 = \frac{1}{2} \left( \hat{\beta}_2 - (1/\hat{\beta}_1) + \gamma \sqrt{4 + (\hat{\beta}_2 - (1/\hat{\beta}_1))^2} \right)$$

where  $\gamma = 1$  if  $S_{xy} > 0$ ,  $\gamma = 0$  if  $S_{xy} = 0$ , and  $\gamma = -1$  if  $S_{xy} < 0$ , so that the major axis line is

$$y_3(x) = \hat{\beta}_3 x + [\bar{y} - \hat{\beta}_3 \bar{x}].$$

Actually  $\hat{\beta}_3$  is the slope of the first principal component axis and so it points in the direction of maximum variability.

#### 12.2.1.3 The reduced major axis line

Instead of minimizing the sum of squares of the vertical distances  $v_i^2$ , or horizontal distances  $h_i^2$ , it is possible to minimize the sum of the areas of the triangles formed by the  $v_i$ ,  $h_i$  with the best fit line as hypotenuse, i.e.  $v_i h_i/2$ , to obtain the reduced major axis line as

$$y_4(x) = \hat{\beta}_4 x + [\bar{y} - \hat{\beta}_4 \bar{x}].$$

Here

$$\hat{\beta}_4 = \gamma \sqrt{S_{yy}/S_{xx}}$$
$$= \gamma \sqrt{\hat{\beta}_1 \hat{\beta}_2}$$

so that the slope of the reduced major axis line is the geometric mean of the slopes of the regression of y on x and x on y.

#### 12.2.1.4 Plotting scattergrams, clusters, and connections

Plotting both regression lines is the most useful and least controversial as in figure 12.2.

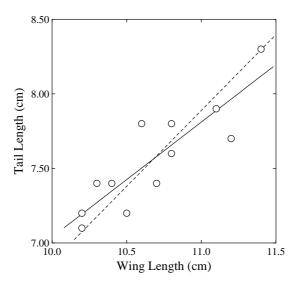

Figure 12.2: Correlations and scattergrams

If a single line must be plotted to summarize the overall correlation it should be the reduced major axis line, as this allows for uncertainty in both variables and is not so controversial as the major axis line, which requires both axes to have similar units, as in allometry. It should not be either of the regression lines, since the line plotted must be independent of which variable is regarded as *x* and which is regarded as *y*.

Clusters can be plotted as sideways displaced and reduced symbols, while connections need individual data files for distinct lines and symbols, as in figure 12.3.

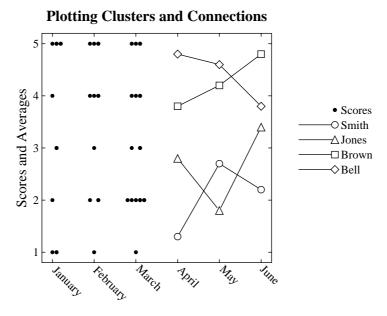

Figure 12.3: Clusters and connections

#### 12.2.2 Plotting bivariate confidence ellipses: basic theory

For a p-variate normal sample of size n with mean  $\bar{x}$  and variance matrix estimate S, the region

$$P\left\{ (\bar{x} - \mu)^T S^{-1} (\bar{x} - \mu) \le \frac{p(n-1)}{n(n-p)} F_{p,n-p}^{\alpha} \right\} \le 1 - \alpha$$

can be regarded as a  $100(1-\alpha)\%$  confidence region for  $\mu$ . Figure 12.4 illustrates this for columns 1 and 2 of cluster.tf1 discussed previously (page 171). Alternatively, the region satisfying

$$P\left\{ (x - \bar{x})^T S^{-1} (x - \bar{x}) \le \frac{p(n^2 - 1)}{n(n - p)} F_{p, n - p}^{\alpha} \right\} \le 1 - \alpha$$

can be interpreted as a region that with probability  $1 - \alpha$  would contain another independent observation x, as shown for the swarm of points in figure 12.4. The  $\mu$  confidence region contracts with increasing n, limiting

#### 99% Confidence Region for the Mean

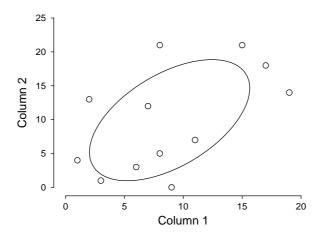

#### 95% Confidence Region for New Observation

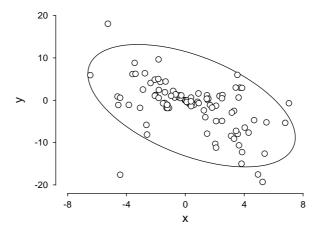

Figure 12.4: Confidence ellipses for a bivariate normal distribution

application to small samples, but the new observation ellipse does not, making it useful for visualizing if data do represent a bivariate normal distribution, while inclination of the principal axes away from parallel with the plot axes demonstrates linear correlation. This technique is only justified if the data are from a bivariate normal distribution and are independent of the variables in the other columns, as indicated by the correlation matrix.

#### 12.2.3 Plotting bivariate confidence ellipses: regions

Often a two dimensional swarm of points results from projecting data that have been partitioned into groups into a subspace of lower dimension in order to visualize the distances between putative groups, e.g., after principal components analysis or similar. If the projections are approximately bivariate normal then confidence ellipses can be added, as in figure 12.5.

## 95% Confidence Ellipses

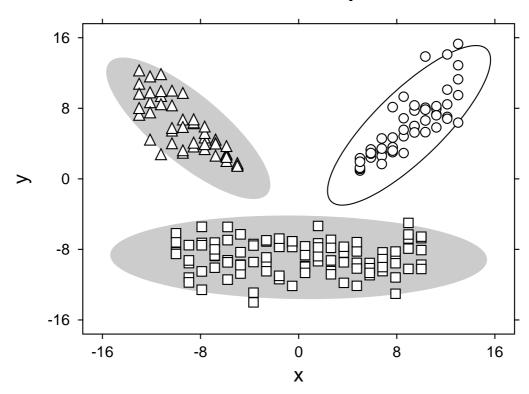

Figure 12.5: 95% confidence regions

The following steps were used to create figure 12.5 and can be easily adapted for any number of sets of two dimensional group coordinates.

- O For each group a file of values for x and y coordinates in the projected space was saved.
- O Each file was analyzed for correlation using the SIMFIT correlation analysis procedure.
- O After each correlation analysis, the option to create a 95% confidence ellipse for the data was selected, and the ellipse coordinates were saved to file.
- O A library file was created with the ellipse coordinates as the first three files, and the groups data files as the next three files.
- O The library file was read into **simplot**, then colors and symbols were chosen.

Note that, because the ellipse coordinates are read in as the first coordinates to be plotted, the option to plot lines as closed polygons can be used to represent the confidence ellipses as colored background regions.

## 12.3 Correlation: nonparametric (Kendall tau and Spearman rank)

These nonparametric procedures can be used when the data matrix does not consist of columns of normally distributed measurements, but may contain counts or categorical variables, etc. so that the conditions for Pearson product moment correlation are not satisfied and ranks have to be used. Suppose, for instance, that the data matrix has n rows (observations) and m columns (variables) with n > 1 and m > 1, then the  $x_{ij}$  are replaced by the corresponding column-wise ranks  $y_{ij}$ , where groups of tied values are replaced by the average of the ranks that would have been assigned in the absence of ties. Kendall's tau  $\tau_{jk}$  for variables j and k is then defined as

$$\tau_{jk} = \frac{\prod_{i=1}^{n} f(y_{hj} - y_{ij}) f(y_{hk} - y_{ik})}{\sqrt{[n(n-1) - T_j][n(n-1)T_k]}},$$
where  $f(u) = 1$  if  $u > 0$ ,
$$= 0$$
 if  $u = 0$ ,
$$= -1$$
 if  $u < 0$ ,
and  $T_j = t_j(t_j - 1)$ .

Here  $t_j$  is the number of ties at successive tied values of variable j, and the summation is over all tied values. For large samples  $\tau_{jk}$  is approximately normally distributed with

$$\mu = 0$$

$$\sigma^2 = \frac{4n+10}{9n(n-1)}$$

which can be used as a test for the absence of correlation. Another alternative is to calculate Spearman's rank coefficient  $c_{jk}$ , defined as

$$c_{jk} = \frac{n(n^2 - 1) - 6 \frac{n}{i=1} (y_{ij} - y_{ik})^2 - (T_j + T_k)/2}{\sqrt{[n(n^2 - 1) - T_j][n(n^2 - 1)T_k]}}$$
 where now  $T_j = t_j(t_j^2 - 1)$ 

and a test can be based on the fact that, for large samples, the statistic

$$t_{jk} = c_{jk} \sqrt{\frac{n-2}{1 - c_{jk}^2}}$$

is approximately *t*-distributed with n-2 degrees of freedom.

For example, read in and analyze the test file npcorr.tfl as previously to obtain Table 12.3. To be more precise, matrices A and B in table 12.3 are to be interpreted as follows. In the first matrix A, for j > i in the upper triangle, then  $a_{ij} = c_{ij} = c_{ji}$  are Spearman correlation coefficients, while for i > j in the lower triangle  $a_{ij} = \tau_{ji}$  are the corresponding Kendall coefficients. In the second matrix B, for j > i in the upper triangle, then  $b_{ij} = p_{ij} = p_{ji}$  are two-tail probabilities for the corresponding  $c_{ij}$  coefficients, while for i > j in the lower triangle  $b_{ij} = p_{ij} = p_{ji}$  are the corresponding two-tail probabilities for the corresponding  $\tau_{ij}$ . Note that, from these matrices,  $\tau_{jk}$ ,  $c_{jk}$  and  $p_{jk}$  values are given for all possible correlations j, k. Also, note that these nonparametric correlation tests are tests for monotonicity rather that linear correlation but, as with the previous parametric test, the columns of data must be of the same length and the values must be ordered according to some correlating influence such as multiple responses on the same animals. If the number of categories is small or there are many ties, then Kendall's Tau is to be preferred and conversely. Since you are not testing for linear correlation you should not add regression lines when plotting such correlations.

```
Nonparametric correlation results

Matrix A: Upper triangle = Spearman's, Lower = Kendall's tau
    .... 0.2246 0.1186
    0.0294    .... 0.3814
    0.1176 0.2353    ....

Matrix B: Two tail p-values
    .... 0.5613 0.7611
    0.9121    .... 0.3112
    0.6588 0.3772    ....
```

Table 12.3: Correlation: Kendall-tau and Spearman-rank

### 12.4 Correlation: partial

Partial correlations are useful when it is believed that some subset of the variables in a multivariate data set can realistically be regarded as normally distributed random variables, and correlation analysis is required for this subset of variables, conditional upon the remaining variables being regarded as fixed at their current values. This is most easily illustrated in the case of three variables, and table 12.4 illustrates the calculation of partial correlation coefficients, together with significance tests and confidence limits for the correlation matrix in pacorr.tfl. Assuming a multivariate normal distribution and linear correlations, the partial

Table 12.4: Correlation: partial

correlations between any two variables from the set i, j, k conditional upon the third can be calculated using the usual correlation coefficients as

$$r_{i,j|k} = \frac{r_{ij} - r_{ik}r_{jk}}{\sqrt{(1 - r_{ik}^2)(1 - r_{jk}^2)}}.$$

If there are p variables in all but p-q are fixed then the sample size n can be replaced by n-(p-q) in the usual significance tests and estimation of confidence limits, e.g. n-(p-q)-2 for a t test. From table 12.4 it is clear that when variable 3 is regarded as fixed, the correlation between variables 1 and 2 is not significant

but, when either variable 1 or variable 2 are regarded as fixed, there is evidence for significant correlation between the other variables.

The situation is more involved when there are more than three variables, say  $n_x$  X variables which can be regarded as fixed, and the remaining  $n_y$  Y variables for which partial correlations are required conditional on the fixed variables. Then the variance-covariance matrix  $\Sigma$  can be partitioned as in

$$\Sigma = \begin{bmatrix} \Sigma_{xx} & \Sigma_{xy} \\ \Sigma_{yx} & \Sigma_{yy} \end{bmatrix}$$

when the variance-covariance of Y conditional upon X is given by

$$\Sigma_{y|x} = \Sigma_{yy} - \Sigma_{yx} \Sigma_{xx}^{-1} \Sigma_{xy},$$

while the partial correlation matrix R is calculated by normalizing as

$$R = \operatorname{diag}(\Sigma_{y|x})^{-\frac{1}{2}} \Sigma_{y|x} \operatorname{diag}(\Sigma_{y|x})^{-\frac{1}{2}}.$$

This analysis requires a technique for indicating that a full correlation matrix is required for all the variables, but then in a subsequent step some variables are to be regarded as X variables, and others as Y variables. All this can be done interactively but SimFiT provides a convenient method for doing this directly from the data file. For instance, at the end of the test file g02byf.tfl, which is a full data set, not a correlation matrix, will be found the additional lines

```
begin{indicators}
-1 -1 1
end{indicators}
```

and the indicator variables have the following significance. A value of -1 indicates that the corresponding variable is to be used in the calculation of the full correlation matrix, but then this variable is to be regarded as a Y variable when the partial correlation matrix is calculated. A value of 1 indicates that the variable is to be included in the calculation of the full correlation matrix, then regarded as an X variable when the partial correlation matrix is to be calculated. Any values of 0 indicate that the corresponding variables are to be suppressed. Table 12.5 illustrates the successive results for test file g02byf.tf1 when Pearson correlation is performed, followed by partial correlation with variables 1 and 2 regarded as Y and variable 3 regarded as X. Exactly as for the full correlation matrix, the strict upper triangle of the output from the partial correlation

```
Matrix A, Pearson product moment correlation results:
Upper triangle = r, Lower = corresponding two-tail p values
  .... 0.7560 0.8309
 0.0011 .... 0.9876
 0.0001 0.0000
               . . . . .
Test for absence of any significant correlations
HO: correlation matrix is the identity matrix
Determinant
                       3.484E-03
Test statistic (TS) =
                       6.886E+01
Degrees of freedom =
                            3
                       0.0000 Reject HO at 1% sig.level
P(chi-sq >= TS)
                   =
Matrix B, partial correlation results for variables: yyx
Upper triangle: partial r, Lower: corresponding 2-tail p values
    ...-0.7381
 0.0026
```

Table 12.5: Correlation: partial correlation matrix

analysis contains the partial correlation coefficients  $r_{ij}$ , while the strict lower triangle holds the corresponding two tail probabilities  $p_{ij}$  where

$$p_{ij} = P\left(t_{n-n_x-2} \leq - \left| r_{ij} \right| \sqrt{\frac{n-n_x-2}{1-r_{ij}^2}}\right) + P\left(t_{n-n_x-2} \geq \left| r_{ij} \right| \sqrt{\frac{n-n_x-2}{1-r_{ij}^2}}\right).$$

To be more precise, the values  $a_{ij}$  and  $b_{ij}$  in the matrices A and B of table 12.5 are interpreted as now described. In the first matrix A, for j > i in the upper triangle, then  $a_{ij} = r_{ij} = r_{ji}$  are full correlation coefficients, while for i > j in the lower triangle  $a_{ij} = p_{ij} = p_{ji}$  are the corresponding two-tail probabilities. In the second matrix B, for j > i in the upper triangle, then  $b_{ij} = r_{ij} = r_{ji}$  are partial correlation coefficients, while for i > j in the lower triangle  $b_{ij} = p_{ij} = p_{ji}$  are the corresponding two-tail probabilities.

#### 12.5 Correlation: canonical

This technique is employed when a n by m data matrix includes at least two groups of variables, say  $n_X$  variables of type X, and  $n_y$  variables of type Y, measured on the same n subjects, so that  $m \ge n_X + n_y$ . The idea is to find two transformations, one for the X variables to generate new variables V, and one for the Y variables to generate new variables U, with I components each for  $I \le \min(n_X, n_y)$ , such that the canonical variates  $u_1, v_1$  calculated from the data using these transformations have maximum correlation, then  $u_2, v_2$ , and so on. Now the variance-covariance matrix of the X and Y data can be partitioned as

$$\left(\begin{array}{cc} S_{xx} & S_{xy} \\ S_{yx} & S_{yy} \end{array}\right)$$

and it is required to find transformations that maximize the correlations between the X and Y data sets. Actually, the equations

$$(S_{xy}S_{yy}^{-1}S_{yx} - R^2S_{xx})a = 0$$
$$(S_{yx}S_{xx}^{-1}S_{xy} - R^2S_{yy})b = 0$$

have the same nonzero eigenvalues as the matrices  $S_{xx}^{-1}S_{xy}S_{yy}^{-1}S_{yx}$  and  $S_{yy}^{-1}S_{yx}S_{xx}^{-1}S_{xy}$ , and the square roots of these eigenvalues are the canonical correlations, while the eigenvectors of the two above equations define the canonical coefficients, i.e. loadings. Table 12.6 shows the results from analyzing data in the test file g03adf.tf1, which has 9 rows and 4 columns. Users of this technique should note that the columns of

```
Variables: yxxy
No. x = 2, No. y = 2, No. unused = 0
Minimum of rank of x and rank of y = 2
Correlations Eigenvalues Proportions Chi-sq. NDOF p
        0.9570   9.1591E-01   0.8746   1.4391E+01   4  0.0061
        0.3624   1.3133E-01   0.1254   7.7438E-01   1  0.3789
CVX: Canonical coefficients for centralized X
    -4.261E-01   1.034E+00
    -3.444E-01 -1.114E+00
CVY: Canonical coefficients for centralized Y
    -1.415E-01   1.504E-01
    -2.384E-01 -3.424E-01
```

Table 12.6: Correlation: canonical

the data matrix must be indicated by setting a n by 1 integer vector with values of 1 for X, 0 for variable suppressed, or -1 for Y. Such variable indicators can be initialized from the trailing section of the data file, by using the special token begin{indicators}, as will be seen at the end of g03adf.tf1, where the following indicator variables are appended

indicating that variables 1 and 4 are to be considered as Y variables, while variables 2 and 3 are to be regarded as X variables. However, the assignment of data columns to groups of type X, suppressed, or Y can also be adjusted interactively if required. Note that the eigenvalues are proportional to the correlation explained by the corresponding canonical variates, so a scree diagram can be plotted to determine the minimum number of canonical variates needed to adequately represent the data. This diagram plots the eigenvalues together with the average eigenvalue, and the canonical variates with eigenvalues above the average should be retained. Alternatively, assuming multivariate normality, the likelihood ratio test statistics

$$-2\log \lambda = -(n - (k_x + k_y + 3)/2) \prod_{j=i+1}^{l} \log(1 - R_j^2)$$

can be calculated for i = 0, 1, ..., l-1, where  $k_x \le n_x$  and  $k_y \le n_y$  are the ranks of the X and Y data sets and  $l = \min(k_x, k_y)$ . These are asymptotically chi-square distributed with  $(k_x - i)(k_y - i)$  degrees of freedom, so that the case i = 0 tests that none of the l correlations are significant, the case i = 1 tests that none of the remaining l - 1 correlations are significant, and so on. If any of these tests in sequence are not significant, then the remaining tests should, of course, be ignored.

Figure 12.6 illustrates two possible graphical displays for the canonical variates defined by matrix.tf5,

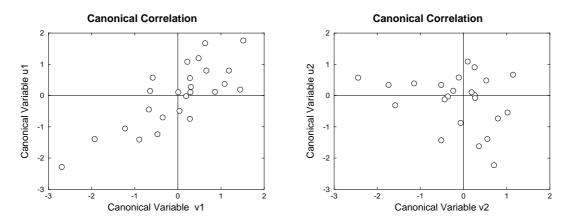

Figure 12.6: Canonical correlations for two groups

where columns 1 and 2 are designated the Y sub-matrix, while columns 3 and 4 hold the X matrix. The canonical variates for X are constructed from the  $n_X$  by  $n_{cv}$  loading or coefficient matrix CVX, where CVX(i,j) contains the loading coefficient for the ith x variable on the jth canonical variate  $u_j$ . Similarly CVY) is the  $n_y$  by  $n_{cv}$  loading coefficient matrix for the ith y variable on the jth canonical variate  $v_j$ . More precisely, if  $cvx_j$  is column j of CVX, and  $cvy_j$  is column j of CVY, while x(k) is the vector of centralized X observations for case k, and y(k) is the vector of centralized Y observations for case k, then the components  $u(k)_j$  and  $v(k)_j$  of the n vector canonical variates  $u_j$  and  $v_j$  are

$$v(k)_j = cvx_j^T x(k), \quad k = 1, 2, ..., n$$
  
 $u(k)_j = cvy_j^T y(k), \quad k = 1, 2, ..., n.$ 

It is important to realize that the canonical variates for U and V do not represent any sort of regression of Y on X, or X on Y, they are just new coordinates chosen to present the existing correlations between the original X and Y in a new space where the correlations are then ordered for convenience as

$$R^2(u_1, v_1) \ge R^2(u_2, v_2) \ge \ldots \ge R^2(u_l, v_l).$$

Clearly, the left hand plot shows the highest correlation, that is, between  $u_1$  and  $v_1$ , whereas the right hand plot illustrates weaker correlation between  $u_2$  and  $v_2$ . Note that further linear regression and correlation analysis can also be performed on the canonical variates if required, and also the loading matrices can be saved to construct canonical variates using the SimFIT matrix multiplication routines, and vectors of canonical variates can be saved directly from plots like those in figure 12.6.

### 12.6 Cluster analysis: calculating a distance matrix

The idea is, as in data mining, where you have a n by m matrix  $a_{ij}$  of m variables (columns) for each of n cases (rows) and wish to explore clustering, that is groupings together of like entities. To do this, you choose an appropriate pre-analysis transformation of the data, a suitable distance measure, a meaningful scaling procedure, and a sensible linkage function. SimFiT will then calculate a distance matrix, or a similarity matrix, and plot the clusters as a dendrogram. As an example, analyze the test file cluster.tfl giving the results displayed in table 12.7.

```
Variables included:-
1 2 3 4 5 6 7 8
Transformation = Untransformed
Distance = Euclidean distance
Scaling = Unscaled
Linkage = Group average
Weighting [weights r not used]
Distance matrix (strict lower triangle) is:-
  2) 2.20E+01
  3) 3.62E+01 2.88E+01
  4) 2.29E+01 2.97E+01 3.66E+01
  5) 1.95E+01 1.66E+01 3.11E+01 2.45E+01
  6) 3.98E+01 3.27E+01 4.06E+01 3.18E+01 2.61E+01
  7) 2.17E+01 2.83E+01 3.82E+01 2.13E+01 1.93E+01 3.62E+01
  8) 1.41E+01 2.41E+01 4.26E+01 1.88E+01 1.89E+01 3.42E+01 1.85E+01
  9) 3.27E+01 2.30E+01 4.54E+01 4.49E+01 2.36E+01 3.87E+01 3.66E+01 3.34E+01
 10) 3.16E+01 2.39E+01 3.72E+01 4.10E+01 2.22E+01 4.39E+01 3.35E+01 3.39E+01 (+)
 10) 2.47E+01
 11) 3.22E+01 2.44E+01 3.91E+01 4.18E+01 2.02E+01 4.14E+01 3.13E+01 3.34E+01 (+)
 11) 1.99E+01 8.25E+00
 12) 2.99E+01 2.27E+01 3.77E+01 3.90E+01 1.72E+01 3.84E+01 2.92E+01 3.14E+01 (+)
 12) 1.81E+01 1.14E+01 6.24E+00
```

Table 12.7: Cluster analysis: distance matrix

The distance  $d_{jk}$  between objects j and k is just a chosen variant of the weighted  $L_p$  norm

$$d_{jk} = \{ {}_{i-1}^m w_{ijk} D(a_{ji}/s_i, a_{ki}/s_i) \}^p$$
, for some  $D$ , e.g.,

- (a) The Euclidean distance  $D(\alpha, \beta) = (\alpha \beta)^2$  with p = 1/2 and  $w_{ijk} = 1$
- (b) The Euclidean squared difference  $D(\alpha, \beta) = (\alpha \beta)^2$  with p = 1 and  $w_{ijk} = 1$
- (c) The absolute distance  $D = |\alpha \beta|$  with p = 1 and  $w_{ijk} = 1$ , otherwise known as the Manhattan or city

However, as the values of the variables may differ greatly in size, so that large values would dominate the analysis, it is usual to subject the data to a preliminary transformation or to apply a suitable weighting. Often it is best to transform the data to standardized (0,1) form before constructing the dendrogram, or at least to use some sort of scaling procedure such as:

- (i) use the sample standard deviation as  $s_i$  for variable i,
- (ii) use the sample range as  $s_i$  for variable i, or
- (iii) supply precalculated values of  $s_i$  for variable i.

Bray-Curtis dissimilarity uses the absolute distance except that the weighting factor is given by

$$w_{ijk} = \frac{1}{\sum\limits_{i=1}^{m} (a_{ji}/s_i + a_{ki}/s_i)}$$

which is independent of the variables i and only depends on the cases j and k, and distances are usually multiplied by 100 to represent percentage differences. Bray-Curtis similarity is the complement, i.e., 100 minus the dissimilarity. The Canberra distance measure, like the Bray-Curtis one, also derives from the absolute distance except that the weighting factor is now

$$w_{ijk} = \frac{1}{\lambda(a_{ji}/s_i + a_{ki}/s_i)}.$$

There are various conventions for defining  $\lambda$  and deciding what to do when values or denominators are zero with the Bray-Curtis and Canberra distance measures, and the scheme used by SIMFIT is as follows.

- If any values are negative the calculation is terminated.
- If any Bray-Curtis denominator is zero the calculation is terminated.
- If there are no zero values, then  $\lambda$  is equal to the number of variables in the Canberra measure.
- If both members of a pair are zero, then  $\lambda$  is decreased by one for each occurrence of such a pair, and the pairs are ignored.
- If one member of a pair is zero, then it is replaced by the smallest non-zero value in the data set divided by five, then scaled if required.

## 12.7 Cluster analysis: nearest neighbors

Once a distance matrix has been calculated, it is sometimes useful to calculate the nearest neighbors, as illustrated in table 12.8 for the data in table 12.7.

| Object Near | rest | Distance    |
|-------------|------|-------------|
| 1           | 8    | 1.41067E+01 |
| 2           | 5    | 1.65529E+01 |
| 3           | 2    | 2.87576E+01 |
| 4           | 8    | 1.87617E+01 |
| 5           | 2    | 1.65529E+01 |
| 6           | 5    | 2.60960E+01 |
| 7           | 8    | 1.84932E+01 |
| 8           | 1    | 1.41067E+01 |
| 9           | 12   | 1.81384E+01 |
| 10          | 11   | 8.24621E+00 |
| 11          | 12   | 6.24500E+00 |
| 12          | 11   | 6.24500E+00 |
|             |      |             |

Table 12.8: Cluster analysis: nearest neighbors

In this table, column 1 refers to the objects in logical order, column 2 indicates the object that is closest, i.e., the nearest neighbor, while column 3 records these minimum distances. Clearly, the nearest neighbors will depend upon the parameters used to configure the calculation of the distance matrix.

### 12.8 Cluster analysis: dendrograms

The test file cluster.tfl should be examined to see how to provide labels, as in figure 12.7, and further details about plotting dendrograms will now be discussed.

## **Cluster Analysis Dendrogram**

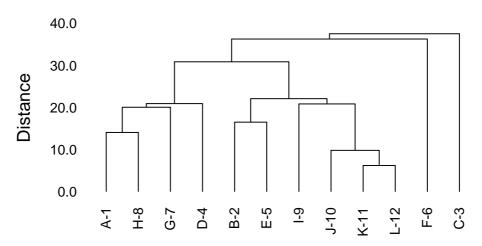

Figure 12.7: Dendrograms and multivariate cluster analysis

The shape of the dendrogram depends on the choice of analytical techniques and the order of objects plotted is arbitrary: groups at a given fixed distance can be rotated and displayed in either orientation. Another choice which will affect the dendrogram shape is the method used to recalculate distances after each merge has occurred. Suppose there are three clusters i, j, k with  $n_i$ ,  $n_j$ ,  $n_k$  objects in each cluster and let clusters j and k be merged to give cluster jk. Then the distance from cluster i to cluster jk can be calculated in several ways.

- [1] Single link:  $d_{i,jk} = \min(d_{ij}, d_{ik})$
- [2] Complete link:  $d_{i,jk} = \max(d_{ij}, d_{ik})$
- [3] Group average:  $d_{i,jk} = (n_j d_{ij} + n_k d_{ik})/(n_j + n_k)$
- [4] Centroid:  $d_{i,jk} = (n_j d_{ij} + n_k d_{ik} n_j n_k d_{jk} / (n_j + n_k)) / (n_j + n_k)$
- [5] Median:  $d_{i,jk} = (d_{ij} + d_{ik} d_{jk}/2)/2$
- [6] Minimum variance:  $d_{i,jk} = \{(n_i + n_j)d_{ij} + (n_i + n_k)d_{ik} n_id_{jk}\}/(n_i + n_j + n_k)$

An important application of distance matrices and dendrograms is in partial clustering. Unlike the situation with full clustering where we start with n groups, each containing a single case, and finish with just one group containing all the cases, in partial clustering the clustering process is not allowed to be completed. There are two distinct ways to arrest the clustering procedure.

- 1. A number, K, between 1 and n-1 is chosen, and clustering is allowed to proceed until just K subgroups have been formed. It may not always be possible to satisfy this requirement, e.g. if there are ties in the data.
- 2. A threshold, *D*, is set somewhere between the first clustering distance and the last clustering distance, and clustering terminates when this threshold is reached. The position of such clustering thresholds will be plotted on the dendrogram, unless *D* is set equal to zero.

| Title | : Fishe: | r's Iri  | s data, | 3 grou  | ps, 4 v | ariable  | s, Vari | ables in | ncluded  | : 1 2 3  | 4       |
|-------|----------|----------|---------|---------|---------|----------|---------|----------|----------|----------|---------|
| Trans | formati  | on = Uni | transfo | rmed, D | istance | = Eucl:  | idean d | listance | , Scalin | ng = Una | scaled, |
| Linka | ge = Gr  | oup ave  | rage, [ | weights | r not   | used], 1 | Dendrog | ram sub  | -cluste  | rs for 1 | X = 3   |
| Odd r | ows: da  | ta 1     | Even ro | ws: cor | respond | ing gro  | up numb | er       |          |          |         |
| 1     | 2        | 3        | 4       | 5       | 6       | 7        | 8       | 9        | 10       | 11       | 12      |
| 1     | 1        | 1        | 1       | 1       | 1       | 1        | 1       | 1        | 1        | 1        | 1       |
| 13    | 14       | 15       | 16      | 17      | 18      | 19       | 20      | 21       | 22       | 23       | 24      |
| 1     | 1        | 1        | 1       | 1       | 1       | 1        | 1       | 1        | 1        | 1        | 1       |
| 25    | 26       | 27       | 28      | 29      | 30      | 31       | 32      | 33       | 34       | 35       | 36      |
| 1     | 1        | 1        | 1       | 1       | 1       | 1        | 1       | 1        | 1        | 1        | 1       |
| 37    | 38       | 39       | 40      | 41      | 42      | 43       | 44      | 45       | 46       | 47       | 48      |
| 1     | 1        | 1        | 1       | 1       | 1       | 1        | 1       | 1        | 1        | 1        | 1       |
| 49    | 50       | 51       | 52      | 53      | 54      | 55       | 56      | 57       | 58       | 59       | 60      |
| 1     | 1        | 2        | 2       | 2       | 2       | 2        | 2       | 2        | 2        | 2        | 2       |
| 61    | 62       | 63       | 64      | 65      | 66      | 67       | 68      | 69       | 70       | 71       | 72      |
| 2     | 2        | 2        | 2       | 2       | 2       | 2        | 2       | 2        | 2        | 2        | 2       |
| 73    | 74       | 75       | 76      | 77      | 78      | 79       | 80      | 81       | 82       | 83       | 84      |
| 2     | 2        | 2        | 2       | 2       | 2       | 2        | 2       | 2        | 2        | 2        | 2       |
| 85    | 86       | 87       | 88      | 89      | 90      | 91       | 92      | 93       | 94       | 95       | 96      |
| 2     | 2        | 2        | 2       | 2       | 2       | 2        | 2       | 2        | 2        | 2        | 2       |
| 97    | 98       | 99       | 100     | 101     | 102     | 103      | 104     | 105      | 106      | 107      | 108     |
| 2     | 2        | 2        | 2       | 2*      | 2*      | 3        | 2*      | 2*       | 3        | 2*       | 3       |
| 109   | 110      | 111      | 112     | 113     | 114     | 115      | 116     | 117      | 118      | 119      | 120     |
| 2*    | 3        | 2*       | 2*      | 2*      | 2*      | 2*       | 2*      | 2*       | 3        | 3        | 2*      |
| 121   | 122      | 123      | 124     | 125     | 126     | 127      | 128     | 129      | 130      | 131      | 132     |
| 2*    | 2*       | 3        | 2*      | 2*      | 3       | 2*       | 2*      | 2*       | 3        | 3        | 3       |
| 133   | 134      | 135      | 136     | 137     | 138     | 139      | 140     | 141      | 142      | 143      | 144     |
| 2*    | 2*       | 2*       | 3       | 2*      | 2*      | 2*       | 2*      | 2*       | 2*       | 2*       | 2*      |
| 145   | 146      | 147      | 148     | 149     | 150     |          |         |          |          |          |         |
| 2*    | 2*       | 2*       | 2*      | 2*      | 2*      |          |         |          |          |          |         |

Table 12.9: Cluster analysis: partial clustering for Iris data

As an example of this technique consider the results in table 12.9. This resulted from analysis of the famous Fisher iris data set in iris.tfl when K=3 subgroups were requested. We note that groups 1 (setosa) and 2 (versicolor) contained the all the cases from the known classification, but most of the known group 3 (virginica) cases (those identified by asterisks) were also assigned to subgroup 2. This table should also be compared to table 12.12 resulting from K-means clustering analysis of the same data set. From the SimFiT dendrogram partial clustering procedure it is also possible to create a SimFiT MANOVA type file for any type of subsequent MANOVA analysis and, to aid in the use of dendrogram clusters as training sets for allocating new observations to groups, the subgroup centroids are also appended to such files. Alternatively a file ready for K-means cluster analysis can be saved, with group centroids appended to serve as starting estimates. Finally, attention should be drawn to the advanced techniques provided for plotting dendrogram thresholds and subgroups illustrated next.

#### 12.8.1 Plotting dendrograms: standard format

Dendrogram shape is arbitrary in two ways; the x axis order is arbitrary as clusters can be rotated around any clustering distance leading to  $2^{n-1}$  different orders, and the distance matrix depends on the settings used. For instance, a square root transformation, Bray-Curtis similarity, and a group average link generates the second dendrogram in figure 12.8 from the first. The y plotted are dissimilarities, while labels are 100 - y, which should be remembered when changing the y axis range.

Users should not manipulate dendrogram parameters to create a dendrogram supporting some preconceived clustering scheme. You can set a label threshold and translation distance from the [X-axis] menu so that, if the number of labels exceeds the threshold, even numbered labels are translated, and font size is decreased.

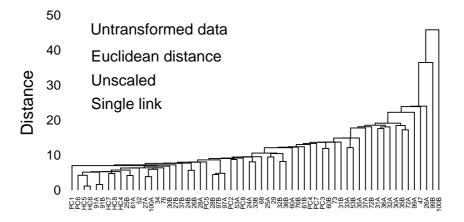

## 0% Bray-Curtis Similarity Dendrogram

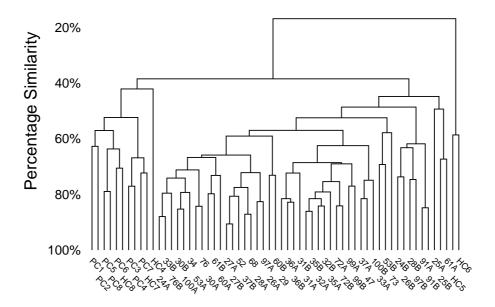

Figure 12.8: Plotting dendrograms: standard format

#### 12.8.2 Plotting dendrograms: stretched format

Sometimes dendrograms are more readable if the white space is stretched without distorting the labels.

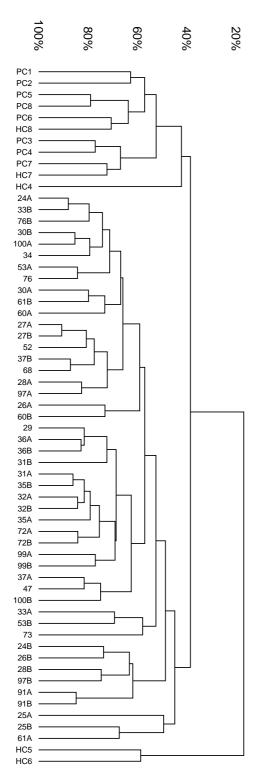

Figure 12.9: Plotting dendrograms: stretched format

So SIMFIT PostScript graphs have a very useful feature: you can stretch or compress the white space between plotted lines and symbols without changing the line thickness, symbol size, or font size and aspect ratio. For instance, stretching, clipping and sliding procedures are valuable in graphs which are crowded due to overlapping symbols or labels, as in figure 12.8. If such dendrograms are stretched retrospectively using editps, the labels will not separate as the fonts will also be stretched so letters become ugly due to altered aspect ratios. SIMFIT can increase white space between symbols and labels while maintaining correct aspect ratios for the fonts in PostScript hardcopy and, to explain this, the creation of figure 12.9 will be described.

The title, legend and double x labeling were suppressed, and landscape mode with stretching, clipping and sliding was selected from the PostScript control using the [Shape] then [Landscape +] options, with an x stretching factor of two. Stretching increases the space between each symbol, or the start of each character string, arrow or other graphical object, but does not turn circles into ellipses or distort letters. As graphs are often stretched to print on several sheets of paper, sub-sections of the graph can be clipped out, then the clipped sub-sections can be slid to the start of the original coordinate system to facilitate printing.

If stretch factors greater than two are used, legends tend to become detached from axes, and empty white space round the graph increases. To remedy the former complication, the default legends should be suppressed or replaced by more closely positioned legends while, to cure the later effect, GSview can be used to calculate new BoundingBox coordinates (by transforming .ps to .eps). If you select the option to plot an opaque background even when white (by mistake), you may then find it necessary to edit the resulting .eps file in a text editor to adjust the clipping coordinates (identified by %#clip in the .eps file) and background polygon filling coordinates (identified by %#pf in the .ps file) to trim away unwanted white background borders that are ignored by GSview when calculating BoundingBox coordinates. Another example of this technique is on page 167, where it is also pointed out that creating transparent backgrounds by suppressing the painting of a white background obviates the need to clip away extraneous white space.

#### 12.8.3 Plotting dendrograms: subgroups

The procedure described on page 186 can also be used to improve the readability of dendrograms where subgroups have been assigned by partial clustering (page 183). Figure 12.10 shows a graph from iris.tfl when three subgroups are requested, or a threshold is set corresponding to the horizontal dotted line. Figure 12.11 was created by these steps. First the title was suppressed, the *y*-axis range was changed to (0, 4.25) with 18 tick marks, the (x, y) offset was canceled as this suppresses axis moving, the label font size was increased from 1 to 3, and the *x*-axis was translated to 0.8.

Then the PostScript stretch/slide/clip procedure was used with these parameters

$$x_{\text{stretch}} = 1.5$$
  
 $y_{\text{stretch}} = 2.0$   
 $x_{\text{clip}} = 0.15, 0.95$   
 $y_{\text{clip}} = 0.10, 0.60.$ 

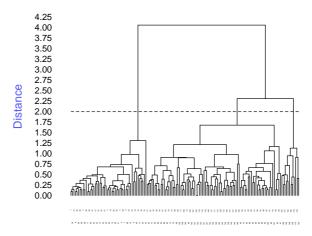

Figure 12.10: Plotting dendrograms: thresholds

Windows users without PostScript printing facilities must create a  $\star$ .eps file using this technique, then use the SimFIT procedures to create a graphics file they can use, e.g.  $\star$ .jpg. Use of a larger font and increased x-stretching would be required to read the labels, of course.

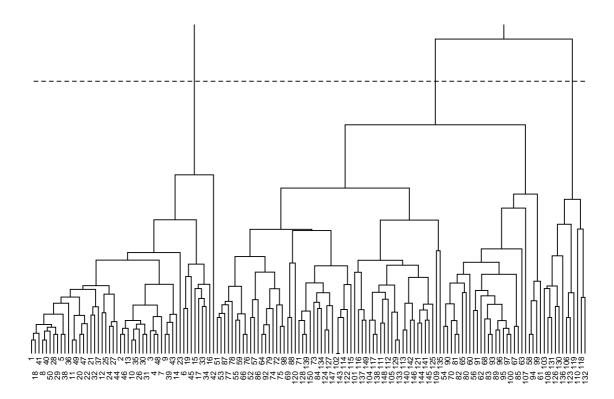

Figure 12.11: Plotting dendrograms: subgroups

## 12.9 Cluster analysis: classical metric scaling, MDS

Scaling techniques provide various alternatives to dendrograms for visualizing distances between cases, so facilitating the recognition of potential groupings in a space of lower dimension than the number of cases. For instance, once a distance matrix  $D = (d_{ij})$  has been calculated for n cases with m variables, as described for dendrograms (page 183), it may be possible to calculate principal coordinates. This involves constructing a matrix E defined by

$$e_{ij} = -\frac{1}{2}(d_{ij}^2 - d_{i.}^2 - d_{.i}^2 + d_{..}^2),$$

where  $d_{i.}^2$  is the average of  $d_{ij}^2$  over the suffix j, etc., in the usual way. The idea is to choose an integer k, where 1 < k << n-1, so that the data can be represented approximately in a space of dimension less than the number of cases, but in such a way that the distance between the points in that space correspond to the distances represented by the  $d_{ij}$  of the distance matrix as far as possible. If E is positive definite, then the ordered eigenvalues  $\lambda_i > 0$  of E will be nonnegative and the proportionality expression

$$P = \frac{k}{i=1} \lambda_i / \frac{n-1}{i=1} \lambda_i$$

will show how well the cases of dimension n are represented in this subspace of dimension k. The most useful case is when k = 2, or k = 3, and the  $d_{ij}$  satisfy

$$d_{ij} \le d_{ik} + d_{jk},$$

so that a two or three dimensional plot will display distances corresponding to the  $d_{ij}$ . If this analysis is carried out but some relatively large negative eigenvalues result, then the proportion P may not adequately represent the success in capturing the values in distance matrix in a subspace of lower dimension that can be plotted meaningfully. It should be pointed out that the principal coordinates will actually be the same as the principal components scores when the distance matrix is based on Euclidean norms. Further, where metrical scaling succeeds, the distances between points plotted in say two or three dimensions will obey the triangle inequality and so correspond reasonably closely to the distances in the dissimilarity matrix, but if it fails it could be useful to proceed to non-metrical scaling, which is discussed next.

## 12.10 Cluster analysis: non-metric (ordinal) scaling

Often a distance matrix is calculated where some or all of the variables are ordinal, so that only the relative order is important, not the actual distance measure. Non-metric (i.e. ordinal) scaling is similar to the metric scaling previously discussed, except that the representation in a space of dimension 1 < k << n-1 is sought in such a way as to attempt to preserve the relative orders, but not the actual distances. The closeness of a fitted distance matrix to the observed distance matrix can be estimated as either *STRESS*, or *SSTRESS*, given by

$$STRESS = \sqrt{\frac{\sum_{i=1}^{n} \sum_{j=1}^{i-1} (\hat{d}_{ij} - \tilde{d}_{ij})^2}{\sum_{i=1}^{n} \sum_{j=1}^{i-1} \hat{d}_{ij}^2}}$$
$$SSTRESS = \sqrt{\frac{\sum_{i=1}^{n} \sum_{j=1}^{i-1} (\hat{d}_{ij}^2 - \tilde{d}_{ij}^2)^2}{\sum_{i=1}^{n} \sum_{j=1}^{i-1} \hat{d}_{ij}^4}},$$

where  $\hat{d}_{ij}$  is the Euclidean squared distance between points i and j, and  $\tilde{d}_{ij}$  is the fitted distance when the  $\hat{d}_{ij}$  are monotonically regressed on the  $d_{ij}$ . This means that  $\tilde{d}_{ij}$  is monotonic relative to  $d_{ij}$  and is obtained from  $\hat{d}_{ij}$  with the smallest number of changes. This is a nonlinear optimization problem which may depend critically on starting estimates, and so can only be relied upon to locate a local, not a global solution. For this reason, starting estimates can be obtained in SIMFIT by a preliminary metric scaling, or alternatively the values from such a scaling can be randomly perturbed before the optimization, in order to explore possible alternative solution points. Note that SIMFIT can save distance matrices to files, so that

dendrogram creation, classical metric, and non-metric scaling can be carried out retrospectively, without the need to generate distance matrices repeatedly from multivariate data matrices. Such distance matrices will be stored as vectors, corresponding to the strict lower triangle of the distance matrix packed by rows, (i.e. the strict upper triangle packed by columns). Table 12.10 tabulates the results from analyzing the distance matrix,

```
Eigenvalues from MDS (divided by the trace of the E matrix)
 7.8713E-01
  2.8085E-01
  1.5963E-01
  7.4761E-02
  3.1624E-02
  2.0654E-02
 0.0000E+00
 -1.2186E-02
 -1.3685E-02
 -3.0479E-02
 -4.5469E-02
 -5.6206E-02
 -7.9207E-02
 -1.1741E-01
[Sum 1 to 2]/[sum 1 to 13] = 0.9558 (95.58%) (actual values)
[Sum 1 to 2]/[sum 1 to 13] = 0.6709 (67.09%) (absolute values)
  STRESS = 1.2557E-01 (start = Metric 0%)
S-STRESS = 1.4962E-01 (start = Metric 0%)
```

Table 12.10: Cluster analysis: metric and non-metric scaling

stored in the test file g03faf.tfl, by the metric, and also both non-metric techniques. This table first lists the eigenvalues from classical metric scaling, where each eigenvalue has been normalized by dividing by the sum of all the eigenvalues, then the *STRESS* and *SSTRESS* values are listed. Note that the type of starting estimates used, together with the percentages of the metric values used in any random starts, are output by SIMFIT and it will be seen that, with this distance matrix, there are small but negative eigenvalues, and hence the proportion actually exceeds unity, and in addition two-dimensional plotting could be misleading. However it is usual to consider such small negative eigenvalues as being effectively zero, so that metric scaling in two dimensions is probably justified in this case. Figure 12.12 confirms this by showing considerable agreement between the two dimensional plots from metric scaling, and also non-metric scaling involving the *STRESS* calculation. Note that the default labels in such plots may be integers corresponding to the case numbers, and not case labels, but such plot labels can be edited interactively, or overwritten from a labels file if required.

## 12.11 Cluster analysis: K-means clustering

Once a n by m matrix of values  $a_{ij}$  for n cases and m variables has been provided, the cases can be sub-divided into K non-empty clusters where K < n, provided that a K by m matrix of starting estimates  $b_{ij}$  has been specified. The procedure is iterative, and proceeds by moving objects between clusters to minimize the objective function

$$\underset{k=1}{\overset{K}{\underset{i\in S_k}{m}}} w_i (a_{ij} - \bar{a}_{kj})^2$$

where  $S_k$  is the set of objects in cluster k and  $\bar{a}_{kj}$  is the weighted sample mean for variable j in cluster k. The weighting factors  $w_i$  can allow for situations where the objects may not be of equal value, e.g., if replicates have been used to determine the  $a_{ij}$ .

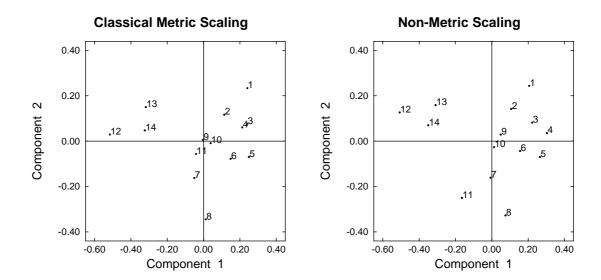

Figure 12.12: Classical metric and non-metric scaling

As an example, analyze the data in test file g03eff.tf1 using the starting coordinates appended to this file, which are identical to the starting clusters in test file g03eff.tf2, to see the results displayed in table 12.11. Note that the final cluster centroids minimizing the objective function, given the starting estimates supplied,

```
Variables included:-
 1 2 3 4 5
No. clusters = 3
Transformation = Untransformed
Weighting = Unweighted for replicates
      (odd rows)
                  and
                       Clusters (even rows)
                                      7
    1
          2
                3
                     4
                           5
                                 6
                                            8
                                                  9
                                                      10
                                                            11
                                                                 12
                                                  2
    1
          1
                3
                     2
                           3
                                 1
                                      1
                                            2
                                                       3
                                                             3
                                                                   3
                                     19
   13
         14
              15
                    16
                          17
                               18
                                           20
    3
          3
                3
                     3
                           3
                                 1
                                      1
                                            3
 Final cluster centroids
  8.1183E+01
               1.1667E+01
                             7.1500E+00
                                           2.0500E+00
                                                         6.6000E+00
                3.5800E+01
                                           2.4000E+00
                                                         6.7333E+00
  4.7867E+01
                             1.6333E+01
  6.4045E+01
                2.5209E+01
                             1.0745E+01
                                           2.8364E+00
                                                         6.6545E+00
```

Table 12.11: Cluster analysis: K-means clustering

are calculated, and the cases are assigned to these final clusters. Plots of the clusters and final cluster centroids can be created as in figure 12.13 for variables  $x_1$  and  $x_2$ , with optional labels if these are supplied on the data file (as for dendrograms). With two dimensional data representing actual distances, outline maps can be added and other special effects can be created, as shown on page 194.

Table 12.12 illustrates analysis of the Fisher Iris data set in the file iris.tf1, using starting clusters in iris.tf2. It should be compared with table 12.9. The data were maintained in the known group order (as in manoval.tf5), and the clusters assigned are seen to be identical to the known classification for group 1 (setosa), while limited misclassification has occurred for groups 2 (versicolor, 2 assigned to group 3), and 3 (viginica, 14 assigned to group 2), as shown by the starred values. Clearly group 1 is distinct from groups 2 and 3 which show some similarities to each other, a conclusion also illustrated in figure 12.14, which should be compared with figure 12.24 using principal components (page 199) and canonical variates (page 209). It must

## K-means clusters

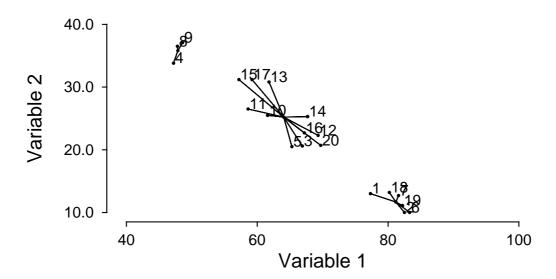

Figure 12.13: Plotting K-means clusters: individual labels

| 1 1 1 1 1 1 1 1 1 1 1 1 1 1 1 1 1 1 1                                                                                                    | -   |          |       |         |         | -      | -        |    | - |   |    | -  |
|----------------------------------------------------------------------------------------------------|-----|----------|-------|---------|---------|--------|----------|----|---|---|----|----|
| 1 1 1 1 1 1 1 1 1 1 1 1 1 1 1 1 1 1 1                                                                                                    | 1   | 1        | 1     | 1       | 1       | 1      | 1        | 1  | 1 | 1 | 1  | 1  |
| 1 1 1 1 1 1 1 1 1 1 1 1 1 1 1 1 1 1 1                                                                                                    | 1   | 1        | 1     | 1       | 1       | 1      | 1        | 1  | 1 | 1 | 1  | 1  |
| 1 1 2 2 3 3* 2 2 2 2 2 2 2 2 2 2 2 2 2 2 2                                                                                                    | 1   | 1        | 1     | 1       | 1       | 1      | 1        | 1  | 1 | 1 | 1  | 1  |
| 2 2 2 2 2 2 2 2 2 2 2 2 2 2 2 2 2 2 2                                                                                                    | 1   | 1        | 1     | 1       | 1       | 1      | 1        | 1  | 1 | 1 | 1  | 1  |
| 2 2 2 2 2 2 2 2 2 2 2 2 2 2 2 2 2 2 2                                                                                                    | 1   | 1        | 2     | 2       | 3*      | 2      | 2        | 2  | 2 | 2 | 2  | 2  |
| 2 2 2 2 2 2 2 2 2 2 2 2 2 2 2 2 2 2 2                                                                                                    | 2   | 2        | 2     | 2       | 2       | 2      | 2        | 2  | 2 | 2 | 2  | 2  |
| 2 2 2 2 3 2* 3 3 3 3 3 2* 3 3 3 3 2* 3 3 3 3                                                                                                    | 2   | 2        | 2     | 2       | 2       | 3*     | 2        | 2  | 2 | 2 | 2  | 2  |
| 3 3 3 3 3 2* 2* 3 3 3 3 2* 2* 3 3 3 3 3                                                                                                    | 2   | 2        | 2     | 2       | 2       | 2      | 2        | 2  | 2 | 2 | 2  | 2  |
| 3 2* 3 2* 3 3 3 2* 2* 3 3 3 2* 3 3 3 3 3                                                                                                    | 2   | 2        | 2     | 2       | 3       | 2*     | 3        | 3  | 3 | 3 | 2* | 3  |
| 3 2 3 3 3 2* 3 3 2* 3 3 2* 3 3 2* 3 3 3 2* 3 3 3 2* 3 3 3 2* 3 3 3 2* 3 3 3 2* 3 3 3 3                                                                                                    | 3   | 3        | 3     | 3       | 3       | 2*     | 2*       | 3  | 3 | 3 | 3  | 2* |
| 3 3 2* 3 3 2*  Cluster Size WSSQ Sum of weights  1 50 1.515E+01 5.000E+01  2 62 3.982E+01 6.200E+01  3 38 2.388E+01 3.800E+01  Final cluster centroids  5.0060E+00 3.4280E+00 1.4620E+00 2.4600E-01  5.9016E+00 2.7484E+00 4.3935E+00 1.4339E+00 | 3   | 2*       | 3     | 2*      | 3       | 3      | 2*       | 2* | 3 | 3 | 3  | 3  |
| Cluster Size WSSQ Sum of weights  1 50 1.515E+01 5.000E+01  2 62 3.982E+01 6.200E+01  3 38 2.388E+01 3.800E+01  Final cluster centroids  5.0060E+00 3.4280E+00 1.4620E+00 2.4600E-01  5.9016E+00 2.7484E+00 4.3935E+00 1.4339E+00                | 3   | 2        | 3     | 3       | 3       | 3      | 2*       | 3  | 3 | 3 | 2* | 3  |
| 1 50 1.515E+01 5.000E+01<br>2 62 3.982E+01 6.200E+01<br>3 38 2.388E+01 3.800E+01<br>Final cluster centroids<br>5.0060E+00 3.4280E+00 1.4620E+00 2.4600E-01<br>5.9016E+00 2.7484E+00 4.3935E+00 1.4339E+00                                        | 3   | 3        | 2*    | 3       | 3       | 2*     |          |    |   |   |    |    |
| 1 50 1.515E+01 5.000E+01<br>2 62 3.982E+01 6.200E+01<br>3 38 2.388E+01 3.800E+01<br>Final cluster centroids<br>5.0060E+00 3.4280E+00 1.4620E+00 2.4600E-01<br>5.9016E+00 2.7484E+00 4.3935E+00 1.4339E+00                                        | Clu | ster S   | ize W | SSO     | Sum     | of wei | ahts     |    |   |   |    |    |
| 2 62 3.982E+01 6.200E+01<br>3 38 2.388E+01 3.800E+01<br>Final cluster centroids<br>5.0060E+00 3.4280E+00 1.4620E+00 2.4600E-01<br>5.9016E+00 2.7484E+00 4.3935E+00 1.4339E+00                                                                    |     |          |       |         |         |        | _        |    |   |   |    |    |
| 3 38 2.388E+01 3.800E+01<br>Final cluster centroids<br>5.0060E+00 3.4280E+00 1.4620E+00 2.4600E-01<br>5.9016E+00 2.7484E+00 4.3935E+00 1.4339E+00                                                                                                |     |          |       |         |         |        |          |    |   |   |    |    |
| Final cluster centroids 5.0060E+00 3.4280E+00 1.4620E+00 2.4600E-01 5.9016E+00 2.7484E+00 4.3935E+00 1.4339E+00                                                                                                    |     | _        |       |         |         |        |          |    |   |   |    |    |
| 5.0060E+00 3.4280E+00 1.4620E+00 2.4600E-01<br>5.9016E+00 2.7484E+00 4.3935E+00 1.4339E+00                                                                                                    |     |          |       |         |         |        |          |    |   |   |    |    |
| 5.9016E+00 2.7484E+00 4.3935E+00 1.4339E+00                                                                                                    |     |          |       |         |         |        |          |    |   |   |    |    |
|                                                                                                    | 5.  | 0060E+00 |       |         |         |        |          |    |   |   |    |    |
| 6.8500E+00 3.0737E+00 5.7421E+00 2.0711E+00                                                                                                    | 5.  | 9016E+00 | 2.748 | 4E+00   | 4.3935E | +00 1. | 4339E+00 |    |   |   |    |    |
|                                                                                                    | 6.  | 8500E+00 | 3.073 | 7E+00 5 | 5.7421E | +00 2. | 0711E+00 |    |   |   |    |    |
|                                                                                                    |     |          |       |         |         |        |          |    |   |   |    |    |

Table 12.12: K-means clustering for Iris data

be emphasized that in figure 12.14 the groups were generated by K-means clustering, while figure 12.24 was created using pre-assigned groups. Another difference is that the graph from clusters generated by K-means clustering is in the actual coordinates (or a transformation of the original coordinates) while the graphs in

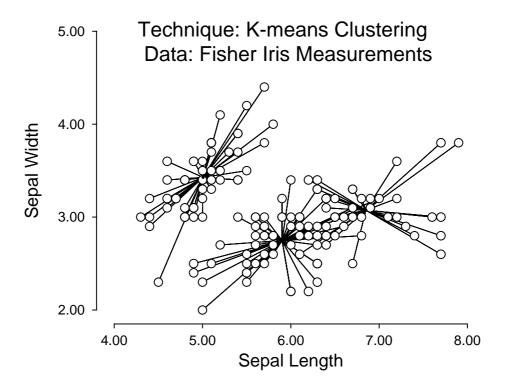

Figure 12.14: Plotting K-means clusters: Fisher Iris data

principal components or canonical variates are not in the original variables, but special linear combinations of the physical variables, chosen to emphasize features of the total data set.

Also note that in figure 12.14 there are data assigned to groups with centroids that are not nearest neighbors in the space plotted. This is because the clusters are assigned using the distances from cluster centroids when all dimensions are taken into account, not just the two plotted, which explains this apparent anomaly. Certain other aspects of the SimFIT implementation of K-means clustering should be made clear.

- 1. If variables differ greatly in magnitude, data should be transformed before cluster analysis but note that, if this is done interactively, the same transformation will be applied to the starting clusters. If a transformation cannot be applied to data, clustering will not be allowed at all, but if a starting estimate cannot be transformed (e.g., square root of a negative number), then that particular value will remain untransformed.
- 2. If, after initial assignment of data to the starting clusters some are empty, clustering will not start, and a warning will be issued to decrease the number of clusters requested, or edit the starting clusters.
- 3. Clustering is an iterative procedure, and different starting clusters may lead to different final cluster assignments. So, to explore the stability of a cluster assignment, you can perturb the starting clusters by adding or multiplying by a random factor, or you can even generate a completely random starting set. For instance, if the data have been normalized to zero mean and unit variance, then choosing uniform random starting clusters from U(-1,1), or normally distributed values from N(0,1) might be considered.
- 4. After clusters have been assigned you may wish to pursue further analysis, say using the groups for canonical variate analysis, or as training sets for allocation of new observations to groups. To do this, you can create a SimFIT MANOVA type file with group indicator in column 1. Such files also have the

centroids appended, and these can be overwritten by new observations (not forgetting to edit the extra line counter following the last line of data) for allocating to the groups as training sets.

5. If weighting, variable suppression, or interactive transformation is used when assigning K-means clusters, all results tables, plots and MANOVA type files will be expressed in coordinates of the transformed space.

#### 12.11.1 Plotting K-Means clusters: UK airports

Stretching and clipping are also valuable when graphs have to be re-sized to achieve geometrically correct aspect ratios, as in the map shown in figure 12.15, which can be generated by the K-means clustering procedure using program **simstat** (see page 189) as follows.

- Input ukmap.tfl with coordinates for UK airports.
- Input ukmap.tf2 with coordinates for starting centroids.
- Calculate centroids then transfer the plot to advanced graphics.
- Read in the UK coastal outline coordinates as an extra file from ukmap.tf3.
- Suppress axes, labels, and legends, then clip away extraneous white space.
- Stretch the PS output using the [Shape] then [Portrait +] options, and save the stretched eps file.

# K-Means Clusters

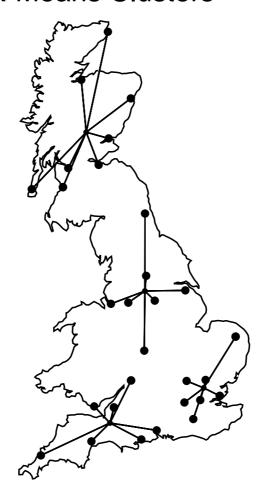

Figure 12.15: Plotting K-means clusters: UK airports

#### 12.11.2 Plotting K-Means clusters: highlighting centroids

It is frequently useful to be able highlight groups of data points in a two dimensional swarm, as in figure 12.16.

# K-means cluster centroids

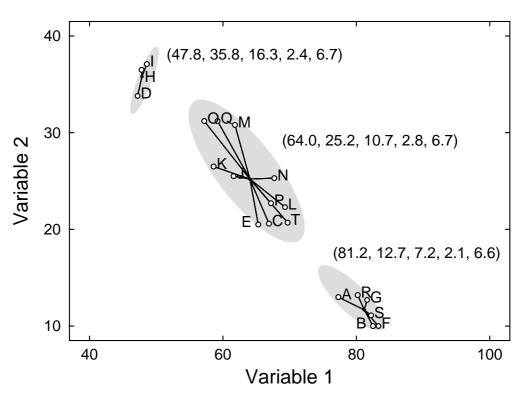

Figure 12.16: Plotting K-means clusters: highlighting centroids

In this case a partition into three groups has been done by K-means clustering, and to appreciate how to use this technique, note that figure 12.16 can be generated by the K-means clustering procedure using program **simstat** (see page 189) as follows.

- Input the K-means clustering test file kmeans.tfl.
- Calculate the centroids, using the starting estimates appended to the test file. View them, which then adds them to the results file, then record the centroid coordinates from the results file.
- Select to plot the groups with associated labels, but then it will prove necessary to move several of the labels by substituting new labels, or shifting the *x* or *y* coordinates to clarify the graph, as described on page 198.
- Add the solid background ellipses using the lines/arrows/boxes option because both head and tail
  coordinate must be specified using the red arrow, as well as an eccentricity value for the ellipses. Of
  course, any filled shapes such as circles, squares, or triangles can be chosen, and any size or color can
  be used.
- Add the centroid coordinates as extra text strings.

Of course, this technique can be used to highlight or draw attention to any subsets of data points, for instance groups in principal component analysis, to be discussed shortly.

#### 12.11.3 Plotting K-Means clusters: variables or scores

Figure 12.17 illustrates the results from kmeans.tfl. Note that, in the upper figure, symbols F, S, and P

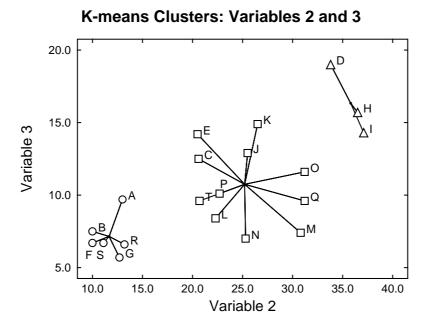

# 2.0 1.0 0.0 -1.0 -2.0 -3.0 -4.0 -1.5 -1.0 -0.5 0.0 0.5 1.0 1.5 2.0 Score 1

# K-Means: Scores 1 and 2

Figure 12.17: Plotting K-means clusters: variables or scores

have been translated for clarity, and it should be compared to figure 12.13, for the same data with variables 1 and 2. This highlights an important point when plotting clusters for more than 2 variables: the plot shape depends on the variables chosen. So, for a more representative plot when there are more than 2 variables it is better to plot principal component scores instead of variables, which can be done interactively using the correlation matrix technique.

In the lower figure, symbols B, O, M, and P have been translated for clarity, but now the principal component scores 1 and 2 have been plotted, which will usually be a better representation of the clustering, as the shape of the plot is not so strongly influenced by the variables chosen.

#### 12.12 Labeling multivariate plots

Labels are text strings (with associated template strings) that do not have arbitrary positions, but are plotted to identify the data. Some examples would be as follows.

- Labels adjacent to segments in a pie chart.
- Labels on the X axis to indicate groups in bar charts.
- Labels on the X axis to identify clusters in dendrograms (page 185).
- Labels plotted alongside symbols in 2D plots, such as principal components (page 198).

Test files such as cluster.tf1 illustrate the usual way to supply labels appended to data files in order to over-ride the defaults set from the configuration options, but sometimes it is convenient to supply labels interactively from a file, or from the clipboard, and not all procedures in SIMFIT use the labels supplied appended to data files. Figure 12.18 illustrates this. Test file cluster.tf1 was input into the procedure

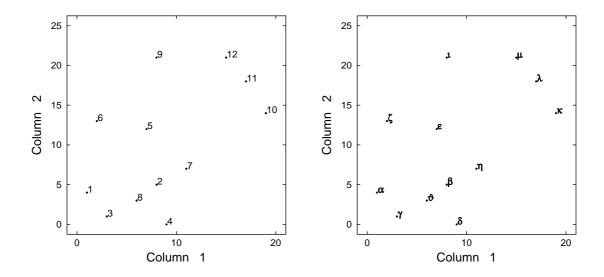

Figure 12.18: Labelling statistical graphs

for exhaustive analysis of a matrix in **simstat**, and the option to plot columns as an advanced 2D plot was selected. This created the left hand figure, where default integer labels indicate row coordinates. Then the option to add labels from a file was chosen, and test file labels.txt was input. This is just lines of characters in alphabetical order to overwrite the default integers. Then the option to read in a template was selected, and test file templates.txt was input. This just contains a succession of lines containing 6, indicating that alphabetical characters are to be plotted as bold maths symbols, resulting in the right hand figure. To summarize, the best way to manipulate labels in SIMFIT plots is as follows.

- 1. Write the column of case labels, or row of variable labels, from your data-base or spread-sheet program into an ASCII text file.
- 2. This file should just consist of one label per line and nothing else (like labels.txt)
- 3. Paste this file at the end of your SIMFIT data matrix file, editing the extra line counter (as in cluster.tfl) as required.
- 4. If there are *n* lines of data, the extra line counter (after the data but before the labels) must be at least *n* to use this label providing technique (See page ??).
- 5. Alternatively use the more versatile begin  $\{labels\}$  ... end  $\{labels\}$  technique (See page ??).

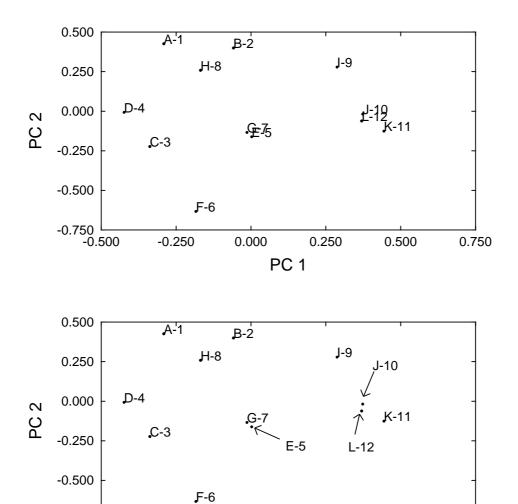

Figure 12.19: Principal components

PC<sub>1</sub>

0.000

0.250

0.500

0.750

6. Archive the labels file if interactive use is anticipated as in figure 12.18.

-0.250

7. If Special symbols or accents are required, a corresponding templates file with character display codes (page 351) can be prepared.

# 12.13 Adjusting multivariate plot labels

-0.750 └─ -0.500

Principal components for multivariate data can be explored by plotting scree diagrams and scattergrams after using the calculations options in program **simstat**. If labels are appended to the data file, as with cluster.tf2, they can be plotted, as in figure 12.19.

The labels that are usually plotted along the *x* axis are used to label the points, but moved to the side of the plotting symbol. Colors are controlled from the [Colour] options as these are linked to the color of the symbol plotted, even if the symbol is suppressed. The font is the one that would be used to label the *x* axis if labels were plotted instead of numbers. Clearly arbitrary labels cannot be plotted at the same time on the *x* axis.

Often it is required to move the labels because of clashes, as above. This is done by using the *x* axis editing function, setting labels that clash equal to blanks, then using the normal mechanism for adding arbitrary text and arrows to label the coordinates in the principal components scattergram. To facilitate this process, the default text font is the same as the axes numbering font. Alternatively, the plotting menus provide the option to move labels by defining parameters to shift individual labels horizontally or vertically.

#### 12.14 Principal components analysis

In the principal components analysis of a n by m data matrix, new coordinates y are selected by rotation of the original coordinates x so that the proportion of the variance projected onto the new axes decreases in the order  $y_1, y_2, \ldots, y_m$ . The hope is that most of the variance can be accounted for by a subset of the data in y coordinates, so reducing the number of dimensions required for data analysis. Basing principal components analysis on the correlation matrix rather than the covariance or sum of squares and cross product matrices is often recommended as it prevents the analysis being unduly dominated by variables with large values, thus eliminating the need to centralize and scale the data. Remember that the loadings and scores are not unique but will be consistent subject to the parameters used for the analysis. To calculate scores from loadings the data matrix required must be mean centered and either unscaled if the covariance matrix is invoked, scaled by standard deviations if the correlation matrix method is used, or multiplied by  $\sqrt{(n-1)}$  if the sum of squares and cross-products matrix is selected. The data format for principal components analysis is exactly the same as for cluster analysis; namely a data matrix with n rows (cases) and m columns (variables).

If the data matrix is X with covariance, correlation or scaled sum of squares and cross products matrix S, then the quadratic form

 $a_1^T S a_1$ 

```
Variables included:-
1 2 3
Transformation: Untransformed
Matrix type: Variance-covariance matrix
Score type: Score variance = eigenvalue
Replicates: Unweighted for replicates
Eigenvalues Proportion Cumulative
                                               DOF
                                      chi-sq
                                                     р
  8.274E+00
                0.6515
                           0.6515
                                   8.613E+00
                                                5
                                                     0.1255
  3.676E+00
                0.2895
                           0.9410
                                   4.118E+00
                                                  2
                                                     0.1276
  7.499E-01
                0.0590
                           1.0000
                                   0.000E+00
                                                    0.0000
Principal Component loadings (by column)
 -1.38E-01 6.99E-01 7.02E-01
            6.61E-01 -7.07E-01
 -2.50E-01
 9.58E-01
            2.73E-01 -8.42E-02
Principal Component scores (by column)
 -2.15E+00 -1.73E-01 -1.07E-01
  3.80E+00 -2.89E+00 -5.10E-01
  1.53E-01 -9.87E-01 -2.69E-01
 -4.71E+00 1.30E+00 -6.52E-01
  1.29E+00
           2.28E+00 -4.49E-01
  4.10E+00 1.44E-01 8.03E-01
 -1.63E+00 -2.23E+00 -8.03E-01
           3.25E+00 1.68E-01
  2.11E+00
 -2.35E-01
           3.73E-01 - 2.75E-01
 -2.75E+00 -1.07E+00 2.09E+00
```

Table 12.13: Principal components analysis

is maximized subject to the normalization  $a_1^T a_1 = 1$  to give the first principal component

$$c_1 = \sum_{i=1}^m a_{1i} x_i$$
.

Similarly, the quadratic form

$$a_2^T S a_2$$

is maximized, subject to the normalization and orthogonality conditions  $a_2^T a_2 = 1$  and  $a_2^T a_1 = 0$ , to give the second principal component

$$c_2 = \prod_{i=1}^m a_{2i} x_i$$

and so on. The vectors  $a_i$  are the eigenvectors of S with eigenvalues  $\lambda_i^2$ , where the proportion of the variation accounted for by the ith principal component can be estimated as

$$\lambda_i^2 / \frac{m}{j=1} \lambda_j^2$$
.

Actually SimFiT uses a singular value decomposition (SVD) of a centered and scaled data matrix, say  $X_s = (X - \bar{X})/\sqrt{(n-1)}$  as in

$$X_s = V\Lambda P^T$$

to obtain the diagonal matrix  $\Lambda$  of singular values, the matrix of left singular vectors V as the n by m matrix of scores, and the matrix of right singular vectors P as the m by m matrix of loadings.

Table 12.13 shows analysis of the data in g03aaf.tf1, where column j of the loading matrix contains the coefficients required to express  $y_j$  as linear function of the variables  $x_1, x_2, \ldots, x_m$ , and row i of the scores matrix contains the values for row i of the original data expressed in variables  $y_1, y_2, \ldots, y_m$ . In this instance the data were untransformed and the variance covariance matrix was used to illustrate the statistical test for relevant eigenvalues but, where different types of variables are used with widely differing means and variances it is more usual to analyze the correlation matrix, instead of the covariance matrix, and many other scaling options and weighting options are available for more experienced users.

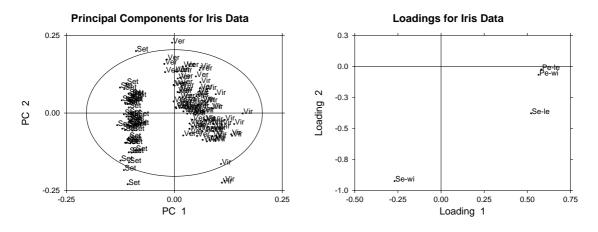

Figure 12.20: Principal component scores and loadings

Figure 12.20 shows the scores and loadings for the data in test file iris.tfl plotted as a scattergram after analyzing the correlation matrix. The score plot displays the score components for all samples using the selected principal components, so some may prefer to label the legends as principal components instead of scores, and this plot is used to search for possible groupings among the sample. The loading plot displays the coefficients that express the selected principal components  $y_j$  as linear functions of the original variables  $x_1, x_2, \ldots, x_m$ , so this plot is used to observe the contributions of the original variables x to the new ones y. Note that a 95% confidence Hotelling  $T^2$  ellipse is also plotted, which assumes a multivariate normal

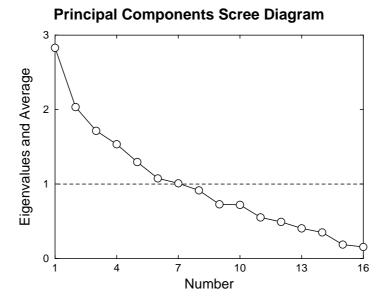

Figure 12.21: Principal components scree diagram

distribution for the original data and uses the F distribution. The confidence ellipse is based on the fact that, if  $\bar{y}$  and S are the estimated mean vector and covariance matrix from a sample of size n and, if x is a further independent sample from an assumed p-variate normal distribution, then

$$(x-\bar{y})^T S^{-1}(x-\bar{y}) \sim \frac{p(n^2-1)}{n(n-p)} F_{p,n-p},$$

where the significance level for the confidence region can be altered interactively. The components can be labeled using any labels supplied at the end of the data, but this can cause confusion where, as in the present case, the labels overlap leading to crowding. A method for moving labels to avoid such confusion is provided, as illustrated on page 198. However, with such dense labels it is best to just plot the scores using different symbols for the three groups, as shown for comparison with canonical variates analysis of the same data set in figure 12.24. Note that figure 12.20 also illustrates an application of the SimFiT technique for adding extra data interactively to create the cross-hairs intersecting at (0,0), and it also shows how labels can be added to identify the variables in a loadings plot. It should be noted that, as the eigenvectors are of indeterminate sign and only the relative magnitudes of coefficients are important, the scattergrams can be plotted with either the scores calculated from the SVD, or else with the scores multiplied by minus one, which is equivalent to reversing the direction of the corresponding axis in a scores or loadings plot.

An important topic in this type of analysis is deciding how to choose a sufficient number of principal components to represent the data adequately. As the eigenvalues are proportional to the fractions of variance along the principal component axes, a table of the cumulative proportions is calculated, and some users may find it useful to include sufficient principal components to account for a given amount of the variance, say 70%. Figure 12.21 shows how scree plots can be displayed to illustrate the number of components needed to represent the data adequately. For instance, in this case, it seems that approximately half of the principal components are required. A useful rule of thumb for selecting the minimum number of components is to observe where the scree diagram crosses the average eigenvalue or becomes flattened indicating that all subsequent eigenvalues contribute to a comparable extent. In cases where the correlation matrix is not used, a chi-square test statistic is also provided along with appropriate probability estimates to make the decision more objective. In this case, if k principal components are selected, the chi-square statistic

$$(n-1-(2m+5)/6)\left\{-\frac{m}{i=k+1}\log(\lambda_i^2) + (m-k)\log\left(\frac{m}{i=k+1}\lambda_i^2/(m-k)\right)\right\}$$

```
X-data for rotation: g03bcf.tf1
Y-data for target: q03bcf.tf2
No. of rows 3, No. of columns 2
Type: To origin then Y-centroid
Scaling: Scaling
Alpha = 1.5563E+00
Residual sum of squares = 1.9098E-02
Residuals from Procrustes rotation
  9.6444E-02
  8.4554E-02
  5.1449E-02
Rotation matrix from Procrustes rotation
  9.6732E-01 2.5357E-01
 -2.5357E-01 9.6732E-01
Y-hat matrix from Procrustes rotation
 -9.3442E-02 2.3872E-02
  1.0805E+00
             2.5918E-02
  1.2959E-02 1.9502E+00
```

Table 12.14: Procrustes analysis

with (m-k-1)(m-k+2)/2 degrees of freedom can be used to test for the equality of the remaining m-k eigenvalues. If one of these test statistics, say the k+1th, is not significant then it is usual to assume k principal components should be retained and the rest regarded as of little importance. So, if it is concluded that the remaining eigenvalues are of comparable importance, then a decision has to be made whether to eliminate all or preserve all. For instance, from the last column of p values referring to the above chi-square test in table 12.13, it might be concluded that a minimum of two components are required to represent this data set adequately. The common practise of always using two or three components just because these can be visualized is to be deplored.

#### 12.15 Procrustes analysis

This technique is useful when there are two matrices X and Y with the same dimensions, and it wished to see how closely the X matrix can be made to fit the target matrix Y using only distance preserving transformations, like translation and rotation. For instance, X could be a matrix of loadings, and the target matrix Y could be a reference matrix of loadings from another data set. Table 12.14 illustrates the outcome from analyzing data in the test files 903bcf.tf1 with X data to be rotated, and 903bcf.tf2 containing the target matrix Y. First the centroids of X and Y are translated to the origin to give  $X_c$  and  $Y_c$ . Then the matrix of rotations X that minimize the sum of squared residuals is found from the singular value decomposition as

$$X_c^T Y_c = UDV^T$$
$$R = UV^T,$$

and after rotation a dilation factor  $\alpha$  can be estimated by least squares, if required, to give the estimate

$$\hat{Y}_c = \alpha X_c R.$$

Additional options include normalizing both matrices to have unit sums of squares, normalizing the X matrix to have the same sum of squares as the Y matrix, and translating to the original Y centroid after rotation. Also, as well as displaying the residuals, the sum of squares, the rotation and best fit matrices, options are provided to plot arbitrary rows or columns of these matrices.

```
Number of rows 10, Number of columns 3
Type: Unstandardised, Scaling: Varimax, Gamma = 1
Data for G03BAF
  7.8800E-01 -1.5200E-01 -3.5200E-01
  8.7400E-01 3.8100E-01
                         4.1000E-02
  8.1400E-01 -4.3000E-02 -2.1300E-01
  7.9800E-01 -1.7000E-01 -2.0400E-01
  6.4100E-01 7.0000E-02 -4.2000E-02
  7.5500E-01 -2.9800E-01 6.7000E-02
  7.8200E-01 -2.2100E-01 2.8000E-02
  7.6700E-01 -9.1000E-02 3.5800E-01
  7.3300E-01 -3.8400E-01
                          2.2900E-01
  7.7100E-01 -1.0100E-01
                          7.1000E-02
Rotation matrix ... Varimax
  6.3347E-01 -5.3367E-01 -5.6029E-01
  7.5803E-01 5.7333E-01 3.1095E-01
  1.5529E-01 -6.2169E-01 7.6772E-01
Rotated matrix ... Varimax
  3.2929E-01 -2.8884E-01 -7.5901E-01
  8.4882E-01 -2.7348E-01 -3.3974E-01
  4.4997E-01 -3.2664E-01 -6.3297E-01
  3.4496E-01 -3.9651E-01 -6.5659E-01
  4.5259E-01 -2.7584E-01 -3.6962E-01
  2.6278E-01 -6.1542E-01 -4.6424E-01
  3.3219E-01 -5.6144E-01 -4.8537E-01
  4.7248E-01 -6.8406E-01 -1.8319E-01
  2.0881E-01 -7.5370E-01 -3.5429E-01
  4.2287E-01 -5.1350E-01 -4.0888E-01
```

Table 12.15: Varimax rotation

#### 12.16 Varimax and Quartimax rotation

Generalized orthomax rotation techniques can be used to simplify the interpretation of loading matrices, e.g. from canonical variates or factor analysis. These are only unique up to rotation so, by applying rotations according to stated criteria, different contributions of the original variables can be assessed. Table 12.15 illustrates how this analysis is performed using the test file g03baf.tfl. The input loading matrix  $\Lambda$  has m rows and k columns and results from the analysis of an original data matrix with n rows (i.e. cases) and m columns (i.e. variables), where k factors have been calculated for  $k \leq m$ . If the input loading matrix is not standardized to unit length rows, this can be done interactively. The rotated matrix  $\Lambda^*$  is calculated so that the elements  $\lambda_{ij}^*$  are either relatively large or small. This involves maximizing the function

$$V = \sum_{j=1}^{k} {m \choose ij}^4 - \frac{\gamma}{m} \sum_{j=1}^{k} \left[ {m \choose ij}^2 \right]^2$$

for one of several cases as follows

• Varimax rotation:  $\gamma = 1$ 

• Quartimax rotation:  $\gamma = 0$ .

• Equamax rotation:  $\gamma = k/2$ .

• Parsimax rotation:  $\gamma = p(k-1)/(p+k+2)$ .

• User chosen rotation:  $\gamma$  input.

The resulting rotation matrix R satisfies  $\Lambda^* = \Lambda R$  and, when the matrices have been calculated they can be viewed, written to the results log file, saved to a text file, or plotted.

### 12.17 Multivariate analysis of variance (MANOVA)

Sometimes a designed experiment is conducted in which more than one response is measured at each treatment, so that there are two possible courses of action.

- 1. Do a separate ANOVA analysis for each variable.
  - The disadvantages of this approach are that it is tedious, and also it relies upon the questionable assumption that each variable is statistically independent of every other variable, with a fixed variance for each variable. The advantages are that the variance ratio tests are intuitive and unambiguous, and also there is no requirement that sample size per group should be greater than the number of variables.
- 2. Do an overall MANOVA analysis for all variables simultaneously. The disadvantages of this technique are that it relies on the assumption of a multivariate normal distribution with identical covariance matrices across groups, it requires a sample size per group greater than the number of variables, and also there is no unique and intuitive best test statistic. Further, the power will tend to be lower than the power of the corresponding ANOVA. The advantages are that

analysis is compact, and several useful options are available which simplify situations like the analysis of repeated measurements.

Central to a MANOVA analysis are the assumptions that there are n observations of a random m dimensional vector divided into g groups, each with  $n_i$  observations, so that  $n = \frac{g}{i=1} n_i$  where  $n_i \ge m$  for  $i = 1, 2, \ldots, g$ . If  $y_{ij}$  is the m vector for individual j of group i, then the sample mean  $\bar{y}_i$ , corrected sum of squares and products matrix  $C_i$ , and covariance matrix  $S_i$  for group i are

$$\bar{y}_{i} = \frac{1}{n_{i}} \sum_{j=1}^{n_{i}} y_{ij}$$

$$C_{i} = \sum_{j=1}^{n_{i}} (y_{ij} - \bar{y}_{i}) (y_{ij} - \bar{y}_{i})^{T}$$

$$S_{i} = \frac{1}{n_{i} - 1} C_{i}.$$

For each ANOVA design there will be a corresponding MANOVA design in which corrected sums of squares and product matrices replace the ANOVA sums of squares, but where other test statistics are required in place of the ANOVA *F* distributed variance ratios. This will be clarified by dealing with typical MANOVA procedures, such as testing for equality of means and equality of covariance matrices across groups.

MANOVA example 1. Testing for equality of all means

If all groups have the same multivariate normal distribution, then estimates for the mean  $\mu$  and covariance

| Source of variation | d.f. | ssp matrix |
|---------------------|------|------------|
| Between groups      | g-1  | В          |
| Within groups       | n-g  | W          |
| Total               | n-1  | T          |

Table 12.16: MANOVA example 1a. Typical one way MANOVA layout

matrix  $\Sigma$  can be obtained from the overall sample statistics  $\hat{\mu} = \bar{y}$  and  $\hat{\Sigma}$ 

$$\hat{\mu} = \frac{1}{n} \int_{i=1}^{g} \int_{j=1}^{n_i} y_{ij}$$

$$\hat{\Sigma} = \frac{1}{n-1} \int_{i=1}^{g} \int_{j=1}^{n_i} (y_{ij} - \hat{\mu}) (y_{ij} - \hat{\mu})^T$$

obtained by ignoring group means  $\bar{y}_i$  and summing across all groups. Alternatively, the pooled between-groups B, within-groups W, and total sum of squares and products matrices T can be obtained along with the within-groups covariance matrix S using the group mean estimates  $\bar{y}_i$  as

$$B = \int_{i=1}^{g} n_{i} (\bar{y}_{i} - \bar{y}) (\bar{y}_{i} - \bar{y})^{T}$$

$$W = \int_{i=1}^{g} \int_{j=1}^{n_{i}} (y_{ij} - \bar{y}_{i}) (y_{ij} - \bar{y}_{i})^{T}$$

$$= \int_{i=1}^{g} (n_{i} - 1) S_{i}$$

$$= (n - g) S$$

$$T = B + W$$

$$= (n - 1) \hat{\Sigma}.$$

Table 12.16 is typical, and clearly strong differences between groups will be indicated if B is much larger than W. The usual likelihood ratio test statistic is Wilk's lambda defined as

$$\Lambda = \frac{|W|}{|B| + |W|}$$

but other statistics can also be defined as functions of the eigenvalues of  $BW^{-1}$ . Unlike B and W separately, the matrix  $BW^{-1}$  is not symmetric and positive definite but, if the m eigenvalues of  $BW^{-1}$  are  $\theta_i$ , then Wilk's lambda, Roy's largest root R, the Lawley-Hotelling trace T, and the Pillai trace P can be defined as

$$\Lambda = \frac{m}{i=1} \frac{1}{1 + \theta_i}$$

$$R = \max(\theta_i)$$

$$T = \frac{m}{i=1} \theta_i$$

$$P = \frac{m}{i=1} \frac{\theta_i}{1 + \theta_i}$$

Table 12.17 resulted when manova1.tf3 was analyzed and the methods used to calculate the significance

```
MANOVA H0: all mean vectors are equal
No. groups = 3
No. variables = 2
No. observations = 15

Statistic Value Transform deg.free. p
Wilks lambda 1.917E-01 7.062E+00 4 22 0.0008 Reject H0 at 1%
Roys largest root 2.801E+00
Lawley-Hotelling T 3.173E+00 8.727E+00 4 11 0.0017 Reject H0 at 1%
Pillais trace 1.008E+00
```

Table 12.17: MANOVA example 1b. Test for equality of all means

levels will be outlined. Table 12.18 indicates conditions on the number of groups g, variables m, and total number of observations n that lead to exact F variables for appropriate transforms of Wilk's  $\Lambda$ . For other conditions the asymptotic expression

$$-\left(\frac{2n-2-m-g}{2}\right)\log\Lambda\sim F_{m,g-1}$$

is generally used. The Lawley-Hotelling trace is a generalized Hotelling's  $T_0^2$  statistic, and so the null distribution of this can be approximated as follows.

| Parameters     | F statistic                                             | Degrees of freedom |
|----------------|---------------------------------------------------------|--------------------|
| g = 2, any $m$ | $\frac{(2g-m-1)(1-\Lambda)}{m\Lambda}$                  | m, 2g - m - 1      |
| g = 3, any $m$ | $\frac{(3g-m-2)(1-\sqrt{\Lambda})}{m\sqrt{\Lambda}}$    | 2m, 2(n-m-2)       |
| m = 1, any $g$ | $\frac{(n-g)(1-\Lambda)}{(g-1)\Lambda}$                 | g-1, n-g           |
| m=2, any $g$   | $\frac{(n-g-1)(1-\sqrt{\Lambda})}{(g-1)\sqrt{\Lambda}}$ | 2(g-1), 2(n-g-1)   |

Table 12.18: MANOVA example 1c. The distribution of Wilk's  $\Lambda$ 

Defining the degrees of freedom and multiplying factors  $\alpha$  and  $\beta$  by

$$\begin{split} v_1 &= g - 1 \\ v_2 &= n - g \\ v &= \frac{m v_1 (v_2 - m)}{v_1 + v_2 - m v_1 - 1} \\ \alpha &= \frac{(v_2 - 1)(v_1 + v_2 - m - 1)}{(v_2 - m)(v_2 - m - 1)(v_2 - m - 3)} \\ \beta &= \frac{m v_1}{v_2 - m + 1}, \end{split}$$

then the case v > 0 leads to the approximation

$$T \sim \beta F_{\nu,\nu_2-m+1}$$
,

otherwise the alternative approximation

$$T\sim\alpha\chi_f^2$$

is employed, where  $f = mv_1/\{\alpha(v_2 - m - 1)\}$ . The null distributions for Roy's largest root and Pillai's trace are more complicated to approximate, which is one reason why Wilk's  $\Lambda$  is the most widely used test statistic.

#### MANOVA example 2. Testing for equality of selected means

Table 12.19 resulted when groups 2 and 3 were tested for equality, another example of a Hotelling's  $T^2$  test. The first result uses the difference vector  $d_{2,3}$  between the means estimated from groups 2 and 3 with the matrix W = (n - g)S estimated using the pooled sum of squares and products matrix to calculate and test  $T^2$  according to

$$\begin{split} T^2 &= \left(\frac{(n-g)n_2n_3}{n_2+n_3}\right)d_{2,3}^TW^{-1}d_{2,3}\\ \frac{n-g-m+1}{m(n-g)}T^2 &\sim F_{m,n-g-m+1}, \end{split}$$

while the second result uses the data from samples 2 and 3 as if they were the only groups as follows

$$S_{2,3} = \frac{(n_2 - 1)S_2 + (n_3 - 1)S_3}{n_2 + n_3 - 2}$$

$$T^2 = \left(\frac{n_2 n_3}{n_2 + n_3}\right) d_{2,3}^T S_{2,3}^{-1} d_{2,3}$$

$$\frac{n_2 + n_3 - m - 1}{m(n_2 + n_3 - 2)} T^2 \sim F_{m,n_2 + n_3 - m - 1}.$$

```
MANOVA HO: selected group means are equal
First group = 2 (5 cases)
Second group
               = 3 (5 cases)
No. observations = 15 (to estimate CV)
No. variables
               = 2
Hotelling T^2
               = 1.200E+01
Test statistic S = 5.498E+00
Numerator DOF = 2
Denominator DOF = 11
             = 0.0221 Reject HO at 5% sig.level
P(F >= S)
MANOVA HO: selected group means are equal
             = 2 (5 cases)
= 3 (5 cases)
First group
Second group
No. observations = 10 (to estimate CV)
No. variables = 2
Hotelling T^2
               = 1.518E+01
Test statistic S = 6.640E+00
               = 2
Numerator DOF
Denominator DOF = 7
P(F >= S)
                = 0.0242 Reject HO at 5% sig.level
```

Table 12.19: MANOVA example 2. Test for equality of selected means

The first method could be used if all covariance matrices are equal (see next) but the second might be preferred if it was only likely that the selected covariance matrices were identical.

MANOVA example 3. Testing for equality of all covariance matrices

Table 12.20 shows the results from using Box's test to analyze manoval.tf2 for equality of covariance

```
MANOVA H0: all covariance matrices are equal

No. groups = 3

No. observations = 21

No. variables = 2

Test statistic C = 1.924E+01

No. Deg. freedom = 6

P(chi-sqd. >= C) = 0.0038 Reject H0 at 1% sig.level
```

Table 12.20: MANOVA example 3. Test for equality of all covariance matrices

matrices. This depends on the likelihood ratio test statistic C defined by

$$C = M \left\{ (n-g) \log |S| - \frac{g}{i-1} (n_i - 1) \log |S_i| \right\},$$

where the multiplying factor M is

$$M = 1 - \frac{2m^2 + 3m - 1}{6(m+1)(g-1)} \left( {}_{i=1}^g \frac{1}{n_i - 1} - \frac{1}{n-g} \right)$$

and, for large n, C is approximately distributed as  $\chi^2$  with m(m+1)(g-1)/2 degrees of freedom. Just as tests for equality of variances are not very robust, this test should be used with caution, and then only with large samples, i.e.  $n_i >> m$ .

MANOVA example 4. Profile analysis

Figure 12.22 illustrates the results from plotting the group means from manoval.tfl using the profile

# **MANOVA Profile Analysis**

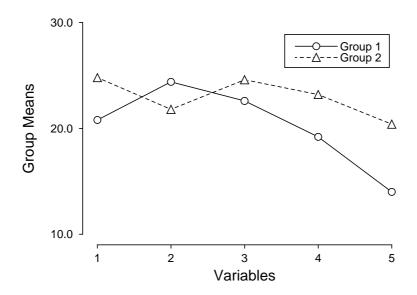

Figure 12.22: MANOVA profile analysis

analysis option, noting that error bars are not added as a multivariate distribution is assumed, while table 12.21 shows the results of the statistical analysis. Profile analysis attempts to explore a common question that often

```
MANOVA HO: selected group profiles are equal
First group
                 = 1
                       (5 cases)
                 = 2
                       (5 cases)
Second group
No. observations = 10 (to estimate CV)
No. variables
                 = 5
Hotelling T^2
                 = 3.565E+01
Test statistic S = 5.570E+00
Numerator DOF
                   4
Denominator DOF
                 = 5
P(F >= S)
                 = 0.0438 Reject HO at 5% sig.level
```

Table 12.21: MANOVA example 4. Profile analysis

arises in repeated measurements ANOVA namely, can two profiles be regarded as parallel. This amounts to testing if the sequential differences between adjacent means for groups i and j are equal, that is, if the slopes between adjacent treatments are constant across the two groups, so that the two profiles represent a common

shape. To do this, we first define the m-1 by m transformation matrix K by

$$K = \left(\begin{array}{cccccc} 1 & -1 & 0 & 0 & 0 & \dots \\ 0 & 1 & -1 & 0 & 0 & \dots \\ 0 & 0 & 1 & -1 & \dots \\ \dots & \dots & \dots & \dots & \dots \end{array}\right).$$

Then a Hotelling's  $T^2$  test is conducted using the pooled estimate for the covariance matrix  $S_{ij} = [(n_i - 1)S_i + (n_j - 1)S_j]/(n_i + n_j - 2)$  and mean difference vector  $d_{ij} = \bar{y}_i - \bar{y}_j$  according to

$$T^{2} = \left(\frac{n_{i}n_{j}}{n_{i} + n_{j}}\right) (Kd_{ij})^{T} (KS_{ij}K^{T})^{-1} (Kd_{ij})$$

and comparing the transformed statistic

$$\frac{n_i + n_j - m}{(n_i + n_j - 2)(m - 1)} T^2 \sim F_{m-1, n_1 + n_2 - m}$$

to the corresponding F distribution. Clearly, from table 12.21, the profiles are not parallel for the data in test file manoval.tfl.

### 12.18 Comparing groups: canonical variates (discriminant functions)

If MANOVA investigation suggests that at least one group mean vector differs from the the rest, it is usual to proceed to canonical variates analysis, although this technique can be also be used for data exploration when the assumption of multivariate normality with equal covariance matrices is not justified. Transforming multivariate data using canonical variates is a technique for highlighting differences between groups. Table 12.22 shows the results from analyzing data in the test file manoval.tf4 which has three groups, each of size

```
Rank = 3
Correlations Eigenvalues Proportions
                                          7.9032 6 0.2453
0.3564 2 0.8368
      0.8826
                  3.5238
                            0.9795
      0.2623
                  0.0739
                              0.0205
Canonical variate means
  9.841E-01 2.797E-01
  1.181E+00 -2.632E-01
-2.165E+00 -1.642E-02
Canonical coefficients
 -1.707E+00
            7.277E-01
 -1.348E+00
            3.138E-01
  9.327E-01
             1.220E+00
```

Table 12.22: Comparing groups: canonical variates

three. The most useful application of this technique is to plot the group means together with the data and 95% confidence regions in canonical variate space in order to visualize how close or how far apart the groups are. This is done for the first two canonical variates in figure 12.23, which requires some explanation. First of all, note that canonical variates, unlike principal components, are not simply obtained by a distance preserving rotation: the transformation is non-orthogonal and best represents the Mahalanobis distance between groups. In figure 12.23 we see the group means identified by the filled symbols labelled as 1, 2 and 3, each surrounded by a 95% confidence region, which in this case is circular as equally scaled physical distances are plotted along the axes. The canonical variates are uncorrelated and have unit variance so, assuming normality, the  $100(1-\alpha)\%$  confidence region for the population mean is a circle radius

$$r = \sqrt{\chi_{\alpha,2}^2/n_i},$$

#### **Canonical Variate Means**

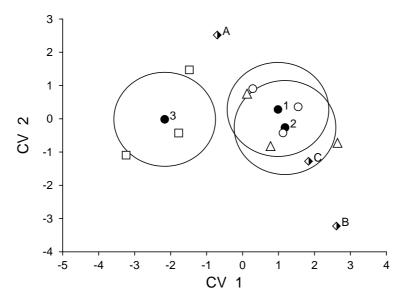

Figure 12.23: Comparing groups: canonical variates and confidence regions

where group i has  $n_i$  observations and  $\chi^2_{\alpha,2}$  is the value exceeded by  $100\alpha\%$  of a chi-square distribution with 2 degrees of freedom. Note that a circle radius  $\sqrt{\chi^2_{\alpha,2}}$  defines a tolerance region, i.e. the region within which  $100(1-\alpha)\%$  of the whole population is expected to lie. Also, the test file manoval.tf4 has three other observations appended which are to be compared with the main groups in order to assign group membership, that is, to see to which of the main groups 1, 2 and 3 the extra observations should be assigned. The half-filled diamonds representing these are identified by the labels A, B and C which, like the identifying numbers 1, 2, and 3, are plotted automatically by SimFiT to identify group means and extra data. In this case, as the data sets are small, the transformed observations from groups 1, 2 and 3 are also shown as circles, triangles and squares respectively, which is easily done by saving the coordinates from the plotted transforms of the observations in ASCII text files which are then added interactively as extra data files to the means plot.

The aim of canonical variate analysis is to find the transformations  $a_i$  that maximize  $F_i$ , the ratios of B (the between group sum of squares and products matrices) to W (the within-group sum of squares and products matrix), i.e.

$$F_i = \frac{a_i^T B a_i / (g - 1)}{a_i^T W a_i / (n - g)}$$

where there are g groups and n observations with m covariates each, so that i = 1, 2, ..., l where l is the lesser of the number of groups minus one and the rank of the data matrix. The canonical variates are obtained by solving the symmetric eigenvalue problem

$$(B - \lambda^2 W)x = 0,$$

where the eigenvalues  $\lambda_i^2$  define the ratios  $F_i$ , and the eigenvectors  $a_i$  corresponding to the  $\lambda_i^2$  define the transformations. So, just as with principal components, a scree diagram of the eigenvalues in decreasing order indicates the proportion of the ratio of between-group to within-group variance captured by the canonical variates. Note that table 12.22 lists the rank k of the data matrix, the number of canonical variates  $l = \min(k, g-1)$ , the eigenvalues  $\lambda_i^2$ , the canonical correlations  $\lambda_i^2/(1+\lambda_i^2)$ , the proportions  $\lambda_i^2/l_{j=1}^2 \lambda_j^2$ , the group means, the loadings, and the results of a chi-square test. If the data are assumed to be from a common

multivariate distribution, then to test for a significant dimensionality greater than some level i, the statistic

$$\chi^2 = (n - 1 - g - (k - g)/2) \prod_{i=i+1}^{l} \log(1 + \lambda_j^2)$$

has an asymptotic chi-square distribution with (k-i)(g-1-i) degrees of freedom. If the test is not significant for some level h, then the remaining tests for i>h should be ignored. It should be noted that the group means and loadings are calculated for data after column centering and the canonical variates have within group variance equal to unity. Also, if the covariance matrices  $\beta = B/(g-1)$  and  $\omega = W/(n-g)$  are used, then  $\omega^{-1}\beta = (n-g)W^{-1}B/(g-1)$ , so eigenvectors of  $W^{-1}B$  are the same as those of  $\omega^{-1}\beta$ , but eigenvalues of  $W^{-1}B$  are (g-1)/(n-g) times the corresponding eigenvalues of  $\omega^{-1}\beta$ .

Figure 12.24 illustrates the famous Fisher Iris data set contained in manova1.tf5 and shown in table 12.12,

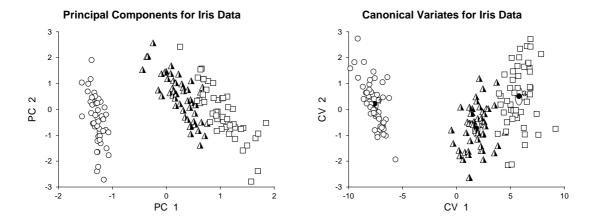

Figure 12.24: Comparing groups: principal components and canonical variates

using the first two principal components and also the first two canonical variates. In this instance there are only two canonical variates, so the canonical variates diagram is fully representative of the data set, and both techniques illustrate the distinct separation of group 1 (circles = setosa) from groups 2 (triangles = versicolor) and 3 (squares = virginica), and the lesser separation between groups 2 and 3. Users of these techniques should always remember that, as eigenvectors are only defined up to an arbitrary scalar multiple and different matrices may be used in the principal component calculation, principal components and canonical variates may have to be reversed in sign and re-scaled to be consistent with calculations reported using software other than SimFiT. To see how to compare extra data to groups involved in the calculations, the test file manoval.tf4 should be examined.

#### 12.18.1 Comparing groups: Mahalanobis distances (discriminant analysis)

Discriminant analysis can be performed for grouped multivariate data as in table 12.23 for test file g03daf.tf1, by calculating Mahalanobis distances between group means, or between group means and samples. The squared Mahalanobis distance  $D_{ij}^2$  between two group means  $\bar{x}_i$  and  $\bar{x}_j$  can be defined as either

$$D_{ij}^{2} = (\bar{x}_{i} - \bar{x}_{j})^{T} S^{-1}(\bar{x}_{i} - \bar{x}_{j})$$
or  $D_{ij}^{2} = (\bar{x}_{i} - \bar{x}_{j})^{T} S_{j}^{-1}(\bar{x}_{i} - \bar{x}_{j})$ 

depending on whether the covariance matrices are assumed to be equal, when the pooled estimate S is used, or unequal when the group estimate  $S_j$  is used. This distance is a useful quantitative measure of similarity between groups, but often there will be extra measurements which can then be appended to the data file, as with manoval.tf2, so that the distance between measurement k and group j can be calculated as either

$$D_{kj}^{2} = (x_k - \bar{x}_j)^T S^{-1} (x_k - \bar{x}_j)$$
  
or  $D_{kj}^{2} = (x_k - \bar{x}_j)^T S_j^{-1} (x_k - \bar{x}_j)$ .

```
D^2 for all groups assuming unequal CV
0.0000E+00 9.5570E+00 5.1974E+01
8.5140E+00 0.0000E+00 2.5297E+01
2.5121E+01 4.7114E+00 0.0000E+00

D^2 for samples/groups assuming unequal CV
3.3393E+00 7.5213E-01 5.0928E+01
2.0777E+01 5.6559E+00 5.9653E-02
2.1363E+01 4.8411E+00 1.9498E+01
7.1841E-01 6.2803E+00 1.2473E+02
5.5000E+01 8.8860E+01 7.1785E+01
3.6170E+01 1.5785E+01 1.5749E+01
```

Table 12.23: Comparing groups: Mahalanobis distances

From table 12.20 on page 207 we see that, for these data, the covariances must be regarded as unequal, so from table 12.23 we conclude that the groups are similarly spaced but, whereas extra data points 1 to 4 seem to belong to group 2, extra data points 5 and 6 can not be allocated so easily.

#### 12.18.2 Comparing groups: Assigning new observations

Assigning new observations to groups defined by training sets can be made more objective by employing Bayesian techniques than by simply using distance measures, but only if a multivariate normal distribution can be assumed. For instance, table 12.24 displays the results from assigning the six observations appended to g03dcf.tf1 to groups defined by using the data as a training set, under the assumption of unequal variance-covariance matrices and equal priors. The calculation is for g groups, each with  $n_j$  observations on g variables, and it is necessary to make assumptions about the identity or otherwise of the variance-covariance matrices, as well as assigning prior probabilities. Then Bayesian arguments lead to expressions for posterior probabilities  $g_j$ , under a variety of assumptions, given prior probabilities  $g_j$  as follows.

• Estimative with equal variance-covariance matrices (Linear discrimination)

$$\log q_j \propto -\tfrac{1}{2} D_{kj}^2 + \log \pi_j$$

• Estimative with unequal variance-covariance matrices (Quadratic discrimination)

$$\log q_j \propto -\tfrac{1}{2}D_{kj}^2 + \log \pi_j - \tfrac{1}{2}\log |S_j|$$

• Predictive with equal variance-covariance matrices

$$q_j \propto \frac{\pi_j}{((n_j+1)/n_j)^{m/2} \{1 + [n_j/((n-g)(n_j+1))] D_{kj}^2\}^{(n-g+1)/2}}$$

· Predictive with unequal variance-covariance matrices

$$q_j \propto \frac{\pi_j \Gamma(n_j/2)}{\Gamma((n_j-m)/2)((n_j^2-1)/n_j)^{m/2} |S_j|^{1/2} \{1+(n_j/(n_j^2-1))D_{kj}^2\}^{n_j/2}}$$

Subsequently the posterior probabilities are normalized so that  $g_{j=1} q_j = 1$  and the new observations are assigned to the groups with the greatest posterior probabilities. In this analysis the priors can be assumed to be all equal, proportional to sample size, or user defined. Also, atypicality indices  $I_j$  are computed to estimate how well an observation fits into an assigned group. These are

• Estimative with equal or unequal variance-covariance matrices

$$I_j = P(D_{kj}^2/2, m/2)$$

| Size of the          |           |            |  |  |  |  |
|----------------------|-----------|------------|--|--|--|--|
| Number of groups = 3 |           |            |  |  |  |  |
| Method: Pr           | redictive | 9          |  |  |  |  |
| CV-mat: Ur           | nequal    |            |  |  |  |  |
| Priors: Equal        |           |            |  |  |  |  |
| Observation          | on Group- | -allocated |  |  |  |  |
| 1                    |           | 2          |  |  |  |  |
| 2                    |           | 3          |  |  |  |  |
| 3                    |           | 2          |  |  |  |  |
| 4                    |           | 1          |  |  |  |  |
| 5                    |           | 3          |  |  |  |  |
| 6                    |           | 3          |  |  |  |  |
| Posterio             | r probab: | ilities    |  |  |  |  |
| 0.0939               | 0.9046    | 0.0015     |  |  |  |  |
| 0.0047               | 0.1682    | 0.8270     |  |  |  |  |
| 0.0186               | 0.9196    | 0.0618     |  |  |  |  |
|                      | 0.3026    |            |  |  |  |  |
| 0.3174               | 0.0130    | 0.6696     |  |  |  |  |
| 0.0323               | 0.3664    | 0.6013     |  |  |  |  |
| Atypicality indices  |           |            |  |  |  |  |
| 0.5956               | 0.2539    | 0.9747     |  |  |  |  |
| 0.9519               | 0.8360    | 0.0184     |  |  |  |  |
| 0.9540               | 0.7966    | 0.9122     |  |  |  |  |
| 0.2073               | 0.8599    | 0.9929     |  |  |  |  |
| 0.9908               | 0.9999    | 0.9843     |  |  |  |  |
| 0.9807               | 0.9779    | 0.8871     |  |  |  |  |

Table 12.24: Comparing groups: Assigning new observations

· Predictive with equal variance-covariance matrices

$$I_j = R(D_{kj}^2/(D_{kj}^2 + (n-g)(n_j-1)/n_j), m/2, (n-g-m+1)/2)$$

• Predictive with unequal variance-covariance matrices

$$I_j = R(D_{kj}^2/(D_{kj}^2 + (n_j^2 - 1)/n_j), m/2, (n_j - m)/2),$$

where  $P(x,\alpha)$  is the incomplete gamma function (page 366), and  $R(x,\alpha,\beta)$  is the incomplete beta function (page 364). Values of atypicality indices close to one for all groups suggest that the corresponding new observation does not fit well into any of the training sets, since one minus the atypicality index can be interpreted as the probability of encountering an observation as or more extreme than the one in question given the training set. As before, observations 5 and 6 do not seem to fit into any of the groups.

Note that extra observations can be edited interactively or supplied independently in addition to the technique of appending to the data file as with manova.tf2. However, the assignment of extra observations to the training sets depends on the data transformation selected and variables suppressed or included in the analysis, and this must be considered when supplying extra observations interactively. Finally, once extra observations have been assigned, you can generate an enhanced training set, by creating a SimFIT MANOVA type file in which the new observations have been appended to the groups to which they have been assigned.

#### 12.18.3 Plotting training sets and assigned observations

Figure 12.25 displays the training set from manoval.tf2, together with the assignment of the extra observations appended to manoval.tf2 just described. Note that observation 9 in group 1, labeled 2.9, and the extra observation number 1, labeled X1, have been displaced for clarity.

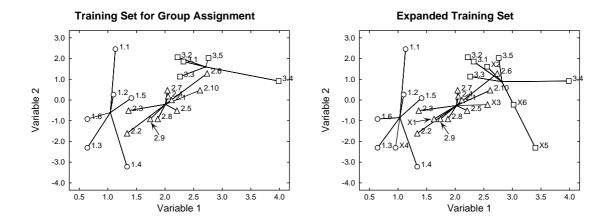

Figure 12.25: Training sets and groups assigned

# 12.19 Factor analysis

This technique is used when it is wished to express a multivariate data set in m manifest, or observed variables, in terms of k latent variables, where k < m. Latent variables are variables that by definition are unobservable, such as social class or intelligence, and thus cannot be measured but must be inferred by estimating the relationship between the observed variables and the supposed latent variables. The statistical treatment is based upon a very restrictive mathematical model that, at best, will only be a very crude approximation and, most of the time, will be quite inappropriate. For instance, Krzanowski (in Principles of Multivariate Analysis, Oxford, revised edition, 2000) explains how the technique is used in the psychological and social sciences, but then goes on to state

At the extremes of, say, Physics or Chemistry, the models become totally unbelievable. p477 It should only be used if a positive answer is provided to the question, "Is the model valid?" p503

However, despite such warnings, the technique is now widely used, either to attempt to explain observables in terms of hypothetical unobservables, or as just another technique for expressing multivariate data sets in a space of reduced dimension. In this respect it is similar to principal components analysis (page 199), except that the technique attempts to capture the covariances between the variables, not the variances. If the observed variables x can be represented as a linear combination of the unobservable variables or factors f, so that the partial correlation  $r_{ij,l}$  between  $x_i$  and  $x_j$  with  $f_l$  fixed is effectively zero, then the correlation between  $x_i$  and  $x_j$  can be said to be explained by  $f_l$ . The idea is to estimate the coefficients expressing the dependence of x on f in such a way that the the residual correlation between the x variables is a small as possible, given the value of k.

The assumed relationship between the mean-centered observable variables  $x_i$  and the factors is

$$x_i = \sum_{j=1}^{k} \lambda_{ij} f_j + e_i \text{ for } i = 1, 2, \dots, m, \text{ and } j = 1, 2, \dots, k$$

where  $\lambda_{ij}$  are the loadings,  $f_i$  are independent normal random variables with unit variance, and  $e_i$  are independent normal random variables with variances  $\psi_i$ . If the variance covariance matrix for x is  $\Sigma$ , defined as

$$\Sigma = \Lambda \Lambda^T + \Psi,$$

where  $\Lambda$  is the matrix of factor loadings  $\lambda_{ij}$ , and  $\Psi$  is the diagonal matrix of variances  $\psi_i$ , while the sample covariance matrix is S, then maximum likelihood estimation requires the minimization of

$$F(\Psi) = \sum_{j=k+1}^{m} (\theta_j - \log \theta_j) - (m-k),$$

where  $\theta_i$  are eigenvalues of  $S^* = \Psi^{-1/2}S\Psi^{-1/2}$ . Finally, the estimated loading matrix  $\hat{\Lambda}$  is given by

$$\hat{\Lambda} = \Psi^{1/2} V(\Theta - I)^{1/2},$$

where V are the eigenvectors of  $S^*$ ,  $\Theta$  is the diagonal matrix of  $\theta_i$ , and I is the identity matrix.

Table 12.25 illustrates the analysis of data in g03caf.tf, which contains a correlation matrix for n = 211

```
No. variables = 9, Transformation = Untransformed
Matrix type = Input correlation/covariance matrix directly
No. of factors = 3, Replicates = Unweighted for replicates
F(Psi-hat) = 3.5017E-02
              = 7.1494E+00
Test stat TS
           = 12 (No. of cases = 211)
DegFreedom
P(chisq >= TS) = 0.8476
   Eigenvalues Communalities Psi-estimates
                 5.4954E-01 4.5046E-01
   1.5968E+01
    4.3577E+00
                 5.7293E-01
                               4.2707E-01
    1.8475E+00
                 3.8345E-01
                               6.1655E-01
    1.1560E+00
                 7.8767E-01
                               2.1233E-01
                               3.8053E-01
    1.1190E+00
                 6.1947E-01
    1.0271E+00
                 8.2308E-01
                               1.7692E-01
    9.2574E-01
                6.0046E-01 3.9954E-01
    8.9508E-01
                5.3846E-01
                               4.6154E-01
    8.7710E-01 7.6908E-01
                               2.3092E-01
Residual correlations
  0.0004
 -0.0128 0.0220
 0.0114 -0.0053 0.0231
 -0.0100 -0.0194 -0.0162 0.0033
 -0.0046 0.0113 -0.0122 -0.0009 -0.0008
 0.0153 - 0.0216 - 0.0108 \ 0.0023 \ 0.0294 - 0.0123
 -0.0011 -0.0105 0.0134 0.0054 -0.0057 -0.0009 0.0032
         0.0097 -0.0049 -0.0114 0.0020 0.0074 0.0033 -0.0012
 -0.0059
Factor loadings by columns
  6.6421E-01 -3.2087E-01 7.3519E-02
  6.8883E-01 -2.4714E-01 -1.9328E-01
  4.9262E-01 -3.0216E-01 -2.2243E-01
  8.3720E-01 2.9243E-01 -3.5395E-02
 7.0500E-01 3.1479E-01 -1.5278E-01
  8.1870E-01 3.7667E-01 1.0452E-01
  6.6150E-01 -3.9603E-01 -7.7747E-02
                        4.9135E-01
  4.5793E-01 -2.9553E-01
  7.6567E-01 -4.2743E-01 -1.1701E-02
```

Table 12.25: Factor analysis 1: calculating loadings

and m = 9. The proportion of variation for each variable  $x_i$  accounted for by the k factors is the communality  $\sum_{j=1}^{k} \lambda_{ij}^2$ , the Psi-estimates are the variance estimates, and the residual correlations are the off-diagonal elements of

$$C - (\Lambda \Lambda^T + \Psi)$$

where *C* is the sample correlation matrix. If a good fit has resulted and sufficient factors have been included, then the off-diagonal elements of the residual correlation matrix should be small with respect to the diagonals

(listed with arbitrary values of unity to avoid confusion). Subject to the normality assumptions of the model, the minimum dimension k can be estimated by fitting sequentially with k = 1, k = 2, k = 3, and so on, until the likelihood ratio test statistic

$$TS = [n-1-(2m+5)/6-2k/3]F(\hat{\Psi})$$

is not significant as a chi-square variable with  $[(m-k)^2 - (m+k)]/2$  degrees of freedom. Note that data for factor analysis can be input as a general n by m multivariate matrix, or as either a m by m covariance or correlation matrix. However, if a square covariance or correlation matrix is input then there are two further considerations: the sample size must be supplied independently, and it will not be possible to estimate or plot the sample scores in factor space, as the original sample matrix will not be available.

It remains to explain the estimation of scores, which requires the original data of course, and not just the covariance or correlation matrix. This involves the calculation of a m by k factor score coefficients matrix  $\Phi$ , so that the estimated vector of factor scores  $\hat{f}$ , given the x vector for an individual can be calculated from

$$\hat{f} = x^T \Phi$$
.

However, when calculating factor scores from the factor score coefficient matrix in this way, the observable variables  $x_i$  must be mean centered, and also scaled by the standard deviations if a correlation matrix has been analyzed. The regression method uses

$$\Phi = \Psi^{-1} \Lambda (I + \Lambda^T \Psi^{-1} \Lambda)^{-1}.$$

while the Bartlett method uses

$$\Phi = \Psi^{-1} \Lambda (\Lambda^T \Psi^{-1} \Lambda)^{-1}.$$

Table 12.26 shows the analysis of g03ccf.tf1, a correlation matrix for 220 cases, 6 variables and 2 factors,

```
TS = 2.3346, P(chisq >= TS) = 0.6745, DOF = 4 (n = 220, m = 6, k = 2)
  Eigenvalues Communalities Psi-estimates
                               5.1017E-01
    5.6142E+00
                 4.8983E-01
    2.1428E+00
                4.0593E-01
                               5.9407E-01
                3.5627E-01
    1.0923E+00
                               6.4373E-01
    1.0264E+00
                 6.2264E-01
                               3.7736E-01
    9.9082E-01
                 5.6864E-01
                               4.3136E-01
    8.9051E-01
                               6.2821E-01
                 3.7179E-01
Factor loadings by columns
 5.5332E-01 -4.2856E-01
  5.6816E-01 -2.8832E-01
  3.9218E-01 -4.4996E-01
  7.4042E-01 2.7280E-01
  7.2387E-01 2.1131E-01
  5.9536E-01 1.3169E-01
Factor score coefficients, Method: Regression, Rotation: None
  1.9318E-01 -3.9203E-01
 1.7035E-01 -2.2649E-01
  1.0852E-01 -3.2621E-01
  3.4950E-01 3.3738E-01
  2.9891E-01 2.2861E-01
 1.6881E-01 9.7831E-02
```

Table 12.26: Factor analysis 2: calculating factor scores

but a further possibility should be mentioned. As the factors are only unique up to rotation, it is possible to perform a Varimax or Quartimax rotation (page 203) to calculate a rotation matrix R before working out the score coefficients, which may simplify the interpretation of the observed variables in terms of the unobservable variables.

#### 12.20 Biplots

The biplot is used to explore relationships between the rows and columns of any arbitrary matrix, by projecting the matrix onto a space of smaller dimensions using the singular value decomposition (SVD Page 283). It is based upon the fact that, as a n by m matrix X of rank k can be expressed as a sum of k rank 1 matrices as follows

$$X = \sigma_1 u_1 v_1^T + \sigma_2 u_2 v_2^T + \dots + \sigma_k u_k v_k^T,$$

then the best fit rank r matrix Y with r < k which minimizes the objective function

$$S = \sum_{i=1}^{m} \sum_{j=1}^{n} (x_{ij} - y_{ij})^{2}$$
  
= trace[(X - Y)(X - Y)^{T}]

is the sum of the first r of these rank 1 matrices. Further, such a least squares approximation results in the minimum value

$$S_{min} = \sigma_{r+1}^2 + \sigma_{r+2}^2 + \dots + \sigma_k^2$$

so that the rank r least squares approximation Y accounts for a fraction

$$\frac{\sigma_1^2 + \dots + \sigma_r^2}{\sigma_1^2 + \sigma_2^2 + \dots + \sigma_k^2}$$

of the total variance, where k is less than or equal to the smaller of n and m, k is greater than or equal to r, and  $\sigma_i = 0$  for i > k.

Figure 12.26 illustrates a biplot for the data in test file houses.tfl. The technique is based upon creating

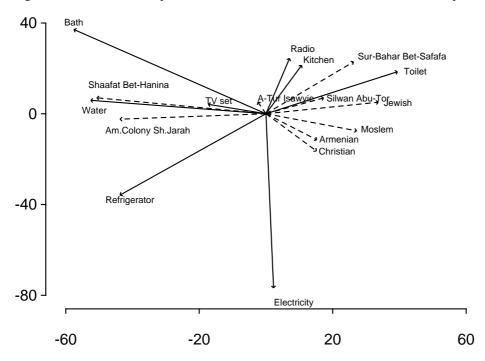

Figure 12.26: Two dimensional biplot for East Jerusalem Households

one of several possible rank-2 representations of of a n by m matrix X with rank k of at least two as follows. Let the SVD of X be

$$X = U\Sigma V^{T}$$
$$= \sum_{i=1}^{k} \sigma_{i} u_{i} v_{i}^{T}$$

so that the best fit rank-2 matrix Y to the original matrix X will be

$$Y = \begin{pmatrix} u_{11} & u_{21} \\ u_{12} & u_{22} \\ \vdots & \vdots \\ u_{1n} & u_{2n} \end{pmatrix} \begin{pmatrix} \sigma_1 & 0 \\ 0 & \sigma_2 \end{pmatrix} \begin{pmatrix} v_{11} & v_{12} & \dots & v_{1m} \\ v_{21} & v_{22} & \dots & v_{2m} \end{pmatrix}.$$

Then Y can be written in several ways as  $GH^T$ , where G is a n by 2 matrix and H is a m by 2 matrix as follows.

1. General representation

$$Y = \begin{pmatrix} u_{11}\sqrt{\sigma_1} & u_{21}\sqrt{\sigma_2} \\ u_{12}\sqrt{\sigma_1} & u_{22}\sqrt{\sigma_2} \\ \vdots & \vdots \\ u_{1n}\sqrt{\sigma_1} & u_{2n}\sqrt{\sigma_2} \end{pmatrix} \begin{pmatrix} v_{11}\sqrt{\sigma_1} & v_{12}\sqrt{\sigma_1} & \dots & v_{1m}\sqrt{\sigma_1} \\ v_{21}\sqrt{\sigma_2} & v_{22}\sqrt{\sigma_2} & \dots & v_{2m}\sqrt{\sigma_2} \end{pmatrix}$$

2. Representation with row emphasis

$$Y = \begin{pmatrix} u_{11}\sigma_1 & u_{21}\sigma_2 \\ u_{12}\sigma_1 & u_{22}\sigma_2 \\ \vdots & \vdots \\ u_{1n}\sigma_1 & u_{2n}\sigma_2 \end{pmatrix} \begin{pmatrix} v_{11} & v_{12} & \dots & v_{1m} \\ v_{21} & v_{22} & \dots & v_{2m} \end{pmatrix}$$

3. Representation with column emphasis

$$Y = \begin{pmatrix} u_{11} & u_{21} \\ u_{12} & u_{22} \\ \vdots & \vdots \\ u_{1n} & u_{2n} \end{pmatrix} \begin{pmatrix} v_{11}\sigma_1 & v_{12}\sigma_1 & \dots & v_{1m}\sigma_1 \\ v_{21}\sigma_2 & v_{22}\sigma_2 & \dots & v_{2m}\sigma_2 \end{pmatrix}$$

4. User-defined representation

$$Y = \begin{pmatrix} u_{11}\sigma_{1}^{\alpha} & u_{21}\sigma_{2}^{\alpha} \\ u_{12}\sigma_{1}^{\alpha} & u_{22}\sigma_{2}^{\alpha} \\ \vdots & \vdots \\ u_{1n}\sigma_{1}^{\alpha} & u_{2n}\sigma_{2}^{\alpha} \end{pmatrix} \begin{pmatrix} v_{11}\sigma_{1}^{\beta} & v_{12}\sigma_{1}^{\beta} & \dots & v_{1m}\sigma_{1}^{\beta} \\ v_{21}\sigma_{2}^{\beta} & v_{22}\sigma_{2}^{\beta} & \dots & v_{2m}\sigma_{2}^{\beta} \end{pmatrix}$$

where  $0 < \alpha < 1$ , and  $\beta = 1 - \alpha$ .

To construct a biplot we take the n row effect vectors  $g_i$  and m column effect vectors  $h_j$  as vectors with origin at (0,0) and defined in the general representation as

$$g_i^T = (u_{1i}\sqrt{\sigma_1}, u_{2i}\sqrt{\sigma_2})$$
  
$$h_j^T = (v_{1j}\sqrt{\sigma_1}, v_{2j}\sqrt{\sigma_2})$$

with obvious identities for the alternative row emphasis and column emphasis factorizations. The biplot consists of n vectors with end points at  $(u_{1i}\sqrt{\sigma_1}, u_{2i}\sqrt{\sigma_2})$  and m vectors with end points at  $(v_{1j}\sqrt{\sigma_1}, v_{2j}\sqrt{\sigma_2})$  so that interpretation of the biplot is then in terms of the inner products of vector pairs. That is, vectors with the same direction correspond to proportional rows or columns, while vectors approaching right angles indicate near orthogonality, or small contributions. Another possibility is to display a difference biplot in which a residual matrix R is first created by subtracting the best fit rank-1 matrix so that

$$R = X - \sigma_1 u_1 v_1^T$$
$$= \sum_{i=1}^k \sigma_i u_i v_i^T$$

and this is analyzed, using appropriate vectors calculated with  $\sigma_2$  and  $\sigma_3$  of course. Again, the row vectors may dominate the column vectors or vice versa whatever representation is used and, to improve readability, additional scaling factors may need to be introduced. For instance, figure 12.26 used the residual matrix and scaling factors of -100 for rows and -1 for columns to reflect and stretch the vectors until comparable size was attained. To do this over-rides the default autoscaling option, which is to scale each set of vectors so that the largest row and largest column vector are of unit length, whatever representation is chosen.

Biplots are most useful when the number of rows and columns is not too large, and when the rank-2 approximation is satisfactory as an approximation to the data or residual matrix. Note that biplot labels should be short, and they can be appended to the data file as with houses.tfl, or pasted into the plot as a table of label values. Fine tuning to re-position labels was necessary with figure 12.26, and this can be done by editing the PostScript file in a text editor (page 340), or by using the same techniques described for scattergrams with labels (page 198).

Sometimes, as with figure 12.27, it is useful to inspect biplots in three dimensions. This has the advantage

# Three Dimensional Multivariate Biplot Electricity Am. Colony Sh. Jarah Armenian Armenian Moslem Toilet Kitchen Tur Isaavie Radio Silvan Abertor Jewish O -.4

Figure 12.27: Three dimensional biplot for East Jerusalem Households

that three singular values can be used, but the plot may have to be viewed from several angles to get a good idea of which vectors of like type are approaching a parallel orientation (indicating proportionality of rows or columns) and which pairs of vectors i, j of opposite types are orthogonal (i.e., at right angles, indicating small contributions to  $x_{ij}$ )

As with other projection techniques, such as principal components, it is necessary to justify that the number of singular values used to display a biplot does represent the data matrix adequately. To do this, consider table 12.27 from the singular value decomposition of houses.tfl.

In this example, it is clear that the first two or three singular values do represent the data adequately, and this is further reinforced by figure 12.28 where the percentage variance represented by the successive singular values is plotted as a function of the singular value index. Here we see plotted the cumulative variance CV(i)

$$CV(i) = \frac{100 \sum_{j=1}^{i} \sigma_j^2}{\sum_{j=1}^{k} \sigma_j^2}$$

| rank = | 8           |          |            |             |          |            |
|--------|-------------|----------|------------|-------------|----------|------------|
| Index  | Sigma(i)    | Fraction | Cumulative | Sigma(i)^2  | Fraction | Cumulative |
| 1      | 4.99393E+02 | 0.7486   | 0.7486     | 2.49394E+05 | 0.9631   | 0.9631     |
| 2      | 8.83480E+01 | 0.1324   | 0.8811     | 7.80536E+03 | 0.0301   | 0.9933     |
| 3      | 3.36666E+01 | 0.0505   | 0.9315     | 1.13344E+03 | 0.0044   | 0.9977     |
| 4      | 1.78107E+01 | 0.0267   | 0.9582     | 3.17222E+02 | 0.0012   | 0.9989     |
| 5      | 1.28584E+01 | 0.0193   | 0.9775     | 1.65339E+02 | 0.0006   | 0.9995     |
| 6      | 1.04756E+01 | 0.0157   | 0.9932     | 1.09738E+02 | 0.0004   | 1.0000     |
| 7      | 3.37372E+00 | 0.0051   | 0.9983     | 1.13820E+01 | 0.0000   | 1.0000     |
| 8      | 1.15315E+00 | 0.0017   | 1.0000     | 1.32974E+00 | 0.0000   | 1.0000     |

Table 12.27: Singular values for East Jerusalem Households

plotted as a function of the index i, and such tables or plots should always be inspected to make sure that CV(i) is greater than some minimum value (say 70 percent, for instance) for i=2 or i=3 as appropriate.

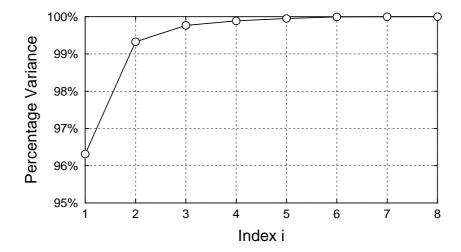

Figure 12.28: Percentage variance from singular value decomposition

# Part 13

# **Time series**

#### 13.1 Introduction

A time series is a vector x(t) of n > 1 observations  $x_i$  obtained at a sequence of points  $t_i$ , e.g., times, distances, etc., at fixed intervals  $\Delta$ , i.e.

$$\Delta = t_{i+1} - t_i$$
, for  $i = 1, 2, ..., n - 1$ ,

and it is assumed that there is some seasonal variation, or other type of autocorrelation to be estimated. A linear trend can be removed by first order differencing

$$\nabla x_t = x_t - x_{t-1},$$

while seasonal patterns of seasonality s can be eliminated by first order seasonal differencing

$$\nabla_{S} x_{t} = x_{t} - x_{t-S}.$$

# 13.2 Time series data smoothing

Sometimes it is useful to be able to smooth a time series in order to suppress outliers and reveal trends more clearly. In extreme cases it may even be better to create a smoothed data set for further correlation analysis or model fitting. The obvious way to do this is to apply a moving average of span n, which replaces the data values by the average of n adjacent values to create a smooth set. When n is odd, it is customary to set the new smooth point equal to the mean of the original value and the (n-1)/2 values on either side but, when n is even, the Hanning filter is used that is, double averaging or alternatively using an appropriately weighted mean of span (n+1). Because such moving averages could be unduly influenced by outliers, running medians can also be used, however a very popular smoothing method is the 4253H twice smoother. This starts by applying a span 4 running median centered by 2, followed by span 5 then span 3 running medians, and finally a Hanning filter. The rough (i.e., residuals) are then treated in the same way and the first-pass smooth are re-roughed by adding back the smoothed rough, then finally the rough are re-calculated. Figure 13.1 illustrates the effect of this T4253H smoothing.

# 13.3 Time series lags and autocorrelations

This procedure should be used to explore a time series before fitting an ARIMA model (page 224). The general idea is to observe the autocorrelations and partial autocorrelations in order to identify a suitable differencing scheme. You input a vector of length NX, which is assumed to represent a time series sequence with fixed differences, e.g., every day, at intervals of 10 centimeters, etc. Then you choose the orders of non-seasonal differencing ND, and seasonal differencing NDS, along with seasonality NS, the maximum number of lags required NK, and the maximum number of partial autocorrelations of interest L. All autocorrelations and partial autocorrelations requested are then worked out, and a statistic S to test for the presence of significant

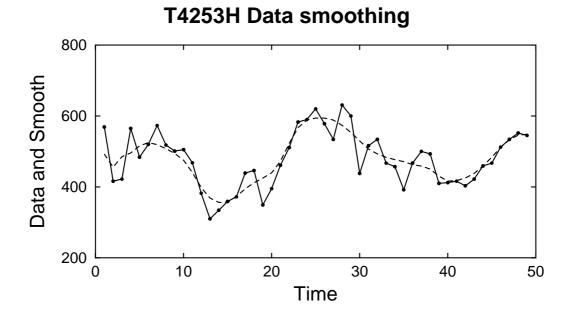

Figure 13.1: The T4253H data smoother

```
Original dimension (NX)
After differencing (NXD)
Non-seasonal order (ND)
Seasonal order (NDS)
Seasonality (NS)
No. of lags (NK)
No. of PACF (NVL)
                          = 10
                          = 4.283E-01
X-mean (differenced)
X-variance (differenced) = 3.152E-01
Statistic (S)
                            8.313E+01
P(chi-sq >= S)
                            0.0000
 Lag
          R
                   PACF
                              VR
                                          ARP
        0.5917 5.917E-01
                            6.498E-01
                                        3.916E-01
        0.5258
                2.703E-01
                            6.024E-01
        0.3087 -1.299E-01
                            5.922E-01
                                        1.601E-03
        0.1536 -1.440E-01
                            5.799E-01 -1.440E-01
        0.0345 -5.431E-02
                            5.782E-01 -1.365E-01
                            5.782E-01 -4.528E-02
   6
       -0.0297
                1.105E-02
   7
       -0.0284
                            5.752E-01
                                       1.474E-01
                7.109E-02
   8
       -0.0642 - 4.492E - 02
                            5.741E-01
                                       1.306E-01
   9
       -0.1366 -1.759E-01
                            5.563E-01 -6.707E-02
  10
       -0.2619 -2.498E-01
                            5.216E-01 -2.498E-01
```

Table 13.1: Autocorrelations and Partial Autocorrelations

autocorrelations in the data is calculated. Table 13.1 shows the results from analysis of times.tfl. Note that differencing of orders d = ND, D = NDS, and seasonality s = NS may be applied repeatedly to a series so that

$$w_t = \nabla^d \nabla_s^D x_t$$

Time series 223

will be shorter, of length  $NXD = n - d - D \times s$ , and will extend for  $t = 1 + d + D \times s$ , ..., NX.

Non-seasonal differencing up to order d is calculated sequentially using

$$\begin{array}{rcl} \nabla^{1}x_{i} & = & x_{i+1} - x_{i} & \text{for } i = 1, 2, \dots, n-1 \\ \nabla^{2}x_{i} & = & \nabla^{1}x_{i+1} - \nabla^{1}x_{i} & \text{for } i = 1, 2, \dots, n-2 \\ \dots & & & & \\ \nabla^{d}x_{i} & = & \nabla^{d-1}x_{i+1} - \nabla^{d-1}x_{i} & \text{for } i = 1, 2, \dots, n-d \end{array}$$

while seasonal differencing up to order D is calculated by the sequence

$$\begin{array}{lll} \nabla^d \nabla^1_s x_i & = & \nabla^d x_{i+s} - \nabla^d x_i & \text{for } i = 1, 2, \dots, n-d-s \\ \nabla^d \nabla^2_s x_i & = & \nabla^d \nabla^1_s x_{i+s} - \nabla^d \nabla^1_s x_i & \text{for } i = 1, 2, \dots, n-d-2s \end{array}$$

$$\nabla^d \nabla^D_s x_i = \nabla^d \nabla^{D+1}_s x_{i+s} - \nabla^d \nabla^{D+1}_s x_i \quad \text{for } i = 1, 2, \dots, n-d-D \times s.$$

Note that, as indicated in table 13.1, either the original sample X of length NX, or a differenced series XD of length NXD, can be analyzed interactively, by simply adjusting ND, NDS, or NS. Also the maximum number of autocorrelations NK < NXD and maximum number of partial autocorrelations  $L \le NK$ , can be controlled, although the maximum number of valid partial autocorrelations NVL may turn out to be less than L. Now, defining either x = X, and n = NX, or else x = XD and n = NXD as appropriate, and using K = NK, the mean and variance are recorded, plus the autocorrelation function R, comprising the autocorrelation coefficients of lag K according to

$$r_k = \frac{n-k}{i=1} (x_i - \bar{x})(x_{i+k} - \bar{x}) / \frac{n}{i=1} (x_i - \bar{x})^2.$$

If *n* is large and much larger than *K*, then the *S* statistic

$$S = n \frac{K}{k=1} r_k^2$$

has a chi-square distribution with K degrees of freedom under the hypothesis of zero autocorrelation, and so it can be used to test that all correlations are zero. The partial autocorrelation function PACF has coefficients at lag k corresponding to  $p_{k,k}$  in the autoregression

$$x_t = c_k + p_{k,1}x_{t-1} + p_{k,2}x_{t-2} + \dots + p_{k,l}x_{t-k} + e_{k,t}$$

where  $e_{k,t}$  is the predictor error, and the  $p_{k,k}$  estimate the correlation between  $x_t$  and  $x_{t+k}$  conditional upon the intermediate values  $x_{t+1}, x_{t+2}, \ldots, x_{t+k-1}$ . Note that the parameters change as k increases, and so k=1 is used for  $p_{1,1}$ , k=2 is used for  $p_{2,2}$ , and so on. These parameters are determined from the Yule-Walker equations

$$r_i = p_{k,1}r_{i-1} + p_{k,2}r_{i-2} + \dots + p_{k,k}r_{i-k}, i = 1, 2, \dots, k$$

where  $r_j = r_{|j|}$  when j < 0, and  $r_0 = 1$ . An iterative technique is used and it may not always be possible to solve for all the partial autocorrelations requested. This is because the predictor error variance ratios VR are defined as

$$v_k = Var(e_{k,t})/Var(x_t)$$
  
= 1 -  $p_{k,1}r_1 - p_{k,2}r_2 - \dots - p_{k,k}r_k$ ,

unless  $|p_{k,k}| \ge 1$  is encountered at some  $k = L_0$ , when the iteration terminates, with  $NVL = L_0 - 1$ . The Autoregressive parameters of maximum order ARP are the final parameters  $p_{L,j}$  for  $j = 1, 2, \ldots, NVL$  where NVL is the number of valid partial autocorrelation values, and L is the maximum number of partial autocorrelation coefficients requested, or else  $L = L_0 - 1$  as before in the event of premature termination of the algorithm.

Figure 13.2 shows the data in test file times.tfl before differencing and after first order non-seasonal differencing has been applied to remove the linear trend. Note that, to obtain hardcopy of any differenced

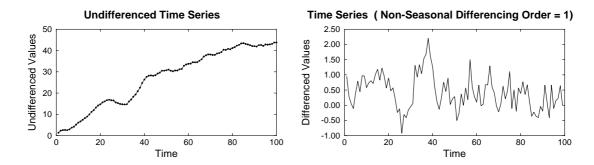

Figure 13.2: Time series before and after differencing

series, a file containing the t values and corresponding differenced values can be saved from the graph as an ASCII coordinate file, then column 1 can be discarded using **editf**l. A valuable way to detect significant autocorrelations is to plot the autocorrelation coefficients, or the partial autocorrelation coefficients, as in figure 13.3. The statistical significance of autocorrelations at specified lags can be judged by plotting the approximate 95% confidence limits or, as in this case, by plotting  $2/\sqrt{n}$ , where n is the sample size (after differencing, if any). Note that in plotting time series data you can always choose the starting value and the increment between observations, otherwise defaults starting at 1 with an increment of 1 will be assumed.

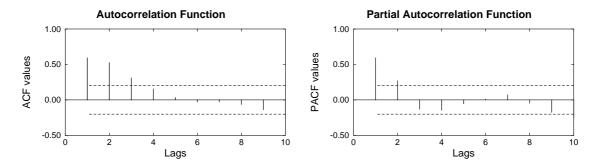

Figure 13.3: Times series autocorrelation and partial autocorrelations

### 13.4 Autoregressive integrated moving average models (ARIMA)

It must be stressed that fitting an ARIMA model is a very specialized iterative technique that does not yield unique solutions. So, before using this procedure, you must have a definite idea, by using the autocorrelation and partial autocorrelation options (page 221), or by knowing the special features of the data, exactly what differencing scheme to adopt and which parameters to fit. Users can select the way that starting estimates are estimated, they can monitor the optimization, and they can alter the tolerances controlling the convergence, but only expert users should alter the default settings.

It is assumed that the time series data  $x_1, x_2, \dots, x_n$  follow an ARIMA model so that a differenced series given by

$$w_t = \nabla^d \nabla^D_s x_i - c$$

can be fitted, where c is a constant, d is the order of non-seasonal differencing, D is the order of seasonal differencing and s is the seasonality. The method estimates the expected value c of the differenced series in terms of an uncorrelated series  $a_t$  and an intermediate series  $e_t$  using parameters  $\phi$ ,  $\theta$ ,  $\Phi$ ,  $\Theta$  as follows. The seasonal structure is described by

$$w_{t} = \Phi_{1} w_{t-s} + \Phi_{2} w_{t-2 \times s} + \dots + \Phi_{P} w_{t-P \times s} + e_{t} - \Theta_{1} e_{t-s} - \Theta_{2} e_{t-2 \times s} - \dots - \Theta_{Q} e_{t-Q \times s}$$

Time series 225

while the non-seasonal structure is assumed to be

```
e_t = \phi_1 e_{t-1} + \phi_2 e_{t-2} + \dots + \phi_p e_{t-p} + a_t - \theta_1 a_{t-1} - \theta_2 a_{t-2} - \dots - \theta_q a_{t-q}.
```

The model parameters  $\phi_1, \phi_2, \dots, \phi_p, \theta_1, \theta_2, \dots, \theta_q$  and  $\Phi_1, \Phi_2, \dots, \Phi_P, \Theta_1\Theta_2, \dots, \Theta_Q$  are estimated by nonlinear optimization, the success of which is heavily dependent on choosing an appropriate differencing scheme, starting estimates and convergence criteria. After fitting an ARIMA model, forecasts can be estimated along with 95% confidence limits.

For example, table 13.2 shows the results from fitting the data in times.tfl with a non-seasonal order of

```
Original dimension (NX)
                        = 100
After differencing (NXD) = 99
Non-seasonal order (ND) = 1
Seasonal order (NDS)
Seasonality (NS)
No. of forecasts (NF)
No. of parameters (NP)
No. of iterations (ITC) = 2
Sum of squares (SSQ)
                       = 0.199E+02
              Value
                        Std. err.
 Parameter
           6.0081E-01 8.215E-02
  phi(1)
                                  Autoregressive
    C (
        0)
            4.2959E-01 1.124E-01
                                  Constant term
 pred(
       1)
            4.3935E+01 4.530E-01
                                  Forecast
        2)
            4.4208E+01 8.551E-01
 pred(
                                  Forecast
 pred(
        3)
            4.4544E+01
                        1.233E+00
                                  Forecast
```

Table 13.2: Fitting an ARIMA model to time series data

one and no seasonality, along with forecasts and associated standard errors, while figure 13.4 illustrates the fit. On the first graph the original time series data are plotted along with forecasts and 95% confidence limits for the predictions. However it should be realized that only the differenced time series has been fitted, that is, after first order differencing to remove the linear trend. So in the second plot the best fit ARIMA model is shown as a continuous line, while the differenced data are plotted as symbols.

#### 13.5 Auto- and cross-correlation matrices

This technique is used when there are two time series, or in fact any series of signals recorded at a sequence of fixed discrete intervals of time or space etc., and a comparison of the two series is required.

Table 13.3 illustrates the results from analyzing test file gl3dmf. tf1 for the first ten nonzero lags using the SimFIT time series options.

The data must be supplied as two vectors, say X and Y of length n for instance, with X as column 1 of a n by 2 matrix, and Y as column 2. The routine first calculates the sample means  $\bar{x}$  and  $\bar{y}$ , the sample variances  $V_x$  and  $V_y$ , and sample correlation coefficient r. Then, for a selected number of lags m = 1, 2, ..., k, the auto-correlations and cross-correlations are output as a sequence of 2 by 2 matrices.

Since  $1/\sqrt{n}$  is a rough approximation to the standard errors of these estimates, the approximate significance for the sample cross-correlations is indicated as in table 13.3 using the following labeling scheme.

```
|r(i, j)| > 3.29/\sqrt{n} : ***

|r(i, j)| > 2.58/\sqrt{n} : **

|r(i, j)| > 1.96/\sqrt{n} : *.
```

Finally, the off-diagonal i.e., cross-correlation, coefficient with largest absolute value is indicated. If this value is close to unity it indicates that the series are closely similar, and the value of m at which this occurs indicates the extent to which the series have to be slid past each other to obtain maximum similarity of profiles. Usually, the largest value of m selected for analysis would be for  $k \le n/4$ .

Defining the denominator D as follows

$$D = \sqrt{\sum_{i=1}^{n} (x_i - \bar{x})^2} \sqrt{\sum_{i=1}^{n} (y_i - \bar{y})^2}$$

then the auto-correlations r(1,1) and r(2,2), and the cross-correlations r(1,2) and r(2,1) as functions of m

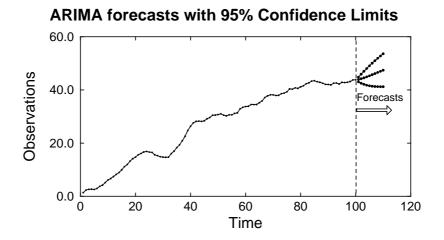

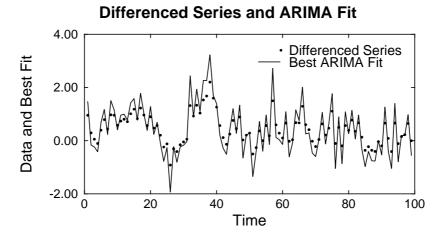

Figure 13.4: Fitting an ARIMA model to time series data

Time series 227

```
Auto- and cross-correlations: n = 48, approx.st.dev. = 1.443E-01
Mean of X = 4.37021E+00, Mean of Y = 7.86750E+00
For lag m = 0: sample X,Y Correlation coefficient r = 0.2493
m = 1: 0.7366(***) 0.1743
        0.2114
                     0.5541(***)
m = 2 : 0.4562(**) 0.0764
         0.0693
                     0.2602
m = 3 : 0.3795(**) 0.0138
                  -0.0381
         0.0260
m = 4 : 0.3227(*) 0.1100 \\ 0.0933 -0.2357
m = 5 : 0.3414(*) 0.2694
                    -0.2499
         0.0872
m = 6 : 0.3634(*)
                     0.3436(*)
                    -0.2263
         0.1323
m = 7 : 0.2802   0.4254(**)   0.2069   -0.1283
m = 8 : 0.2482   0.5217   0.1970   -0.0845
                     0.5217(***)
m = 9 : 0.2400
                    0.2664
         0.2537
                     0.0745
m = 10: 0.1621 -0.0197
0.2667 0.0047
Indicators: p<.005(***), p<.01(**), p<.05(*)</pre>
Max. off-diag., m = 8, |C(1,2)| = 0.5217
```

Table 13.3: Auto- and cross-correlation matrices

are given by

$$r(1,1) = \frac{1}{D} \sum_{i=1}^{n-m} (x_i - \bar{x}) (x_{i+m} - \bar{x})$$

$$r(1,2) = \frac{1}{D} \sum_{i=1}^{n-m} (x_i - \bar{x}) (y_{i+m} - \bar{y})$$

$$r(2,1) = \frac{1}{D} \sum_{i=1}^{n-m} (x_{i+m} - \bar{x}) (y_i - \bar{y})$$

$$r(2,2) = \frac{1}{D} \sum_{i=1}^{n-m} (y_i - \bar{y}) (y_{i+m} - \bar{y})$$

for m = 1, 2, ..., k.

# Part 14

# Survival analysis

#### 14.1 Introduction

In the context of survival analysis, the random survival time  $T \ge 0$ , with density f(t), cumulative distribution function F(t), survivor function S(t), hazard function h(t), and integrated hazard function H(t) are defined by

$$S(t) = 1 - F(t)$$

$$h(t) = f(t)/S(t)$$

$$H(t) = {}_0^t h(u) du$$

$$f(t) = h(t) \exp\{-H(t)\}.$$

There will usually be one or more groups of subjects from which individuals are removed as time goes by. Typically, members of the group are removed by some critical event, such as death, but often individuals leave a group for other reasons, and these are referred to as censored observations. Survival analysis attempts to fit models to such data in order to estimate parameters and thereby predict survival probabilities.

### 14.2 Fitting one set of survival times

The idea is that you have one or more samples of survival times (page 359) with possible censoring, but no covariates, that you wish to analyze and compare for differences, using **gcfit** in mode 3, or **simstat**. In other words, you observe one or more groups and, at known times, you record the frequency of failure or censoring. You would want to calculate a nonparametric Kaplan-Meier estimate for the survivor function, as well as a maximum likelihood estimate for some supposed probability density function, such as the Weibull distribution. Finally, you would want to compare survivor functions in groups by comparing parameter estimates, or using the Mantel-Haenszel log rank test, or by resorting to some model such as the proportional hazards model, i.e. Cox regression by generalized linear modelling, particularly if covariates have to be taken into account.

For example, figure 14.1 shows the result from analyzing the test file survive.tf4, which contains times for both failure and right censoring. Note that more advanced versions of such plots are described on page 236. Also, the parameter estimates from fitting the Weibull model (page 364) by maximum likelihood can be seen in table 14.1. To understand these results, note that if the times  $t_i$  are distinct and ordered failure times, i.e.  $t_{i-1} < t_i$ , and the number in the sample that have not failed by time  $t_i$  is  $n_i$ , while the number that do fail is  $d_i$ , then the estimated probabilities of failure and survival at time  $t_i$  are given by

$$\hat{p}(\text{failure}) = d_i/n_i$$
  
 $\hat{p}(\text{survival}) = (n_i - d_i)/n_i$ .

Survival analysis 229

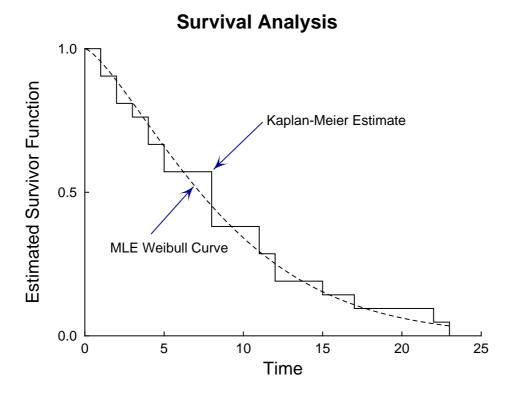

Figure 14.1: Analyzing one set of survival times

```
Alternative MLE Weibull parameterizations
S(t) = \exp[-\{\exp(beta)\}t^B]
      = \exp[-\{lambda\}t^B]
      = \exp[-\{A*t\}^B]
Parameter
                                    ..95% conf. lim. ..
             Value
                       Std. err.
                                                              р
                                                            0.000
           1.371E+00
                        2.38E-01
                                    8.40E-01
                                                1.90E+00
          -3.083E+00
                        6.46E-01
                                   -4.52E+00
                                                            0.001
    beta
                                               -1.64E+00
  lambda
           4.583E-02
                        2.96E-02
                                   -2.01E-02
                                                            0.153 *
                                                1.12E-01
       Α
           1.055E-01
                        1.77E-02
                                    6.60E-02
                                                1.45E-01
                                                            0.000
  t-half
           7.257E+00
                        1.36E+00
                                    4.22E+00
                                                1.03E+01
                                                            0.000
 Correlation coefficient(beta,B) = -0.9412
```

Table 14.1: Survival analysis: one sample

The Kaplan-Meier product limit nonparametric estimate of the survivor function (page 359) is defined as a step function which is given in the interval  $t_i$  to  $t_{i+1}$  by the product of survival probabilities up to time  $t_i$ , that is

$$\hat{S}(t) = \int_{j=1}^{t} \left( \frac{n_j - d_j}{n_j} \right)$$

with variance estimated by Greenwood's formula as

$$\hat{V}(\hat{S}(t)) = \hat{S}(t)^2 \int_{j=1}^{t} \frac{d_j}{n_j(n_j - d_j)}.$$

It is understood in this calculation that, if failure and censoring occur at the same time, the failure is regarded as having taken place just before that time and the censoring just after it. To understand fitting the Weibull distribution, note that maximum likelihood parameter and standard error estimates are reported for three alternative parameterizations, namely

$$S(t) = \exp(-\exp(\beta)t^{B})$$
$$= \exp(-\lambda t^{B})$$
$$= \exp(-(At)^{B}).$$

Since the density and survivor function are

$$f(t) = B\lambda t^{B-1} \exp(-\lambda t^B)$$
  
$$S(t) = \exp(-\lambda t^B),$$

and there are d failures and n-d right censored observations, the likelihood function  $l(B, \lambda)$  is proportional to the product of the d densities for the failures in the overall set of n observations and the survivor functions, that is

$$l(B, \lambda) \propto (B\lambda)^d \left( \sum_{i \in D} t_i^{B-1} \right) \exp \left( -\lambda \sum_{i=1}^n t_i^B \right)$$

where D is the set of failure times. Actually, the log-likelihood function objective function

$$L(B, \beta) = d \log(B) + d\beta + (B - 1) \log_{i \in D} \log(t_i) - \exp(\beta) \sum_{i=1}^{n} t_i^B$$

with  $\lambda = \exp(\beta)$  is better conditioned, so it is maximized and the partial derivatives

$$L_{1} = \partial L/\partial \beta$$

$$L_{2} = \partial L/\partial B$$

$$L_{11} = \partial^{2}L/\partial \beta^{2}$$

$$L_{12} = \partial^{2}L/\partial B\partial \beta$$

$$L_{22} = \partial^{2}L/\partial B^{2}$$

are used to form the standard errors and correlation coefficient according to

$$se(\hat{B}) = \sqrt{-L_{11}/(L_{11}L_{22} - L_{12}^2)}$$

$$se(\hat{\beta}) = \sqrt{-L_{22}/(L_{11}L_{22} - L_{12}^2)}$$

$$corr(\hat{B}, \hat{\beta}) = L_{12}/\sqrt{L_{11}L_{22}}.$$

### 14.3 Comparing two sets of survival times

As an example of how to compare two data sets, consider the pairwise comparison of the survival times in survive.tf3 and survive.tf4, leading to the results of figure 14.2. Note that you can plot the hazards and the other usual transforms, and do graphical tests for the proportional hazards model. For instance, the transformed Kaplan-Meier nonparametric survivor functions in figure 14.2 should be approximately linear and parallel if the proportional hazards assumption and also the Weibull survival model are justified. To prepare your own data you must first browse the test files survive.tf? and understand the format (column 1 is time, column 2 is 0 for failure and 1 for right censoring, column 3 is frequency), then use program makmat. To understand the graphical and statistical tests used to compare two samples, and to appreciate the results displayed in table 14.2, consider the relationship between the cumulative hazard function H(t) and the hazard

Survival analysis 231

### **Graphical Check for Proportional Hazards**

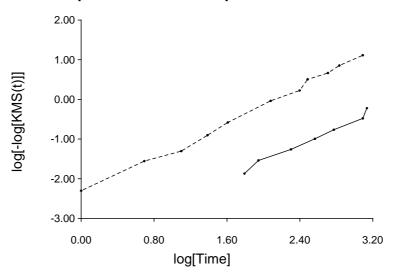

Figure 14.2: Analyzing two sets of survival times

```
Results for the Mantzel-Haenszel (log-rank) test

H0: h_A(t) = h_B(t) (equal hazards)

H1: h_A(t) = theta*h_B(t) (proportional hazards)

QMH test statistic = 1.679E+01

P(chi-sq. >= QMH) = 0.0000 Reject H0 at 1% s-level

Estimate for theta = 1.915E-01

95% conf. range = 8.280E-02, 4.429E-01
```

Table 14.2: Survival analysis: two samples

function h(t) defined as follows

$$h(t) = f(t)/S(t)$$

$$H(t) = \int_0^t h(u) du$$

$$= -\log(S(t)).$$

So various graphs can be plotted to explore the form of the cumulative survivor functions for the commonly used models based on the identities

```
Exponential : H(t) = At

Weibull : \log(H(t)) = \log A^B + B \log t

Gompertz : \log(h(t)) = \log B + At

Extreme value : \log(H(t)) = \alpha(t - \beta).
```

For instance, for the Weibull distribution, a plot of  $\log(-\log(\hat{S}(t)))$  against  $\log t$ , i.e. of the type plotted in figure 14.2, should be linear, and the proportional hazards assumption would merely alter the constant term since, for  $h(t) = \theta A B (At)^{B-1}$ ,

$$\log(-\log(S(t)) = \log\theta + \log A^B + B\log t.$$

Testing for the presence of a constant of proportionality in the proportional hazards assumption amounts to testing the value of  $\theta$  with respect to unity. If the confidence limits in table 14.2 enclose 1, this can be taken as suggesting equality of the two hazard functions, and hence equality of the two distributions, since equal hazards implies equal distributions. The QMH statistic given in table 14.2 can be used in a chi-square test with one degree of freedom for equality of distributions, and it arises by considering the 2 by 2 contingency tables at each distinct time point  $t_i$  of the following type.

|         | Died     | Survived          | Total    |
|---------|----------|-------------------|----------|
| Group A | $d_{jA}$ | $n_{jA} - d_{jA}$ | $n_{jA}$ |
| Group B | $d_{jB}$ | $n_{jB} - d_{jB}$ | $n_{jB}$ |
| Total   | $d_{j}$  | $n_j - d_j$       | $n_j$    |

Here the total number at risk  $n_j$  at time  $t_j$  also includes subjects subsequently censored, while the numbers  $d_{jA}$  and  $d_{jB}$  actually dying can be used to estimate expectations and variances such as

$$\begin{split} E(d_{jA}) &= n_{jA} d_j / n_j \\ V(d_{jA}) &= \frac{d_j (n_j - d_j) n_{jA} n_{jB}}{n_j^2 (n_j - 1)}. \end{split}$$

Now, using the sums

$$O_A = d_{jA}$$

$$E_A = E(d_{jA})$$

$$V_A = V(d_{jA})$$

as in the Mantel-Haenszel test, the log rank statistic can be calculated as

$$QMH = \frac{(O_A - E_A)^2}{V_A}.$$

Clearly, the graphical test, the value of  $\theta$ , the 95% confidence range, and the chi-square test with one degree of freedom support the assumption of a Weibull distribution with proportional hazards in this case. The advanced technique for plotting survival analysis data is described on page 236.

# 14.4 Survival analysis using generalized linear models

Many survival models can be fitted to n uncensored and m right censored survival times with associated explanatory variables using the GLM technique from **linfit**, **gcfit** in mode 4, or **simstat**. For instance, the simplified interface allows you to read in data for the covariates, x, the variable y which can be either 1 for right-censoring or 0 for failure, together with the times t in order to fit survival models. With a density f(t), survivor function S(t) = 1 - F(t) and hazard function h(t) = f(t)/S(t) a proportional hazards model is assumed for  $t \ge 0$  with

$$h(t_i) = \lambda(t_i) \exp(\int_j \beta_j x_{ij})$$

$$= \lambda(t_i) \exp(\beta^T x_i)$$

$$\Lambda(t) = \int_0^t \lambda(u) du$$

$$f(t) = \lambda(t) \exp(\beta^T x - \Lambda(t) \exp(\beta^T x))$$

$$S(t) = \exp(-\Lambda(t) \exp(\beta^T x)).$$

Survival analysis 233

### 14.4.1 The exponential survival model

The exponential model has constant hazard and is particularly easy to fit, since

```
\eta = \beta^{T} x
f(t) = \exp(\eta - t \exp(\eta))
F(t) = 1 - \exp(-t \exp(\eta))
\lambda(t) = 1
\Lambda(t) = t
h(t) = \exp(\eta)
and E(t) = \exp(-\eta),
```

so this simply involves fitting a GLM model with Poisson error type, a log link, and a calculated offset of  $\log(t)$ . The selection of a Poisson error type, the log link and the calculation of offsets are all done automatically by the simplified interface from the data provided, as will be appreciated on fitting the test file  $\cos x.tfl$ . It should be emphasized that the values for y in the simplified GLM procedure for survival analysis must be either y=0 for failure or y=1 for right censoring, and the actual time for failure t must be supplied paired with the y values. Internally, the SimFiT simplified GLM interface reverses the y values to define the Poisson variables and uses the t values to calculate offsets automatically. Users who wish to use the advanced GLM interface for survival analysis must be careful to declare the Poisson variables correctly and provide the appropriate offsets as offset vectors. Results from the analysis of  $\cos x.tfl$  are shown in table 14.3.

```
Model: exponential survival
 No. parameters = 4, Rank = 4, No. points = 33, Deg. freedom = 29
 Parameter
                 Value
                            95% conf. limits
                                                  Std.error
  Constant
            -5.150E+00
                        -6.201E+00
                                    -4.098E+00
                                                  5.142E-01
                                                               0.0000
    В(
             4.818E-01
                         1.146E-01
                                      8.490E-01
                                                  1.795E-01
                                                               0.0119
        1)
        2)
             1.870E+00
                         3.740E-01
                                      3.367E+00
                                                  7.317E-01
                                                               0.0161
    В(
        3)
           -3.278E-01 -8.310E-01
                                      1.754E-01
                                                  2.460E-01
                                                               0.1931
Deviance = 3.855E+01, A = 1.000E+00
Model: Weibull survival
 No. parameters = 4, Rank = 4, No. points = 33, Deg. freedom = 29
                 Value
                            95% conf. limits
 Parameter
                                                  Std.error
                                                                 g
  Constant
            -5.041E+00 -6.182E+00 -3.899E+00
                                                  5.580E-01
                                                               0.0000
                                                               0.0131
             4.761E-01
    B( 1)
                         1.079E-01
                                      8.443E-01
                                                  1.800E-01
    В(
        2)
             1.841E+00
                         3.382E-01
                                      3.344E+00
                                                  7.349E-01
                                                               0.0181
                                                               0.1985
        3)
            -3.244E-01
                        -8.286E-01
                                      1.798E-01
                                                  2.465E-01
             9.777E-01
                         8.890E-01
                                                  4.336E-02
                                                               0.0000
                                      1.066E+00
     Alpha
Deviance = 3.706E+01
Deviance - 2n*log[alpha] = 3.855E+01
Model: Cox proportional hazards
No. parameters = 3, No. points = 33, Deg. freedom = 30
                 Value
                            95% conf. limits
 Parameter
                                                  Std.error
                                                                 p
    В(
       1)
             7.325E-01
                          2.483E-01
                                      1.217E+00
                                                  2.371E-01
                                                               0.0043
    В(
        2)
             2.756E+00
                         7.313E-01
                                      4.780E+00
                                                  9.913E-01
                                                               0.0093
        3)
            -5.792E-01
                         -1.188E+00
                                      2.962E-02
                                                  2.981E-01
                                                               0.0615
 Deviance = 1.315E+02
```

Table 14.3: GLM survival analysis

### 14.4.2 The Weibull survival model

Weibull survival is similarly easy to fit, but is much more versatile than the exponential model on account of the extra shape parameter  $\alpha$  as in the following equations.

$$f(t) = \alpha t^{\alpha - 1} \exp(\eta - t^{\alpha} \exp(\eta))$$

$$F(t) = 1 - \exp(-t \exp(\eta))$$

$$\lambda(t) = \alpha t^{\alpha - 1}$$

$$\Lambda(t) = t^{\alpha}$$

$$h(t) = \alpha t^{\alpha - 1} \exp(\eta)$$

$$E(t) = \Gamma(1 + 1/\alpha) \exp(-\eta/\alpha).$$

However, this time, the offset is  $\alpha \log(t)$ , where  $\alpha$  has to be estimated iteratively and the covariance matrix subsequently adjusted to allow for the extra parameter  $\alpha$  that has been estimated. The iteration to estimate  $\alpha$  and covariance matrix adjustments are done automatically by the SIMFIT simplified GLM interface, and the deviance is also adjusted by a term  $-2n \log \hat{\alpha}$ .

#### 14.4.3 The extreme value survival model

Extreme value survival is defined by

$$f(t) = \alpha \exp(\alpha t) \exp(\eta - \exp(\alpha t + \eta))$$

which is easily fitted, as it is transformed by  $u = \exp(t)$  into Weibull form, and so can be fitted as a Weibull model using t instead of  $\log(t)$  as offset. However it is not so useful as a model since the hazard increases exponentially and the density is skewed to the left.

### 14.4.4 The Cox proportional hazards model

This model assumes an arbitrary baseline hazard function  $\lambda_0(t)$  so that the hazard function is

$$h(t) = \lambda_0(t) \exp(\eta)$$
.

It should first be noted that Cox regression techniques may often yield slightly different parameter estimates, as these will often depend on the starting estimates, and also since there are alternative procedures for allowing for ties in the data. In order to allow for Cox's exact treatment of ties in the data, i.e., more than one failure or censoring at each time point, this model is fitted by the SimFIT GLM techniques after first calculating the risk sets at failure times  $t_i$ , that is, the sets of subjects that fail or are censored at time  $t_i$  plus those who survive beyond time  $t_i$ . Then the model is fitted using the technique for conditional logistic analysis of stratified data (page 4.5). The model does not involve calculating an explicit constant as that is subsumed into the arbitrary baseline function. However, the model can accommodate strata in two ways. With just a few strata, dummy indicator variables can be defined as in test files cox.tf2 and cox.tf3 but, with large numbers of strata, data should be prepared as for cox.tf4.

As an example, consider the results shown in table 14.3 from fitting an exponential, Weibull, then Cox model to data in the test file cox.tfl. In this case there is little improvement from fitting a Weibull model after an exponential model, as shown by the deviances and half normal residuals plots. The deviances from the full models (exponential, Weibull, extreme value) can be compared for goodness of fit, but they can not be compared directly to the Cox deviance.

Survival analysis 235

# 14.5 Comprehensive Cox regression

Note that the Cox model can be completed by assuming a baseline hazard function, such as a piecewise exponential function, and the advantage in doing this is so that the survivor functions for the strata can be computed and the residuals can be used for goodness of fit analysis. Table 14.4 shows the results from analysis of cox.tf4 using the comprehensive Cox regression procedure to calculate parameter scores, residuals, and survivor functions, in addition to parameter estimates.

```
Cox regression: 1, Data set: 1, Offset included: No
Deviance = 1.0925E+02, Number of time points = 50
B(i) Estimate Score Lower95%cl Upper95%cl Std.error p
1 -4.8926E-01 8.156E-05 -1.423E+00 4.447E-01 4.643E-01 0.2973 ***
2 1.6086E-01 -2.865E-05 -7.239E-01 1.046E+00 4.398E-01 0.7162 ***
3 1.5749E+00 2.992E-04 5.619E-01 2.588E+00 5.036E-01 0.0030
```

Table 14.4: Cox regression parameters

Also, figure 14.3 illustrates the plots of survivor functions.

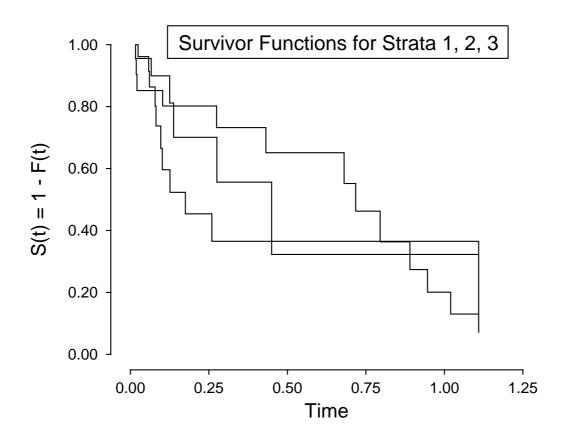

Figure 14.3: Cox regression survivor functions

This data set has three covariates and three strata, hence there are three survivor functions, one for each stratum. It is frequently beneficial to plot the survivor functions in order to visualize the differences in survival between

different sub-groups, i.e., strata, and in this case, the differences are clear. It should be pointed out that parameter estimates using the comprehensive procedure may be slightly different from parameter estimates obtained by the GLM procedure if there are ties in the data, as the Breslow approximation for ties may sometimes be used by the comprehensive procedure, unlike the Cox exact method which is employed by the GLM procedures.

Another advantage of the comprehensive procedure is that experienced users can input a vector of offsets, as the assumed model is actually

$$\lambda(t, x) = \lambda_0(t) \exp(\beta^T x + \omega)$$

for parameters  $\beta$ , covariates x and offset  $\omega$ . Then the maximum likelihood estimates for  $\beta$  are obtained by maximizing the Kalbfleisch and Prentice approximate marginal likelihood

$$L = \frac{n_d}{i=1} \frac{\exp(\beta^T s_i + \omega_i)}{\left[l \in R(t_{(i)}) \exp(\beta^T s_l + \omega_l)\right]^{d_i}}$$

where,  $n_d$  is the number of distinct failure times,  $s_i$  is the sum of the covariates of individuals observed to fail at  $t_{(i)}$ , and  $R(t_{(i)})$  is the set of individuals at risk just prior to  $t_{(i)}$ .

In the case of multiple strata, the likelihood function is taken to be the product of such expressions, one for each stratum. For example, with  $\nu$  strata, the marginal likelihood will be

$$L = {}^{\nu}_{k=1} L_k.$$

Once parameters have been estimated the survivor function  $\exp(-\hat{H}(t_{(i)}))$  and residuals  $r(t_l)$  are then calculated using

$$\hat{H}(t_{(i)}) = \frac{d_j}{t_j \le t_i} \left( \frac{d_j}{t_l \in R(t_{(j)})} \exp(\hat{\beta}^T x_l + \omega_l) \right)$$
$$r(t_l) = \hat{H}(t_l) \exp(\hat{\beta}^T x_l + \omega_l),$$

where there are  $d_i$  failures at  $t_i$ .

# 14.6 Plotting censored survival data

It is often necessary to display survival data for two groups in order to assess the relative hazards. For instance, using **gcfit** in mode 3, or alternatively **simstat**, to analyze the test files survive.tf5 and survive.tf6, which contain survival data for stage 3 (group A) and stage 4 (group B) tumors, yields the result that the samples differ significantly according to the Mantel-Haenszel log rank test, as in table 14.5.

```
Results for the Mantel-Haenszel (log-rank) test

H0: h_A(t) = h_B(t) (equal hazards)

H1: h_A(t) = theta*h_B(t) (proportional hazards)

QMH test statistic = 6.710E+00

P(chi-sq. >= QMH) = 0.0096 Reject H0 at 1% s-level

Estimate for theta = 3.786E-01

95% conf. range = 1.795E-01, 7.982E-01
```

Table 14.5: Mantel-Haenzel log rank test

Figure 14.4 illustrates the Kaplan-Meier product limit survivor functions for these data using the advanced survival analysis plotting mode.

Survival analysis 237

# Kaplan-Meier Product-Limit Survivor Estimates

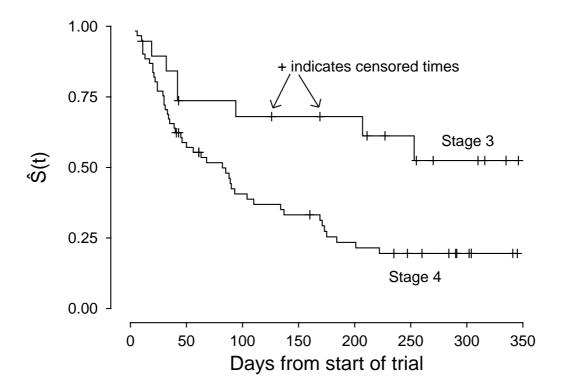

Figure 14.4: Plotting censored survival times

In this plot, the survivor functions are extended to the end of the data range for both sets of data, even though no deaths occurred at the extreme end of the time range. There are two features of this graph that should be indicated. The first is that the coordinates supplied for plotting are in the form of a stair step type of survival curve with steps and corners, so that alternative line types and colors can be used. Another point is that censored observations are also plotted, in this case using plus signs as plotting symbols, which results in the censored observations being identified as short vertical lines.

Attention should be drawn to the fact that, in survival analysis, SIMFIT calculates the starting sample size from the sum of all frequencies supplied in the data file either as right censored subjects or failures, so there two possibilities.

- 1. The data file contains an entry for every case with an indication of either censorship or failure, i.e. every frequency is reported as 1.
- 2. The data file contains results in compressed format, so that frequencies are provided for the numbers of subjects censored or failing at sampling times.

In the first case all subjects remaining at the end of the observation period must be reported as censored observations, while in the second case a final frequency must be supplied representing all subjects remaining at the end as censored. View the test files survive.tf5 and survive.tf6 for further clarification.

# **Part 15**

# Areas, slopes, lag times and asymptotes

### 15.1 Introduction

It frequently happens that measurements of a response *y* as a function of time *t* are made in order to measure an initial rate, a lag time, an asymptotic steady state rate, a horizontal asymptote or an area under the curve (AUC). Examples could be the initial rate of an enzyme catalyzed reaction or the transport of labeled solute out of loaded erythrocytes. Stated in equations we have the responses

$$y_i = f(t_i) + \epsilon_i, i = 1, 2, ..., n$$

given by a deterministic component plus a random error and it is wished to measure the following limiting values

the initial rate 
$$=\frac{df}{dt}$$
 at  $t=0$   
the asymptotic slope  $=\frac{df}{dt}$  as  $t \to \infty$   
the final asymptote  $= f$  as  $t \to \infty$   
the AUC  $= \frac{\beta}{\alpha} f(t) dt$ .

There are numerous ways to make such estimates in SIMFIT and the method adopted depends critically on the type of experiment. Choosing the wrong technique can lead to biased estimates, so you should be quite clear which is the correct method for your particular requirements.

# 15.2 Models used by program inrate

The models used in this program are

$$f_1 = Bt + C$$

$$f_2 = At^2 + Bt + C$$

$$f_3 = \alpha [1 - \exp(-\beta t)] + C$$

$$f_4 = \frac{Vt^n}{K^n + t^n} + C$$

$$f_5 = Pt + Q[1 - \exp(-Rt)] + C$$

and there are test files to illustrate each of these. It is usual to assume that f(t) is an increasing function of t with f(0) = 0, which is easily arranged by suitably transforming any initial rate data. For instance, if you have measured efflux of an isotope from vesicles you would analyze the rate of appearance in the external solute, that is, express your results as

f(t) = initial counts - counts at time t

so that f(t) increase from zero at time t = 0. All you need to remember is that, for any constant K,

$$\frac{d}{dt}\{K - f(t)\} = -\frac{df}{dt}.$$

However it is sometimes difficult to know exactly when t = 0, e.g., if the experiment involves quenching, so there exists an option to force the best fit curve to pass through the origin with some of the models if this is essential. The models available will now be summarized.

- 1.  $f_1$ : This is used when the data are very close to a straight line and it can only measure initial rates.
- 2.  $f_2$ : This adds a quadratic correction and is used when the data suggest only a slight curvature. Like the previous it can only estimate initial rates.
- 3.  $f_3$ : This model is used when the data rapidly bend to a horizontal asymptote in an exponential manner. It can be used to estimate initial rates and final horizontal asymptotes.
- 4.  $f_4$ : This model can be used with n fixed (e.g., n = 1) for the Michaelis-Menten equation or with n varied (the Hill equation). It is not used for initial rates but is sometimes better for estimating final horizontal asymptotes than the previous model.
- 5.  $f_5$ : This is the progress curve equation used in transient enzyme kinetics. It is used when the data have an initial lag phase followed by an asymptotic final steady state. It is not used to estimate initial rates, final horizontal asymptotes or AUC. However, it is very useful for experiments with cells or vesicles which require a certain time before attaining a steady state, and where it is wished to estimate both the length of lag phase and the final steady state rate.

To understand these issues, see what happens the test files. These are, models  $f_1$  and  $f_2$  with inrate.tf1, model  $f_3$  with inrate.tf2, model  $f_4$  with inrate.tf3 and model  $f_5$  using inrate.tf4.

### 15.2.1 Estimating initial rates using inrate

A useful method to estimate initial rates when the true deterministic equation is unknown is to fit quadratic  $At^2 + Bt + C$ , in order to avoid the bias that would inevitably result from fitting a line to nonlinear data. Use **inrate** to fit the test file inrate.tfl, and note that, when the model has been fitted, it also estimates the slope at the origin. The reason for displaying the tangent in this way, as in figure 15.1, is to give you some idea of what is involved in extrapolating the best fit curve to the origin, so that you will not accept the estimated initial rate uncritically.

### 15.2.2 Lag times and steady states using inrate

Use **inrate** to fit  $Pt + Q[1 - \exp(-Rt)] + C$  to inrate.tf4 and observe that the asymptotic line is displayed in addition to the tangent at the origin, as in figure 15.2. However, sometimes a burst phase is appropriate, rather than lag phase, as figure 15.3.

# 15.3 Model-free fitting using compare

SIMFIT can fit arbitrary models, where the main interest is data smoothing by model-free or nonparametric techniques, rather than fitting mathematical models. For instance, **polnom** fits polynomials while **calcurve** fits splines for calibration. For now we shall use **compare** to fit the test files compare.tfl and compare.tfl as in figure 15.4, where the aim is to compare two data sets by model free curve fitting using the automatic spline knot placement technique described on page 244. Table 15.1 then summarizes the differences reported for the two curves shown in figure 15.4. Program **compare** reads in one or two data sets, calculates means and standard errors of means from replicates, fits constrained splines, and then compares the two fits. You can change a smoothing factor until the fit is acceptable and you can use the spline coefficients for calculations, or store them for re-use by program **spline**. Using spline coefficients you can plot curve sections, estimate

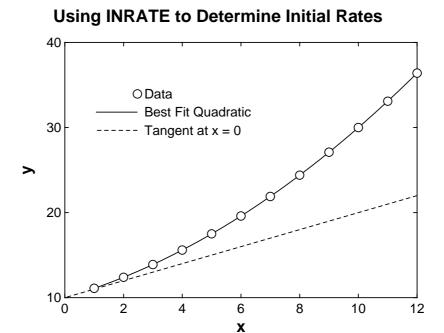

Figure 15.1: Fitting initial rates

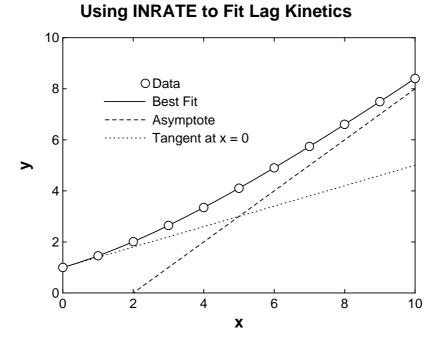

Figure 15.2: Fitting lag times

derivatives and areas, calculate the arc length and total absolute curvature of a curve, or characterize and compare data sets which do not conform to known mathematical models. Comparing raw data sets with

# **Using INRATE to Fit Burst Kinetics**

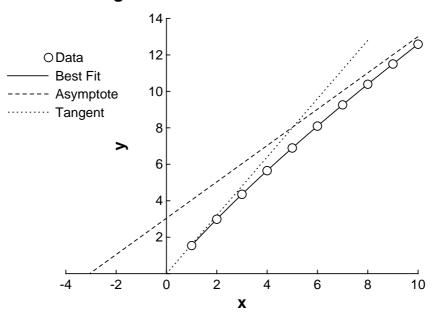

Figure 15.3: Fitting burst kinetics

# **Data Smoothing by Cubic Splines**

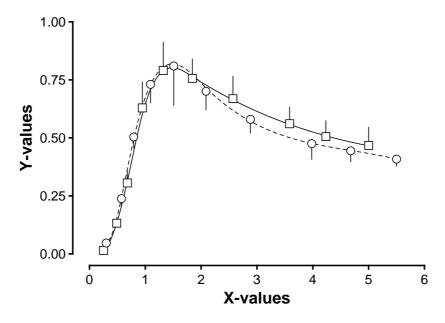

Figure 15.4: Model free curve fitting

profiles as in figure 15.4 is complicated by the fact that there may be different numbers of observations, and observations may not have been made at the same x values. Program **compare** replaces a comparison of

```
2.50E-01 < x < 5.00E+00) (A1) = 2.69E+00
Area under curve 1 (
                     3.00E-01 < x < 5.50E+00) (A2) = 2.84E+00
Area under curve 2 (
For window number 1: 3.00E-01 < x < 5.00E+00, y_min = 0.00E+00
Area under curve 1 inside window 1
                                                (B1) = 2.69E+00
Area under curve 2 inside window 1
                                                (B2) = 2.63E+00
Integral of |curve1 - curve2 | for the x_overlap (AA) = 2.62E-01
For window number 2: 3.00E-01 < x < 5.00E+00, y_min = 2.81E-02
Area under curve 1 inside window 2
                                                (C1) = 2.56E+00
Area under curve 2 inside window 2
                                                (C2) = 2.50E+00
Estimated percentage differences between the curves:
Over total range of x values: 100 | A1 - A2 | / (A1 + A2) = 2.63 %
In window 1 (with a zero baseline): 100*AA/(B1 + B2) = 4.92 %
In window 2 (with y_min baseline): 100*AA/(C1 + C2) = 5.18 %
```

Table 15.1: Comparing two data sets

two data sets by a comparison of two best-fit curves, chosen by data smoothing. Two windows are defined by the data sets as well as a window of overlap, and these would be identical if both data sets had the same x-range. Perhaps the absolute area between the two curves over the range where the data sets overlap AA is the most useful parameter, which may be easier to interpret as a percentage. Note that, where data points or fitted curves have negative y values, areas are replaced by areas with respect to a baseline in order to remove ambiguity and makes areas positive over any window within the range set by the data extremes. The program also reports the areas calculated by the trapezoidal method, but the calculations reported in table 15.1 are based on numerical integration of the best-fit spline curves.

# 15.4 Estimating averages and AUC using deterministic equations

Observations  $y_i$  are often made at settings of a variable  $x_i$  as for a regression, but where the main aim is to determine the area under a best fit theoretical curve AUC rather than any best fit parameters. Frequently also  $y_i > 0$ , which is the case we now consider, so that there can be no ambiguity concerning the definition of the area under the curve. One example would be to determine the average value  $f_{average}$  of a function f(x) for  $\alpha \le x \le \beta$  defined as

$$faverage = \frac{1}{\beta - \alpha} {}^{\beta}_{\alpha} f(u) du.$$

Another example is motivated by the practise of fitting an exponential curve in order to determine an elimination constant k by extrapolation, since

$$_{0}^{\infty}\exp(-kt)\ dt=\frac{1}{k}.$$

Yet again, given any arbitrary function g(x), where  $g(x) \ge 0$  for  $\alpha \le x \le \beta$ , a probability density function  $f_T$  can always be constructed for a random variable T using

$$f_T(t) = \frac{g(t)}{\frac{\beta}{\alpha} g(u) du}$$

which can then be used to model residence times, etc. If the data do have a known form, then fitting an appropriate equation is probably the best way to estimate slopes and areas. For instance, in pharmacokinetics you can use program **exfit** to fit sums of exponentials and also estimate areas over the data range and AUC by extrapolation from zero to infinity since

$$\int_{0}^{\infty} \int_{i=1}^{n} A_i \exp(-k_i t) dt = \int_{i=1}^{n} \frac{A_i}{k_i}$$

which is calculated as a derived parameter with associated standard error and confidence limits. Other deterministic equations can be fitted using program **qnfit** since, after this program has fitted the requested

equation from the library or your own user-supplied model, you have the option to estimate slopes and areas using the current best-fit curve.

# 15.5 Estimating AUC using average

0

0

The main objection to using a deterministic equation to estimate the AUC stems from the fact that, if a badly fitting model is fitted, biased estimates for the areas will result. For this reason, it is frequently better to consider the observations  $y_i$ , or the average value of the observations if there are replicates, as knots with coordinates  $x_i, y_i$  defining a linear piecewise spline function. This can then be used to calculate the area for any sub range a, b where  $A \le a \le b \le B$ .

To practise, read average.tfl into program average and create a plot like figure 15.5. Another use for

**Trapezoidal Area Estimation** 

# 

Figure 15.5: Trapezoidal method for areas/thresholds

x-values

5

Threshold

15

10

the trapezoidal technique is to calculate areas above or below a baseline, or fractions of the x range above and below a threshold, for example, to record the fraction of a certain time interval that a patients blood pressure was above a baseline value. Note that, in figure 15.5, the base line was set at y = 3.5, and program **average** calculates the points of intersection of the horizontal threshold with the linear spline in order to work out fractions of the x range above and below the baseline threshold. For further versatility, you can select the end points of interest, but of course it is not possible to extrapolate beyond the data range to estimate AUC from zero to infinity.

# Part 16

# Spline smoothing

### 16.1 Introduction

It often happens that a mathematical model is not available for a given data set because of one of these reasons.

- ☐ The data are too sparse or noisy to justify deterministic model fitting.
- ☐ The fundamental processes involved in generating the data set are unknown.
- ☐ The mathematical description of the data is too complex to warrant model fitting.
- ☐ The error structure of the data is unknown, so maximum likelihood cannot be invoked.
- $\Box$  The users merely want a smooth representation of the data to display trends, calculate derivatives, or areas, or to use as a standard curve to predict x given y.

The traditional method to model such situations was to fit a polynomial

$$f(x) = a_0 + a_1 x + a_2 x^2 + \dots + a_n x^n$$

by weighted least squares, where the degree n was adjusted to obtain optimum fit. However, such a procedure is seldom adopted nowadays because of the realization that polynomials are too flexible, allowing over-fit, and because polynomials cannot fit the horizontal asymptotes that are often encountered in experimental data, e.g. growth curves, or dose response curves. Because of these restrictions, polynomials are only used in situations where data sets are monotonic and without horizontal asymptotes, and only local modeling is anticipated, with no expectation of meaningful extrapolation beyond the limits of the data.

Where such model free fitting is required, then simple deterministic models, such as the exponential or logistic models, can often be useful. However, here the problem of systematic bias can be encountered, where the fixed curve shape of the simple model can lead to meaningless extrapolation or prediction. To circumvent this problem, piecewise cubic splines can be used, where a certain number of knot positions are prescribed and, between the knot positions, cubic polynomials are fitted, one between each knot, with the desirable property of identical function and derivative value at the knots. Here again it is necessary to impose additional constraints on the splines and knot placements, otherwise under or over fitting can easily result, particularly when the splines attempt to fit outliers leading to undulating best fit curves.

SIMFIT allows users to fit one of four types of spline curve.

- 1. User-defined fixed knots
- 2. Automatically calculated knots
- 3. In between knots: smoothing factor input

Spline smoothing 245

4. In between knots: smoothing factor by generalized cross validation

Given n data values x, y, s and m knots, then each type of spline curve fitting technique minimizes an objective function involving the weighted sum of squares WSQ given by

$$WSSQ = \prod_{i=1}^{n} \left\{ \frac{y_i - f(x_i)}{s_i} \right\}^2$$

where f(t) is the spline curve defined piecewise between the m knots, but each type of spline curve has advantages and limitations, which will be discussed after dealing with the subject of replicates. All x, y values must be supplied, and the s values should either be all equal to 1 for unweighted fitting, or equal to the standard deviation of y otherwise (see page 9).

It frequently happens that data sets contain replicates and, to avoid confusion, SimFIT automatically compresses data sets with replicates before fitting the splines, but then reports residuals and other goodness of fit criteria in terms of the full data set. If there are groups of replicates, then the sample standard deviations within groups of replicates are calculated interactively for weighting, and the s values supplied are used for single observations. Suppose that there are s observations but s distinct s values s and at each of these there are s replicates, where all of the replicates have the same s value s at s at s are s for weighting. Then we would have

$$n = \sum_{j=1}^{N} k_j$$
 
$$\bar{y}_j = (1/k_j) \sum_{i=1}^{k_j + l - 1} y_i$$
 
$$WSSQ_N = \sum_{j=1}^{N} \left\{ \frac{\bar{y}_j - f(x_j)}{s_j/k_j} \right\}^2$$

where l is the index of x in the full data set when rearranged into nondecreasing order where a group of replicates start. So, whether users input all n replicates with s = 1 or the standard deviation of y, or just N mean values with  $s_j$  equal to the standard errors of the means  $\bar{y}_j$ , the same spline will result. However, incorrect goodness of fit statistics, such as the runs and signs tests or half normal residuals plots, will result if means are supplied instead of all replicates.

### 16.2 User-defined fixed knots

Here the user must specify the number of interior knots and their spacing in such a way that genuine dips, spikes or asymptotes in the data can be modeled by clustering knots appropriately. Four knots are added automatically to correspond to the smallest x value, and four more are also added to equal the largest x value. If the data are monotonic and have no such spike features, then equal spacing can be resorted to, so users only need to specify the actual number of interior knots. The programs calcurve and csafit offer users both of these techniques, as knot values can be provided after the termination of the data values in the data file, while program **spline** provides the best interface for interactive spline fitting. Fixed knot splines have the advantage that the effect of the number of knots on the best fit curve is fully intuitive; too few knots lead to under-fit, while too many knots cause over-fit. Figure 16.1 illustrates the effect of changing the number of equally spaced knots when fitting the data in compare.tfl by this technique. The vertical bars at the knot positions were generated by replacing the default symbols (dots) by narrow (size 0.05) solid bar-chart type bars. It is clear that the the fit with one interior knot is quite sufficient to account for the shape of the data, while using four gives a better fit at the expense of excessive undulation. To overcome this limitation of fixed knots SimF<sub>1</sub>T provides the facility to provide knots that can be placed in specified patterns and, to illustrate this, figure 16.2 illustrates several aspects of the fit to e02baf.tfl. The left hand figure shows the result when spline knots were input from the spline file e02baf.tf2, while the right hand figure shows how program **spline** can be used to predict X given values of Y. Users simply specify a range of X within the range set by the data, and a value of Y, whereupon the intersection of the dashed horizontal line at the the specified value of Y is calculated numerically, and projected down to the X value predicted by the vertical

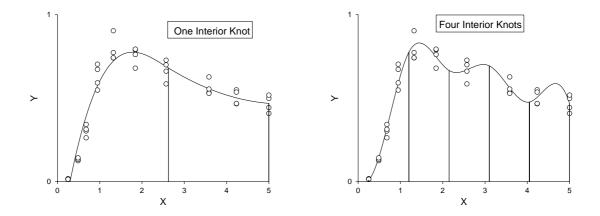

Figure 16.1: Splines: equally spaced interior knots

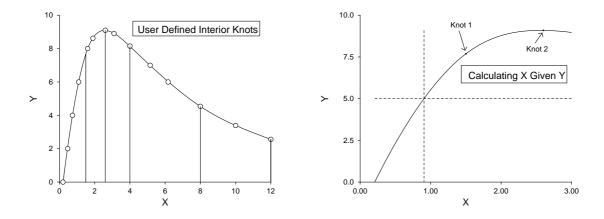

Figure 16.2: Splines: user spaced interior knots

dashed line. Note that, after fitting e02baf.tfl using knots defined in e02baf.tf2, the best fit spline curve was saved to the file spline.tfl which can then always be input again into program **spline** to use as a deterministic equation between the limits set by the data in e02baf.tfl.

# 16.3 Automatically calculated knots

Here the knots are generated automatically and the spline is calculated to minimize

$$\eta = {}^{m-5}_{i=5} \delta_i^2,$$

where  $\delta_i$  is the discontinuity jump in the third derivative of the spline at the interior knot i, subject to the constraint

$$0 \leq WSSQ_N \leq F$$

where F is user-specified. If F is too large there will be under-fit and best fit curve will be unsatisfactory, but if F is too small there will be over-fit. For example, setting F=0 will lead to an interpolating spline passing through every point, while choosing a large F value will produce a best-fit cubic polynomial with  $\eta=0$  and no internal knots. In weighted least squares fitting WSSQ will often be approximately a chi-square variable with degrees of freedom equal to the number of experimental points minus the number of parameters

Spline smoothing 247

fitted, so choosing a value for  $F \approx N$  will often be a good place to start. The programs **compare** and **spline** provide extensive options for fitting splines of this type. Figure 16.3, for example, illustrates the effect of

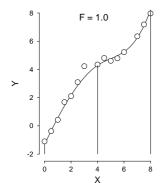

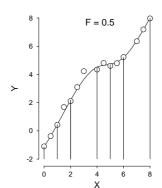

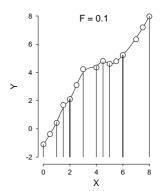

Figure 16.3: Splines: automatically spaced interior knots

fitting e02bef.tfl using smoothing factors of 1.0, 0.5, and 0.1.

Table 16.1 presents typical results from the fitting illustrated in figure 16.3.

```
From spline fit with 1 automatic knots, WSSQ = 1.000E+00
From spline fit with 5 automatic knots, WSSQ = 5.001E-01
From spline fit with 8 automatic knots, WSSQ = 1.000E-01
Spline knots and coefficients from fitting the file:
C:\simfit5\temp\e02bef.tf1
   X-value
              spline
                         1st.deriv.
                                      2nd.deriv.
                                                  3rd.deriv.
 2.000E+00
             2.125E+00
                          1.462E+00
                                       2.896E+00
                                                   1.243E+01
 4.000E+00
             4.474E+00
                          5.562E-01
                                       1.905E+00
                                                   5.211E+00
 6.000E+00
             5.224E+00
                          1.058E+00
                                       2.932E-01
                                                  -1.912E+00
                                    s=Arc-length Integral | K | ds
   Α
             В
                                                                 (In degrees)
                          Area
 0.000E+00 8.000E+00
                                                     4.569E+00
                                                                    2.618E+02
                        3.092E+01
                                       1.280E+01
 2.000E+00 6.000E+00
                        1.687E+01
                                       5.574E+00
                                                      3.715E+00
                                                                    2.129E+02
 3.000E+00 5.000E+00
                        8.970E+00
                                       2.235E+00
                                                      2.316E+00
                                                                    1.327E+02
```

Table 16.1: Spline calculations

# 16.4 In between knots: $\rho$ input

Here there is one knot between each distinct x value and the spline f(x) is calculated as that which minimizes

$$WSSQ_N + \rho_{-\infty}^{\infty} (f''(x))^2 dx.$$

As with the automatically generated knots, a large value of the smoothing parameter  $\rho$  gives under-fit while  $\rho=0$  generates an interpolating spline, so assigning  $\rho$  controls the overall fit and smoothness. As splines are linear in parameters then a matrix H can be found such that

$$\hat{y} = H\bar{y}$$

and the degrees of freedom  $\nu$  can be defined in terms of the leverages  $h_{ii}$  in the usual way as

$$v = \operatorname{Trace}(I - H)$$
$$= \sum_{i=1}^{N} (1 - h_{ii}).$$

This leads to two ways to specify the spline coefficients which depend on  $\rho$  being fixed by the user or estimated in some way.

The spline can be fixed by specifying the value of  $\rho$ . To use this option, the value of  $\rho$  is input interactively, and the resulting fit inspected graphically until it is acceptable. This way users have complete control over the amount of smoothing required.

### 16.5 In between knots: $\rho$ by generalized cross validation

Alternatively,  $\rho$  can be estimated by minimizing the generalized cross validation GCV, where

$$GCV = N\left(\frac{\sum_{i=1}^{N} r_i^2}{(\sum_{i=1}^{N} (1 - h_{ii}))^2}\right).$$

As this leads to a unique estimate for  $\rho$ , users have no control if the spline leads to either over-smoothing or over-fitting.

# 16.6 Using splines

As splines are defined by knots and coefficients rather than equations, special techniques are required to re-use best fit spline functions. SIMFIT provides procedures to save spline parameters to a file so that they can be re-used to restore previously fitted spline functions. This is particularly useful when a best-fit spline is to be re-used as reference function or standard curve, as in calibration.

Input a spline file such as spline.tfl into program **spline** to appreciate how to re-use a best fit spline stored from **spline**, **calcurve**, or **compare**, to estimate derivatives, areas, curvatures and arc lengths.

SIMFIT spline files of length  $k \ge 12$ , such as spline.tfl, have (k+4)/2 knots, then (k-4)/2 coefficients as follows.

- There must be at least 8 nondecreasing knots
- The first 4 of these knots must all be equal to the lowest x value
- The next (k-12)/2 must be the non-decreasing interior knots
- The next 4 of these knots must all be equal to the highest x value
- Then there must be (k-4)/2 spline coefficients  $c_i$

With  $\bar{n}$  spline intervals (i.e. one greater than the number of interior knots),  $\lambda_1, \lambda_2, \lambda_3, \lambda_4$  are knots corresponding to the lowest x value,  $\lambda_5, \lambda_6, \ldots, \lambda_{\bar{n}+3}$  are interior knots, while  $\lambda_{\bar{n}+4}, \lambda_{\bar{n}+5}, \lambda_{\bar{n}+6}, \lambda_{\bar{n}+7}$  correspond to the largest x value. Then the best-fit spline f(x) is

$$f(x) = \int_{i=1}^{\bar{n}+3} c_i B_i(x).$$

where the  $c_i$  are the spline coefficients, and the  $B_i(x)$  are normalized B-splines of degree 3 defined on the knots  $\lambda_i, \lambda_{i+1}, \ldots, \lambda_{i+4}$ . When the knots and coefficients are defined in this way, the function y = f(x) can

Spline smoothing 249

be used as a model-free best fit curve to obtain point estimates for the derivatives y', y'', y''', as well as the area A, arc length L, or total absolute curvature K over a range  $\alpha \le x \le \beta$ , defined as

$$A = {\beta \over \alpha} y dx$$

$$L = {\beta \over \alpha} \sqrt{1 + y'^2} dx$$

$$K = {1 \over 0} \frac{|y''|}{(1 + y'^2)^{\frac{3}{2}}} dt$$

$$= {\beta \over \alpha} \frac{|y''|}{1 + y'^2} dx$$

which are valuable parameters to use when comparing data sets. For instance, the arc length *s* provides a valuable measure of the length of the fitted curve, while the total absolute curvature indicates the total angle turned by the tangent to the curve and indicates the amount of oscillatory behavior.

# 16.7 Advice on which type of spline to use

The following recommendations indicate which SIMFIT programs to use for spline smoothing. However, as splines can easily lead to over-smoothing or over-fitting, best-fit curves should always be inspected before being accepted.

| User-defined fixed knots. <b>calcurve</b> provides a comprehensive interface for calibration as users can alter knot density and position in addition to data transformation to generate a satisfactory standard curve.                                                                                                    |
|----------------------------------------------------------------------------------------------------|
| Automatically calculated knots. <b>compare</b> uses this type of spline fitting to create smoothed representations of two data sets in order to compare the two samples for similarities and differences.                                                                                                    |
| In between knots: smoothing factor input. <b>spline</b> provides this option which is probably the easiest way to create an acceptable smoothed approximation to a given noisy data set.                                                                                                    |
| In between knots: smoothing factor by generalized cross validation. <b>spline</b> can use this technique for calibration, data smoothing, and estimation of derivatives, areas, and curvatures. It has the advantage of being fully automatic, as the knots are fixed and the smoothing factor is estimated and not under user control, but can be prone to over-smoothing or over-fitting. |

# Part 17

# Statistical calculations

### 17.1 Introduction

In data analysis it is frequently necessary to compare theoretical with observed distributions, or perform calculations rather than tests, as discussed in this section.

### 17.2 Statistical power and sample size

Experiments often generate random samples from a population so that parameters estimated from the samples can be use to test hypotheses about the population parameters. So it is natural to investigate the relationship between sample size and the absolute precision of the estimates, given the expectation E(X) and variance  $\sigma^2(X)$  of the random variable. For a single observation, i.e., n = 1, the Chebyshev inequality

$$P(|X - E(X)| < \epsilon) \ge 1 - \frac{\sigma^2(X)}{\epsilon^2}$$

with  $\epsilon > 0$ , indicates that, for an unspecified distribution,

$$P(|X - E(X)| < 4.5\sigma(X)) \ge 0.95,$$
  
and  $P(|X - E(X)| < 10\sigma(X)) > 0.99,$ 

but, for an assumed normal distribution,

$$P(|X - E(X)| < 1.96\sigma(X)) \ge 0.95,$$
  
and  $P(|X - E(X)| < 2.58\sigma(X)) \ge 0.99.$ 

However, provided that  $E(X) \neq 0$ , it is more useful to formulate the Chebyshev inequality in terms of the relative precision, that is, for  $\delta > 0$ 

$$P\left(\left|\frac{X-E(X)}{E(X)}\right|<\delta\right)\geq 1-\frac{1}{\delta^2}\frac{\sigma^2(X)}{E^2(X)}.$$

Now, for an unspecified distribution,

$$P\left(\left|\frac{X - E(X)}{E(X)}\right| < 4.5 \frac{\sigma(X)}{|E(X)|}\right) \ge 0.95,$$
 and 
$$P\left(\left|\frac{X - E(X)}{E(X)}\right| < 10 \frac{\sigma(X)}{|E(X)|}\right) \ge 0.99,$$

but, for an assumed normal distribution,

$$P\left(\left|\frac{X - E(X)}{E(X)}\right| < 1.96 \frac{\sigma(X)}{|E(X)|}\right) \ge 0.95,$$
 and 
$$P\left(\left|\frac{X - E(X)}{E(X)}\right| < 2.58 \frac{\sigma(X)}{|E(X)|}\right) \ge 0.99.$$

So, for high precision, the coefficient of variation cv%

$$cv\% = 100 \frac{\sigma(X)}{|E(X)|}$$

must be as small as possible, while the signal-to-noise ratio SN(X)

$$SN(X) = \frac{|E(X)|}{\sigma(X)}$$

must be as large as possible. For instance, for the single measurement to be within 10% of the mean 95% of the time requires  $SN \ge 45$  for an arbitrary distribution, or  $SN \ge 20$  for a normal distribution. A particularly valuable application of these results concerns the way that the signal-to-noise ratio of sample means depends on the sample size n. From

$$\bar{X} = \frac{1}{n} \sum_{i=1}^{n} x_i,$$

$$Var(\bar{X}) = \frac{1}{n^2} \sum_{i=1}^{n} Var(X)$$

$$= \frac{1}{n} \sigma^2(X),$$

it follows that, for arbitrary distributions, the signal-to-noise ratio of the sample mean  $SN(\bar{X})$  is given by  $SN(\bar{X}) = \sqrt{n}SN(X)$ , that is

$$SN(\bar{X}) = \sqrt{n} \frac{E(X)}{\sigma(X)}.$$

This result, known as the law of  $\sqrt{n}$ , implies that the signal-to-noise ratio of the sample mean as an estimate of the population mean increases as  $\sqrt{n}$ , so that the relative error in estimating the mean decreases like  $1/\sqrt{n}$ .

If f(x) is the density function for a random variable X, then the null and alternative hypotheses can sometimes be expressed as

$$H_0: f(x) = f_0(x)$$
  
 $H_1: f(x) = f_1(x)$ 

while the error sizes, given a critical region C, are

$$\alpha = P_{H_0}(\text{reject } H_0) \text{ (i.e., the Type I error)}$$

$$= {}_C f_0(x) dx$$
 $\beta = P_{H_1}(\text{accept } H_0) \text{ (i.e., the Type II error)}$ 

$$= 1 - {}_C f_1(x) dx.$$

Usually  $\alpha$  is referred to as the significance level,  $\beta$  is the operating characteristic, while  $1-\beta$  is the power, frequently expressed as a percentage, i.e.,  $100(1-\beta)\%$ , and these will both alter as the critical region is changed. Figure 17.1 illustrates the concepts of signal-to-noise ratio, significance level, and power. The family of curves on the left are the probability density functions for the distribution of the sample mean  $\bar{x}$  from

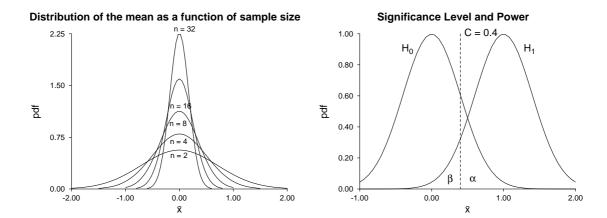

Figure 17.1: Significance level and power

a normal distribution with mean  $\mu = 0$  and variance  $\sigma^2 = 1$ . The curves on the right illustrate the significance level  $\alpha$ , and operating characteristic  $\beta$  for the null and alternative hypotheses

$$H_0: \mu = 0, \sigma^2 = 4$$
  
 $H_1: \mu = 1, \sigma^2 = 4$ 

for a test using the sample mean from a sample of size n=25 from a normal distribution, with a critical point C=0.4. The significance level is the area under the curve for  $H_0$  to the right of the critical point, while the operating characteristic is the area under the curve for  $H_1$  to the left of the critical point. Clearly, increasing the critical value C will decrease  $\alpha$  and increase  $\beta$ , while increasing the sample size n will decrease both  $\alpha$  and  $\beta$ .

Often it is wished to predict power as a function of sample size, which can sometimes be done if distributions  $f_0(x)$  and  $f_1(x)$  are assumed, necessary parameters are provided, the critical level is specified, and the test procedure is defined. Essentially, given an implicit expression in k unknowns, this option solves for one given the other k-1, using iterative techniques. For instance, you might set  $\alpha$  and  $\beta$ , then calculate the sample size n required, or you could input  $\alpha$  and n and estimate the power. Note that 1-tail tests can sometimes be selected instead of 2-tail tests (e.g., by replacing  $Z_{\alpha/2}$  by  $Z_{\alpha}$  in the appropriate formula) and also be very careful to make the correct choice for supplying proportions, half-widths, absolute differences, theoretical parameters or sample estimates, etc. A word of warning is required on the subject of calculating n required for a given power. The values of n will usually prove to be very large, probably much larger than can be used. So, for pilot studies and typical probing investigations, the sample sizes should be chosen according to cost, time, availability of materials, past experience, and so on. Sample size calculations are only called for when Type II errors may have serious consequences, as in clinical trials, so that large samples are justified. Of course, the temptation to choose 1-tail instead of 2-tail tests, or use variance estimates that are too small, in order to decrease the n values should be avoided.

### 17.2.1 Power calculations for 1 binomial sample

The calculations are based on the binomial test (page 131), the binomial distribution (page 357), and the normal approximation to it for large samples and p not close to 0 or 1, using the normal distribution (page 360). If the theoretical binomial parameters  $p_0$  and  $q_0 = 1 - p_0$  are not too close to 0 or 1 and it is wished to estimate

this with an error of at most  $\delta$ , then the sample size required is

$$n = \frac{Z_{\alpha/2}^2 p_0 q_0}{\delta^2},$$
 where  $P(Z > Z_{\alpha/2}) = \alpha/2,$  or  $\Phi(Z_{\alpha/2}) = 1 - \alpha/2,$ 

which, for many purposes, can be approximated by  $n \approx 1/\delta^2$ . The power in a binomial or sign test can be approximated, again if the sample estimates  $p_1$  and  $q_1 = 1 - p_1$  are not too close to 0 or 1, by

$$1 - \beta = P\left(Z < \frac{p_1 - p_0}{\sqrt{p_0 q_0/n}} - Z_{\alpha/2} \sqrt{\frac{p_1 q_1}{p_0 q_0}}\right) + P\left(Z > \frac{p_1 - p_0}{\sqrt{p_0 q_0/n}} + Z_{\alpha/2} \sqrt{\frac{p_1 q_1}{p_0 q_0}}\right).$$

### 17.2.2 Power calculations for 2 binomial samples

For two sample proportions  $p_1$  and  $p_2$  that are similar and not too close to 0 or 1, the sample size n and power  $1 - \beta$  associated with a binomial test for  $H_0$ :  $p_{01} = p_{02}$  can be estimated using one of numerous methods based upon normal approximations. For example

$$n = \frac{(p_1q_1 + p_2q_2)(Z_{\alpha/2} + Z_{\beta})^2}{(p_1 - p_2)^2},$$

$$Z_{\beta} = \sqrt{\frac{n(p_1 - p_2)^2}{p_1q_1 + p_2q_2}} - Z_{\alpha/2},$$

$$\beta = P(Z \ge Z_{\beta}),$$

$$1 - \beta = \Phi(Z_{\beta}).$$

Power for the Fisher exact test (page 123) with sample size n used to estimate both  $p_1$  and  $p_2$ , as for the binomial test, can be calculated using

$$1 - \beta = 1 - \frac{2n}{r = 0} \frac{n}{C_r} \binom{n}{x} \binom{n}{r - x},$$
where  $r = \text{total successes},$ 

$$x = \text{number of successes in the group,}$$
and  $C_r = \text{the critical region.}$ 

This can be inverted by SimFIT to estimate n, but unfortunately the sample sizes required may be too large to implement by the normal procedure of enumerating probabilities for all 2 by 2 contingency tables with consistent marginals.

### 17.2.3 Power calculations for 1 normal sample

The calculations are based upon the confidence limit formula for the population mean  $\mu$  from a sample of size n, using the sample mean  $\bar{x}$ , sample variance  $s^2$  and the t distribution (page 362), as follows

$$P\left(\bar{x} - t_{\alpha/2, n-1} \frac{s}{\sqrt{n}} \le \mu \le \bar{x} + t_{\alpha/2, n-1} \frac{s}{\sqrt{n}}\right) = 1 - \alpha,$$
where  $\bar{x} = \frac{n}{i-1} x_i / n$ ,
$$s^2 = \frac{n}{i-1} (x_i - \bar{x})^2 / (n-1),$$

$$P(t \le t_{\alpha/2, \nu}) = 1 - \alpha/2,$$
and  $\nu = n - 1$ .

You input the sample variance, which should be calculated using a sample size comparable to those predicted above. Power calculations can be done using the half width  $h = t_{\alpha/2, n-1} s / \sqrt{n}$ , or using the absolute difference  $\delta$  between the population mean and the null hypothesis mean as argument. The following options are available:

 $\Box$  To calculate the sample size necessary to estimate the true mean within a half width h

$$n = \frac{s^2 t_{\alpha/2, n-1}^2}{h^2};$$

 $\Box$  To calculate the sample size necessary for an absolute difference  $\delta$ 

$$n = \frac{s^2}{\delta^2} (t_{\alpha/2, n-1} + t_{\beta, n-1})^2$$
; or

☐ To estimate the power

$$t_{\beta,n-1} = \frac{\delta}{\sqrt{s^2/n}} - t_{\alpha/2,n-1}.$$

It should be noted that the sample size occurs in the degrees of freedom for the t distribution, necessitating an iterative solution to estimate n.

### 17.2.4 Power calculations for 2 normal samples

These calculations are based upon the same type of t test approach (page 115) as just described for 1 normal sample, except that the pooled variance  $s_p^2$  should be input as the estimate for the common variance  $\sigma^2$ , i.e.,

$$s_p^2 = \frac{\sum_{i=1}^{n_x} (x_i - \bar{x})^2 + \sum_{j=1}^{n_y} (y_j - \bar{y})^2}{n_x + n_y - 2}$$

where X has sample size  $n_x$  and Y has sample size  $n_y$ . The following options are available:

O To calculate the sample size necessary to estimate the difference between the two population means within a half width h

$$n = \frac{2s_p^2 t_{\alpha/2, 2n-2}^2}{h^2};$$

O To calculate the sample size necessary to detect an absolute difference  $\delta$  between population means

$$n = \frac{2s_p^2}{\delta^2} (t_{\alpha/2,2n-2} + t_{\beta,2n-2})^2$$
; or

O To estimate the power

$$t_{\beta,2n-2} = \frac{\delta}{\sqrt{2s_p^2/n}} - t_{\alpha/2,2n-2}.$$

The t test has maximum power when  $n_x = n_y$  but, if the two sample sizes are unequal, calculations based on the the harmonic mean  $n_h$  should be used, i.e.,

$$n_h = \frac{2n_x n_y}{n_x + n_y},$$
  
so that  $n_y = \frac{n_h n_x}{2n_x - n_h}.$ 

### 17.2.5 Power calculations for k normal samples

The calculations are based on the 1-way analysis of variance technique (page 140). Note that the SIMFIT power as a function of sample size procedure also allows you to plot power as a function of sample size (page 256), which is particularly useful with ANOVA designs where the number of columns k can be of interest, in addition to the number per sample n. The power calculation involves the F and non-central F distributions (page 363) and you calculate the required n values by using graphical estimation to obtain starting estimates for the iteration. If you choose a n value that is sufficient to make the power as a function on n plot cross the critical power, the program then calculates the power for sample sizes adjacent to the intersection, which is of use when studying k and n for ANOVA.

#### 17.2.5.1 Plotting power as a function of sample size

It is important in the design of experiments to be able to estimate the sample size needed to detect a significant effect. For such calculations you must specify all the parameters of interest except one, then calculate the unknown parameter using numerical techniques. For example, the problem of deciding whether one or more samples differ significantly is a problem in the Analysis of Variance, as long as the samples are all normally distributed and with the same variance. You specify the known variance,  $\sigma^2$ , the minimum detectable difference between means,  $\Delta$ , the number of groups, k, the significance level,  $\alpha$ , and the sample size per group, n. Then, using nonlinear equations involving the F and noncentral F distributions, the power,  $100(1-\beta)$  can be calculated. It can be very confusing trying to understand the relationship between all of these parameters so, in order to obtain an impression of how these factors alter the power, a graphical technique is very useful, as in figure 17.2.

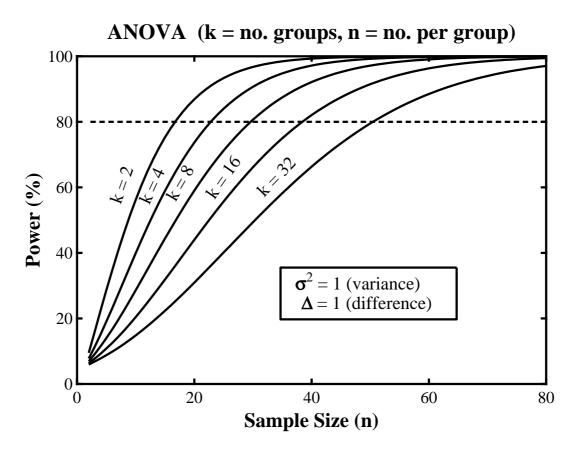

Figure 17.2: Power as a function of sample size

**simstat** was used to create this graph. The variance, significance level, minimum detectable difference and number of groups were fixed, then power was plotted as a function of sample size. The ASCII text coordinate files from several such plots were collected together into a library file to compose the joint plot using **simplot**. Note that, if a power plot reaches the current power level of interest, the critical power level is plotted (80% in the above plot) and the n values either side of the intersection point are displayed.

### 17.2.6 Power calculations for 1 and 2 variances

The calculations depend on the fact that, for a sample of size n from a normal distribution with true variance  $\sigma_0^2$ , the function  $\chi^2$  defined as

$$\chi^2 = \frac{(n-1)s^2}{\sigma_0^2}$$

is distributed as a chi-square variable (page 363) with n-1 degrees of freedom. Also, given variance estimates  $s_x^2$  and  $s_y^2$  obtained with sample sizes  $n_x$  and  $n_y$  from the same normal distribution, the variance ratio F (page 115) defined as

$$F = \max\left(\frac{s_x^2}{s_y^2}, \frac{s_y^2}{s_x^2}\right)$$

is distributed as an F variable (page 363) with either  $n_x$ ,  $n_y$  or  $n_y$ ,  $n_x$  degrees of freedom. If possible  $n_x$  should equal  $n_y$ , of course. The 1-tailed options available are:

 $\square$   $H_0: \sigma^2 \leq \sigma_0^2$  against  $H_1: \sigma^2 > \sigma_0^2$ 

$$1 - \beta = P(\chi^2 \ge \chi^2_{\alpha, n-1} \sigma_0^2 / s^2);$$

 $\square$   $H_0: \sigma^2 \geq \sigma_0^2$  against  $H_1: \sigma^2 < \sigma_0^2$ 

$$1 - \beta = P(\chi^2 \le \chi^2_{1-\alpha, n-1} \sigma_0^2/s^2)$$
; or

 $\square$  Rearranging the samples, if necessary, so that  $s_x^2 > s_y^2$  then  $H_0: \sigma_x^2 = \sigma_y^2$  against  $H_1: \sigma_x^2 \neq \sigma_y^2$ 

$$Z_{\beta} = \sqrt{\frac{2m(n_y - 2)}{m+1}} \log \left(\frac{s_x^2}{s_y^2}\right) - Z_{\alpha}$$
 where  $m = \frac{n_x - 1}{n_y - 1}$ .

### 17.2.7 Power calculations for 1 and 2 correlations

The correlation coefficient r (page 168) calculated from a normally distributed sample of size n has a standard error

$$s_r = \sqrt{\frac{1 - r^2}{n - 2}}$$

and is an estimator of the population correlation  $\rho$ . A test for zero correlation, i.e.,  $H_0: \rho = 0$ , can be based on the statistics

$$t = \frac{r}{s_r},$$
or 
$$F = \frac{1 + |r|}{1 - |r|},$$

where t has a t distribution with n-2 degrees of freedom, and F has an F distribution with n-2 and n-2 degrees of freedom. The Fisher z transform and standard error  $s_z$ , defined as

$$z = \tanh^{-1} r,$$

$$= \frac{1}{2} \log \left( \frac{1+r}{1-r} \right),$$

$$s_z = \sqrt{\frac{1}{n-3}},$$

are also used to test  $H_0: \rho = \rho_0$ , by calculating the unit normal deviate

$$Z = \frac{z - \zeta_0}{s_z}$$

where  $\zeta_0 = \tanh^{-1} \rho_0$ . The power is calculated using the critical value

$$r_c = \sqrt{\frac{t_{\alpha/2, n-2}^2}{t_{\alpha/2, n-2}^2 + n - 2}}$$

which leads to the transform  $z_c = \tanh^{-1} r_c$  and

$$Z_{\beta} = (z - z_c)\sqrt{n - 3}$$

then the sample size required to reject  $H_0: \rho = 0$ , when actually  $\rho$  is nonzero, can be calculated using

$$n = \left(\frac{Z_{\beta} + Z_{\alpha/2}}{\zeta_0}\right)^2 + 3.$$

For two samples, X of size  $n_x$  and Y of size  $n_y$ , where it is desired to test  $H_0: \rho_x = \rho_y$ , the appropriate Z statistic is

$$Z = \frac{z_x - z_y}{s_{xy}}$$
where  $s_{xy} = \sqrt{\frac{1}{n_x - 3} + \frac{1}{n_y - 3}}$ 

and the power and sample size are calculated from

$$Z_{\beta} = \frac{|z_x - z_y|}{s_{xy}} - Z_{\alpha/2},$$
  
and  $n = 2\left(\frac{Z_{\alpha/2} + Z_{\beta}}{z_x - z_y}\right)^2 + 3.$ 

### 17.2.8 Power calculations for a chi-square test

The calculations are based on the chi-square test (page 122) for either a contingency table, or sets of observed and expected frequencies. However, irrespective of whether the test is to be performed on a contingency table or on samples of observed and expected frequencies, the null hypotheses can be stated in terms of k probabilities as

 $H_0$ : the probabilities are  $p_0(i)$ , for i = 1, 2, ..., k,

 $H_1$ : the probabilities are  $p_1(i)$ , for i = 1, 2, ..., k.

The power can then be estimated using the non-central chi-square distribution with non-centrality parameter  $\lambda$  and  $\nu$  degrees of freedom given by

$$\lambda = nQ,$$
where  $Q = \sum_{i=1}^{k} \frac{(p_0(i) - p_1(i))^2}{p_0(i)},$ 

$$n = \text{ total sample size,}$$
and  $v = k - 1 - \text{ no. of parameters estimated.}$ 

You can either input the Q values directly, or read in vectors of observed and expected frequencies. If you do input frequencies  $f_i \ge 0$  they will be transformed internally into probabilities, i.e., the frequencies only have to be positive integers as they are normalized to sum unity using

$$p_i = f_i / \frac{k}{i-1} f_i$$
.

In the case of contingency table data with r rows and c columns, the probabilities are calculated from the marginals  $p_{ij} = p(i)p(j)$  in the usual way, so you must input k = rc, and the number of parameters estimated as r + c - 2, so that v = (r - 1)(c - 1).

### 17.3 Parameter confidence limits

You choose the distribution required and the significance level of interest, then input the estimates and sample sizes required. Note that the confidence intervals may be asymmetric for those distributions (Poisson, binomial) where exact methods are used, not calculations based on the normal approximation.

### 17.3.1 Confidence limits for a Poisson parameter

Given a sample  $x_1, x_2, ..., x_n$  of n non-negative integers from a Poisson distribution with parameter  $\lambda$  (page 359), the parameter estimate  $\hat{\lambda}$ , i.e., the sample mean, and confidence limits  $\lambda_1, \lambda_2$  are calculated as follows

$$K = \int_{i=1}^{n} x_i,$$

$$\hat{\lambda} = K/n,$$

$$\lambda_1 = \frac{1}{2n} \chi_{2K,\alpha/2}^2,$$

$$\lambda_2 = \frac{1}{2n} \chi_{2K+2,1-\alpha/2}^2,$$
so that  $\exp(-n\lambda_1) \int_{x=K}^{\infty} \frac{(n\lambda_1)^x}{x!} = \frac{\alpha}{2},$ 

$$\exp(-n\lambda_2) \int_{x=0}^{K} \frac{(n\lambda_2)^x}{x!} = \frac{\alpha}{2},$$
and  $P(\lambda_1 \le \lambda \le \lambda_2) = 1 - \alpha,$ 

using the lower tail critical points of the chi-square distribution (page 363). The following very approximate rule-of-thumb can be used to get a quick idea of the range of a Poisson mean  $\lambda$  given a single count x and exploiting the fact that the Poisson variance equals the mean

$$P(x - 2\sqrt{x} \le \lambda \le x + 2\sqrt{x}) \approx 0.95.$$

### 17.3.2 Confidence limits for a binomial parameter

For k successes in n trials, the binomial parameter estimate (page 357)  $\hat{p}$  is k/n and three methods are used to calculate confidence limits  $p_1$  and  $p_2$  so that

O If  $\max(k, n-k) < 10^6$ , the lower tail probabilities of the beta distribution are used (page 364) as follows

$$p_1 = \beta_{k,n-k+1,\alpha/2},$$
  
and  $p_2 = \beta_{k+1,n-k,1-\alpha/2}.$ 

O If  $\max(k, n - k) \ge 10^6$  and  $\min(k, n - k) \le 1000$ , the Poisson approximation (page 359) with  $\lambda = np$  and the chi-square distribution (page 363) are used, leading to

$$p_1 = \frac{1}{2n} \chi_{2k,\alpha/2}^2,$$
and  $p_2 = \frac{1}{2n} \chi_{2k+2,1-\alpha/2}^2.$ 

O If  $\max(k, n - k) > 10^6$  and  $\min(k, n - k) > 1000$ , the normal approximation (page 360) with mean np and variance np(1-p) is used, along with the lower tail normal deviates  $Z_{1-\alpha/2}$  and  $Z_{\alpha/2}$ , to obtain approximate confidence limits by solving

$$\frac{k - np_1}{\sqrt{np_1(1 - p_1)}} = Z_{1-\alpha/2},$$
and 
$$\frac{k - np_2}{\sqrt{np_2(1 - p_2)}} = Z_{\alpha/2}.$$

The following very approximate rule-of-thumb can be used to get a quick idea of the range of a binomial mean np given x and exploiting the fact that the binomial variance variance equals np(1-p)

$$P(x - 2\sqrt{x} \le np \le x + 2\sqrt{x}) \approx 0.95.$$

### 17.3.3 Confidence limits for a normal mean and variance

If the sample mean is  $\bar{x}$ , and the sample variance is  $s^2$ , with a sample of size n from a normal distribution (page 360) having mean  $\mu$  and variance  $\sigma^2$ , the confidence limits are defined by

$$P(\bar{x} - t_{\alpha/2, n-1} s / \sqrt{n} \le \mu \le \bar{x} + t_{\alpha/2, n-1} s / \sqrt{n}) = 1 - \alpha,$$
 and 
$$P((n-1)s^2 / \chi^2_{\alpha/2, n-1} \le \sigma^2 \le (n-1)s^2 / \chi_{1-\alpha/2, n-1}) = 1 - \alpha$$

where the upper tail probabilities of the t (page 362) and chi-square (page 363) distribution are used.

### 17.3.4 Confidence limits for a correlation coefficient

If a Pearson product-moment correlation coefficient r (page 168) is calculated from two samples of size n that are jointly distributed as a bivariate normal distribution (page 361), the confidence limits for the population parameter  $\rho$  are given by

$$P\left(\frac{r-r_c}{1-rr_c} \le \rho \le \frac{r+r_c}{1+rr_c}\right) = 1-\alpha,$$
 where  $r_c = \sqrt{\frac{t_{\alpha/2,n-2}^2}{t_{\alpha/2,n-2}^2+n-2}}.$ 

### 17.3.5 Confidence limits for trinomial parameters

If, in a trinomial distribution (page 358), the probability of category i is  $p_i$  for i = 1, 2, 3, then the probability P of observing  $n_i$  in category i in a sample of size  $N = n_1 + n_2 + n_3$  from a homogeneous population is given by

$$P = \frac{N!}{n_1! n_2! n_3!} p_1^{n_1} p_2^{n_2} p_3^{n_3}$$

and the maximum likelihood estimates, of which only two are independent, are

$$\hat{p_1} = n_1/N,$$
  
 $\hat{p_2} = n_2/N,$   
and  $\hat{p_3} = 1 - \hat{p_1} - \hat{p_2}.$ 

The bivariate estimator is approximately normally distributed, when N is large, so that

$$\left[ \begin{array}{c} \hat{p_1} \\ \hat{p_2} \end{array} \right] \sim MN_2 \left( \left[ \begin{array}{c} p_1 \\ p_2 \end{array} \right], \left[ \begin{array}{cc} p_1(1-p_1)/N & -p_1p_2/N \\ -p_1p_2/N & p_2(1-p_2)/N \end{array} \right] \right)$$

where  $MN_2$  signifies the bivariate normal distribution (page 361). Consequently

$$((\hat{p_1} - p_1), (\hat{p_2} - p_2)) \begin{bmatrix} p_1(1 - p_1)/N & -p_1p_2/N \\ -p_1p_2/N & p_2(1 - p_2)/N \end{bmatrix}^{-1} \begin{pmatrix} \hat{p_1} - p_1 \\ \hat{p_2} - p_2 \end{pmatrix} \sim \chi_2^2$$

and hence, with probability 95%,

$$\frac{(\hat{p_1} - p_1)^2}{p_1(1 - p_1)} + \frac{(\hat{p_2} - p_2)^2}{p_2(1 - p_2)} + \frac{2(\hat{p_1} - p_1)(\hat{p_2} - p_2)}{(1 - p_1)(1 - p_2)} \le \frac{(1 - p_1 - p_2)}{N(1 - p_1)(1 - p_2)} \chi^2_{2;0.05}.$$

Such inequalities define regions in the  $(p_1, p_2)$  parameter space which can be examined for statistically significant differences between  $p_{i(j)}$  in samples from populations subjected to treatment j. Where regions are clearly disjoint, parameters have been significantly affected by the treatments, as illustrated next.

#### 17.3.5.1 Plotting trinomial parameter joint confidence regions

A useful rule of thumb to see if parameter estimates differ significantly is to check their approximate central 95% confidence regions. If the regions are disjoint it indicates that the parameters differ significantly and, in fact, parameters can differ significantly even with limited overlap. If two or more parameters are estimated, it is valuable to inspect the joint confidence regions defined by the estimated covariance matrix and appropriate chi-square critical value. Consider, for example, figure 17.3 generated by the contour plotting function of **binomial**. Data triples x, y, z can be any partitions, such as number of male, female or dead hatchlings from a batch of eggs where it is hoped to determine a shift from equi-probable sexes. The contours are defined by

$$((\hat{p_x} - p_x), (\hat{p_y} - p_y)) \begin{bmatrix} p_x(1 - p_x)/N & -p_x p_y/N \\ -p_x p_y/N & p_y(1 - p_y)/N \end{bmatrix}^{-1} \begin{pmatrix} \hat{p_x} - p_x \\ \hat{p_y} - p_y \end{pmatrix} = \chi_{2:0.05}^2$$

where N = x + y + z,  $\hat{p_x} = x/N$  and  $\hat{p_y} = y/N$  as discussed on page 260. When N = 20 the triples 9,9,2 and 7,11,2 cannot be distinguished, but when N = 200 the orbits are becoming elliptical and converging to asymptotic values. By the time N = 600 the triples 210,330,60 and 270,270,60 can be seen to differ significantly.

# 17.4 Robust analysis of one sample

Robust techniques are required when samples are contaminated by the presence of outliers, that is, observations that are not typical of the underlying distribution. Such observations can be caused by experimental accidents, such as pipetting enzyme aliquots twice into an assay instead of once, or by data recording mistakes, such as entering a value with a misplaced decimal point into a data table, but they can also occur because of additional stochastic components such as contaminated petri dishes or sample tubes. Proponents of robust techniques argue that extreme observations should always be down-weighted, as observations in the tails of distributions can seriously bias parameter estimates; detractors argue that it is scientifically dishonest to discard experimental observations, unless the experimentalists have independent grounds for suspecting particular observations. Table 17.1 illustrates the analysis of robust.tfl. These data are for normal.tfl but with five outliers, analyzed first by the exhaustive analysis of a vector procedure (page 102), then by the robust parameter estimates procedure. It should be noted that the Shapiro-Wilks test rejects normality and the robust estimators give much better parameter estimates in this case. If the sample vector is  $x_1, x_2, \ldots, x_n$  the following calculations are done.

 $\square$  Using the whole sample and the inverse normal function  $\Phi^{-1}(.)$ , the median M, median absolute deviation D and a robust estimate of the standard deviation S are calculated as

$$M = \text{median}(x_i)$$
  
 $D = \text{median}(|x_i - M|)$   
 $S = D/\Phi^{-1}(0.75).$ 

# **Trinomial Parameter 95% Confidence Regions**

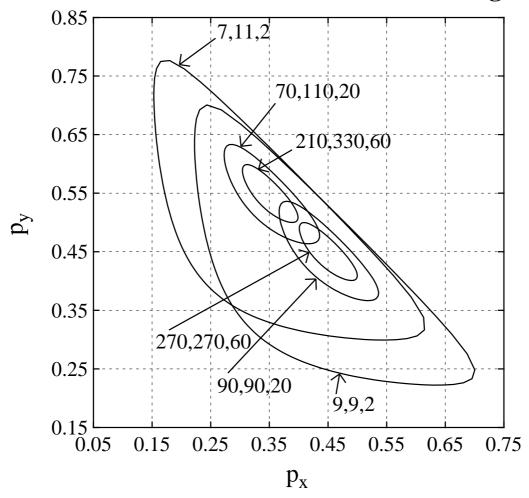

Figure 17.3: Trinomial parameter joint confidence contours

 $\square$  The percentage of the sample chosen by users to be eliminated from each of the tails is  $100\alpha\%$ , then the trimmed mean TM, and Winsorized mean WM, together with variance estimates VT and VW, are calculated as follows, using  $k = [\alpha n]$  as the integer part of  $\alpha n$ .

$$\begin{split} TM &= \frac{1}{n-2k} \sum_{i=k+1}^{n-k} x_i \\ WM &= \frac{1}{n} \left\{ \sum_{i=k+1}^{n-k} x_i + kx_{k+1} + kx_{n-k} \right\} \\ VT &= \frac{1}{n^2} \left\{ \sum_{i=k+1}^{n-k} (x_i - TM)^2 + k(x_{k+1} - TM)^2 + k(x_{n-k} - TM)^2 \right\} \\ VW &= \frac{1}{n^2} \left\{ \sum_{i=k+1}^{n-k} (x_i - WM)^2 + k(x_{k+1} - WM)^2 + k(x_{n-k} - WM)^2 \right\}. \end{split}$$

 $\Box$  If the assumed sample density is symmetrical, the Hodges-Lehman location estimator HL can be used

```
Procedure 1: Exhaustive analysis of vector
Data: 50 N(0,1) random numbers with 5 outliers
                         = 5.124E-01
Sample mean
Sample standard deviation = 1.853E+00: CV% = 361.736%
Shapiro-Wilks W statistic = 8.506E-01
Significance level for W = 0.0000
                                      Reject normality at 1% sig.level
Procedure 2: Robust 1-sample analysis
Total sample size = 50
Median value
                            = 2.0189E-01
Median absolute deviation = 1.0311E+00
Robust standard deviation = 1.5288E+00
Trimmed mean (TM)
                             = 2.2267E-01
Variance estimate for TM
                           = 1.9178E-02
Winsorized mean (WM) = 2.3260E-01
Variance estimate for WM = 1.9176E-02
Number of discarded values = 10
Number of included values = 40
Percentage of sample used
                          = 80.00% (for TM and WM)
Hodges-Lehmann estimate (HL) = 2.5856E-01
```

Table 17.1: Robust analysis of one sample

to estimate the center of symmetry. This is

$$HL = \text{median}\left\{\frac{x_i + x_j}{2}, 1 \le i \le j \le n\right\},\,$$

and it is calculated along with 95% confidence limit. This would be useful if the sample was a vector of differences between two samples X and Y for a Wilcoxon signed rank test (page 121) that X is distributed F(x) and Y is distributed F(x) and Y is distributed Y is distributed Y

### 17.5 Robust analysis of two samples

Table 17.2 illustrates the analysis of ttest.tf4 and ttest.tf5 used earlier for a Mann-Whitney U test

```
X-sample size = 12
Y-sample size = 7
Difference in location = -1.8501E+01
Lower confidence limit = -4.0009E+01
Upper confidence limit = 2.9970E+00
Percentage confidence limit = 95.30%
Lower Mann-whitney U-value = 1.9000E+01
Upper Mann-Whitney U-value = 6.6000E+01
```

Table 17.2: Robust analysis of two samples

(page 119). The procedure is based on the assumption that X of size  $n_X$  is distributed as F(x) and Y of size  $n_Y$  as  $F(x - \theta)$ , so an estimate  $\hat{\theta}$  for the difference in location is calculated as

$$\hat{\theta} = \text{median}(y_i - x_i, i = 1, 2, \dots, n_x, j = 1, 2, \dots, n_y).$$

 $100\alpha\%$  confidence limits  $U_L$  and  $U_H$  are then estimated by inverting the Mann-Whitney U statistic so that

$$P(U \le U_L) \le \alpha/2$$

$$P(U \le U_L + 1) > \alpha/2$$

$$P(U \ge U_H) \le \alpha/2$$

$$P(U \ge U_H - 1) > \alpha/2.$$

# 17.6 Indices of diversity

It is often required to estimate the entropy or degree of randomness in the distribution of observations into categories. For instance, in ecology several indices of diversity are used, as illustrated in table 17.3 for two

```
Data: 5,5,5,5
Number of groups
                           = 4
Total sample size
                           = 20
Pielou J-prime evenness = 1.0000 [complement = 0.0000]
Brillouin J evenness = 1.0000 [complement = 0.0000]
Shannon H-prime = 6.021E-01(log10) 1.386E+00(ln) 2.000E+00(log2)
Brillouin H = 5.035E-01(log10) 1.159E+00(ln) 1.672E+00(log2)
Simpson lambda = 5.035E-01(10g10) 1.159E+00(
Simpson lambda = 0.2500 [complement = 0.7500]
Simpson lambda-prime = 0.2105 [complement = 0.7895]
Data: 1,1,1,17
Number of groups
                          = 4
Total sample size
                          = 20
Pielou J-prime evenness = 0.4238 [complement = 0.5762]
Brillouin J evenness = 0.3809 [complement = 0.6191]
Shannon H-prime = 2.551E-01(log10) 5.875E-01(ln) 8.476E-01(log2)
Brillouin H
                          = 1.918E-01(log10) 4.415E-01(ln) 6.370E-01(log2)
                           = 0.7300 [complement = 0.2700]
Simpson lambda
Simpson lambda-prime = 0.7158 [complement = 0.2842]
```

Table 17.3: Indices of diversity

extreme cases. Given positive integer frequencies  $f_i > 0$  in k > 1 groups with n observations in total, then proportions  $p_i = f_i/n$  can be defined, leading to the Shannon H', Brillouin H, and Simpson  $\lambda$  and  $\lambda'$  indices, and the evennness parameters J and J' defined as follows.

```
Shannon diversity H' = -\frac{k}{i=1} p_i \log p_i = \left[ n \log n - \frac{k}{i=1} f_i \log f_i \right] / n Pielou evenness J' = H' / \log k Brilloin diversity H = \left[ \log n! - \log \frac{k}{i=1} f_i! \right] / n Brilloin evenness J = nH / \left[ \log n! - (k-d) \log c! - d \log(c+1)! \right] Simpson lambda \lambda = \frac{k}{i=1} p_i^2 Simpson lambda prime \lambda' = \frac{k}{i=1} f_i (f_i - 1) / \left[ n(n-1) \right]
```

where  $c = \lfloor n/k \rfloor$  and d = n - ck. Note that H and H' are given using logarithms to bases ten, e, and two, while the forms J and J' have been normalized by dividing by the corresponding maximum diversity and so

are independent of the base. The complements 1 - J, 1 - J',  $1 - \lambda$ , and  $1 - \lambda'$  are also tabulated within the square brackets. In table 17.3 we see that evenness is maximized when all categories are equally occupied, so that  $f_i = 1/k$  and  $H' = \log k$ , and is minimized when one category dominates.

### 17.7 Standard and non-central distributions

SIMFIT uses discrete (page 357) and continuous (page 359) distributions for modelling and hypothesis tests, and the idea behind this procedure is to provide the option to plot and obtain percentage points for the standard statistical distributions to replace table look up. However, you can also obtain values for the distribution functions, given the arguments, for the non-central t, beta, chi-square or F distributions (page 365), or you can plot graphs, which are very useful for advanced studies in the calculation of power as a function of sample size. Figure 17.4 illustrates the chi-square distribution with 10 degrees of freedom for noncentrality parameter

# **Noncentral chi-square Distribution**

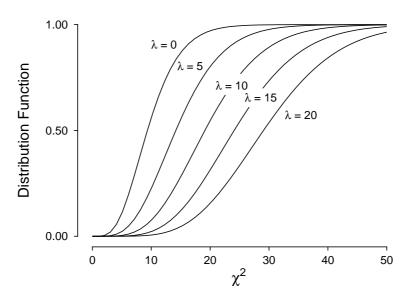

Figure 17.4: Noncentral chi-square distribution

 $\lambda$  at values of 0, 5, 10, 15, and 20.

# 17.8 Generating random numbers, permutations and Latin squares

In the design of experiments it is frequently necessary to generate sequences of pseudo-random numbers, or random permutations. For instance, assigning patients randomly to groups requires that a consecutive list of integers, names or letters be scrambled, while any ANOVA based on Latin squares should employ randomly generated Latin squares. SimFIT will generate sequences of random numbers and permutations for these purposes. For example, all possible  $4 \times 4$  Latin squares can be generated by random permutation of the rows and columns of the four basic designs shown in Table 17.4. Higher order designs that are sufficiently random for most purposes can be generated by random permutations of the rows and columns of a default  $n \times n$  matrix with sequentially shifted entries of the type shown in Table 17.5, for a possible  $7 \times 7$  starting matrix, although this will not generate all possible examples for n > 4. Note that program **rannum** provides many more options for generating random numbers.

| Α | В | C | D | A | В | C | D | Α | В | C | D | Α | В | C | D |
|---|---|---|---|---|---|---|---|---|---|---|---|---|---|---|---|
| В | A | D | C | В | C | D | A | В | D | A | C | В | A | D | C |
| C | D | В | A | C | D | A | В | C | A | D | В | C | D | A | В |
| D | C | Α | В | D | Α | В | C | D | C | В | Α | D | C | В | Α |

Table 17.4: Latin squares: 4 by 4 random designs

| A | В | C | D | E | F | G |
|---|---|---|---|---|---|---|
| В | C | D | E | F | G | A |
| C | D | E | F | G | Α | В |
| D | E | F | G | A | В | C |
| E | F | G | Α | В | C | D |
| F | G | Α | В | C | D | E |
| G | Α | В | C | D | Е | F |

Table 17.5: Latin squares: higher order random designs

### 17.8.1 Plotting random walks

Many experimentalists record movements of bacteria or individual cells in an attempt to quantify the effects of attractants, etc. so it is useful to compare experimental data with simulated data before conclusions about persistence or altered motility are reached. Program **rannum** can generate such random walks starting from arbitrary initial coordinates and using specified distributions. The probability density functions for the axes can be chosen independently and different techniques can be used to visualize the walk depending on the number of dimensions. Figure 17.5 shows a classical unrestricted walk on an integer grid, that is, the steps can be +1 with probability p and -1 with probability p and p with probability p and p with probability p with probability p and p with probability p and p with probability p with probability p with p with p wi

# 17.9 Kernel density estimation

This technique is used to create a numerical approximation to the density function given a random sample of observations for which there is no known density. Figure 17.6 illustrates the results when this was done with data simulated from a normal distribution with  $\mu = 0$  and  $\sigma^2 = 1$ , using 5 bins for the histogram in the top row of figures, but using 10 bins for the histogram in the bottom row. In this example changing the number of bins k alters the density estimate since, given a sample of n observations  $x_1, x_2, \ldots, x_n$  with  $A \le x_i \le B$ , the Gaussian kernel density estimate  $\hat{f}(x)$  is defined as

$$\hat{f}(x) = \frac{1}{nh} \int_{i=1}^{n} K\left(\frac{x - x_i}{h}\right)$$
where  $K(t) = \frac{1}{\sqrt{2\pi}} \exp(-t^2/2)$   
and in this case  $h = (B - A)/(k - 2)$ .

Clearly, a window width *h* similar to the bin width, as in the top row, can generate an unrealistic over-smoothed density estimate, while using narrower many bins, as in the second row, can lead to over-fitting.

Details are as follows.

- ☐ The calculation involves four steps.
  - 1. From the n data points  $x_i$  choose a lower limit a, an upper limit b, and m equally spaced points  $t_i$  where

$$a=A-3h\leq t_i\leq B+3h=b,$$

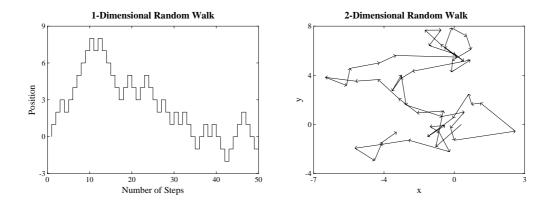

# 3-Dimensional Random Walk

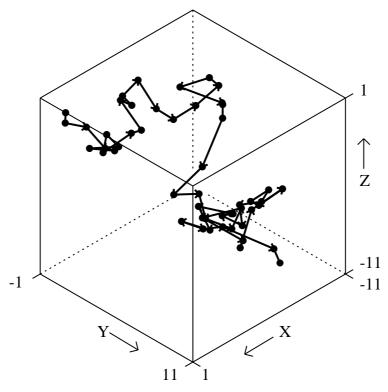

Figure 17.5: Random walks

and m is power of 2. The value of m can be altered interactively from the default value of 128 if necessary for better representation of multi-modal profiles. Data are discretized by binning the  $x_i$  at points  $t_i$  to generate weights  $\xi_l$ .

- 2. Compute FFT of the weights,  $\xi_l$  to give  $Y_l$ .
- 3. Compute  $\xi_l = Y_l \exp(h^2 s_l^2/2)$  where  $s_l = 2\pi l/(b-a)$
- 4. Find the inverse FFT of  $\xi_l$  to give  $\hat{f}(x)$ .
- $\Box$  The histograms shown on the left use k bins to contain the sample, and the height of each bin is the fraction of sample values in the bin. The value of k can be changed interactively, and the dotted curves

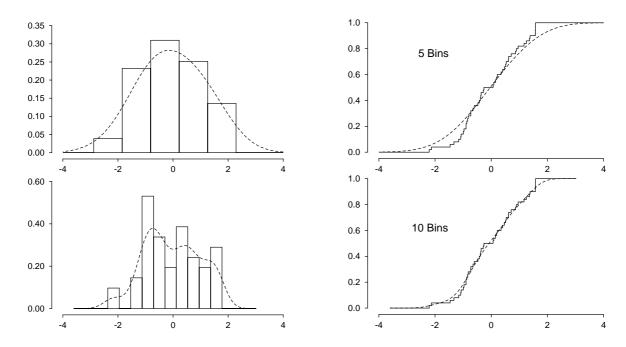

Figure 17.6: Kernel density estimation

are the density estimates for the m values of t. The program generates additional empty bins for the FFT outside the range set by the data to allow for wrap round. However, the total area under the histogram is one, and the density estimate integrates to one between  $-\infty$  and  $\infty$ .

 $\Box$  In addition to the definition of the smoothing parameter h depending on the number of bins chosen for display in figure 17.6 the default setting, which is

$$h = 1.06 \hat{\sigma} n^{-1/5}$$
,

uses the sample standard deviation and sample size, as recommended for a normal distribution. Users can also set arbitrary smoothing parameters and, with these two options, the histograms plotted simply illustrate the fit of the kernel density estimate to the data and do not alter the smoothing parameter h.

- ☐ The sample cumulative distributions shown on the right have a vertical step of 1/n at each sample value, and so they increase stepwise from zero to one. The density estimates are integrated numerically to generate the theoretical cdf functions, which are shown as dashed curves. They will attain an asymptote of one if the number of points m is sufficiently large to allow accurate integration, say  $\geq 100$ .
- ☐ The density estimates are unique given the data, h and m, but they will only be meaningful if the sample size is fairly large, say  $\geq 50$  and preferably much more. Further, the histogram bins will only be representative of the data if they have a reasonable content, say  $n/k \geq 10$ .
- ☐ The histogram, sample distribution, pdf estimate and cdf estimate can be saved to file by selecting the [Advanced] option then creating ASCII text coordinate files.

# 17.10 Fitting probability distributions

Often a sample x of n observations  $x_i$  is available and it is wished to display a graph just to summarize the sample, or with a best-fit distribution overlayed. Suppose the sample is in nondecreasing order, as in

$$x_1 \leq x_2 \leq x_3 \leq \cdots \leq x_n$$

then there are two ways to do this.

#### O A histogram

Limits  $A \le x_1$  and  $B \ge x_n$  are chosen and with the number of bins k < n, then the sample is used to generate frequencies for each of the bins. That is, the distance between A and B is divided into k equal intervals, and the number of observations in each interval gives k frequencies  $f_j$ , where

$$k_{j=1} f_j = n, \text{ and}$$

$$Area = n(B - A)/k.$$

Clearly the histogram shape will depend upon k, A, and B. As an extremely approximate idea of the reliability of the bins as a representation of a pdf, error bars equal to twice the square root of the frequencies can be added. To fit a known pdf to the frequencies, the limits A and B must include the whole sample, and sometimes the frequencies are divided by the area to normalize the area to 1 and avoid having to fit a pdf pre-multiplied by a scaling factor.

#### O A cumulative distribution

The sample is used to create a curve increasing by steps of 1/n at each observation. Such a curve is unique, which is better than a histogram as it does not require the selection of end points, and the function must starts at zero and rise to 1. However cdfs are usually simple sigmoid curves which do not display the properties of the underlying distribution as well as histograms.

For instance, Figure 17.7 shows a discrete probability distributions histogram plotted using vertical lines.

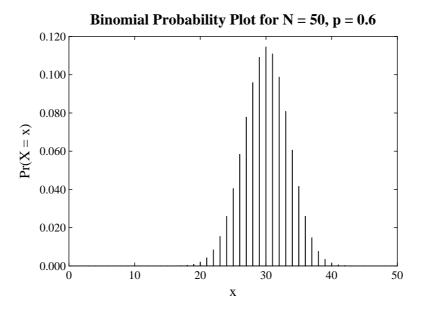

Figure 17.7: Binomial probability distributions

Also figure 17.8 illustrates that a good compromise to demonstrate goodness of fit is to plot the scaled *pdf* along with the best fit *cdf*, as with the beta distribution in this case.

# 17.11 Fitting a mixture of two normal distributions

Fitting the standard distributions to samples is very easy and is done automatically by SIMFIT when performing the Kolmogorov-Smirnov (page 111), Normal distribution (page 112), Poisson (page 114), and similar tests. However it is sometimes suspected that a sample of observations comes from a mixture of distributions. For instance a sample of observations of height from a population would be a mixture of two distributions:

# Using QNFIT to fit Beta Function pdfs and cdfs 20.0 0.80 0.60 0.40 0.40 0.20 Random Number Values

#### Figure 17.8: Beta probability distributions

females and males. Now the problem of resolving a distribution into constituent distributions with no a priori knowledge of the separate distributions is extremely difficult and controversial, so the SimFiT technique of fitting sample histograms and cumulative distributions is only one of the various methods that can be used. It does have the advantage of being applicable to any mixture of distributions provided the model equation can be defined. To illustrate this SimFiT technique, the analysis of a mixture of two Gaussian distributions will be considered.

In the case of two Normal distributions the model for the pdf is

$$\frac{\alpha}{\sigma_1 \sqrt{2\pi}} \exp\left(-\frac{1}{2} \left\{\frac{x - \mu_1}{\sigma_1}\right\}^2\right) + \frac{1 - \alpha}{\sigma_2 \sqrt{2\pi}} \exp\left(-\frac{1}{2} \left\{\frac{x - \mu_2}{\sigma_2}\right\}^2\right),$$

while that for the cdf is

$$\frac{\alpha}{\sigma_1 \sqrt{2\pi}} \int_{-\infty}^{x} \exp\left(-\frac{1}{2} \left\{\frac{t - \mu_1}{\sigma_1}t\right\}^2\right) dt + \frac{1 - \alpha}{\sigma_2 \sqrt{2\pi}} \int_{-\infty}^{x} \exp\left(-\frac{1}{2} \left\{\frac{t - \mu_2}{\sigma_2}\right\}^2\right) dt.$$

These models, which are both in the SIMFIT library of statistical models, require the estimation of five parameters: the two means  $\mu_1$  and  $\mu_2$ , the two standard deviations  $\sigma_1$  and  $\sigma_2$ , and an extra parameter  $\alpha$ . Obviously the model must be constrained so that  $\sigma_1$  and  $\sigma_2$  are positive, and the partitioning constant limits must be chosen so that  $0 \le \alpha \le 1$ .

Figure 17.9 shows the fit of these two models to the test files normalpdf.tf3 and normalcdf.tf3 which were derived by adding normal.tf1 to normal.tf2 using **editmt** to create normal.tf3 with a mixture of 50 random numbers from N(0,1) with 50 random numbers from N(5,1). The file normalpdf.tf3 was created from normal.tf3 using the exhaustive analysis of a vector technique (page 102) followed by requesting a pdf file normalized to area 1, while requesting a pdf file generated normalcdf.tf3. After curve fitting using **qnfit** (page 59) the option for graphical deconvolution (page 18) was selected to show the data, best-fit model and contributing sub-models. Outline bars were chosen for the pdf data, and a pdf type stair step curve was selected for the sample cumulative. This example was chosen to illustrate an extreme case where the two distributions are disjoint and, not surprisingly, the parameters were determined accurately.

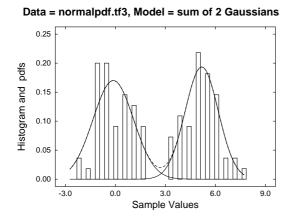

#### Data = normalcdf.tf3, Model = sum of 2 Gaussians

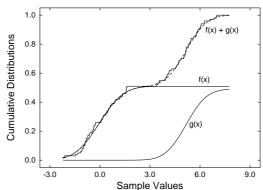

Figure 17.9: Fitting a mixture of two disjoint normal distributions

In fact, users would have probably split such a sample into two distinct data sets for univariate analysis. However, it is important to realize that such fitting is likely to be very disappointing if the distributions have an appreciable overlap.

Figure 17.10 shows the fit in a less favorable situation.

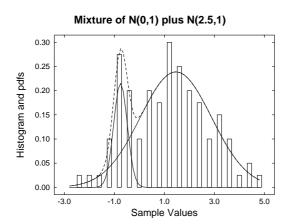

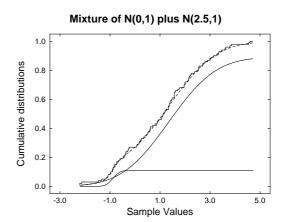

Figure 17.10: Fitting a mixture of two overlapping normal distributions

The data set consisted of a mixture of 50 random numbers from a normal distribution with  $\mu=0,\sigma=1$  with 50 random numbers from a normal distribution with  $\mu=2.5,\sigma=1$ , and the analysis proceeded as with the previous data. It is perfectly clear that the best-fit pdf and cdf shown as dotted curves in figure 17.10 give an excellent fit to the data, but the component distributions shown as solid curves bear no resemblance to the actual distributions generating the data set.

The parameters estimated by the fitting procedure can be identified by this scheme

| Parameter | Symbol     | Actual Value | <i>pdf</i> estimate | <i>cdf</i> estimate |
|-----------|------------|--------------|---------------------|---------------------|
| $p_1$     | $\mu_1$    | 0.0          | -0.75               | -0.88               |
| $p_2$     | $\sigma_1$ | 1.0          | 0.27                | 0.22                |
| $p_3$     | α          | 0.5          | 0.15                | 0.11                |
| $p_4$     | $\mu_2$    | 2.5          | 1.46                | 1.36                |
| $p_5$     | $\sigma_2$ | 1.0          | 1.42                | 1.49                |

while table 17.6 shows the SimFiT summary of results table.

```
Best-fit pdf
No. Lower-Limit Upper-Limit
                              Value
                                        Std. Err. ....95% Conf. Lim...
     -2.000E+00
                 2.000E+00 -7.5315E-01 5.757E-02 -8.758E-01 -6.304E-01
                                                                          0.0000
                  3.000E+00 2.7320E-01
       5.000E-02
                                         5.379E-02
                                                    1.585E-01
                                                               3.879E-01
                                                                          0.0001
                  1.000E+00 1.4731E-01
   3
       0.000E+00
                                         3.744E-02
                                                    6.750E-02
                                                               2.271E-01
                                                                          0.0013
                                         1.350E-01
       5.000E-01
                  4.500E+00
                             1.4612E+00
                                                    1.173E+00
                                                               1.749E+00
                                                                          0.0000
       5.000E-02
                   3.000E+00
                             1.4243E+00
                                         1.232E-01
                                                    1.162E+00 1.687E+00
                                                                          0.0000
Best-fit cdf
No. Lower-Limit Upper-Limit
                              Value
                                        Std. Err.
                                                    ....95% Conf. Lim...
                                                                           р
     -2.000E+00
                 2.000E+00 -8.8103E-01 2.025E-02 -9.212E-01 -8.408E-01
                                                                          0.0000
                  3.000E+00 2.1874E-01
                                                    1.322E-01
                                                                          0.0000
       5.000E-02
                                         4.357E-02
                                                               3.052E-01
   3
       0.000E+00
                  1.000E+00
                             1.0937E-01
                                         1.173E-02
                                                    8.608E-02
                                                               1.327E-01
                                                                          0.0000
   4
       5.000E-01
                   4.500E+00
                             1.3566E+00
                                         2.935E-02
                                                    1.298E+00
                                                               1.415E+00
                                                                          0.0000
       5.000E-02
                   3.000E+00
                             1.4883E+00
                                         2.569E-02
                                                    1.437E+00
                                                               1.539E+00
                                                                          0.0000
```

Table 17.6: Fitting a mixture of two overlapping normal distributions

The conclusion is just commonsense and inescapable: it is only possible to obtain meaningful estimates for the parameters of mixed distributions when the sample sizes are very large and the distributions are well separated.

# 17.12 Fitting flow cytometry histograms

Sometimes there is a large sample of observations that are only available after being sorted into bins and, despite the fact that no standard distribution fits the data, it is nevertheless important to perform some sort of analysis. For instance, in flow cytometry it may be required to compare the expression of cell surface antigens in the same cell line before and after treatment, or to compare two related cell lines. This can be done using the SimFiT program **csafit** as described next.

Suppose that there are n bins between limits A and B for both profiles, and the frequencies for cell line X are  $\Phi_X(i)$  (normalized to area 1) while those of cell line Y are  $\Phi_Y(i)$  (normalized to area 1) so that from the n bins we would have estimates for the distribution of X and Y. The density functions for X and Y could be unrelated of course, but a common situation would be where the gene expression Y would be that of X subjected to a possible shift  $\alpha$  due to a relative increase in the amount of gene expression, plus a possible absolute increase  $\beta$ , say due to an extra copy of the gene as in trisomy. Then we would have the relationship

$$Y = \alpha X + \beta$$
 in distribution,

for random variables X and Y leading to the following identity between density functions  $f_X$  and  $f_Y$ 

$$f_Y(y) = \left(\frac{\gamma}{\alpha}\right) f_X\left(\frac{y-\beta}{\alpha}\right)$$

where the normalizing factor is

$$\frac{1}{\gamma} = \left(\frac{1}{\alpha}\right)_a^b f_X\left(\frac{u-\beta}{\alpha}\right) du.$$

Rearranging if necessary to assume  $\alpha > 1$  then, to account for truncation, we would have the limits

$$a = \alpha A + \beta$$
 if  $\alpha A + \beta > A$   
=  $A$  otherwise  
 $b = \alpha B + \beta$  if  $\alpha B + \beta < B$   
=  $B$  otherwise.

Figure 17.11 illustrates the analysis of data in test file csafit.tf3 while table 17.7 shows the best fit

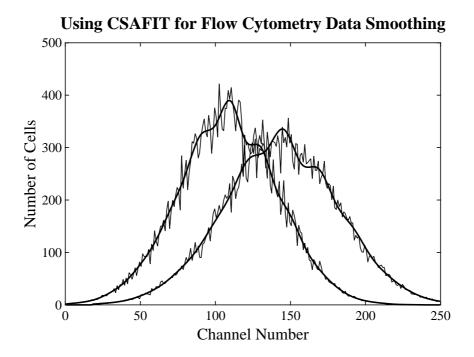

Figure 17.11: Flow cytometry

parameters estimated by csafit.

```
Best-fit parameters from CSAFIT

alpha = 1.15E+00 (Dimensionless)
beta = 5.18E-02 (Internal coordinates)
stretch = 14.95 %
translation = 5.18 %
```

Table 17.7: Fitting a flow cytometry histogram

The way that **csafit** works is that the two histograms are first read in and normalized to area 1, and a least squares smoothing cubic splines constrained to have area 1 is fitted to the  $\Phi_i$  normalized X frequencies, and goodness of fit is performed. Then parameters  $\alpha$  and  $\beta$  are estimated by nonlinear optimization to the  $\Psi_i$ 

normalized Y frequencies obtained by translation and stretching of the spline fitted to the X data, and goodness of fit is performed. The program provides options for selecting the spline nodes interactively or from the data file, for choosing to vary either  $\alpha$  alone,  $\beta$  alone, or  $\alpha$  and  $\beta$  together, and for choosing starting estimates interactively should that be required. As **csafit** is an advanced program, there is a program called **makcsa** that should be used to simulate data with random error and fit using **csafit**.

This approach of attempting to explain the shift of one distribution from another by a combination of relative stretching together with an absolute translation can be used in many other situations other than flow cytometry but it remains to mention a complication. Often data are collected over a very large range of values so that bins are in a geometric rather than an arithmetic progression and this necessitates further consideration. If the transformed variables are now  $\log X$  and  $\log Y$ , where the logarithms in flow cytometers would usually be to base 10, then the densities in transformed space would then be

$$f_{\log Y}(\log y) = \left(\frac{\gamma 10^{\log y}}{\psi(y)}\right) f_{\log X}(\log \psi(y))$$
where  $\psi(y) = \frac{10^{\log y} - \beta}{\alpha}$ ,

and the normalizing integral will now be

$$\frac{1}{\gamma} = b^*_{a^*} \left( \frac{10^{\log u}}{\psi(u)} \right) f_{\log X}(\log \psi(u)) d(\log u)$$

with limits

$$a^* = \log(\alpha A + \beta)$$
 if  $\log(\alpha A + \beta) > \log A$   
=  $\log A$  otherwise  
 $b^* = \log(\alpha B + \beta)$  if  $\log(\alpha B + \beta) < \log B$   
=  $\log B$  otherwise

where it is assumed that the bin limits are now  $\log A$  and  $\log B$ .

Program **csafit** can deal with this situation but it has been found better to just vary  $\alpha$  and fix  $\beta = 0$  in the linear model when using logarithmically spaced bins, as this is equivalent is equivalent to fitting  $\alpha = 1$  and  $\beta$  varied in the transformed space and changing the interpretation of parameter estimates since

if 
$$Y = \alpha X$$
  
 $\log Y = \log X + \delta$   
where  $\delta = \log \alpha$ .

That is, the model  $\log Y = \log X + \delta$  would be fitted to the transformed histograms, but the estimate for the additive parameter  $\delta$  would be interpreted in terms of  $\alpha$  as a stretch in the natural coordinates from the point of view of mechanistic interpretation.

# 17.13 Optimal design for model discrimination

 $The \ SimF_IT \ program \ \textbf{eoqsol} \ provides \ algorithms \ designed \ to \ answer \ a \ frequently \ asked \ question.$ 

Given two rival models, then what is the best separation of data points to employ in order to maximize the power for the process of deciding on statistical grounds which model to accept?

Consider fitting a deficient model  $g_1(x, \Phi)$  to n data points generated by a correct model  $g_2(x, \Theta)$ , using weights w(x) > 0 and density function f(x) to define the spacing of support points between limits  $a \le x \le b$ . Then this question can be explored by considering several procedures which require techniques for optimization, quadrature, and extracting the zeros of nonlinear equations.

O The average weighted model error squared  $S_n(\Theta)$  can be defined as

$$S_n(\Theta) = \min_{\Phi} \frac{1}{n} \sum_{i=1}^n w(x_i) [g_2(x_i, \Theta) - g_1(x_i, \Phi)]^2$$
$$= \frac{1}{n} \sum_{i=1}^n w(x_i) [g_2(x_i, \Theta) - g_1(x_i, \hat{\Phi})]^2.$$

This can be regarded as an idealized analogue of the weighted sum of squares from curve fitting divided by the degrees of freedom WSSQ/NDOF, so that a large value would indicate a greater possibility of eliminating the deficient model, say by a F test.

 $\bigcirc Q(\Theta)$ , the limit of  $S_n(\Theta)$  as  $n \to \infty$  is

$$Q(\Theta) = \lim_{n \to \infty} S_n(\Theta)$$

$$= \min_{\Phi} \frac{\frac{b}{a} w(x) [g_2(x, \Theta) - g_1(x, \Phi)]^2 f(x) dx}{\frac{b}{a} f(x) dx}.$$

This represents the final asymptotic value of WSSQ/NDOF as the number of support points increases without limit.

O The relative error R(n) defined as

$$R(n) = \left| \frac{S_n(\Theta) - Q(\Theta)}{Q(\Theta)} \right|, Q(\Theta) > 0.$$

is a measure of the number of experimental points that would be needed for  $S_n(\Theta)$  to converge to  $Q(\theta)$ , and which would therefore be sufficient for optimum model discrimination.

O The spacing of support points needed for such investigations must satisfy

$$x_1 = a$$

$$\frac{1}{n-1} = \frac{x_{i+1}}{\frac{x_i}{a}} \frac{f(t) dt}{f(t) dt}, i = 1, 2, \dots, n-1$$

$$x_n = b,$$

which indicates how the spacing is dictated by the density function f(x).

O For each choice of  $\Theta$ , two numbers  $\mu$  and  $\nu$  have to be selected so that

$$g_2(a, \Theta) = \mu$$
  
 $g_2(b, \Theta) = \nu$ .

For instance, if  $0 \le g_2(x, \Theta) \le 1$ , then  $\mu = 0.1$  and  $\nu = 0.9$  might be a reasonable possibility.

To illustrate the use of **eoqsol** we shall consider the case with normalized models

$$g_1(x) = \frac{\phi x}{1 + \phi x}$$

$$g_2(x) = \frac{\theta_1 x}{1 + x} + \frac{(1 - \theta_1)\theta_2 x}{1 + \theta_2 x},$$

that is, fitting a single binding site to a mixture of two sites.

Figure 17.12 shows the best possible fit of a single binding site by varying  $\phi$  to such a two site model with  $\theta_1 = 0.5$  and  $\theta_2 = 10$  under two circumstances:

• Uniform: data spacing in an arithmetic progression using

$$f(x) = 1$$
, and

• Geometric: data spacing in a geometric progression using

$$f(x) = \frac{1}{x}.$$

In both cases the weighting function was taken as w(x) = 1, i.e. constant variance, while the range of independent variable (a = 0.022, b = 4.6) was calculated for each choice of  $\theta_1$  and  $\theta_2$  to cover 80% of the maximum possible variation in  $g_2$  for  $x \ge 0$  by solving

$$g_2(a) = 0.1$$
, and  $g_2(b) = 0.9$ .

#### Best fit 1 site to 2 H/L affinity sites

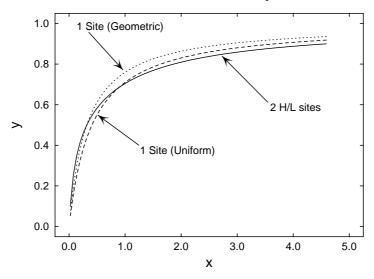

Figure 17.12: Fitting 1 site to 2 H/L sites: best fit model

The solid curve in figure 17.12 is the curve for the true model g2(x, (0.5, 10)), the dashed curve is for the best-fit deficient model  $g_1(x, 2.45)$ , Q = 0.0008 with a uniform distribution of points, while the dotted curve is for the best-fit deficient model  $g_1(x, 3.16)$ , Q = 0.002 for a geometric distribution of points, which indicates that a geometric distribution of points is better for model discrimination than a uniform distribution in this particular example.

Figure 17.13 shows another of the **eoqsol** procedures: studying the change in Q as a function of just one  $\theta$  varied. The value of all the  $\theta$  parameters are fixed and a so-called reference Q is calculated. Then one of the parameters is varied systematically and the way that Q changes as this parameter is varied is then plotted. From this data it is clear that, with  $\theta_1$  fixed at  $\theta_1 = 0.5$  and  $\theta_2$  varied, again the geometric distribution is to be preferred for model discrimination, and that a value of say  $\theta_2 \ge 10$  is required to provide sufficient power for model discrimination.

Figure 17.14 shows another of the **eoqsol** functions: studying the change in R(n) as a function of just one  $\theta$ 

varied. The value of all the  $\theta$  parameters are fixed and a so-called reference Q is calculated. Then one of the parameters is varied and the way that R(n) changes as this parameter is varied is then plotted. From this data it is clear that once more the geometric distribution is to be preferred for model discrimination, and that at value of say  $n \ge 10$  is required to provide sufficient power for model discrimination.

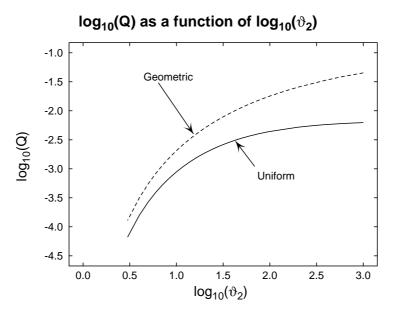

Figure 17.13: Fitting 1 site to 2 H/L sites: behaviour of Q

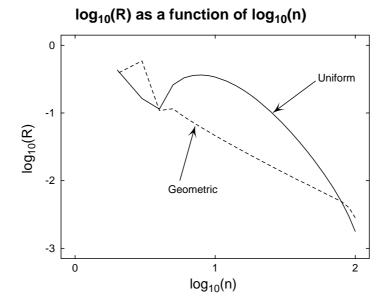

Figure 17.14: Fitting 1 site to 2 H/L sites: behaviour of R

## 17.14 False discovery rates FDR(BH)

Multiple testing is when several statistical tests are performed on the same data so it is necessary to control false results. One procedure is the Bonferroni correction where, for m tests and p values, results are considered significant at level  $\alpha$  if  $p \le \alpha/m$ , rather than  $p \le \alpha$  for single tests.

If at least one of the p values satisfies the Bonferroni restriction, the FDR(BH) false discovery rate technique (Benjamini and Hochberg J.R.satist.Soc. B (1995) 57,1, 289–300, and Benjamini et al Behavioural Brain Research 125 (2001) 279–284) is available to see if there other p values, not necessarily satisfying the Bonferroni restriction, that could also be regarded as possibly significant.

#### 17.14.1 Example 1: FDR(BH) for a vector of p values

From the main SIMFIT menu choose [Statistics] then [Statistical calculations] and then [False discovery rates from a vector p(i)] and scrutinize the default test file fdr\_bh.tfl provided. After selecting to calculate the false discovery rates, view the table of results for all the data arranged into order of rank which is displayed next. Here m is the number of tests and i is the rank of the sample in terms of the ordered p values.

False discovery rates for a vector of p(i) values: 1 Title: Data for BH False Discovery rate calculation Sample size = 17 Number rejected = 0 Number analysed = 17 Significance level,  $\alpha = 0.05$ 

|      |        | р        | m*p/i      | $\alpha * i/m$ |        |
|------|--------|----------|------------|----------------|--------|
| Rank | Sample | p-value  | p-adjusted | BH-level       | Result |
| 1    | 12     | 0.000001 | 0.000017   | 0.002941       | 1      |
| 2    | 1      | 0.000013 | 0.000110   | 0.005882       | 1      |
| 3    | 3      | 0.000065 | 0.000368   | 0.008824       | 1      |
| 4    | 6      | 0.000630 | 0.002678   | 0.011765       | 1      |
| 5    | 5      | 0.000800 | 0.002720   | 0.014706       | 1      |
| 6    | 16     | 0.001700 | 0.004817   | 0.017647       | 1      |
| 7    | 2      | 0.003200 | 0.007771   | 0.020588       | 1      |
| 8    | 7      | 0.006500 | 0.013813   | 0.023529       | 1      |
| 9    | 11     | 0.014800 | 0.027956   | 0.026471       | 1      |
| 10   | 13     | 0.049000 | 0.083300   | 0.029412       | 0      |
| 11   | 14     | 0.094000 | 0.145273   | 0.032353       | 0      |
| 12   | 17     | 0.110000 | 0.155833   | 0.035294       | 0      |
| 13   | 9      | 0.150000 | 0.196154   | 0.038235       | 0      |
| 14   | 8      | 0.240000 | 0.291429   | 0.041176       | 0      |
| 15   | 15     | 0.450000 | 0.510000   | 0.044118       | 0      |
| 16   | 10     | 0.560000 | 0.595000   | 0.047059       | 0      |
| 17   | 4      | 0.870000 | 0.870000   | 0.050000       | 0      |

There are other options to view the results in sample order or to just show significant results, but the above table is the easiest to understand and follows the example given by Benjamini et al on this same data set.

In order to understand the FDR(BH) technique we shall explain the meanings of the above columns and, in particular, the interpretation of the colors and meaning of the 1's and 0's in the last column.

#### 1. Column 1

This is the rank i of the sample with respect to the p values. That is, the rows of the table are arranged so that the samples in row i are arranged in order of increasing p values.

#### 2. Column 2

This registers the actual number of the sample in the original order.

#### Column 3

Here are the p values corresponding to the rank recorded in column 1 for the sample identified in column 2.

#### 4. Column 4

If this is table line for rank i then this is the p value adjusted by the rank and the sample size m. In other words, the adjusted p value is mp/i. Note that this column only depends on p, i and m, and the last adjusted p value is always the same as the uncorrected p value since i = m.

#### 5. Column 5

Here are listed the BH-levels, i.e., the BH threshold values  $\alpha i/m$ . Note that these only depend on  $\alpha$ , i and m, and they have the following sequence. The value at row 1 is the Bonferroni corrected level for significance testing, and the value at line m is the significance level  $\alpha$ , while between these extremes the values slowly increase as a function of the rank.

#### 6. Column 6

This column has a 1 if the sample is in the FDR(BH) set and a 0 otherwise

#### 17.14.2 The systematic FDR(BH) procedure

The technique starts at row m and advances up the table until the first rank is encountered, say k, where the p value is less than or equal to the BH threshold. We then conclude that all samples from line 1 up to line k must be considered as possibly significant. So the set of possibly significant samples contains those where

$$p \le \alpha i/m,$$
 or equivalently  $mp/i \le \alpha$ .

So now the importance of the color change will be clear and the interpretation of the table is obvious.

All samples numbered in column 2 up to level k with a 1 in column 6 are colored blue, which makes identification of the set of possibly significant samples easy to recognize.

The table can also be rearranged into sample order and can be displayed in such a way as to only identify the set of possibly significant samples. Also, for very large samples it is possible to scroll through the table to select sections or even to write the whole table to file.

#### 17.14.3 Example 2: FDR(BH) for a matrix of p values

Some procedures result in matrices of p values, and this requires a more complicated approach because we have to keep track of the row and column indices. As a typical example, select the option for false discovery rate for a matrix and read in the default test file matrix\_p.tfl which is as follows

| 0.00023 | 0.00060 | 0.40906 | 0.41318 |
|---------|---------|---------|---------|
| 0.00050 | 0.00005 | 0.32055 | 0.23282 |
| 0.00560 | 0.01362 | 0.43751 | 0.06327 |

This results from the directed correlation procedure in the multivariate statistics options using the default test files matrix\_a.tfl for the *A* matrix which has dimensions 30 by 3, and matrix\_b.tfl for the *B* matrix which has dimensions 30 by 4.

Proceeding with the false discovery option we obtain the following table in rank order.

False discovery rates for a matrix of p(i,j) values: 1 Title: Data from directed correlation Number of columns = 4 Number of rows = 3 Number out of range = 0 Significance level,  $\alpha = 0.05$ 

| A(i) | B(j) | p-value  | p-adjusted | BH-level | Result |
|------|------|----------|------------|----------|--------|
| 2    | 2    | 0.000053 | 0.000632   | 0.004167 | 1      |
| 1    | 1    | 0.000231 | 0.001387   | 0.008333 | 1      |
| 2    | 1    | 0.000500 | 0.002000   | 0.012500 | 1      |
| 1    | 2    | 0.000598 | 0.001793   | 0.016667 | 1      |
| 3    | 1    | 0.005602 | 0.013446   | 0.020833 | 1      |
| 3    | 2    | 0.013624 | 0.027247   | 0.025000 | 1      |
| 3    | 4    | 0.063269 | 0.108461   | 0.029167 | 0      |
| 2    | 4    | 0.232822 | 0.349234   | 0.033333 | 0      |
| 2    | 3    | 0.320548 | 0.427398   | 0.037500 | 0      |
| 1    | 3    | 0.409063 | 0.490875   | 0.041667 | 0      |
| 1    | 4    | 0.413176 | 0.450738   | 0.045833 | 0      |
| 3    | 3    | 0.437508 | 0.437508   | 0.050000 | 0      |

As before the set of possibly significant samples is easy to identify by the 1 in the last column or blue color, but columns 1 and 2 need some explanation.

In this example column 1 indicates what the row indices of p values are, because the matrix of p values had 3 rows which originated from the 3 columns of the A matrix in the directed correlation. The second column identifies column indices for the 4 columns corresponding to the 4 columns of the B matrix. This situation is valid only for this particular matrix, and results from the convention dictating the way that the matrix of p values was constructed.

# Part 18

# **Numerical analysis**

#### 18.1 Introduction

In data analysis it is frequently necessary to perform calculations rather than tests, e.g., calculating the determinant, eigenvalues, or singular values of a matrix to check for singularity.

# 18.2 Zeros of a polynomial of degree n - 1

Every real polynomial f(x) of degree n-1 with n coefficients  $A_i$  can be represented in either coefficient or factored form, that is

$$f(x) = A_1 x^{n-1} + A_2 x^{n-2} + \dots + A_{n-1} x + A_n,$$
  
=  $A_1(x - \alpha_1)(x - \alpha_2) \dots (x - \alpha_{n-1}),$ 

where  $\alpha_i$  for  $i=1,2,\ldots,n-1$  are the n-1 zeros, i.e., roots of the equation f(x)=0, and these may be non-real and repeated. In data analysis it is frequently useful to calculate the n-1 zeros  $\alpha_i$  of a polynomial given the n coefficients  $A_i$ , and this SimFiT polynomial solving procedure performs the necessary iterative calculations. However, note that such calculations are notoriously difficult for repeated zeros and high degree polynomials. Table 18.1 illustrates a calculation for the roots of the fourth degree polynomial

```
Zeros of f(x) = A(1)x^{(n-1)} + A(2)x^{(n-2)} + ... + A(n)

Real Part Imaginary Part

A(1) = 1.0000E+00 	 0.0000E+00 	 -1.0000E+00i

A(2) = 0.0000E+00 	 0.0000E+00 	 1.0000E+00i

A(3) = 0.0000E+00 	 -1.0000E+00

A(4) = 0.0000E+00 	 1.0000E+00

A(5) = -1.0000E+00 	 (constant term)
```

Table 18.1: Zeros of a polynomial

$$f(x) = x^4 - 1$$
  
=  $(x - i)(x + i)(x - 1)(x + 1)$ 

which are i, -i, 1, and -1. Be careful to note when using this procedure that the sequential elements of the input vector must be the polynomial coefficients in order of decreasing degree. Zeros of nonlinear functions of one or several variables are sometimes required, and these can be estimated using **usermod**.

## 18.3 Determinants, inverses, eigenvalues, and eigenvectors

Table 18.2 illustrates an analysis of data in the test file matrix.tfl to calculate parameters such as

```
Value of the determinant = 4.4834E+04
Values for the current square matrix are as follows:
 1.2000E+00 4.5000E+00 6.1000E+00 7.2000E+00 8.0000E+00
  3.0000E+00 5.6000E+00 3.7000E+00 9.1000E+00
                                                1.2500E+01
 1.7100E+01 2.3400E+01 5.5000E+00 9.2000E+00 3.3000E+00
 7.1500E+00 5.8700E+00 9.9400E+00 8.8200E+00 1.0800E+01
 1.2400E+01 4.3000E+00 7.7000E+00 8.9500E+00 1.6000E+00
Values for the current inverse are as follows:
 -2.4110E-01 6.2912E-02 4.4392E-04 1.0123E-01
                                                 2.9774E-02
 8.5853E-02 -4.4069E-02 5.2548E-02 -1.9963E-02 -5.8600E-02
 1.1818E-01 -1.7354E-01 -5.5370E-03
                                     1.1957E-01 -3.0760E-02
 2.2291E-01 6.7828E-02 -1.9731E-02 -2.5804E-01 1.3802E-01
-1.7786E-01 8.6634E-02 -7.6447E-03 1.3711E-01 -7.2265E-02
Eigenvalues: Real Part Imaginary Part
              3.8861E+01 0.0000E+00
             -8.3436E+00 0.0000E+00
                          7.2564E+00
             -2.7508E+00
             -2.7508E+00 -7.2564E+00
             -2.2960E+00 0.0000E+00
Eigenvector columns (real parts only)
3.1942E-01 -3.4409E-01 -1.3613E-01 -1.3613E-01 -3.5398E-01
3.7703E-01 -7.1958E-02 -5.0496E-02 -5.0496E-02 6.2282E-02
6.0200E-01 7.8212E-01 8.0288E-01 8.0288E-01 -1.3074E-01
 4.8976E-01 -4.4619E-01 -2.6270E-01 -2.6270E-01
                                                7.8507E-01
3.9185E-01 2.5617E-01 -2.1156E-01 -2.1156E-01 -4.8722E-01
Eigenvector columns (imaginary parts only)
0.0000E+00 0.0000E+00 -7.5605E-02
                                   7.5605E-02
                                               0.0000E+00
                                                0.0000E+00
0.0000E+00 0.0000E+00
                       3.9888E-01 -3.9888E-01
0.0000E+00
           0.0000E+00
                       0.0000E+00 0.0000E+00
                                                0.0000E+00
 0.0000E+00
            0.0000E+00 -1.9106E-01
                                   1.9106E-01
                                                0.0000E+00
 0.0000E+00
            0.0000E+00 -1.3856E-01 1.3856E-01
                                                0.0000E+00
```

Table 18.2: Matrix example 1: Determinant, inverse, eigenvalues, eigenvectors

the determinant, inverse, eigenvalues, and eigenvectors, that are frequently needed when studying design matrices. Note that the columns of eigenvectors correspond in sequence to the eigenvalues, but with non-real eigenvalues the corresponding adjacent columns correspond to real and imaginary parts of the complex conjugate eigenvectors. Thus, in the case of eigenvalue 1, i.e. 38.861, column 1 is the eigenvector, while for eigenvalue 2, i.e. -2.7508 + 7.2564i, eigenvector 2 has column 2 as real part and column 3 as imaginary part. Similarly, for eigenvalue 3, i.e. -2.7508 - 7.2564i, eigenvector 3 has column 2 as real part and minus column 3 as imaginary part. Note that with SimFiT matrix calculations the matrices will usually be written just once to the results file for relatively small matrices if the option to display is selected, but options are also provided to save matrices to file.

## 18.4 Singular value decomposition

Table 18.3 shows results from a singular value decomposition of data in f08kff.tfl. Analysis of your own design matrix should be carried out in this way if there are singularity problems due to badly designed experiments, e.g., with independent variables equal to 0 or 1 for binary variables such as female and male. If

```
Current matrix:
 -5.70000E-01 -1.28000E+00 -3.90000E-01 2.50000E-01
 -1.93000E+00 1.08000E+00 -3.10000E-01 -2.14000E+00
  2.30000E+00 2.40000E-01
                          4.00000E-01 -3.50000E-01
 -1.93000E+00 6.40000E-01 -6.60000E-01 8.00000E-02
 1.50000E-01
              3.00000E-01
                          1.50000E-01 -2.13000E+00
              1.03000E+00 -1.43000E+00 5.00000E-01
 -2.00000E-02
         Sigma(i) Fraction Cumulative
                                       Sigma(i)^2 Fraction Cumulative: rank = 4
Index
   1 3.99872E+00 0.4000 0.4000 1.59898E+01
                                                     0.5334
                                                                0.5334
      3.00052E+00
                    0.3002
                               0.7002 9.00310E+00
                                                     0.3003
                                                                0.8337
      1.99671E+00
                    0.1998
                               0.9000
                                       3.98686E+00
                                                     0.1330
                                                                0.9666
      9.99941E-01
                    0.1000
                               1.0000 9.99882E-01
                                                     0.0334
                                                                1.0000
Right singular vectors by row (V-transpose)
  8.25146E-01 -2.79359E-01
                          2.04799E-01 4.46263E-01
-4.53045E-01 -2.12129E-01 -2.62209E-01 8.25226E-01
 -2.82853E-01 -7.96096E-01 4.95159E-01 -2.02593E-01
 1.84064E-01 -4.93145E-01 -8.02572E-01 -2.80726E-01
Left singular vectors by column (U)
 -2.02714E-02 2.79395E-01
                          4.69005E-01 7.69176E-01
 -7.28415E-01 -3.46414E-01 -1.69416E-02 -3.82903E-02
  4.39270E-01 -4.95457E-01 -2.86798E-01
                                        8.22225E-02
 -4.67847E-01 3.25841E-01 -1.53556E-01 -1.63626E-01
                          1.12455E-01 3.57248E-01
 -2.20035E-01 -6.42775E-01
 -9.35234E-02 1.92680E-01 -8.13184E-01
                                       4.95724E-01
```

Table 18.3: Matrix example 2: Singular value decomposition

your design matrix has m rows and n columns, m > n, there should be n nonzero singular values. Otherwise only linear combinations of parameters will be estimable. Actually, many statistical techniques, such as multilinear regression, or principal components analysis, are applications of singular value decompositions. Now, given any m by n matrix A, the SVD procedure calculates a singular value decomposition in the form

$$A = U\Sigma V^T$$
.

where U is an m by m orthonormal matrix of left singular vectors, V is an n by n orthonormal matrix of right singular vectors, and  $\Sigma$  is an m by n diagonal matrix,  $\Sigma = \mathrm{diag}(\sigma_1, \ldots, \sigma_n)$  with  $\sigma_i \geq 0$ . However, note that SimFiT can display the matrices U,  $\Sigma$ , or  $V^T$ , or write them to file, but superfluous rows and columns of zeros are suppressed in the output. Another point to note is that, whereas the singular values are uniquely determined, the left and right singular vectors are only pairwise determined up to sign, i.e., corresponding pairs can be multiplied by -1.

#### 18.5 Pseudo inverse and rank of a matrix

Table 18.4 displays the results from calculating the pseudo inverse and rank of the matrix contained in test file g02blf.tf1.

Note that, for any m by n matrix A with  $m \ge n$ , the pseudo inverse  $A^+$  can be obtained from the singular value decomposition as

$$A^+ = V \Sigma^{-1} U^T.$$

where, if r is the rank of A, then  $\Sigma^{-1}$  is the diagonal matrix where the first r diagonal elements are the inverse of the non-zero singular values, and the remaining diagonal elements are zero. The rank is estimated as the number of singular values that are greater than or equal to a tolerance factor TOL multiplied by the largest singular value.

```
Pseudo inverse with TOL = 1.000E-07, rank = 4

1.780713E-02 -1.182626E-02  4.715680E-02 -5.663634E-02 -3.674122E-03  3.840807E-02

-2.156477E-02  4.341726E-02  2.944571E-02  2.913215E-02 -1.378104E-02  3.425613E-02

5.202857E-02 -8.126532E-02  1.392615E-02  4.744183E-02  1.664658E-02  5.759353E-02

2.368605E-02  3.571685E-02 -1.380834E-02  3.047762E-02  3.566550E-02 -5.713431E-02

7.195698E-03 -1.395747E-03  7.672032E-03  5.041525E-03  3.485692E-03  7.312341E-03
```

Table 18.4: Matrix example 3: Pseudo inverse and rank

## 18.6 LU factorization of a matrix, norms and condition numbers

Table 18.5 illustrates the LU factorization of the matrix A in matrix.tfl, displayed previously in table 18.2,

```
Matrix 1-norm = 4.3670E+01, Condition no. = 3.6940E+01
Matrix I-norm = 5.8500E+01, Condition no. = 2.6184E+01
Lower triangular/trapezoidal L where A = PLU
  1.0000E+00
  7.2515E-01 1.0000E+00
  7.0175E-02 -2.2559E-01
                         1.0000E+00
  1.7544E-01 -1.1799E-01
                         4.8433E-01
                                      1.0000E+00
  4.1813E-01
             3.0897E-01
                         9.9116E-01 -6.3186E-01
                                                 1.0000E+00
Upper triangular/trapezoidal U where A = PLU
  1.7100E+01 2.3400E+01 5.5000E+00 9.2000E+00
                                                 3.3000E+00
             -1.2668E+01 3.7117E+00 2.2787E+00 -7.9298E-01
                          6.5514E+00 7.0684E+00 7.5895E+00
                                      4.3314E+00 8.1516E+00
                                                  7.2934E+00
Row pivot indices equivalent to P where A = PLU
     5
     3
     5
     5
```

Table 18.5: Matrix example 4: LU factorization and condition number

along with the vector of row pivot indices corresponding to the pivot matrix P in the factorization A = PLU. As the LU representation is of interest in the solution of linear equations, this procedure also calculates the matrix norms and condition numbers needed to assess the sensitivity of the solutions to perturbations when the matrix is square. Given a vector norm  $\|.\|$ , a matrix A, and the set of vectors x where  $\|x\| = 1$ , the matrix norm subordinate to the vector norm is

$$||A|| = \max_{||x||=1} ||Ax||.$$

For a m by n matrix A, the three most important norms are

$$||A||_{1} = \max_{1 \le j \le n} {m \choose i=1} |a_{ij}|$$

$$||A||_{2} = (\lambda \max |A^{T} A|)^{\frac{1}{2}}$$

$$||A||_{\infty} = \max_{1 \le i \le m} {n \choose j=1} |a_{ij}|,$$

so that the 1-norm is the maximum absolute column sum, the 2-norm is the square root of the largest eigenvalue of  $A^T A$ , and the infinity norm is the maximum absolute row sum. The condition numbers estimated are

$$\kappa_1(A) = ||A||_1 ||A^{-1}||_1$$
  

$$\kappa_{\infty}(A) = ||A||_{\infty} ||A^{-1}||_{\infty}$$
  

$$= \kappa_1(A^T)$$

which satisfy  $\kappa_1 \ge 1$ , and  $\kappa_\infty \ge 1$  and they are included in the tabulated output unless A is in singular, when they are infinite. For a perturbation  $\delta b$  to the right hand side of a linear system with m = n we have

$$Ax = b$$

$$A(x + \delta x) = b + \delta b$$

$$\frac{\|\delta x\|}{\|x\|} \le \kappa(A) \frac{\|\delta b\|}{\|b\|},$$

while a perturbation  $\delta A$  to the matrix A leads to

$$\begin{split} (A+\delta A)(x+\delta x) &= b \\ \frac{\|\delta x\|}{\|x+\delta x\|} &\leq \kappa(A)\frac{\|\delta A\|}{\|A\|}, \end{split}$$

and, for complete generality,

$$(A + \delta A)(x + \delta x) = b + \delta b$$

$$\frac{\|\delta x\|}{\|x\|} \le \frac{\kappa(A)}{1 - \kappa(A)\|\delta A\|/\|A\|} \left(\frac{\|\delta A\|}{\|A\|} + \frac{\|\delta b\|}{\|b\|}\right)$$

provided  $\kappa(A)\|\delta A\|/\|A\| < 1$ . These inequalities estimate bounds for the relative error in computed solutions of linear equations, so that a small condition number indicates a well-conditioned problem, a large condition number indicates an ill-conditioned problem, while an infinite condition number indicates a singular matrix and no solution. To a rough approximation; if the condition number is  $10^k$  and computation involves n-digit precision, then the computed solution will have about (n-k)-digit precision.

#### 18.7 QR factorization of a matrix

Table 18.6 illustrates the QR factorization of data in matrix.tf2. This involves factorizing a n by m matrix as in

$$A = QR \text{ when } n = m$$

$$= Q_1Q_2 \begin{pmatrix} R \\ 0 \end{pmatrix} \text{ when } n > m$$

$$= Q(R_1R_2) \text{ when } n < m$$

where Q is a n by n orthogonal matrix and R is either upper triangular or upper trapezoidal. You can display or write to file the matrices Q,  $Q_1$ , R, or  $R_1$ .

# 18.8 Cholesky factorization of a positive-definite symmetric matrix

Table 18.7 shows how factorization of data in matrix.tf3 into a lower and upper triangular matrix can be achieved. Note that factorization as in

$$A = R^T R$$

will only succeed when the matrix A supplied is symmetric and positive-definite, as when A is a covariance matrix. In all other cases, error messages will be issued.

```
The orthogonal matrix Q1
-1.0195E-01 -2.5041E-01 7.4980E-02 7.3028E-01 5.5734E-01
-3.9929E-01 -2.1649E-01 7.2954E-01 -2.9596E-01 2.7394E-01
-5.3861E-01 2.6380E-01 -3.2945E-01 -1.4892E-01 1.8269E-01
-3.1008E-01 -3.0018E-01 -1.5220E-01 -4.2044E-01 6.5038E-02
-2.8205E-01 -5.2829E-01 7.5783E-02 2.7828E-01 -6.9913E-01
-3.0669E-01 -3.1512E-01 -5.5196E-01 3.2818E-02 1.4906E-01
-5.1992E-01 5.9358E-01 1.4157E-01 3.1879E-01 -2.5637E-01
The upper triangular/trapezoidal matrix R
-1.1771E+01 -1.8440E+01 -1.3989E+01 -1.0803E+01 -1.5319E+01
-6.8692E+00 -1.2917E-01 -4.5510E+00 -4.2543E+00
5.8895E+00 -3.4487E-01 -5.7542E-03
8.6062E+00 -1.1373E+00
2.5191E+00
```

Table 18.6: Matrix example 5: QR factorization

```
Current positive-definite symmetric matrix
 4.1600E+00 -3.1200E+00 5.6000E-01 -1.0000E-01
 -3.1200E+00 5.0300E+00 -8.3000E-01 1.0900E+00
 5.6000E-01 -8.3000E-01 7.6000E-01 3.4000E-01
-1.0000E-01 1.0900E+00 3.4000E-01
                                    1.1800E+00
Lower triangular R where A = (R^T)R
 2.0396E+00
-1.5297E+00 1.6401E+00
 2.7456E-01 -2.4998E-01
                         7.8875E-01
 -4.9029E-02 6.1886E-01
                         6.4427E-01
                                     6.1606E-01
Upper triangular R^T where A = (R^T)R
  2.0396E+00 -1.5297E+00 2.7456E-01 -4.9029E-02
             1.6401E+00 -2.4998E-01 6.1886E-01
                         7.8875E-01 6.4427E-01
                                     6.1606E-01
```

Table 18.7: Matrix example 6: Cholesky factorization

# 18.9 Matrix multiplication

Given two matrices A and B, it is frequently necessary to form the product, or the product of the transposes, as an m by n matrix C, where  $m \ge 1$  and  $n \ge 1$ . The options are

```
C = AB, where A is m \times k, and B is k \times n, C = A^T B, where A is k \times m, and B is k \times n, C = AB^T, where A is m \times k, and B is n \times k, C = A^T B^T, where A is k \times m, and B is n \times k,
```

as long as  $k \ge 1$  and the dimensions of A and B are appropriate to form the product, as indicated. For instance, using the singular value decomposition routine just described, followed by multiplying the U,  $\Sigma$ , and  $V^T$  matrices for the simple 4 by 3 matrix indicated shows that

$$\begin{pmatrix} 1 & 0 & 0 \\ 0 & 1 & 0 \\ 0 & 0 & 1 \\ 1 & 0 & 1 \end{pmatrix} = \begin{pmatrix} -1/\sqrt{6} & 0 & 1/\sqrt{2} \\ 0 & 1 & 0 \\ -1/\sqrt{6} & 0 & -1/\sqrt{2} \\ -2/\sqrt{6} & 0 & 0 \end{pmatrix} \begin{pmatrix} \sqrt{3} & 0 & 0 \\ 0 & 1 & 0 \\ 0 & 0 & 1 \end{pmatrix} \begin{pmatrix} -1/\sqrt{2} & 0 & -1/\sqrt{2} \\ 0 & 1 & 0 \\ 1/\sqrt{2} & 0 & -1/\sqrt{2} \end{pmatrix}.$$

## 18.10 Evaluation of quadratic forms

Table 18.8 illustrates a special type of matrix multiplication that is frequently required, namely

```
Title of matrix A:
4 by 4 positive-definite symmetric matrix
Title of vector x:
Vector with 4 components 1, 2, 3, 4
(x^T)*A*x = 5.5720E+01

Title of matrix A:
4 by 4 positive-definite symmetric matrix
Title of vector x:
Vector with 4 components 1, 2, 3, 4
(x^T)*(A^{-1})*x = 2.0635E+01
```

Table 18.8: Matrix example 7: Evaluation of quadratic forms

$$Q_1 = x^T A x$$
$$Q_2 = x^T A^{-1} x$$

for a square n by n matrix A and a vector x of length n. In this case the data analyzed are in the test files matrix.tf3 and vector.tf3. The form  $Q_1$  can always be calculated but the form  $Q_2$  requires that the matrix A is positive-definite and symmetric, which is the case when A is a covariance matrix and a Mahalanobis distance is required.

# **18.11** Solving Ax = b (full rank)

Table 18.9 shows the computed solution for

$$Ax = b$$
$$x = A^{-1}b$$

where A is the square matrix of table 18.2 and b is the vector 1, 2, 3, 4. When the n by m matrix A is not square or is singular, a m by n pseudo inverse  $A^+$  can be defined in terms of the QR factorization or singular value decomposition as

$$A^{+} = R^{-1}Q_{1}^{T}$$
 if  $A$  has full column rank  
=  $V\Omega U^{T}$  if  $A$  is rank deficient,

where diagonal elements of  $\Omega$  are reciprocals of the singular values.

# **18.12** Solving $Ax = b (L_1, L_2, L_{\infty} \text{norms})$

Table 18.10 illustrates the solutions of the overdetermined linear system Ax = b where A is the 7 by 5 matrix of table 18.3 b is the vector (1, 2, 3, 4, 5, 6, 7), i.e. the test files matrix.tf2 and vector.tf2.

```
Solution to Ax = b where the square matrix A is:
Matrix of dimension 5 by 5 (i.e. matrix.tf1)
and the vector b is:
Vector with 5 components 1, 2, 3, 4, 5 (i.e. vector.tf1)
rhs vector (b)
               Solution (x)
   1.0000E+00
                 4.3985E-01
    2.0000E+00
                 -2.1750E-01
    3.0000E+00
                  7.8960E-02
    4.0000E+00
                 -4.2704E-02
    5.0000E+00
                  1.5959E-01
```

Table 18.9: Solving Ax = b: square where  $A^{-1}$  exists

```
L1-norm solution to Ax = b
     1.9514E+00
     4.2111E-01
    -5.6336E-01
     4.3038E-02
    -6.7286E-01
L1-norm objective function = 4.9252E+00
L2-norm solution to Ax = b
     1.2955E+00
     7.7603E-01
    -3.3657E-01
    8.2384E-02
    -9.8542E-01
The rank of A (from SVD) = 5
L2-norm objective function = 1.0962E+01
L_{infinity} norm solution to Ax = b
    1.0530E+00
    7.4896E-01
    -2.7683E-01
     2.6139E-01
    -9.7905E-01
L_infinity norm objective function = 1.5227E+00
```

Table 18.10: Solving Ax = b: overdetermined in 1, 2 and  $\infty$  norms

The solutions illustrated list the parameters that minimize the residual vector r = Ax - b corresponding to the three usual vector norms as follows.

#### • The 1-norm $||r||_1$

This finds a possible solution such that the sum of the absolute values of the residuals is minimized. The solution is achieved by iteration from starting estimates provided, which can be all -1, all 0 (the usual first choice), all 1, all user-supplied, or chosen randomly from a uniform distribution on [-100,100]. It may be necessary to scale the input data and experiment with starting estimates to locate a global best-fit minimum with difficult cases.

• The 2-norm  $||r||_2$ This finds the unique least squares solution that minimizes the Euclidean distance, i.e. the sum of squares of residuals.

• The  $\infty$ -norm  $||r||_{\infty}$ This finds the solution that minimizes the largest absolute residual.

## 18.13 The symmetric eigenvalue problem

Table 18.11 illustrates the solution for a symmetric eigenvalue problem, that is, finding the eigenvectors and eigenvalues for the system

$$Ax = \lambda Bx$$
,

where A and B are symmetric matrices of the same dimensions and, in addition, B is positive definite.

```
Matrix A:
 2.400E-01 3.900E-01 4.200E-01 -1.600E-01
 3.900E-01 -1.100E-01 7.900E-01
                                 6.300E-01
 4.200E-01 7.900E-01 -2.500E-01
                                 4.800E-01
 -1.600E-01 6.300E-01 4.800E-01 -3.000E-02
Matrix B:
 4.160E+00 -3.120E+00 5.600E-01 -1.000E-01
-3.120E+00 5.030E+00 -8.300E-01 1.090E+00
 5.600E-01 -8.300E-01 7.600E-01
                                 3.400E-01
-1.000E-01 1.090E+00 3.400E-01
                                 1.180E+00
Eigenvalues...Case: Ax = lambda*Bx
-2.2254E+00
-4.5476E-01
 1.0008E-01
 1.1270E+00
Eigenvectors by column...Case Ax = lambda*Bx
-6.9006E-02 3.0795E-01 -4.4694E-01 -5.5279E-01
-5.7401E-01 5.3286E-01 -3.7084E-02 -6.7660E-01
-1.5428E+00 -3.4964E-01 5.0477E-02 -9.2759E-01
 1.4004E+00 -6.2111E-01 4.7425E-01 2.5095E-01
```

Table 18.11: The symmetric eigenvalue problem

In the case of table 18.11, the data for A were contained in test file matrix.tf4, while B is the matrix in matrix.tf3. It should be noted that the alternative problems  $ABx = \lambda x$  and  $BAx = \lambda x$  can also be solved and, in each case, the eigenvectors are available as the columns of a matrix X that is normalized so that

$$X^T B X = I$$
, for  $Ax = \lambda Bx$ , and  $ABx = \lambda x$ ,  $X^T B^{-1} X = I$ , for  $BAx = \lambda x$ .

#### 18.14 User-defined models

Many numerical procedures require users to provide model equations, and this is done in SimF<sub>I</sub>T by supplying model files. In order to assist users to develop their own models a special program, **usermod**, is distributed as part of the SimF<sub>I</sub>T package. This provides the following procedures.

| _ | program will now be able to use that particular model. If the model has an error it will be specified and you can use your editor to attempt a repair. Note that, after any editing, the model file must be read in again for checking. |
|---|----------------------------------------------------------------------------------------------------|
|   | After a model has been accepted you can check, that is, supply the arguments and observe the stack operations which are displayed in color-code as the model is evaluated.                                                              |
|   | For single functions of one variable you can plot, find zeros or integrate.                                                                                                    |
|   | For single functions of two variables you can plot, or integrate.                                                                                                    |
|   | For several functions of one variable you can plot selected functions.                                                                                                    |
|   | For <i>n</i> functions of <i>m</i> variables you can find simultaneous zeros if $n = m$ , integrate for any <i>n</i> and <i>m</i> , or optimize if $m = n - 1$ .                                                                        |
|   | Default settings are provided for parameters, limits, tolerances and starting estimates, and these can be                                                                                                    |

edited interactively as required. Note that parameters p(i) used by the models will be those set from the main program, and the same is true for absolute error tolerance epsabs, relative error tolerance

☐ A default template is provided which users can edit to create their own models.

## 18.15 Locating a zero of one function of one variable

epsrel, and the integration limits blim(i) and tlim(i).

Users must supply a relative error accuracy factor *epsrel*, two values A and B, and a constant C such that, for g(x) = f(x) - C, then g(A)g(B) < 0. If the values supplied are such that g(A)g(B) > 0, the program will attempt to enlarge the interval in order to bracket a zero, but it will not change the sign of A or B. Users must do this if necessary by editing the starting estimates A and B. The program returns the root as X if successful, where X and Y have been located such that

$$|X - Y| \le 2.0 \times epsrel \times |Z|$$

and |g(Z)| is the smallest known function value, as described for NAG routine C05AZF.

As an example, input the special function model file usermods.tfl which defines one equation in one variable, namely the cumulative normal distribution function (page 360) for which the model is as follows.

```
%
Model: f(x) = phi(x) i.e. the normal cdf
%
1 equation
1 variable
0 parameters
%
x
phi(x)
f(1)
%
```

Input f(x) = 0.975 so the routine is required to estimate x such that

$$0.975 = \frac{1}{\sqrt{2\pi}} \int_{-\infty}^{x} \exp\left(-\frac{t^2}{2}\right) dt$$

and, after setting some reasonable starting estimates, e.g., the defaults (-1,1), the following message will be printed

```
Success: Root = 1.96000E+00 (EPSREL = 1.00000E-03)
```

giving the root estimated by the SIMFIT implementation of C05AZF.

## 18.16 Locating zeros of n functions of n variables

The model file must define a system of n equations in n variables and the program will attempt to locate  $x_1, x_2, \ldots, x_n$  such that

$$f_i(x_1, x_2, \dots, x_n) = 0$$
, for  $i = 1, 2, \dots, n$ .

Users must supply good starting estimates by editing the default  $y_1, y_2, ..., y_n$ , or installing a new y vector from a file, and the accuracy can be controlled by varying *epsrel*, since the program attempts to ensure that

$$|x - \hat{x}| \le epsrel \times |\hat{x}|,$$

where  $\hat{x}$  is the true solution, as described for NAG routine C05NBF. Failure to converge will lead to nonzero IFAIL values, requiring new starting estimates.

As an example, input the test file c05nbf\_e.mod which defines 9 equations in 9 variables, and after setting y(i) = 0 for i = 1, 2, ..., 9 select to locate zeros of n equations in n variables. The following table will result

```
From C05NBF: IFAIL = 0, FNORM = 7.448E-10, XTOL = 1.000E-03
x(1) = -5.70653E-01 \dots fvec(1) = 2.52679E-06
x(2) = -6.81625E-01 \dots fvec(2) = 1.56881E-05
x(3) = -7.01732E-01 \dots fvec(3) = 2.83570E-07
x(4) = -7.04215E-01 \dots fvec(4) = -1.30839E-05
x(5) = -7.01367E-01 \dots fvec(
                                5) = 9.87684E-06
   6) = -6.91865E-01 \dots fvec(
                                6) = 6.55571E-06
x(
   7) = -6.65794E-01 \dots fvec(
                                7) = -1.30536E-05
x(
   8) = -5.96034E-01 \dots fvec(
                                8) = 1.17770E-06
x(
   9) = -4.16411E-01 \dots fvec(
                                9) = 2.95110E-06
x(
```

showing the solution vector and vector of function values for the tridiagonal system

$$(3-2x_1)x_1 - 2x_2 = -1$$
  
-x<sub>i-1</sub> + (3-2x<sub>i</sub>)x<sub>i</sub> - 2x<sub>i+1</sub> = -1, i = 2,3,...,8  
-x<sub>8</sub> + (3-2x<sub>9</sub>)x<sub>9</sub> = -1

estimated by the SimFIT implementation of C05NBF. The model file is as follows.

```
Example: 9 functions of 9 variables as in NAG CO5NBF
         set y(1) to y(9) = -1 for good starting estimates
f(1) = (3-2x(1))x(1)-2x(2)+1, ..., f9=-x(8)+(3-2x(9))x(9)+1
The fortran loop is defined in the NAG documentation as:
do k = 1, n
   fvec(k) = (three - two*x(k))*x(k) + one
   if (k.gt.1) fvec(k) = fvec(k) - x(k-1)
   if (k.lt.n) fvec(k) = fvec(k) - two*x(k+1)
enddo
Usage as follows
Select simulation then open program usermod
Select n functions of m variables then read in this file
specifying 9 functions of 9 variables
Select to find a zero of n functions of n variables
Set all y(i) = -1 then solve f(x) = 0
NAG reports -.5707, -.6816, -.7017, -.7042, -.7014,
            -.6919, -.6658, -.5960, -.41640
9 equations
9 variables
 0 parameters
begin{expression}
f(1) = (3 - 2y(1))y(1) + 1 - 2y(2)
f(2) = (3 - 2y(2))y(2) + 1 - y(1) - 2y(3)
f(3) = (3 - 2y(3))y(3) + 1 - y(2) - 2y(4)
f(4) = (3 - 2y(4))y(4) + 1 - y(3) - 2y(5)
f(5) = (3 - 2y(5))y(5) + 1 - y(4) - 2y(6)
f(6) = (3 - 2y(6))y(6) + 1 - y(5) - 2y(7)
f(7) = (3 - 2y(7))y(7) + 1 - y(6) - 2y(8)
f(8) = (3 - 2y(8))y(8) + 1 - y(7) - 2y(9)
f(9) = (3 - 2y(9))y(9) + 1 - y(8)
end{expression}
```

# 18.17 Integrating one function of one variable

The program accepts a user defined model for a single function of one variable and returns two estimates  $I_1$  and  $I_2$  for the integral

$$I = {}^B_A f(x) dx,$$

where A and B are supplied interactively. The value of  $I_1$  is calculated by Simpson's rule and is rather approximate, while that of  $I_2$  is calculated by adaptive quadrature. For smooth functions over a limited range these should agree fairly closely, but large differences suggest a difficult integral, e.g., with spikes, requiring more careful investigation. The values of *epsrel* and *epsabs* control the accuracy of adaptive quadrature such that, usually

```
|I - I_2| \le tol

tol = \max(|epsabs|, |epsrel| \times |I|)

|I - I_2| \le ABSERR

ABSERR \le tol,
```

as described for NAG routine D01AJF.

As an example, input the file usermod1.tf5 which defines the function

$$f(x) = p_1 \exp(p_2 x)$$

which is expressed as a model as follows.

```
%
Model: f(x) = p(1)*exp[p(2)*x]
%
1 equation
1 variable
2 parameters
%
p(2)
x
multiply
exponential
p(1)
multiply
f(1)
%
```

Setting  $p_1 = p_2 = 1$  and requesting integration, gives

```
Numerical quadrature over the range: 0.000E+00, 1.000E+00

Number of Simpson divisions = 200
Area by the Simpson rule = 1.71828E+00

IFAIL (from D01AJF) = 0
EPSABS = 1.00000E-06
EPSREL = 1.00000E-03
ABSERR = 3.81535E-15
Area by adaptive integration = 1.71828E+00
```

for the areas by Simpson's rule and the SIMFIT implementation of D01AJF.

# 18.18 Integrating n functions of m variables

The program accepts a user defined model for n functions of m variables and estimates the n integrals

$$I_i = \frac{B_1}{A_1} \frac{B_2}{A_2} \dots \frac{B_m}{A_m} f_i(x_1, x_2, \dots, x_m) dx_m \dots dx_2 dx_1$$

for i = 1, 2, ..., n, where the limits are taken from the arrays  $A_i = blim(i)$  and  $B_i = tlim(i)$ . The procedure only returns IFAIL = 0 when

$$\max_{i}(ABSEST(i)) \leq \max(|epsabs|, |epsrel| \times \max_{i} |FINEST(i)|),$$

where ABSEST(i) is the estimated absolute error in FINEST(i), the final estimate for integral i, as described for NAG routine D01EAF.

As an example, input the test file d01fcf\_e.mod which defines the the model used to evaluate the integral

$$I = \frac{1}{0} \frac{1}{0} \frac{1}{0} \frac{1}{0} \frac{4u_1 u_3^2 \exp(2u_1 u_3)}{(1 + u_2 + u_4)^2} du_4 du_3 du_2 du_1$$

as follows.

```
응
NAG: D01FCF example of one function of four variables
Note: this model can also be used to test D01EAF
f(y) = \{4y(1)y(3)^2[\exp(2y(1)y(3))]\}/\{1 + y(2) + y(4)\}^2
Usage as follows
Select simulation then open program usermod
Read in this model
Set tolerances and limits (suggest all limits 0,1)
Select integrate n functions of m variables
NAG reports 0.5754 for epsrel=.0001
1 equation
4 variables
0 parameters
begin{expression}
f(1) = 4y(1)y(3)^2[exp(2y(1)y(3))]/[1.0 + y(2) + y(4)]^2
end{expression}
```

On requesting integration of n functions of m variables over the range (0, 1), the table

| IFAIL ( | from D01EAF) | = | 0           |
|---------|--------------|---|-------------|
| EPSABS  |              | = | 1.00000E-06 |
| EPSREL  |              | = | 1.00000E-03 |
|         |              |   |             |
| Number  | BLIM         |   | TLIM        |
| 1       | 0.00000E+00  | 1 | .00000E+00  |
| 2       | 0.00000E+00  | 1 | .00000E+00  |
| 3       | 0.00000E+00  | 1 | .00000E+00  |
| 4       | 0.00000E+00  | 1 | .00000E+00  |
| Number  | INTEGRAL     |   | ABSEST      |
| 1       | 5.75333E-01  | 1 | .07821E-04  |

will be printed, showing the results from the SIMFIT implementation of D01EAF.

## 18.19 Bound-constrained quasi-Newton optimization

The user supplied model must define n + 1 functions of n variables as follows

$$f(1) = F(x_1, x_2, \dots, x_n)$$

$$f(2) = \partial F/\partial x_1$$

$$f(3) = \partial F/\partial x_2$$

$$\dots$$

$$f(n+1) = \partial F/\partial x_n$$

as the partial derivatives are required in addition to the function value. The limited memory quasi-Newton optimization procedure also requires several other parameters, as now listed.

☐ *MHESS* is the number of limited memory corrections to the Hessian that are stored. The value of 5 is recommended but, for difficult problems, this can be varied in the range 4 to 17.

☐ *FACTR* should be about 1.0e+12 for low precision, 1.0e+07 for medium precision, and 1.0e+01 for high precision. Convergence is controlled by *FACTR* and *PGTOL* and will be accepted if

$$|F_k - F_{k+1}| / \max(|F_k|, |F_{k+1}|, 1) \le FACTR * EPSMCH$$

at iteration k + 1, where EPSMCH is machine precision, or if

$$\max_{i}(\text{Projected Gradient}(i)) \leq PGTOL.$$

- ☐ Starting estimates and bounds on the variables can be set by editing the defaults or by installing from a data file.
- ☐ The parameter *IPRINT* allows intermediate output every *IPRINT* iterations, and the final gradient vector can also be printed if required.
- ☐ The program opens two files at the start of each optimization session, w\_usermod.err stores intermediate output every *IPRINT* iterations plus any error messages, while iterate.dat stores all iteration details, as for **qnfit** and **deqsol**, when they use the LBFGSB suite for optimization. Note that, when *IPRINT* > 100 full output, including intermediate coordinates, is written to w\_usermod.err at each iteration.

As an example, input the model file optimum\_e.mod, defining Rosenbruck's two dimensional test function

$$f(x, y) = 100(y - x^2)^2 + (1 - x)^2$$

which has a unique minimum at x = 1, y = 1 and is represented as follows.

```
Rosenbrock's 2-dimensional function for optimisation
f(1) = 100(y - x^2)^2 + (1 - x)^2
f(2) = g(1)
     = d(f(1))/dx
     = -400x(y - x^2) - 2(1 - x)
f(3) = q(2)
     = d(f(1))/dy
     = 200(y - x^2)
્ટ
3 equations
2 variables
0 parameters
begin{expression}
A = y - x^2
B = 1 - x
f(1) = 100 * A^2 + B^2
f(2) = -400A*x - 2B
f(3) = 200A
end{expression}
```

The iteration, starting at x = 0, y = 0 with IPRINT = 5 proceeds as follows

```
Iterate
           F(x)
                                Task
                     prj.grd.
        6.9219E-01
                     5.0534E+00 NEW_X
      1
      6
         2.1146E-01
                     3.1782E+00 NEW_X
     11
        1.7938E-02
                     3.5920E-01 NEW_X
     16
        1.7768E-04
                     4.4729E-02 NEW X
                     7.2120E-06 CONVERGENCE:
         5.5951E-13
         NORM OF PROJECTED GRADIENT <= PGTOL
x(1) = 1.0, dF(x)/dx(1) = 7.21198E-06
x(2) = 1.0, dF(x)/dx(2) = -2.87189E-06
```

The parameter TASK informs users of the action required after each intermediate iteration, then finally it records the reason for termination of the optimization.

# 18.20 Plotting contours for Rosenbrock optimization trajectory

The coordinates for the optimization trajectory, shown plotted as a thick segmented line in figure 18.1, were taken from the file w\_usermod.err, which was constructed from a separate run with IPRINT = 101 then added as an extra file to overlay the contours.

Care is sometimes needed to create satisfactory contour diagrams, and it helps both to understand the mathematical properties of the function f(x,y) being plotted, and also to appreciate how SimFIT creates a default contour diagram from the function values supplied. The algorithm for creating contours first performs a scan of the function values for the minimum and maximum values, then it divides the interval into an arithmetic progression, plots the contours, breaks the contours randomly to add keys, and prints a table of contour values corresponding to the keys. As an example, consider figure 18.1 which plots contours for the previously discussed Rosenbrock's function in the vicinity of the unique minimum at (1,1). For smooth contours, 100 divisions were used on each axis, and user-defined proportionately increasing contour spacing was used to capture the shape of the function around the minimum. If the default arithmetic or geometric progressions are inadequate, as in this case, users can select contour spacing by supplying a vector of proportions, which causes contours to be placed at those proportions of the interval between the minimum and maximum function values. The number of contours can be varied, and the keys and table of contour values can be suppressed.

# **Contours for Rosenbrock Optimization Trajectory**

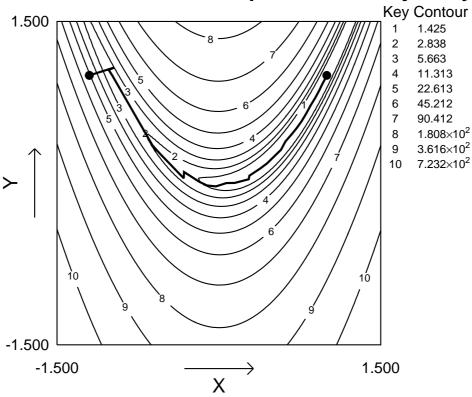

Figure 18.1: Contour diagram for Rosenbrock optimization trajectory

# **Part 19**

# **Graph plotting techniques**

# 19.1 Graphical objects and plotting styles

# **19.1.1 Symbols**

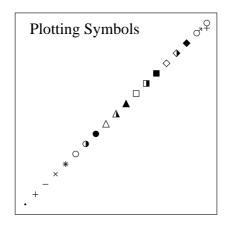

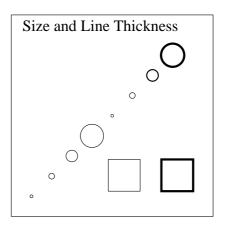

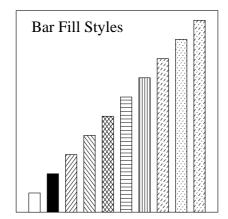

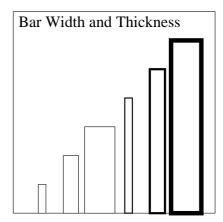

Figure 19.1: Symbols, fill styles, sizes and widths.

Figure 19.1 shows how individual sizes and line thicknesses of plotting symbols can be varied independently. Also, bars can be used as plotting symbols, with the convention that the bars extend from a baseline up to the x, y coordinate of the current point. Such bars can have widths, fill-styles and line thicknesses varied.

#### 19.1.2 Lines: standard types

There are four standard SimFIT line types, normal, dashed, dotted and dot-dashed, and error bars can terminate with or without end caps if required, as shown in figure 19.2. Special effects can be created using stair step lines, which can be used to plot cdfs for statistical distributions, or survival curves from survivor functions, and vector type lines, which can be used to plot orbits of differential equations. Note that steps can be first y then x, or first x then y, while vector arrows can point in the direction of increasing or decreasing t, and lines can have variable thickness.

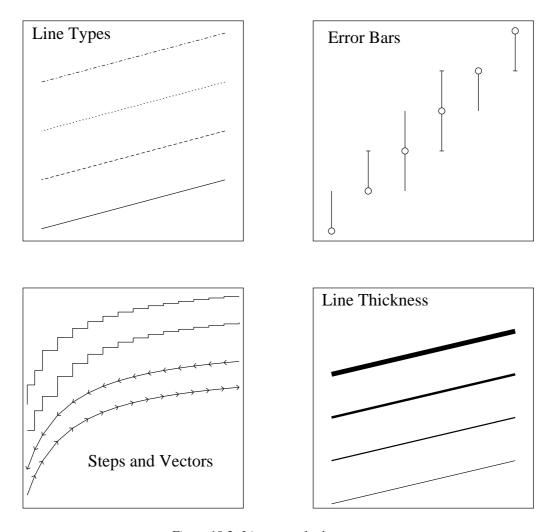

Figure 19.2: Lines: standard types

Program **simplot** reads in default options for the sequence of line types, symbol types, colors, barchart styles, piechart styles and labels which will then correspond to the sequence of data files. Changes can be made interactively and stored as graphics configuration templates if required. However, to make permanent changes to the defaults, you configure the defaults from the main SIMFIT configuration option, or from program **simplot**.

#### 19.1.3 Lines: extending to boundaries

Figure 19.3 illustrates the alternative techniques available in SIMFIT when the data to be plotted are clipped to boundaries so as to eliminate points that are identified by symbols and also joined by lines.

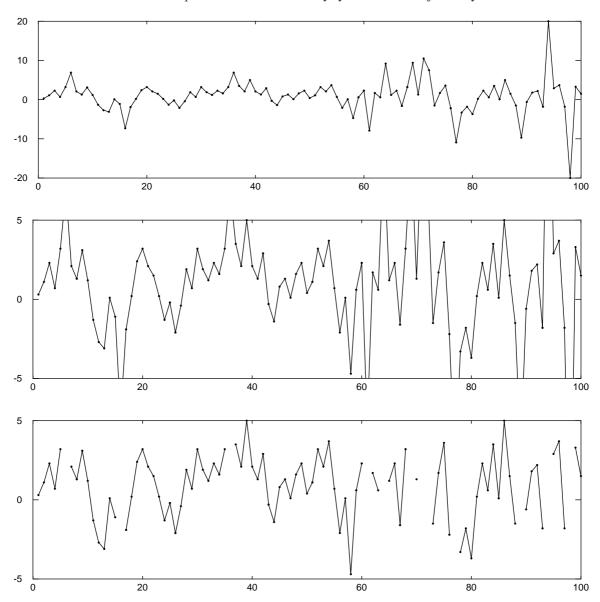

Figure 19.3: Lines: extending to boundaries

The first graph shows what happens when the test file zigzag.tfl was plotted with dots for symbols and lines connecting the points, but with all the data within the boundaries. The second graph illustrates how the lines can be extended to the clipping boundary to indicate the direction in which the next undisplayed symbol is located, while the third figure shows what happens when the facility to extend lines to boundaries is suppressed.

Note that these plots were first generated as .ps files using the flat-shape plotting option, then a PostScript x stretch factor of 2 (page 186) was selected, followed by the use of GSview to transform to .eps and so recalculate the BoundingBox parameters.

#### 19.1.4 Text

Figure 19.4 shows how fonts can be used in any size or rotation and with many nonstandard accents, e.g.,  $\hat{\theta}$ .

```
Fonts
Times-Roman
Times-Italic
Times-Bold
Times-BoldItalic
Helvetica
Helvetica-Oblique
Helvetica-Bold
Helvetica-BoldOblique
Courier
Courier-Oblique
Courier-Bold
Courier-Bold
Courier-BoldOblique
Symbol
αβχδεφγηιφκλμνοπθρστυσωξψζ
```

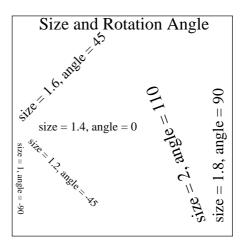

```
IsoLatin1Encoding Vector
            0 1 2 3 4 5 6
  220-227: 1
  230-237: "
  240-247: ; ¢ £ \upmu ¥ 250-257: " \upmu a \upmu ¬ -
              ; ¢£¤¥
  260-267: \circ \pm 2 3
              1 ° » ¼ ½ ¾ ¿
  270-277:
  300-307: À Á Â Ã Ä Å Æ Ç
  310-317: È É Ê Ë Ì Í Î Ï
  320-327: Đ Ñ Ò Ó Ô Õ Ö \times
  330-337: Ø Ù Ú Û Ü Ý Þ ß
  340-347: à á â ã ä å æ ç
  350-357: è é ê ë ì í î ï
  360-367: ð ñ ò ó ô õ ö ÷
  370-377: øùúûüýþÿ
```

Figure 19.4: Text, maths and accents.

Special effects can be created using graphics fonts such as ZapfDingbats, or user-supplied dedicated special effect functions, as described elsewhere (page 340). Scientific symbols and simple mathematical equations can be generated, but the best way to get complicated equations, chemical formulas, photographs or other bitmaps into SimFIT graphs is to use PSfrag or **editps**.

Figure 19.4 demonstrates several possibilities for displaying mathematical formulae directly in SIMFIT graphs, and it also lists the octal codes for some commonly required characters from the IsoLatin1 encoding. Actually, octal codes can be typed in directly (e.g., \361 instead of ñ), but note that text strings in SIMFIT plots can be edited at two levels: at the simple level only standard characters can be typed in, but at the advanced level nonstandard symbols and maths characters can be selected from a font table. Note that, while accents can be added individually to any standard character, they will not be placed so accurately as when using the corresponding hard-wired characters e.g., from the IsoLatin1 encoding.

### 19.1.5 Fonts, character sizes and line thicknesses

The fonts, letter sizes, and line thicknesses used in SimFiT graphics are those chosen from the PostScript menu, so, whenever a font or line thickness is changed, the new details are written to the PostScript configuration file w\_ps.cfg. If the size or thickness selected is not too extreme, it will then be stored as the default to be used next time. However, it should be noted that, when the default sizes are changed, the titles, legends, labels, etc. may not be positioned correctly. You can, of course, always make a title, legend, or label fit correctly by moving it about, but, if this is necessary, you may find that the defaults are restored next time you use SimFiT graphics. If you insist on using an extremely small or extremely large font size or line thickness and SimFiT keeps restoring the defaults, then you can overcome this by editing the PostScript configuration file w\_ps.cfg and making it read-only. Users who know PostScript will prefer to use the advanced PostScript option, whereby the users own header file can be automatically added to the PostScript file after the SimFiT dictionary has been defined, in order to re-define the fonts, line thicknesses or introduce new definitions, logos plotting symbols, etc.

### 19.1.6 Arrows

Figure 19.5 shows that arrows can be of three types: line, hollow or solid and these can be of any size.

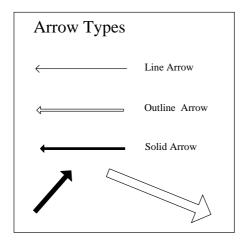

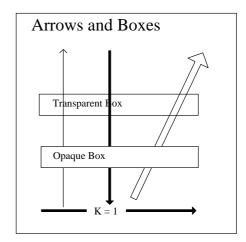

Figure 19.5: Arrows and boxes

However use can be made of headless arrows to create special effects. From this point of view a headless line arrow is simply a line which can be solid, dashed, dotted or dash-dotted. These are useful for adding arbitrary lines. A headless outline arrow is essentially a box which can be of two types: transparent or opaque. Note that the order of priority in plotting is

Extra Text > Graphical Objects > Data plotted, titles and legends

and this allows boxes to be used to simply obliterate plotted data or to surround extra text allowing the background to show through. Transparent boxes, are useful for surrounding information panels, opaque boxes are required for chemical formulae or mathematical equations, while background colored solid boxes can be used to blank out features as shown in figure 19.5. To surround a text string by a rectangular box for emphasis, position the string, generate a transparent rectangular box, then drag the opposing corners to the required coordinates.

# 19.1.7 Basic plotting styles

SIMFIT offers a large choice of options to present data and results from model fitting and, to illustrate the basic plotting styles, an example from fitting the three epidemic differential equations using **deqsol** will be presented.

Perhaps the usual style for scientific graphics is to simply display the data and axes with tick marks pointing inwards and no additional features (see the Standard Axes plot of figure 19.6). However, the tick marks

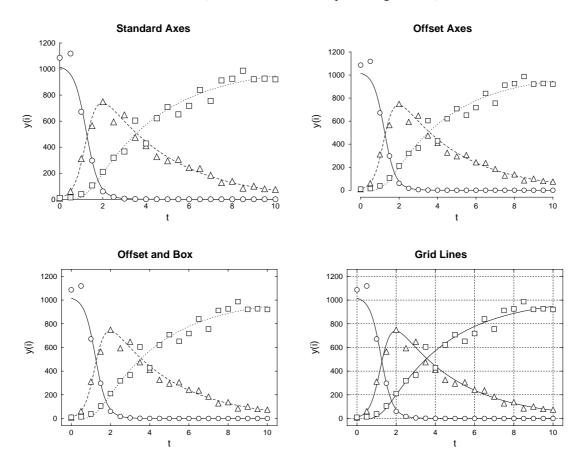

Figure 19.6: Basic plotting styles

pointing inwards coupled with overlaying the data and fitted curve on top of the *X* axis suggests that offset axes with tick marks pointing outwards (as in the Offset Axes plot of figure 19.6) could be an improvement. Again, some regard a box round the data plotted (as in the Offset and Box plot of figure 19.6) to be visually pleasing, while often grid lines (as in the Grid Lines example of figure 19.6) help to establish coordinates, especially in calibration curves.

SIMFIT allows you to choose such default plotting styles from the configuration control which can then be edited at any subsequent stage for temporary changes. However, note that the default style set using the configuration control will always be re-instated each time a new plotting sequence is initiated.

Also, note that alternative notation is often recommended for labeling axes. It could be argued that, in a purely mathematical presentation, using t for time as in figure 19.6 is perfectly acceptable. However, if units need to be given, some would use labeling such as  $Time\ (Days)$  while purists could argue that this is ambiguous and that the numerical notation should be dimensionless so they might prefer a label such as Time/Days.

# 19.1.8 Example of plotting without data: Venn diagram

It is possible to use program **simplot** as a generalized diagram drawing program without any data points, as illustrated in figure 19.7.

# Venn Diagram for the Addition Rule

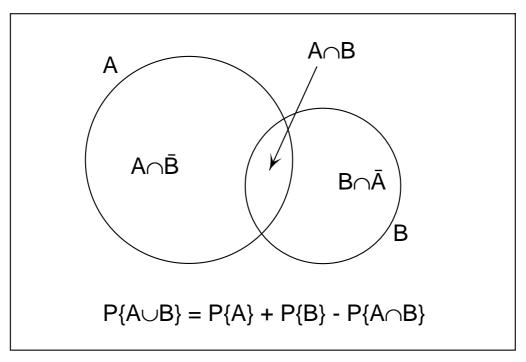

Figure 19.7: Venn diagrams

The procedure used to create such graphs using any of the SIMFIT graphical objects will be clear from the details now given for this particular Venn diagram.

- O Program **simplot** was opened using an arbitrary dummy graphics coordinate file.
- O The [Data] option was selected and it was made sure that the dummy data would not be plotted as lines or symbols, by suppressing the lines and symbols for this dummy data set.
- O This transformed program **simplot** into an arbitrary diagram creation mode and the display became completely blank, with no title, legends, or axes.
- O The circles were chosen (as objects) to be outline circle symbols, the box was selected (as an arrow-line-box) to be a horizontal transparent box, the text strings were composed (as text objects), and finally the arrow was chosen (as an arrow-line-box) to be a solid script arrow.
- O The diagram was then completed by editing the text strings (in the expert mode) to introduce the mathematical symbols.

# 19.1.9 Polygons

Program **simplot** allows filled polygons as an optional linetype. So this means that any set of n coordinates  $(x_i, y_i)$  can be joined up sequentially to form a polygon, which can be empty if a normal line is selected, or filled with a chosen color if the filled polygon option is selected. If the last  $(x_n, y_n)$  coordinate pair is not the same as the first  $(x_1, y_1)$ , the polygon will be closed automatically. This technique allows the creation of arbitrary plotting objects of any shape, as will be evident from the sawtooth plot and stars in figure 19.8.

# **Plotting Polygons**

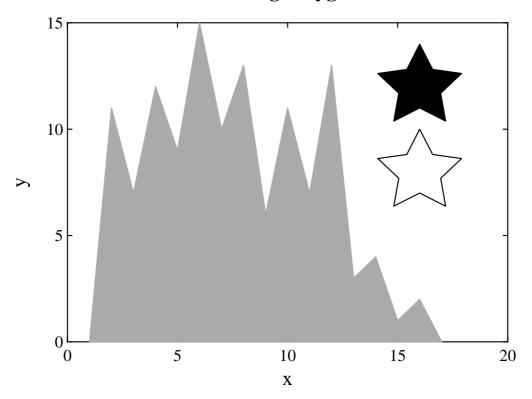

Figure 19.8: Polygons

The sawtooth graph above was generated from a set of (x, y) points in the usual way, by suppressing the plotting symbol but then requesting a filled polygon linetype, colored light gray. The open star was generated from coordinates that formed a closed set, but then suppressing the plotting symbol and requesting a normal, i.e. solid linetype. The filled star was created from a similar set, but selecting a filled polygon linetype, colored black.

If you create a set of ASCII text plotting coordinates files containing arbitrary polygons, such as logos or special plotting symbols, these can be added to any graph. However, since the files will simply be sets of coordinates, the position and aspect ratio of the resulting objects plotted on your graph will be determined by the ranges you have chosen for the *x* and *y* axes, and the aspect ratio chosen for the plot. Clearly, objects created in this way cannot be dragged and dropped or re-scaled interactively. The general rule is that the axes, title, plot legends, and displayed data exist in a space that is determined by the range of data selected for the coordinate axes. However, extra text, symbols, arrows, information panels, etc. occupy a fixed space that does not depend on the magnitude of data plotted. So, selecting an interactive data transformation will alter the position of data dependent structures, but will not move any extra text, lines, or symbols.

Sizes and shapes 307

# 19.2 Sizes and shapes

### 19.2.1 Alternative axes and labels

It is useful to move axes to make plots more meaningful, and it is sometimes necessary to hide labels, as with the plot of  $y = x^3$  in figure 19.9, where the second x and third y label are suppressed. The figure also illustrates moving an axis in barcharts with bars above and below a baseline.

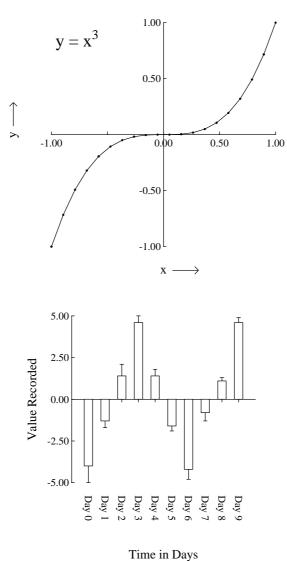

Figure 19.9: Axes and labels

# 19.2.2 Transformed data

Data should not be transformed before analysis as this distorts the error structure, but there is much to be said for viewing data with error bars and best fit curves in alternative spaces, and program **simplot** transforms automatically as in figure 19.10.

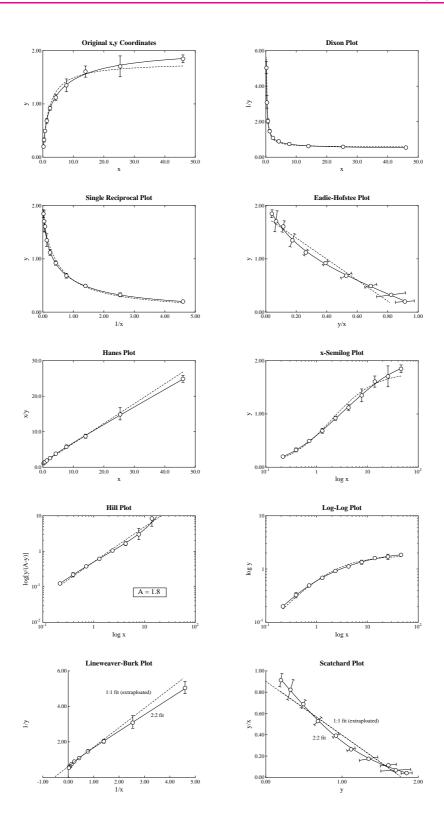

Figure 19.10: Plotting transformed data

Sizes and shapes 309

# 19.2.3 Alternative sizes, shapes and clipping

Plots can have horizontal, square or vertical format as in figure 19.11, and user-defined clipping schemes can be used. After clipping, SIMFIT adds a standard BoundingBox so all plots with the same clipping scheme will have the same absolute size but, when GSview transforms ps into eps, it clips individual files to the boundary of white space and the desirable property of equal dimensions will be lost.

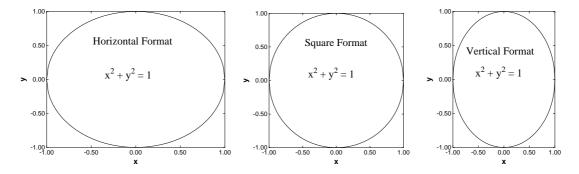

Figure 19.11: Sizes, shapes and clipping.

# 19.2.4 Rotated and re-scaled graphs

PostScript files can be read into **editps** which has options for re-sizing, re-scaling, editing, rotating, making collages, etc. (see page 338. In figure 19.12 the box and whisker plot was turned on its side to generate a side-on barchart. To do this sort of thing you should learn how to browse a SIMFIT PostScript file in the SIMFIT viewer to read BoundingBox coordinates, in PostScript units of 72 to one inch, and calculate how much to translate, scale, rotate, etc. PostScript users should be warned that the special structure of SIMFIT

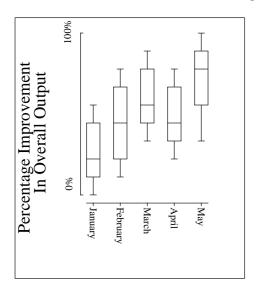

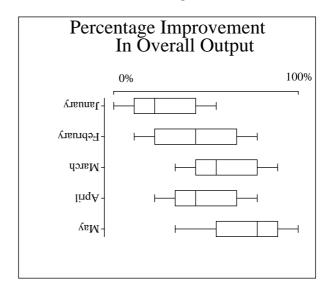

Figure 19.12: Rotating and re-scaling

PostScript files that allows extensive retrospective editing using **editps**, or more easily if you know how using a simple text editor like **notepad**, is lost if you read such graphs into a graphics editor program like Adobe Illustrator. Such programs start off by redrawing vector graphics files into their own conventions which are only machine readable.

# 19.2.5 Changed aspect ratios and shear transformations

The barchart in figure 19.13 below was scaled to make the X-axis longer than the Y-axis and vice-versa, but note how this type of differential scaling changes the aspect ratio as illustrated. Since rotation and scaling do not commute, the effect created depends on the order of concatenation of the transformation matrices. For instance, scaling then rotation cause shearing which can be used to generate 3-dimensional perspective effects as in the last sub-figure (see page 338).

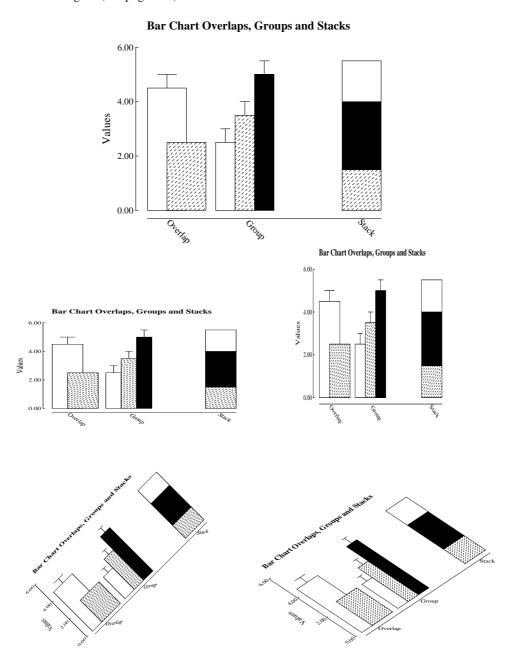

Figure 19.13: Aspect ratios and shearing effects

Sizes and shapes 311

# 19.2.6 Reduced or enlarged graphs

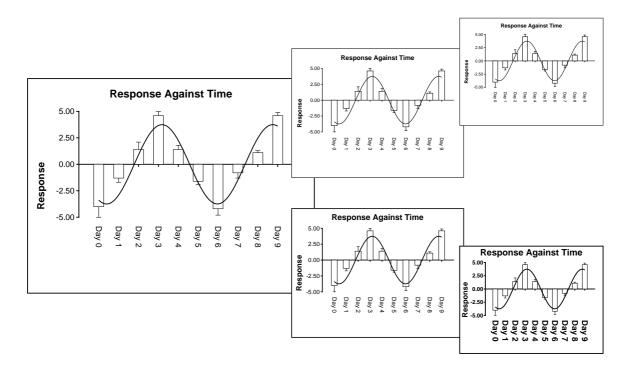

Figure 19.14: Resizing fonts

It is always valuable to be able to edit a graph retrospectively, to change line or symbol types, eliminate unwanted data, suppress error bars, change the title, and so on. SIMFIT PostScript files are designed for just this sort of thing, and a typical example would be altering line widths and font sizes as a figure is re-sized (see page 338). In figure 19.14 the upper sub-figures are derived from the large figure by reduction, so the text becomes progressively more difficult to read as the figures scale down. In the lower sub-figures, however, line thicknesses and font sizes have been increased as the figure is reduced, maintaining legibility. Such editing can be done interactively, but SIMFIT PostScript files are designed to make such retrospective editing easy as described in the w\_readme.\* files and now summarized.

- Line thickness: Changing 11.00 setlinewidth to 22 setlinewidth doubles, while, e.g. 5.5 setlinewidth halves all line thicknesses, etc. Relative thicknesses are set by **simplot**.
- Fonts: Times-Roman, Times-Bold, Helvetica, Helvetica-Bold (set by **simplot**), or, in fact, any of the fonts installed on your printer.
- Texts: ti(title), xl(x legend), yl(y legend), tc(centered for x axis numbers), tl(left to right), tr(right to left), td(rotated down), ty(centered for y axis numbers).
- Lines: pl(polyline), li(line), da(dashed line), do(dotted line), dd(dashed dotted).
- Symbols: ce(i.e. circle-empty), ch(circle-half-filled), cf(circle-filled), and similarly for triangles(te, th, tf), squares(se, sh, sf) and diamonds(de, dh, df). Coordinates and sizes are next to the abbreviations to move, enlarge, etc.

If files do not print after editing you have probably added text to a string without padding out the key. Find the fault using program **GSview** then try again.

# 19.2.7 Split axes

Sometimes split axes can show data in a more illuminating manner as in figure 19.15. The options are to delete the zero time point and use a log scale to compress the sparse asymptotic section, or to cut out the uninformative part of the best fit curve between 10 and 30 days.

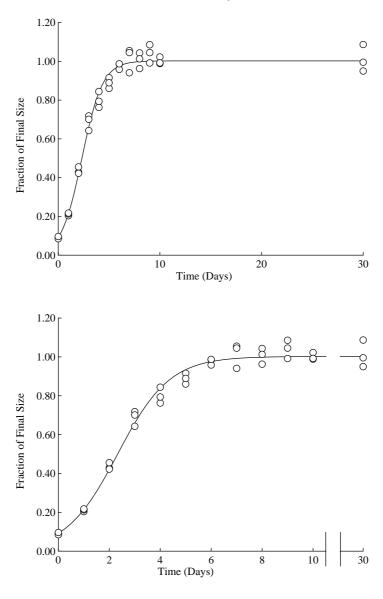

Figure 19.15: Split axes

Windows users can do such things with enhanced metafiles (\*.emf), but there is a particularly powerful way for PostScript users to split SIMFIT graphs in this way. When the SIMFIT PostScript file is being created there is a menu selectable shape option that allows users to chop out, re-scale, and clip arbitrary pieces of graphs, but in such a way that the absolute position, aspect ratio, and size of text strings does not change. In this way a master graph can be decomposed into any number of appropriately scaled slave sub-graphs. Then **editps** can be used to compose a graph consisting of the sub-graphs rearranged, repositioned, and resized in any configuration (see page 338). Figure 19.15 was created in this way after first adding the extra lines shown at the splitting point.

Sizes and shapes 313

# 19.2.8 Stepping over intermediate data points

Sometimes it is advantageous to step over intermediate data points and, for clarity, only plot points at intervals through the data set. For instance, there may be a large number of machine generated data points, far more than is required to define a curve by the usual technique of joining joining up successive points by straight lines. Plotting all the points in such cases would slow down the graphics display and, more importantly, could lead to very large PostScript output files. Again, there would be times when a continuous curve is required to illustrate a function defined by a reasonable number of closely spaced data points, but symbols at all points would obscure the curve, or might only be required for labeling purposes. Figure 19.16 illustrates a case in point.

# Damped Oscillations Omitting NSTEP Intermediate Data Symbols

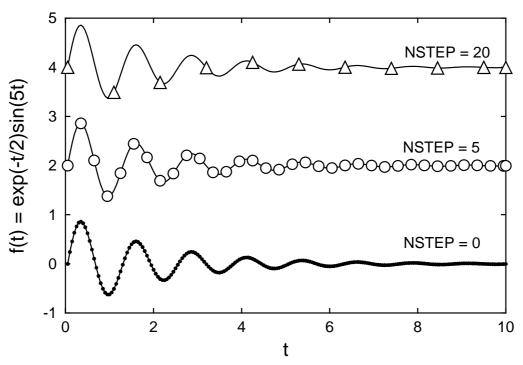

Figure 19.16: Stepping over intermediate points

Here even small symbols, like dots in the bottom figure where no points are omitted, would obscure the plot and the middle plot with intermediate groups of five suppressed, could also be regarded as too crowded, while the upper plot has sufficient symbols even with twenty points stepped over to identify the plot, say in an information panel.

Of course such graphs can easily be created by pre-processing the data files before submitting for plotting. However, SIMFIT has a special facility to do this interactively. The technique required to create plots like figure 19.16 is to submit two files with identical data, one to be plotted as a line joining up data to create the impression of a continuous curve, the other to be plotted as symbols. Then, from the [Data] menu when the plot is displayed, a parameter *NSTEP* can be defined, where *NSTEP* is the number of intermediate points in each group to be stepped over. Observe that, when using this technique, the first and last data points are always plotted to avoid misunderstanding.

# 19.3 Equations

### 19.3.1 Maths

You can add equations to graphs directly, but this will be a compromise, as specialized type setting techniques are required to display maths correctly. The LATEX system is pre-eminent in the field of maths type-setting and the PSfrag system, as revised by David Carlisle and others, provides a simple way to add equations to SimFIT graphs. For figure 19.17, **makdat** generated a Normal cdf with  $\mu=0$  and  $\sigma=1$ , then **simplot** created cdf.eps with the key phi(x), which was then used by this stand-alone code to generate the figure, where the equation substitutes for the key. LATEX PostScript users should be aware that SimFIT PostScript file format has been specially designed to be consistent with the PSfrag package but, if you want to then use **GhostScript** to create graphics file, say .png from .eps, the next section should be consulted.

```
\documentclass[dvips,12pt]{article}
  \usepackage{graphicx}
  \usepackage{psfrag}
  \pagestyle{empty}
\begin{document}
\large
  \psfrag{phi(x)){$\displaystyle
    \frac{1}{\sigma \sqrt{2\pi}}
    \int_{-\infty}^x \exp\left\{
    -\frac{1}{2} \left( \frac{t-\mu}{\sigma} \right)^2 \right\}\,dt$}
\mbox{\includegraphics[width=6.0in]{cdf.eps}}
\end{document}
```

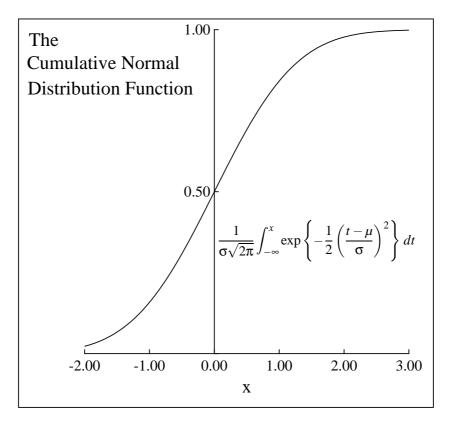

Figure 19.17: Plotting mathematical equations

Equations 315

### 19.3.2 Chemical Formulæ

LATEX code, as below, is intended for document preparation and adds white space to the final .ps file. The easiest way round this complication is to add an outline box to the plot, as in figure ??. Then, after the .png file has been created, it can be input into, e.g., GIMP, for auto clipping to remove extraneous white space, followed by deletion of the outline box if required.

```
\documentclass[dvips,12pt]{article}
  \usepackage{graphicx}
  \usepackage{psfrag}
  \usepackage{carom}
  \pagestyle{empty}
\begin{document}
\psfrag{formula}
{\begin{picture}(3000,600)(0,0)
\thicklines
\put(700,450){\vector(1,0){400}}
\put(820,550){[0]}
\put(1000,0) \{ bzdrv \{ 1 = CHO; 4 = CH$ _ {2}$N(Me)$ _ {2}$ \} \}
\put(1650,400){+}
\put(1750,400){NH$_{3}$}
\put(2000,450){\vector(1,0){400}}
\put(2120,550){[0]}
\put(2300,0) \{\bzdrv\{1==C0$_{2}$H;4==CH$_{2}$N(Me)$_{2}$\}\}
\end{picture}}
\mbox{\includegraphics{chemistry.eps}}
\end{document}
```

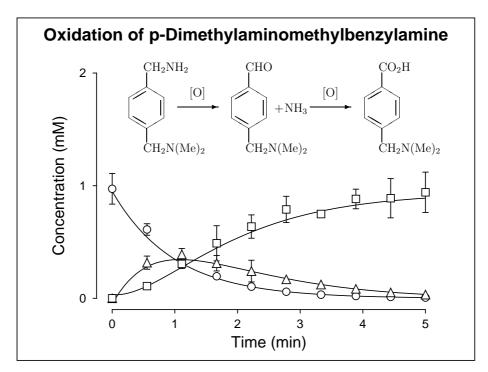

Figure 19.18: Plotting chemical structures

# 19.3.3 Composite graphs

The technique used to combine sub-graphs into a composite graph is easy (see page 338). First use your drawing or painting program to save the figures of interest in the form of eps files. Then the SimFIT graphs and any component eps files are read into **editps** to move them and scale them until the desired effect is achieved. In figure 19.19, data were generated using **deqsol**, error was added using **adderr**, the simulated experimental data were fitted using **deqsol**, the plot was made using **simplot**, the chemical formulae and mathematical equations were generated using LaTeX and the final graph was composed using **editps**.

# A kinetic study of the oxidation of p-Dimethylaminomethylbenzylamine

$$\frac{d}{dt} \begin{pmatrix} x \\ y \\ z \end{pmatrix} = \begin{pmatrix} -k_{+1} & k_{-1} & 0 \\ k_{+1} & (-k_{-1} - k_{+2}) & k_{-2} \\ 0 & k_{+2} & -k_{-2} \end{pmatrix} \begin{pmatrix} x \\ y \\ z \end{pmatrix}, \begin{pmatrix} x_0 \\ y_0 \\ z_0 \end{pmatrix} = \begin{pmatrix} 1 \\ 0 \\ 0 \end{pmatrix}$$
1.20
$$x(t) \longrightarrow x(t) \longrightarrow x($$

Figure 19.19: Chemical formulas

Pie charts and bar charts 317

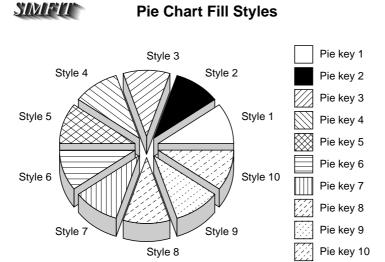

# Perspective Effects In Bar Charts

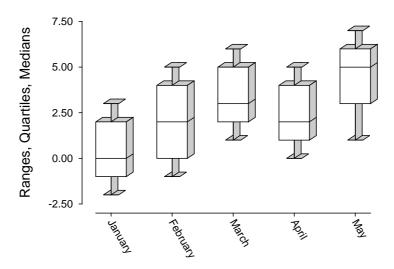

Figure 19.20: Perspective in barcharts, box and whisker plots and piecharts

# 19.4 Bar charts and pie charts

# 19.4.1 Perspective effects

Perspective can be useful in presentation graphics but it must be realized that, when pie chart segments are moved centrifugally, spaces adjacent to large segments open more than those adjacent to small sections. This creates an impression of asymmetry to the casual observer, but it is geometrically correct. Again, diminished curvature compared to the perimeter as segments move out becomes more noticeable where adjacent segments have greatly differing sizes so, to minimize this effect, displacements can be adjusted individually. A PostScript special (page 355) has been used to display the logo in figure 19.20.

### 19.4.2 Advanced barcharts

SIMFIT can plot barcharts directly from data matrices, using the exhaustive analysis of a matrix procedure in **simstat**, but there is also an advanced barchart file format which gives users complete control over every individual bar, etc. as now summarized and illustrated in figure 19.21.

- Individual bars can have arbitrary position, width, fill style and color.
- · Bars can be overlapped, grouped, formed into hanging groups or stacked vertically.
- Error bars can be capped or straight, and above or below symbols.
- Extra features such as curves, arrows, panel identifiers or extra text can be added.

# **Bar Chart Features**

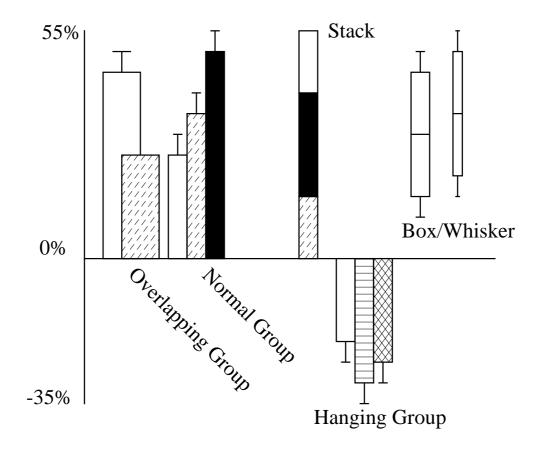

Figure 19.21: Advanced bar chart features

Of course the price that must be paid for such versatility is that the file format is rather complicated and the best way to understand it is to consult the w\_readme files for details, browse the test files barchart.tf?, then read them into **simplot** to observe the effect produced before trying to make your own files. Labels can be added automatically, appended to the data file, edited interactively, or input as simple text files.

Pie charts and bar charts 319

### 19.4.3 Three dimensional barcharts

The SIMFIT surface plotting function can be used to plot three dimensional bars as, for example, using the test file barcht3d.tfl to generate figure 19.22. Blank rows and shading can also be added to enhance the three dimensional effect.

### **Three Dimensional Bar Chart**

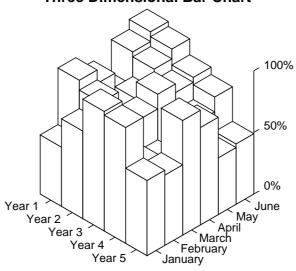

# **Three Dimensional Bar Chart**

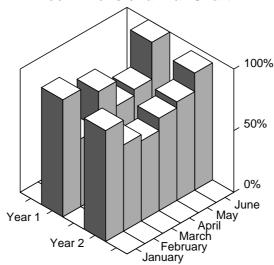

Figure 19.22: Three dimensional barcharts

Such plots can be created from n by m matrix files, or special vector files, e.g. with n values for x and m values for y a nm + 6 vector is required with n, then m, then the range of x and range of y, say (0,1) and (0,1) if arbitrary, followed by values of f(x,y) in order of increasing x at consecutive increasing values of y.

# 19.5 Error bars

### 19.5.1 Error bars with barcharts

Barcharts can be created interactively from a table of values. For example, figure 19.23 was generated by the exhaustive analysis of a matrix procedure in **simstat** from matrix.tfl.

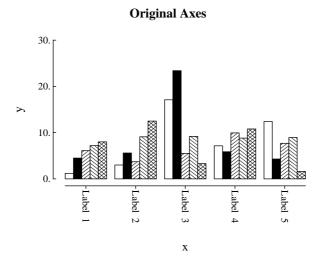

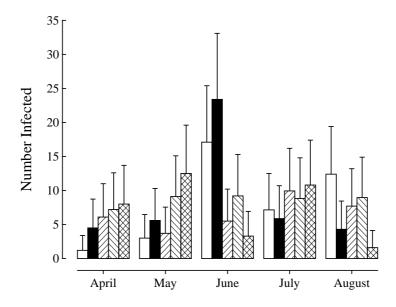

Figure 19.23: Error bars 1: barcharts

If the elements are measurements, the bars would be means, while error bars should be calculated as 95% confidence limits, i.e. assuming a normal distribution. Often one standard error of the mean is used instead of confidence limits to make the data look better, which is dishonest. If the elements are counts, approximate error bars should be added to the matrix file in **simplot** from a separate file, using twice the square root of the counts, i.e. assuming a Poisson distribution. After creating barcharts from matrices, the temporary advanced barchart files can be saved.

Error bars 321

# 19.5.2 Error bars with skyscraper and cylinder plots

Barcharts can be created for tables, z(i, j) say, where cells are values for plotting as a function of x (rows) and y (columns). The x, y values are not required, as such plots usually require labels not numbers. Figure 19.24 shows the plot generated by **simplot** from the test file matrix.tf2.

# Simfit Skyscraper Plot with Error Bars

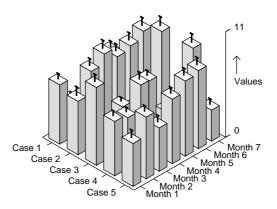

# Simfit Cylinder Plot with Error Bars

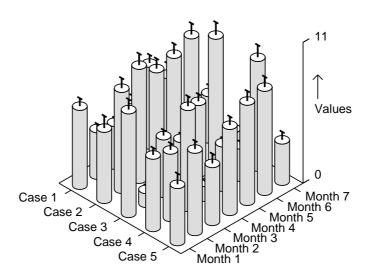

Figure 19.24: Error bars 2: skyscraper and cylinder plots

Errors are added from a file, and are calculated according to the distribution assumed. They could be twice square roots for Poisson counts, binomial errors for proportions or percentages, or they could be calculated from sample standard deviations using the *t* distribution for means. As skyscraper plots with errors are dominated by vertical lines, error bars are plotted with thickened lines, but a better solution is to plot cylinders instead of skyscrapers, as illustrated.

# 19.5.3 Slanting and multiple error bars

Error bar files can be created by program **editfl** after editing curve fitting files with all replicates, and such error bars will be symmetrical, representing central confidence limits in the original (x, y) space. But, note that these error bars can become unsymmetrical or slanting as a result of a transformation, e.g.  $\log(y)$  or Scatchard, using program **simplot**. Program **binomial** will, on the other hand, always generates noncentral confidence limits, i.e. unsymmetrical error bars for binomial parameter confidence limits, and Log-Odds plots.

However, sometimes it is necessary to plot asymmetrical error bars, slanting error bars or even multiple error bars. To understand this, note that the standard error bar test file errorbar.tfl contains four columns with the x coordinate for the plotting symbol, then the y-coordinates for the lower bar, middle bar and upper bar. However, the advanced error bar test file errorbar.tfl has six columns, so that the  $(x_1, y_1), (x_2, y_2), (x_3, y_3)$  coordinates specified, can create any type of error bar, even multiple error bars, as will be seen in figure 19.25.

# **Slanting and Multiple Error Bars**

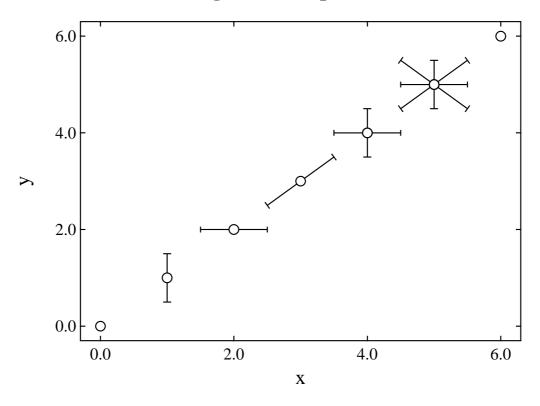

Figure 19.25: Error bars 3: slanting and multiple

Note that the normal error bar files created interactively from replicates by **editfl**, **qnfit**, **simplot**, or **compare** will only have four columns, like errorbar.tfl, with x,  $y_1$ ,  $y_2$ ,  $y_3$ , in that order. The six-column files like errorbar.tfl required for multiple, slanting, or unsymmetrical error bars must be created as matrix files with the columns containing  $x_1$ ,  $x_2$ ,  $x_3$ ,  $y_1$ ,  $y_2$ ,  $y_3$ , in that order.

Error bars 323

# 19.5.4 Calculating error bars interactively

Figure 19.26 shows the best fit curve estimated by **qnfit** when fitting a sum of three Gaussians to the test file <code>gauss3.tf1</code> using the expert mode. Note that all the data must be used for fitting, not means. **editfl** can generate error bar plotting files from such data files with replicates, but error bars can also be calculated interactively after fitting, as illustrated for 95% confidence limits.

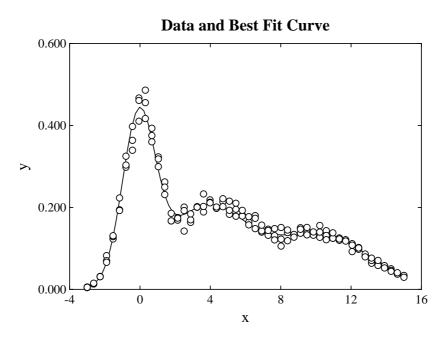

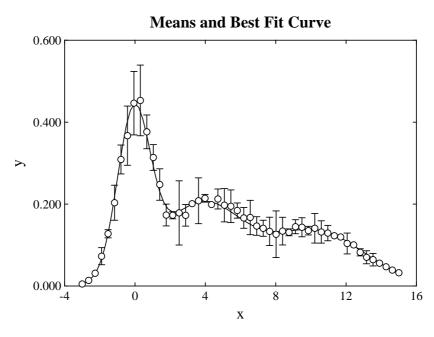

Figure 19.26: Error bars 4: calculated interactively

# 19.6 Three dimensional plotting

### 19.6.1 Surfaces and contours

SIMFIT uses isometric projection, but surfaces can be viewed from any corner, and data can be shown as a surface, contours, surface with contours, or 3-D bar chart as in figure 19.27.

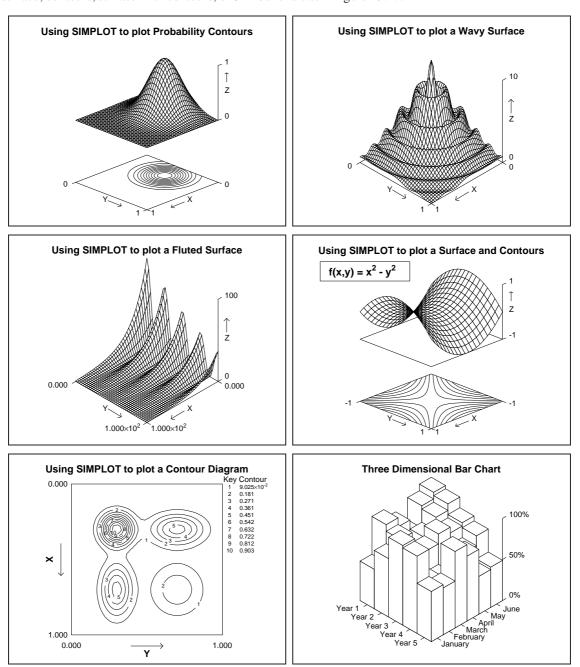

Figure 19.27: Three dimensional plotting

# 19.6.2 Three dimensional space curves

Sets of x, y, z coordinates can be plotted in three dimensional space to represent either an arbitrary scatter of points, a surface, or a connected space curve. Arbitrary points are best plotted as symbols such as circles or triangles, surfaces are usually represented as a mesh of orthogonal space curves, while single space curves can be displayed as symbols or may be connected by lines. For instance, space curves of the form

$$x = x(t), y = y(t), z = z(t)$$

can be plotted by generating x, y, z data for constant increments of t and joining the points together to create a smooth curve as in figure 19.28.

# x(t), y(t), z(t) curve and projection onto y = -1 1.000 2 1.000 1.000 1.000

Figure 19.28: Space curves and projections

Such space curves can be generated quite easily by preparing data files with three columns of x, y, z data values, then displaying the data using the space curve option in **simplot**. However users can also generate space curves from x(t), y(t), z(t) equations, using the option to plot parametric equations in **simplot** or **usermod**. The test file helix.mod shows you how to do this for a three dimensional helix. Note how the rear (x, y) axes have been subdued and truncated just short of the origin, to improve the three dimensional effect. Also, projections onto planes are generated by setting the chosen variable to a constant, or by writing model files to generate x, y, z data with chosen coordinates equal to the value for the plane.

# 19.6.3 Projecting space curves onto planes

Sometimes it is useful to project space curves onto planes for purposes of illustration. Figure 19.29 shows a simulation using **usermod** with the model file twister.mod. The parametric equations are

$$x = t \cos t$$
,  $y = t \sin t$ ,  $z = t^2$ 

and projections are created by fixing one the variables to a constant value.

# **Twister Curve with Projections onto Planes**

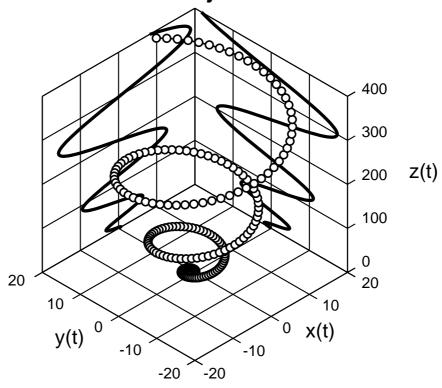

Figure 19.29: Projecting space curves onto planes

Note the following about the model file twister.mod.

- There are 3 curves so there are 9 functions of 1 variable
- The value of x supplied is used as the parameter t
- Functions f(1), f(4), f(7) are the x(t) profiles
- Functions f(2), f(5), f(8) are the y(t) profiles
- Functions f(3), f(6), f(9) are the z(t) profiles

Also observe that the model parameters fix the values of the projection planes just outside the data range, at

$$p(1) = 20, p(2) = 20.$$

# 19.6.4 Three dimensional scatter diagrams

Often it is necessary to plot sets of x, y, z coordinates in three dimensional space where the coordinates are arbitrary and are not functions of a parameter t. This is the case when it is wished to illustrate scattering by using different symbols for subsets of data that form clusters according to some distance criteria. For this type of plotting, the sets of x, y, z triples, say principal components, are collected together as sets of three column matrices, preferably referenced by a library file, and a default graph is first created. The usual aim would be to create a graph looking something like figure 19.30.

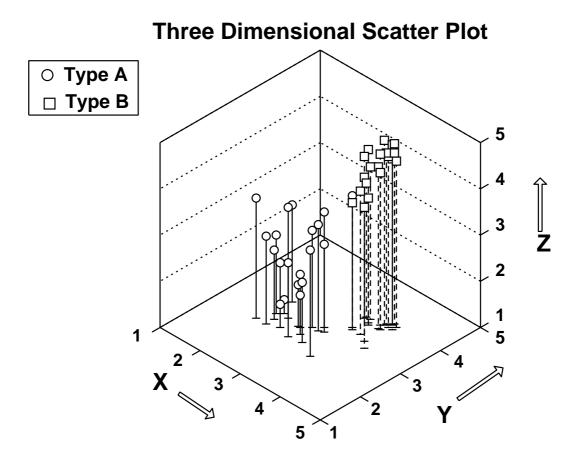

Figure 19.30: Three dimensional scatter plot

In this graph, the front axes have been removed for clarity, a subdued grid has been displayed on the vertical axes, but not on the base and perpendiculars have been dropped from the plotting symbols to the base of the plot, in order to assist in the identification of clusters.

Note that plotting symbols, minus signs in this case, have been added to the foot of the perpendiculars to assist in visualizing the clustering. Also, note that distinct data sets, requiring individual plotting symbols, are identified by a simple rule; data values in each data file are regarded as representing the same cluster, i.e. each cluster must be in a separate file.

### 19.6.5 Two dimensional families of curves

Users may need to plot families of curves indexed by parameters. For instance, diffusion of a substance from an instantaneous plane source is described by the equation

$$f(x) = \frac{1}{2\sqrt{\pi Dt}} \exp\left(\frac{-x^2}{4Dt}\right)$$

which is, of course, a normal distribution with  $\mu=0$  and  $\sigma^2=2Dt$ , where D is the diffusion constant and t is time, so that 2Dt is the mean square distance diffused by molecules in time t. Now it is easy to plot the concentration f(x) predicted by this equation as a function of distance x and time t given a diffusion constant D, by simulating the equation using **makdat**, saving the curves to a library file or project archive, then plotting the collected curves. However, there is a much better way using program **usermod** which has the important advantage that families of curves indexed by parameters can be plotted interactively. This is a more powerful technique which provides numerous advantages and convenient options when simulating systems to observe the behavior of the profiles as the indexing parameters vary.

Figure 19.31 shows the above equation plotted (in arbitrary units) using the model parameters

$$p_i = 2Dt_i$$
, for  $i = 1, 2, 3, 4$ 

to display the diffusion profiles as a function of time. The plot was created using the model file family2d.mod, which simply defines four identical equations corresponding to the diffusion equation but with four different parameters  $p_i$ . Program **usermod** was then used to read in the model, simulate it for the parameter values indicated, then plot the curves simultaneously.

# **Diffusion From a Plane Source**

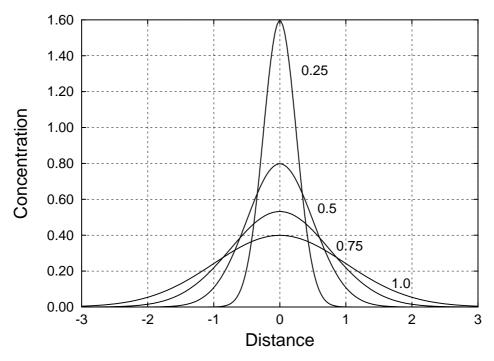

Figure 19.31: Two dimensional families of curves

### 19.6.6 Three dimensional families of curves

Users may need to plot families of curves indexed by parameters in three dimensions. To show how this is done, the diffusion equation dealt with previously (page 328) is reformulated, using  $y = \sqrt{2Dt}$ , as

$$z(x, y) = \frac{1}{y\sqrt{2\pi}} \exp\left\{-\frac{1}{2} \left(\frac{x}{y}\right)^2\right\}$$

and is plotted in figure 19.32 for the same parameter values used before, but now as sections through the surface of a function of two variables.

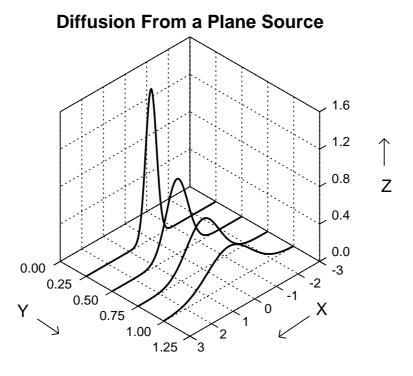

Figure 19.32: Three dimensional families of curves

This is, of course, a case of a family of parametric space curves projected onto the fixed values of y. Now the model file family3d.mod was used by program **usermod** to create this figure, using the option to plot n sets of parametric space curves, but you should observe a number of important facts about this model file before attempting to plot your own families of space curves.

- There are 4 curves so there are 12 functions of 1 variable
- Functions f(1), f(4), f(7), f(10) are the parameter t, i.e. x
- Functions f(2), f(5), f(8), f(11) are the y values, i.e.  $\sqrt{2Dt}$
- Functions f(3), f(6), f(9), f(12) are the z values, i.e. the concentration profiles

Finally, it is clear that n space curves require a model file that specifies 3n equations, but you should also realize that space curves cannot be plotted if there is insufficient variation in any of the independent variables, e.g. if all y = k, for some fixed parameter k.

# 19.7 Specialized techniques

# 19.7.1 Segmented models with cross-over points

Often segmented models are required with cross-over points where the model equation swaps over at one or more values of the independent variable. In figure 19.33, for instance, data are simulated then fitted using the model updown.mod, showing how the three way get command get3(.,.,.) can be used to swap over from one model to another at a fixed critical point.

# **Up-Down Normal/Normal-Complement Model**

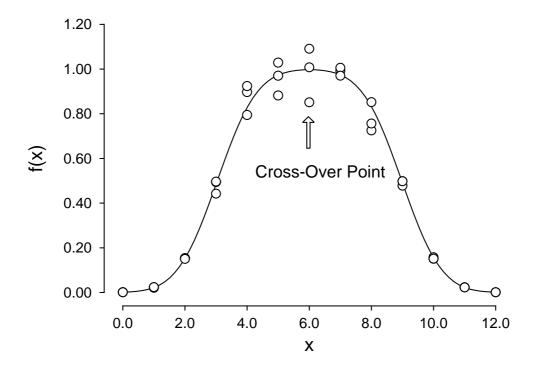

Figure 19.33: Models with cross over points

The model defined by updown.mod is

$$f(x) = \Phi((x - p_1)/p_2) \text{ for } x \le 6$$
$$= 1 - \Phi((x - p_3)/p_4) \text{ otherwise}$$

where  $\Phi(.)$  is the cumulative normal distribution, and this is the relevant swap-over code.

```
x
6
subtract
get3(1,1,2)
f(1)
```

The get3(1,1,2) command pops the x-6 off the stack and uses get(1) or get(2) depending on the magnitude of x, since a get3(i,j,k) command simply pops the top value off the stack and then uses get(i) if this is negative, get(j) if this is zero (to machine precision), or get(k) otherwise. The cross-over point can also be fixed using an extra parameter that is then estimated, but this can easily lead to ill-determined parameters and a rank deficient covariance matrix if the objective function is insensitive to small variations in the extra parameter.

Specialized techniques 331

# 19.7.2 Plotting single impulse functions

Plotting single impulse functions, as in figure 19.34, sometimes requires care due to the discontinuities.

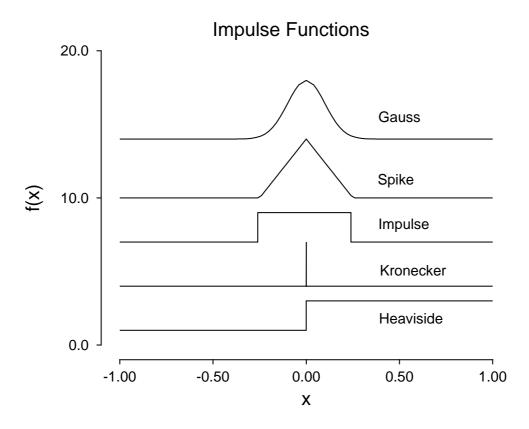

Figure 19.34: Plotting single impulse functions

These graphs were created using program **usermod** together with the model file impulse.mod, which defines the five impulse functions of one variable described on page 369, and uses a = p(1) > 0 to fix the location, and b = p(2) > 0 to set the pulse width where necessary.

- The Heaviside unit function h(x a). A pdf or survival curve stepped line type is required in order to plot the abrupt step at x = a.
- The Kronecker delta symbol  $\delta_{ij}$ . The x-coordinate data were edited interactively in program **usermod** in order to plot the vertical signal when i = j as a distinct spike. After editing there was one x value at precisely x = a, where the function value is one, and one at a short distance either side, where the function values are zero.
- The square impulse function of unit area. Again a stepped line type is necessary to plot the abrupt increase and decrease of this discontinuous function, and it should be noted that, by decreasing the pulse width, the Dirac delta function can be simulated.
- The triangular spike function of unit area is straightforward to simulate and plot as long as the three *x*-coordinates for the corners of the triangles are present.
- The Gauss function of unit area is easy to plot.

Note that the model file impulse.mod uses scaling factors and additive constants so that all five functions can be displayed in a convenient vertically stacked format.

# 19.7.3 Plotting periodic impulse functions

Plotting periodic impulse functions, as in figure 19.35, sometimes requires care due to the discontinuities.

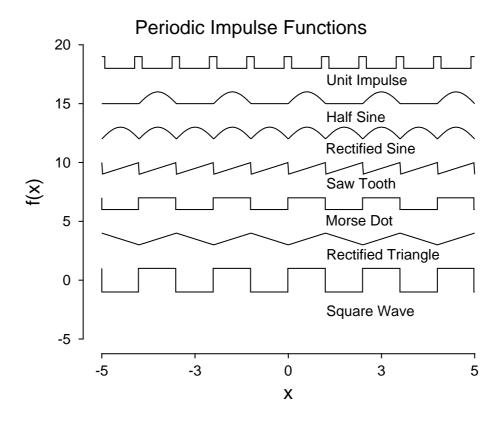

Figure 19.35: Plotting periodic impulse functions

These graphs were created using program **usermod** together with the model file periodic.mod, which defines the seven impulse functions of one variable described on page 370, and uses a = p(1) > 0 to fix the period and b = p(2) > 0 to set the width where required.

- The square wave function oscillates between plus and minus one, so a pdf or survival curve stepped line type is required in order to plot the abrupt step at  $x = \lambda a$ , for positive integer  $\lambda$ .
- The rectified triangular wave plots perfectly as long as the *x*-coordinate data are edited interactively in program **usermod** to include the integer multiples of *a*.
- The Morse dot is just the positive part of the square wave, so it also requires a stepped line type.
- The sawtooth function is best plotted by editing the *x*-coordinate data to include a point immediately either side of the multiples of *a*.
- The rectified sine wave and half-wave merely require sufficient points to create a smooth curve.
- The unit impulse function requires a second parameter to define the width b, and this is best plotted using a stepped line type.

Note that the model file periodic. mod uses scaling factors and additive constants so that all seven functions can be displayed in a convenient vertically stacked format.

Specialized techniques 333

# 19.7.4 Subsidiary figures as insets

This is easily achieved using **editps** with the individual PostScript files (see page 338) as shown in figure 19.36.

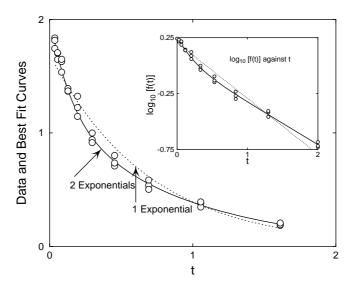

Figure 19.36: Subsidiary figures as insets

# 19.7.5 Nonlinear growth curves

Figure 19.37 illustrates the use of male and female plotting symbols to distinguish experimental data, which are also very useful when plotting correlation data for males and females.

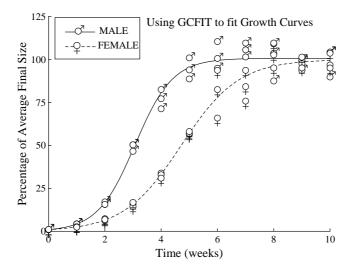

Figure 19.37: Growth curves

# 19.7.6 Immunoassay and dose-response dilution curves

Antibodies are used in bioassays in concentrations known up to arbitrary multiplicative factors, and dose response curves are constructed by dilution technique, usually 1 in 2, 1 in 3, 1 in 10 or similar. By convention, plots are labelled in dilutions, or powers of the dilution factor and, with this technique, affinities can only be determined up to the unknown factor. Figure 19.38 was constructed using **makfil** in dilution mode with dilutions 1, 2, 4, 8, 16 and 32 to create a data file with concentrations 1/32, 1/16, 1/8, 1/4, 1/2, 1. **hlfit** fitted response as a function of concentration and a dilution curve was plotted.

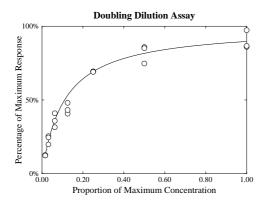

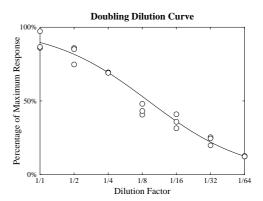

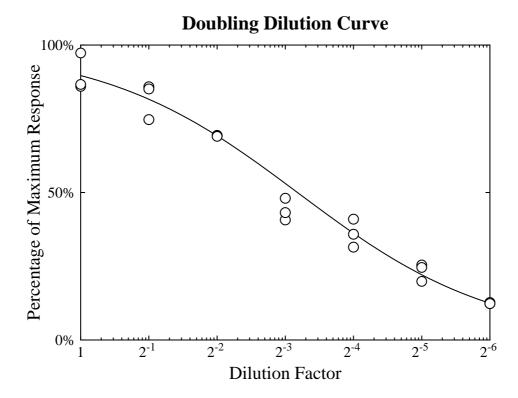

Figure 19.38: Immunoassay and dose-response dilution curves

The transformation is equivalent to plotting log of reciprocal concentration (in arbitrary units) but this is not usually appreciated. SIMPLOT can plot  $\log(1/x)$  to bases 2, 3, 4, 5, 6, 7, 8 and 9 as well as e and ten, allowing users to plot trebling, quadrupling dilutions, etc. To emphasize this, intermediate gradations can be added and labeling can be in powers of the base, as now shown.

Specialized techniques 335

# 19.7.7 Information panels

Figure 19.39 illustrates techniques for adding information panels to identify the data plotted. To avoid having to input text interactively where a sequence of similar data sets are to be plotted, default panel labels should be set up using the configuration options.

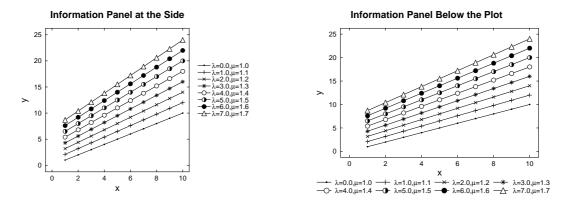

# **Information Panel Inside the Plot**

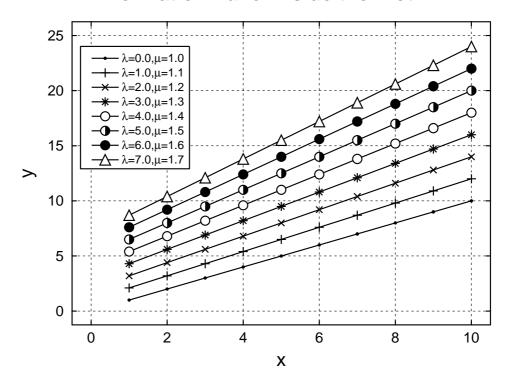

Figure 19.39: Information panels

The first figure illustrates the standard way to display a panel at the right hand side. Up to twenty lines and symbols can be included at the side and it may be more convenient to use a square 1:1 aspect ratio to make space available. The second graph illustrates the option to display the panel below the graph, but this is limited to ten items. The third figure illustrates the effect of using a 4:3 aspect ratio but then dragging and dropping the panel inside the graph. This third example illustrates two further ways to enhance the presentation of graphs with panels: the font size is reduced, and the panel is surrounded by an opaque rectangle which was configured to lie between the axes and data, so obliterating the underlying grid lines.

# 19.8 Parametric curves

Figure 19.28 and figure 19.31 are examples for parametric curves of the form x(t), y(t), while figure 19.29 and figure 19.32 are for x(t), y(t), z(t). Examples for z(t) follow.

# 19.8.1 $r = r(\theta)$ parametric plot 1: Eight leaved rose

Figure 19.40, for example, was generated using the SIMFIT model file rose. mod from **usermod** to define an eight leaved rose in  $r = r(\theta)$  form using the following code.

```
%
Example: Eight leaved rose
r = A*sin(4*theta): where theta = x, r = f(1) and A = p(1)
%
1 equation
1 variable
1 parameter
%
x
4
multiply
sin
p(1)
multiply
f(1)
%
```

# Rhodoneae of Abbé Grandi, $r = \sin(4\theta)$

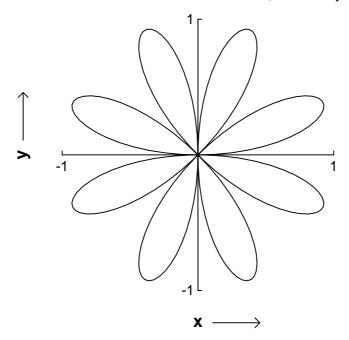

Figure 19.40:  $r = r(\theta)$  parametric plot 1. Eight leaved Rose

Parametric curves 337

# 19.8.2 $r = r(\theta)$ parametric plot 2: Logarithmic spiral with tangent

Figure 19.41 illustrates the logarithmic spiral  $r(\theta) = A \exp(\theta \cot \alpha)$ , defined in SimFIT model file camalot. mod for A = 1,  $p(1) = \alpha$ ,  $x = \theta$ , r = f(1) as follows.

```
1
p(1)
tan
divide
x
multiply
exp
f(1)
```

# **Logarithmic Spiral and Tangent**

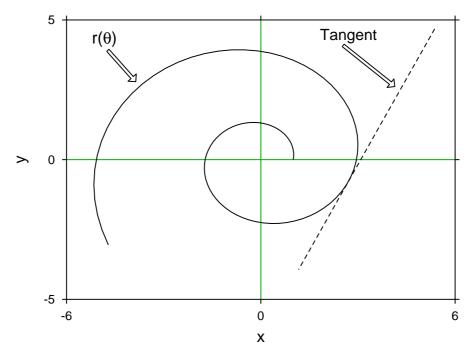

Figure 19.41:  $r = r(\theta)$  parametric plot 2. Logarithmic Spiral with Tangent

This profile is used in camming devices such as Camalots and Friends to maintain a constant angle  $\alpha$  between the radius vector for the spiral and the tangent to the curve, defined in tangent . mod as

$$r = \frac{A \exp(\theta_0 \cot \alpha) [\sin \theta_0 - \tan(\theta_0 + \alpha) \cos \theta_0]}{\sin \theta - \tan(\theta_0 + \alpha) \cos \theta}.$$

Figure 19.41 used  $\alpha = p(1) = 1.4$ ,  $\theta_0 = P(2) = 6$  and **usermod** to generate individual figures over the range  $0 \le \theta = x \le 10$ , then **simplot** plotted the ASCII text coordinates simultaneously, a technique that can be used to overlay any number of curves.

# **Part 20**

# PostScript procedures

# 20.1 Encapsulated PostScript files

The best way to use SimFIT graphics is to archive standard sized SimFIT PostScript files in portrait orientation and then, when required, manipulate them, followed by printing hardcopy, or by transforming into other formats, such as .png, for pasting into documents. Most simple editing operations can be done using a text editor as described later, but for more extensive manipulations program **editps** can be used as now described.

# 20.1.1 Using editps to manipulate PostScript files

An encapsulated PostScript file (\*.eps) is a special type of self-contained one page PostScript file containing a BoundingBox with dimensions, so that the file can be easily manipulated for re-sizing and inclusion within documents. All PostScript files created by SIMFIT adhere to this convention. Program **editps** will accept any such files, but some features will only work with SIMFIT .eps files.

### 20.1.2 Editing SIMFIT Postscript files

After a SimFIT file has been loaded into **editps** it is possible to search for such items as the title, or legends, etc., and edit as required. However, as described later, it is much easier to do such editing using a simple text editor. Further, this type of editing is restricted to SimFIT PostScript files.

# 20.1.3 Rotating, re-sizing, and changing aspect ratios.

Figure 19.12 illustrates the effects of simple rotation, but a word of caution is required concerning re-scaling of axes combined with rotations. Figure 19.13 illustrates how shearing effects can result when axes are scaled differentially, and this is combined with rotation, as these operations do not commute.

# 20.1.4 Creating simple collages

Figure ?? illustrates a simple collage created using **editps** from a set of SIMFIT PostScript files assembled into a library file. If required, tiles, labels, and extra text can be added by program **editps** to identify the sub-graphs or add further details. To create such collages it is advisable that all the files supplied should have the same dimensions and orientation, as this facility can only generate collages with fixed cell dimensions.

### 20.1.5 Creating freestyle collages

Figure ?? and figure ?? show how a collage can be assembled using **editps** in freestyle mode with a set of graphs that can have arbitrary dimensions and rotations. In addition to being able to move the sub-graphs into any positions, this procedure also allows differential re-sizing of individual graphs. There is an extremely important point to remember when creating freestyle collages: it is possible to create PostScript files from

Postscript procedures 339

SIMFIT where the background, if white, can be either transparent or opaque. Note that PostScript files with opaque white backgrounds will obscure any graphs they overlay. Of course, sometimes this is desired, but sometimes a transparent white background may be preferred.

### 20.1.5.1 Creating insets

Figure 19.36 illustrates a freestyle collage with a sub-graph inside a parent graph. It is best to enlarge fonts and increase line thicknesses when a sub-graph is going to be reduced in size in this way, and it is always important to remember the effects of opaque and transparent backgrounds just discussed. As this is such a frequently used procedure, the steps required to create figure 19.36 will be described.

First the plots in figure 20.1 were created using **exfit** with test file <code>exfit.tf4</code> after fitting 1 exponential then 2 exponentials. Note that the line thickness and font size have been increased in the transformed plot to be reduced in the inset. Figure 20.2 was then created by **editps** using the option to create a freestylecollage.

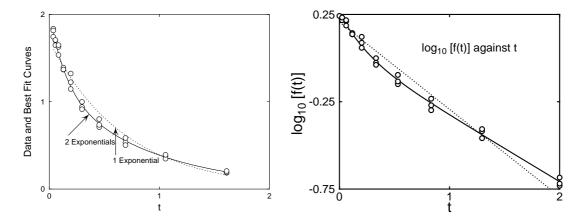

Figure 20.1: Insets 1: Exponential fitting and semilog transforms

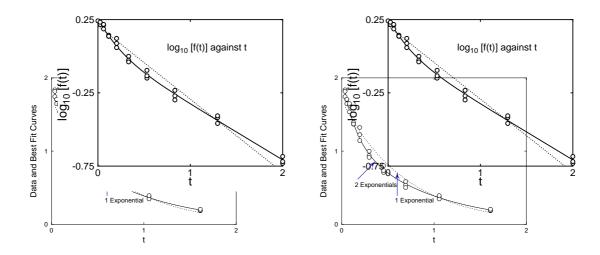

Figure 20.2: Insets 2: Opaque and transparent backgrounds in insets

Note how, in the left hand plot the option to plot an opaque background even when white was selected and the transformed plot obscures the underlying main plot. In the right hand plot the option for a transparent background was used so that the main plot was not obscured. Both techniques are valuable when creating insets, and all that is now necessary to create figure 19.36 is to shrink the transformed plot and translate it to

a more convenient location. A further point to note is that SimFIT plots have a border, which is obscuring more of the left hand main figure in figure 20.2 than seems necessary. When subsidary figures are going to be used in this way it is often advisable to use the option to clip the plot to trim away extra white space, or else use GsView to calculate a new BoundingBox in a transparent subsidiary plot by transforming ps into eps.

#### 20.1.5.2 Creating split graphs

Figure 19.15 shows an extreme type of freestyle collage, when it is necessary to split a graph into sections and recombine them using **editps**. By using the facility to clip a graph into sections when the graph is first created, there is no limit to the number of sections that can be re-combined in this way.

### 20.2 The format of SIMFIT PostScript files

One of the unique features of SimFIT PostScript files is that the format is designed to make retrospective editing easy. A typical example of when this could be useful would be when a graph needs to be changed for some reason. Typically an experimentalist might have many plots stored as .eps files and want to alter one for publication or presentation. SimFiT users are strongly recommended to save all their plots as .ps or .eps files, so that they can be altered in the way to be described. Even if you do not have a PostScript printer it is still best to save as .ps, then use program **GSview** to print or transform into another graphics format. Consider these next two figures, showing how a graph can be transformed by simple editing in a text editor, e.g. NOTEPAD.

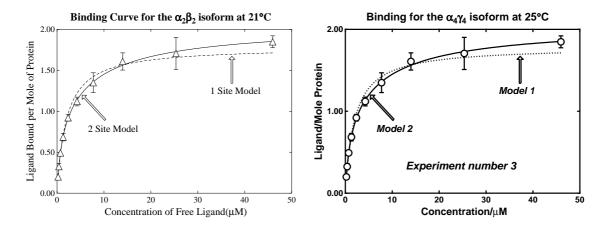

This type of editing should always be done if you want to use one figure as a reduced size inset figure inside another, or when making a slide, otherwise the SIMFIT default line thickness will be too thin. Note that most of the editing to be described below can actually be done at the stage of creating the file, or by using program EDITPS. In this hypothetical example, we shall suppose that the experimentalist had realized that the title referred to the wrong isoform and temperature, and also wanted to add extra detail, but simplify the graph in order to make a slide using thicker lines and a bolder font. In the following sections the editing required to transform the SIMFIT example file simfig1.ps will be discussed, following a preliminary warning.

### 20.2.1 Advice about editing PostScript files

In the first place the technique to be described can only be done with SIMFIT PostScript files, because the format was developed to facilitate the sort of editing that scientists frequently need to perform. Secondly, it must be realized that PostScript files must conform to a very strict set of rules. If you violate these rules, then GSview will warn you and indicate the fault. Unfortunately, if you do not understand PostScript, the warning will be meaningless. So here are some rules that you must keep in mind when editing.

- ☐ Always keep a backup copy at each successful stage of the editing.
- ☐ All text after a single percentage sign % to the line end is ignored in PostScript.

means dotted line.

| Parentheses must always be balanced as in (figure 1(a)) not as in (figure 1(a).                              |
|----------------------------------------------------------------------------------------------------|
| Fonts must be spelled correctly, e.g. Helvetica-Bold and not helveticabold.                                  |
| Character strings for displaying must have underneath them a vector index string of EXACTLY the same length. |
| When introducing non-keyboard characters each octal code represents one byte.                                |
| The meaning of symbols and line types depends on the function, e.g. da means dashed line while do            |

A review of the PostScript colours, fonts and conventions is also in the w\_readme files. In the next sections it will be assumed that are running SimFIT and have a renamed copy of simfigl.ps in your text editor (e.g. notepad), and after each edit you will view the result using program **GSview**. Any errors reported when you try to view the edited file will be due to violation of a PostScript convention. The most usual one is to edit a text string without correctly altering the index below it to have exactly the same number of characters.

### 20.2.1.1 The percent-hash escape sequence

Later versions of SIMFIT create PostScript files that can be edited by a stretch, clip, slide procedure, which relies on each line containing coordinates being identified by a comment line starting with %#. All text extending to the right from the first character of this sequence can safely be ignored and is suppressed for clarity in the following examples.

#### 20.2.1.2 Changing line thickness and plot size

The following text will be observed in the original simfigl.ps file.

```
72.00 252.00 translate 0.07 0.07 scale 0.00 rotate 11.00 setlinewidth 0 setlinecap 0 setlinejoin [] 0 setdash 2.50 setmiterlimit
```

The postfix argument for setlinewidth alters the line width globally. In other words, altering this number by a factor will alter all the linewidths in the figure by this factor, irrespective on any changes in relative line thicknesses set when the file was created. The translate, scale and rotate are obvious, but perhaps best done by program EDITPS. Here is the same text edited to increase the line thickness by a factor of two and a half.

```
72.00 252.00 translate 0.07 0.07 scale 0.00 rotate 27.50 setlinewidth 0 setlinecap 0 setlinejoin [] 0 setdash 2.50 setmiterlimit
```

### 20.2.1.3 Changing PostScript fonts

In general the Times-Roman fonts may be preferred for readability in diagrams to be included in books, while Helvetica may look better in scientific publications. For making slides it is usually preferable to use Helvetica-Bold. Of course any PostScript fonts can be used, but in the next example we see how to change the fonts in simfigl.ps to achieve the effect illustrated.

```
/ti-font /Times-Bold D%plot-title
/xl-font /Times-Roman D%x-legend
/yl-font /Times-Roman D%y-legend
/zl-font /Times-Roman D%z-legend
/tc-font /Times-Roman D%text centred
/td-font /Times-Roman D%text down
/tl-font /Times-Roman D%text left to right
/tr-font /Times-Roman D%text right to left
/ty-font /Times-Roman D%text right y-mid
/tz-font /Times-Roman D%text left y-mid
```

The notation is obvious, the use indicated being clear from the comment text following the percentage sign % at each definition, denoted by a D. This is the editing needed to bring about the font substitution.

```
/ti-font /Helvetica-Bold D%plot-title
/xl-font /Helvetica-Bold D%x-legend
/yl-font /Helvetica-Bold D%y-legend
/zl-font /Helvetica-Bold D%z-legend
/tc-font /Helvetica-Bold D%text centred
/td-font /Helvetica-Bold D%text down
/tl-font /Helvetica-Bold D%text left to right
/tr-font /Helvetica-Bold D%text right to left
/ty-font /Helvetica-Bold D%text right y-mid
/tz-font /Helvetica-Bold D%text left y-mid
```

Observing the scheme for colours (just before the fonts in the file) and text sizes (following the font definitions) will make it obvious how to change colours and text sizes.

#### 20.2.1.4 Changing title and legends

Observe the declaration for the title and legends in the original file.

Note that, for each of the text strings displayed, there is a corresponding index of font substitutions. For example a zero prints the letter in the original font, a one denotes a subscript, while a six denotes bold maths. Since the allowed number of index keys is open-ended, the number of potential font substitutions is enormous. You can have any accent on any letter, for instance. This is the editing required to change the text. However, note that the positions of the text do not need to be changed, the font display functions work out the correct position to centre the text string.

```
(Binding for the a4c4 isoform at 25@C) 3514 4502 ti (0000000000000006161000000000000000) fx (Concentration/lM) 3514 191 xl (0000000000000000) fx (Ligand/Mole Protein) 388 2491 yl (000000000000000000) fx
```

Note that the \ character is an escape character in PostScript so, if you want to have something like an unbalanced parenthesis, as in Figure 1 a) you would have to write Figure 1a\). When you create a PostScript file from SIMFIT it will prevent you from writing a text string that violates PostScript conventions but, when you are editing, you must make sure yourself that the conventions are not violated, e.g. use  $c:\$ simfit instead of  $c:\$ simfit.

### 20.2.1.5 Deleting graphical objects

It is very easy to delete any text or graphical object by simply inserting a percentage sign % at the start of the line to be suppressed. In this way an experimental observation can be temporarily suppressed, but it is still in the file to be restored later if required. Here is the PostScript code for the notation on the left hand vertical, i.e. y axis in the file simfigl.ps.

```
910 1581 958 1581 li
6118 1581 6070 1581 li
(0.50) 862 1581 ty
(0000) fx
910 2491 958 2491 li
6118 2491 6070 2491 li
(1.00) 862 2491 ty
(0000) fx
910 3401 958 3401 li
6118 3401 6070 3401 li
(1.50) 862 3401 ty
(0000) fx
```

This is the text, after suppressing the tick marks and notation for y = 0.5 and y = 1.5 by inserting a percentage sign. Note that the index must also be suppressed as well as the text string.

```
%910 1581 958 1581 li
%6118 1581 6070 1581 li
%(0.50) 862 1581 ty
%(0000) fx
910 2491 958 2491 li
6118 2491 6070 2491 li
(1.00) 862 2491 ty
(0000) fx
%910 3401 958 3401 li
%6118 3401 6070 3401 li
%(1.50) 862 3401 ty
%(0000) fx
```

#### 20.2.1.6 Changing line and symbol types

This is simply a matter of substituting the desired line or plotting symbol key.

```
Lines : li (normal) da (dashed) do (dotted) dd (dashed dotted) pl (polyline)
Circles : ce (empty) ch (half) cf(full)
Triangles: te (empty) th (half) tf (full)
Squares : se (empty) sh (half) sf (full)
Diamonds : de (empty) dh (half) df (full)
Signs : ad (add) mi (minus) cr (cross) as (asterisk)
```

Here is the original text for the dashed line and empty triangles.

```
5697 3788 120 da

933 1032 72 te

951 1261 72 te

984 1566 73 te

1045 1916 72 te

1155 2346 72 te

1353 2708 73 te

1714 3125 72 te

2367 3597 72 te

3551 3775 72 te

5697 4033 72 te
```

Here is the text edited for a dotted line and empty circles.

```
5697 3788 120 do
933 1032 72 ce
951 1261 72 ce
984 1566 73 ce
1045 1916 72 ce
1155 2346 72 ce
1353 2708 73 ce
1714 3125 72 ce
2367 3597 72 ce
3551 3775 72 ce
5697 4033 72 ce
```

#### 20.2.1.7 Adding extra text

Here is the original extra text section.

```
/font /Times-Roman D /size 216 D
GS font F size S 4313 2874 M 0 rotate
(1 Site Model)
(000000000000) fx
/font /Times-Roman D /size 216 D
GS font F size S 1597 2035 M 0 rotate
(2 Site Model)
(0000000000000) fx
```

Here is the above text after changing the font.

```
/font /Helvetica-BoldOblique D /size 216 D
GS font F size S 4313 2874 M 0 rotate
(Model 1)
(0000000) fx
/font /Helvetica-BoldOblique D /size 216 D
GS font F size S 1597 2035 M 0 rotate
(Model 2)
(0000000) fx
```

Here is the additional code required to add another label to the plot.

```
/font /Helvetica-BoldOblique D /size 240 D
GS font F size S 2250 1200 M 0 rotate
(Experiment number 3)
(00000000000000000000) fx
```

### 20.2.1.8 Changing colors

Colors c0 to c71 in the file header can be edited, but c0 and c15 should be black and white. For instance, changing

```
c4
(Survival Analysis) 3195 4467 ti%#title
(00000000000000000) fx

into
c0
(Survival Analysis) 3195 4467 ti%#title
(0000000000000000) fx
```

would change a red title into a black title.

### 20.3 Standard fonts

All PostScript printers have a basic set of 35 fonts and it can be safely assumed that graphics using these fonts will display in program **GSview** and print on all except the most primitive PostScript printers. Of course there may be a wealth of other fonts available. The Times and Helvetica fonts are well known, and the monospaced Courier family of typewriter fonts are sometimes convenient for tables.

Times-Roman !"#\$%&'()\*+,-./0123456789:;<=>?@ ABCDEFGHIJKLMNOPQRSTUVWXYZ[]^\_' abcdefghijklmnopqrstuvwxyz{|}~

Times-Bold !"#\$%&'()\*+,-./0123456789:;<=>?@
ABCDEFGHIJKLMNOPQRSTUVWXYZ[]^\_'
abcdefghijklmnopqrstuvwxyz{|}~

Times-Italic !"#\$%&'()\*+,-./0123456789:;<=>?@
ABCDEFGHIJKLMNOPQRSTUVWXYZ[]^\_'
abcdefghijklmnopqrstuvwxyz{/}~

Times-BoldItalic
!''#\$%&'()\*+,-./0123456789:;<=>?@
ABCDEFGHIJKLMNOPQRSTUVWXYZ[]^\_
abcdefghijklmnopqrstuvwxyz{/}~

Helvetica
!"#\$%&'()\*+,-./0123456789:;<=>?@
ABCDEFGHIJKLMNOPQRSTUVWXYZ[]^\_'
abcdefghijklmnopqrstuvwxyz{|}~

Helvetica-Bold !"#\$%&'()\*+,-./0123456789:;<=>?@
ABCDEFGHIJKLMNOPQRSTUVWXYZ[]^\_'
abcdefghijklmnopgrstuvwxyz{|}~

Helvetica-Oblique
!"#\$%&'()\*+,-./0123456789:;<=>?@
ABCDEFGHIJKLMNOPQRSTUVWXYZ[]^\_'
abcdefghijklmnopqrstuvwxyz{|}~

Helvetica-BoldOblique
!"#\$%&'()\*+,-./0123456789:;<=>?@
ABCDEFGHIJKLMNOPQRSTUVWXYZ[]^\_'
abcdefghijklmnopgrstuvwxyz{|}~

#### 20.3.1 Decorative fonts

Sometimes decorative or graphic fonts are required, such as pointing hands or scissors. It is easy to include such fonts using program **simplot**, although the characters will be visible only if the plot is inspected using program **GSview**.

```
Symbol
! \forall \# \exists \% \& \ni ()*+,-./0123456789:; <=>? \cong
ΑΒΧΔΕΦΓΗΙϑΚΛΜΝΟΠΘΡΣΤΥςΩΞΨΖ[]⊥
αβχδεφγηιφκλμνοπθρστυσωξψζ{|}~
ZapfDingbats
 ▗Ĵ╳⊀╳◙∥◙∻⋈⋘ङ╠ゐ░╾∥∥∦√√ҲҲҲӾ╬╋┿┿┿┼╬╬
※☆※※※※※※※※※※※
■□□□□△▼◆◆▶Ⅲ696699
ZapfChancery-MediumItalic
!"#$%&'()*+,-./0123456789:;<=>?@
ABCDEFGHIJKLMNOPQRSTUVWXYZ[]^_
abcdefghijklmnopgrstuvwxyz{\}~
Some extra characters in Times, Helvetica, etc.
(361)(267)(262)(263)(241)f(246)(372)(277)(312)(247)£(243)
Some extra characters in Symbol
\angle(320)((341))(361)\approx(273) \leftrightarrow (253) \Leftrightarrow (333) \Leftrightarrow (334) \Rightarrow (336) \leftarrow (254) \rightarrow (256)((174))
\otimes (304) \oplus (305)^{\circ}(260) \div (270) \in (316) \dots (274) \emptyset (306) \equiv (272) f(246) \nabla (321) \ge (263)
\infty(245)J(362) \le (243) \times (264) \ne (271)\Pi(325) \partial (266) \pm (261) \sqrt{(326)} \Sigma(345) \cup (310)
```

### 20.3.2 Plotting characters outside the keyboard set

To use characters outside the keyboard set you have to use the corresponding octal codes. Note that these codes represent just one byte in PostScript so, in this special case, four string characters need only one key character. For example, such codes as \277 for an upside down question mark in standard encoding, or \326 for a square root sign in Symbol, only need one index key. You might wonder why, if Simplot can put any accent on any character and there are maths and bold maths fonts, you would ever want alternative encodings, like the ISOLatin1Encoding. This is because the ISOLatin1Encoding allows you to use specially formed accented letters, which are more accurately proportioned than those generated by program Simplot by adding the accent as a second over-printing character, e.g. using \361 for n tilde is more professional than overprinting.

All the characters present in the coding vectors to be shown next can be used by program Simplot, as well as a special Maths/Greek font and a vast number of accented letters and graphical objects, but several points must be remembered.

All letters can be displayed using program **GSview** and then **Adobe Acrobat Reader** after distilling to pdf. Although substitutions can be made interactively from Simplot, you can also save a .eps file and edit it in a text editor. When using an octal code to introduce a non-keyboard character, only use one index key for the four character code. If you do not have a PostScript printer, save plots as .eps files and print from program **GSview** or transform into graphics files to include in documents.

Some useful codes follow, then by examples to clarify the subject. You will find it instructive to view simfonts.ps in the SIMFIT viewer and display it in program **GSview**.

| 20.3.2.1 The StandardEncoding Vector |
|--------------------------------------|
|--------------------------------------|

| o otol           | 0 | 1        | 2              | 2        | 4   | _        | 6    | 7  |
|------------------|---|----------|----------------|----------|-----|----------|------|----|
| octal            | 0 | 1        | 2              | 3        | 4   | 5        | 6    | /  |
| \00x             |   |          |                |          |     |          |      |    |
| \01x             |   |          |                |          |     |          |      |    |
| \02x             |   |          |                |          |     |          |      |    |
| \03x             |   |          | ,,             | ш        | ¢   | 0/       | 0_   | ,  |
| \04x             | , | !        | *              | #        | \$  | %        | &    |    |
| \05x             | ( | )        |                | +        | ,   | -        |      | /  |
| \06x             | 0 | 1        | 2              | 3        | 4   | 5        | 6    | 7  |
| \07x             | 8 | 9        | :              | ;        | <   | =        | >    | ?  |
| \10x             | @ | A        | В              | С        | D   | E        | F    | G  |
| \11x             | Н | I        | J              | K        | L   | M        | N    | O  |
| \12x             | P | Q        | R              | S        | T   | U        | V    | W  |
| \13x             | X | Y        | Z              | [        | \   | ]        | ۸    | _  |
| \14x             | 4 | a        | b              | c        | d   | e        | f    | g  |
| \15x             | h | i        | j              | k        | 1   | m        | n    | О  |
| \16x             | p | q        | r              | S        | t   | u        | V    | W  |
| $\17x$           | X | У        | Z              | {        |     | }        | ~    |    |
| \20x             |   |          |                |          |     |          |      |    |
| \21x             |   |          |                |          |     |          |      |    |
| $\22x$           |   |          |                |          |     |          |      |    |
| $\23x$           |   |          |                |          |     |          |      |    |
| $\backslash 24x$ |   | i        | ¢              | £        | /   | ¥        | f    | §  |
| \25x             | ¤ | •        | "              | «        | <   | >        | fi   | fl |
| \26x             |   | _        | †              | ‡        |     |          | $\P$ | •  |
| \27x             | , | ,,       | ,,             | <b>»</b> | ••• | <b>‰</b> |      | ن  |
| \30x             |   | `        | ,              | ^        | ~   | -        | V    | •  |
| \31x             |   |          | 0              | 5        |     | "        | L    | ~  |
| \32x             |   |          |                |          |     |          |      |    |
| \33x             |   |          |                |          |     |          |      |    |
| \34x             |   | Æ        |                | a        |     |          |      |    |
| \35x             | Ł | Ø        | Œ              | o        |     |          |      |    |
| \36x             |   | æ        |                |          |     | 1        |      |    |
| \37x             | ł | ø        | œ              | ß        |     |          |      |    |
| ,                |   | <i>,</i> | - <del>-</del> | -        |     |          |      |    |

|  | 20.3.2.2 | The ISOLatin1Encoding Ved | tor |
|--|----------|---------------------------|-----|
|--|----------|---------------------------|-----|

| octal            | 0  | 1 | 2 | 3        | 4      | 5   | 6    | 7 |
|------------------|----|---|---|----------|--------|-----|------|---|
| \00x             |    |   |   |          |        |     |      |   |
| \01x             |    |   |   |          |        |     |      |   |
| \02x             |    |   |   |          |        |     |      |   |
| \03x             |    |   |   |          |        |     |      |   |
| \04x             |    | ! | " | #        | \$     | %   | &    | , |
| \05x             | (  | ) | * | +        | ,      | _   |      | / |
| \06x             | 0  | 1 | 2 | 3        | 4      | 5   | 6    | 7 |
| $\07x$           | 8  | 9 | : | ;        | <      | =   | >    | ? |
| \10x             | @  | A | В | C        | D      | E   | F    | G |
| \11x             | H  | I | J | K        | L      | M   | N    | O |
| \12x             | P  | Q | R | S        | T      | U   | V    | W |
| \13x             | X  | Y | Z | [        | \      | ]   | ۸    | _ |
| $\backslash 14x$ | 4  | a | b | c        | d      | e   | f    | g |
| \15x             | h  | i | j | k        | 1      | m   | n    | О |
| \16x             | p  | q | r | S        | t      | u   | V    | W |
| $\17x$           | X  | у | Z | {        |        | }   | ~    |   |
| \20x             |    |   |   |          |        |     |      |   |
| \21x             |    |   |   |          |        |     |      |   |
| \22x             | 1  | • | , | ^        | ~      | -   | J    | • |
| \23x             | •• |   | 0 | 5        |        | "   | c    | ~ |
| \24x             |    | i | ¢ | £        | ¤      | ¥   | -    | § |
| \25x             | •• | © | a | «        | $\neg$ | -   | R    | - |
| \26x             | 0  | ± | 2 | 3        | ,      | μ   | $\P$ | • |
| \27x             | 5  | 1 | o | <b>»</b> | 1/4    | 1/2 | 3/4  | i |
| \30x             | À  | Á | Â | Ã        | Ä      | Å   | Æ    | Ç |
| \31x             | È  | É | Ê | Ë        | Ì      | Í   | Î    | Ϊ |
| \32x             | Đ  | Ñ | Ò | Ó        | Ô      | Õ   | Ö    | × |
| \33x             | Ø  | Ù | Ú | Û        | Ü      | Ý   | Þ    | ß |
| \34x             | à  | á | â | ã        | ä      | å   | æ    | ç |
| \35x             | è  | é | ê | ë        | ì      | í   | î    | ï |
| \36x             | ð  | ñ | ò | ó        | ô      | õ   | ö    | ÷ |
| \37x             | Ø  | ù | ú | û        | ü      | ý   | þ    | ÿ |
|                  |    |   |   |          |        |     |      |   |

| 20.3.2.3 The SymbolEncoding Vector |
|------------------------------------|
|------------------------------------|

| octal            | 0        | 1         | 2              | 3                 | 4              | 5           | 6                     | 7            |
|------------------|----------|-----------|----------------|-------------------|----------------|-------------|-----------------------|--------------|
| \00x             |          |           |                |                   |                |             |                       |              |
| \01x             |          |           |                |                   |                |             |                       |              |
| $\02x$           |          |           |                |                   |                |             |                       |              |
| \03x             |          |           |                |                   |                |             |                       |              |
| $\backslash 04x$ |          | !         | $\forall$      | #                 | 3              | %           | &                     | Э            |
| \05x             | (        | )         | *              | +                 | ,              | _           |                       | /            |
| \06x             | 0        | 1         | 2              | 3                 | 4              | 5           | 6                     | 7            |
| $\07x$           | 8        | 9         | :              | ;                 | <              | =           | >                     | ?            |
| \10x             | ≅        | A         | В              | X                 | $\Delta$       | E           | Φ                     | Γ            |
| \11x             | Н        | I         | $\vartheta$    | K                 | Λ              | M           | N                     | O            |
| $\12x$           | П        | Θ         | P              | $\Sigma$          | T              | Y           | ς                     | $\Omega$     |
| $\13x$           | Ξ        | Ψ         | Z              | [                 | $\ddot{\cdot}$ | ]           | $\perp$               | _            |
| $\backslash 14x$ | _        | α         | β              | χ                 | δ              | 3           | φ                     | γ            |
| \15x             | η        | ι         | φ              | κ                 | λ              | μ           | ν                     | O            |
| \16x             | $\pi$    | θ         | ρ              | σ                 | τ              | υ           | $\boldsymbol{\omega}$ | ω            |
| $\17x$           | ξ        | Ψ         | ζ              | {                 | I              | }           | ~                     |              |
| \20x             |          |           |                |                   |                |             |                       |              |
| \21x             |          |           |                |                   |                |             |                       |              |
| \22x             |          |           |                |                   |                |             |                       |              |
| \23x             |          |           |                |                   |                |             |                       |              |
| $\24x$           |          | Υ         | ,              | $\leq$            | /              | $\infty$    | f                     | *            |
| \25x             | •        | •         | <b>^</b>       | $\leftrightarrow$ | $\leftarrow$   | $\uparrow$  | $\rightarrow$         | $\downarrow$ |
| \26x             | 0        | ±         | "              | ≥                 | ×              | ~           | 9                     | •            |
| \27x             | ÷        | <b>≠</b>  | ≡              | ≈                 |                |             |                       | 4            |
| \30x             | ×        | 3         | R              | $\wp$             | $\otimes$      | $\oplus$    | Ø                     | $\cap$       |
| \31x             | $\cup$   | $\supset$ | ⊇              | ⊄                 | $\subset$      | $\subseteq$ | €                     | ∉            |
| \32x             | _        | $\nabla$  | R              | ©                 | TM             | Π           | $\sqrt{}$             | •            |
| \33x             | $\neg$   | ^         | <b>V</b>       | $\Leftrightarrow$ | $\Leftarrow$   | $\uparrow$  | $\Rightarrow$         | . ↓          |
| \34x             | <b>◊</b> | <         | ®<br>•         | ©                 | ТМ             | $\sum_{i}$  | (                     |              |
| \35x             |          | [         |                | L                 | [              | {           | Į                     |              |
| \36x             |          | >         | J <sub>.</sub> | ſ                 |                | J           | j                     |              |
| \37x             | J        | 1         |                | ]                 | ]              | }           | J                     |              |
|                  |          |           |                |                   |                |             |                       |              |

| 20 2 2 4 | The ZentDinaheteEnceding Veet   |     |
|----------|---------------------------------|-----|
| 20.3.2.4 | The ZapfDingbatsEncoding Vector | or. |

| octal            | 0            | 1                                    | 2             | 3                                 | 4                | 5             | 6                 | 7             |
|------------------|--------------|--------------------------------------|---------------|-----------------------------------|------------------|---------------|-------------------|---------------|
| \00x             |              |                                      |               |                                   |                  |               |                   |               |
| \01x             |              |                                      |               |                                   |                  |               |                   |               |
| $\02x$           |              |                                      |               |                                   |                  |               |                   |               |
| \03x             |              |                                      |               |                                   |                  |               |                   |               |
| \04x             |              | Lo                                   | $\varkappa$   | To                                | $\gg$            |               | C                 | <b>3</b>      |
| \05x             | £            | $\triangleright$                     |               | <b>F</b>                          | M                |               |                   | =             |
| \06x             | 1            | 1                                    | É             | ✓                                 | <b>✓</b>         | ×             | X                 | X             |
| $\07x$           | ×            | 4                                    | +             | +                                 |                  | †             | f                 | ŧ             |
| $\backslash 10x$ | ¥            | \$                                   | ÷             | *                                 | 88               | *             | <b>*</b>          | <b>\$</b>     |
| 11x              | *            | $\stackrel{\wedge}{\Longrightarrow}$ | •             | *                                 | ⋆                | ⋆             | $\bigstar$        | *             |
| $\12x$           | \$           | *                                    | *             | *                                 | *                | **            | *                 | *             |
| $\13x$           | *            | *                                    | *             | *                                 | *                | *             | **                | 發             |
| $\backslash 14x$ | 器            | *                                    | *             | *                                 | **               | *             | *                 | *             |
| \15x             | *            | *                                    | *             | *                                 | •                | 0             |                   |               |
| \16x             |              |                                      |               |                                   | lacktriangledown | •             | *                 |               |
| $\17x$           | I            | ı                                    | I             | 6                                 | •                | 66            | 99                |               |
| \20x             | (            | )                                    | (             | )                                 | (                | )             | ≺                 | >             |
| \21x             | •            | )                                    | (             | )                                 | {                | }             |                   |               |
| $\22x$           |              |                                      |               |                                   |                  |               |                   |               |
| $\23x$           |              |                                      |               |                                   |                  |               |                   |               |
| $\backslash 24x$ |              | •                                    | •             | ¥                                 | •                | •             | <b>③</b>          | 38.           |
| \25x             | •            | <b>+</b>                             | •             | <b>^</b>                          | 1                | 2             | 3                 | 4             |
| \26x             | <b>5</b>     | <b>6</b>                             | 7             | 8                                 | 9                | 10            | 0                 | 2             |
| $\27x$           | •            | 4                                    | 6             | 6                                 | •                | 8             | 9                 | •             |
| \30x             | 1            | 2                                    | 3             | 4                                 | (5)              | 6             | 7                 | 8             |
| \31x             | 9            | 10                                   | 0             | <b>2</b>                          | 8                | 4             | •                 | 6             |
| \32x             | •            | 8                                    | 9             | •                                 | <b>→</b>         | $\rightarrow$ | $\leftrightarrow$ | <b>\( \)</b>  |
| \33x             | *            | <b>→</b>                             | *             | $\rightarrow$                     | <b>→</b>         | $\rightarrow$ | $\rightarrow$     |               |
| \34x             | <b>     </b> | <b>=</b>                             | >             | >                                 | >                | <b>\</b>      | <b>&gt;</b>       | •             |
| \35x             | •            | <b>□&gt;</b>                         | <b>Ľ</b> >    | \$                                |                  | $\Rightarrow$ | ightharpoons      | $\Rightarrow$ |
| \36x             | 1            | $\Longrightarrow$                    | 0             | $\triangleright\!\!\!\rightarrow$ | **               | <b>&gt;</b>   | 47                | ***           |
| \37x             | <b>&gt;</b>  | **                                   | $\rightarrow$ | <b>→</b>                          | -                | -             | ≽                 |               |
|                  |              |                                      |               |                                   |                  |               |                   |               |

### 20.3.3 SIMFIT character display codes

- 0 Standard font
- 1 Standard font subscript
- 2 Standard font superscript
- 3 Maths/Greek
- 4 Maths/Greek subscript
- 5 Maths/Greek superscript
- 6 Bold Maths/Greek
- 7 ZapfDingbats (PostScript) Wingding (Windows)
- 8 ISOLatin1Encoding (PostScript), Standard (Windows, almost)
- 9 Special (PostScript) Wingding2 (Windows)
- A Grave accent
- B Acute accent
- C Circumflex/Hat
- D Tilde
- E Macron/Bar/Overline
- F Dieresis
- G Maths/Greek-hat
- H Maths/Greek-bar
- I Bold maths/Greek-hat
- J Bold Maths/Greek-bar
- K Symbol font
- L Bold Symbol font

You will need non-keyboard characters from the standard font for such characters as a double dagger (‡) or upside down question mark ( $\xi$ ), e.g. typing \277 in a text string would generate the upside down question mark ( $\xi$ ) in the PostScript output. If you want to include a single backslash in a text string, use \\, and also cancel any unpaired parentheses using \( ( and \) ). Try it in program SIMPLOT and it will then all make sense. The ISOLatin1Encoding vector is used for special characters, such as \305 for Angstrom (Å), \361 for n-tilde (ñ), or \367 for the division sign ( $\dot{\div}$ ), and, apart from a few omissions, the standard Windows font is the same as the ISOLatin1Encoding. The Symbol and ZapfDingbats fonts are used for including special graphical characters like scissors or pointing hands in a text string.

A special font is reserved for PostScript experts who want to add their own character function. Note that, in a document with many graphs, the prologue can be cut out from all the graphs and sent to the printer just once at the start of the job. This compresses the PostScript file, saves memory and speeds up the printing. Examine the manuals source code for this technique.

If you type four character octal codes as character strings for plotting non-keyboard characters, you do not have to worry about adjusting the character display codes, program SIMPLOT will make the necessary corrections. The only time you have to be careful about the length of character display code vectors is when editing in a text editor. If in doubt, just pad the character display code vector with question marks until it is the same length as the character string.

### 20.3.4 editps text formatting commands

Program editps uses the SimF<sub>1</sub>T convention for text formatting characters within included SimF<sub>1</sub>T .eps files but, because this is rather cumbersome, a simplified set of formatting commands is available within editps whenever you want to add text, or even create PostScript files containing text only. The idea of these formatting commands is to allow you to introduce superscripts, subscripts, accented letters, maths, dashed lines or plotting symbols into PostScript text files, or into collage titles, captions, or legends, using only ASCII text controls. To use a formatting command you simply introduce the command into the text enclosed in curly brackets as in: {raise}, {lower}, {newline}, and so on. If {anything} is a recognized command then it will be executed when the .eps file is created. Otherwise the literal string argument, i.e. anything, will be printed with no inter-word space. Note that no {commands} add interword spaces, so this provides a mechanism to build up long character strings and also control spacing; use {anything} to print anything with no trailing inter-word space, or use { } to introduce an inter-word space character. To introduce spaces for } start-of-tabbing, with the number of spaces required inside tabbing, for instance, just use {newline}{ the { }. Note that the commands are both spelling and case sensitive, so, for instance, {21}{degree}{C} will indicate the temperature intended, but {21}{degrees}{C} will print as 21degreesC while {21}{Degree}{C} will produce 21DegreeC.

### 20.3.4.1 Special text formatting commands, e.g. left

```
{left} ... use {left} to print a {
{right} ... use {right} to print a }
{%!command} ... use {\%!command} to issue command as raw PostScript
```

The construction  $\{\% : \text{command}\}\$  should only be used if you understand PostScript. It provides PostScript programmers with the power to create special effects. For example  $\{\% : 100 \text{ setrgbcolor}\}\$ , will change the font colour to red, and  $\{\% : 001 \text{ setrgbcolor}\}\$  will make it blue, while  $\{\% : 200 \text{ setrgbcolor}\}\$  will double line thickness. In fact, with this feature, it is possible to add almost any conceivable textual or graphical objects to an existing .eps file.

#### 20.3.4.2 Coordinate text formatting commands, e.g. raise

```
{raise} ... use {raise} to create a superscript or restore after {lower} {lower} ... use {lower} to create a subscript or restore after {raise} {increase} ... use {increase} to increase font size by 1 point {decrease}... use {decrease} to decrease font size by 1 point {expand} ... use {expand} to expand inter-line spacing by 1 point {contract} ... use {contract} to contract inter-line spacing by 1 point
```

#### 20.3.4.3 Currency text formatting commands, e.g. dollar

```
\{dollar\} \{sterling\} £ \{yen\} Y
```

#### 20.3.4.4 Maths text formatting commands, e.g. divide

```
\{divide\} \div \{ multiply \} \times \{ plusminus \} \pm \}
```

#### 20.3.4.5 Scientific units text formatting commands, e.g. Angstrom

```
{Angstrom} Å {degree} \circ {micron} \mu
```

### 20.3.4.6 Font text formatting commands, e.g. roman

```
{roman}{bold}{italic}{helvetica}{helveticabold}{helveticaoblique}{symbol}{zapfchancery}{zapfdingbats}{isolatin1}
```

Note that you can use octal codes to get extra-keyboard characters, and the character selected will depend on whether the StandardEncoding or IOSLatin1Encoding is current. For instance,  $\setminus$  361 will locate an {ae} character if the StandardEncoding Encoding Vector is current, but it will locate a { $\tilde{n}$ } character if the ISOLatin1Encoding Encoding Vector is current, i.e. the command {isolatin1} has been used previously. The command {isolatin1} will install the ISOLatin1Encoding Vector as the current Encoding Vector until it is cancelled by any font command, such as {roman}, or by any shortcut command such as {ntilde} or {alpha}. For this reason, {isolatin1} should only be used for characters where shortcuts like {ntilde} are not available.

#### 20.3.4.7 Poor man's bold text formatting command, e.g. pmb?

The command  $\{pmb?\}$  will use the same technique of overprinting as used by the Knuth  $T_EX$  macro to render the argument, that is? in this case, in bold face font, where? can be a letter or an octal code. This is most useful when printing a boldface character from a font that only exists in standard typeface. For example,  $\{pmbb\}$  will print a boldface letter b in the current font then restore the current font, while  $\{symbol\}\{pmbb\}\{roman\}$  will print a boldface beta then restore roman font. Again,  $\{pmb\}\ 243\}$  will print a boldface pound sign.

### 20.3.4.8 Punctuation text formatting commands, e.g. dagger

| {dagger} †      | {daggerdbl} ‡ | {paragraph} ¶ | {subsection} § |
|-----------------|---------------|---------------|----------------|
| {questiondown}; |               |               |                |

#### 20.3.4.9 Letters and accents text formatting commands, e.g. Aacute

| {Aacute} Á      | {agrave} à      | {aacute} á    | {acircumflex} â |
|-----------------|-----------------|---------------|-----------------|
| {atilde} ã      | {adieresis} ä   | {aring} å     | {ae} æ          |
| {ccedilla} ç    | {egrave} è      | {eacute} é    | {ecircumflex} ê |
| {edieresis} ë   | {igrave} ì      | {iacute} í    | {icircumflex} î |
| {idieresis} ï   | {ntilde} ñ      | {ograve} ò    | {oacute} ó      |
| {ocircumflex} ô | {otilde} õ      | {odieresis} ö | {ugrave} ù      |
| {uacute} ú      | {ucircumflex} û | {udieresis} ü |                 |

All the other special letters can be printed using {isolatin1} (say just once at the start of the text) then using the octal codes, for instance {isolatin1} { $\setminus$  303} will print an upper case ntilde.

#### 20.3.4.10 Greek text formatting commands, e.g. alpha

| {alpha} $\alpha$     | $\{\text{beta}\}\ \beta$ | $\{chi\}\chi$           | $\{delta\}\ \delta$ |
|----------------------|--------------------------|-------------------------|---------------------|
| {epsilon} $\epsilon$ | $\{phi\} \phi$           | $\{gamma\} \gamma$      | $\{eta\} \eta$      |
| {kappa} κ            | {lambda} $\lambda$       | $\{ \mathrm{mu} \} \mu$ | {nu} <i>v</i>       |
| $\{pi\} \pi$         | {theta} $\theta$         | $\{ { m rho} \}  ho$    | {sigma} $\sigma$    |
| $\{tau\} \tau$       | $\{omega\} \omega$       | $\{psi\} \psi$          |                     |

All the other characters in the Symbol font can be printed by installing Symbol font, supplying the octal code, then restoring the font, as in  $\{\text{symbol}\}\{\setminus 245\}\{\text{roman}\}\$  which will print infinity, then restore Times Roman font.

### 20.3.4.11 Line and Symbol text formatting commands, e.g. ce

```
{li} = line
{da} = dashed line
{do} = dotted line
{dd} = dashed dotted line
{ce}, {ch}, {cf} = circle (empty, half filled, filled)
{te}, {th}, {tf} = triangle (empty, half filled, filled)
{se}, {sh}, {sf} = square (empty, half filled, filled)
```

```
{de}, {dh}, {df} = diamond (empty, half filled, filled)
```

These line and symbol formatting commands can be used to add information panels to legends, titles, etc. to identify plotting symbols.

### 20.3.4.12 Examples of text formatting commands

```
 \begin{tabular}{ll} $\{TGF\}$ & beta $\{lower\}$ & 1 & is involved \\ $TGF$ & $\beta_1$ is involved \\ $y = \{x\} \{raise\} \{2\} \{lower\} + 2$ \\ $y = x^2 + 2$ \\ $The temperature was $\{21\} \{degree\} \{C\}$ \\ $The temperature was $21^\circ C$ \\ $\{pi\} \{r\} \{raise\} \{decrease\} \{2\} \{increase\} \{lower\}$ is the area of a circle $$\pi r^2$ is the area of a circle $$The $\{alpha\} \{lower\} \{2\} \{raise\} \{beta\} \{lower\} \{2\} \{raise\} isoform \\ $The $$\alpha_2\beta_2$ isoform $$\{[Ca\} \{raise\} \{decrease\} \{++\} \{increase\} \{lower\} \{]\} = \{2\} \{mu\} \{M\} \{Ca^{++}\} = 2\mu M$ \\ \end{tabular}
```

PostScript specials 355

### 20.4 PostScript specials

SIMFIT PostScript files are designed to faciltate editing, and one important type of editing is to be able to specify text files, known as specials, that can modify the graph in an almost unlimited number of ways. This technique will now be described but, if you want to do it and you are not a PostScript programmer, do not even think about it; get somebody who has the necessary skill to do what you want. An example showing how to display a logo will be seen on page 317 and further details follow.

### 20.4.1 What specials can do

First of all, here are some examples of things you may wish to do with SIMFIT PostScript files that would require specials.

| Replace the 35 standard fonts by special user-defined fonts.                             |
|------------------------------------------------------------------------------------------|
| Add a logo to plots, e.g. a departmental heading for slides.                             |
| Redefine the plotting symbols, line types, colours, fill styles, etc.                    |
| Add new features, e.g. outline or shadowed fonts, or clipping to non-rectangular shapes. |

When SIMFIT PostScript files are created, a header subsection, called a prologue, is placed at the head of the file which contains all the definitions required to create the SIMFIT dictionary. Specials can be added, as independent text files, to the files after these headings in order to re-define any existing functions, or even add new PostScript plotting instructions. The idea is is very simple; you can just modify the existing SIMFIT dictionary, or even be ambitious and add completely new and arbitrary graphical objects.

### 20.4.2 The technique for defining specials

Any SimFIT PostScript file can be taken into a text editor in order to delete the existing header in order to save space in a large document, as done with the SimF<sub>1</sub>T manual, or else to paste in a special. However, this can also be done interactively by using the font option, accessible from the SimFIT PostScript interface. Since this mechanism is so powerful, and could easily lead to the PostScript graphics being permanently disabled by an incorrectly formatted special, SIMFIT always assumes that no specials are installed. If you want to use a special, then you simply install the special and it will be active until it is de-selected or replaced by another special. Further details will be found in the on-line documentation and w\_readme files, and examples of specials are distributed with the SIMFIT package to illustrate the technique. You should observe the effect of the example specials before creating your own. Note that any files created with specials can easily be restored to the default configuration by cutting out the special. So it makes sense to format your specials like the SIMFIT example specials pspecial.1, etc. to facilitate such retrospective editing. The use of specials is controlled by the file pspecial.cfg as now described. The first ten lines are Booleans indicating which of files 1 through 10 are to be included. The next ten lines are the file names containing the special code. There are ten SimFIT examples supplied, and it is suggested that line 1 of your specials should be in the style of these examples. You simply edit the file names in pspecial.cfg to install your own specials. The Booleans can be edited interactively from the advanced graphics PS/Fonts option. Note that any specials currently installed are flagged by the SimFiT program manager and specials only work in advanced graphics mode. In the event of problems with PostScript printing caused by specials, just delete pspecial.cfg. To summarise.

| Create the special you want to insert.                                        |
|-------------------------------------------------------------------------------|
| Edit the file $\ensuremath{psecial.cfg}$ in the $\ensuremath{SIMFIT}$ folder. |
| Attach the special using the Postscript Font option.                          |

### 20.4.3 Examples of PostScript specials

To clarify the structure of SIMFIT PostScript specials, just consider the code for the first three examples distributed with the SIMFIT package. The file psecial.1 simply adds a monochrome logo, the file psecial.2 shows how to add color, while the file psecial.3 makes more sweeping changes to the color scheme by reversing the definitions for black and white.

### ☐ The PostScript special pspecial.1

```
%file = pspecial.1: add monochrome simfit logo to plot
gsave
/printSIMFIT {0 0 moveto (SIMFIT) show} def
/Times-Italic findfont 300 scalefont setfont
300 4400 translate
.95 -.05 0
{setgray printSIMFIT -10 5 translate} for
1 1 setrgbcolor printSIMFIT
grestore
%end of pspecial.1
```

### ☐ The PostScript special pspecial.2

```
%file = pspecial.2: add yellow simfit logo to plot
gsave
/printSIMFIT {0 0 moveto (SIMFIT) show} def
/Times-Italic findfont 300 scalefont setfont
300 4400 translate
.95 -.05 0
{setgray printSIMFIT -10 5 translate} for
0 0 moveto (SIMFIT) true charpath gsave 1 1 0 setrgbcolor fill grestore
grestore
%end of pspecial.2
```

#### ☐ The PostScript special pspecial.3

```
%file = pspecial.3: yellow-logo/blue-background/swap-black-and-white
/background{.5 .5 1 setrgbcolor}def
background
0 0 0 4790 6390 4790 6390 0 4 pf
/c0{1 1 1 setrgbcolor}def
/c15{0 0 0 setrgbcolor}def
/foreground{c0}def
gsave
/printSIMFIT {0 0 moveto (SIMFIT) show} def
/Times-Italic findfont 300 scalefont setfont
300 4400 translate
.95 -.05 0
{setgray printSIMFIT -10 5 translate} for
0 0 moveto (SIMFIT) true charpath gsave 1 1 0 setrgbcolor fill grestore
grestore
%end of pspecial.3
```

Remember, the effects of these specials are only visible in the PostScript files created by SIMFIT and not in any direct Windows quality hardcopy.

# **Appendix A**

# **Distributions and special functions**

Techniques for calling these functions from within user defined models are discussed starting on page 372.

### A.1 Discrete distribution functions

A discrete random variable X can have one of n possible values  $x_1, x_2, \ldots, x_n$  and has a mass function  $f_X \ge 0$  and cumulative distribution function  $0 \le F_X \le 1$  that define probability, expectation, and variance by

$$P(X = x_j) = f_X(x_j), \text{ for } j = 1, 2, ..., n$$

$$= 0 \text{ otherwise}$$

$$P(X \le x_j) = \int_{i=1}^{j} f_X(x_i)$$

$$1 = \int_{i=1}^{n} f_X(x_i)$$

$$E(g(X)) = \int_{i=1}^{n} g(x_i) f_X(x_i)$$

$$E(X) = \int_{i=1}^{n} x_i f(x_i)$$

$$V(X) = \int_{i=1}^{n} (x_i - E(X))^2 f_X(x_i)$$

$$= E(X^2) - E(X)^2.$$

### A.1.1 Bernoulli distribution

A Bernoulli trial has only two possible outcomes, X = 1 or X = 0 with probabilities p and q = 1 - p.

$$P(X = k) = p^{k}q^{1-k} \text{ for } k = 0 \text{ or } k = 1$$

$$E(X) = p$$

$$V(X) = pq$$

### A.1.2 Binomial distribution

This models the case of n independent Bernoulli trials with probability of success (i.e.  $X_i = 1$ ) equal to p and failure (i.e.  $X_i = 0$ ) equal to q = 1 - p. The random binomial variable  $S_n$  is defined as the sum of the n values

of  $X_i$  without regard to order, i.e. the number of successes in n trials.

$$S_n = \sum_{i=1}^n X_i$$

$$P(S_n = k) = \binom{n}{k} p^k (1-p)^{n-k}, \text{ for } k = 0, 1, 2, \dots, n$$

$$E(S_n) = np$$

$$V(S_n) = np(1-p)$$

The run test, sign test, analysis of proportions, and many methods for analyzing experiments with only two possible outcomes are based on the binomial distribution.

#### A.1.3 Multinomial distribution

Extending the binomial distribution to k possible outcomes of frequency  $f_i$  in a sample of size n is described by

$$P(X_1 = f_1, X_2 = f_2, \dots, X_k = f_k) = \frac{n!}{f_1! f_2! \cdots f_k!} p_1^{f_1} p_2^{f_2} \cdots p_k^{f_k}$$
where  $f_1 + f_2 + \dots + f_k = n$ 
and  $p_1 + p_2 + \dots + p_k = 1$ .

An example would be the trinomial distribution, which is used to analyse the outcome of incubating a clutch of eggs; they can hatch male, or female, or fail to hatch.

#### A.1.4 Geometric distribution

This is the distribution of the number of failures prior to the first success, where

$$P(X = k) = pq^{k}$$

$$E(X) = q/p$$

$$V(X) = q/p^{2}.$$

### A.1.5 Negative binomial distribution

The probability of k failures prior to the rth success is the random variable  $S_r$ , where

$$P(S_r = k) = {r+k-1 \choose k} p^r q^k$$

$$E(S_r) = rq/p$$

$$V(S_r) = rq/p^2.$$

### A.1.6 Hypergeometric distribution

This models sampling without replacement, where *n* objects are selected from *N* objects, consisting of  $M \le N$  of one kind and N - M of another kind, and defines the random variable  $S_n$  as

$$S_n = X_1 + X_2 + \dots X_n$$

where  $X_i = 1$  for success with  $P(X_i = 1) = M/N$ , and  $X_i = 0$  for failure.

$$P(S_n = k) = \binom{M}{k} \binom{N-M}{n-k} / \binom{N}{n}, \text{ where } \binom{a}{b} = 0 \text{ when } b > a > 0$$

$$E(S_n) = nM/N$$

$$V(S_n) = npq(N-n)/(N-1)$$

Note that when  $N \gg n$  this reduces to the binomial distribution with p = M/N.

#### A.1.7 Poisson distribution

This is the limiting form of the binomial distribution for large n and small p but finite  $np = \lambda > 0$ .

$$P(X = k) = \frac{\lambda^k}{k!} \exp(-\lambda), \text{ for } x = 0, 1, 2, \dots,$$
$$E(X) = \lambda$$
$$V(X) = \lambda$$

The limiting result, for fixed np > 0, that

$$\lim_{n \to \infty} \binom{n}{k} p^k (1-p)^{n-k} = \frac{(np)^k}{k!} \exp(-np)$$

can be used to support the hypothesis that counting is a Poisson process, as in the distribution of bacteria in an sample, so that the error is of the order of the mean. The Poisson distribution also arises from Poisson processes, like radioactive decay, where the probability of k events which occur at a rate  $\lambda$  per unit time is

$$P(k \text{ events in } (0,t)) = \frac{(\lambda t)^k}{k!} \exp(-\lambda t).$$

The Poisson distribution has the additive property that, given n independent Poisson variables  $X_i$  with parameters  $\lambda_i$ , the sum  $Y = \prod_{i=1}^n X_i$  has a Poisson distribution with parameter  $\lambda_y = \prod_{i=1}^n \lambda_i$ .

### A.2 Continuous distributions

A continuous random variable X is defined over some range by a probability density function  $f_X \ge 0$  and cumulative distribution function  $0 \le F_X \le 1$  that define probability, expectation, and variance by

$$F_X(x) = \sum_{-\infty}^x f_X(t) dt$$

$$P(A \le x \le B) = F_X(B) - F_X(A)$$

$$= \sum_{-\infty}^B f_X(t) dt$$

$$1 = \sum_{-\infty}^\infty f_X(t) dt$$

$$E(g(X)) = \sum_{-\infty}^\infty g(t) f_X(t) dt$$

$$E(X) = \sum_{-\infty}^\infty t f_X(t) dt$$

$$V(X) = \sum_{-\infty}^\infty (t - E(X))^2 f_X(t) dt.$$

In the context of survival analysis, the random survival time  $X \ge 0$ , with density f(x), cumulative distribution function F(x), survivor function S(x), hazard function h(x), and integrated hazard function H(x) are defined by

$$S(x) = 1 - F(x)$$

$$h(x) = f(x)/S(x)$$

$$H(x) = {}_0^x h(u) du$$

$$f(x) = h(x) \exp\{-H(x)\}.$$

### A.2.1 Uniform distribution

This assumes that every value is equally likely for  $A \leq X \leq B$ , so that

$$f_X(x) = 1/(B - A)$$
  
 $E(X) = (A + B)/2$   
 $V(X) = (A + B)^2/12$ .

#### **A.2.2** Normal (or Gaussian) distribution

This has mean  $\mu$  and variance  $\sigma^2$  and, for convenience, X is often standardized to Z, so that if  $X \sim N(\mu, \sigma^2)$ , then  $Z = (x - \mu)/\sigma \sim N(0, 1)$ .

$$f_X(x) = \frac{1}{\sigma\sqrt{2\pi}} \exp\left(-\frac{(x-\mu)^2}{2\sigma^2}\right)$$

$$E(X) = \mu$$

$$V(X) = \sigma^2$$

$$\Phi(z) = F_X(z)$$

$$= \frac{1}{\sqrt{2\pi}} \sum_{-\infty}^{z} \exp(-t^2/2) dt.$$

It is widely used in statistical modelling, e.g., the assumption of normally distributed dosage tolerance leads to a probit regression model for the relationship between the probability of death and dose. There are several important results concerning the normal distribution which are heavily used in hypothesis testing.

### A.2.2.1 Example 1. Sums of normal variables

Given n independent random variables  $X_i \sim N(\mu_i, \sigma_i^2)$ , then the linear combination  $Y = \prod_{i=1}^n a_i X_i$  is normally distributed with parameters  $\mu_y = \prod_{i=1}^n a_i \mu_i$  and  $\sigma_y^2 = \prod_{i=1}^n a_i^2 \sigma_i^2$ .

#### A.2.2.2 Example 2. Convergence of a binomial to a normal distribution

If  $S_n$  is the sum of n Bernoulli variables that can be 1 with probability p, and 0 with probability 1-p, then  $S_n$  is binomially distributed and, by the central limit theorem, it is asymptotically normal in the sense that

$$\lim_{n\to\infty} P\left(\frac{S_n - np}{\sqrt{np(1-p)}} \le z\right) = \Phi(z).$$

The argument that experimental error is the sum of many errors that are equally likely to be positive or negative can be used, along with the above result, to support the view that experimental error is often approximately normally distributed.

#### A.2.2.3 Example 3. Distribution of a normal sample mean and variance

If  $X \sim N(\mu, \sigma^2)$  and from a sample of size n the sample mean

$$\bar{x} = \frac{n}{i=1} x_i / n$$

and the sample variance

$$S^{2} = \prod_{i=1}^{n} (x_{i} - \bar{x})^{2} / n$$

are calculated, then

(a) 
$$\bar{X} \sim N(\mu, \sigma^2/n)$$
;

(a) 
$$X \sim N(\mu, \sigma^{-}/n)$$
,  
(b)  $nS^{2}/\sigma^{2} \sim \chi^{2}(n-1)$ ,  $E(S^{2}) = (n-1)\sigma^{2}/n$ ,  $V(S^{2}) = 2(n-1)\sigma^{4}/n^{2}$ ; and  
(c)  $\bar{X}$  and  $S^{2}$  are stochastically independent.

#### A.2.2.4 Example 4. The central limit theorem

If independent random variables  $X_i$  have mean  $\mu$  and variance  $\sigma^2$  from some distribution, then the sum  $S_n = \sum_{i=1}^n X_i$ , suitably normalized, is asymptotically normal, that is

$$\lim_{n \to \infty} P\left(\frac{S_n - n\mu}{\sigma\sqrt{n}} \le z\right) = \Phi(z), \text{ or}$$

$$P(X_1 + X_2 + \dots + X_n \le y) \approx \Phi\left(\frac{y - n\mu}{\sigma\sqrt{n}}\right).$$

Under appropriate restrictions, even the need for identical distributions can be relaxed.

### A.2.3 Lognormal distribution

This is frequently used to model unimodal distributions that are skewed to the right, e.g., plasma concentrations which cannot be negative, that is, where the logarithm is presumed to be normally distributed so that, for  $X = \exp(Y)$  where  $Y \sim N(\mu, \sigma^2)$ , then

$$f_X(x) = \frac{1}{\sigma x \sqrt{2\pi}} \exp\left(-\frac{(\log(x) - \mu)^2}{2\sigma^2}\right)$$
  

$$E(X) = \exp(\mu + \sigma^2/2)$$
  

$$V(X) = (\exp(\sigma^2) - 1) \exp(2\mu + \sigma^2).$$

#### A.2.4 Bivariate normal distribution

If variables X and Y are jointly distributed according to a bivariate normal distribution the density function is

$$f_{X,Y} = \frac{1}{2\pi\sigma_X\sigma_Y\sqrt{1-\rho^2}} \exp\left(-\frac{1}{2}Q\right)$$
where  $Q = \frac{1}{1-\rho^2} \left(\frac{(x-\mu_X)^2}{\sigma_X^2} - 2\rho\frac{(x-\mu_X)(y-\mu_Y)}{\sigma_X\sigma_Y} + \frac{(y-\mu_Y)^2}{\sigma_Y^2}\right)$ 

with  $\sigma_X^2 > 0$ ,  $\sigma_Y^2 > 0$ , and  $-1 < \rho < 1$ . Here the marginal density for X is normal with mean  $\mu_X$  and variance  $\sigma_X^2$ , the marginal density for Y is normal with mean  $\mu_Y$  and variance  $\sigma_Y^2$ , and when X and Y are independent the correlation  $\rho$  is zero. At fixed probability levels, the quadratic form Q defines an ellipse in the X, Y plane which will have axes parallel to the X, Y axes if  $\rho = 0$ , but with rotated axes otherwise.

#### A.2.5 Multivariate normal distribution

If a m dimensional random vector X has a  $N(\mu, \Sigma)$  distribution, the density is

$$f_X(x) = (2\pi)^{-m/2} |\Sigma|^{-1/2} \exp\{-\frac{1}{2}(x-\mu)^T \Sigma^{-1}(x-\mu)\}.$$

Contours of equi-probability are defined by f(x) = k for some k > 0 as a hyper-ellipsoid in m dimensional space, and the density has the properties that any subsets of X or linear transformations of X are also multivariate normal. Many techniques, e.g., MANOVA, assume this distribution.

### A.2.6 t distribution

The t distribution arises naturally as the distribution of the ratio of a normalized normal variate Z divided by the square root of a chi-square variable  $\chi^2$  divided by its degrees of freedom  $\nu$ .

$$t(\nu) = \frac{Z}{\sqrt{\chi^2(\nu)/\nu}}, \text{ or setting } X = t(\nu)$$

$$f_X(x) = \frac{\Gamma((\nu+1)/2)}{\Gamma(\nu/2)\sqrt{\nu\pi}} \left(1 + \frac{x^2}{\nu}\right)^{-(\nu+1)/2}$$

$$E(X) = 0$$

$$V(X) = \nu/(\nu - 2) \text{ for } \nu > 2.$$

The use of the t test for testing for equality of means with two normal samples  $X_1$ , and  $X_2$  (page 115), with sizes  $n_1$  and  $n_2$  and the same variance, uses the fact that the sample means are normally distributed, while the sample variances are chi-square distributed, so that under  $H_0$ ,

$$Z = \frac{\bar{x}_1 - \bar{x}_2}{\sigma \sqrt{1/n_1 + 1/n_2}}$$

$$U = \frac{n_1 s_1^2 + n_2 s_2^2}{\sigma^2 (n_1 + n_2 - 2)}$$

$$T = Z/\sqrt{U}$$

$$\sim t(n_1 + n_2 - 2)$$

$$T^2 \sim F(1, n_1 + n_2 - 2).$$

For the case of unequal variances the Welch approximation is used, where the above test statistic T and degrees of freedom  $\nu$  calculated using a pooled variance estimate, are replaced by

$$T = \frac{\bar{x}_1 - \bar{x}_2}{\sqrt{s_1^2/n_1 + s_2^2/n_2}}$$

$$v = \frac{(s_1^2/n_1 + s_2^2/n_2)^2}{(s_1^2/n_1)^2/(n_1 - 1) + (s_2^2/n_2)^2/(n_2 - 1)}.$$

The paired t test (page 117) uses the differences  $d_i = x_i - y_i$  between correlated variables X and Y and only assumes that the differences are normally distributed, so that the test statistic for the null hypothesis is

$$\bar{d} = \int_{i=1}^{n} d_i / n$$

$$s_d^2 = \int_{i=1}^{n} (d_i - \bar{d})^2 / (n-1)$$

$$T = \bar{d} / \sqrt{s_{\bar{d}}^2 / n}.$$

### A.2.7 Cauchy distribution

This is the distribution of the ratio of two normal variables. For, instance, if  $X_1 \sim N(0, 1)$  and  $X_2 \sim N(0, 1)$  then the ratio  $X = X_1/X_2$  has a Cauchy distribution, where E(X) and V(X) are not defined, with

$$f_X = \frac{1}{\pi(1+x^2)}.$$

This is a better model for experimental error than the normal distribution as the tails are larger than with a normal distribution. However, because of the large tails, the mean and variance are not defined, as with the t distribution with v = 1 which reduces to a Cauchy distribution.

### A.2.8 Chi-square distribution

The  $\chi^2$  distribution with  $\nu$  degrees of freedom results from adding together the squares of  $\nu$  independent Z variables.

$$\chi^{2}(\nu) = \sum_{i=1}^{\nu} z_{i}^{2} \text{ or, setting } X = \chi^{2}(\nu),$$

$$f_{X}(x) = \frac{1}{2^{\nu/2}\Gamma(\nu/2)} x^{\nu/2-1} \exp(-x/2)$$

$$E(X) = \nu$$

$$V(X) = 2\nu.$$

It is the distribution of the sample variance from a normal distribution, and is widely used in goodness of fit testing since, if n frequencies  $E_i$  are expected and n frequencies  $O_i$  are observed, then

$$\lim_{n \to \infty} \int_{i=1}^{n} \frac{(O_i - E_i)^2}{E_i} = \chi^2(\nu).$$

Here the degrees of freedom  $\nu$  is just n-1 minus the number of extra parameters estimated from the data to define the expected frequencies. Cochran's theorem is another result of considerable importance in several areas of data analysis, e.g., the analysis of variance, and this considers the situation where  $Z_1, Z_2, \ldots, Z_n$  are independent standard normal variables that can be written in the form

$$_{i=1}^{n} Z_{i}^{2} = Q_{1} + Q_{2} + \dots + Q_{k}$$

where each  $Q_i$  is a sum of squares of linear combinations of the  $Z_i$ . If the rank of each  $Q_i$  is  $r_i$  and

$$n = r_1 + r_2 + \dots + r_k$$

then the  $Q_i$  have independent chi-square distributions, each with  $r_i$  degrees of freedom.

### A.2.9 F distribution

The F distribution arises when a chi-square variable with  $v_1$  degrees of freedom (divided by  $v_1$ ) is divided by another independent chi-square variable with  $v_2$  degrees of freedom (divided by  $v_2$ ).

$$F(\nu_1, \nu_2) = \frac{\chi^2(\nu_1)/\nu_1}{\chi^2(\nu_2)/\nu_2} \text{ or, setting } X = F(\nu_1, \nu_2),$$

$$f_X(x) = \frac{\nu_1^{\nu_1/2} \nu_2^{\nu_2/2} \Gamma((\nu_1 + \nu_2)/2)}{\Gamma(\nu_1/2) \Gamma(\nu_2/2)} x^{(\nu_1 - 2)/2} (\nu_1 x + \nu_2)^{-(\nu_1 + \nu_2)/2}$$

$$E(X) = \nu_2/(\nu_2 - 2) \text{ for } \nu_2 > 2.$$

The *F* distribution is used in the variance ratio tests and analysis of variance, where sums of squares are partitioned into independent chi-square variables whose normalized ratios, as described above, are tested for equality, etc. as variance ratios.

### A.2.10 Exponential distribution

This is the distribution of time to the next failure in a Poisson process. It is also known as the Laplace or negative exponential distribution, and is defined for  $X \ge 0$  and  $\lambda > 0$ .

$$f_X(x) = \lambda \exp(-\lambda x)$$
  

$$E(X) = 1/\lambda$$
  

$$V(X) = 1/\lambda^2.$$

Note that, if  $0 \le X \le 1$  has a uniform distribution, then  $Y = (1/\lambda) \log(X)$  has an exponential distribution. Also, when used as a model in survival analysis, this distribution does not allow for wear and tear, as the hazard function is just the constant  $\lambda$ , as follows:

$$S(x) = \exp(-\lambda x)$$
$$h(x) = \lambda$$
$$H(x) = \lambda x.$$

#### A.2.11 Beta distribution

This is useful for modelling densities that are constrained to the unit interval  $0 \le x \le 1$ , as a great many shapes can be generated by varying the parameters r > 0 and s > 0.

$$f_X(x) = \frac{\Gamma(r+s)}{\Gamma(r)\Gamma(s)} x^{r-1} (1-x)^{s-1}$$

$$E(X) = r/(r+s)$$

$$V(X) = rs/((r+s+1)(r+s)^2)$$

It is also used to model situations where a probability, e.g., the binomial parameter, is treated as a random variable, and it is also used in order statistics, e.g., the distribution of the kth largest of n uniform (0,1) random numbers is beta distributed with r = k and s = n - k + 1.

#### A.2.12 Gamma distribution

This distribution with x > 0, r > 0, and  $\lambda > 0$  arises in modelling waiting times from Poisson processes.

$$f_X(x) = \frac{\lambda^r x^{r-1}}{\Gamma(r)} \exp(-\lambda x)$$
$$E(X) = r/\lambda$$
$$V(X) = r/\lambda^2$$

When r is a positive integer it is also known as the Erlang density, i.e. the time to the rth occurrence in a Poisson process with parameter  $\lambda$ .

#### A.2.13 Weibull distribution

This is used to model survival times where the survivor function S(x) and hazard rate or failure rate function h(x) are defined as follows.

$$f_X(x) = AB(Ax)^{B-1} \exp(-Ax)^B$$

$$F_X(x) = 1 - \exp(-Ax)^B$$

$$S(x) = 1 - F_X(x)$$

$$h(x) = f_X(x)/S(x)$$

$$= AB(Ax)^{B-1}.$$

It reduces to the exponential distribution when B = 1, but it is a much better model for survival times, due to the flexibility in curve shapes when B is allowed to vary, and the simple forms for the survivor and hazard functions. Various alternative parameterizations are used, for instance

$$f_X(x) = \left(\frac{\alpha}{\beta}\right) \left(\frac{x - \gamma}{\beta}\right)^{\alpha - 1} \exp\left(-\frac{x - \gamma}{\beta}\right)^{\alpha}$$

$$E(X) = \gamma + \beta \Gamma\left(\frac{1}{\alpha} + 1\right)$$

$$V(X) = \beta^2 \left\{\Gamma\left(\frac{2}{\alpha} + 1\right) - \Gamma^2\left(\frac{1}{\alpha} + 1\right)\right\}.$$

### A.2.14 Logistic distribution

This resembles the normal distribution and is widely used in statistical modelling, e.g., the assumption of logistic dosage tolerances leads to a linear logistic regression model.

$$f_X(x) = \frac{\exp[(x - \mu)/\tau]}{\tau \{1 - \exp[(x - \mu)/\tau]\}^2}$$

$$F_X(x) = \frac{\exp[(x - \mu)/\tau]}{1 + \exp[(x - \mu)/\tau]}$$

$$E(X) = \mu$$

$$V(x) = \pi^2 \tau^2 / 3$$

### A.2.15 Log logistic distribution

By analogy with the lognormal distribution, if  $\log X$  has the logistic distribution, and  $\mu = -\log \rho$ ,  $\kappa = 1/\tau$ , then the density, survivor function, and hazard functions are simpler than for the log normal distribution, namely

$$f(x) = \frac{\kappa x^{\kappa - 1} \rho^{\kappa}}{\{1 + (\rho x)^{\kappa}\}^2}$$
$$S(x) = \frac{1}{1 + (\rho x)^{\kappa}}$$
$$h(x) = \frac{\kappa x^{\kappa - 1} \rho^{\kappa}}{1 + (\rho x)^{\kappa}}.$$

### A.3 Non-central distributions

These distributions are similar to the corresponding central distributions but they require an additional non-centrality parameter,  $\lambda$ . One of the main uses is in calculations of statistical power as a function of sample size. For instance, calculating the power for a chi-square test requires the cumulative probability function for the non-central chi-square distribution.

### A.3.1 Non-central beta distribution

The lower tail probability for parameters a and b is

$$P(X \le x) = \sum_{i=0}^{\infty} \frac{(\lambda/2) \exp(-\lambda/2)}{i!} P(\beta_{a,b} \le x),$$

where  $0 \le x \le 1$ , a > 0, b > 0,  $\lambda \ge 0$ , and  $P(\beta_{a,b} \le x)$  is the lower tail probability for the central beta distribution.

### A.3.2 Non-central chi-square distribution

The lower tail probability for  $\nu$  degrees of freedom is

$$P(X \le x) = \sum_{i=0}^{\infty} \frac{(\lambda/2)^i \exp(-\lambda/2)}{i!} P(\chi_{\nu+2i}^2 \le x),$$

where  $x \ge 0$ ,  $\lambda \ge 0$ , and  $P(\chi_k^2 \le x)$  is the lower tail probability for the central chi-square distribution with k degrees of freedom.

### A.3.3 Non-central F distribution

The lower tail probability  $P(X \le x)$  for  $v_1$  and  $v_2$  degrees of freedom is

$$\int_{0}^{x} \int_{i=0}^{\infty} \frac{(\lambda/2)^{i} (\nu_{1} + 2i)^{(\nu_{1} + 2i)/2} \nu_{2}^{\nu_{2}/2} \exp(-\lambda/2)}{i! B((\nu_{1} + 2i)/2, \nu_{2}/2)} u^{(\nu_{1} + 2i - 2)/2} [\nu_{2} + (\nu_{1} + 2i)u]^{-(\nu_{1} + 2i + \nu_{2})/2} du$$

where  $x \ge 0$ ,  $\lambda \ge 0$ , and B(a, b) is the beta function for parameters a and b.

#### A.3.4 Non-central t distribution

The lower tail probability for  $\nu$  degrees of freedom is

$$P(X \le x) = \frac{1}{\Gamma(\nu/2)2^{(\nu-2)/2}} {}_0^{\infty} \Phi\left(\frac{ux}{\sqrt{\nu}} - \lambda\right) u^{\nu-1} \exp(-u^2/2) du,$$

where  $\Phi(y)$  is the lower tail probability for the standard normal distribution and argument y.

### A.4 Special functions

### A.4.1 Binomial coefficient

This is required in the treatment of discrete distributions. It is just the number of selections without regard to order of k objects out of n.

$$\binom{n}{k} = \frac{n!}{k!(n-k)!}$$

$$= \frac{n(n-1)(n-2)\cdots(n-k+1)}{k(k-1)(k-2)\cdots3.2.1}$$

$$= \binom{n}{n-k}$$

### A.4.2 Gamma and incomplete gamma functions

The gamma function is widely used in the treatment of continuous random variables and is defined as follows.

$$\Gamma(\alpha) = {0 \atop 0} t^{\alpha - 1} \exp(-t) dt$$

$$\Gamma(\alpha + 1) = \alpha \Gamma(\alpha).$$
So that  $\Gamma(k) = (k - 1)!$  for integer  $k \ge 0$ 
and  $\Gamma(k + 1/2) = (2k - 1)(2k - 3) \cdots 5.3.1.\sqrt{\pi}/2^k$ .

The incomplete gamma function P(x) and incomplete gamma function complement Q(x) given parameter  $\alpha$  usually, as here, normalized by the complete gamma function, are also frequently required.

$$P(x,\alpha) = \frac{1}{\Gamma(\alpha)} \int_0^x t^{\alpha-1} \exp(-t) dt$$
$$Q(x,\alpha) = \frac{1}{\Gamma(\alpha)} \int_x^\infty t^{\alpha-1} \exp(-t) dt$$

As the gamma distribution function with  $G>0,\,\alpha>0,$  and  $\beta>0$  is

$$P(x,\alpha,\beta) = \frac{1}{\beta^{\alpha}\Gamma(\alpha)} {}_{0}^{x} G^{\alpha-1} \exp(-G/\beta) dG,$$

the incomplete gamma function is also the cumulative distribution function for a gamma distribution with second parameter  $\beta$  equal to one.

### A.4.3 Beta and incomplete beta functions

Using the gamma function, the beta function is then defined as

$$B(g,h) = \frac{\Gamma(g)\Gamma(h)}{\Gamma(g+h)}$$

and the incomplete beta function for  $0 \le x \le 1$  as

$$R(x,g,h) = \frac{1}{B(g,h)} \int_{0}^{x} t^{g-1} (1-t)^{h-1} dt.$$

The incomplete beta function is also the cumulative distribution function for the beta distribution.

### A.4.4 Exponential integrals

$$E_1(x) = \int_{-\infty}^{\infty} \frac{\exp(-t)}{t} dt$$

$$E_i(x) = -\int_{-\infty}^{\infty} \frac{\exp(-t)}{t} dt$$

where x > 0, excluding the origin in Ei(x).

### A.4.5 Sine and cosine integrals and Euler's gamma

$$Si(x) = \int_0^x \frac{\sin t}{t} dt$$

$$Ci(x) = \gamma + \log x + \int_0^x \frac{\cos t - 1}{t} dt, \ x > 0$$

$$\gamma = \lim_{m \to \infty} \left\{ 1 + \frac{1}{2} + \frac{1}{3} + \frac{1}{4} + \dots + \frac{1}{m} - \log m \right\}$$

$$= .5772156649 \dots$$

### A.4.6 Fermi-Dirac integrals

$$f(x) = \frac{1}{\Gamma(1+\alpha)} \int_{0}^{\infty} \frac{t^{\alpha}}{1 + \exp(t-x)} dt$$

### A.4.7 Debye functions

$$f(x) = \frac{n}{x^n} \int_0^x \frac{t^n}{\exp(t) - 1} dt, \ x > 0, n \ge 1$$

### A.4.8 Clausen integral

$$f(x) = -\frac{x}{0}\log\left(2\sin\frac{t}{2}\right) dt, 0 \le x \le \pi$$

### A.4.9 Spence integral

$$f(x) = \int_0^x \frac{-\log|1-t|}{t} dt$$

### A.4.10 Dawson integral

$$f(x) = \exp(-x^2) {x \over 0} \exp(t^2) dt$$

### A.4.11 Fresnel integrals

$$C(x) = {}_0^x \cos\left(\frac{\pi}{2}t^2\right) dt$$
$$S(x) = {}_0^x \sin\left(\frac{\pi}{2}t^2\right) dt$$

### A.4.12 Polygamma functions

The polygamma function is defined in terms of the gamma function  $\Gamma(x)$ , or the Psi function (i.e. digamma function)  $\Psi(x) = \Gamma'(x)/\Gamma(x)$ 

$$\psi^{(n)}(x) = \frac{d^{n+1}}{dx^{n+1}} \log \Gamma(x)$$

$$= \frac{d^n}{dx^n} \psi(x)$$

$$= (-1)^{n+1} {}_0^{\infty} \frac{t^n \exp(-xt)}{1 - \exp(-t)} dt.$$

So the case n = 0 is the digamma function, the case n = 1 is the trigamma function, and so on.

### A.4.13 Struve functions

$$H_{\nu}(z) = \frac{2(\frac{1}{2}z)^{\nu}}{\sqrt{\pi}\Gamma(\nu + \frac{1}{2})} \int_{0}^{\frac{\pi}{2}} \sin(z\cos\theta) \sin^{2\nu}\theta \, d\theta$$
$$L_{\nu}(z) = \frac{2(\frac{1}{2}z)^{\nu}}{\sqrt{\pi}\Gamma(\nu + \frac{1}{2})} \int_{0}^{\frac{\pi}{2}} \sinh(z\cos\theta) \sin^{2\nu}\theta \, d\theta$$

### A.4.14 Kummer confluent hypergeometric functions

$$M(a,b,z) = 1 + \frac{az}{b} + \frac{(a)_2 z^2}{(b)_2 2!} + \dots + \frac{(a)_n z^n}{(b)_n n!} + \dots$$
where  $(a)_n = a(a+1)(a+2)\dots(a+n-1), (a)_0 = 1$ 

$$U(a,b,z) = \frac{\pi}{\sin \pi b} \left\{ \frac{M(a,b,z)}{\Gamma(1+a-b)\Gamma(b)} - z^{1-b} \frac{M(1+a-b,2-b,z)}{\Gamma(a)\Gamma(2-b)} \right\}$$

$$U(a,n+1,z) = \frac{(-1)^{n+1}}{n!\Gamma(a-n)} \left[ M(a,n+1,z) \log z + \frac{\alpha}{r=0} \frac{(a)_r z^r}{(n+1)_r r!} \left\{ \psi(a+r) - \psi(1+r) - \psi(1+n+r) \right\} \right] + \frac{(n-1)!}{\Gamma(a)} z^{-n} M(a-n,1-n,z)_n$$

### A.4.15 Abramovitz functions

The Abramovitz functions of order n = 0, 1, 2 are defined for  $x \ge 0$  as

$$f(x) = \int_0^\infty t^n \exp(-t^2 - x/t) dt$$

### A.4.16 Legendre polynomials

The Legendre polynomials  $P_n(x)$  and  $P_n^m$  are defined in terms of the hypergeometric function F or Rodrigue's formula for  $-1 \le x \le 1$  by

$$P_n(x) = F\left(-n, n+1, 1, \frac{1}{2}(1-x)\right)$$

$$= \frac{1}{2^n n!} \frac{d^n}{dx^n} (x^2 - 1)^n$$

$$P_n^m(x) = (-1)^m (1 - x^2)^{m/2} \frac{d^m}{dx^m} P_n(x).$$

### A.4.17 Bessel, Kelvin, and Airy functions

$$J_{\nu}(z) = \left(\frac{1}{2}z\right)^{\nu} \sum_{k=0}^{\infty} \frac{\left(-\frac{1}{4}z^{2}\right)^{k}}{k!\Gamma(\nu+k+1)}$$

$$Y_{\nu}(z) = \frac{J_{\nu}(z)\cos(\nu\pi) - J_{-\nu}(z)}{\sin(\nu\pi)}$$

$$I_{\nu}(z) = \left(\frac{1}{2}z\right)^{\nu} \sum_{k=0}^{\infty} \frac{\left(\frac{1}{4}z^{2}\right)^{k}}{k!\Gamma(\nu+k+1)}$$

$$K_{\nu}(z) = \frac{1}{2}\pi \frac{I_{-\nu}(z) - I_{\nu}(z)}{\sin(\nu\pi)}$$

$$ber_{\nu}x + ibei_{\nu}x = \exp\left(\frac{1}{2}\nu\pi i\right)I_{\nu}(x\exp\left(\frac{1}{4}\pi i\right))$$

$$ker_{\nu}x + ikei_{\nu}x = \exp\left(-\frac{1}{2}\nu\pi i\right)K_{\nu}(x\exp\left(\frac{1}{4}\pi i\right))$$

$$Ai(z) = \frac{1}{3}\sqrt{z}[I_{-1/3}(\xi) - I_{1/3}(\xi)], \text{ where } \xi = \frac{2}{3}z^{3/2}$$

$$Ai'(z) = -\frac{1}{3}z[I_{-2/3}(\xi) - I_{2/3}(\xi)]$$

$$Bi(z) = \sqrt{z/3}[I_{-1/3}(\xi) + I_{1/3}(\xi)]$$

$$Bi'(z) = (z/\sqrt{3})[I_{-2/3}(\xi) + I_{2/3}(\xi)]$$

### A.4.18 Elliptic integrals

$$R_C(x,y) = \frac{1}{2} \int_0^\infty \frac{dt}{\sqrt{t+x}(t+y)}$$

$$R_F(x,y,z) = \frac{1}{2} \int_0^\infty \frac{dt}{\sqrt{(t+x)(t+y)(t+z)}}$$

$$R_D(x,y,z) = \frac{3}{2} \int_0^\infty \frac{dt}{\sqrt{(t+x)(t+y)(t+z)^3}}$$

$$R_j(x,y,z,\rho) = \frac{3}{2} \int_0^\infty \frac{dt}{(t+\rho)\sqrt{(t+x)(t+y)(t+z)}}$$

$$u = \int_0^\phi \frac{d\theta}{\sqrt{1-m\sin^2\theta}}$$

$$S_N(u|m) = \sin\phi$$

$$C_N(u|m) = \cos\phi$$

$$D_N(u|m) = \sqrt{1-m\sin^2\phi}$$

### A.4.19 Single impulse functions

These discontinuous functions all generate a single impulse, but some of them require special techniques for plotting, which are described on page 331.

#### A.4.19.1 Heaviside unit function

The Heaviside unit function h(x - a) is defined as

$$h(x-a) = 0, \text{ for } x < a$$
$$= 1, \text{ for } x \ge a,$$

so it provides a useful way to construct models that switch definition at critical values of the independent variable, in addition to acting in the usual way as a ramp function.

#### A.4.19.2 Kronecker delta function

The Kronecker delta function  $\delta_{ij}$  is defined as

$$\delta_{ij} = 0$$
, for  $i \neq j$   
= 1, for  $i = j$ ,

which can be very useful when constructing models with simple logical switches.

#### A.4.19.3 Unit impulse function

The single square wave impulse function f(x, a, b) of width 2b > 0 with unit area is defined as

$$f(x, a, b) = 0$$
, for  $x < a - b$ ,  $x > a + b$   
= 1/2b, for  $a - b \le x \le a + b$ ,

so it can be used to model the Dirac delta function by using extremely small values for b.

### A.4.19.4 Unit spike function

The triangular spike function f(x, a, b) of width 2b > 0 with unit area is defined as

$$f(x, a, b) = 0$$
, for  $x < a - b$ ,  $x > a + b$   
=  $(x - a + b)/b^2$ , for  $a - b \le x \le a$   
=  $(a + b - x)/b^2$ , for  $a \le x \le a + b$ .

### A.4.19.5 Gauss pdf

The probability density function f(x, a, b) for the normal distribution with unit area is defined for b > 0 as

$$f(x, a, b) = \frac{1}{\sqrt{2\pi}b} \exp\left\{-\frac{1}{2}\left(\frac{x-a}{b}\right)^2\right\},\,$$

which is very useful for modelling bell shaped impulse functions.

### A.4.20 Periodic impulse functions

These generate pulses at regular intervals, and some of them require special techniques for plotting, as described on page 332.

#### A.4.20.1 Square wave function

This has an amplitude of one and period of 2a > 0, and can be described for  $t \ge 0$ , in terms of the Heaviside unit function h(t) as

$$f_1(t) = h(t) - 2h(t-a) + 2h(t-2a) - \cdots,$$

so it oscillates between plus and minus one at each x-increment of length a, with pulses of area plus and minus a.

#### A.4.20.2 Rectified triangular wave

This generates a triangular pulse of unit amplitude with period 2a > 0 and can be defined for  $t \ge 0$  as

$$f_2 = \frac{1}{a} {}_0^t f_1(u) du$$

so it consists of a series of contiguous isosceles triangles of area a.

#### A.4.20.3 Morse dot wave function

This is essentially the upper half of the square wave. It has a period of 2a > 0 and can be defined for  $t \ge 0$  by

$$f_3(t) = \frac{1}{2}[h(t) + f_1(t)] = \sum_{i=0}^{\infty} (-1)^i h(t - ia),$$

so it alternates between sections of zero and squares of area a.

#### A.4.20.4 Sawtooth wave function

This consists of half triangles of unit amplitude and period a > 0 and can be defined for  $t \ge 0$  by

$$f_4(t) = \frac{t}{a} - \sum_{i=1}^{\infty} h(t - ia),$$

so it generates a sequence of right angled triangles with area a/2

#### A.4.20.5 Rectified sine wave function

This is just the absolute value of the sine function with argument at, that is

$$f_5(t) = |\sin at|,$$

so it has unit amplitude and period  $\pi/a$ .

### A.4.20.6 Rectified sine half-wave function

This is just the positive part of the sine wave

$$f_6(t) = \frac{1}{2} [\sin at + |\sin at|]$$

so it has period  $2\pi/a$ .

#### A.4.20.7 Unit impulse wave function

This is a sequence of Dirac delta function pulses with unit area given by

$$f_7(t) = \int_{i=1}^{\infty} \delta(i - at).$$

Of course, the width of the pulse has to be specified as a parameter b, so the function can be used to generate a spaced sequence of rectangular impulse with arbitrary width but unit area. Small values of b simulate pulses of the Dirac delta function at intervals of length a.

## **Appendix B**

## **User defined models**

### B.1 Supplying models as a dynamic link library

This is still the best method to supply your own models, but it requires programming skill. You can write in a language, such as Fortran or C, or even use assembler. Using this technique, you can specify your own numerical analysis library, or even reference other dynamic link libraries, as long as all the locations and addresses are consistent with the other SIMFIT dynamic link libraries. Since the development of program **usermod** it is now only necessary to create new entries in the dynamic link library for convenience, or for very large sets of differential equations, or for models requiring special functions not supported by **w\_models.dll**.

### B.2 Supplying models using standard mathematical notation

For simple models it is very easy to define equations using standard mathematical notation. For instance, a line would require

```
begin{expression} f(1) = p(1) + p(2)x end{expression} while a quadratic would need begin{expression} f(1) = p(1) + p(2)x + p(3)x^2 \\ end{expression} and a 2:2 rational function could be formulated as follows begin{expression} f(1) = [p(1)x + p(2)x^2]/[1.0 + p(3)x + p(4)x^2]. \\ end{expression}
```

The rule is that equations inside <code>begin{expression}</code> and <code>end{expression}</code> tokens can use all the standard mathematical expressions then, at execution time, <code>SimFiT</code> simply transforms the code into reverse Polish to create a virtual stack. Note that there are many test files illustrating this technique and, after parsing, the resulting reverse Polish expression is written to a file called <code>f\$parser.tmp</code> in the temporary folder, should it be required to consult it or archive it. Test files using expressions in this way have an underscore e character, for example <code>usermodl\_e.tf?</code> defines the same model as <code>usermodl.tf?</code>

Inside expressions it is advisable to make liberal use of \* for multiplying and brackets  $\{.\}$ , [.], and (.) to avoid ambiguities. For example the following advice should be noted.

• Instead of xlogx use x\*log(x).

User defined models 373

- Instead of 1/2pi use 1/(2pi).
- Instead of e^-kt use exp(-kt).

Full details for this method can be found in the file  $w_readme.f10$  and note that program **usermod** now assumes the new user-defined model files will be created using this technique. Further examples are presented on page 393.

### B.3 Supplying models as ASCII text files

The method that has been developed for the SIMFIT package works extremely well, and can be used to create very complex model equations, even though it requires no programming skill. You can use all the usual mathematical functions, including trigonometric and hyperbolic functions, as well as the gamma function, the log-gamma function, the normal probability integral and the erfc function. The set of allowable functions will increase as  $\mathbf{w}$ \_models.dll is upgraded. The essence of the method is to supply an ASCII text file containing a set of instructions in reverse Polish, that is, postfix, or last in first out, which will be familiar to all programmers, since it is, after all, essentially the way that computers evaluate mathematical expressions. Using reverse Polish, any explicit model can be written as a series of sequential instructions without using any brackets. Just think of a stack to which arguments are added and functions which operate on the top item of the stack. Suppose the top item is the current value of x and the operator log is added, then this will replace x by  $\log(x)$  as the current item on the top of the stack. What happens is that the model file is read in, checked, and parsed just once to create a virtual instruction stack. This means that model execution is very rapid, since the file is only read once, but also it allows users to optimize the stack operations by rolling, duplicating, storing, retrieving, and so on, which is very useful when developing code with repeated subexpressions, such as occur frequently with systems of differential equation and Jacobians.

So, to supply a model this way, you must create an ASCII text file with the appropriate model or differential equation. This is described in the w\_readme.? files and can be best understood by browsing the test files supplied, i.e. usermod1.tf? for functions of one variable, usermod2.tf? for functions of two variables, usermod3.tf? for functions of three variables and usermodd.tf? for single differential equations. The special program usermod should be used to develop and test your models before trying them with makdat or qnfit. Note that usermod checks your model file for syntax errors, but it also allows you to evaluate the model, plot it, or even use it to find areas or zeros of n functions in n unknowns.

Note that new syntax is being developed for this method, as described in the w\_readme. \* files. For instance put and get commands considerably simplify the formulation of models with repeated sub-expressions.

Further details about the performance of this method for supplying mathematical models as ASCII text files can be found in an article by Bardsley, W.G. and Prasad, N. in Computers and Chemistry (1997) 21, 71–82.

### **B.3.1** Formatting conventions for user defined models

Please observe the use of the special symbol % in model files. The symbol % starting a line is an escape sequence to indicate a change in the meaning of the input stream, e.g., from text to parameters, from parameters to model instructions, from model to Jacobian, etc. Characters occurring to the right of the first non-blank character are interpreted as comments and text here is ignored when the model is parsed. The % symbol *must* be used to indicate:-

- i) start of the file
- ii) start of the model parameters
- iii) start of the model equations
- iv) end of model equations (start of Jacobian with diff. eqns.)

The file you supply must have *exactly* the format now described.

a) The file must start with a % symbol indicating where text starts The next lines must be the name/details you choose for the model. This would normally be at least 4 and not greater than 24 lines. This text is only to identify the model and is not used by SIMFIT. The end of this section is marked by a % symbol. The next three lines define the type of model.

- **b)** The first of these lines must indicate the number of equations in the model, e.g., 1 equation, 2 equations, 3 equations, etc.
- c) The next must indicate the number of independent variables as in:- 1 variable, 2 variables, 3 variables, etc. or else it could be differential equation to indicate that the model is one or a set of ordinary differential equations with one independent variable.
- **d)** The next line must define the number of parameters in the model.
- e) With differential equations, the last parameters are reserved to set the values for the integration constants  $y_0(i)$ , which can be either estimated or fixed as required. For example, if there are n equations and m parameters are declared in the file, only m n can be actually used in the model, since  $y_0(i) = p(m n + i)$  for i = 1, 2, ..., n.
- **f**) Lines are broken up into tokens by spaces.
- g) Only the first token in each line matters after the model starts.
- h) Comments begin with % and are added just to explain what's going on.
- i) Usually the comments beginning with a % can be omitted.
- j) Critical lines starting with % must be present as explained above.
- **k**) The model operations then follow, one per line until the next line starting with a % character indicates the end of the model.
- l) Numbers can be in any format, e.g., 2, 1.234, 1.234E-6, 1.234E6
- m) The symbol f(i) indicates that model equation i is evaluated at this point.
- **n**) Differential equations can define the Jacobian after defining the model. If there are *n* differential equations of the form

$$\frac{dy}{dx} = f(i)(x, y(1), y(2), ..., y(n))$$

then the symbol y(i) is used to put y(i) on the stack and there must be a n by n matrix defined in the following way. The element J(a,b) is indicated by putting j(n(b-1)+a) on the stack. That is the columns are filled up first. For instance with 3 equations you would have a Jacobian J(i,j) = df(i)/dy(j) defined by the sequence:

```
J(1,1) = j(1), \quad J(1,2) = j(4), \quad J(3,1) = j(7)

J(2,1) = j(2), \quad J(2,2) = j(5), \quad J(3,2) = j(8)

J(3,1) = j(3), \quad J(3,2) = j(6), \quad J(3,3) = j(9)
```

#### **B.3.1.1** Table of user-defined model commands

```
Command Effects produced

x stack -> stack, x
y stack -> stack, y
z stack -> stack, z
add stack, a, b -> stack, (a + b)
subtract stack, a, b -> stack, (a - b)
multiply stack, a, b -> stack, (a*b)
```

```
divide
              stack, a, b -> stack, (a/b)
p(i)
              stack -> stack, p(i)
                                          ... i can be 1, 2, 3, etc
f(i)
              stack, a -> stack ...evaluate model since now f(i) = a
              stack, a, b -> stack, (a^b)
power
            stack, a -> stack, sqrt(a)
squareroot
exponential stack, a -> stack, exp(a)
tentothepower stack, a -> stack, 10^a
ln (or log) stack, a -> stack, ln(a)
            stack, a -> stack, log(a) (to base ten)
log10
рi
             stack -> stack, 3.1415927
             stack, a -> stack, sin(a)
sine
                                            ... radians not degrees
                                            ... radians not degrees
             stack, a -> stack, cos(a)
cosine
            stack, a -> stack, tan(a)
                                            ... radians not degrees
tangent
            stack, a -> stack, arcsin(a)
                                            ... radians not degrees
arcsine
arccosine
            stack, a -> stack, arccos(a)
                                           ... radians not degrees
arctangent
            stack, a -> stack, arctan(a)
                                            ... radians not degrees
            stack, a -> stack, sinh(a)
             stack, a -> stack, cosh(a)
cosh
             stack, a -> stack, tanh(a)
tanh
             stack, a, b -> stack, b, a
exchange
            stack, a -> stack, a, a
duplicate
             stack, a, b -> stack, a
absolutevalue stack, a -> stack, abs(a)
negative stack, a -> stack, -a
             stack, a, b -> stack, min(a,b)
minimum
maximum stack, a, b -> stack, max(a,b)
gammafunction stack, a -> stack, gamma(a)
              stack, a -> stack, ln(gamma(a))
             stack, a -> stack, phi(a) integral from -infinity to a
normalcdf
erfc
              stack, a -> stack, erfc(a)
y(i)
              stack -> stack, y(i)
                                                   Only diff. eqns.
              stack, a -> stack J(i-(i/n), (i/n)+1) Only diff. eqns.
j(i)
              stack -> stack, ***
                                         ... *** can be any number
* * *
```

# B.3.1.2 Table of synonyms for user-defined model commands

The following sets of commands are equivalent:-

```
sub, minus, subtract
mul, multiply
div, divide
sqrt, squarero, squareroot
exp, exponent, exponential
ten, tentothe, tentothepower
ln, log
sin, sine
cos, cosine
tan, tangent
asin, arcsin, arcsine
acos, arccos, arccosine
atan, arctan, arctangent
dup, duplicate
exch, exchange, swap
del, delete, pop
abs, absolute
```

```
neg, negative
min, minimum
max, maximum
phi, normal, normalcd, normalcdf
abserr, epsabs
relerr, epsrel
middle, mid
```

#### B.3.1.3 Error handling in user defined models

As the stack is evaluated, action is taken to avoid underflow, overflow and forbidden operations, like 1/x as x tends to zero or taking the log or square root of a negative number etc. This should never be necessary, as users should be able to design the fitting or simulation procedures in such a way that such singularities are not encountered, rather than relying on default actions which can lead to very misleading results.

#### B.3.1.4 Notation for functions of more than three variables

The model for nine equations in nine unknowns coded in usermodn.tf4 is provided to show you how to use **usermod** to find a zero vector for a system of nonlinear equations. It illustrates how to code for n functions of m variables, and shows how to use  $y(1), y(2), \ldots, y(m)$  instead of x, y, z, etc. The idea is that, when there are more than three variables, you should not use x, y or z in the model file, you should use y(1), y(2) and y(3), etc.

#### B.3.1.5 The commands put(.) and get(.)

These facilitate writing complicated models that re-use previously calculated expressions (very common with differential equations).

The commands are as follows

```
put(i) : move the top stack element into storage location i
get(j) : transfer storage element j onto the top of the stack
```

and the following code gives an example.

```
x
put(11)
get(11)
get(11)
multiply
put(23)
get(11)
get(23)
add : now (x + x^2) has been added to the top of the stack
```

It should be observed that these two commands reference a global store. This is particularly important when a main model calls sub-models for evaluation, root finding or quadrature, as it provides a way to communicate information between the models.

#### **B.3.1.6** The command get3(.,.,.)

Often a three way branch is required where the next step in a calculation depends on whether a critical expression is negative, zero or positive, e.g., the nature of the roots of a quadratic equation depend on the value of the discriminant. The way this is effected is to define the three possible actions and store the results using three put commands. Then use a get3(i,j,k) command to pop the top stack element and invoke get(i) if the element is negative, get(j) if it is zero (to machine precision), or get(k) otherwise. For example, the model updown.mod, illustrated on page 330, is a simple example of how to use

a get3(.,.,.) command to define a model which swaps over from one equation to another at a critical value of the independent variable. This command can be used after the command order has been used to place a -1,0 or 1 on the stack, and the model updownup.mod illustrates how to use order with value3 to create a model with two swap-over points.

```
x negative put(5) 1.0e-100 put(6) x put(7) x get3(5,6,7) : now the top stack element is |x|, or 1.0e-100
```

### B.3.1.7 The commands epsabs and epsrel

When the evaluation of a model requires iterative procedures, like root finding or quadrature, the absolute and relative error tolerances must be specified. Default values (1.0e-6 and 1.0e-3) are initialized and these should suffice for most purposes. However you may need to specify alternative values by using the epasabs or epsrel commands with difficult problems, or to control the accuracy used in a calculation. For instance, when fitting a model that involves the evaluation of a multiple integral as a sub-model, you would normally use fairly large values for the error tolerances until a good fit has been found, then decrease the tolerances for a final refinement. Values added to the stack to define the tolerances are popped.

```
1.0e-4
epsabs
1.0e-2
epsrel : now epsabs = 0.0001 and epsrel = 0.01
```

#### B.3.1.8 The commands blim(.) and tlim(.)

When finding roots of equations it is necessary to specify starting limits and when integrating by quadrature it is necessary to supply lower and upper limits of integration. The command  $\mathtt{blim}(i)$  sets the lower limit for variable i while the command  $\mathtt{tlim}(j)$  sets the upper limit for variable j. Values added to the stack to define the limits are popped.

```
0
blim(1)
0
blim(2)
pi
tlim(1)
pi
2
multiply
tlim(2) :limits are now 0 < x < 3.14159 and 0 < y < 6.28318</pre>
```

#### **B.3.2** Plotting user defined models

Once a model has been checked by program **usermod** it can be plotted directly if it is a function of one variable, a function of two variables, a parametric curve in  $r(\theta)$  format (page 336), x(t), y(t) format (page 328), or a space curve in x(t), y(t), z(t) format (page 329). This is also be a very convenient way to simulate families of curves described as separate functions of one variable, as will be readily appreciated by reading in the test file usermodn.tf1, which defines four trigonometric functions of one variable.

# B.3.3 Finding zeros of user defined models

After a model function of one variable has been checked by program **usermod** it is possible to locate zeros of the equation

$$f(x) - k = 0$$

for fixed values of k. It is no use expecting this root finding to work unless you know the approximate location of a root and can supply two values A, B that bracket the root required, in the sense that

$$f(A) f(B) < 0$$
.

For this reason, it is usual to simulate the model first and observe the plot until two sensible limits A, B are located. Try usermod.tfl which is just a straight line to get the idea. Note that in difficult cases, where IFAIL is not returned as zero, it will be necessary to adjust EPSABS and EPSREL, the absolute and relative error tolerances.

# **B.3.4** Finding zeros of n functions in n variables

When a model file defining n functions of n unknowns has been checked by program **usermod** it is possible to attempt to find a n-vector solution given n starting estimates, if n>1. As the location of such vectors uses iterative techniques, it is only likely to succeed if sensible starting estimates are provided. As an example, try the model file usermodn.tf4 which defines nine equations in nine unknowns. Note that to obtain IFAIL equal to zero, i.e. a satisfactory solution, you will have to experiment with starting estimates. Observe that these are supplied using the **usermod** y vector, not the parameter vector p. Try setting the nine elements of the y vector to zero, which is easily done from a menu.

# **B.3.5** Integrating 1 function of 1 variable

After using program **usermod** to check a function of one variable, definite integration over fixed limits can be done by two methods. Simpson's rule is used, because users may wish to embed a straightforward Simpson's rule calculation in a model, but also adaptive quadrature is used, in case the integral is ill conditioned, e.g., has spikes or poles. Again preliminary plotting is recommended for ill-conditioned functions. Try usermod1.tfl to see how it all works.

# **B.3.6** Integrating n functions of m variables

When a model defining n functions of m variables has been successfully parsed by program **usermod**, adaptive integration can be attempted if m > 1. For this to succeed, the user must set the m lower limits (blim) and the m upper limits (tlim) to sensible values, and it probably will be necessary to alter the error tolerances for success (i.e. zero IFAIL). Where users wish to embed the calculation of an adaptive quadrature procedure inside a main model, it is essential to investigate the quadrature independently, especially if the quadrature is part of a sub-model involving root finding. Try usermod4.tfl which is a single four dimensional integral (i.e. n = 1 and m = 4) that should be integrated between zero and one for all four variables. Observe, in this model, that y(1), y(2), y(3), y(4) are the variables, because m > 3.

# B.3.7 Calling sub-models from user-defined models

#### B.3.7.1 The command putpar

This command is used to communicate parameters p(i) to a sub-model. It must be used to transfer the current parameter values into global storage locations if it is wished to use them in a subsidiary model. Unless the command putpar is used in a main model, the sub-models have no access to parameter values to enable the command p(i) to add parameter i to the sub-model stack. The stack length is unchanged. Note that the storage locations for putpar are initialized to zero so, if you do not use putpar at the start of the main model, calls to p(i) in subsequent sub-models will not lead to a crash, they will simply use p(i) = 0. The command putpar cannot be used in a subsidiary model, of course.

#### B.3.7.2 The command value(.)

This command is used to evaluate a subsidiary model. It uses the current values for independent variables to evaluate subsidiary model i. The stack length is increased by one, as the value returned by function evaluation is added to the top of the stack. The command putpar must be used before value(i) if it wished to use the main parameters in subsidiary model number i.

It is important to make sure that a subsidiary model is correct, by testing it as a main model, if possible, before using it as a subsidiary model. You must be careful that the independent variables passed to the sub-model for evaluation are the ones intended. Of course, value can call sub-models which themselves can call root, and/or quad.

#### B.3.7.3 The command quad(.)

This command is used to estimate an integral by adaptive quadrature. It uses the epsabs, epsrel, blim and tlim values to integrate model i and place the return value on the stack. The values assigned to the blim and tlim arrays are the limits for the integration. If the model i requires j independent variables then j blim and tlim values must be set before quad(i) is used. The length of the stack increases by one, the return value placed on the top of the stack. The command putpar must be used before quad(i) if it is wished to use the main parameters in the subsidiary model number i.

Adaptive quadrature cannot be expected to work correctly if the range of integration includes sharp spikes or long stretches of near-zero values, e.g., the extreme upper tail of a decaying exponential. The routines used (D01AJF and D01EAF) cannot really handle infinite ranges, but excellent results can be obtained using commonsense extreme limits, e.g., several relaxation times for a decaying exponential. With difficult problems it will be necessary to increase epsrel and epsabs.

## B.3.7.4 The command convolute(.,.)

When two or sub-models have been defined, say model(i) = f(x) and model(j) = g(x), a special type of adaptive quadrature, which is actually a special case of the quad(.) command just explained, can be invoked to evaluate the convolution integral

$$f * g = {\atop 0}^x f(u)g(x - u) du$$
$$= g * f$$

using the command convolute(i,j). To illustrate this type of model, consider the convolution of an exponential input function and gamma response function defined by the test file convolve.mod and listed as Example 8 later.

# B.3.7.5 The command root(.)

This command is used to estimate a zero of a sub-model iteratively. It uses the epsabs, epsrel, blim and tlim values to find a root for model i and places the return value on the stack. The values assigned to blim(1) and tlim(1) are the limits for root location. The length of the stack increases by one, the root value placed on the top of the stack. The command putpar must be used before root(i) if it wished to use the main parameters in the subsidiary model i.

The limits A = blim(1) and B = tlim(1) are used as starting estimates to bracket the root. If f(A) \* f(B) > 0 then the range (A, B) is expanded by up to ten orders of magnitude (without changing blim(1) or tlim(1)) until f(A) \* f(B) < 0. If this or any other failure occurs, the root is returned as zero. Note that A and B will not change sign, so you can search for, say, just positive roots. If this is too restrictive, make sure blim(1) \* tlim(1) < 0. C05AZF is used, and with difficult problems it will be necessary to increase epsrel.

#### **B.3.7.6** The command value3(.,.,.)

This is a very powerful command which is capable of many applications of the form: if ... elseif ... else. If the top stack number is negative value(i) is called, if it is zero (to machine precision), value(j) is called, and if it is positive value(k) is called. It relies on the presence of correctly formatted sub-models i, j and k of course, but the values returned by sub-models i, j and k are arbitrary, as almost any code can be employed in models i, j and k. The top value of the stack is replaced by the value returned by the appropriate sub-model. This command is best used in conjunction with the command order, which places either -1, 0 or 1 on the stack.

#### B.3.7.7 The command order

Given a lower limit, an initial value, and an upper limit, this command puts -1 on the stack for values below the lower limit, puts 0 on the stack for values between the limits, and puts 1 on the stack for values in excess of the upper limit.

```
0 x
4 order
value3(1,2,3)
f(1)
```

This code is used in the model updownup mod to generate a model that changes definition at the critical swap-over points x = 0 and x = 4.

To summarize, the effect of this command is to replace the top three stack elements, say a, w, b where a < b by either -1 if  $w \le a$ , 0 if  $a < w \le b$ , or 1 if w > b, so reducing the stack length by two.

#### B.3.7.8 The command middle

Given a lower limit, an initial value, and an upper limit, this command reflects values below the lower limit back up to the lower limit and decreases values in excess of the upper limit back down to the upper limit, but leaves intermediate values unchanged. For example, the code

```
0
x
1
middle
```

will always place a value w on the stack for  $0 \le w \le 1$ , and w = x only if  $0 \le x \le 1$ .

To summarize, the effect of this command is to replace the top three stack elements, say a, w, b where a < b by either a if  $w \le a$ , w if  $a < w \le b$  or b if w > b, so reducing the stack length by two.

# B.3.7.9 The syntax for subsidiary models

The format for defining sub-models is very strict and must be used exactly as now described. Suppose you want to use n independent equations. Then n separate user files are developed and, when these are tested, they are placed in order directly after the end of the main model, each surrounded by a  $begin{model(i)}$  and  $end{model(i)}$  command. So, if you want to use a particular model as a sub-model, you first of all develop it using program usermod then, when it is satisfactory, just add it to the main model. However, note that sub-models are subject to several restrictions.

#### B.3.7.10 Rules for using sub-models

• Sub-model files must be placed in numerically increasing order at the end of the main model file. Model parsing is abandoned if a sub-model occurs out of sequence.

- There must be no spaces or non-model lines between the main model and the subsidiary models, or between any subsequent sub-models.
- Sub-models cannot be differential equations.
- Sub-models of the type being described must define just one equation.
- Sub-models are not tested for consistent put and get commands, since puts might be defined in the main model, etc.
- Sub-models cannot use putpar, since putpar only has meaning in a main model.
- Sub-models can use the commands value(i), root(j) and quad(k), but it is up to users to make sure that all calls are consistent.
- When the command value(i) is used, the arguments passed to the sub-model for evaluation are the independent variables at the level at which the command is used. For instance if the main model uses value(i) then value(i) will be evaluated at the x, y, z, etc. of the main model, but with model(i) being used for evaluation. Note that y(k) must be used for functions with more than three independent variables, i.e. when x, y and z no longer suffice. It is clear that if a model uses value(i) then the number of independent variables in that model must be equal to or greater than the number of independent variables in sub-model(i).
- When the commands root(i) and quad(j) are used, the independent variables in the sub-model numbers *i* and *j* are always dummy variables.
- When developing models and subsidiary models independently you may get error messages about x not being used, or a get without a corresponding put. Often these can be suppressed by using a pop until the model is developed. For instance x followed by pop will silence the message about x not being used.

## **B.3.7.11 Nesting subsidiary models**

The subsidiary models can be considered to be independent except when there is a clash that would lead to recursion. For instance, value(1) can call model(1) which uses root(2) to find a root of model(2), which calls quad(3) to integrate model(3). However, at no stage can there be simultaneous use of the same model as value(k), and/or quad(k), and/or root(k). The same subsidiary model cannot be used by more than any one instance of value, quad, root at the same time. Just commonsense really, virtual stack k for model k can only be used for one function evaluation at a time. Obviously there can be at most one instance each of value, root and quad simultaneously.

## B.3.7.12 IFAIL values for D01AJF, D01AEF and C05AZF

Since these iterative techniques may be used inside optimization or numerical integration procedures, the soft fail option IFAIL = 1 is used. If the SimFiT version of these routines is used, a silent exit will occur and failure will not be communicated to users. So it is up to users to be very careful that all calls to quadrature and root finding are consistent and certain to succeed. Default function values of zero are returned on failure.

### B.3.7.13 Test files illustrating how to call sub-models

The test files usermodx.tf? give numerous examples of how to use sub-models for function evaluation, root finding, and adaptive quadrature.

# **B.3.8** Calling special functions from user-defined models

The special functions commonly used in numerical analysis, statistics, mathematical simulation and data fitting, can be called by one-line commands as in this table.

# **B.3.8.1** Table of special function commands

| Command       | NAG    | Description                                           |
|---------------|--------|-------------------------------------------------------|
| arctanh(x)    | S11AAF | Inverse hyperbolic tangent                            |
| arcsinh(x)    |        | Inverse hyperbolic sine                               |
| arccosh(x)    |        | Inverse hyperbolic cosine                             |
| ai(x)         |        | Airy function Ai(x)                                   |
| dai(x)        |        | Derivative of Ai(x)                                   |
| bi(x)         |        | Airy function Bi(x)                                   |
| dbi(x)        |        | Derivative of Bi(x)                                   |
| besj0(x)      |        | Bessel function J0                                    |
| besj1(x)      |        | Bessel function J1                                    |
| besy0(x)      |        | Bessel function Y0                                    |
| besy1(x)      |        | Bessel function Y1                                    |
| besi0(x)      |        | Bessel function IO                                    |
| besi1(x)      |        | Bessel function I1                                    |
| besk0(x)      |        | Bessel function K0                                    |
| besk1(x)      |        | Bessel function K1                                    |
| , ,           | -      | Normal cdf                                            |
| phi(x)        |        |                                                       |
| phic(x)       |        | Normal cdf complement                                 |
| erf(x)        |        | Error function                                        |
| erfc(x)       |        | Error function complement                             |
| dawson(x)     |        | Dawson integral                                       |
| ci(x)         |        | Cosine integral Ci(x)                                 |
| si(x)         |        | Sine integral Si(x)                                   |
| e1(x)         |        | Exponential integral E1(x)                            |
| ei(x)         |        | Exponential integral Ei(x)                            |
| rc(x,y)       |        | Elliptic integral RC                                  |
| rf(x,y,z)     |        | Elliptic integral RF                                  |
| rd(x,y,z)     |        | Elliptic integral RD                                  |
| rj(x,y,z,r)   |        | Elliptic integral RJ                                  |
| sn(x,m)       |        | Jacobi elliptic function SN                           |
| cn(x,m)       |        | Jacobi elliptic function CN                           |
| dn(x,m)       |        | Jacobi elliptic function DN                           |
| ln(1+x)       | S01BAF | ln(1 + x) for x near zero                             |
| mchoosen(m,n) |        | Binomial coefficient                                  |
| gamma(x)      | S13AAF | Gamma function                                        |
| lngamma(x)    | S14ABF | log Gamma function                                    |
| psi(x)        | S14ADF | Digamma function, $(d/dx)\log(Gamma(x))$              |
| dpsi(x)       | S14ADF | <pre>Trigamma function, (d^2/dx^2)log(Gamma(x))</pre> |
| igamma(x,a)   | S14BAF | Incomplete Gamma function                             |
| igammac(x,a)  | S14BAF | Complement of Incomplete Gamma function               |
| fresnelc(x)   | S20ADF | Fresnel C function                                    |
| fresnels(x)   | S20ACF | Fresnel S function                                    |
| bei(x)        | S19ABF | Kelvin bei function                                   |
| ber(x)        |        | Kelvin ber function                                   |
| kei(x)        |        | Kelvin kei function                                   |
| ker(x)        |        | Kelvin ker function                                   |
| cdft(x,m)     |        | cdf for t distribution                                |
| \ / /         |        |                                                       |

```
cdfc(x,m)
             G01ECF cdf for chi-square distribution
cdff(x,m,n)
             G01EDF cdf for F distribution (m = num, n = denom)
             G01EEF cdf for beta distribution
cdfb(x,a,b)
cdfg(x,a,b)
             G01EFF cdf for gamma distribution
invn(x)
             G01FAF inverse normal
invt(x,m)
             G01FBF inverse t
invc(x,m)
            G01FCF inverse chi-square
invb(x,a,b) G01FEF inverse beta
invg(x,a,b) G01FFF inverse gamma
spence(x)
             ..... Spence integral: 0 to x of -(1/y)\log|(1-y)|
clausen(x)
             ..... Clausen integral: 0 to x of -\log(2*\sin(t/2))
             ..... Struve H function order m (m = 0, 1)
struveh(x,m)
struvel(x,m) ..... Struve L function order m (m = 0, 1)
kummerm(x,a,b).... Confluent hypergeometric function M(a,b,x)
kummeru(x,a,b)....U(a,b,x), b = 1 + n, the logarithmic solution
lpol(x,m,n) ..... Legendre polynomial of the 1st kind, P_n^m(x),
                    -1 = < x = < 1, 0 = < m = < n
             ..... Abramovitz function order m (m = 0, 1, 2), x > 0,
abram(x,m)
                    integral: 0 to infinity of t^m exp( - t^2 - x/t)
             ..... Debye function of order m (m = 1, 2, 3, 4)
debye(x,m)
                    (m/x^m)[integral: 0 to x of t^m/(exp(t) - 1)]
fermi(x,a)
             ..... Fermi-Dirac integral (1/Gamma(1 + a))[integral:
                    0 to infinity t^a/(1 + \exp(t - x))
heaviside(x,a)..... Heaviside unit function h(x - a)
delta(i,j) ..... Kronecker delta function
impulse(x,a,b)..... Unit impulse function (small b for Dirac delta)
spike(x,a,b) ..... Unit triangular spike function
gauss(x,a,b) ..... Gauss pdf
sqwave(x,a) ..... Square wave amplitude 1, period 2a
rtwave(x,a) ..... Rectified triangular wave amplitude 1, period 2a
mdwave(x,a) ..... Morse dot wave amplitude 1, period 2a
             ..... Sawtooth wave amplitude 1, period a
stwave(x,a)
             ..... Rectified sine wave amplitude 1, period pi/a
rswave(x,a)
             ..... Sine half-wave amplitude 1, period 2*pi/a
shwave(x,a)
uiwave(x,a,b) ..... Unit impulse wave area 1, period a, width b
```

Also, to allow users to document their models, all lines starting with a !, a / or a \* character within models are ignored and treated as comment lines.

Any of the above commands included as a line in a SIMFIT model or sub-model simply takes the top stack element as argument and replaces it by the function value. The NAG routines indicated can be consulted for details, as equivalent routines, agreeing very closely with the NAG specifications, are used. The soft fail (IFAIL = 1) options have been used so the simulation will not terminate on error condition, a default value will be returned. Obviously it is up to users to make sure that sensible arguments are supplied, for instance positive degrees of freedom, F or chi-square arguments, etc. To help prevent this problem, and to provide additional opportunities, the command middle (synonym mid) is available.

# B.3.8.2 Using the command middle with special functions

Given a lower limit, an initial value, and an upper limit, this command reflects values below the lower limit back up to the lower limit and decreases values in excess of the upper limit back down to the upper limit, but leaves intermediate values unchanged. For example, the code

```
5
0.001
```

```
x
0.999
middle
invn(x,n)
```

will always return a zero IFAIL when calculating a percentage point for the t distribution with 5 degrees of freedom, because the argument will always be in the range (0.001, 0.999) whatever the value of x.

### **B.3.8.3** Special functions with one argument

The top stack element will be popped and used as an argument, so the routines can be used in several ways. For instance the following code

```
x
phi(x)
f(1)
```

would simulate model 1 as a normal cdf, while the code

```
get(4)
phi(x)
f(3)
```

would return model three as the normal cdf for whatever was stored in storage location 4.

# **B.3.8.4** Special functions with two arguments

The top stack element is popped and used as x, while the second is popped and used as variable a, n, or y, as the case may be. For instance the code

```
10 x cdft(x,n)
```

would place the t distribution cdf with 10 degrees of freedom on the stack, while the code

```
5
0.975
invt(x,n)
```

would place the critical value for a two-tailed t test with 5 degrees of freedom at a confidence level of 95% on the stack.

Another simple example would be

```
p(1)
x
heavi(x,a)
f(1)
```

which would return the function value 0 for x < p(1) but 1 otherwise.

#### B.3.8.5 Special functions with three or more arguments

The procedure is a simple extension of that described for functions of two arguments. First the stack is prepared as ... u, v, w, z, y, x but, after the function call, it would be ... u, v, w, f(x, y, z). For example, the code

```
z
y
x
rf(x,y,z)
f(11)
```

would return model 11 as the elliptic function RF, since f(11) would have been defined as a function of at least three variables. However, the code

```
get(3)
get(2)
get(1)
rd(x,y,z)
1
add
f(7)
```

would define f(7) as one plus the elliptic function RD evaluated at whatever was stored in locations 3 (i.e. z), 2 (i.e. y) and 1 (i.e. x).

#### B.3.8.6 Test files illustrating how to call special functions

Three test files have been supplied to illustrate these commands:

- usermods.tfl: special functions with one argument
- usermods.tf2: special functions with two arguments
- usermods.tf3: special functions with three arguments

These should be used in program usermod by repeatedly editing, reading in the edited files, simulating, etc. to explore the options. Users can choose which of the options provided is to be used, by simply uncommenting the desired option and leaving all the others commented. Note that these are all set up for f(1) as a function of one variable and that, by commenting and removing comments so that only one command is active at any one time, the models can be plotted as continuous functions. Alternatively singly calculated values can be compared to tabulated values, which should be indistinguishable if your editing is correct.

### **B.3.9** Operations with scalars and vectors

#### B.3.9.1 The command store(j)

This command is similar to the put(j) command, but there is an important difference; the command put(j) is executed every time the model is evaluated, but the command store(j) is only executed when the model file is parsed for the first time. So store(j) is really equivalent to a data initialization statement at compile time. For instance, the code

```
3 store(14)
```

would initialize storage location 14 to the value 3. If no further put(14) is used, then storage location 14 would preserve the value 3 for all subsequent calculations in the main model or any sub-model, so that storage location 14 could be regarded as a global constant. Of course any put(14) in the main model or any sub-model would overwrite storage location 14. The main use for the store command is to define special values that are to be used repeatedly for model evaluation, e.g., coefficients for a Chebyshev expansion. For this reason there is another very important difference between put(j) and store(j); store(j) must be preceded by a literal constant, e.g., 3.2e-6, and cannot be assigned as the end result of a calculation, because storage initialization is done before calculations.

To summarize: store(j) must be preceded by a numerical value, when it pops this top stack element after copying it into storage location j. So the stack length is decreased by one, to initialize storage location j, but only on the first pass through the model, i.e. when parsing.

#### B.3.9.2 The command storef(file)

Since it is tedious to define more than a few storage locations using the command store(j), the command storef(\*.\*), for some named file instead of \*.\*, provides a mechanism for initializing an arbitrary number of storage locations at first pass using contiguous locations. The file specified by the storef(\*.\*) command is read and, if it is a SIMFIT vector file, all the successive components are copied into corresponding storage locations. An example of this is the test model file cheby.mod (and the related data file cheby.dat) which should be run using program **usermod** to see how a global vector is set up for a Chebshev approximation. Other uses could be when a model involves calculations with a set of fixed observations, such as a time series.

To summarize: the command storef(mydatya) will read the components of any n-dimensional SimFiT vector file, mydata, into n successive storage locations starting at position 1, but only when the model file is parsed at first pass. Subsequent use of put(j) or store(j) for j in the range (1,n) will overwrite the previous effect of storef(mydata).

#### B.3.9.3 The command poly(x,m,n)

This evaluates m terms of a polynomial by Horner's method of nested multiplication, with terms starting at store(n) and proceeding as far as store(n + m - 1). The polynomial will be of degree m-1 and it will be evaluated in ascending order. For example, the code

```
1
store(10)
0
store(11)
-1
store(12)
10
3
x
poly(x,m,n)
```

will place the value of  $f(x) = 1 - x^2$  on the stack, where x is the local argument. Of course, the contents of the storage locations can also be set by put (j) commands which would then overwrite the previous store(j) command. For instance, the following code

```
5
put(12)
10
3
2
poly(x,m,n)
```

used after the previous code, would now place the value 21 on the stack, since  $f(t) = 1 + 5t^2 = 21$ , and the argument is now t = 2.

To summarize: poly(x,m,n) evaluates a polynomial of degree m-1, using successive storage locations  $n, n+1, n+2, \ldots, n+m-1$ , i.e. the constant term is storage location n, and the coefficient of degree m-1 is storage location n+m-1. The argument is whatever value is on the top of the stack when poly(x,m,n) is invoked. This command takes three arguments x, m, n off the stack and replaces them by one value, so the stack is decreased by two elements. If there is an error in m or n, e.g., m or n negative, there is no error message, and the value f(x) = 0 is returned.

#### B.3.9.4 The command cheby (x,m,n)

The Chebyshev coefficients are first stored in locations n to n + m - 1, then the command cheby (x, m, n) will evaluate a Chebyshev expansion using the Broucke method with m terms. Note that the first term must be twice the constant term since, as usual, only half the constant is used in the expansion. This code, for instance, will return the Chebyshev approximation to  $\exp(x)$ .

```
2.532132

store(20)

1.130318

store(21)

0.271495

store(22)

0.044337

store(23)

0.005474

store(24)

20

5

x

cheby(x,m,n)
```

Note that, if the numerical values are placed on the stack sequentially, then they obviously must be peeled off in reverse order, as follows.

```
2.532132
1.130318
0.271495
0.044337
0.005474
store(24)
store(23)
store(22)
store(21)
store(20)
20
5
x
cheby(x,m,n)
```

To summarize: cheby(x,m,n) evaluates a Chebyshev approximation with m terms, using successive storage locations  $n, n+1, n+2, \ldots, n+m+1$ , i.e. twice the constant term is in storage location n, and the coefficient of T(m-1) is in storage location m+n-1. The argument is whatever value is on the top of the stack when cheby(x,m,n) is invoked. This command takes three arguments x, m, n off the stack and replaces

them by one value, so the stack is decreased by two elements. If there is an error in x, m or n, e.g., x not in (-1,1), or m or n negative, there is no error message, and the value f(x) = 0 is returned. Use the test file cheby mod with program **usermod** to appreciate this command.

#### B.3.9.5 The commands llnorm(m,n), llnorm(m,n) and linorm(m,n)

The  $L_p$  norms are calculated for a vector with m terms, starting at storage location n, i.e. llnorm calculates the sum of the absolute values, llnorm calculates the Euclidean norm, while linorm calculates the infinity norm (that is, the largest absolute value in the vector).

It should be emphasized that 12norm(m,n) puts the Euclidean norm on the stack, that is the length of the vector (the square root of the sum of squares of the elements) and not the square of the distance. For example, the code

```
2
put(5)
-4
put(6)
3
put(7)
4
put(8)
1
put(9)
11norm(3,5)
```

would place 9 on the stack, while the command 12norm(5,5) would put 6.78233 on the stack, and the command 1inorm(5,5) would return 4.

To summarize: these commands take two arguments off the stack and calculate either the sum of the absolute values, the square root of the sum of squares, or the largest absolute value in m successive storage locations starting at location n. The stack length is decreased by one since m and n are popped and replaced by the norm. There are no error messages and, if an error is encountered, a zero value is returned.

#### B.3.9.6 The commands sum(m,n) and ssq(m,n)

As there are occasions when it is useful to be able to add up the signed values or the squares of values in storage, these commands are provided. For instance, the code

```
1
2
3
4
put(103)
put(102)
put(101)
put(100)
100
4
sum(m,n)
f(1)
101
3
ssq(m,n)
f(2)
```

would assign 10 to function 1 and 29 to function 2.

To summarize: these commands take two arguments off the stack and then replace them with either the sum of m storage locations starting at position n, or the sum of squares of m storage locations starting at position n, so decreasing the stack length by 1.

#### B.3.9.7 The command dotprod(1,m,n)

This calculates the scalar product of two vectors of length l which are stored in successive locations starting at positions m and n.

To summarize: The stack length is decreased by 2, as three arguments are consumed, and the top stack element is then set equal to the dot product, unless an error is encountered when zero is returned.

#### **B.3.9.8** Commands to use mathematical constants

The following commands are provided to facilitate model building.

| Command                       | Value                                                                                            | Comment                                                     |
|-------------------------------|--------------------------------------------------------------------------------------------------|-------------------------------------------------------------|
| pi<br>piby2<br>piby3<br>piby4 | 3.141592653589793e+00<br>1.570796326794897e+00<br>1.047197551196598e+00<br>7.853981633974483e-01 | pi pi divided by two pi divided by three pi divided by four |
| twopi<br>root2pi              | 6.283185307179586e+00<br>2.506628274631000e+00                                                   | pi multiplied by two<br>square root of two pi               |
| deg2rad                       | 1.745329251994330e-02                                                                            | degrees to radians                                          |
| rad2deg<br>root2              | 5.729577951308232e+01<br>1.414213562373095e+00                                                   | radians to degrees square root of two                       |
| root3<br>eulerg               | 1.732050807568877e+00<br>5.772156649015329e-01                                                   | square root of three<br>Euler's gamma                       |
| lneulerg                      | -5.495393129816448e-01                                                                           | log (Euler's gamma)                                         |

To summarize: these constants are merely added passively to the stack and do not affect any existing stack elements. To use the constants, the necessary further instructions would be required. So, for instance, to transform degrees into radial measure, the code

```
94.25
deg2rad
multiply
```

would replace the 94.25 degrees by the equivalent radians.

### **B.3.10 Integer functions**

Sometimes integers are needed in models, for instance, as exponents, as summation indices, as logical flags, as limits in do loops, or as pointers in case constructs, etc. So there are special integer functions that take the top argument off the stack whatever number it is (say x) then replace it by an appropriate integer as follows.

When using integers with SIMFIT models it must be observed that only double precision floating point numbers are stored, and all calculations are done with such numbers, so that 0 actually means 0.0 to machine precision. So, for instance, when using these integer functions with real arguments to create logicals or indices for summation, etc. the numbers on the stack that are to be used as logicals or integers are actually transformed dynamically into integers when required at run time, using the equivalent of nint(x) to generate the appropriate integers. Because of this, you should note that code such as

```
11.3
19.7
1.2
int(x)
2.9
nint(x)
divide
```

would result in 1.0/3.0 being added to the stack (i.e. 0.3333...) and not 1/3 (i.e 0) as it would for true integer division, leading to the stack

```
..., 11.3, 19.7, 0.3333333
```

## **B.3.11 Logical functions**

Logical variables are stored in the global storage vector as either 1.0 (so that nint(x) = 1 = true) or as 0.0 (so that nint(x) = 0 = false). The logical functions either generate logical variables by testing the magnitude of the arbitrary stack value (say x) with respect to zero (to machine precision) or they accept only logical arguments (say m or n) and return an error message if the stack values are not pre-set to 0.0 or 1.0. Note that logical variables (i.e. Booleans) can be stored using put(i) and retrieved using get(i), so that logical tests of any order of complexity can be constructed.

```
Command Description
         replace x by 1 if x < 0, otherwise by 0
lt0(x)
le0(x)
         replace x by 1 if x = < 0, otherwise by 0
eq0(x)
         replace x by 1 if x = 0, otherwise by 0
ge0(x)
         replace x by 1 if x \ge 0, otherwise by 0
         replace x by 1 if x > 0, otherwise by 0
gt0(x)
         replace m by NOT(m), error if m not 0 or 1
not(m)
and(m,n) replace m and n by AND(m,n), error if m or n not 0 or 1
or(m,n) replace m and n by OR(m,n), error if m or n not 0 or 1
xor(m,n) replace m and n by XOR(m,n), error if m or n not 0 or 1
```

#### **B.3.12 Conditional execution**

Using these integer and logical functions in an appropriate sequence interspersed by put(.) and get(.) commands, any storage location (say j) can be set up to test whether any logical condition is true or false. So, the commands if(.) and ifnot(.) are provided to select model features depending on logical variables. The idea is to calculate the logical variables using the integer and logical functions, then load them into storage using put(.) commands. The if(.) and ifnot(.) commands inspect the designated storage locations and return 1 if the storage location has the value 1.0 (to machine precision), or 0 otherwise, even if the location is not 0.0 (to machine precision). The logical values returned are not added to the stack but, if a 1 is returned, the next line of the model code is executed whereas, if a 0 is returned, the next line is missed out.

```
Command Description

if(j) execute the next line only if storage(j) = 1.0 ifnot(j) execute the next line only if storage(j) = 0.0
```

Note that very extensive logical tests and blocks of code for conditional executions, do loops, while and case constructs can be generated by using these logical functions sequentially but, because not all the lines of code will be active, the parsing routines will indicate the number of if(.) and ifnot(.) commands and the resulting potentially unused lines of code. This information is not important for correctly formatted models, but it can be used to check or debug code if required.

Consult the test file if. mod to see how to use logical functions.

# **B.3.13** Arbitrary functions with arbitrary arguments

The sub-models described so far for evaluation, integration, root finding, etc. are indexed at compile time and take dummy arguments, i.e. the ones supplied by the SIMFIT calls to the model evaluation subroutines. However, sometimes it is useful to be able to evaluate a sub-model with arbitrary arguments added to the stack, or arguments that are functions of the main arguments. Again, it is useful to be able to evaluate an arbitrary function chosen dynamically from a set of sub-models indexed by an integer parameter calculated at run time, rather than read in at compile time when the model is first parsed. So, to extend the user-defined model syntax, the command user1(x,m) is provided. The way this works involves three steps:

- 1. an integer (m) is put on the stack to denote the required model,
- 2. calculations are performed to put the argument (x) on the stack, then
- 3. the user defined model is called and the result placed on the stack.

For instance the code

```
14.7
3
11.3
user1(x,m)
would result in
..., 14.7, 12.5
```

if the value of sub-model number 3 is 12.5 at an argument of 11.3.

Similar syntax is used for functions of two and three variables, i.e.

```
user1(x,m)
user2(x,y,m)
user3(x,y,z,m)
```

Clearly the integer m can be literal, calculated or retrieved from storage, but it must correspond to a sub-model that has been defined in the sequence of sub-models, and the calculated arbitrary arguments x, y, z must be sensible values. For instance the commands

```
2
x
user1(x,m)
```

and

value(2)

are equivalent. However the first form is more versatile, as the model number (m, 2) in this case) and argument (x), the dummy value in this case) can be altered dynamically as the result of stack calculations, while the second form will always invoke the case with m = 2 and x = 1 the subroutine argument to the model.

The model file user1.mod illustrates how to use the user1(x,m) command.

# **B.4** Examples using standard mathematical expressions

# B.4.1 Test file usermod1\_e.tf1: 1 function of 1 variable

```
begin{expression}
f(1) = p(1) + p(2)x
end{expression}
```

# B.4.2 Test file line3\_e.mod: 3 functions of 1 variable

```
begin{expression}
f(1) = p(1) + p(2)x
f(2) = p(3) + p(4)x
f(3) = p(5) + p(6)x
end{expression}
```

# B.4.3 Test file e04fyf\_e.mod: 1 function of 3 variables

[] used for clarity and x, y, z for variables

```
begin{expression}
f(1) = p(1) + x/[p(2)y + p(3)z]
end{expression}
```

# B.4.4 Test file d01fcf\_e.mod: 1 function of 4 variables

[ ] used for clarity and y(i) for variables

```
begin{expression} f(1) = 4y(1)y(3)^2[\exp(2y(1)y(3))]/[1.0 + y(2) + y(4)]^2  end{expression}
```

# B.4.5 Test file optimum\_e.mod: 3 functions of 2 variables

Rosenbrock's function and partial derivatives dummy variables A and B used to avoid repetition

```
begin{expression}
A = y - x^2
B = 1 - x
f(1) = 100*A^2 + B^2
f(2) = -400A*x - 2B
f(3) = 200A
end{expression}
```

### B.4.6 Test file d01eaf e.mod: 10 functions of 4 variables

Uses a \* character for multiplication to be unambiguous

```
begin{expression}
A = y(1) + 2y(2) + 3y(3) + 4y(4)
B = log(A)
f(1) = B*sin(1 + A)
f(2) = B*sin(2 + A)
f(3) = B*sin(3 + A)
f(4) = B*sin(4 + A)
f(5) = B*sin(5 + A)
```

```
f(6) = B*sin(6 + A)
f(7) = B*sin(7 + A)
f(8) = B*sin(8 + A)
f(9) = B*sin(9 + A)
f(10) = B*sin(10 + A)
end{expression}
```

# B.4.7 Test file c05nbf\_e.mod: 9 functions of 9 variables

```
begin{expression} f(1) = (3 - 2y(1))y(1) + 1 - 2y(2) f(2) = (3 - 2y(2))y(2) + 1 - y(1) - 2y(3) f(3) = (3 - 2y(3))y(3) + 1 - y(2) - 2y(4) f(4) = (3 - 2y(4))y(4) + 1 - y(3) - 2y(5) f(5) = (3 - 2y(5))y(5) + 1 - y(4) - 2y(6) f(6) = (3 - 2y(6))y(6) + 1 - y(5) - 2y(7) f(7) = (3 - 2y(7))y(7) + 1 - y(6) - 2y(8) f(8) = (3 - 2y(8))y(8) + 1 - y(7) - 2y(9) f(9) = (3 - 2y(9))y(9) + 1 - y(8) end{expression}
```

# B.4.8 Test file deqmod2\_e.tf2: 2 differential equations

Lotka-Volterra scheme with Jacobian

```
begin{expression}
f(1) = p(1)y(1) - p(2)y(1)y(2)
f(2) = -p(3)y(2) + p(4)y(1)y(2)
end{expression}
%
begin{expression}
j(1) = p(1) - p(2)y(2)
j(2) = p(4)y(2)
j(3) = -p(2)y(1)
j(4) = -p(3) + p(4)y(1)
end{expression}
```

# B.5 Examples of user-defined models in reverse Polish notation

Examples will now be given in order to explain the format that must be adopted by users to define their own models for simulation, fitting and plotting. There are many more user-defined models distributed as test files with the SIMFIT package. The simpler method using standard mathematical expressions is described on page 393

# B.5.1 Example 1: a straight line

This example illustrates how the test file usermod1.tf1 codes for a simple straight line.

Now exactly the same model but with comments added to explain what is going on. Note that in the model file, all text to the right of the instruction is treated as comment for the benefit of users and it is not referenced when the model is parsed.

```
start of text defining model indicated by %
Example: user supplied function of 1 variable ... a straight line
. . . . . . . . . . . . .
p(1) + p(2) *x
. . . . . . . . . . . . .
                        end of text, start of parameters indicated by %
                       number of equations to define the model
 1 equation
 1 variable
                       number of variables (or differential equation)
 2 parameters
                       number of parameters in the model
                       end of parameters, start of model indicated by %
 p(1)
                       put p(1) on the stack: stack = p(1)
                       put p(2) on the stack: stack = p(1), p(2)
 p(2)
                       put an x on the stack: stack = p(1), p(2), x
                       multiply top elements: stack = p(1), p(2)*x
 multiply
 add
                        add the top elements: stack = p(1) + p(2)*x
                        evaluate the model f(1) = p(1) + p(2)*x
 f(1)
                        end of the model definitions indicated by %
```

# B.5.2 Example 2: damped simple harmonic motion

This time test file usermod1.tf9 illustrates trigonometric and exponential functions.

```
응
Example: user supplied function of 1 variable ... damped SHM
         Damped simple harmonic motion in the form
         f(x) = p(4) * exp[-p(3) * x] * cos[p(1) * x - p(2)]
         where p(i) >= 0
1 equation
1 variable
 4 parameters
p(1)
multiply
p(2)
subtract
cosine
p(3)
multiply
negative
exponential
multiply
p(4)
multiply
f(1)
```

# B.5.3 Example 3: diffusion into a capillary

Test file usermod1.tf8 codes for diffusion into a capillary and shows how to call special functions, in this case the error function complement with argument equal to distance divided by twice the square root of the product of the diffusion constant and time (i.e.  $p_2$ ).

```
%
Example: user supplied function of 1 variable ... capillary diffusion

f(x) = p(1)*erfc[x/(2*sqrt(p(2))]

%
1 equation
1 variable
2 parameters
%
x
p(2)
squareroot
2
multiply
divide
erfc
p(1)
multiply
f(1)
```

## B.5.4 Example 4: defining three models at the same time

The test file line3.mod illustrates the technique for defining several models for simultaneous fitting by program **qnfit**, in this case three straight lines unlinked for simplicity, although the models can be of arbitrary complexity and they can be linked by common parameters as illustrated later.

```
f(1) = p(1) + p(2)x: (line 1)
f(2) = p(3) + p(4)x: (line 2)
f(3) = p(5) + p(6)x: (line 3)
Example: user supplied function of 1 variable ... 3 straight lines
 3 equations
 1 variable
 6 parameters
p(1)
p(2)
X
multiply
add
 f(1)
p(3)
p(4)
multiply
add
 f(2)
p(5)
p(6)
multiply
 add
 f(3)
 응
```

# B.5.5 Example 5: Lotka-Volterra predator-prey differential equations

A special extended version of this format is needed with systems of differential equations, where the associated Jacobian can be supplied, as well as the differential equations if the equations are stiff and Gear's method is required. However, supplying the wrong Jacobian is a common source of error in differential equation solving, so you should always compare results with the option to calculate the Jacobian numerically, especially if slow convergence is suspected. A dummy Jacobian can be supplied if Gear's method is not to be used or if the Jacobian is to be estimated numerically. You can even prepare a differential equation file with no Jacobian at all

So, to develop a model file for a system of differential equations, you first of all write the model ending with two lines, each containing only a %. When this runs properly you can start to add code for the Jacobian by adding new lines between the two % lines. This will be clear from inspecting the large number of model files provided and the readme.\* files. If at any stage the code with Jacobian runs more slowly than the code without the Jacobian, then the Jacobian must be coded incorrectly.

The next example is the text for test file deqmod2.tf2 which codes for the Lotka-Volterra predator-prey equations. This time all the comments are left in and a Jacobian is coded. This can be left out entirely by following the model by a percentage sign on two consecutive lines. SIMFIT can use the Adam's method

but can still use Gears method by estimating the Jacobian by finite differences. Note that the Jacobian is initialized to the identity, so when supplying a Jacobian only the elements not equal to identity elements need be set.

```
Example of a user supplied pair of differential equations
file: degmod2.tf2 (typical parameter file degpar2.tf2)
model: Lotka-Volterra predator-prey equations
differential equations: f(1) = dy(1)/dx
                             = p(1)*y(1) - p(2)*y(1)*y(2)
                        f(2) = dy(2)/dx
                             = -p(3)*y(2) + p(4)*y(1)*y(2)
             jacobian: j(1) = df(1)/dy(1)
                            = p(1) - p(2)*y(2)
                       j(2) = df(2)/dy(1)
                            = p(4)*y(2)
                       j(3) = df(1)/dy(2)
                            = -p(2)*y(1)
                       j(4) = df(2)/dy(2)
                            = -p(3) + p(4)*y(1)
   initial condition: y0(1) = p(5), y0(2) = p(6)
Note: the last parameters must be y0(i) in differential equations
2 equations
                      no. equations
differential equation no. variables (or differential equation)
6 parameters
                      no. of parameters in this model
                      stack = y(1)
y(1)
y(2)
                      stack = y(1), y(2)
                      stack = y(1)*y(2)
multiply
                      stack = y(1)*y(2), y(1)*y(2)
duplicate
                      stack = y(1)*y(2), y(1)*y(2), p(2)
p(2)
multiply
                      stack = y(1)*y(2), p(2)*y(1)*y(2)
negative
                      stack = y(1)*y(2), -p(2)*y(1)*y(2)
                      stack = y(1)*y(2), -p(2)*y(1)*y(2), p(1)
p(1)
y(1)
                      stack = y(1)*y(2), -p(2)*y(1)*y(2), p(1), y(1)
                      stack = y(1)*y(2), -p(2)*y(1)*y(2), p(1)*y(1)
multiply
add
                      stack = y(1)*y(2), p(1)*y(1) - p(2)*y(1)*y(2)
f(1)
                      evaluate dy(1)/dx
                      stack = y(1)*y(2), p(4)
p(4)
multiply
                      stack = p(4)*y(1)*y(2)
p(3)
                      stack = p(4)*y(1)*y(2), p(3)
                      stack = p(4)*y(1)*y(2), p(3), y(2)
y(2)
multiply
                      stack = p(4)*y(1)*y(2), p(3)*y(2)
subtract
                      stack = -p(3)*y(2) + p(4)*y(1)*y(2)
f(2)
                      evaluate dy(2)/dx
                      end of model, start of Jacobian
p(1)
                      stack = p(1)
p(2)
                      stack = p(1), p(2)
y(2)
                      stack = p(1), p(2), y(2)
```

```
multiply
                       stack = p(1), p(2)*y(2)
subtract
                       stack = p(1) - p(2)*y(2)
                       evaluate J(1,1)
j(1)
p(4)
y(2)
multiply
j(2)
                       evaluate J(2,1)
p(2)
y(1)
multiply
negative
j(3)
                       evaluate J(1,2)
p(4)
y(1)
multiply
p(3)
subtract
j(4)
                       evaluate J(2,2)
```

# **B.5.6** Example 6: supplying initial conditions

The test file degpar2.tf2 illustrates how initial conditions, starting estimates and limits are supplied.

```
Title line...(1) Parameter file for degmod2.tf2 .. this line is ignored
             (2) IRELAB: mixed(0), decimal places(1), sig. digits(2)
6
             (3) M = number of parameters (include p(M-N+1)=y0(1), etc.)
1
             (4) METHOD: Gear(1), Runge_Kutta(2), Adams(3)
1
             (5) MPED: Jacobian estimated(0), calculated(1)
             (6) N = number of equations
2.
             (7) NPTS = number of time points
41
0.0,1.0,3.0
                                      (7+1) pl(1),p(1),ph(1) parameter 1
0.0,1.0,3.0
                                      (7+2) pl(2),p(2),ph(2) parameter 2
0.0,1.0,3.0
                                      (7+3) pl(3),p(3),ph(3) parameter 3
0.0,1.0,3.0
                                      (7+4) pl(4),p(4),ph(4) parameter 4
0.0,1.0,3.0
                                      (7+5) pl(5),p(5),ph(5) y0(1)
0.0,0.5,3.0
                                      (7+M) pl(6),p(6),ph(6) y0(2)
1.0e-4
             (7+M+1) TOL: tolerance
10.0
             (7+M+2) XEND: end of integration
0.0
             (7+M+3) XSTART: start of integration
```

An initial conditions file supplies all the values required for a simulation or curve fitting problem with differential equations using programs **deqsol** or **qnfit**. Note that the values must be supplied in exactly the above order. The first line (title) and trailing lines after (7+M+3) are ignored. Field width for most values is 12 columns, but is 36 for parameters. Comments can be added after the last significant column if required. Parameters are in the order of  $pl(i) \le p(i) \le ph(i)$  where pl(i) are the bottom limits, p(i) are the starting parameters and ph(i) are the upper limits for curve fitting. To fix a parameter during curve fitting just set pl(i) = ph(i). Note that pl(i) and ph(i) are used in curve fitting but not simulation. Parameters 1 to M-N are the parameters in the equations, but parameters M-N+1 to M are the initial conditions, namely  $y_0(1)$  to  $y_0(N)$ .

# B.5.7 Example 7: transforming differential equations

If you just want information on a sub-set of the components, y(i), you can select any required components (interactively) in **deqsol**. If you only want to fit a sub-set of components, this is done by adding escape

sequences to the input data library file as shown by the % characters in the example files deqsol.tf2 and deqsol.tf3. A more complicated process is required if you are interested only in some linear combination of the y(i), and do not want to (or can not) re-write the differential equations into an appropriate form, even using conservation equations to eliminate variables. To solve this problem you can input a matrix A, then simply choose y(new) = A \* y(old), where after integration y(new) replaces y(old).

## Format for A-type files

The procedure is that when transformation is selected, deqsol sets A equal to the identity matrix then it reads in your file with the sub-matrix to overwrite A. The A-file simply contains a column of i-values, a column of j-values and a column of corresponding A(i, j) values. To prepare such a file you can use makmat or a text editor. Consult the test files (degmat.tf?) for examples.

#### **Examples**

An A matrix to interchange y(1) and y(2).

$$\begin{pmatrix} 0 & 1 \\ 1 & 0 \end{pmatrix}$$

An A matrix to replace y(2) by y(1) + y(2).

$$\left(\begin{array}{ccc}
1 & 0 & 0 \\
0 & 1 & 1 \\
0 & 0 & 1
\end{array}\right)$$

An *A* matrix to replace y(2) by 0.5y(1) + 2.0y(2) - y(3) then swap y(1) and y(3).

$$\left(\begin{array}{ccc}
0.0 & 0.0 & 1.0 \\
0.5 & 2.0 & -1.0 \\
1.0 & 0.0 & 0.0
\end{array}\right)$$

Note the following facts.

- 1. You only need to supply elements A(i, j) which differ from those of the corresponding identity matrix.
- 2. The program solves for the actual y(i) then makes new vectors z(i) where y(i) are to be transformed. The z(i) are then copied onto the new y(i).
- 3. This is very important. To solve the y(i) the program has to start with the actual initial conditions  $y_0(i)$ . So, even if the y(i) are transformed by an A which is not the identity, the  $y_0$  are never transformed. When simulating you must remember that  $y_0(i)$  you set are true  $y_0(i)$  and when curve-fitting, parameters estimated are the actual  $y_0(i)$ , not transformed ones.

## **B.5.8** Example 8: consecutive irreversible chemical reactions

This example, from test file consec3.mod, requires two sub-models to be defined, because the standard formula for the second species becomes singular when the two rate constants are equal and a gamma function type solution is required.

```
% Irreversible chemical kinetics A --> B --> C with A(0) > 0, B(0) = 0, C(0) = 0 p(1) = k(1), p(2) = k(2), p(3) = A(0) A(x) = A(0) \exp(-k(1)x) If p(1) does not equal p(2) then sub-model 1 evaluates B = p(1)p(3)[\exp(-k(1)x) - \exp(-k(2)x)]/[(p(2) - p(1)] otherwise if k(1) equals k(2) then sub-model 2 evaluates B = xA(x)
```

```
C = A(0) - B(x) - C(x)
3 equations
1 variable
3 parameters
                   communicate parameters to sub-models
putpar
p(1)
multiply
negative
exp
p(3)
multiply
put(1)
                   storage(1) = A(x)
p(2)
p(1)
subtract
                   B(x) depends on p(2) - p(1)
value3(1,2,1)
                    storage(2) = B(x)
put(2)
p(3)
get(1)
subtract
get(2)
subtract
f(3)
get(1)
f(1)
get(2)
f(2)
begin{model(1)}
sub-model 1
B in A --> B --> C where p(1) is not equal to p(2)
1 equation
1 variable
3 parameters
p(1)
Х
multiply
negative
exp
p(2)
multiply
negative
exp
subtract
p(1)
multiply
p(3)
```

```
multiply
p(2)
p(1)
subtract
divide
f(1)
end{model(1)}
begin{model(2)}
sub-model 2
B in A \longrightarrow B \longrightarrow C where p(1) is equal to p(2)
1 equation
1 variable
3 parameters
get(1)
multiply
f(1)
end{model(2)}
```

## B.5.9 Example 9: evaluating a convolution integral

This model is in test file convolv3.mod and requires the two independent (or parameter-linked) models involved in the convolution to be defined as attached sub-models.

```
An example using two sub-models for a convolution integral f*g
______
This demonstrates how to define 2 equations as sub-models, using
the command putpar to communicate parameters to the sub-models,
and the command convolute(1,2) to integrate sub-models 1 and 2
(by adaptive quadrature) from blim(1) = 0 to t = tlim(1) = x.
Precision of D01AJF quadrature is controlled by epsabs and epsrel
and blim(1) and tlim(1) must be used for the convolution limits
which, in this case are 0 to x, where x > 0 by assumption.
convolution integral: from 0 to x of f(u)*g(x - u) du, where
f1(t) = f(t) = \exp(-p(1)*t)
f2(t) = g(t) = [p(2)^2]*t*exp(-p(2)*t)
f3(t) = f*g = f1*f2
Note that usually extra parameters must be supplied if it wished
to normalise so that the integral of f or g or f*g is specified
(e.g., equals 1) over the total range of possible integration.
This must often be done, e.g., if q(.) is a density function.
The gamma distribution normalising factor p(2)**2 is stored in
this example to avoid unnecessary re-calculation.
3 equations
1 variable
```

```
2 parameters
putpar
 p(2)
 p(2)
multiply
put(1)
 1
user1(x,m)
f(1)
 2
 Х
user1(x,m)
 f(2)
 0.0001
 epsabs
 0.001
 epsrel
blim(1)
 tlim(1)
 convolute(1,2)
f(3)
begin{model(1)}
Example: exponential decay, exp(-p(1)*x)
1 equation
 1 variable
 1 parameter
p(1)
X
multiply
negative
 exponential
f(1)
end{model(1)}
begin{model(2)}
Example: gamma density of order 2
 1 equation
 1 variable
 2 parameters
p(2)
multiply
negative
```

```
exponential
x
multiply
get(1)
multiply
f(1)
%
end{model(2)}
```

The command putpar communicates the parameters from the main model to the sub-models, the quadrature precision is controlled by epsabs and epsrel and, irrespective of which models are used in the convolution, the limits of integration are always input using the blim(1) and tlim(1) commands just before using the convolute(.,.) command. Often the response function has to be normalized, usually to integrate to 1 over the overall range, and the prior squaring of p(1) to use as a normalizing factor for the gamma density in this case is done to save multiplication each time model(2) is called by the quadrature routine. Such models are often used for deconvolution by curve fitting in situations where the sub-models are known, but unknown parameters have to be estimated from output data with associated error, and this technique should not be confuse with graphical deconvolution described on page 18.

# **Appendix C**

# **Library of models**

# C.1 Mathematical models [Library: Version 2.0]

The SimFIT libraries are used to generate exact data using program **makdat**, or to fit data using an advanced curve fitting program, e.g. **qnfit**. Version 2.0 of the SimFIT library only contains a limited selection of models, but there are other versions available, with extra features and model equations. The models are protected to prevent overflow during function evaluation, and they return zero when called with meaningless arguments, e.g. the beta pdf with negative parameters or independent variable outside [0,1]. After a model has been selected, it is initialized, and the parameters are described in more meaningful form, e.g. as rate constants or initial concentrations, etc. Also, any restrictions on the parameter values or range of independent variable are listed, and equations for singular cases such as  $1/(p_2 - p_1)$  when  $p_2 = p_1$  are given.

# C.2 Functions of one variable

# C.2.1 Differential equations

These can be integrated using the BDF method as an explicitly calculated Jacobian is supplied from the library.

1. Irreversible Michaelis-Menten substrate depletion.

$$\frac{dy}{dx} = \frac{-p_2y}{p_1+y}$$
;  $y = S, S(0) = p_3, P(0) = 0, x = \text{time.}$ 

 $2. \ \ Irreversible \ Michael is - Menten \ product \ accumulation.$ 

$$\frac{dy}{dx} = \frac{p_2(p_3 - y)}{p_1 + (p_3 - y)}; y = P, S(0) = p_3, P(0) = 0, x = \text{time.}$$

3. Generalized substrate depletion with a non-specific diffusion term.

$$\frac{dy}{dx} = \frac{-p_2y}{p_1 + y} - p_3y - p_4; y = S, S(0) = p_5, P(0) = 0, x = \text{time.}$$

4. General product accumulation with a non-specific diffusion term.

$$\frac{dy}{dx} = \frac{p_2(p_5 - y)}{p_1 + (p_5 - y)} + p_3(p_5 - y) + p_4; y = P, S(0) = p_5, P(0) = 0, x = \text{time.}$$

5. Membrane transport allowing for osmotic volume changes.

$$\frac{dy}{dx} = \frac{p_3(y - p_4)}{y^2 + p_1 y + p_2}; y = S, y(\infty) = p_4, y(0) = p_5, x = \text{time}.$$

This model has many applications in transport studies, e.g. S is the mass (not concentration) of glucose during efflux from loaded erythrocytes where solute moves to maintain osmotic equilibrium, so that volumes change.

6. Von Bertalanffy allometric growth.

$$\frac{dy}{dx} = p_1 y^{p_2} - p_3 y^{p_4}; y = \text{size}, y(0) = p_5, x = \text{time}.$$

This is a difficult model to fit and for most purposes **gcfit** can be used for the various cases where formal integration is possible. This model does not allow turning points.

7. Von Bertalanffy allometric growth and decay.

$$\frac{dy}{dx} = \exp(-p_5 x) p_1 y^{p_2} - p_3 y^{p_4}; y = \text{size}, y(0) = p_6, x = \text{time}.$$

This model is extremely difficult to fit and, in order to get meaningful parameter estimates, it is usually necessary to fix the exponents  $p_2$  and  $p_4$ . However, it does have the advantage of being able to model growth curves with a turning point, as occurs with isolated bacterial populations and fixed nutrient supply.

# C.2.2 Systems of differential equations

The library has a selection of systems of 1, 2, 3, 4 and 5 differential equations which can be used for simulation and fitting by program deqsol. Also ASCII coordinate files called deqmod?.tf? and deqpar?.tf? are provided for the same models, to illustrate how to supply your own differential equations. Program deqsol can use the Adams methods and allows the use of Gear's method with an explicit Jacobian or else an internally approximated one.

#### C.2.3 Special models

Polynomial of degree n:  $p_{n+1} + p_1 x + p_2 x^2 + \cdots + p_n x^n$ 

Order *n* : *n* rational function: 
$$\frac{p_{2n+1} + p_1 x + p_2 x^2 + \dots + p_n x^n}{1 + p_{n+1} x + p_{n+2} x^2 + \dots + p_{2n} x^n}$$

Multi Michaelis-Menten functions: 
$$\frac{p_1x}{p_{n+1}+x} + \frac{p_2x}{p_{n+2}+x} + \dots + \frac{p_nx}{p_{2n}+x} + p_{2n+1}$$

Multi M-M in isotope displacement mode, with y = [Hot]:

$$\frac{p_1y}{p_{n+1} + y + x} + \frac{p_2y}{p_{n+2} + y + x} + \dots + \frac{p_ny}{p_{2n} + y + x} + p_{2n+1}$$

Multi M-M in isotope displacement mode, with [Hot] subsumed:

$$\frac{p_1}{p_{n+1} + x} + \frac{p_2}{p_{n+2} + x} + \dots + \frac{p_n}{p_{2n} + x} + p_{2n+1}$$

High/Low affinity sites: 
$$\frac{p_1p_{n+1}x}{1+p_{n+1}x} + \frac{p_2p_{n+2}x}{1+p_{n+2}x} + \dots + \frac{p_np_{2n}x}{1+p_{2n}x} + p_{2n+1}$$

H/L affinity sites in isotope displacement mode, with y = [Hot]:

$$\frac{p_1p_{n+1}y}{1+p_{n+1}(x+y)} + \frac{p_2p_{n+2}y}{1+p_{n+2}(x+y)} + \dots + \frac{p_np_{2n}y}{1+p_{2n}(x+y)} + p_{2n+1}$$

H/L affinity sites in isotope displacement mode, with [Hot] subsumed:

$$\frac{p_1 p_{n+1}}{1 + p_{n+1} x} + \frac{p_2 p_{n+2}}{1 + p_{n+2} x} + \dots + \frac{p_n p_{2n}}{1 + p_{2n} x} + p_{2n+1}$$

Binding constants saturation function: 
$$\frac{p_{n+1}}{n} \left\{ \frac{p_1 x + 2p_2 x^2 + \dots + np_n x^n}{1 + p_1 x + p_2 x^2 + \dots + p_n x^n} \right\} + p_{n+2}$$

Binding constants in isotope displacement mode, with y = [Hot]:

$$\frac{p_{n+1}y}{n} \left\{ \frac{p_1 + 2p_2(x+y) + \dots + np_n(x+y)^{n-1}}{1 + p_1(x+y) + p_2(x+y)^2 + \dots + p_n(x+y)^n} \right\} + p_{n+2}$$

Adair constants saturation function: 
$$\frac{p_{n+1}}{n} \left\{ \frac{p_1x + 2p_1p_2x^2 + \dots + np_1p_2 \dots p_nx^n}{1 + p_1x + p_1p_2x^2 + \dots + p_1p_2 \dots p_nx^n} \right\} + p_{n+2}$$

Adair constants in isotope displacement mode, with y = [Hot]:

$$\frac{p_{n+1}y}{n} \left\{ \frac{p_1 + 2p_1p_2(x+y) + \dots + np_1p_2 \dots p_n(x+y)^{n-1}}{1 + p_1(x+y) + p_1p_2(x+y)^2 + \dots + p_1p_2 \dots p_n(x+y)^n} \right\} + p_{n+2}$$

Sum of *n* exponentials:  $p_1 \exp(-p_{n+1}x) + p_2 \exp(-p_{n+2}x) + \cdots + p_n \exp(-p_{2n}x) + p_{2n+1}$ 

Sum of *n* functions of the form  $1 - \exp(-kx)$ :

$$p_1\{1 - \exp(-p_{n+1}x)\} + p_2\{1 - \exp(-p_{n+2}x)\} + \dots + p_n\{1 - \exp(-p_{2n}x)\} + p_{2n+1}$$

Sum of *n* sine functions: 
$$_{i=1}^{n} p_{i} \sin(p_{n+i}x + p_{2n+i}) + p_{3n+1}$$

Sum of *n* cosine functions: 
$$\int_{i=1}^{n} p_i \cos(p_{n+i}x + p_{2n+i}) + p_{3n+1}$$

Sum of *n* Gauss (Normal) pdf functions: 
$$\frac{p_1}{p_{2n+1}\sqrt{2\pi}} \exp\left(-\frac{1}{2}\left\{\frac{x-p_{n+1}}{p_{2n+1}}\right\}^2\right) +$$

$$\frac{p_2}{p_{2n+2}\sqrt{2\pi}}\exp\left(-\frac{1}{2}\left\{\frac{x-p_{n+2}}{p_{2n+2}}\right\}^2\right)+\dots+\frac{p_n}{p_{3n}\sqrt{2\pi}}\exp\left(-\frac{1}{2}\left\{\frac{x-p_{2n}}{p_{3n}}\right\}^2\right)+p_{3n+1}$$

Sum of *n* Gauss (Normal) cdf functions: 
$$\frac{p_1}{p_{2n+1}\sqrt{2\pi}} \int_{-\infty}^{x} \exp\left(-\frac{1}{2}\left\{\frac{u-p_{n+1}}{p_{2n+1}}\right\}^2\right) du + \frac{1}{2}\left\{\frac{u-p_{n+1}}{p_{2n+1}}\right\}^2$$

$$\frac{p_2}{p_{2n+2}\sqrt{2\pi}} \sum_{-\infty}^{x} \exp\left(-\frac{1}{2} \left\{\frac{u - p_{n+2}}{p_{2n+2}}\right\}^2\right) du + \dots +$$

$$\frac{p_n}{p_{3n}\sqrt{2\pi}} \Big|_{-\infty}^x \exp\left(-\frac{1}{2} \left\{\frac{u - p_{2n}}{p_{3n}}\right\}^2\right) du + p_{3n+1}$$

# C.2.4 Biological models

Exponential growth/decay in three parameterizations:

Parameterization 1:  $p_1 \exp(-p_2 x) + p_3$ 

Parameterization 2:  $\exp(p_1 - p_2 x) + p_3$ 

Parameterization 3:  $\{p_1 - p_3\} \exp(-p_2 x) + p_3$ 

Monomolecular growth:  $p_1\{1 - \exp(-p_2x)\} + p_3$ 

Logistic growth in four parameterizations:

Parameterization1: 
$$\frac{p_1}{1 + p_2 \exp(-p_3 x)} + p_4$$

Parameterization 2: 
$$\frac{p_1}{1 + \exp(p_2 - p_3 x)} + p_4$$

Parameterization 3: 
$$\frac{p_1}{1 + \exp(-[p_3(x - p_2)])} + p_4$$

Parameterization 4: 
$$\frac{p_1}{1 + \exp(-[p_2 + p_3 x])} + p_4$$

Gompertz growth:  $p_1 \exp\{-p_2 \exp(-p_3 x)\} + p_4$ 

Richards growth: 
$$\left\{ p_1^{(1-p_4)} - p_2 \exp(-p_3 x) \right\}^{\left(\frac{1}{1-p_4}\right)} + p_5$$

Preece and Baines: 
$$p_4 - \frac{2(p_4 - p_5)}{\exp[p_1(x - p_3)] + \exp[p_2(x - p_3)]}$$

Weibull survival in four parameterizations:

Parameterization 1:  $p_1 \exp(-p_2[x^{p_3}]) + p_4$ 

Parameterization 2:  $p_1 \exp(-[x^{p_3}]/p_2) + p_4$ 

Parameterization 3:  $p_1 \exp(-[p_2x]^{p_3}) + p_4$ 

Parameterization 4:  $p_1 \exp(-\exp(p_2)[x^{p_3}]) + p_4$ 

Gompertz survival:  $p_1 \exp \left\{ -\left(\frac{p_2}{p_3}\right) \left[ \exp(p_3 x) - 1 \right] \right\} + p_4$ 

#### C.2.5 Biochemical models

Monod-Wyman-Changeux allosterism:  $K = p_1, c = p_2 < 1, L = p_3, V = p_4$ 

$$p_1p_4x\left\{\frac{(1+p_1x)^{n-1}+p_2p_3(1+p_1p_2x)^{n-1}}{(1+p_1x)^n+p_3(1+p_1p_2x)^n}\right\}$$

Lag phase to steady state:  $p_1x + p_2\{1 - \exp(-p_3x)\} + p_4$ 

One-site binding:  $x = [\text{Total ligand}], K_d = p_1, [\text{Total sites}] = p_2,$ 

$$\frac{A - \sqrt{A^2 - 4p_2x}}{2p_2}$$
; where  $A = x + p_1 + p_2$ 

Irreversible Michaelis Menten progress curve:  $K_m = p_1, V_{max} = p_2, [S(x = 0)] = p_3$ 

$$p_1 \ln \left| \frac{p_3}{p_3 - f(x)} \right| + f(x) - p_2 x = 0$$
, where  $f(0) = 0$ 

Or, in a more familiar parameterization:

$$K_m \ln \left| \frac{S(0)}{S(0) - P(t)} \right| + P(t) - V_{max}t = 0$$

Irreversible Michaelis Menten deplettion curve:  $K_m = p_1, V_{max} = p_2, [S(x=0)] = p_3$ 

$$p_1 \ln \left| \frac{f(x)}{p_3} \right| + f(x) - p_3 + p_2 x = 0$$
, where  $f(0) = 0$ 

Or, in a more familiar parameterization:

$$K_m \ln \left| \frac{S(t)}{S(0)} \right| + S(t) - S(0) + V_{max}t = 0$$

Michaelis-Menten plus diffusion in three modes with x = [S] or [Cold], and y = [Hot]:

Type 1: 
$$\frac{p_1x}{p_2+x} + p_3x$$
, [No hot],  $p_1 = V_{max}$ ,  $p_2 = K_m$ ,  $p_3 = D$ 

Type 2: 
$$\frac{p_1y}{p_2 + y + x} + p_3y$$
, [Hot input],  $p_1 = V_{max}$ ,  $p_2 = K_m$ ,  $p_3 = D$ 

Type 3: 
$$\frac{p_1}{p_2 + x} + p_3$$
, [Hot subsumed],  $p_1 = V_{max}y$ ,  $p_2 = K_m + y$ ,  $p_3 = Dy$ 

Generalized inhibition:  $\frac{p_1}{p_2 + x}$ 

# C.2.6 Chemical models

Arrhenius rate constant law:  $p_1 \exp(-p_2/x)$ 

Transition state rate constant law:  $p_1 x^{p_3} \exp(-p_2/x)$ 

B in A 
$$\to$$
 B  $\to$  C:  $\left\{ \frac{p_1 p_3}{p_2 - p_1} \right\} \exp(-p_1 x) + \left\{ p_4 - \frac{p_1 p_3}{p_2 - p_1} \right\} \exp(-p_2 x)$ 

C in A 
$$\rightarrow$$
 B  $\rightarrow$  C:  $p_3 + p_4 + p_5 - \left\{ \frac{p_2 p_3}{p_2 - p_1} \right\} \exp(-p_1 x) - \left\{ p_4 - \frac{p_1 p_3}{p_2 - p_1} \right\} \exp(-p_2 x)$ 

B in A 
$$\rightleftharpoons$$
 B reversibly:  $\frac{p_1(p_3 + p_4) + (p_2p_4 - p_1p_3) \exp\{-(p_1 + p_2)x\}}{p_1 + p_2}$ 

Michaelis pH functions with scaling and displacement factors:

$$p_3[1 + p_1/x + p_1p_2/x^2] + p_4$$

$$p_3[1+x/p_1+p_2/x]+p_4$$

$$p_3[1+x/p_2+x^2/(p_1p_2)]+p_4$$

Freundlich isotherm:  $p_1 x^{1/p_2} + p_3$ 

# C.2.7 Physical models

Diffusion into a capillary:  $p_1 \operatorname{erfc} \left\{ \frac{x}{2\sqrt{p_2}} \right\}$ , where  $p_2 = Dt$ 

Full Mualen equation: 
$$\left\{\frac{1}{1+(p_1x)^{p_2}}\right\}^{p_3}$$

Short Mualen equation: 
$$\left\{\frac{1}{1+(p_1x)^{p_2}}\right\}^{(1-1/n)}$$

Brittle-Ductile-Transition equation:  $p_1 + p_2 \tanh\left(\frac{x - p_4}{p_3}\right)$ 

# C.2.8 Statistical models

Normal pdf: 
$$\frac{p_3}{p_2\sqrt{2\pi}} \exp\left(-\frac{1}{2}\left\{\frac{x-p_1}{p_2}\right\}^2\right)$$

Beta pdf: 
$$\frac{p_3\Gamma(p_1+p_2)}{\Gamma(p_1)\Gamma(p_2)}x^{p_1-1}(1-x)^{p_2-1}$$

Exponential pdf:  $p_1p_2 \exp(-p_1x)$ 

Cauchy pdf: 
$$\frac{p_3}{\pi p_2 \left\{ 1 + [(x - p_1)/p_2)]^2 \right\}}$$

Logistic pdf: 
$$\frac{p_3 \exp[(x - p_1)/p_2]}{p_2 \{1 + \exp[(x - p_1)/p_2]\}^2}$$

Lognormal pdf: 
$$\frac{p_3}{p_2 x \sqrt{2\pi}} \exp\left(-\frac{1}{2} \left\{\frac{\ln x - p_1}{p_2}\right\}^2\right)$$

Gamma pdf: 
$$\frac{p_3 p_1^{p_2} x^{p_2-1} \exp(-p_1 x)}{\Gamma(p_2)}$$

Rayleigh pdf: 
$$\left\{\frac{p_2 x}{p_1^2}\right\} \exp\left(-\frac{1}{2} \left\{\frac{x}{p_1}\right\}^2\right)$$

Maxwell pdf: 
$$\left\{ \frac{2p_2x^2}{p_1^3\sqrt{2\pi}} \right\} \exp\left(-\frac{1}{2}\left\{\frac{x}{p_1}\right\}^2\right)$$

Weibull pdf: 
$$\left\{\frac{p_1 p_3 x^{p_1 - 1}}{p_2}\right\} \exp\left(\frac{-x^{p_1}}{p_2}\right)$$

Normal cdf, i.e. integral from  $-\infty$  to x of the normal pdf defined above

Beta cdf, i.e. integral from 0 to x of the beta pdf defined above

Exponential cdf:  $p_2\{1 - \exp(-p_1x)\}$ 

Cauchy cdf: 
$$p_3 \left\{ \frac{1}{2} + \frac{1}{\pi} \arctan \left( \frac{x - p_1}{p_2} \right) \right\}$$

Logistic cdf: 
$$\frac{p_3 \exp\{(x - p_1)/p_2\}}{1 + \exp\{(x - p_1)/p_2\}}$$

Lognormal cdf, i.e. integral from 0 to x of Lognormal pdf

Weibull cdf: 
$$p_3 \left\{ 1 - \exp\left(\frac{-x^{p_1}}{p_2}\right) \right\}$$

Logit in exponential format: 
$$\frac{1}{1 + \exp[-\{p_1 + p_2 x\}]}$$

Probit in Normal cdf format:  $\Phi(p_1 + p_2 x)$ 

Sum of 2 normal pdfs: 
$$\frac{p_3}{p_2\sqrt{2\pi}} \exp\left(-\frac{1}{2}\left\{\frac{x-p_1}{p_2}\right\}^2\right) + \frac{1-p_3}{p_5\sqrt{2\pi}} \exp\left(-\frac{1}{2}\left\{\frac{x-p_4}{p_5}\right\}^2\right)$$

Sum of 2 normal cdfs, i.e. integral from  $-\infty$  to x of sum of 2 normal pdfs defined above

## C.2.9 Empirical models

Hill with *n* fixed: 
$$\frac{p_1 x^n}{p_2^n + x^n} + p_3$$

Hill with *n* varied: 
$$\frac{p_1 x^{p_3}}{p_2^{p_3} + x^{p_3}} + p_4$$

Power law: 
$$p_1 x^{p_2} + p_3$$

$$\log_{10} \text{ law: } p_1 \log_{10} x + p_2$$

Up/Down exponential: 
$$p_3\{\exp(-p_1x) - \exp(-p_2x)\} + p_4$$

Up/Down logistic: 
$$\frac{p_1}{1 + \exp(p_2 - p_3 x) + \exp(p_4 + p_5 x)} + p_6$$

Double exponential plus quadratic:  $p_1 \exp(-p_2 x) + p_3 \exp(-p_4 x) + p_5 x^2 + p_6 x + p_7$ 

Double logistic: 
$$\frac{p_1}{1 + \exp(p_2 - p_3 x)} + \frac{p_4}{1 + \exp(p_5 - p_6 x)} + p_7$$

Linear plus reciprocal: 
$$p_1x + p_2/x + p_3$$

Gaussian plus exponential: 
$$\frac{p_3}{p_2\sqrt{2\pi}} \exp\left(-\frac{1}{2}\left\{\frac{x-p_1}{p_2}\right\}^2\right) + p_5 \exp(-p_4x) + p_6$$

Gaussian times exponential: 
$$\frac{p_3}{p_2\sqrt{2\pi}} \exp\left(-\frac{1}{2}\left\{\frac{x-p_1}{p_2}\right\}^2\right) \exp(-p_4x) + p_5$$

#### C.2.10 Mathematical models

Upper or lower semicircle: 
$$p_2 \pm \sqrt{p_3^2 - (x - p_1)^2}$$

Upper or lower semiellipse: 
$$p_2 \pm p_4 \sqrt{1 - \left(\frac{x - p_1}{p_3}\right)^2}$$

Sine/Cosine: 
$$p_1 \sin(p_3 x) + p_2 \cos(p_3 x) + p_4$$

Damped SHM: 
$$\exp(-p_4x)[p_1\sin(p_3x) + p_2\cos(p_3x)] + p_5$$

Arctangent: 
$$p_1 \arctan(p_2 x) + p_3$$

Gamma type: 
$$p_1 x^{p_2} \exp(-p_3 x) + p_4$$

Sinh/Cosh: 
$$p_1 \sinh(p_3 x) + p_2 \cosh(p_3 x) + p_4$$

Tanh: 
$$p_1 \tanh(p_2 x) + p_3$$

#### C.3 Functions of two variables

#### C.3.1 Polynomials

Degree 1: 
$$p_1x + p_2y + p_3$$

Degree 2: 
$$p_1x + p_2y + p_3x^2 + p_4xy + p_5y^2 + p_6$$

Degree 3: 
$$p_1x + p_2y + p_3x^2 + p_4xy + p_5y^2 + p_6x^3 + p_7x^2y + p_8xy^2 + p_9y^3 + p_{10}$$

#### C.3.2 Rational functions:

2:2 with 
$$f(0,0) = 0$$
: 
$$\frac{p_1 xy}{1 + p_2 x + p_3 y + p_4 x^2 + p_5 xy + p_6 y^2}$$

3:3 with 
$$f(0,0) = 0$$
: 
$$\frac{p_1xy + p_2x^2y + p_3xy^2}{1 + p_4x + p_5y + p_6x^2 + p_7xy + p_8y^2 + p_9x^3 + p_{10}x^2y + p_{11}xy^2 + p_{12}y^3}$$

1: 1 rational function: 
$$\frac{p_5 + p_1x + p_2y}{1 + p_3x + p_4y}$$

2 : 2 rational function: 
$$\frac{p_{11} + p_1 x + p_2 y + p_3 x^2 + p_4 x y + p_5 y^2}{1 + p_6 x + p_7 y + p_8 x^2 + p_9 x y + p_{10} y^2}$$

### C.3.3 Enzyme kinetics

Reversible Michaelis Menten (product inhibition):  $\frac{p_1x/p_2 - p_3y/p_4}{1 + x/p_2 + y/p_4}$ 

Competitive inhibition: 
$$\frac{p_1x}{p_2(1+y/p_3)+x}$$

Uncompetitive inhibition: 
$$\frac{p_1x}{p_2 + x(1 + y/p_3)}$$

Noncompetitive inhibition: 
$$\frac{p_1x}{(1+y/p_3)(p_2+x)}$$

Mixed inhibition: 
$$\frac{p_1x}{p_2(1+y/p_3) + x(1+y/p_4)}$$

Ping pong bi bi: 
$$\frac{p_1xy}{p_3x + p_2y + xy}$$

Ordered bi bi: 
$$\frac{p_1xy}{p_3p_4 + p_3x + p_2y + xy}$$

Time dependent inhibition: 
$$p_1 \exp -\left\{\frac{p_2 x}{1 + p_3/y}\right\}$$

Inhibition by competing substrate: 
$$\frac{p_1x/p_2}{1+x/p_2+y/p_3}$$

Michaelis-Menten pH dependence: f(y)x/[g(y) + x]

$$f(y) = p_1/[1 + y/p_5 + p_6y], g(y) = p_2(1 + y/p_3 + p_4y)/[1 + y/p_5 + p_6y]$$

## C.3.4 Biological

Logistic growth: 
$$\frac{p_1}{1 + \exp(-[p_2 + p_3 x + p_4 y + p_5 xy])} + p_6$$

#### C.3.5 Physical

Diffusion into a capillary: 
$$p_1 \operatorname{erfc} \left\{ \frac{x}{2\sqrt{p_2 y}} \right\}$$

#### C.3.6 Statistical

Bivariate normal pdf:  $p_1 = \mu_x$ ,  $p_2 = \sigma_x$ ,  $p_3 = \mu_y$ ,  $p_4 = \sigma_y$ ,  $p_5 = \rho$ 

$$\frac{p_6}{2\pi\sigma_x\sigma_y\sqrt{1-\rho^2}}\exp\left\{\frac{-1}{2(1-\rho^2)}\left[\left(\frac{x-\mu_x}{\sigma_x}\right)^2-2\rho\left(\frac{x-\mu_x}{\sigma_x}\right)\left(\frac{y-\mu_y}{\sigma_y}\right)+\left(\frac{y-\mu_y}{\sigma_y}\right)^2\right]\right\}+p_7$$

Logit in exponential format:  $\frac{1}{1 + \exp[-\{p_1 + p_2 x + p_3 y\}]}$ 

Probit in Normal cdf format:  $\Phi(p_1 + p_2x + p_3y)$ 

#### C.4 Functions of three variables

## C.4.1 Polynomials

Linear:  $p_1x + p_2y + p_3z + p_4$ 

#### C.4.2 Enzyme kinetics

MWC activator/inhibitor: 
$$\frac{nV\alpha(1+\alpha)^{n-1}}{(1+\alpha)^n + L[(1+\beta)/(1+\gamma)]^n}$$

$$\alpha = p_1[x], \beta = p_2[y], \gamma = p_3[z], V = p_4, L = p_5$$

## C.4.3 Biological

Logistic growth: 
$$\frac{p_1}{1 + \exp(-[p_2 + p_3x + p_4y + p_5z + p_6xy + p_7xz + p_8yz + p_9xyz])} + p_{10}$$

# C.4.4 Statistics

Logit in exponential format: 
$$\frac{1}{1 + \exp[-\{p_1 + p_2x + p_3y + p_4z\}]}$$

Probit in Normal cdf format:  $\Phi(p_1 + p_2x + p_3y + p_4z)$ 

# **Appendix D**

# **NAG library details**

It should be noted that some of the information in this section refers to NAG routines that are no longer extant, because they have been deleted from the library. For example, <code>j06sbf</code> was in the obsolete NAG graphics library. However most of the functionality that was available in the former NAG graphics library is still available using the <code>SimFIT</code> graphics procedures. Again, the old G05 routines for random number generators, and some other obsolete routines, are still referenced due to their extremely widespread use in <code>SimFIT</code> but what happens in such cases is that there is extra code to call the newer replacement routines. When NAG routines are called, users can interactively edit all the control parameters described in the NAG documentation, but in some cases the <code>SimFIT</code> routines have extra functionality and can call the routines with additional parameters, which is done by planting code that is activated when additional arguments are required.

#### D.1 NAG data files and models

The following SimFiT test files are data sets and model equations taken from the NAG documentation that are used in SimFiT to demonstrate the NAG library routines. These files are all available after using the [NAG] button of the SimFiT files Open control, but in most cases they are presented as defaults anyway when the routine is called. The list of files is maintained in the file list.nag, and all that is required to add further files is to edit list.nag and place the new files in the SimFiT file store, as list.nag is scanned for this list each time the [NAG] button is activated. Models using the suffix \_e use standard mathematical expressions otherwise reverse Polish is used.

#### **MODELS**

c05adf e.mod 1 function of 1 variable 9 functions of 9 variables c05nbf e.mod 1 function of 1 variable d01ajf\_e.mod d01eaf\_e.mod 1 function of 4 variables d01fcf e.mod 1 function of 4 variables e04fyf\_e.mod 1 function of 3 variables c05adf\_e.mod 1 function of 1 variable c05nbf\_e.mod 9 functions of 9 variables d01ajf\_e.mod 1 function of 1 variable d01eaf e.mod 1 function of 4 variables 1 function of 4 variables d01fcf e.mod e04fyf e.mod 1 function of 3 variables

#### **MODELS**

c05adf.mod 1 function of 1 variable c05nbf.mod 9 functions of 9 variables d01ajf.mod 1 function of 1 variable

| d01eaf.mod | 1 function of 4 variables               |
|------------|-----------------------------------------|
| d01fcf.mod | 1 function of 4 variables               |
| e04fyf.mod | 1 function of 3 variables               |
| c05adf.mod | 1 function of 1 variable                |
| c05nbf.mod | 9 functions of 9 variables              |
| d01ajf.mod | 1 function of 1 variable                |
| d01eaf.mod | 1 function of 4 variables               |
| d01fcf.mod | 1 function of 4 variables               |
| e04fyf.mod | 1 function of 3 variables               |
| DATA       |                                         |
| c02agf.tf1 | Zeros of a polynomial                   |
| e02adf.tf1 | Polynomial data                         |
| e02baf.tf1 | Data for fixed knot spline fitting      |
| e02baf.tf2 | Spline knots and coefficients           |
| e02bef.tf1 | Data for automatic knot spline fitting  |
| e04fyf.tf1 | Data for curve fitting using e04fyf.mod |
| f01abf.tf1 | Inverse: symposdef matrix               |
| f02fdf.tf1 | A for $Ax = (lambda)Bx$                 |
| f02fdf.tf2 | B for $Ax = (lambda)Bx$                 |
| f02wef.tf1 | Singular value decomposition            |
| f02wef.tf2 | Singular value decomposition            |
| f03aaf.tf1 | Determinant by LU                       |
| f03aef.tf1 | Determinant by Cholesky                 |
| f07fdf.tf1 | Cholesky factorisation                  |
| f08kff.tf1 | Singular value decomposition            |
| f08kff.tf2 | Singular value decomposition            |
| g02baf.tf1 | Correlation: Pearson                    |
| g02bnf.tf1 | Correlation: Kendall/Spearman           |
| g02bny.tf1 | Partial correlation matrix              |
| g02daf.tf1 | Multiple linear regression              |
| g02gaf.tf1 | GLM normal errors                       |
| g02gbf.tf1 | GLM binomial errors                     |
| g02gcf.tf1 | GLM Poisson errors                      |
| g02gdf.tf1 | GLM gamma errors                        |
| g02haf.tf1 | Robust regression (M-estimates)         |
| g02laf.tf1 | Partial Least squares X-predictor data  |
| g02laf.tf2 | Partial Least Squares Y-response data   |
| g02laf.tf3 | Partial Least Squares Z-predictor data  |
| g02wef.tf1 | Singular value decomposition            |
| g02wef.tf2 | Singular value decomposition            |
| g03aaf.tf1 | Principal components                    |
| g03acf.tf1 | Canonical variates                      |
| g03adf.tf1 | Canonical correlation                   |
| g03baf.tf1 | Matrix for Orthomax/Varimax rotation    |
| g03bcf.tf1 | X-matrix for procrustes analysis        |
| g03bcf.tf2 | Y-matrix for procrustes analysis        |
| g03caf.tf1 | Correlation matrix for factor analysis  |
| g03ccf.tf1 | Correlation matrix for factor analysis  |
| g03daf.tf1 | Discriminant analysis                   |
| g03dbf.tf1 | Discriminant analysis                   |
| g03dcf.tf1 | Discriminant analysis                   |
| g03eaf.tf1 | Data for distance matrix: calculation   |
| g03ecf.tf1 | Data for distance matrix: clustering    |
| g03eff.tf1 | K-means clustering                      |
| 505011.111 | 11 mount oracting                       |

| 0.0 00 00  | 77                                           |
|------------|----------------------------------------------|
| g03eff.tf2 | K-means clustering                           |
| g03faf.tf1 | Distance matrix for classical metric scaling |
| g03ehf.tf1 | Data for distance matrix: dendrogram plot    |
| g03ejf.tf1 | Data for distance matrix: cluster indicators |
| g04adf.tf1 | ANOVA                                        |
| g04aef.tfl | ANOVA library file                           |
| g04caf.tf1 | ANOVA (factorial)                            |
| g07bef.tf1 | Weibull fitting                              |
| g08aef.tf1 | ANOVA (Friedman)                             |
| g08aff.tfl | ANOVA (Kruskall-Wallis)                      |
| g08agf.tf1 | Wilcoxon signed ranks test                   |
| g08agf.tf2 | Wilcoxon signed ranks test                   |
| g08ahf.tf1 | Mann-Whitney U test                          |
| g08ahf.tf2 | Mann-Whitney U test                          |
| g08cbf.tf1 | Kolmogorov-Smirnov 1-sample test             |
| g08daf.tf1 | Kendall coefficient of concordance           |
| g08raf.tf1 | Regression on ranks                          |
| g08rbf.tf1 | Regression on ranks                          |
| g10abf.tf1 | Data for cross validation spline fitting     |
| g11caf.tf1 | Stratified logistic regression               |
| g12aaf.tf1 | Survival analysis                            |
| g12aaf.tf2 | Survival analysis                            |
| g12baf.tf1 | Cox regression                               |
| g13dmf.tf1 | Auto- and cross-correlation matrices         |
| j06sbf.tf1 | Time series                                  |
|            |                                              |

# D.2 NAG procedures

- a00acf, a00adf
- c02agf
- c05adf, c05azf, c05nbf, c05qbf
- d01ajf, d01eaf
- d02cjf, d02ejf
- $\bullet \ \ e02adf, e02akf, e02baf, e02bbf, e02bcf, e02bdf, e02bef, e02gbf, e02gcf$
- e04jyf, e04kzf, e04uef, e04uff
- f01abf, f01acf, f01adf
- f02aaf, f02aff, f02ebf, f02fdf
- f03aaf, f03abf, f03aef, f03aff
- f04aff, f04agf, f04ajf, f04asf, f04atf
- f06eaf, f06ejf, f06qff, f06yaf, f06raf
- f07adf, f07aef, f07agf, f07ajf, f07fdf
- f08aef, f08aff, f08faf, f08kaf, f08kef, f08kff, f08mef, f08naf, f08saf
- fz1caf, fz1clf

• g01aff, g01bjf, g01bkf, g01cef, g01dbf, g01ddf, g01eaf, g01ebf, g01ecf, g01edf, g01eef, g01eff, g01emf, g01faf, g01fbf, g01fcf, g01fdf, g01fef, g01fff, g01fmf, g01gbf, g01gcf, g01gdf, g01gef

- g02baf, g02bnf, g02byf, g02caf, g02gaf, g02gbf, g02gcf, g02gdf, g02gkf, g02haf, g02laf, g02lcf, g02ldf
- g03aaf, g03acf, g03adf, g03baf, g03bcf, g03caf, g03ccf, g03daf, g03dbf, g03dcf, g03eaf, g03ecf, g03eff, g03eff, g03faf, g03fcf
- g04adf, g04aef, g04agf, g04caf
- g05caf, g05cbf, g05ccf, g05daf, g05dbf, g05dcf, g05ddf, g05ddf, g05dff, g05dpf, g05dyf, g05ecf, g05edf, g05ehf, g05eyf, g05fff, g05kff, g05kgf, g05ncf, g05saf, g05saf, g05sdf, g05sif, g05sif, g05skf, g05slf, g05saf, g05saf, g05saf, g05saf, g05tdf, g05tdf, g05tdf
- g07aaf, g07abf, g07bef, g07daf, g07ddf, g07eaf, g07ebf
- g08aaf, g08aef, g08acf, g08baf, g08daf, g08eaf, g08aff, g08agf, g08ahf, g08ajf, g08akf, g08baf, g08cbf, g08cdf, g08eaf, g08eaf, g08raf, g08rbf
- g10abf, g10acf, g10baf, g10zaf
- · g11caf
- g12aaf, g12baf, g12zaf
- g13aaf, g13abf, g13acf, g13adf, g13aef, g13ahf
- s01baf
- s11aaf, s11abf, s11acf
- s13aaf, s13acf, s13adf
- s14aaf, s14abf, s14acf, s14adf, s14baf
- s15abf, s15acf, s15adf, s15aef, s15aff
- s17acf, s17adf, s17aef, s17aff, s17agf, s17ahf, s17ajf, s17akf
- s18acf, s18adf, s18aef, s18aff
- s19aaf, s19abf, s19acf, s19adf
- s20acf, s20adf
- s21baf, s21bbf, s21bcf, s21bdf, s21caf
- x01aaf, x02ajf, x02alf, x02amf, x03aaf

#### D.3 NAG DLL interface

In order for SIMFIT to run with any version of the NAG library, and to have additional functionality, like extra arguments, or calling obsolete routines, the named procedures just listed are not called directly from SIMFIT. What happens is that there is a set of dummy procedures with exactly the same argument lists as required by the NAG library, but they all have an additional dollar sign at the end of the named procedure. Inside the source code of such dummy procedures is a call to SIMFIT subroutine putifa so SIMFIT will always run with IFAIL = -1, but then write out NAG messages for nonzero IFAIL values, or results from iterative procedures, to a file called nagifail.txt. Some dummy procedures, of course, will also have the code for extra functionality referred to previously.

As an example, consider the subroutine D01AJF for quadrature. This would be accessed by a call as follows

```
CALL D01AJF$(F, A, B, EPSABS, EPSREL, RESUL, ABSERR, W, LW, + IW, LIW, IFAIL)
```

but this would be included in a version of w\_maths.dll which linked in to the object code from compiling the subroutine D01AJF\$.F coded as follows.

```
C
      SUBROUTINE D01AJF$(F, A, B, EPSABS, EPSREL, RESUL, ABSERR, W, LW,
                         IW, LIW, IFAIL)
C
      IMPLICIT
                 NONE
      INTEGER
                IFAIL, LIW, LW, IW(LIW)
      DOUBLE PRECISION F, A, B, EPSABS, EPSREL, RESUL, ABSERR, W(LW)
                D01AJF, F, GETIFA
      EXTERNAL
      CALL GETIFA (IFAIL)
      CALL DO1AJF (F, A, B, EPSABS, EPSREL, RESUL, ABSERR, W, LW,
                   IW, LIW, IFAIL)
      END
C
C
```

This mode of operation has several very considerable advantages.

- O It is a trivial matter to update SimFiT to use future versions of the NAG library, without having to change the SimFiT source code.
- O It is simple to shunt calls to obsolete routines into calls to newer procedures without needing to change the source code.
- O The behavior of the NAG IFAIL mechanism can be changed by a one line edit.
- O It is easy to create modules to run from within the SIMFIT environment that could link directly to the NAG DLLs, and so bypass the SIMFIT dollar sign mechanism if required.

It should be indicated that any executable made using the NAG Fortran Builder that is linked in to the  $SIMD_EM$  GUI and calls the NAG library DLLs can be used as a module from within the  $SIMF_IT$  environment.

# D.4 NAG library updates

The only difference between alternative versions of  $SimF_IT$  is the file w\_maths.dll. This is either linked to the  $SimF_IT$  numerical libraries, or one of the NAG library DLLs. The usual procedure would be to make a  $SimF_IT$  DLL stub, so that  $SimF_IT$  can be used with a new version of a NAG DLL that is not covered by the current  $SimF_IT$  distribution. This stub is then used by change\_simfit\_version.exe to overwrite the current version of w\_maths.dll so that  $SimF_IT$  links to the NAG library.

The recommended procedure is first summarized, details are given, then a worked example is provided.

- O Download and unzip nagzip\*\*\*.zip from www.simfit.manchester.ac.uk.
- O Study a typical batch file such as makenag\_markxy. bat which is for Mark xy.
- O Make a copy of this file that just adds the new NAG DLLs to the SIMFIT repertoire.
- O It may be necessary to edit a couple of other files referenced by this batch file as described below
- O Run makenag\_markxy.bat to create the new SimFiT DLL linked to the NAG Mark xy DLL
- O Add this new SIMFIT DLL to the SIMFIT distribution

Full details about how to compile the SimFIT and SimDEM source codes are contained in the document source.pdf that is distributed with the source code, so this section will be limited to a brief description of exactly what to do to to take an existing compiled version of SimFIT and make it link to a new version of the NAG DLLs.

It will be assumed that the Silverfrost-Salford FTN95 or NAG NAGfor compiler is going to be used and that the SimFIT code has been unzipped into the folder c:\simfit6\dll\nag using the zip file nagzip\*\*\*.zip distributed with the SimFIT package. Once a certain amount of limited coding has been completed it is then only necessary to run the batch file makenag\_markxy.bat, which compiles and links everything. To use different paths or alternative compilers a certain amount of extra editing would be necessary. In order to perform the upgrade it will be necessary to look at the file system defined in the next section, identify the extremely simple codes that are needed, act accordingly, then simply type

```
makenag_markxy or x64_makenag_markxy
```

to use FTN95 or, if NAGfor is to be used, type

```
makenag_markxy_nagfor or x64_makenag_markxy_nagfor
```

to create the upgrade to the NAG library at Mark xy.

#### Files needed to build the NAG DLL interface

#### 1. Link scripts for the compiler

The 32-bit files below are completed and only need to be edited if the paths to the NAG library DLLs have been changed. The 64-bit files have the prefix  $x_64$ . One file is needed for each DLL to be created.

```
nag_mark20.link
mkl_mark21a.link
mkl_mark21z.link
mkl_mark22m.link
mkl_mark23m.link
nag_mark21a.link
nag_mark21z.link
nag_mark22m.link
nag_mark23m.link
mkl_mark23m_nagfor.link
mkl_mark24m_nagfor.link
mag_mark24m_nagfor.link
mag_mark25m_nagfor.link
nag_mark25m_nagfor.link
```

#### 2. The DLLs to be created

All of these DLL stubs can be created at each new release if required, which can be done by the makefiles  $makenag\_xy$ . bat files. However, this requires archived copies of all previous DLLs and should not normally be used. It would be usual to make an edited copy of e.g.  $makenag\_25m$ . bat to only create just one new version.

```
fldll20_maths.dll
fldll214a_mkl_maths.dll
fldll214z_mkl_maths.dll
fldll224m_mkl_maths.dll
fldll234m_mkl_maths.dll
```

```
fldll214a_nag_maths.dll
fldll214z_nag_maths.dll
fldll224m_nag_maths.dll
fldll234m_nag_maths.dll
fldll244m_nag_maths.dll
fldll254m_nag_maths.dll
FLW6I25DC_mkl_maths.dll
FLW6I25DC_nag_maths.dll
```

#### 3. The makefile

This is, for example, makenag\_mark25.bat which does the following:

- a. Compile using FTN95
- b. Link
- c. Create the DLLs

Browsing makenag\_mark25.bat, for example, will make all the above perfectly clear. It is only possible to make a DLL if the path to the NAG DLL in the link script points to an existing NAG DLL.

#### 4. Other action required

Edit change\_simfit\_version.config and make sure this file, the file change\_simfit\_version.exe, and the dummy DLLs described above are distributed with the package.

Note that no action is required that involves the rest of the SIMFIT package. All that is needed to upgrade the SIMFIT package to use a new version of a NAG DLL is to make sure that the SIMFIT binary folder contains a copy of the new SIMFIT DLL linked to the new NAG DLL, and that the edited version of change\_simfit\_version.confighas been used to overwrite the existing file w\_maths.dll.

# D.5 Example 1: Upgrading from Mark 22 to Mark 23

This example should be imitated so that SIMFIT can be made link to future releases of the NAG library DLLs. It is important to note that any compiler can be used, not just FTN95 or NAGfor, and SIMFIT can be used with any version of the NAG library without any recompilation of the SIMFIT code: all that is required is simple editing of some text files and the creation of a new stub linking SIMFIT to the new NAG DLLs.

At Mark 23 some of the routines used by SIMFIT from the F02 and G05 chapters were deleted. Now it would be extremely difficult to edit the SIMFIT code every time a routine is deleted. Instead, SIMFIT uses a dummy name so that the code can be called from the Academic maths library or any past, present, or future release of the NAG library. To understand how this is done please inspect the following files:

for the F02 update and the file

```
g05_mark23.f
```

for the G05 update. Such a large redirection is not usually required, but was necessary at Mark 23 because some LAPACK routines had been omitted at Mark 22 and a wholesale upgrade to the random number generators was made available.

The steps required were as follows.

- 1. Copy mkl\_mark22m.link to mkl\_mark23m.link then edit.
- 2. Copy nag\_mark22m.link to nag\_mark23m.link then edit.

- 3. Copy makenag\_mark22.bat to makenag\_mark23.bat then edit.
- 4. Type makenag\_mark23 to create the new DLL stubs.
- 5. Check that the following new dlls have been created fldll234m\_mkl\_maths.dll and fldll234m\_nag\_maths.dll.
- 6. Edit change\_simfit\_version.config to reference the Mark 23 DLLs.
- 7. Add the following files to the SIMFIT program folder change\_simfit\_version.config fldll234m\_mkl\_maths.dll and fldll234m nag maths.dll.
- 8. As administrator, run the executable change\_simfit\_version.exe in the SimFiT folder.

# D.6 Example 2: upgrading from Mark 23 to Mark 24

This was particularly easy as there were no deletions of subroutines from the library that were called by the SimFIT package. It just involved the editing of appropriate link scripts followed by the two commands

- 1. slink nag\_mark24m.linkthen
- 2. slink mkl\_mark24m.link and

adding the names of the new dlls, namely  $fldll244m_nag_maths.dll$ , and  $fldll244m_mkl_maths.dll$  to change\_simfit\_version.config.

# D.7 Example 3: upgrading from Mark 24 to Mark 25

The process of making the NAG dlls available in the SIMFIT package has now been greatly simplified. Note that there were some routines deleted so the following three new stubs were required to replace these.

- c05\_mark25.f
- f03\_mark25.f
- f04\_mark25.f

However, there are now two batch files to perform the whole process of compiling and linking to make the dlls, namely

- makenag\_mark25.bat
- x64\_makenag\_mark25.bat

for FTN95, and similar ones for the Nagfor compiler. It just involved editing the appropriate link scripts followed by the two commands

- makenag\_mark25
- x64\_makenag\_mark25

and adding the names of the four new dlls, namely

- fldll254m\_nag\_maths.dll
- fldll254m\_mkl\_maths.dll

- FLW6I25DC\_mkl\_maths.dll
- FLW6I25DC\_nag\_maths.dll

to the lists contained in

- change\_simfit\_version.config
- x64\_change\_simfit\_version.config

There is also a text file nag\_mark25.txt that is included in the SIMFIT code folder dedicated to the interface with the NAG DLLs, and this covers the upgrade from mark 24 to mark 25 in more detail. This file is as follows.

document: nag\_mark25.txt

author: bill.bardsley@simfit.org.uk

date: 15/07/2016

content: Creating simfit dlls linked to the NAG library

intention: List the actions used to upgrade from mark 24 to mark 25

in such a way as to outline the procedures that can be extended indefinitely to future marks, DLL types, and

alternative compilers.

Actions required using the FTN95 compiler with the NAG DLLs

In order to allow simfit to use the standard NAG library DLLs several steps were required as follows.

- 1) Actions in the c:\simfit7\dll\NAG folder
  - a) Create these stubs to deal with obsolete routines c05\_mark25.f f03\_mark25.f f04\_mark25.f
  - b) Edit mark24 link scripts to create these mark25 link scripts nag\_mark25.link mkl\_mark25.link x64\_nag\_mark25.link x64\_mkl\_mark25.link
  - c) Edit mark24 batch files to create these mark25 batch files nag\_mark25m.link mkl\_mark25m.link x64\_nag\_mark25m.link x64\_mkl\_mark25m.link
  - d) Run these batch files to create the following DLLs fld11254m\_nag\_maths.dll fld11254m\_mkl\_maths.dll FLW6I24DC\_nag\_maths.dll FLW6I24DC\_mkl\_maths.dll

- 2) Actions in the c:\setup\programs folder
  - A) Add the following lines to change\_simfit\_version.config fldll254m\_nag\_maths.dll NAG Mark25 Version M (FLDLL254M\_NAG.DLL standard) fldll254m\_mkl\_maths.dll NAG Mark25 Version M (FLDLL254M\_MKL.DLL high speed)
  - B) Add the following lines to x64\_change\_simfit\_version.config FLW6I24DC\_nag\_maths.dll 64-bit Mark24 Version (FLW6I24DC\_nag.dll standard) FLW6I24DC\_mkl\_maths.dll 64-bit Mark24 Version (FLW6I24DC\_mkl.dll high-speed)
- 3) Actions required for other DLLs and/or compilers (e.g. NAGfor)
  - i) Edit the above batch files for the alternative compiler
  - ii) Edit the above link scripts for the alternative compiler
  - iii) Change names in the link scripts if e.g. thread safe NAG DLLs are required
  - iv) Do exactly as 1) and 2) above
- 4) Actions required for the installation setup program

Edit the following inno\_setup scripts in the c:\setup folder if it is wished to build a new version of the simfit installation program. simfit.iss  $x64\_simfit.iss$ 

5) Actions to change an existing Simfit installation

This is how to update an existing Simfit installation interactively in order to use the new NAG DLLs

- I) 32-bit installations
   Copy the new dlls and change\_simfit\_version.config into, e.g.
   c:\program files (x86)\simfit\bin
- II) 64-bit installations
   Copy the new dlls and x64\_change\_simfit\_version.config into, e.g.
   c:\program files\simfit\bin

### D.8 Example 4: Upgrading from Mark 25 to Mark 26

This was very easy as no routines were replaced. The scripts required are as follows, where each batch files identifies the link scripts required.

```
makenag_mark26.bat
x64_makenag_mark26.bat
```

### D.9 Example 5: Upgrading from Mark 26 to Mark27 and beyond

The way to make an upgraded version involves the following steps.

1. Check which items have been deleted and see if any are called by the SIMFIT package.

- 2. For any that have been deleted make a file with replacement code.
- 3. Edit the link scripts to remove the subroutines that are not still available and use the replacement code instead.
- 4. As there are now a large number of NAG libraries in addition to the standard and mkl libraries you should edit the link scripts required.
- 5. Make sure that the NAG DLls linked in are covered by a NAG licence.
- 6. Edithe change\_simfit\_version.config and x64\_change\_simfit\_version.config files.
- 7. Make sure that the configuration scripts are in the simfit\bin folder.

At mark 27 the routine G10BAF was replaced by G10BBF and the code for this replacement is in  $G10\_mark27$ . f and the following batch files were used.

```
makenag_mark27.bat
x64_makenag_mark27.bat
```

At Mark27 change\_simfit\_version.config for 32bit SIMFIT was as follows.

```
academic_maths.dll
                        Academic Version
nldll27de_nag_maths.dll NAG Mark27 Version DE (NLW3227DE_NAG.DLL standard)
nldll27de_mkl_maths.dll NAG Mark27 Version DE (NLW3227DE_MKL.DLL high speed)
fldll26de_nag_maths.dll NAG Mark26 Version DE (FLDLL26DE_NAG.DLL standard)
fldll26de_mkl_maths.dll NAG Mark26 Version DE (FLDLL26DE_NAG.DLL high speed)
fld11254m_nag_maths.dll NAG Mark25 Version M (FLDLL254M_NAG.DLL standard)
fldll254m mkl_maths.dll NAG Mark25 Version M (FLDLL254M MKL.DLL high speed)
fldll244m_nag_maths.dll NAG Mark24 Version M (FLDLL244M_NAG.DLL standard)
fldll244m_mkl_maths.dll NAG Mark24 Version M (FLDLL244M_MKL.DLL high speed)
fldll234m_nag_maths.dll NAG Mark23 Version M (FLDLL234M_NAG.DLL standard)
fldll234m_mkl_maths.dll NAG Mark23 Version M (FLDLL234M_MKL.DLL high speed)
fld11224m_nag_maths.dll NAG Mark22 Version M (FLDLL224M_NAG.DLL standard)
fldll224m_mkl_maths.dll NAG Mark22 Version M (FLDLL224M_MKL.DLL high speed)
fldll214a_nag_maths.dll NAG Mark21 Version A (FLDLL214A_NAG.DLL standard)
fldll214a_mkl_maths.dll NAG Mark21 Version A (FLDLL214A_MKL.DLL high speed)
fldll214z_nag_maths.dll NAG Mark21 Version Z (FLDLL214Z_NAG.DLL standard)
fldll214z_mkl_maths.dll NAG Mark21 Version Z (FLDLL214Z_MKL.DLL high speed)
fldll20_maths.dll
                        NAG Mark20
```

This is the configuration file for change\_simfit\_version.exe.

Each line must consist of a source DLL and a descriptive comment.

The program change\_simfit\_program.exe will overwrite w\_maths.dll by one of the source DLLs selected from a menu.

The percentage sign % indicates the end of the data and start of comments.

To upgrade the Simfit package it is simply necessary to prepare a source DLL linked to the appropriate NAG DLLs and enter it into the above list in any order.

```
\normalsize
```

At Mark27 \verb+change\_simfit\_version.config+ for 642bit \simfit\ was as follows.

\small

```
\begin{verbatim}
academic_maths.dll
                        Academic Version
nldll27de_nag_maths.dll NAG Mark27 Version DE (NLW3227DE_NAG.DLL standard)
\verb|nld1|27de_mkl_maths.dll| NAG Mark27 Version DE (NLW3227DE_MKL.DLL high speed)|
fldll26de_nag_maths.dll NAG Mark26 Version DE (FLDLL26DE_NAG.DLL standard)
fldll26de_mkl_maths.dll NAG Mark26 Version DE (FLDLL26DE_NAG.DLL high speed)
fldll254m_nag_maths.dll NAG Mark25 Version M (FLDLL254M_NAG.DLL standard)
\verb|fldll254m_mkl_maths.dll| NAG Mark25 Version M (FLDLL254M_MKL.DLL high speed)|
fldll244m_nag_maths.dll NAG Mark24 Version M (FLDLL244M_NAG.DLL standard)
fldll244m_mkl_maths.dll NAG Mark24 Version M (FLDLL244M_MKL.DLL high speed)
fldll234m_nag_maths.dll NAG Mark23 Version M (FLDLL234M_NAG.DLL standard)
fldll234m_mkl_maths.dll NAG Mark23 Version M (FLDLL234M_MKL.DLL high speed)
fldll224m_nag_maths.dll NAG Mark22 Version M (FLDLL224M_NAG.DLL standard)
fldll224m_mkl_maths.dll NAG Mark22 Version M (FLDLL224M_MKL.DLL high speed)
fldll214a_nag_maths.dll NAG Mark21 Version A (FLDLL214A_NAG.DLL standard)
fldll214a_mkl_maths.dll NAG Mark21 Version A (FLDLL214A_MKL.DLL high speed)
fldll214z_nag_maths.dll NAG Mark21 Version Z (FLDLL214Z_NAG.DLL standard)
fldll214z_mkl_maths.dll NAG Mark21 Version Z (FLDLL214Z_MKL.DLL high speed)
fldll20_maths.dll
                         NAG Mark20
```

This is the configuration file for change\_simfit\_version.exe.

Each line must consist of a source DLL and a descriptive comment.

The program change\_simfit\_program.exe will overwrite w\_maths.dll by one of the source DLLs selected from a menu.

The percentage sign % indicates the end of the data and start of comments.

To upgrade the Simfit package it is simply necessary to prepare a source DLL linked to the appropriate NAG DLLs and enter it into the above list in any order.

From these it is obvious how to add subsequent releases.

| LATEX, 314, 316                               | Bar charts with error bars, 145                    |
|-----------------------------------------------|----------------------------------------------------|
| _                                             | Bartlett test, 140                                 |
| Abramovitz functions, <b>368</b> , 382        | Bayesian techniques, 212                           |
| Adair constants, 407                          | Bernoulli distribution, 357                        |
| Adam's method, 398                            | Bessel functions, 369, 382                         |
| Adaptive quadrature, 378, 379                 | Beta distribution, 364, 367                        |
| Adderr (program)                              | fitting a cdf, 71                                  |
| simulating the logistic model, 16             | Fitting a pdf, 69                                  |
| Affinity constants, 406                       | generating random samples, 66                      |
| Airy functions and derivatives, 369, 382      | Binary data, 30                                    |
| Akaike AIC, 44                                | Binary logistic regression, 30, 35                 |
| Aliasing, 12, 35                              | Binding constants, 46–48, 406, 407                 |
| Allosterism, 408                              | Binding polynomial, 46, 47                         |
| Analysis of categorical data, 157             | Binomial (program)                                 |
| Analysis of proportions, 157                  | * * *                                              |
| Angular transformation, 142                   | analysis of proportions, 157                       |
| ANOVA, 140                                    | Cochran-Mantel-Haenszel test, 161                  |
| 1-way and Kruskal-Wallis, 143                 | error bars, 166                                    |
| 2-way and Friedman, 148                       | Binomial coefficient, 366                          |
| 3-way and Latin squares, 149                  | Binomial distribution, 259, 357                    |
| factorial, 151                                | Binomial parameter confidence limits, 159          |
| groups and subgroups, 150                     | Binomial test, <b>131</b> , 252, 253               |
| introduction, 140                             | Bioassay, 35, 90, 164, 334                         |
| power and sample size, 255, 256               | Biplots, 217                                       |
| -                                             | Bivariate confidence ellipses 1: basic theory, 174 |
| repeated-measurements, 153, 208               | Bivariate confidence ellipses 2: regions, 175      |
| table, 20                                     | Bivariate normal distribution, 168, 361            |
| Arbitrary graphical objects, 306              | Bonferroni correction, 102, 278                    |
| Arc length, 248                               | Bound-constrained quasi-Newton optimization, 295   |
| Archives, 16                                  | BoundingBox, 309                                   |
| Arcsine transformation, 142                   | Box and whisker plots, 104, 145, 317               |
| Areas, 41, 59, 238, <b>242</b> , 243, 373     | Bray-Curtis distance measure, 182                  |
| ARIMA, 221, <b>224</b>                        | Bray-Curtis similarity, 185                        |
| Aspect ratio, 306, 310                        | Brillouin diversity index, 264                     |
| Assigning observations to groups, 212         | brittle-ductile-transition equation, 409           |
| Association constants, 45, 406                | Burst times, 238                                   |
| Asymmetrical error bars, 322                  | Durst times, 236                                   |
| Asymptotes, 238                               | (1.1 (                                             |
| Asymptotic steady states, 239                 | Calcurve (program)                                 |
| AUC, 41, 93, 96, 238, <b>242</b> , 243        | constructing a calibration curve, 92               |
| Auto-correlation matrices, 225                | Calibration, 59, 85, 90                            |
| Autocorrelation functions, 221                | Camalot, 337                                       |
| Autoregressive integrated moving average, 224 | Camming devices, 337                               |
| Average (program)                             | Canberra distance measure, 182                     |
| AUC by the trapezoidal method, 243            | Canonical correlation, 179                         |
| 1                                             | Canonical variates, 209                            |
| Bar charts, 104, 318                          | Categorical variables, 9, 12, 33                   |

| Cauchy distribution, 362                      | residuals, 15                                     |
|-----------------------------------------------|---------------------------------------------------|
| Censoring, 232                                | scattergrams, 173                                 |
| Central limit theorem, 361                    | Cosine integral, 367, 382                         |
| Centroids, 195, 196                           | Covariance matrix, 30, 42, 96, 106, 169, 286, 288 |
| Chebyshev approximation, 387                  | inverse, eigenvalues and determinant, 106         |
| Chebyshev inequality, 250                     | parameter, 16                                     |
| Chi-square distribution, 114, 363             | principal components analysis, 200                |
| Chi-square test, 15, 122, 201                 | singular, 21                                      |
| Cholesky factorization of a matrix, 286       | symmetry and sphericity, 107                      |
| Classical metric scaling, 188                 | testing for equality, 207                         |
| Clausen integral, 367, 382                    | zero off-diagonal elements, 78                    |
| Clipboard, 3                                  | Covariates, 12                                    |
| Clipping graphs, 167, 186, 187, 194, 309, 355 | Cox regression, 35, 228, 234                      |
| Cluster analysis, 181, 185, 189, 327          | Cross validation, 248                             |
| Cochran Q test, 130                           | Cross-correlation matrices, 225                   |
| Cochran-Mantel-Haenszel test, 161             | Cross-over points, 330                            |
| Cochrans's theorem, 363                       | Csafit (program), 272                             |
| Coefficient of kurtosis, 102                  | Curvature, 248                                    |
| Coefficient of skewness, 102                  | Curve fitting                                     |
| Coefficient of variation, 250                 | advanced programs, 59                             |
| Collages, 338                                 | cooperative ligand binding, 46                    |
| Communalities, 215                            | decay curves, 57                                  |
| Compare (program)                             | differential equations, 83                        |
| model-free fitting, 239                       | exponentials, 40                                  |
| Comparing parameter estimates, 16             | functions of several variables, 77                |
| Composition of functions, 326                 | growth curves, 54                                 |
| Concentration at half maximum response, 45    | high/low affinity binding sites, 45               |
| Condition number, 38, 39, 59, 75, <b>285</b>  | model free, 239                                   |
| Confidence limits, 96, 165, 166, 261, 322     | multi Michaelis-Menten model, 48                  |
| binomial parameter, 259                       | multifunction mode, 78                            |
| correlation coefficient, 260                  | positive rational functions, 50                   |
| normal distribution, 260                      | summary, 38                                       |
| Poisson parameter, 259                        | surfaces, 76                                      |
| trinomial distribution, 260                   | survival curves, 57                               |
| Confidence region, 174, 175, 201              | user friendly programs, 39                        |
| Confluent hypergeometric functions, 368       | weights, 10                                       |
| Contingency tables, 33, 35, 123               | Cylinder plots, 321                               |
| Continuous distributions, 359                 | •                                                 |
| Contours, 59, 75, 324                         | Data                                              |
| Contrasts, 153                                | mining, 102, 181, 189                             |
| Convolution integral, 79, 379, 402            | smoothing, 221                                    |
| Cooperativity, 46                             | Dawson integral, 368, 382                         |
| Correlation, 333                              | Debye functions, 367, 382                         |
| 95% confidence ellipse, 175                   | Decay curves, 57                                  |
| auto, 225                                     | Deconvolution, 49                                 |
| canonical, 179                                | by curve fitting, 379                             |
| coefficient, 257                              | graphical, 18, 60                                 |
| coefficient confidence limits, 260            | numerical, 79                                     |
| cross, 225                                    | Degrees of freedom, 15                            |
| Kendall-tau and Spearman-rank (nonparamet-    | Dendrograms, 183, 185–187                         |
| ric), 176                                     | Deqsol (program)                                  |
| matrix, 15, 169, 200                          | epidemic differential equations, 304              |
| partial, 177                                  | orbits, 82                                        |
| Pearson product moment (parametric), 168      | phase portraits, 82                               |

| Derivatives, 59, 93, 248                          | Rayleigh, 410                             |
|---------------------------------------------------|-------------------------------------------|
| Design of experiments, 21, 256                    | t, 14, <b>362</b>                         |
| Determinants, 283                                 | trinomial, 165, 261                       |
| Deviances, 31                                     | uniform, 112, 359                         |
| Deviations from Michaelis-Menten kinetics, 50     | Weibull, 35, 112, 228, <b>364</b> , 410   |
| Differences between binomial parameter estimates, | Diversity indices, 264                    |
| 160                                               | Dose response curves, 93, 164, 334        |
| Differences between parameter estimates, 16       | Dot product, 389                          |
| Differencing, 221                                 | Doubling dilution, 29, 334                |
| Differential equations                            | Dummy indicator variables, 33, 35, 126    |
| compiled models, 405                              | Dummy variables, 12                       |
| fitting, 83                                       | Dunn-Sidak correction, 102                |
| orbits, 82                                        | Durbin-Watson test, 15, 43                |
| phase portraits, 82                               |                                           |
| transformation, 399                               | EC50, 93                                  |
| user defined models, 397                          | ED50, 93                                  |
| Diffusion from a plane source, 328, 329           | Editing                                   |
| Diffusion into a capillary, 409                   | PostScript files, 340                     |
| Digamma function, 368, 382                        | Editps (program)                          |
| Dirac delta function, 370, 382                    | aspect ratios and shearing, 310           |
| Directed correlation, 280                         | composing graphs, 316                     |
| Discrete distribution functions, 357              | rotating and scaling graphs, 309          |
| Discriminant analysis, 211                        | text formatting commands, 352             |
| Discriminant functions, 209                       | Eigenvalues, 59, 75, 200, 283             |
| Dispersion, 114, 136                              | Eigenvectors, 283                         |
| Dissimilarity matrix, 181                         | Elliptic integrals, 369, 382              |
| Distance matrix, 181                              | Entropy, 264                              |
| Distribution                                      | Enzyme kinetics                           |
| Bernoulli, 357                                    | burst phase, 239                          |
| beta, 112, <b>364</b> , 367, 410                  | competitive inhibition, 412               |
| binomial, 29, 112, 157, 166, 268, <b>357</b>      | coupled assay, 239, 408                   |
| bivariate normal, 361, 413                        | deviations from Michaelis-Menten, 50      |
| Cauchy, <b>362</b> , 410                          | fitting inhibition data, 48               |
| chi-square, 14, 114, 123, <b>363</b>              | fitting rational functions, 50            |
| Erlang, 364                                       | fitting the Michaelis-Menten equation, 48 |
| exponential, 35, 363, 410                         | inhibition, 76                            |
| extreme value, 35                                 | inhibition by competing substrate, 412    |
| F, 14, 256, <b>363</b>                            | isoenzymes, 50                            |
| gamma, 29, 112, <b>364</b> , 366, 410             | isotope displacement, 49                  |
| Gaussian, 360                                     | lag phase, 239                            |
| geometric, 358                                    | Michaelis-Menten depletion curve, 408     |
| hypergeometric, 123, 358                          | Michaelis-Menten pH dependence, 412       |
| log logistic, 365                                 | Michaelis-Menten progress curve, 408      |
| logistic, <b>365</b> , 410                        | mixed inhibition, 48, 412                 |
| lognormal, 112, <b>361</b> , 410                  | MWC activator/inhibitor, 413              |
| Maxwell, 410                                      | MWC allosteric model, 408                 |
| multinomial, 358                                  | noncompetitive inhibition, 412            |
| multivariate normal, 361                          | ordered bi bi, 412                        |
| negative binomial, 358                            | ping pong bi bi, 412                      |
| non-central, 265, 365                             | progress curves, 239                      |
| noncentral F in power calculations, 256           | reversible Michaelis-Menten, 412          |
| normal, 29, 112, 320, <b>360</b> , 410            | substrate activation, 48                  |
| plotting pdfs and cdfs, 115, 268                  | substrate inhibition, 48, 50              |
| Poisson, 29, 112, 114, 115, 320, <b>359</b>       | time dependent inhibition, 412            |
|                                                   | ,                                         |

| transients, 239                          | Fisher exact Poisson test, 114             |
|------------------------------------------|--------------------------------------------|
| uncompetitive inhibition, 412            | Fisher exact test, 123, 253                |
| Eoqsol (program), 274                    | Fitting functions of several variables, 77 |
| Epidemic differential equations, 87, 304 | Fitting models                             |
| Equamax rotation, 203                    | a beta distribution, 66                    |
| Erlang distribution, 364                 | a sum of Gaussians, 59                     |
| Error bars, 104, 145                     | basic principles, 11                       |
| asymmetrical, 322                        | generalized linear models, 13              |
| barcharts, 320                           | limitations, 12                            |
| binomial parameter, 166                  | linear models, 12                          |
| calculated interactively, 39, 323        | nonlinear models, 13                       |
| end caps, 300                            | sum of 2 normal distributions, 62          |
| log odds, 166                            | survival analysis, 14                      |
| log odds ratios plots, 167               | Fitting several models simultaneously, 78  |
| multiple, 322                            | Flow cytometry, 272                        |
| plotting, 39                             | Fonts, 303                                 |
| skyscraper and cylinder plots, 321       | Fresnel integrals, 368, 382                |
| slanting, 322                            | Freundlich isotherm, 409                   |
| Error messages, 39                       | Friedman test, 148                         |
| Error tolerances, 377                    |                                            |
| Estimable parameters, 21, 30, 283        | Gamma distribution, 364, 366               |
| Estimating percentiles, 35               | Gamma function, <b>366</b> , 382           |
| Euclidean norm, 388                      | Gauss pdf function, 370, 382               |
| Euler's gamma, 389                       | Gaussian distribution, 360, 407            |
| Evidence ratio, 44                       | Gcfit (program)                            |
| Exfit (program)                          | fitting decay curves, 57                   |
| fitting exponentials, 40                 | fitting growth curves, 54, 333             |
| Expected frequencies, 122                | fitting survival curves, 57                |
| Experimental design, 21                  | fitting the logistic model, 16             |
| Exponential distribution, 363            | survival analysis, <mark>236</mark>        |
| Exponential functions, 40, 407           | Gear's method, 397, 398                    |
| Exponential growth, 407                  | Generalized linear models, 29, 38          |
| Exponential integral, 367, 382           | Geometric distribution, 358                |
| Exponential survival, 35, 233            | GLM, <b>29</b> , 38                        |
| Extrapolation, 48                        | Gompertz growth, 408                       |
| Extreme value survival, 35, 234          | Gompertz survival, 408                     |
|                                          | Goodness of fit, 14, 15, 38, 42            |
| F distribution, 363                      | graphical deconvolution, 63                |
| F test, 15, 44, 116, <b>134</b>          | Graphics                                   |
| Factor analysis, 214                     | SIMFIT character display codes, 351        |
| Factor levels, 35                        | 2D families of curves, 328                 |
| Factorial ANOVA, 151                     | 3D families of curves, 329                 |
| False discovery rates, 278               | adding extra text, 344                     |
| Families of curves, 328, 329             | adding logos, 355                          |
| Fast Fourier transform (FFT), 267        | advanced bar charts, 318                   |
| FDR(HM), 278                             | arbitrary diagrams, 305                    |
| Fermi-Dirac integrals, 367, 382          | arbitrary objects, 306                     |
| Files                                    | arrows, 303                                |
| analyzed, 3                              | aspect ratios and shearing, 310            |
| ASCII plotting coordinates, 306          | bar charts, 104, 145, 318                  |
| created, 3                               | binomial parameter error bars, 166         |
| names, 4                                 | biplots, 217                               |
| parameter limits, 59                     | bitmaps and chemical equations, 316        |
| polygon, 306                             | box and whisker plots, 104, 145, 317       |

| changing line and symbol types, 343        | probability distributions, 115, 268                                       |
|--------------------------------------------|---------------------------------------------------------------------------|
| changing line thickness and plot size, 341 | projecting onto planes, 326                                               |
| changing PS fonts, 341                     | random walks, 266                                                         |
| changing title and legends, 342            | range and percentiles plot, 145                                           |
| characters outside the keyboard set, 346   | rotation and scaling, 309                                                 |
| clipping, 167, 186, 187, 194               | scattergrams, 104, 145, 198, 201                                          |
| collages, 338                              | scree plot, 198, 201                                                      |
| contours, 297                              | size, shape and clipping, 309                                             |
| correlations and scattergrams, 173         | skyscraper plots, 104, 319                                                |
| cumulative distributions, 268              | special effects, 355                                                      |
| cylinder plots, 104                        | species fractional populations, 47                                        |
| deconvolution, 18, 49                      | splitting axes, 312                                                       |
| decorative fonts, 346                      | standard fonts, 345                                                       |
|                                            |                                                                           |
| deleting graphical objects, 342            | StandardEncoding vector, 347                                              |
| dendrograms, 183, 185                      | stepping over data, 313                                                   |
| dilution curves, 334                       | stretch-clip-slide, 341                                                   |
| editing SimFiT PS files, 340               | stretching, 167, 186, 187, 194                                            |
| error bars, 104, 300, 322                  | subsidiary figures as insets, 333                                         |
| extending lines, 301                       | surfaces and contours, 324                                                |
| extrapolation, 48                          | survival analysis, 236                                                    |
| filled polygons, 306                       | symbol types, 299                                                         |
| font size, 311                             | SymbolEncoding vector, 349                                                |
| fonts, 302                                 | text, 302                                                                 |
| generating error bars, 323                 | three dimensional bar charts, 319                                         |
| growth curves, 333                         | three dimensional scatter diagrams, 327                                   |
| half normal plot, 103                      | three dimensional space curves, 325                                       |
| histograms, 268                            | time series plot, 103                                                     |
| histograms, pdfs and cdfs, 112             | transforming data, 307                                                    |
| information panels, 335                    | warning about editing PS files, 340                                       |
| insets, 333, 339                           | ZapfDingbatEncoding vector, 350                                           |
| ISOLatin1Encoding vector, 348              | zero centered rod plot, 103                                               |
| K-means clustering, 189, 194–196           | Greenhouse-Geisser epsilon, 155                                           |
| labelling, 197                             | Growth curves, 54, 333                                                    |
| letter size, 303                           |                                                                           |
| line thickness, 303, 311                   | Half normal plot, 103                                                     |
| line types, 300                            | Half saturation points, 93                                                |
| Log-Odds plot, 166                         | Hanning filter, 221                                                       |
| mathematical equations, 314                | Hazard function, 228, 359, 364                                            |
| models with cross-over points, 330         | Heaviside unit function, 370, 382                                         |
| moving axes, 307                           | Helmert matrix, 153                                                       |
| moving labels, 307                         | Hessian, 38, 39, 42, 59, 75                                               |
| multivariate normal plot, 105              | binding polynomial, 46, 47                                                |
| normal plot, 103                           | Hill equation, 93                                                         |
| normal scores, 112                         | Hinges, 102                                                               |
| objects, 303                               | Histograms, 112, 114, 268                                                 |
| parameter confidence regions, 261          | Hlfit (program)                                                           |
| parametric curves, 336                     | fitting a dilution curve, 334                                             |
| perspective effects, 317                   | fitting High/Low affinity sites, 45                                       |
| phase portraits, 82                        | Hodges-Lehhman location estimator, 261                                    |
| plotting sections of 3D surfaces, 76       | Hotelling's <i>T</i> <sup>2</sup> test, 106, 153, 156, 200, 206           |
|                                            | Hotelling's generalized $T_0^2$ statistic, 205                            |
| plotting styles, 304                       |                                                                           |
| plotting the objective function, 75        | Huyn-Feldt epsilon, 155  Hyperbolic and inverse hyperbolic functions, 382 |
| plotting user defined models, 377          | Hyperbolic and inverse hyperbolic functions, 382                          |
| principal components, 198, 200             | Hypergeometric distribution, 358                                          |

Index Index

| Hypergeometric function, 368, 369                           | Leverages, 20, 31, 44                                           |
|-------------------------------------------------------------|-----------------------------------------------------------------|
|                                                             | Limits of integration, 377                                      |
| IC50, 50, 93                                                | Line thickness, 303                                             |
| IFAIL, 39                                                   | Linear regression, 38                                           |
| Ill-conditioned problems, 75                                | Linfit (program)                                                |
| Immunoassay, 334                                            | constructing a calibration curve, 91                            |
| Impulse functions                                           | multilinear regression, 20                                      |
| periodic, 332, 370                                          | Link functions for GLM, 30                                      |
| single, 331, 369                                            | Loadings, 200                                                   |
| Incomplete beta function, 367, 382                          | Log logistic distribution, 365                                  |
| Incomplete gamma function, 366, 382                         | Log rank test, 236                                              |
| Independent variables, 12                                   | Log transform, 142                                              |
| Indicator variables, 35, 178, 179                           | Log-linear model, 33, 126                                       |
| Indices of diversity, 264                                   | Log-Odds plot, 157, 158, 166, 322                               |
| Information panels, 335                                     | Log-Odds-Ratios plot, 35, 161, 164                              |
| Initial conditions, 399                                     | Logarithmic spiral, 337                                         |
| Initial rates, 238                                          | Logistic distribution, 365                                      |
| Inrate (program)                                            | Logistic equation, 55                                           |
| rates, lags and asymptotes, 238                             | Logistic growth, 54, 408, 412, 413                              |
| Insets, 333, 339                                            | Logistic polynomial regression, 35                              |
| Integrated hazard function, 359                             | Logistic regression, 30, 35, 157, 164                           |
| Integrating 1 function of 1 variable, <b>293</b> , 378, 379 | Logistic regression, 30, 33, 137, 104<br>Logist model, 410, 413 |
| Integrating n functions of m variables, <b>294</b> , 378    | Lognormal distribution, 361                                     |
| Inverse functions, 382                                      | Lotka-Volterra, 397                                             |
| Inverse prediction, 93                                      |                                                                 |
| IOSTAT, 39                                                  | LU factorization of a matrix, 285                               |
| Isoenzymes, 50                                              | Martinestas 24                                                  |
| Isotope displacement curve, 49, 406, 407                    | M-estimates, 24                                                 |
|                                                             | Mahalanobis distance, 16, 209, 211, 288                         |
| Jacobi elliptic integrals, 369                              | Major axis line, 170                                            |
| Jacobian, 373, 397, 398                                     | Makcsa (program, 274                                            |
|                                                             | Makdat (program)                                                |
| K-means cluster analysis, 189, 194–196                      | simulating the logistic model, 16                               |
| Kaplan-Meier estimate, 228, 236                             | Mallows Cp, 20, 45                                              |
| Kelvin functions, 369, 382                                  | Manifest variables, 214                                         |
| Kendall coefficient of concordance, 137                     | Mann-Whitney U test, 101, 110, 119, 263                         |
| Kendall's tau, 176                                          | MANOVA, 105, 156, <b>204</b> , 361                              |
| Kernel density estimation, 266                              | Mantel-Haenszel log rank test, 228                              |
| Kinetic isotope effect, 49                                  | Matched case control studies, 37                                |
| Kolmogorov-Smirnov 1-sample test, 101, 111, 115             | Mathematical constants, 389                                     |
| Kolmogorov-Smirnov 2-sample test, 101, 110, 117             | Matrix                                                          |
| Kronecker delta function, 370, 382                          | Ax = b full rank case, 288                                      |
| Kruskal-Wallis test, 144                                    | $Ax = b$ in $L_1, L_2$ and $L_{\infty}$ norms, 288              |
| Kummer functions, 368, 382                                  | Cholesky factorization, 286                                     |
| Kurtosis, 102                                               | determinant, inverse, eigenvalues, eigenvectors, 283            |
| Labelling statistical graphs, 197                           | evaluation of quadratic forms, 288                              |
| Lag times, 238, 239, 408                                    | hat, 20                                                         |
| Last in first out, 373                                      | LU factorization, 285                                           |
| Latent variables, 214                                       | multiplication, 287                                             |
| Latin squares, 149, 265                                     | norms and condition numbers, 285                                |
| LD50, 35, 57, <b>93</b> , 164                               | pseudo inverse and rank, 284, 288                               |
| Legendre polynomials, 369, 382                              | QR factorization, 286                                           |
| Levenburg-Marquardt, 39                                     | singular value decomposition, 283                               |
| Levene test, 140                                            | Mauchly sphericity test, 107, 153                               |

| Maximum growth rate, 55, 93                                                         | exponential cdf, 410                                |
|-------------------------------------------------------------------------------------|-----------------------------------------------------|
| Maximum likelihood, 11, 24, 112, 228                                                | exponential growth, 407                             |
| Maximum size, 55, 93                                                                | exponential pdf, 410                                |
| McNemar test, 128                                                                   | exponentials, 40                                    |
| Means                                                                               | Freundlich isotherm, 409                            |
| warning about fitting means, 38, 39                                                 | from a dynamic link library, 372                    |
| Median of a sample, 261                                                             | gamma pdf, 410                                      |
| Median test, 136                                                                    | gamma type, 411                                     |
| Meta Analysis, 161, 167                                                             | Gaussian plus exponential, 411                      |
| Method of moments, 112                                                              | Gaussian times exponential, 411                     |
| Metric scaling, 188                                                                 | general P-accumulation DE, 405                      |
| Michaelis pH functions, 409                                                         | general S-depletion DE, 405                         |
| Michaelis-Menten                                                                    | generalized inhibition, 409                         |
| equation, 94, 406                                                                   | generalized linear, 29                              |
| pH dependence, 412                                                                  | GLM, 29                                             |
| Minimizing a function, 295                                                          | Gompertz, 54                                        |
| Minimum growth rate, 55, 93                                                         | Gompertz growth, 408                                |
| Mmfit (program)                                                                     | Gompertz survival, 408                              |
| fitting isotope displacement kinetics, 49                                           | growth curves, 54                                   |
| fitting the multi Michaelis-Menten model, 48                                        | H/L sites isotope displacement, 406                 |
| Model                                                                               | high/low affinity sites, 45, 406                    |
| consecutive irreversible reactions, 400                                             | Hill, 239, 411                                      |
| convolution integral, 402                                                           | inhibition by competing substrate, 412              |
| irreversible MM S-depletion DE, 84                                                  | irreversible MM depletion curve, 408                |
| Model discrimination, 15, 44, 59                                                    | irreversible MM P-accumulation DE, 405              |
| Model free fitting, 239                                                             | irreversible MM progress curve, 408                 |
| Models  Models                                                                      | irreversible MM S-depletion DE, 405                 |
| log <sub>10</sub> law, 411                                                          | isotope displacement, 49                            |
| Adair constants isotope displacement, 407                                           | lag phase to steady state, 238, 239, 408            |
| Adair constants isotope displacement, 407  Adair constants saturation function, 407 | limits of integration, 377                          |
| allometric growth and decay, 86, 406                                                | linear plus recprocal, 411                          |
| arctangent, 411                                                                     | logistic, 16, 54, 55                                |
| Arrhenius rate constant, 409                                                        | logistic cdf, 410                                   |
| beta cdf, 410                                                                       | logistic cur, 410 logistic growth (1 variable), 408 |
| beta pdf, 410                                                                       | logistic growth (2 variables), 412                  |
| binding constants isotope displacement, 407                                         | logistic growth (3 variables), 413                  |
|                                                                                     | logit, 410, 413                                     |
| binding constants saturation function, 407                                          | lognormal cdf, 410                                  |
| binding to one site, 408                                                            | lognormal pdf, 410                                  |
| bivariate normal, 413 Brittle-Ductile-Transition, 409                               | •                                                   |
| ,                                                                                   | Lotka-Volterra, 82, 397                             |
| Cauchy cdf, 410                                                                     | Maxwell pdf, 410                                    |
| Cauchy pdf, 410                                                                     | membrane transport DE, 405                          |
| competitive inhibition, 412                                                         | Michaelis pH functions, 409                         |
| convolution integral, 79                                                            | Michaelis-Menten, 239                               |
| cooperative ligand binding, 46                                                      | Michaelis-Menten pH dependence, 412                 |
| cross-over points, 330                                                              | Michaelis-Menten plus diffusion, 409                |
| damped simple harmonic motion, 395, 411                                             | mixed inhibition, 48, 412                           |
| decay curves, 57                                                                    | Monod-Wyman-Changeux allosterism, 408               |
| differential equations, 405                                                         | monomolecular, 54, 407                              |
| diffusion into a capillary, 396, 409, 412                                           | Mualen equation, 409                                |
| double exponential plus quadratic, 411                                              | multi Michaelis-Menten, 48, 406                     |
| double logistic, 411                                                                | multi MM isotope displacement, 406                  |
| epidemic differential equations, 87                                                 | multilinear, 20                                     |
| error tolerances, 377                                                               | MWC activator/inhibitor, 413                        |

Index Index

| noncompetitive inhibition, 412                                 | Morse dot wave function, 371, 382                                      |
|----------------------------------------------------------------|------------------------------------------------------------------------|
| nonparametric, 239                                             | Moving averages, 221                                                   |
| normal cdf, 410                                                | Mualen equation, 409                                                   |
| normal pdf, 410                                                | Multidimensional scaling (MDS), 188                                    |
| order $n:n$ rational function, $406$                           | Multinomial distribution, 358                                          |
| ordered bi bi, 412                                             | Multiple error bars, 322                                               |
| overdetermined, 126                                            | Multiple statistical tests, 101                                        |
| parametric, 336, 337                                           | Multivariate analysis of variance, 204                                 |
| ping pong bi bi, 412                                           | Multivariate calibration, 97                                           |
| polynomial in one variable, 92, 406                            | Multivariate campation, 77  Multivariate normal distribution, 105, 361 |
| polynomial in three variables, 413                             | Multivariate normal plot, 105, 361                                     |
| = -                                                            | Withtivariate normal plot, 103                                         |
| polynomial in two variables, 411                               | NAG library, 4, 40, 77, 414                                            |
| power law, 411                                                 | NAG fiorary, 4, 40, 77, 414<br>NAG test files, 414                     |
| Preece and Baines, 408                                         |                                                                        |
| probit, 95, 410, 413                                           | Nearest neighbors, 182                                                 |
| progress curve, 239                                            | Negative binomial distribution, 358                                    |
| proportional hazards, 230, 234                                 | NNT number needed to treat, 161, 163                                   |
| quadratic binding, 408                                         | Non-central distributions, 265, 365                                    |
| rational function in one variable, 50                          | Non-metric scaling, 188                                                |
| rational function in two variables, 412                        | Non-seasonal differencing, 221                                         |
| Rayleigh pdf, 410                                              | Nonparametric tests, 135                                               |
| Reversible Michaelis-Menten, 412                               | chi-square, 123                                                        |
| Richards, 54, 408                                              | Cochran Q, 130                                                         |
| saturated, 127                                                 | correlation, 176                                                       |
| segmented, 330                                                 | Friedman, 148                                                          |
| sine/cosine, 411                                               | Kolmogorov-Smirnov 1-sample, 111                                       |
| sinh/cosh, 411                                                 | Kolmogorov-Smirnov 2-sample, 117                                       |
| splines, 239, 244                                              | Kruskal-Wallis, 144                                                    |
| sum of 2 normal cdfs, 410                                      | Mann-Whitney U, 119                                                    |
| sum of 2 normal pdfs, 410                                      | sign, 132                                                              |
| sum of exponentials, 407                                       | Wilcoxon signed-ranks, 121                                             |
| sum of Gaussians, 18, 407                                      | Normal distribution, 260, 360                                          |
| sum of trigonometric functions, 407                            | Normal plot, 103                                                       |
| survival, 57, 228                                              | Normal scores, 112                                                     |
| tanh, 411                                                      | Norms of a vector, 24                                                  |
| three lines, 397                                               | Number needed to treat, 163                                            |
| time dependent inhibition, 412                                 | rumber needed to treat, 103                                            |
| transition state rate constant, 409                            | Objective function, 38, 39, 75                                         |
| uncompetitive inhibition, 412                                  | Observed frequencies, 122                                              |
| up/down exponential, 411                                       | Odds, 157, 166                                                         |
| up/down logistic, 411                                          | Odds ratios, 35, 161, 167                                              |
| upper or lower semicircle, 411                                 | Offsets, 233                                                           |
| upper or lower semiclicie, 411 upper or lower semiellipse, 411 |                                                                        |
| 11                                                             | Operating characteristic, 251                                          |
| user defined, 336, 337, 372                                    | Optimal design, 274                                                    |
| using reverse Polish, 373                                      | Optimization, 295, 297                                                 |
| using standard expressions, 372                                | Orbits, 82                                                             |
| Von Bertalanffy, 54                                            | Order statistics, 112                                                  |
| Von Bertalanffy DE, 85, 406                                    | Ordinal scaling, 188                                                   |
| Weibull cdf, 410                                               | Orthomax rotation, 203                                                 |
| Weibull pdf, 410                                               | Orthonormal contrasts, 153                                             |
| Weibull survival, 57, 228, 408                                 | Osculating hyperbola, 52                                               |
| Monod-Wyman-Changeux allosteric model, 408                     | Outliers, 38, 39, 261                                                  |
| Monomolecular growth, 407                                      | in regression, 24, 104                                                 |
| Mood-David equal dispersion tests, 136                         | Over-dispersion, 115                                                   |

| Overdetermined model, 35, 126                   | StandardEncoding vector, 347 SymbolEncoding vector, 349 |
|-------------------------------------------------|---------------------------------------------------------|
| Paired t test, 117                              | user defined dictionary, 303                            |
| Parameters                                      | using program EDITPS, 338                               |
| confidence contours, 165, 261                   | warning about editing PS files, 340                     |
| confidence limits, 42, 166, 259                 | ZapfDingbatEncoding vector, 350                         |
| correlation matrix, 15                          | Power and sample size, 250, 256                         |
| estimable, 21, 30                               | 1 binomial sample, 252                                  |
| redundancy, 38, 134                             | 1 correlation, 257                                      |
| significant differences between, 16, 261        | 1 normal sample, 253                                    |
| standard errors, 21, 30, 96, 261                | 1 variance, 257                                         |
| starting estimates, 38, 39, 59, 399             | *                                                       |
| t test and p values, 15                         | 2 binomial samples, 253                                 |
| Parametric equations, 336, 337                  | 2 correlations, 257                                     |
| Parsimax rotation, 203                          | 2 normal samples, 254                                   |
| Partial autocorrelation functions, 221          | 2 variances, 257                                        |
| Partial clustering, 183                         | chi-square test, 258                                    |
| Partial correlation, 177                        | Fisher exact test, 253                                  |
| Partial least squares (PLS), 97                 | k normal samples (ANOVA), 255                           |
| Paste, 3                                        | Predator-prey equations, 397                            |
|                                                 | Preece and Baines, 54, 408                              |
| Pearson product moment correlation, 168         | Presentation graphics, 317                              |
| Percentiles, 35, 164                            | Principal components analysis, 198, 199, 327            |
| pH Michaelia forestione 400                     | Principal coordinates, 188                              |
| Michaelis functions, 409                        | Probit analysis, 164                                    |
| Michaelis-Menten kinetics, 412                  | Probit model, 410, 413                                  |
| Pharmacokinetics, 41, 242                       | Procrustes analysis, 202                                |
| Phase portraits, 82                             | Profile analysis, 208                                   |
| Pielou evenness, 264                            | Progress curve, 239, 408                                |
| Plotting transformed data, 307                  | Project archives, 16                                    |
| Plotting user defined models, 377               | Projecting space curves onto planes, 326                |
| Poisson distribution, 114, 123, 259, <b>359</b> | Propagation of errors, 58, 96                           |
| Polnom (program), 22                            | Proportional hazards model, 35, 230, 234                |
| constructing a calibration curve, 91            | Pseudo inverse and rank of a matrix, 284, 288           |
| Polygamma function, 368                         | PSfrag, 302, 314                                        |
| Polynomial, 22, 92                              | Psi function, <b>368</b> , 382                          |
| Horner's method, 386                            | 1 51 1411041511, 000, 302                               |
| Positive-definite symmetric matrix, 286         | Onft (magman)                                           |
| Postfix notation, 373                           | Qnfit (program)                                         |
| PostScript                                      | advanced curve fitting, 59                              |
| SIMFIT character display codes, 351             | calculating error bars, 323                             |
| adding extra text, 344                          | calibration, 93                                         |
| changing line and symbol types, 343             | estimating AUC, 93                                      |
| changing line thickness and plot size, 341      | estimating derivatives, 93                              |
| changing PS fonts, 341                          | fitting 2 normal distributions, 62                      |
| changing title and legends, 342                 | fitting a beta distribution, 66                         |
| characters outside the keyboard set, 346        | fitting a sum of Gaussians, 59                          |
| creating PostScript text files, 352             | graphical deconvolution, 18                             |
| decorative fonts, 346                           | numerical deconvolution, 79                             |
| deleting graphical objects, 342                 | QR factorization of a matrix, 286                       |
| editing SIMFIT PS files, 340                    | Quadratic binding model, 408                            |
| editps text formatting commands, 352            | Quadratic forms, 288                                    |
| ISOLatin1Encoding vector, 348                   | Quadrature, <b>293</b> , 377–379                        |
| specials, 317, 355                              | Qualitative variables, 9, 12, 35                        |
| standard fonts, 345                             | Quantal data, 30                                        |

| Quantitative structure activity relationships (QSAR), | Rotating graphs, 309 Rstest (program)    |
|-------------------------------------------------------|------------------------------------------|
| Quantitative variables, 9                             | nonparametric tests, 135                 |
| Quartiles, 102                                        | Run test, 15, 132                        |
| Quartimax rotation, 203                               | Running medians, 221                     |
| Quasi-Newton, 39, 59, <b>295</b>                      | Runs up or down test for randomness, 135 |
| R-squared test, 15, 20                                | Sample size, 256                         |
| Random walks, 266                                     | Saturated model, 127                     |
| Randomized block, 130                                 | Sawtooth graph, 306                      |
| Range and percentiles plots, 145                      | Sawtooth wave function, 371, 382         |
| Rank deficiency, 30                                   | Scalar product, 389                      |
| Rannum (program)                                      | Scaling                                  |
| random permutations and Latin squares, 265            | classical metric, 188                    |
| random walks, 266                                     | non-metric (ordinal), 188                |
| Rate constants, 409                                   | Scatchard plot                           |
| Rational functions, 50                                | warning about uncritical use, 51         |
| Rectified sine half-wave function, 382                | Scattergrams, 104, 145, 173, 198, 201    |
| Rectified sine wave function, <b>371</b> , 382        | Schwarz Bayesian criterion, 44           |
| Rectified triangular wave function, 371, 382          | Scores, 200                              |
| Reduced major axis line, 170                          | Scree plot, 179, 198, 201                |
| Regression                                            | Seasonal differencing, 221               |
| $L_1$ norm, 24                                        | Segmented models, 330                    |
| $L_2$ norm, 24                                        | Sffit (program)                          |
| $L_{\infty}$ norm, 24                                 | cooperativity analysis, 46               |
| binary logistic, 35                                   | fitting cooperative ligand binding, 46   |
| comparing parameter estimates, 16                     | Shannon diversity index, 264             |
| Cox, 228, 234                                         | Shapiro-Wilks test, 15, 103, 112, 116    |
| generalized linear, 29, 38, 157                       | Sigmoid curve, 52                        |
| linear, 38                                            | Sigmoidicity, 53                         |
| logistic, 30, 35, 157                                 | Sign test, 15, 132                       |
| logistic polynomial, 35                               | Signal-to-noise ratio, 250               |
| multilinear, 20                                       | Simfit                                   |
| nonlinear, 14, 38, 39                                 | character display codes, 351             |
| on ranks, 27                                          | error messages, 39                       |
| orthogonal, 21                                        | goodness of fit statistics, 14           |
| reduced major and major axis, 21, 170                 | starting estimates, 38, 39               |
| robust, 24                                            | Similarity matrix, 181                   |
| Relaxation times, 239                                 | Simpson's rule, 378, 379                 |
| Repeated-measurements design, 130, 153, 208           | Simstat (program)                        |
| Replicates                                            | 1-sample t test, 111                     |
| warning about fitting means, 38, 39                   | 1-way ANOVA and Kruskal-Wallis, 143      |
| Residuals, 15, 31, 38, 39, 42, 133                    | 2-way-ANOVA and Friedman, 148            |
| deviance, 44                                          | 3-way ANOVA and Latin squares, 149       |
| studentized, 20, 44                                   | all possible pairwise tests, 110         |
| Reverse Polish, 373                                   | analysis of proportions, 157             |
| Rffit (program)                                       | Bartlett and Levene tests, 140           |
| fitting positive rational functions, 50               | binomial test, 131                       |
| Richards growth model, 408                            | chi-square and Fisher exact tests, 123   |
| Robust parameter estimates, 261, 263                  | Cochran Q test, 130                      |
| Robust regression, 24                                 | Cochran-Mantel-Haenszel test, 161        |
| Roots of a polynomial of degree n - 1, 282            | constructing a calibration curve, 91     |
| Roots of equations, <b>291</b> , 377–379              | cooperativity analysis, 46               |
| Rosenbrock's function, 297                            | data exploration, 102                    |

| determinant, inverse, eigenvalues, eigenvec-    | Square wave function, 370, 382                |
|-------------------------------------------------|-----------------------------------------------|
| tors, 283                                       | Standard distributions, 265                   |
| exhaustive analysis of a multivariate normal    | Starting estimates, 59, 399                   |
| matrix, 105                                     | Statistics                                    |
| exhaustive analysis of an arbitrary matrix, 104 | analysis of proportions, 157                  |
| exhaustive analysis of an arbitrary vector, 102 | ANOVA 1-way, 143                              |
| F test, 134                                     | ANOVA 2-way, 148                              |
| factorial ANOVA, 151                            | ANOVA 3-way, 149                              |
| Fisher exact Poisson test, 114                  | Bartlett and Levene tests, 140                |
| groups and subgroups ANOVA, 150                 | binomial test, 131                            |
| Kolmogorov-Smirnov 1-sample test, 111           | Bonferroni correction, 102                    |
| Kolmogorov-Smirnov 2-sample test, 117           | canonical variates, 209                       |
| lags and autocorrelations, 221                  | chi-square test, 15, 123, 201                 |
| Mann-Whitney U test, 119                        | chi-square test on observed and expected fre- |
| McNemar test, 128                               | quencies, 122                                 |
| non-central distributions, 265                  | cluster analysis, 181, 189                    |
| nonparametric correlation, 176                  | Cochran Q test, 130                           |
| paired t test, 117                              | Cochran-Mantel-Haenszel test, 161             |
| parameter confidence limits, 259                | correlation (canonical), 179                  |
| Pearson correlation, 168                        | correlation (canonical), 179                  |
| power and sample size, 250, 256                 | correlation (nonparametric), 176              |
| pseudo inverse and rank, 284                    | correlation (parametre), 108                  |
| random permutations and Latin squares, 265      | 1                                             |
| <u> </u>                                        | distribution from nonlinear regression, 14    |
| run test, 132                                   | Dunn-Sidak correction, 102                    |
| Shapiro-Wilks test, 112                         | Durbin-Watson test, 15                        |
| sign test, 132                                  | F test, 15, 134                               |
| singular value decomposition, 283               | Fisher exact Poisson test, 114                |
| solving $Ax = b$ , 288                          | Fisher exact test, 123                        |
| statistical tests, 111                          | Friedman test, 148                            |
| t and variance ratio tests, 115                 | groups and subgroups ANOVA, 150               |
| trinomial confidence regions, 165               | K-means cluster analysis, 189                 |
| Tukey Q test, 145                               | Kolmogorov-Smirnov 1-sample test, 101, 111,   |
| Wilcoxon signed-ranks test, 121                 | 115                                           |
| zeros of a polynomial, 282                      | Kolmogorov-Smirnov 2-sample test, 101, 117    |
| Simulation                                      | Kruskal-Wallis test, 144                      |
| 2-dimensional families of curves, 328           | Latin squares, 149                            |
| 3-dimensional families of curves, 329           | log rank test, 236                            |
| plotting parametric equations, 336, 337         | Mann-Whitney U test, 101, 119                 |
| plotting user defined models, 377               | MANOVA, 204                                   |
| Sine integral, 367, 382                         | Mantel-Haenszel log rank test, 228            |
| Singular value decomposition, 21, 283           | Mantel-Haenszel test, 236                     |
| Skewness, 102                                   | McNemar test, 128                             |
| Skyscraper plots, 104, 321                      | Meta Analysis, 161                            |
| Slanting error bars, 322                        | multiple tests, 101                           |
| Slopes, 238                                     | multivariate cluster analysis, 181            |
| Space curves, 325                               | non-central distributions, 265, 365           |
| Spearman's rank, 176                            | performing tests, 101                         |
| Special functions, 366, 382                     | plotting cdfs and pdfs, 115, 268              |
| Species fractional saturation, 46               | power and sample size, 250, 256               |
| Species fractions, 47                           | principal components analysis, 198, 199       |
| Spence integral, 367, 382                       | R-squared test, 15                            |
| Sphericity test, 107, 153                       | run test, 15, 132                             |
| Splines, 92, 239, <b>244</b>                    | Shapiro-Wilks test, 15                        |
| Square root transformation, 142                 | sign test, 15, 132                            |
| · /                                             |                                               |

| standard distributions, 265                             | Uniform distribution, 359                           |
|---------------------------------------------------------|-----------------------------------------------------|
| summary, 101                                            | Unit impulse function, 370, 382                     |
| t test, 15, 111, 115                                    | Unit impulse wave function, 382                     |
| trinomial confidence regions, 165                       | Unit spike function, 370, 382                       |
| Tukey Q test, 102, 145                                  | Unpaired t test, 115                                |
| variance ratio test, 115, 257                           | Usermod (program)                                   |
| Wilcoxon rank-sum test, 119                             | calling special functions, 382                      |
| Wilcoxon signed-ranks test, 121                         | calling sub-models, 378                             |
| Yates's correction to chi-square, 123                   | checking user defined models, 373                   |
| Steady states, 238, 408                                 | developing models, 290                              |
| Strata, 37                                              | integrating a user defined model, <b>293</b> , 378, |
| Stretching graphs, 167, 186, 187, 194                   | 379                                                 |
| Struve functions, 368, 382                              | minimizing a function, 295                          |
| Studentized residuals, 20                               | plotting user defined models, 373, 377              |
| Substrate activation, 48, 50                            | simulating 2D families of curves, 328               |
| Substrate inhibition, 48, 50, 52                        | simulating 3D families of curves, 329               |
| Sum of squares and products matrix, 169                 | simulating parametric equations, 336, 337           |
| Surfaces, 324                                           | simulating projections, 326                         |
| Survival analysis, 228, 236                             | zeros of n functions of n variables, 378, 379       |
| fitting survival curves, 54                             | zeros of user defined models, <b>291</b> , 378      |
| general principles, 14                                  | zeros or user defined moders, 271, 376              |
| statistical theory, 359                                 | Variables                                           |
| using generalized linear models, 35, 232                | categorical, 12, 33                                 |
| Survivor function, 228, 359                             | dummmy, 12                                          |
| SVD, 21, 30, 200, 283                                   | independent, 12                                     |
| Swap-over points, 330                                   | qualitative, 12                                     |
| Sylvester dialytic eliminants, 52                       | quantitative, 12                                    |
|                                                         | Variance, 15, 256                                   |
| Symmetric eigenvalue problem, 290                       | stabilizing transformations, 142                    |
| t distribution, 362                                     | tests for homogeneity, 140                          |
| t test, 15, 109, 110, <b>115</b> , 253, 254             | Variance ratio test, 115, 257                       |
| 1-sample, 111                                           | Varimax rotation, 203                               |
| 2-sample paired, 117                                    | Vector norms, 24, 388                               |
| 2-sample unpaired, 115                                  | Venn diagrams, 305                                  |
| T4253H smoother, 221                                    | veim diagrams, 505                                  |
| Text formatting commands, 352                           | Wave functions, 332, 370                            |
| The law of $n$ , 250                                    | Weibull distribution, 364                           |
| Theoretical parent hyperbola, 52                        | Weibull survival, 35, 228, 234, 408                 |
| Three dimensional bar charts, 319                       | Weighting, <b>9</b> , 20, 39, 57                    |
| Three dimensional scatter diagrams, 327                 | Welch's approximate t, 362                          |
| Three dimensional space curves, 325                     | Wilcoxon rank-sum test, 119                         |
| Time at half survival, 228                              | Wilcoxon signed-ranks test, 121, 261                |
| Time series, 221, 224                                   | Winsorized mean, 261                                |
| plot, 103                                               | WSSQ, 14, 15, 38, 75                                |
| Time to half maximum response, 41, 55, 57, 58           | W55Q, 14, 15, 50, 75                                |
| Training sets, 212                                      | Yates's correction to chi-square, 123               |
| Trapezoidal method, 243                                 | 1,                                                  |
| Trigamma function, 368, 382                             | ZapfDingbats, 350                                   |
| Trigonometric functions, 407                            | Zero centered rods plot, 103                        |
| •                                                       | Zeros of a polynomial of degree n - 1, 282          |
| Trimmed mean, 261 Trimmial confidence regions, 165, 260 | Zeros of n functions of n variables, 282, 292, 373, |
| Trinomial confidence regions, 165, 260                  | 377–379                                             |
| Tukey Q test, 102, 145 Type 1 error 101                 | Zeros of nonlinear equations, <b>291</b> , 378, 379 |
| Type 1 error, 101                                       | 1                                                   |
| Under-dispersion, 115                                   |                                                     |